# Introduction to Network Simulator NS2

Teerawat Issariyakul • Ekram Hossain

# Introduction to Network Simulator NS2

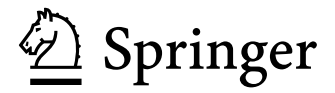

Teerawat Issariyakul Ekram Hossain<br>
TOT Public Company Limited Department of Electrical & TOT Public Company Limited<br>
89/2 Moo 3 Chaengwattana Rd. Computer Engineering 89/2 Moo 3 Chaengwattana Rd. Computer Engineering<br>Thungsonghong, Laksi University of Manitoba Thungsonghong, Laksi University of Manitoba<br>Bangkok, Thailand 10210 75A Chancellor's Circle Bangkok, Thailand 10210<br>teerawas @tot.co.th iteerawat@hotmail.com Canada

Winnipeg MB R3T 5V6 ekram@ee.umanitoba.ca

ISBN: 978-0-387-71759-3 e-ISBN: 978-0-387-71760-9 DOI: 10.1007/978-0-387-71760-9

Library of Congress Control Number: 2008928147

#### -c 2009 Springer Science+Business Media, LLC

All rights reserved. This work may not be translated or copied in whole or in part without the written permission of the publisher (Springer Science+Business Media, LLC, 233 Spring Street, New York, NY 10013, USA), except for brief excerpts in connection with reviews or scholarly analysis. Use in connection with any form of information storage and retrieval, electronic adaptation, computer software, or by similar or dissimilar methodology now known or hereafter developed is forbidden.

The use in this publication of trade names, trademarks, service marks, and similar terms, even if they are not identified as such, is not to be taken as an expression of opinion as to whether or not they are subject to proprietary rights.

Printed on acid-free paper

springer.com

To our families

### **Preface**

NS2 is an open-source event-driven simulator designed specifically for research in computer communication networks. Since its inception in 1989, NS2 has continuously gained tremendous interest from industry, academia, and government. Having been under constant investigation and enhancement for years, NS2 now contains modules for numerous network components such as routing, transport layer protocol, application, etc. To investigate network performance, researchers can simply use an easy-to-use scripting language to configure a network, and observe results generated by NS2. Undoubtedly, NS2 has become the most widely used open source network simulator, and one of the most widely used network simulators.

Unfortunately, most research needs simulation modules which are beyond the scope of the built-in NS2 modules. Incorporating these modules into NS2 requires profound understanding of NS2 architecture. Currently, most NS2 beginners rely on online tutorials. Most of the available information mainly explains how to configure a network and collect results, but does not include sufficient information for building additional modules in NS2. Despite its details about NS2 modules, the formal documentation of NS2 is mainly written as a reference book, and does not provide much information for beginners. The lack of guidelines for extending NS2 is perhaps the greatest obstacle, which discourages numerous researchers from using NS2. At this moment, there is no guide book which can help the beginners understand the architecture of NS2 in depth.

The objective of this textbook is to act as a primer for NS2 beginners. The book provides information required to install NS2, run simple examples, modify the existing NS2 modules, and create as well as incorporate new modules into NS2. To this end, the details of several built-in NS2 modules are explained in a comprehensive manner.

NS2 by itself contains numerous modules. As time elapses, researchers keep developing new NS2 modules. This book does not include the details of all NS2

modules, but does so for selected modules necessary to understand the basics of NS2. For example, it leaves out the widely used modules such as wireless node or web caching. We believe that once the basics of NS2 are grasped, the readers can go through other documentations, and readily understand the details of other NS2 components. The details of Network AniMator (NAM) and Xgraph are also omitted here. We understand that these two tools are nice to have and could greatly facilitate simulation and analysis of computer networks. However, we believe that they are not essential to the understanding of the NS2 concept, and their information are widely available through most of the online tutorials.

This textbook can be used by researchers who need to use NS2 for communication network performance evaluation based on simulation. Also, it can be used as a reference textbook for laboratory works for a senior undergraduate level course or a graduate level course on telecommunication networks offered in Electrical and Computer Engineering and Computer Science Programs. Potential courses include "Network Simulation and Modeling", "Computer Networks", "Data Communications", "Wireless Communications and Networking", "Special Topics on Telecommunications". In a fifteen-class course, we suggest the first class for an introduction to programming (Appendix A), and other 14 classes for each of the 14 chapters. Alternately, the instructor may allocate 10 classes for teaching and 5 classes for term projects. In this case, we suggest that the materials presented in this book are taught in the following order: Chapters [1–2, 3, 12, 4–5, 6, 7–8, 9–11, 13](#page--1-0) and [14.](#page--1-0) When the schedule is really tight, we suggest the readers to go through Chapters [2, 4–7,](#page--1-0) and [9–10.](#page--1-0) The readers may start by getting to know NS2 in Chapter [2,](#page--1-0) and learn the main concepts of NS2 in Chapters [4–5.](#page--1-0) Chapters [6–7](#page--1-0) and [9–10](#page--1-0) present the details of most widely used NS2 modules. From time to time, the readers may need to visit Chapter [3, 8,](#page--1-0) and [12](#page--1-0) for further information. If tracing is required, the readers may also have to go through Chapter [13.](#page--1-0) Finally, Chapter [14](#page--1-0) would be useful for those who need to extend NS2 beyond it scopes.

We recommend the readers who intend to go through the entire book to proceed chapter by chapter. A summary of all the chapters in this book is provided below.

As the opening chapter, **Chapter [1](#page--1-0)** gives an introduction to computer networks and network simulation. The emphasis is on event-driven simulation from which NS2 is developed.

An overview of Network Simulator 2 (NS2) is discussed in **Chapter [2](#page--1-0)**. Here, we briefly show the two-language NS2 architecture, NS2 directory and the conventions used in this book, and NS2 installation guidelines for UNIX and Windows systems. We also present a three-step simulation formulation as well as a simple example of NS2 simulation. Finally, we demonstrate how to use the make utility to incorporate new modules into NS2.

**Chapter [3](#page--1-0)** explains the details of the NS2 two language structure, which consists of the following six main C++ classes: Tcl, Instvar, TclObject, TclClass, TclCommand, and EmbeddedTcl. **Chapters [4–5](#page--1-0)** present the very main simulation concept of NS2. While Chapter [4](#page--1-0) explains implementation of event-driven simulation in NS2, Chapter [5](#page--1-0) focuses on network objects as well as packet forwarding mechanism.

**Chapters [6–11](#page--1-0)** present the following six most widely used NS2 modules. First, nodes (Chapter [6\)](#page--1-0) act as routers and computer hosts. Secondly, links, particularly SimpleLink objects (Chapter [7\)](#page--1-0), deliver packets from one network object to another. They model packet transmission time as well as packet buffering. Thirdly, packets (Chapter [8\)](#page--1-0) contain necessary information in its header. Fourthly, agents (Chapters [9–10\)](#page--1-0) are responsible for generating packets. NS2 has two main transport-layer agents: TCP and UDP agents. Finally, applications (Chapter [11\)](#page--1-0) model the user demand for data transmission.

**Chapter [12](#page--1-0)** presents three helper modules: timers, random number generators, and error models. It also discusses the concepts of two bit-wise operations, namely, bit masking and bit shifting, which are used throughout NS2.

**Chapter [13](#page--1-0)** summarizes the post-simulation process, which consists of three main parts: debugging, variable and packet tracing, and result compilation.

After discussing all the NS components, **Chapter [14](#page--1-0)** demonstrates how a new module is developed and integrated into NS2 through two following examples: Automatic Repeat reQuest (ARQ) and packet schedulers.

**Appendices [A](#page--1-0) and [B](#page--1-0)** provide programming details which could be useful for the beginners. These details include an introduction to Tcl, OTcl, and AWK programming languages as well as a review of the polymorphism OOP concept.

As the final words, we would like to express sincere gratitude to our colleagues, especially, Surachai Chieochan, at the University of Manitoba, and the colleagues at TOT Public Company Limited, Bangkok, Thailand, for their continuous support. Last but not the least, we would like to acknowledge our families as well as our partners – Wannasorn and Rumana – for their incessant moral support and patient understanding throughout this endeavor.

TOT Public Company Limited Teerawat Issariyakul University of Manitoba **Ekram Hossain** July 2008

# **Contents**

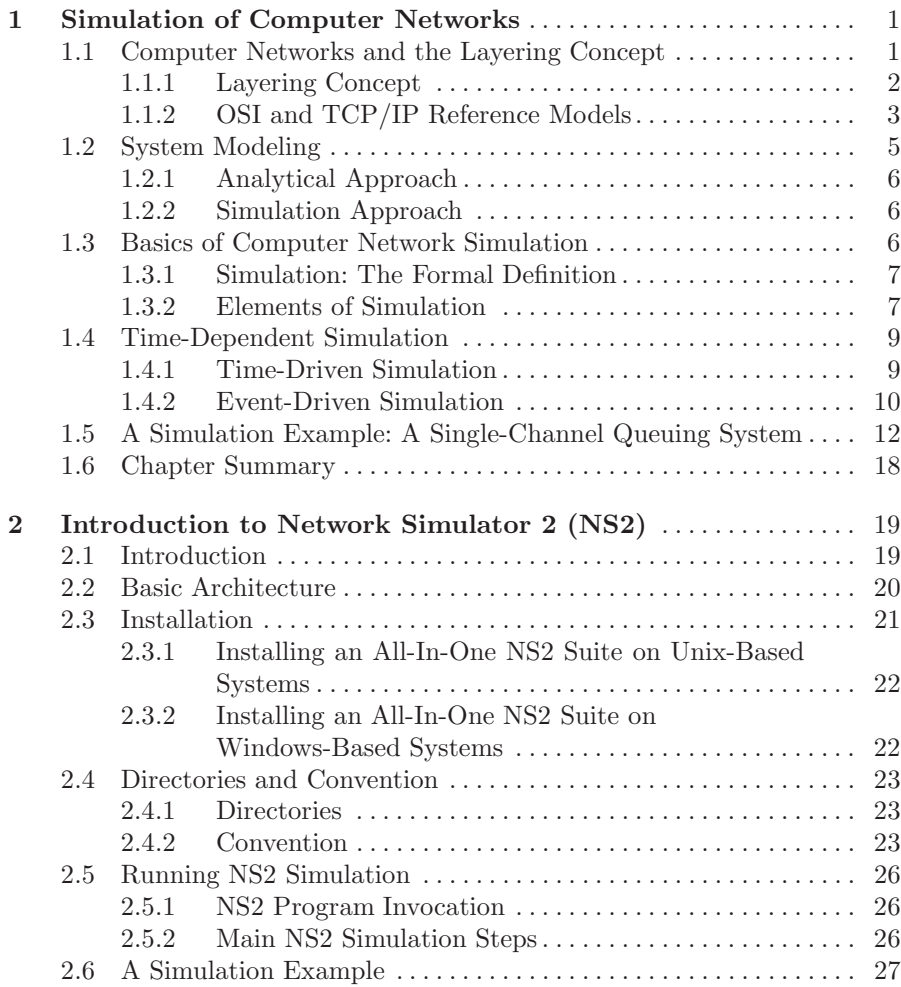

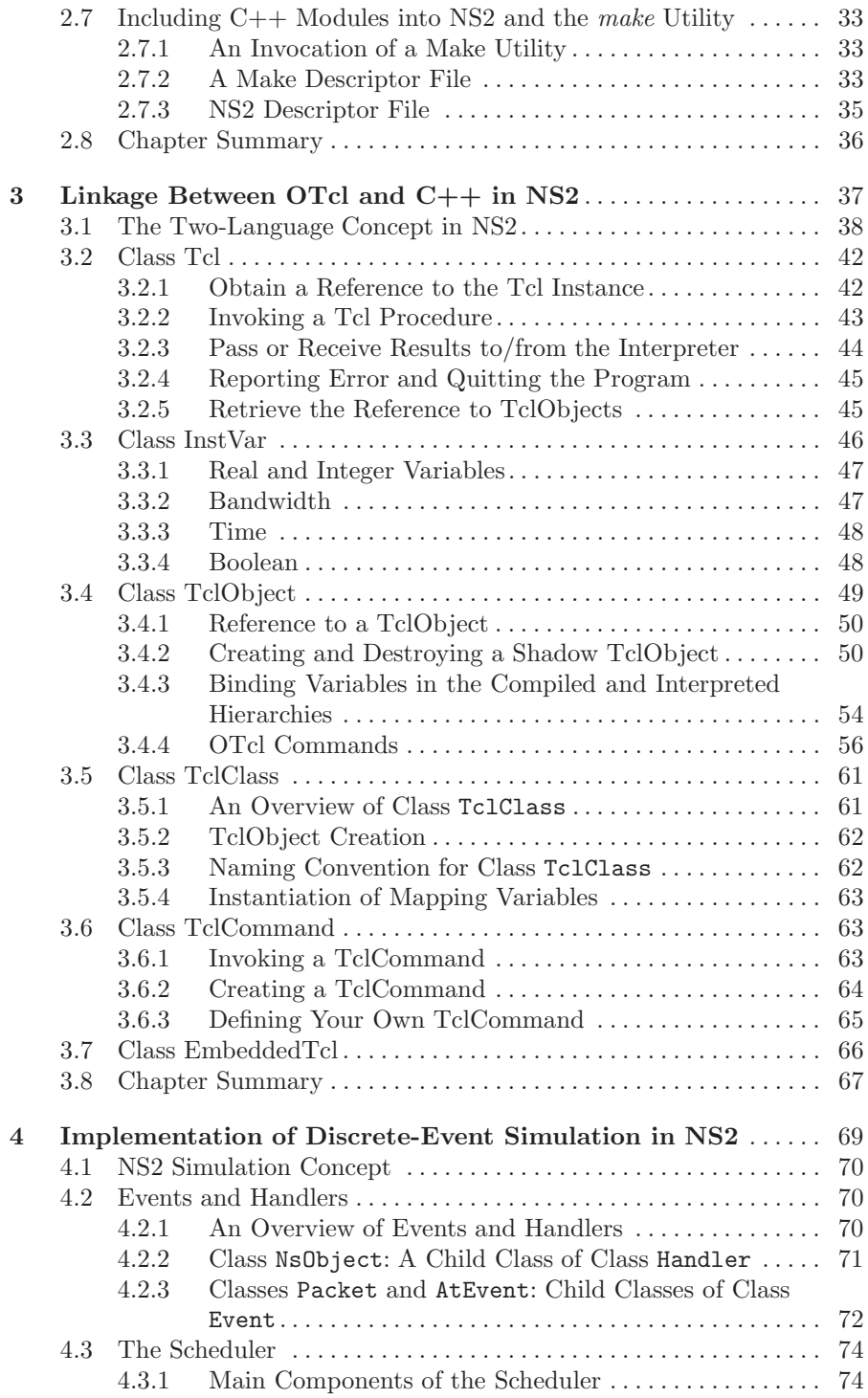

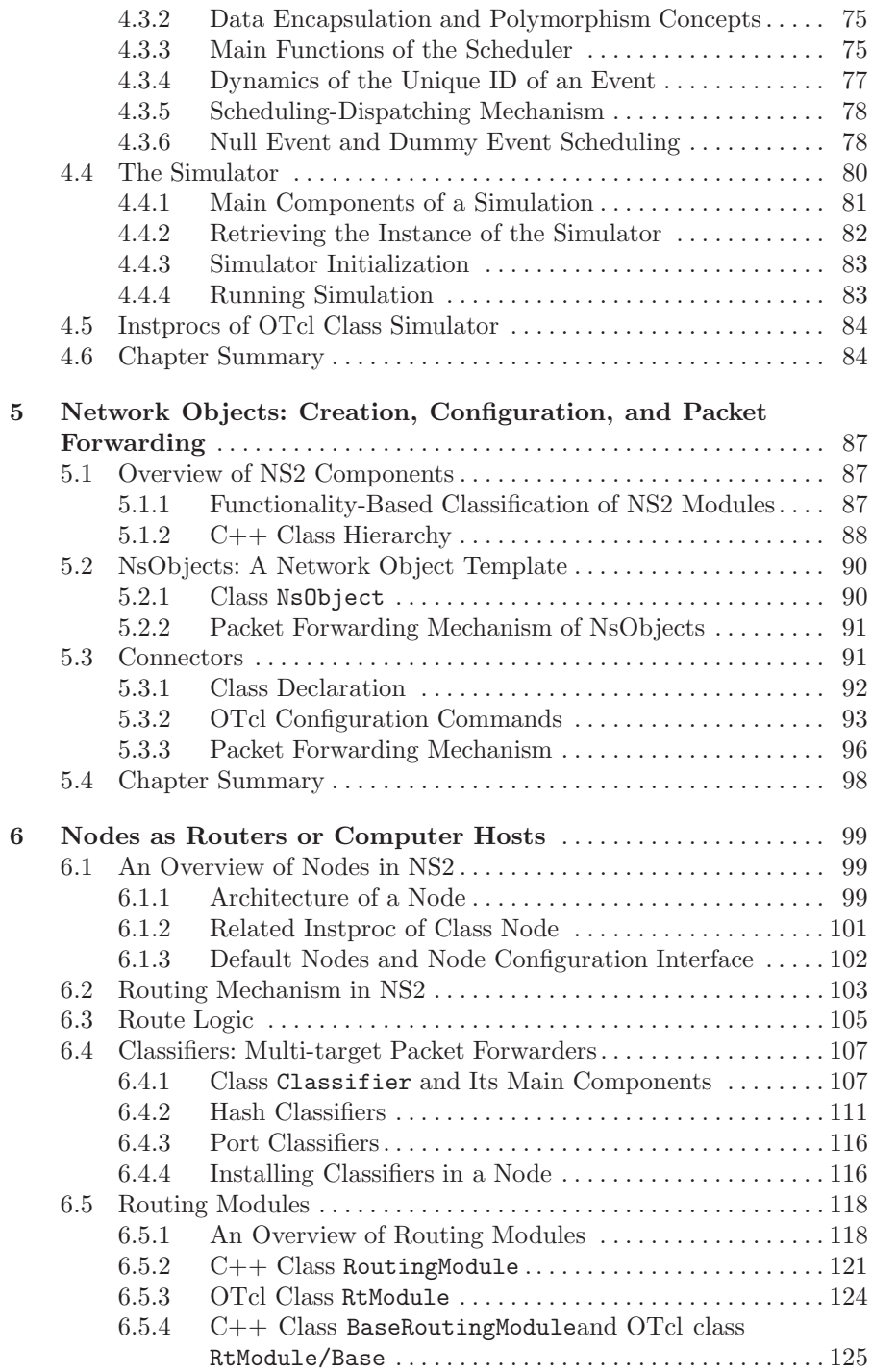

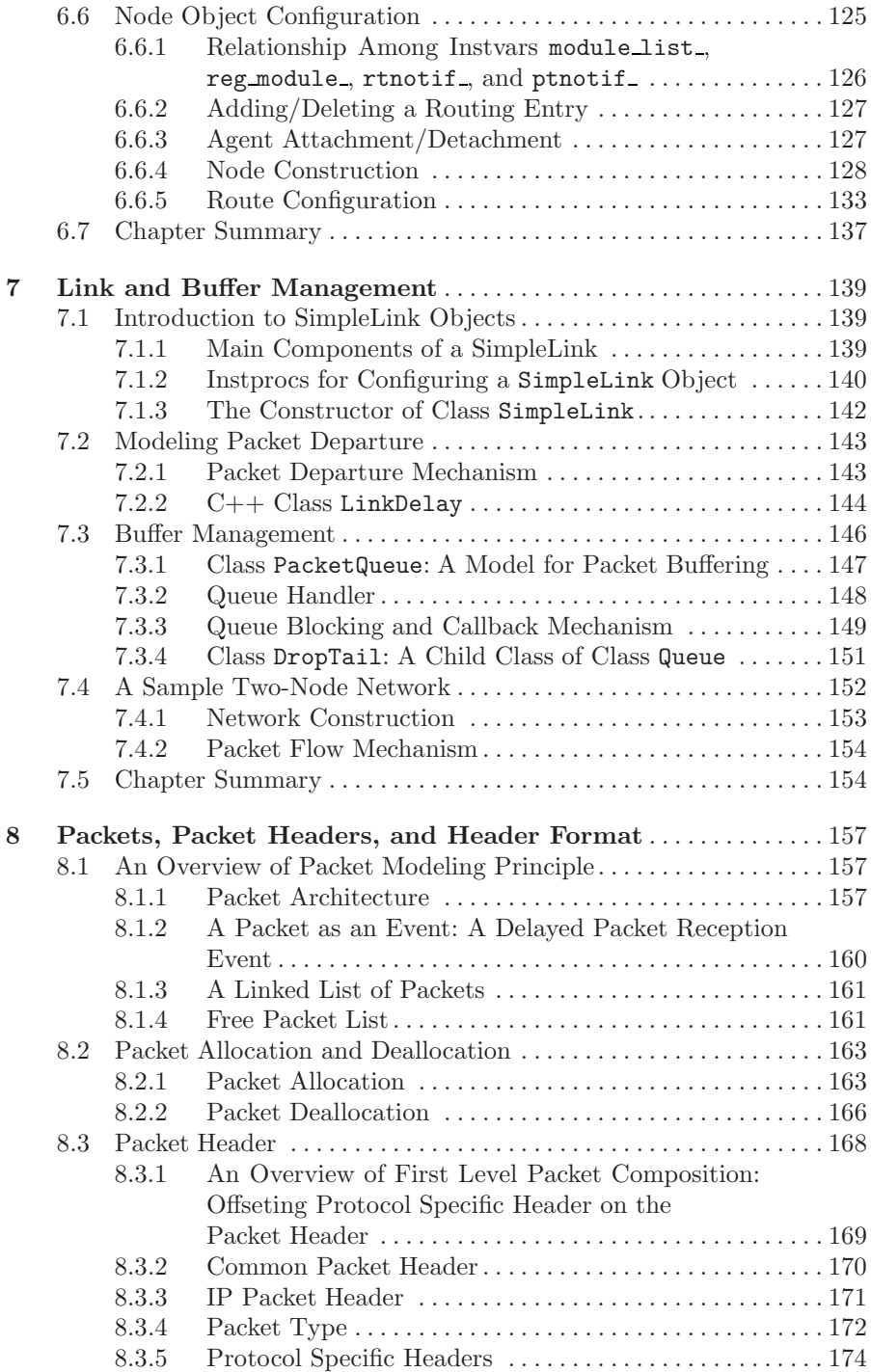

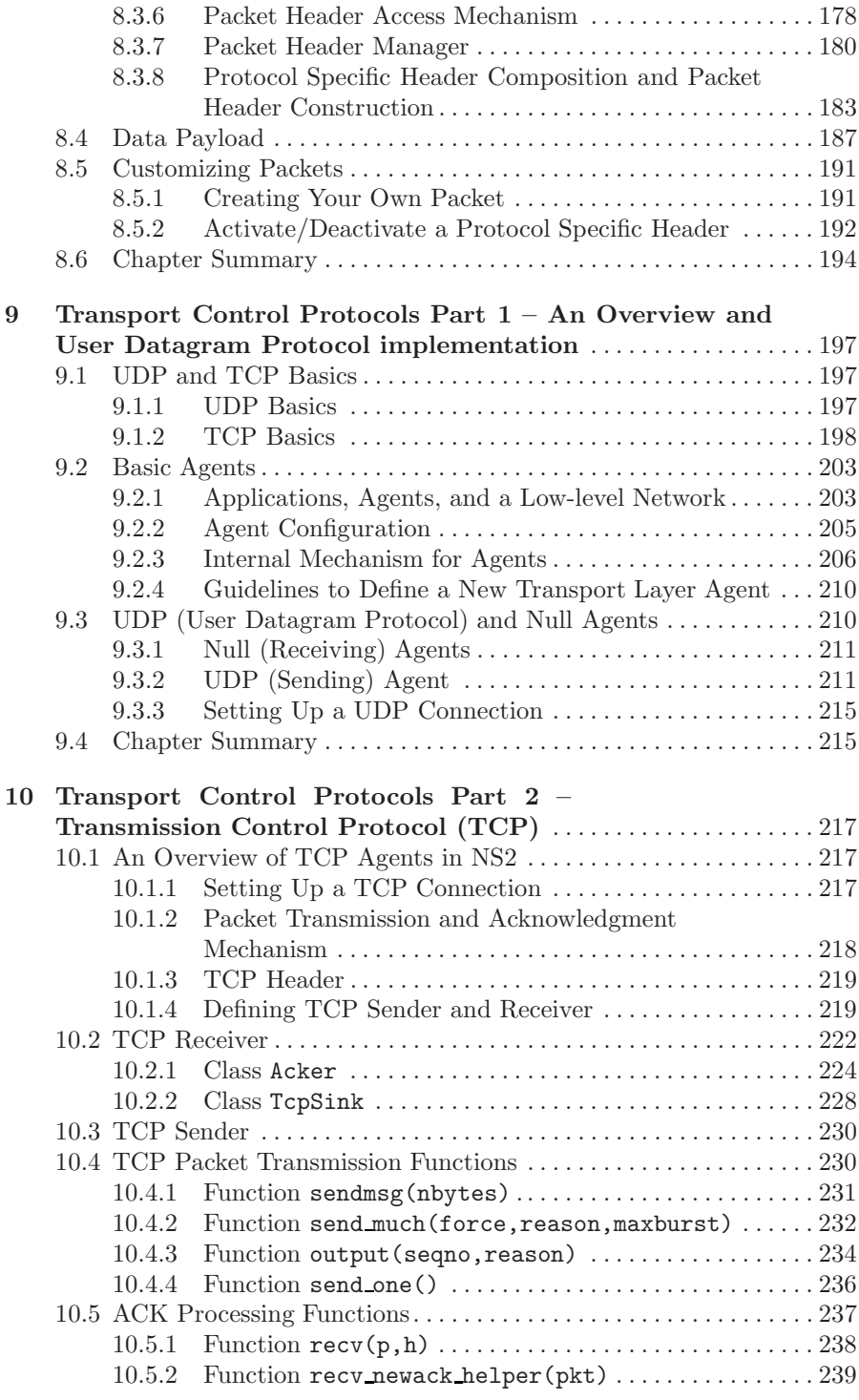

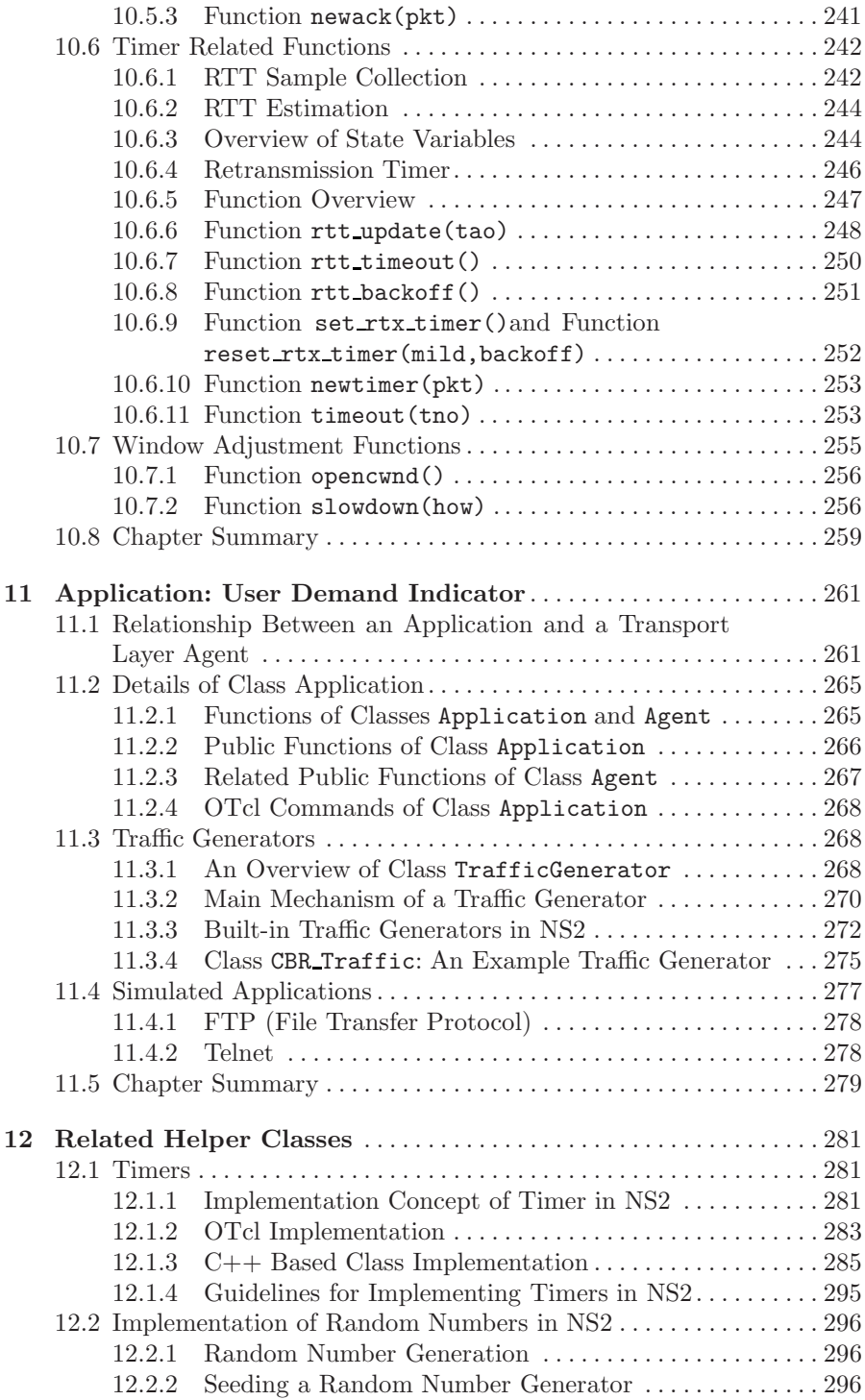

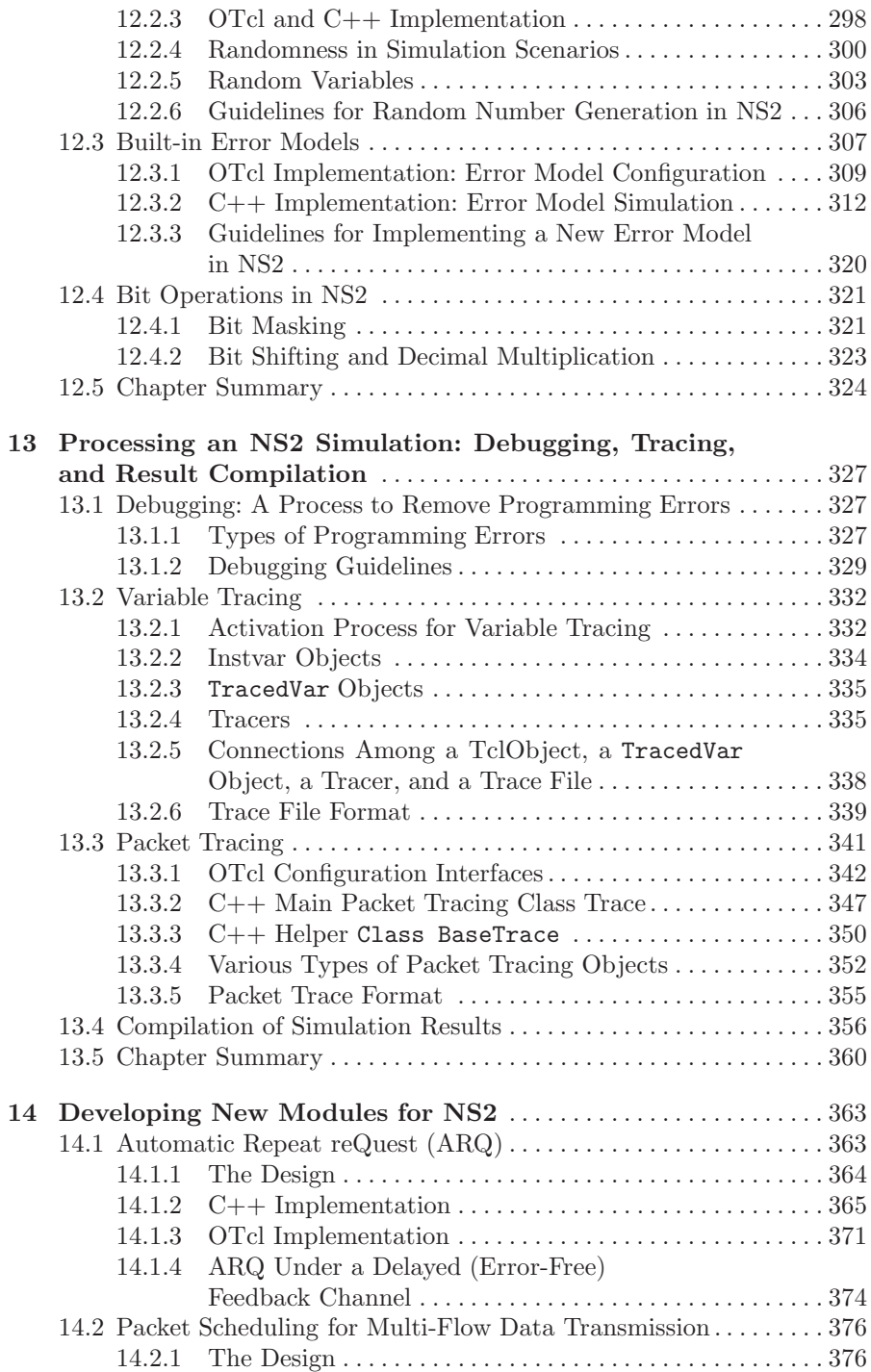

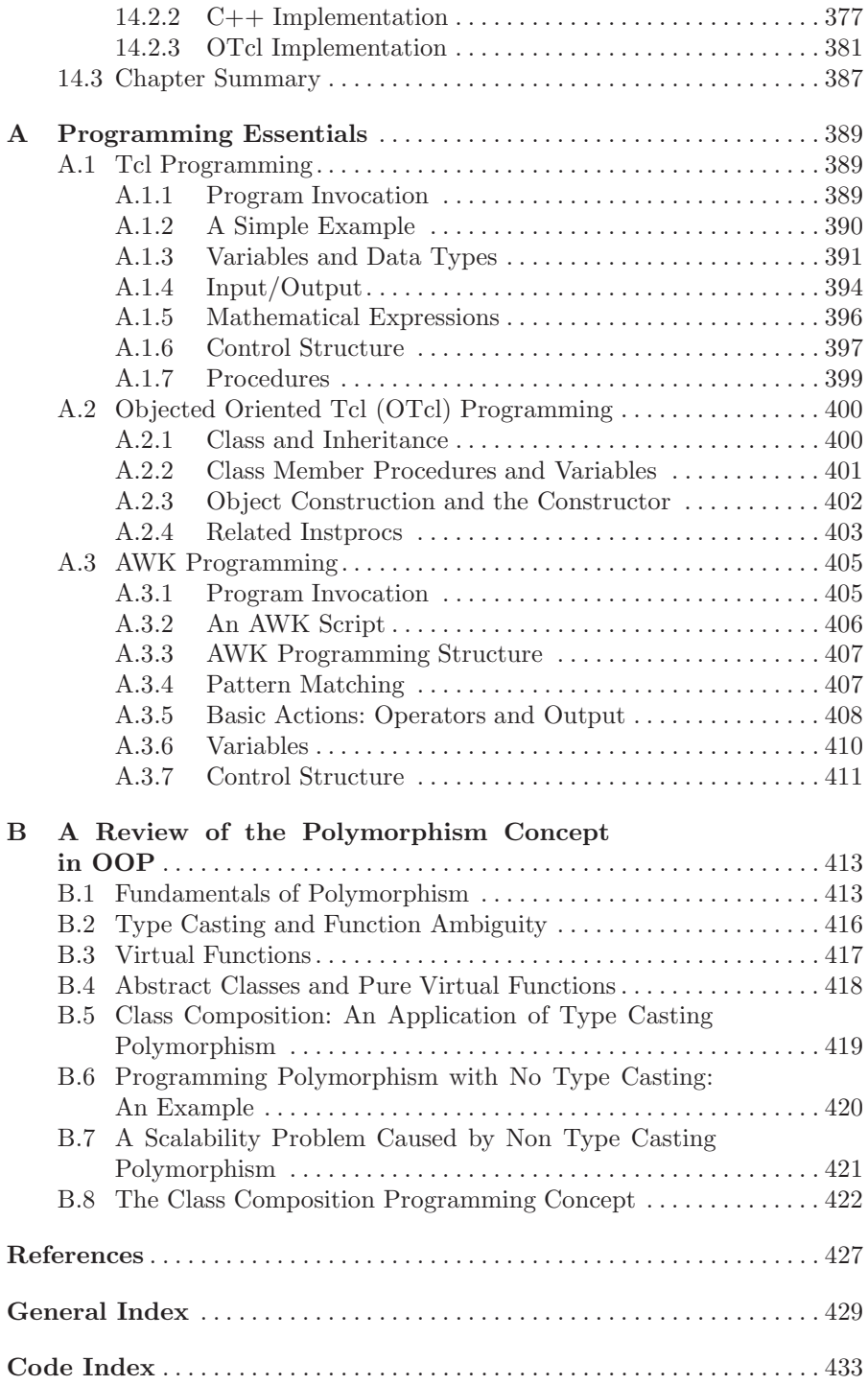

# **Simulation of Computer Networks**

People communicate. One way or another, they exchange some information among themselves all the times. In the past several decades, many electronic technologies have been invented to aid this process of exchanging information in an efficient and creative way. Among these are the creation of fixed telephone networks, the broadcasting of television and radio, the advent of computers, and the emergence of wireless sensation. Originally, these technologies existed and operated independently, serving their very own purposes. Not until recently that these technological wonders seem to converge, and it is a well-known fact that a computer communication network is a result of this convergence.

This chapter presents an overview of computer communication networks, and the basics of simulation of such a network. Section [1.1](#page-15-0) introduces a computer network along with the reference model which is used for describing the architecture of a computer communication network. A brief discussion on designing and modeling a complex system such as a computer network is then given in Section [1.2.](#page-19-0) In Section [1.3,](#page-20-0) the basics of computer network simulation are discussed. Section [1.4](#page-23-0) presents one of the most common type of network simulation-time-dependent simulation. An example simulation is given in Section 1.5. Finally, Section [1.6](#page-32-0) summarizes the chapter.

#### <span id="page-15-0"></span>**1.1 Computer Networks and the Layering Concept**

A computer network is usually defined as a collection of computers interconnected for gathering, processing, and distributing information. Computer is used as a broad term here to include devices such as workstations, servers, routers, modems, base stations, wireless extension points, etc. These computers are connected by communications links such as copper cables, fiber optic cables, and microwave/satellite/radio links. A computer network can be built as a nesting and/or interconnection of several networks. The Internet is a good example of computer networks. In fact, it is a network of networks, within which, tens of thousands of networks interconnect millions of computers worldwide.

#### **1.1.1 Layering Concept**

A computer network is a complex system. To facilitate design and flexible implementation of such a system, the concept of layering is introduced. Using a layered structure, the functionalities of a computer network can be organized as a stack of layers. There is a peer-to-peer relationship (or virtual link) between the corresponding layers in two communicating nodes. However, actual data flow occurs in a vertical fashion – from the highest layer to the lowest layer in a node, and then through the physical link to reach the lowest layer at the other node, and then following upwards to reach the highest layer in the stack. Each layer represents a well-defined and specific part of the system and provides certain **services** to the above layer. Accessible (by the upper layers) through so-called **interfaces**, these services usually define what should be done in terms of network operations or primitives, but does not specifically define how such things are implemented. The details of how a service is implemented is defined in a so-called **protocol**. For example, the transmitter at a source computer can use a specific protocol (e.g., a data encoding scheme) at the physical layer to transmit information bits to the receiving computer, which should be able to decode the received information based on the protocol rules. The beauty of this layering concept is the layer independency. That is, a change in a protocol of a certain layer does not affect the rest of the system as long as the interfaces remain unchanged. Here, we highlight the words services, protocol, and interface to emphasize that it is the interaction among these components that makes up the layering concept.

Figure [1.1](#page-16-0) graphically shows an overall view of the layering concept used for communication between two computer hosts: a source host and a

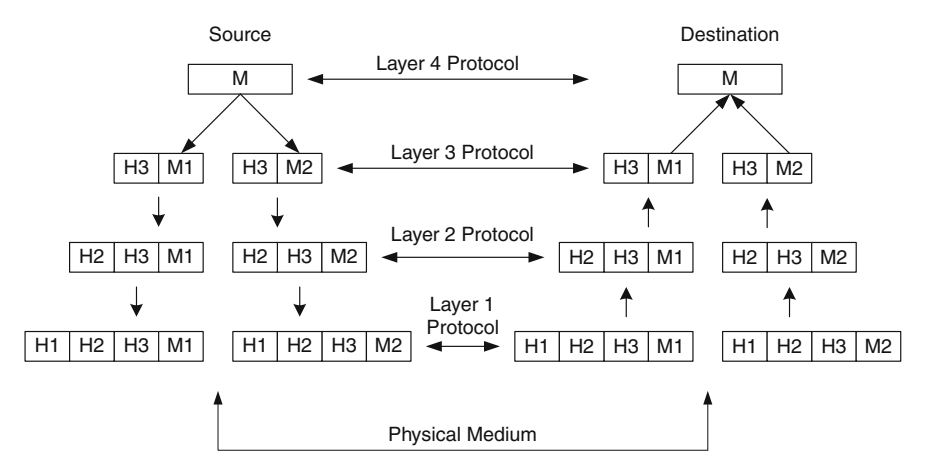

<span id="page-16-0"></span>Fig. 1.1. Data flow in a layered network architecture.

destination host. In this figure, the functionality of each computer host is divided into four layers.<sup>[1](#page-17-0)</sup> When virtually linked with the same layer on another host, these layers are called peers. [2](#page-17-1) Although not directly connected to each other, these peers virtually communicate with one another using a protocol represented by an arrow. As has already been mentioned, the actual communication needs to propagate down the stack and use the above layering concept.

Suppose an application process running on Layer 4 of the source generates data or messages destined for the destination. The communication starts by passing a generated message M down to Layer 3, where the data are segmented into two chunks (M1 and M2), and control information called *header* (H3) specific to Layer 3 is appended to M1 and M2. The control information are, for example, sequence numbers, packet sizes, and error checking information. These information are understandable and used only by the peering layer on the destination to recover the data  $(M)$ . The resulting data (e.g., H3+M1) is handed to the next lower layer, where some protocol-specific control information are again added to the message. This process continues until the message reaches the lowest layer, where transmission of information is actually performed over a physical medium. Note that, along the line of these processes, it might be necessary to further segment the data from upper layers into smaller segments for various purposes. When the message reaches the destination, the reverse process takes place. That is, as the message is moving up the stack, its headers are ripped off layer by layer. If necessary, several messages are put together before being passed to the upper layer. The process continues until the original message (M) is recovered at Layer 4.

#### **1.1.2 OSI and TCP/IP Reference Models**

The OSI (Open Systems Interconnection) model was the first reference model developed by ISO (International Standards Organization) to provide a standard framework in order to describe the protocol stacks in a computer network. Its consists of seven layers where each layer is intended to perform a well-defined function [\[1\]](#page--1-80). These are physical layer, data link layer, network layer, transport layer, session layer, presentation layer, and application layer. The OSI model only specifies what each layer should do; it does not specify the exact services and protocols to be used in each layer. Although not implemented in current systems, the OSI model philosophy (i.e., the layering concept) lays a strong foundation for further developement in computer networking.

<span id="page-17-0"></span> $^{\rm 1}$  For the sake of illustration only four layers are shown. In the real world systems, the number of layers may vary, depending on the functionality and objectives of the networks.

<span id="page-17-1"></span><sup>2</sup> A peering host of a source and a destination are the destination and the source, respectively.

The TCP (Transmission Control Protocol)/IP (Internet Protocol) reference model, which is based on the two primary protocols, namely, TCP and IP, is used in the current Internet. These protocols have proven very powerful, and as a result, have experienced widespread use and implementation in the existing computer networks. It was developed for ARPANET, a research network sponsored by the U.S. Department of Defense, which is considered as the grandparent of all computer networks. In the TCP/IP model, the protocol stack consists of five layers – physical, data link, network, transport, and application – each of which is responsible for certain services as will be discussed shortly. Note that the application layer in the TCP/IP model can be considered as the combination of session, presentation, and application layers of the OSI model.

#### **Application Layer**

The application layer sits on top of the stack, and uses services from the transport layer (discussed below). This layer supports several higher-level protocols such as HTTP (Hypertext Transfer Protocol) for World Wide Web applications, SMTP (Simple Mail Transfer Protocol) for electronic mail, TELNET for remote virtual terminal, DNS (Domain Name Service) for mapping comprehensible host names to their network addresses, and FTP (File Transfer Protocol) for file transfer.

#### **Transport Layer**

The objective of a transport layer is to transport the messages from the application layer of the source host to that of the destination host. To accomplish this goal, two well-known protocols, namely, TCP and UDP (User Datagram Protocol), are defined in this layer. While TCP is responsible for a reliable and connection-oriented communication between the two hosts, UDP supports an unreliable connectionless transport. TCP is ideal for applications that prefer accuracy over prompt delivery and the reverse is true for UDP.

Generally, control information related to flow control and error control need to be embedded into the messages. Also, before adding any header, fragmentation is usually performed to break a long message into segments. For this reason, the protocol data units in this layer are normally called *segments*.

#### **Network Layer**

This layer provides routing services to the transport layer. Network layer is designed to deliver the data units, usually called packets, along the paths they are meant to traverse from a source host to a destination host. Again, to facilitate routing, headers containing information such as source and destination network addresses are added to the transport protocol data units to formulates network-layer data unit.

#### **Link Layer**

The packets are generally routed through several communication links and nodes before they actually reach the destination node. To successfully route these packets all the way to the destination, a mechanism is required for nodeto-node delivery across each of the communication links. A link layer protocol is responsible for data delivery across a communication link.

A link layer protocol has three main responsibilities. First, flow control regulates the transmission speed in a communication link. Secondly, error control ensures the integrity of data transmission. Thirdly, flow multiplexing/demultiplexing combines multiple data flows into and extracts data flows from a communication link. Choices of link layer protocols may vary from host to host and network to network. Examples of widely-used link layer protocols/technologies include Ethernet, Point-to-Point Protocol (PPP), IEEE 802.11 (i.e., WiFi), and Asynchronous Transfer Mode (ATM).

#### **Physical Layer**

The physical layer deals with the transmission of data bits across a communication link. Its primary goal is to ensure that the transmission parameters (e.g., transmission power, modulation scheme) are set appropriately to achieve the required transmission performance (e.g., to achieve the target bit error rate performance).

Finally, we point out that the five layers discussed above are common to the OSI layer. As has already been mentioned, the OSI model contains two other layers sitting on top of the transport layer, namely, session and presentation layers. The session layer simply allows users on different computers to create communication sessions among themselves. The presentation layer basically takes care of different data presentations existing across the network. For example, a unified network management system gathers data with different format from different computers and converts their format into a uniform format.

#### <span id="page-19-0"></span>**1.2 System Modeling**

System modeling refers to an act of representing an actual system in a simply way. System modeling is extremely important in system design and development, since it gives an idea of how the system would perform if actually implemented. With modeling, the parameters of the system can be changed, tested, and analyzed. More importantly, modeling, if properly handled, can save costs in system development. To model a system, some simplifying assumptions are often required. It is important to note that too many assumptions would simplify the modeling but may lead to an inaccurate representation of the system.

Traditionally, there are two modeling approaches: analytical approach and simulation approach.

#### **1.2.1 Analytical Approach**

The general concept of analytical modeling approach is to first come up with a way to describe a system mathematically with the help of applied mathematical tools such as queuing and probability theories, and then apply numerical methods to gain insight from the developed mathematical model. When the system is simple and relatively small, analytical modeling would be preferable (over simulation). In this case, the model tends to be mathematically tractable. The numerical solutions to this model in effect require lightweight computational efforts.

If properly employed, analytical modeling can be cost-effective and can provide an abstract view of the components interacting with one another in the system. However, if many simplifying assumptions on the system are made during the modeling process, analytical models may not give an accurate representation of the real system.

#### **1.2.2 Simulation Approach**

Simulation is widely-used in system modeling for applications ranging from engineering research, business analysis, manufacturing planning, and biological science experimentation, just to name a few. Compared to analytical modeling, simulation usually requires less abstraction in the model (i.e., fewer simplifying assumptions) since almost every possible detail of the specifications of the system can be put into the simulation model to best describe the actual system. When the system is rather large and complex, a straightforward mathematical formulation may not be feasible. In this case, the simulation approach is usually preferred to the analytical approach.

In common with analytical modeling, simulation modeling may leave out some details, since too much details may result in an unmanageable simulation and substantial computation effort. It is important to carefully consider a measure under consideration and not to include irrelevant detail into the simulation.

In the next section, we describe the basic concepts of simulation in more detail with particular emphasis on simulation of a computer network.

#### <span id="page-20-0"></span>**1.3 Basics of Computer Network Simulation**

A simulation is, more or less, a combination of art and science. That is, while the expertise in computer programming and the applied mathematical tools account for the science part, the very skill in analysis and conceptual model formulation usually represents the art portion. A long list of steps in executing a simulation process, as given in [\[2\]](#page--1-172), seems to reflect this popular claim. Basically, all these steps can be put into three main tasks each of which carries different degrees of importance.

According to Shannon [\[2\]](#page--1-172), it is recommended that 40 percent of time and effort be spent on defining a problem, designing a corresponding model, and devising a set of experiments to be performed on the simulation model. Further, it was pointed out that a portion of 20 percent should be used to program the conceptual elements obtained during the first step. Finally, the remaining 40 percent should be utilized in verifying/validating the simulation model, experimenting with designed inputs (and possibly fine-tuning the experiments themeselves), and analyzing the results. We note that this formula is in no way a strict one. Any actual simulation may require more or less time and effort, depending on the context of interest and, definitely, on the modeler himself/herself.

A simulation can be thought of as a flow process of network entities (e.g., nodes, packets). As these entities move through the system, they interact with other entities, join certain activities, trigger events, cause some changes to the state of the system, and leave the process. From time to time, they contend or wait for some type of resources. This implies that there must be a logical execution sequence to cause all these actions to happen in a comprehensible and manageable way. An execution sequence plays an important role in supervising a simulation and is sometimes used to characterize the types of simulation (see Section [1.4\)](#page-23-0).

#### **1.3.1 Simulation: The Formal Definition**

According to Shannon [\[2\]](#page--1-172), simulation is "the process of designing a model of a real system and conducting experiments with this model for the purpose of understanding the behavior of the system and/or evaluating various strategies for the operation of the system." With the dynamic nature of computer networks, we thus actually deal with a *dynamic* model of a real *dynamic* system.

#### **1.3.2 Elements of Simulation**

According to Ingalls [\[3\]](#page--1-194), the structural components of a simulation consist of the following:

#### Entities

Entities are objects which interact with one another in a simulation program to cause some changes to the state of the system. In the context of a computer network, entities may include computer nodes, packets, flows of packets, or non-physical objects such as simulation clocks. To distinguish the different entities, unique attributes are assigned to each of them. For instance, a packet entity may have attributes such as packet length, sequence number, priority, and the header.

#### Resources

Resources are a part of complex systems. In general, a limited supply of resources has to be shared among a certain set of entities. This is usually the case for computer networks, where bandwidth, air time, the number of servers, for instance, represent network resources which have to be shared among the network entities.

#### Activities and Events

From time to time, entities engage in some activities. This engaging creates events and triggers changes in the system states. Common examples of activities include delay and queuing. When a computer needs to send a packet but find the medium busy, it waits until the medium is free. In this case, the packet is to be sent over the air but the medium is busy, the packet is said to be engaged in a waiting activity.

#### Scheduler

A scheduler maintains the list of events and their execution time. During a simulation, it runs a simulation clock creates events, and executes them.

#### Global Variables

In simulation, a global variable is accessible by any function or entity in the system, and basically keeps track of some common values of the simulation. In the context of computer networks, such variables might represent, for example, the length of the packet queue in a single-server network, the total busy air time of the wireless network, or the total number of packets transmitted.

#### Random Number Generator

A Random number generator (RNG) is required to introduce randomness in a simulation model. Random numbers are generated by sequentially picking numbers from a deterministic sequence of psudo-random number [\[4\]](#page--1-128), yet the numbers picked from this sequence appear to be random. In most case, a psudo-random sequence is predefined and is used by every RNG.

In many situations, several statistically results are required. An RNG needs to start picking numbers from different location (i.e., seed) in the (same) predefined psudo-random sequence. Otherwise, the results for every run would be the same. In an actual implementation, an RNG is initialized with a seed. A seed identifies the starting location in a psudo-random sequence, where an RNG starts picking numbers. Different simulation initialized with different seeds therefore generates different results (but statistically identical).

In a computer network simulation, for example, a packet arrival process, waiting process, and service process are usually modeled as random processes. A random process is expressed by sequences of random variables. These random process are usually implemented with the aids of an RNG. For a comprehensive treatment on random process implementation (e.g., those having the uniform, exponential, Gaussian, Poisson, Binomial distribution functions), the readers are referred to [\[5,](#page--1-195) [6\]](#page--1-196).

#### Statistics Gatherer

The main responsibility of a statistics gatherer is to collect data generated by the simulation so that meaningful inferences can be drawn from such data.

#### <span id="page-23-0"></span>**1.4 Time-Dependent Simulation**

A main type of simulation is time dependent simulation which proceeds chronologically. This type of simulation maintains a simulation clock which keeps track of the current simulation time. In most cases, the simulation is run until the clock reaches a predefined threshold.

Time-dependent simulation can be further divided into time-driven simulation and event-driven simulation. A time-driven simulation induces and executes events for every fixed time interval. In other words, the simulation advances from one time interval to another, and executes events (if any) until it reaches a certain limit. An event-driven simulation, on the other hand, induces events at arbitrary time. The simulation moves from one event to another, and again executes the event (if any) until the simulation terminates.

There is an important note for time-dependent simulation: The simulation must progress in a chronological order. While this note is fairly straightforward for a time-driven simulation, [\[7\]](#page--1-197) specifies two important points for an implementation of event-driven simulation. First, every new event scheduled into the event list must be tagged with a timestamp equal to or greater than that of the current event. In other words, no outdated events can be scheduled. Secondly, the next event the simulation always executes is that event with the smallest timestamp in the event list. It will never jump over chronologically ordered events or Jump back to the past event.

#### **1.4.1 Time-Driven Simulation**

In time-driven simulations, the simulation clock is advanced exactly by a fixed interval of  $\Delta$  time units. After each advancement of the clock, the simulation looks for events that may have occurred during this fixed interval. If so, such events are treated as if they occurred at the end of this interval.

Figure [1.2](#page-24-0) shows the basic idea behind time advancement in a time-driven simulation. The curved arrows here represent such advances, and **a**, **b**, and **c** mark the occurrences of particular events. During the first interval, no event occurs, whereas the second interval contains event a, which is not handled

until the end of the interval. One disadvantage of time-driven simulation is illustrated in the fifth interval, where events b and c are considered to occur exactly at the end of the interval (at time  $5\Delta$ ). This calls for a procedure that determines which event should be handled first. One solution to get around this situation is to narrow down a simulation time interval such that every interval contains only one event. This, however, puts substantial computational burden on the simulator. Time-driven simulation is therefore not recommended for system models whose events tend to occur over a random period of time.

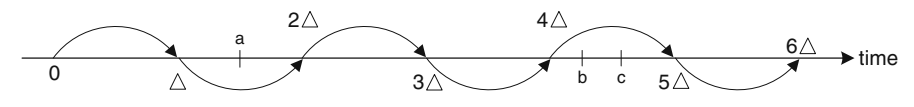

<span id="page-24-0"></span>**Fig. 1.2.** Clock advancement in a time-driven simulation.

Example [1.1](#page-24-1). Program 1.1 shows time-driven simulation pseudo codes. Lines 1 and 2 initializes the system state variables and the simulation clock, respectively. Line 3 specifies the stopping criterion. Here, Lines 4-7 are run as long as the simulation clock (i.e., simClock) is less than a predefined threshold (i.e., stopTime). These lines collect statistics, executes events, and advance the simulation to the current event time.

<span id="page-24-1"></span>**Program 1.1** Skeleton of the event-processing loop in a time-driven simulation.

```
1 initialize {system states}
2 SimClock := startTime;
3 while {SimClock < stopTime}
4 collect statistics from current state;
5 execute all events that occurred during
6 [SimClock, SimClock + step];
7 SimClock := SimClock + step;
8 end while
```
#### **1.4.2 Event-Driven Simulation**

As the name suggests, an event-driven simulation is initiated and run by a set of events. A list of all scheduled events are usually maintained and updated throughout the simulation process. Technically speaking, the main loop in the simulation program actually has to sequence through this list, and handle one event after another until either the list is empty or the stopping criterion is

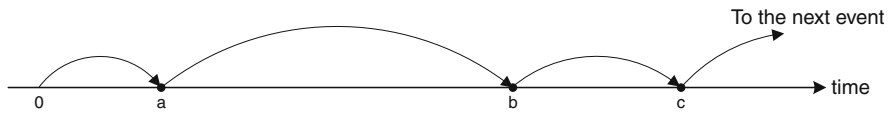

**Fig. 1.3.** Clock advancement in an event-driven simulation.

<span id="page-25-0"></span>satisfied. The mechanism of handling events is shown graphically in Fig. [1.3,](#page-25-0) where events a, b, and c are executed in order. The time gap between two events is not fixed. The simulation advance from one event to another, as opposed to one interval to another in a time-driven simulation. Except for the time advancing mechanism, the event-driven simulation is quite similar to the time-driven mechanism.

In an event-driven simulation, all the events in an entire simulation may not be created at the initialization. As the simulation advances, one event may induce one or more events. The new event is usually inserted into the chain (i.e., list) of events arranged chronologically. An event-driven simulation ignores the intervals of inactivity by advancing the simulation clock from one event time to another. This process goes on and on until all the events are executed, or until the system reaches a specific state (e.g., the simulation time reaches a predefined value). Along the way, we certainly need a way to gather some statistics or states of the system for analysis purposes. This process of gathering information can take place right after every event execution. Alternatively, it can be done using a specialized entity which gathers statistics during the simulation.

<span id="page-25-1"></span>Example [1.2](#page-25-1). Program 1.2 shows the skeleton of a typical event-driven simulation program. Lines 1 and 2 initializes the system state variables and the list of events, respectively. Line 3 specifies the stopping criterion. Lines 4–6 are executed as along as Line 3 returns true. Here, the previously executed event is removed from the list, the simulation clock is set to the scheduled time of the current event, and the current event is executed. Within such a loop, the system state variables may be modified to capture those changes that occur in the system according to the executed event.

**Program 1.2** Skeleton of the event-processing loop in an event-driven simulation.

```
1 initialize {system states}
2 initialize {list of events}
3 while {state != finalState} % or while {this.event != Null}
4 expunge the previous event from list of events;
5 set SimClock := time of current event;
6 execute this.event
7 end while
```
### **1.5 A Simulation Example: A Single-Channel Queuing System**

This section demonstrates a simulation of a single-channel queuing system, as an example. Consider a point-to-point wired communication link as shown in Fig. [1.4.](#page-26-0) For simplicity, we consider only a one-way communication from node A to node B. In particular, we are interested in an intra-station packet queuing system at node A, where a packet is retrieved from the queue and transmitted (or served) one at a time – the transmission time depends on the bandwidth or capacity of the link.

Futhermore, we assume that packets, whose inter-arrival time follows some probability distribution, are unlimited and randomly generated from a set of applications. Since a packet can be of any random length and the conditions of the channel may vary, the service time of each packet is also random and follows some probability distribution. In our case, it is defined as the elapsed time from the moment a packet is transmitted to the moment it is successfully received by node B.

Next, the queuing discipline employed at node A is First-In-First-Out (FIFO), i.e., packets are enqueued and transmitted (served) in the order of their arrival. For simplicity, the queuing mechanism at node B is ignored. Additionally, for the system to be stable, we assume that the arrival rate is less than the service rate. Otherwise, the queue will build up with no bound.

#### Entities

The primary entities in this simulation include the following:

• Server (medium availability) with *idle* and *busy* attributes,

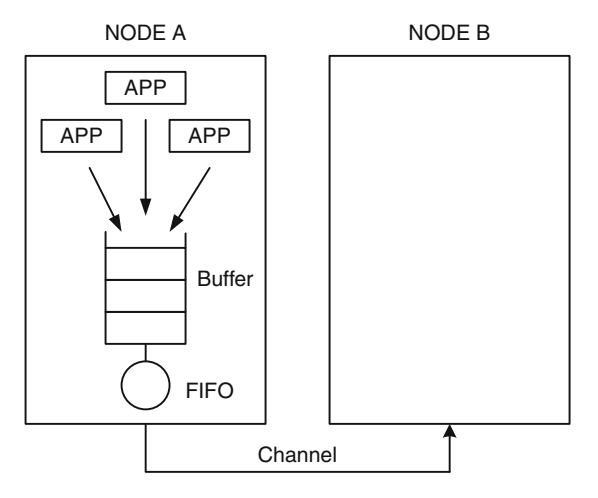

<span id="page-26-0"></span>Fig. 1.4. Illustration of a single-channel queuing system.

- Packets with *arrival time* and *service time* attributes, and
- Queue with empty and non-empty attributes.

#### Resource

Obviously, the only resource in this example is the transmission time in the channel.

#### System State Variables and Events

- Two system state variables:
	- (i) num\_system is the number of packets in the system, i.e., the one being served and those waiting in the queue.
	- (ii) channel\_free is the status of the channel (server) which is either idle or busy.
- Two events:
	- (i) pkt\_arrival corresponds to a packet arrival event. This event occurs when a packet arrives at the queue. As shown in Fig. [1.5,](#page-27-0) once entered, the packet may either go directly to service or wait in the queue, depending on whether the channel is busy or idle.
	- (ii) pkt\_complete corresponds to a successful packet transmission event. This event indicates that a packet has been received successfully by node B. At the completion, node A begins to transmit (serve) another packet waiting in the queue. If there is no more packet to be sent, the channel becomes idle. The flow diagram of such a process is shown in Fig. [1.6.](#page-27-1)

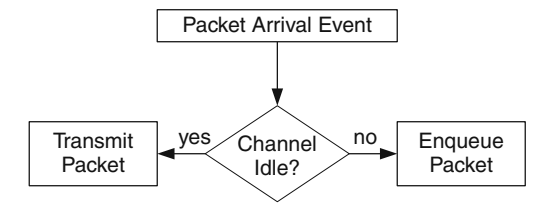

**Fig. 1.5.** Packet arrival event.

<span id="page-27-0"></span>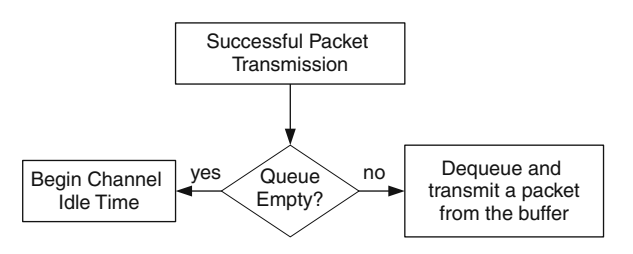

<span id="page-27-1"></span>**Fig. 1.6.** Successful packet transmission (service completion) event.

Two other important elements in an event-driven simulation are a simulation clock and an event list. A simulation clock maintains the current simulation time, as the simulation advances. An event list is a chain of scheduled events (e.g., packet arrival and successful packet transmission) connecting in a chronological order. Again, the simulation executes an event after another down the event list, and updates the simulation clock based on the time specified in the executed event.

#### Simulation Performance Measures

Here, we consider three following performance measures are:

- Mean waiting time is the average time that a packet spends in the queue. In the simulation, we define a global variable which keeps track of the total time all the transmitted packets spent in the queue. At the end of the simulation, we divide this value by the total number of packets transmitted to obtain the mean waiting time.
- Mean packet transmission latency is the average time that a packet spends (from its arrival to its departure) in the system. It is the total time of all the packets spend the system divided with the total number of transmitted packets.
- Mean server utilization is the percentage time where the server is busy. During the simulation we measure the time where the server is busy. At the end of the simulation, we divide this busy time by the total simulation time, and obtain the mean server utilization.

It is important to note that all the above measures are the average values taken over time, implying that the longer the simulation, the more accurate the statistics.

Program [1.3](#page-29-0) shows a skeleton of the simulation program that can be used to implement the single-channel queuing system described above.

The program starts with the initialization of system state variables as defined above. Additionally, we define num\_queue (Line 3) and num\_system (Line 4) to store the number of waiting packets and the number of all packets currently in the system (i.e., both the queue and the channel), respectively. The variable SimClock is also initialized to zero at the beginning of the simulation. Next, Line 7 creates an event list by invoking the procedure create\_list(). We assume that this function automatically generates packets and associates each packet with the random inter-arrival and service times. Further we assume that the event\_list here is implemented using some appropriate data structure that usually indicates the event type (arrival or completion) and the associated timestamp (i.e., either inter-arrival time and service time). Initially, only the arrival events are put into the event\_list.

Now we define a main loop which continuously checks whether the simulation should be terminated. The stopping criteria in Line 9 are (1) the event list is exhausted and (2) the simulation clock has reached a predefined threshold.

```
Program 1.3 Simulation skeleton of a single-channel queuing system.
```

```
1 % Initialize system states
2 channel_free = true; %Channel is idle
3 num_queue = 0; %Number of packets in queue
4 num_system = 0; %Number of packets in system
5 SimClock = 0; %Current time of simulation
6 %Generate packets and schedule their arrivals
7 event_list = create_list();
8 % Main loop
9 while {event_list != empty} & {SimClock < stopTime}
10 expunge the previous event from event list;
11 set SimClock := time of current event;
12 call current event;
13 end while
14 %Define events
15 pkt_arrival(){
16 if(channel_free)
17 channel_free = false;
18 num_system = num_system + 1;
19 % Update "event_list": Put "successful packet tx event"
20 % into "event_list," T is random service time.
21 schedule event "pkt_complete" at SimClock + T;
22 else
23 num_queue = num_queue + 1; %Place packet in queue
24 num_system = num_queue + 1;
25 }
26 pkt_complete(){
27 num_system = num_system - 1;
28 num_queue = num_queue - 1;
29 if(num_queue > 0)
30 schedule event "pkt_complete" at SimClock + T;
31 else
32 channel_free = true;
33 num_system = 0;
34 num_queue = 0;
35 }
```
If not, Lines 10–12 keep on executing the next event by invoking either the procedure pkt\_arrival() in Lines 15–25 or the procedure pkt\_complete() in Lines 26–35.

The procedure pkt\_arrival() (Lines 15–25) checks whether the channel (server) is idle when a packet arrives. If it is idle, the channel is set to busy,

and a *successful packet transmission* event is inserted into the event\_list for future execution. The timestamp associated with the event is equal to the current clock time (SimClock) plus the packet's randomly generated service time (T). If the channel is busy, on the other hand, the packet is simply put in the queue whose counter (num\_queue) is incremented by one unit. The number of packets in the system is also updated accordingly.

When SimClock advances to a *successful packet transmission* event, the procedure pkt\_complete() is executed (Lines 26–35). Here, the number of packets in the system (num\_system) is updated. The queue counter num\_queue is decremented by one unit. Upon any successful packet transmission, it is also necessary to check whether the queue is empty. If not, the head-of-the-line packet will be served. This is done by feeding the packet to the channel and scheduling it for transmission completion at time SimClock + T. However, if the queue is empty, the channel is set to idle and the numbers of packets in the queue and system are set to zero.

Suppose that the inter-arrival time and the service time comply with the probability mass functions specified in Table [1.1.](#page-30-0) Table [1.2](#page-31-0) shows the simulation results for 10 packets. The inter-arrival time and service time of each packet are shown in the first and second columns, respectively. The third and fourth columns specify the time where the packet arrives and starts to be served. The fifth column represents the packet waiting time, the time that a packet spends in the queue. It is computed as the time difference between when the service starts and when the packet arrives. Finally, the sixth column represents the packet transmission latency, the time that a packet spends in both the queue and the channel. It is computed as the summation of the waiting time and the service time.

Based on the result in Table [1.2,](#page-31-0) we compute the average waiting time and the average packet transmission latency by averaging the sixth and seventh columns (i.e., adding all the values and dividing the result by 10). The average waiting time and the average packet transmission latency are therefore 1.0 and 3.5 time units, respectively.

| Time unit      | Inter-arrival<br>(probability mass) | Service<br>(probability mass) |
|----------------|-------------------------------------|-------------------------------|
|                | 0.2                                 | 0.5                           |
| $\mathfrak{D}$ | 0.2                                 | 0.3                           |
| 3              | 0.2                                 | 0.1                           |
| 4              | 0.2                                 | 0.05                          |
| 5              | 0.1                                 | 0.05                          |
| 6              | 0.05                                |                               |
|                | 0.05                                |                               |

<span id="page-30-0"></span>**Table 1.1.** Probability mass functions of inter-arrival time and service time.

| Packet         | Interarr.<br>time | Service<br>time | Arrival<br>time | Service<br>starts | Time<br>spent<br>in-queue | Packet<br>trans-<br>mission<br>latency |
|----------------|-------------------|-----------------|-----------------|-------------------|---------------------------|----------------------------------------|
|                |                   | 5               | ∩               | 0                 | $\Omega$                  | 5                                      |
| $\overline{2}$ | $\Omega$          | 4               | 2               | 5                 | 3                         |                                        |
| 3              |                   |                 | 6               | 9                 | 3                         | 4                                      |
| 4              |                   |                 |                 | 10                | 3                         | 4                                      |
| 5              |                   | 3               | 13              | 13                |                           | 3                                      |
| 6              |                   |                 | 20              | 20                |                           |                                        |
|                | $\mathcal{D}$     |                 | 22              | 22                | 0                         |                                        |
| 8              |                   | 4               | 23              | 23                |                           |                                        |
| 9              | 3                 | 3               | 26              | 27                |                           | 4                                      |
| 10             | 5                 | 2               | 31              | 31                |                           | $\overline{2}$                         |
|                |                   |                 |                 |                   |                           | 3.5                                    |

<span id="page-31-0"></span>**Table 1.2.** Simulation of a single-channel queuing system.

**Table 1.3.** Evolution of number of packets in the queue over time.

<span id="page-31-1"></span>

| Event      | Packet No. | Simulation clock |
|------------|------------|------------------|
| Arrival    |            | $\theta$         |
| Arrival    | 2          | $\overline{2}$   |
| Completion |            | 5                |
| Arrival    | 3          | 6                |
| Arrival    | 4          |                  |
| Completion | 2          | 9                |
| Completion | 3          | 10               |
| Completion | 4          | 11               |
| Arrival    | 5          | 13               |
| Completion | 5          | 16               |

Based on the information in Table [1.2,](#page-31-0) we also show in Table [1.3](#page-31-1) how each event for the first five packets occurs in a chronological order with respect to the Simulation Clock (SimClock).

Figure [1.7](#page-32-1) depicts the evolution of the number of packets in the queue over time, which is also shown in Table [1.3.](#page-31-1) As shown in Fig. [1.7,](#page-32-1) at various instances, the number of packets in the system differs. When the first packet is being transmitted, another packet arrives in the queue at time 2. The number of packets in the system becomes 2. That is, it includes the one that has been served plus the one just arrived. In Fig. [1.7,](#page-32-1) this event causes a jump in the graph at time 2. At time 5, when the first packet is successfully received at

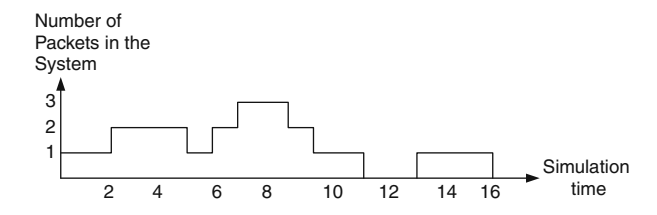

**Fig. 1.7.** Number of packets in the system at various instances.

<span id="page-32-1"></span>node B, the next packet in queue is transmitted. Therefore, the graph drops to level 1, indicating that there is only one packet in the system. This dynamics continues until all the packets are transmitted. Based on Fig. [1.7,](#page-32-1) the mean server utilization can be computed from the ratio of the time where the server is in use and the simulation time, which is  $14/16 = 0.875$  in this case.

#### <span id="page-32-0"></span>**1.6 Chapter Summary**

A computer network is a complex system that requires a careful treatment in design and implementation. Simulation, regarded as one of the most powerful performance analysis tools, is usually used in carrying out such a treatment to complement the analytical tools.

This chapter focuses mainly on time-dependent simulation, which advances in a time domain. The time-dependent simulation can be divided into two categories. Time-driven simulation advances the simulation by fixed time intervals, while event-driven simulation proceeds from one event to another. NS2 is an event-driven simulation tool. Designing event-driven simulation models using NS2 is the theme of the rest of the book.

## **Introduction to Network Simulator 2 (NS2)**

#### **2.1 Introduction**

Network Simulator (Version 2), widely known as NS2, is simply an eventdriven simulation tool that has proved useful in studying the dynamic nature of communication networks. Simulation of wired as well as wireless network functions and protocols (e.g., routing algorithms, TCP, UDP) can be done using NS2. In general, NS2 provides users with a way of specifying such network protocols and simulating their corresponding behaviors.

Due to its flexibility and modular nature, NS2 has gained constant popularity in the networking research community since its birth in 1989. Ever since, several revolutions and revisions have marked the growing maturity of the tool, thanks to substantial contributions from the players in the field. Among these are the University of California and Cornell University who de-veloped the REAL network simulator,<sup>[1](#page-33-0)</sup> the foundation which NS is based on. Since 1995 the Defense Advanced Research Projects Agency (DARPA) supported development of NS through the Virtual InterNetwork Testbed (VINT) project [\[9\]](#page--1-198).[2](#page-33-1) Currently the National Science Foundation (NSF) has joined the ride in development. Last but not the least, the group of researchers and developers in the community are constantly working to keep NS2 strong and versatile.

Again, the main objective of this book is to provide the readers with insights into the NS2 architecture. This chapter gives a brief introduction to NS2. NS2 Beginners are recommended to go thorough the detailed introductory online resources. For example, NS2 official website [\[10\]](#page--1-181) provides NS2 source code as well as detailed installation instruction. The web pages in [\[11\]](#page--1-61) and [\[12\]](#page--1-153) are among highly recommended ones which provide tutorial and

<span id="page-33-0"></span><sup>1</sup> REAL was originally implemented as a tool for studying the dynamic behavior of flow and congestion control schemes in packet-switched data networks.

<span id="page-33-1"></span><sup>2</sup> Funded by DARPA, the VINT project aimed at creating a network simulator that will initiate the study of different protocols for communication networking.

examples for setting up basic NS2 simulation. A comprehensive list of NS2 codes contributed by researchers can be found in [\[13\]](#page--1-49). These introductory online resources would be helpful in understanding the material presented in this book.

In this chapter an introduction to NS2 is provided. In particular, Section [2.2](#page-34-0) presents the basic architecture of NS2. The information on NS2 installation is given in Section [2.3.](#page-35-0) Section [2.4](#page-37-0) shows NS2 directories and conventions. Section [2.5](#page-40-0) shows the main steps in NS2 simulation. A simple simulation example is given in Section [2.6.](#page-41-0) Section [2.7](#page-47-0) describes how to include C++ modules in NS2. Finally, Section [2.8](#page-50-0) concludes the chapter.

#### <span id="page-34-0"></span>**2.2 Basic Architecture**

Figure [2.1](#page-34-1) shows the basic architecture of NS2. NS2 provides users with an executable command ns which takes on input argument, the name of a Tcl simulation scripting file. Users are feeding the name of a Tcl simulation script (which sets up a simulation) as an input argument of an NS2 executable command ns. In most cases, a simulation trace file is created, and is used to plot graph and/or to create animation.

NS2 consists of two key languages: C++ and Object-oriented Tool Command Language (OTcl). While the  $C++$  defines the internal mechanism (i.e., a backend) of the simulation objects, the OTcl sets up simulation by assembling and configuring the objects as well as scheduling discrete events (i.e., a frontend). The C++ and the OTcl are linked together using TclCL. Mapped to a C++ object, variables in the OTcl domains are sometimes referred to as handles. Conceptually, a handle (e.g.,  $n$  as a Node handle) is just a string (e.g., \_o10) in the OTcl domain, and does not contain any functionality. Instead, the functionality (e.g., receiving a packet) is defined in the mapped C++ object (e.g., of class Connector). In the OTcl domain, a handle acts as a frontend which interacts with users and other OTcl objects. It may defines its own procedures and variables to facilitate the interaction. Note that the member procedures and variables in the OTcl domain are called instance procedures

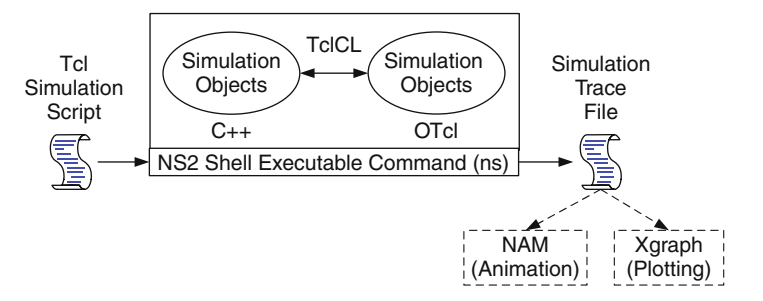

<span id="page-34-1"></span>**Fig. 2.1.** Basic architecture of NS.

(instprocs) and instance variables (instvars), respectively. Before proceeding further, the readers are encouraged to learn C++ and OTcl languages. We refer the readers to  $[14]$  for the detail of  $C_{++}$ , while a brief tutorial of Tcl and OTcl tutorial are given in Appendices [A.1](#page--1-180) and [A.2,](#page--1-186) respectively.

NS2 provides a large number of built-in C++ objects. It is advisable to use these  $C_{++}$  objects to set up a simulation using a Tcl simulation script. However, advance users may find these objects insufficient. They need to develop their own C++ objects, and use a OTcl configuration interface to put together these objects.

After simulation, NS2 outputs either text-based or animation-based simulation results. To interpret these results graphically and interactively, tools such as NAM (Network AniMator) and XGraph are used. To analyze a particular behavior of the network, users can extract a relevant subset of text-based data and transform it to a more conceivable presentation.

#### <span id="page-35-0"></span>**2.3 Installation**

NS2 is a free simulation tool, which can be obtained from [\[9\]](#page--1-198). It runs on various platforms including UNIX (or Linux), Windows, and Mac systems. Being developed in the Unix environment, with no surprise, NS2 has the smoothest ride there, and so does its installation. Unless otherwise specified, the discussion in this book is based on a Cygwin (UNIX emulator) activated Windows system.

NS2 source codes are distributed in two forms: the all-in-one suite and the component-wise. With the all-in-one package, users get all the required components along with some optional components. This is basically a recommended choice for the beginners. This package provides an "install" script which configures the NS2 environment and creates NS2 executable file using the "make" utility.

The current all-in-one suite consists of the following main components:

- NS release 2.30,
- Tcl/Tk release 8.4.13,
- OTcl release 1.12, and
- TclCL release 1.18.

and the following are the optional components:

- NAM release 1.12: NAM is an animation tool for viewing network simulation traces and packet traces.
- Zlib version 1.2.3: This is the required library for NAM.
- Xgraph version 12.1: This is a data plotter with interactive buttons for panning, zooming, printing, and selecting display options.

The idea of the component-wise approach is to obtain the above pieces and install them individually. This option save considerable amount of downloading
time and memory space. However, it could be troublesome for the beginners, and is therefore recommended only for experienced users.

## **2.3.1 Installing an All-In-One NS2 Suite on Unix-Based Systems**

The all-in-one suite can be installed in the Unix-based machines by simply running the install script and following the instructions therein. The only requirement is a computer with a  $C++$  compiler installed. The following commands show how the all-in-one NS2 suite can be installed and validated, respectively:

shell>./install shell>./validate

Validating NS2 involves simply running a number of working scripts that verify the essential functionalities of the installed components.

# **2.3.2 Installing an All-In-One NS2 Suite on Windows-Based Systems**

To run NS2 on Windows-based operating systems, a bit of tweaking is required. Basically, the idea is to make Windows-based machines emulate the functionality of the Unix-like environment. A popular program that performs this job is Cygwin.[3](#page-36-0) After getting Cygwin to work, the same procedure as that of Unix-based installation can be followed. For ease of installation, it is recommended that the all-in-one package be used. The detailed description of Windows-based installation can be found online at NS2's Wiki site [\[9\]](#page--1-0), where the information on post-installation troubles can also be found.

Note that by default Cygwin does not install all packages neccessary to run NS2. A user needs to manually install the addition packages shown in Table  $2.1<sup>4</sup>$  $2.1<sup>4</sup>$  $2.1<sup>4</sup>$ .

<span id="page-36-1"></span>

| Category    | Packages                      |
|-------------|-------------------------------|
| Development | gcc, gcc-objc, gcc-g++, make  |
| Utils       | patch                         |
| -X11        | xorg-x11-base, xorg-x11-devel |

**Table 2.1.** Additional Cygwin packages required to run NS2.

<span id="page-36-0"></span><sup>3</sup> Cygwin is available online and comes free. Information such as how to obtain and install Cygwin is available online at the Cygwin website (www.cygwin.com).

<span id="page-36-2"></span> $^4$  Different versions may install different default packages. Users may need to install more or less packages depending on the version of Cygwin.

### **2.4 Directories and Convention**

### **2.4.1 Directories**

Suppose that NS2 is installed in directory nsallinone-2.30. Figure [2.2](#page-37-0) shows the directory structure under directory nsallinone-2.30. Here, directory nsallinone-2.30 is on the Level 1. On the Level 2, directory tclcl-1.18 contains classes in TclCL (e.g., Tcl, TclObject, TclClass). All NS2 simulation modules are in directory ns-2.30 on the Level 2. Hereafter, we will refer to directories  $ns-2.30$  and  $\text{tclcl-1.18}$  as  $\degree ns/$  and  $\degree tclcl/$ , respectively.

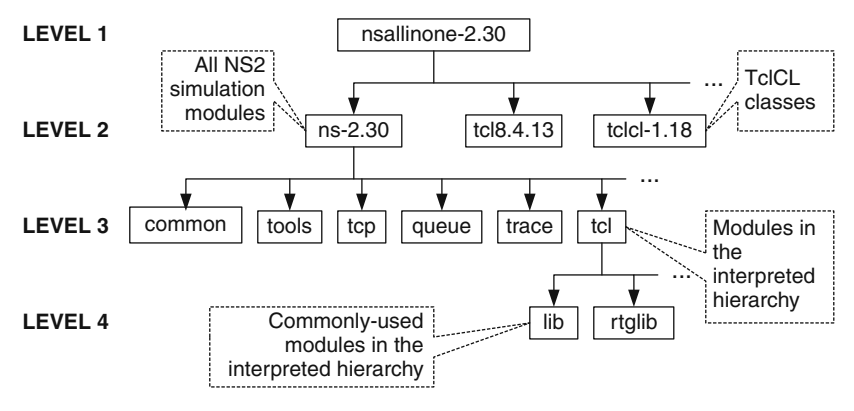

<span id="page-37-0"></span>Fig. 2.2. Directory structure of NS2 [\[12\]](#page--1-1).

On Level 3, the modules in the interpreted hierarchy are under directory tcl. Among these modules, the frequently-used ones (e.g., ns-lib.tcl, ns-node.tcl, ns-link.tcl) are stored under directory lib on Level 4. Simulation modules in the compiled hierarchy are classified in directories on Level 2. For example, directory tools contains various helper classes such as random variable generators. Directory common contains basic modules related to packet forwarding such as the simulator, the scheduler, connector, packet. Directories queue, tcp, and trace contain modules for queue, TCP (Transmission Control Protocol), and tracing, respectively.

### **2.4.2 Convention**

The terminologies and formats which are used in NS2 and in this book hereafter are shown below:

# **Terminology**

- An NS2 simulation script (e.g., myfirst\_ns.tcl) is referred to as a Tcl simulation script .
- $C++$  and OTcl class hierarchies, which have one-to-one correspondence, are referred to as the compiled hierarchy and the interpreted hierarchy, respectively. Class (or member) variables and class (or member) functions are the variables and functions which belong to a class. In the compiled hierarchy, they are referred to simply as variables and functions, respectively. Those in the interpreted hierarchy are referred to as instance variables (instvars) and instance procedures (instprocs), respectively. As we will see in Section [3.4.4,](#page--1-2) *command*, is a special instance procedure, whose implementation is in the compiled hierarchy (i.e., written in  $C++$ ). An OTcl object is, therefore, associated with instance variables, instance procedures, and commands, while a C++ object is associated with variables and functions.
- Despite their minor differences, the terms "OTcl" and "interpreted" are used interchangeably throughout the book. Likewise,  $C_{++}$  and "compiled" are used interchangeably. These terms can be used as adjectives to indicate the domain under consideration. For example, both OTcl variables and interpreted variables refer to variables in the interpreted hierarchy. Similarly, both  $C++$  functions and compiled functions refer to functions in the compiled hierarchy. Also, we will refer to the  $C++$  compiler and the OTcl interpreter simply as the compiler and the interpreter, respectively.
- A "MyClass" object is a shorthand for an object of class MyClass. A "MyClass" pointer is a shorthand for a pointer which points to an object of class MyClass. For example, based on the statements "Queue q" and "Packet\* p", "q" and "p" are said to be a "Queue" object and a "Packet pointer", respectively. Also, suppose further that class DerivedClass and AnotherClass derive from class MyClass. Then, the term a MyClass object refers to any object which is instantiated from class MyClass or its derived classes (i.e., DerivedClass or AnotherClass).
- Objects and instances are instantiated from a  $C++$  class and an OTcl class, respectively. However, the book uses these two terms interchangeably.
- NS2 consists of two languages. Suppose that objects "A" and "B" are written in each language and correspond to one another. Then, "A" is said to be the shadow object of "B". Similarly "B" is said to be the shadow object of  $"A"$ .
- Consider two consecutive nodes in Fig. [3.2.](#page--1-3) In this configuration, an object (i.e., node) on the left always sends packets to the object on the right. The object on the right is referred to as a downstream object or a target, while the object on the right is referred to as an upstream object. In a general case, an object can have more than one target. However, a packet must be forwarded to one of these targets. From the perspective of an upstream object, a downstream object which receive the packet is also referred to as a forwarding object.

### **Notations**

- As in  $C_{++}$ , we use "::" to indicate the scope of functions and instprocs (e.g., TcpAgent::send(...)).
- Most of the texts in this book are written in regular letters. NS2 codes are written in "this font type". The quotation marks are omitted if it is clear from the context. For example, the Simulator is a general term for the simulating module in NS2, while a Simulator object is an object of class Simulator.
- A value contained in a variable is embraced with <>. For example, if a variable var stores an integer 7,  $\langle var \rangle$  will be 7.
- A command prompt or an NS2 prompt is denoted by ">>" at the beginning of a line.
- In this book, codes shown in figures are *partially* excerpted from NS2 file. The file name from which the codes is excerpted is shown in the first line of the figure. For example, the codes in Program [2.1](#page-43-0) are from file "myfirst\_ns.tcl".
- A class name may consist of several words. All the words in a class name are capitalized. In the interpreted hierarchy, a derived class is named by having the name of its parent class and a slash character  $({}^{\omega} \! / \! )$  as a prefix, while that in the compiled hierarchy is named by having the name of its base class as a suffix. Examples of NS2 naming convention are given in Table [2.2.](#page-39-0)
- In the interpreted hierarchy, an instproc name is written in lower-case. If the instproc name consists of more than one word, each word except for the first one will be capitalized. In the compiled hierarchy, all the words are written in lower case and separated by an underscore "\_" (see Table [2.2\)](#page-39-0).
- The naming convention for variables is similar to that for functions and instprocs. However, the last character of the names of class variables in both the hierarchies is always an underscore ("\_"; see Table [2.2\)](#page-39-0). Note that this convention is only a guideline that a programmer should (but does not have to) follow.

|                                | The interpreted hierarchy The compiled hierarchy |              |
|--------------------------------|--------------------------------------------------|--------------|
| Base class                     | Agent                                            | Agent        |
| Derived class                  | Agent/TCP                                        | TcpAgent     |
| Derived class $(2^{nd}$ level) | Agent/Tcp/Reno                                   | RenoTcpAgent |
| Class functions                | installNext                                      | install_next |
| Class variables                | window0ption_                                    | wnd_option_  |

<span id="page-39-0"></span>**Table 2.2.** Examples of NS2 naming convention

**Exercise 2.1.** Design C++ and OTcl classes (e.g., Class My TCP). Derive this class from the TCP Reno classes shown in Table [2.2.](#page-39-0) Use the convention defined above to name the class names, variables/instvars, and functions/instprocs in both the domain.

# **2.5 Running NS2 Simulation**

# **2.5.1 NS2 Program Invocation**

After the installation and/or recompilation (see Section [2.7\)](#page-47-0), an executable file ns is created in the NS2 home directory. NS2 can be invoked by executing the following statement from the shell environment:

```
>>ns [<file>] [<args>]
```
where  $\langle$  file> and  $\langle$  args> are optional input argument. If no argument is given, the command will bring up an NS2 environment, where NS2 waits to interpret commands from the standard input (i.e., keyboard) line-by-line. If the first input argument <file> is given, NS2 will interpreted the input scripting <file> (i.e., a so-called Tcl simulation script) according to the Tcl syntax. The detail for writing a Tcl scripting file is given in Appendix [A.1.](#page--1-4) Finally, the input arguments  $\langle \text{args} \rangle$ , each separated by a white space, are fed to the Tcl file <file>. From within the file <file>, the input argument is stored in the built-in variable argv (see Appendix [A.1.1\)](#page--1-5).

# **2.5.2 Main NS2 Simulation Steps**

The followings show the three key step guideline in defining a simulation scenario in a NS2:

# **Step 1: Simulation Design**

The first step in simulating a network is to design the simulation. In this step, the users should determine the simulation purposes, network configuration and assumptions, the performance measures, and the type of expected results.

# **Step 2: Configuring and Running Simulation**

This step implements the design in the first step. It consists of two phases:

• *Network configuration phase*: In this phase network components  $(e.g.,)$ node, TCP and UDP) are created and configured according to the simulation design. Also, the events such as data transfer are scheduled to start at a certain time.

• Simulation Phase: This phase starts the simulation which was configured in the Network Configuration Phase. It maintains the simulation clock and executes events chronologically. This phase usually runs until the simulation clock reached a threshold value specified in the Network Configuration Phase.

In most cases, it is convenient to define a simulation scenario in a Tcl scripting file (e.g.,  $\langle$ file>) and feed the file as an input argument of an NS2 invocation (e.g., executing "ns <file>").

## **Step 3: Post Simulation Processing**

The main tasks in this steps include verifying the integrity of the program and evaluating the performance of the simulated network. While the first task is referred to as debugging, the second one is achieved by properly collecting and compiling simulation results (see Chapter [13\)](#page--1-6).

# **2.6 A Simulation Example**

We demonstrate a network simulation through a simple example. Again, a simulation process consists of three steps.

## **Step 1: Simulation Design**

Figure [2.3](#page-41-0) shows the configuration of a network under consideration. The network consists of five nodes **n0** to **n4**. In this scenario, node **n0** sends constantbit-rate (CBR) traffic to node n3, and node n1 transfers data to node n4 using

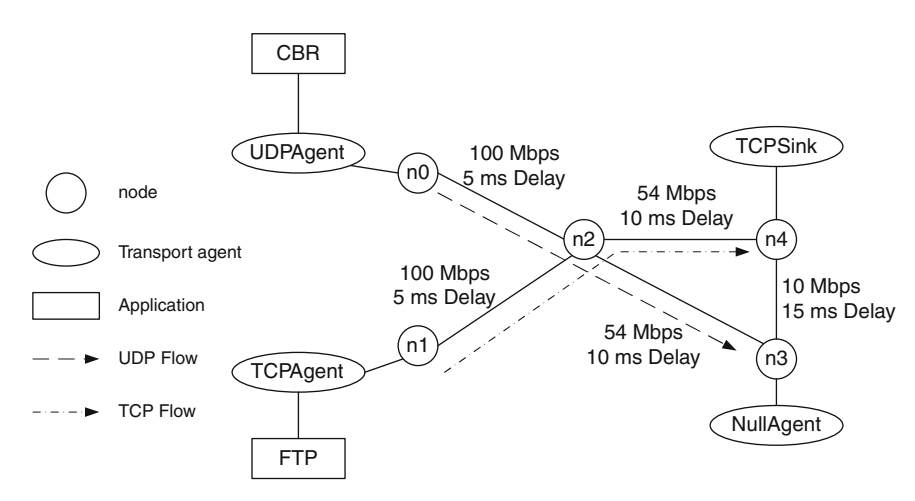

<span id="page-41-0"></span>**Fig. 2.3.** A sample network topology.

a file transfer protocol (FTP). These two carried traffic sources are carried by transport layer protocols User Datagram Protocol (UDP) and Transmission Control Protocol (TCP), respectively. In NS2, the transmitting object of these two protocols are a UDP agent and a TCP agent, while the receivers are a Null agent and a TCP sink agent, respectively.

### **Step 2: Configuring and Running Simulation**

Programs [2.1](#page-43-0)[–2.2](#page-44-0) show two portions of a Tcl simulation script which implements the scenario in Fig. [2.3.](#page-41-0)

Consider Program [2.1.](#page-43-0) This program creates a simulator instance in Line 1. It creates a trace file and a NAM trace file in Lines 2–3 and 4–5, respectively. It defines procedure finish{} in Lines 6–13. Finally, it creates nodes and links them together in Lines 14–18 and 19–24, respectively.

The Simulator is created in Line 1 by executing "new Simulator". The returned Simulator handle is stored in a variable ns. Lines 2 and 4 open files out.tr and out.nam, respectively, for writing. The variables myTrace and myNAM are the file handles for these two files, respectively. Lines 3 and 5 inform NS2 to collect all trace information for a regular trace and a NAM trace, respectively.

The procedure finish{} is invoked immediately before the simulation terminates. The keyword global informs the Tcl interpreter that the variables ns, myTrace, myNAM are those defined in the global scope (i.e., defined outside the procedure). Line 8 flushes the buffer of the packet tracing variables. Lines 9–10 close the file associated with handles  $myTrace$  and  $myNAM$ . Line 11 executes the statement "nam out.nam &" from the shell environment. Finally, Line 12 tells NS2 to exit with code 0.

Lines 14–18 creates Nodes using the instproc node of the Simulator whose handle is **ns**. Lines 19–23 connects each pair of nodes with a bi-directional link using an instproc duplex-link {src dst bw delay qtype} of class Simulator, where src is a beginning node, dst is an terminating node, bw is the link bandwidth, delay is the link propagation delay, and qtype is the type of the queues between the node src and the node dst. Similar to the instproc duplex-link{...}, Line 23 create a uni-directional link using an instproc simplex-link $\{ \ldots \}$  of class Simulator. Finally, Line 24 sets the queue size of the queue between node n2 and node n3 to be 40 packets.

Next, consider the second portion of the Tcl simulation script in Program [2.2.](#page-44-0) A UDP connection, a CBR traffic source, a TCP connection, and an FTP session are created and configured in Lines 25–30, 31–34, 35–40, and 41–42, respectively. Lines 43–47 schedules discrete events. Finally, the simulator is started in Line 48 using the instproc  $\text{run}\{\}$  associated with the simulator handle ns.

To create a UDP connection, a sender udp and a receiver null are created in Lines 25 and 27, respectively. Taking a node and an agent as input

```
Program 2.1 First NS2 Program
  # myfirst_ns.tcl
  # Create a Simulator
  1 set ns [new Simulator]
  # Create a trace file
  2 set mytrace [open out.tr w]
  3 $ns trace-all $mytrace
  # Create a NAM trace file
  4 set myNAM [open out.nam w]
  5 $ns namtrace-all $myNAM
  # Define a procedure finish
  6 proc finish { } {
  7 global ns mytrace myNAM
  8 $ns flush-trace
  9 close $mytrace
  10 close $myNAM
  11 exec nam out.nam &
  12 exit 0
  13 }
  # Create Nodes
  14 set n0 [$ns node]
  15 set n1 [$ns node]
  16 set n2 [$ns node]
  17 set n3 [$ns node]
  18 set n4 [$ns node]
  # Connect Nodes with Links
  19 $ns duplex-link $n0 $n2 100Mb 5ms DropTail
  20 $ns duplex-link $n1 $n2 100Mb 5ms DropTail
  21 $ns duplex-link $n2 $n4 54Mb 10ms DropTail
  22 $ns duplex-link $n2 $n3 54Mb 10ms DropTail
  23 $ns simplex-link $n3 $n4 10Mb 15ms DropTail
  24 $ns queue-limit $n2 $n3 40
```
argument, an instproc attach-agent{...} of class Simulator in Line 26 attaches a UDP agent udp and a node n0 together. Similarly, Line 28 attaches a Null agent null to a node n3. The instproc connect{from\_agt to\_agt} in Line 29 informs an agent from\_agt to send the generated traffic to an agent to\_agt. Finally, Line 30 sets the UDP flow ID to be 1. The construction of a TCP connection in Lines 35–40 is similar to that of a UDP connection in Lines 25–30.

```
Program 2.2 First NS2 Program (Continued)
```

```
# Create a UDP agent
25 set udp [new Agent/UDP]
26 $ns attach-agent $n0 $udp
27 set null [new Agent/Null]
28 $ns attach-agent $n3 $null
29 $ns connect $udp $null
30 $udp set fid_ 1
# Create a CBR traffic source
31 set cbr [new Application/Traffic/CBR]
32 $cbr attach-agent $udp
33 $cbr set packetSize_ 1000
34 $cbr set rate_ 2Mb
# Create a TCP agent
35 set tcp [new Agent/TCP]
36 $ns attach-agent $n1 $tcp
37 set sink [new Agent/TCPSink]
38 $ns attach-agent $n4 $sink
39 $ns connect $tcp $sink
40 $tcp set fid_ 2
# Create an FTP session
41 set ftp [new Application/FTP]
42 $ftp attach-agent $tcp
# Schedule events
43 $ns at 0.05 "$ftp start"
44 $ns at 0.1 "$cbr start"
45 $ns at 60.0 "$ftp stop"
46 $ns at 60.5 "$cbr stop"
47 $ns at 61 "finish"
# Start the simulation
48 $ns run
```
A CBR traffic source is created in Line 31. It is attached to a UDP agent udp in Line 32. The packet size and generation rate of the CBR connection are set to 1000 bytes and 2 Mbps, respectively. Similarly, an FTP session handle is created in Line 41 and is attached to a TCP agent tcp in Line 42.

In NS2, discrete events can be scheduled using an instproc at of class Simulator, which takes two input arguments: time and str. This instproc schedules an execution of str when the simulation time is time. Lines 43 and 44 start the FTP and CBR traffic at 0.05th second and 1st second, respectively. Lines 45 and 46 stop the FTP and CBR traffic at 60.0th second and 60.5th second, respectively. Line 47 terminates the simulation by invoking the procedure  $\text{finish}\{\}\$ at 61st second. Note that the FTP and CBR traffic source can be started and stopped by invoking its commands start{} and stop{}, respectively.

We run the above simulation script by executing

>>ns myfirst\_ns.tcl

from the shell environment. At the end of simulation, the trace files should be created and NAM should be running (since it is invoked from within the procedure finish $\{\}.$ 

### **Step 3: Post Simulation Processing–Packet Tracing**

Packet tracing records the detail of packet flow during a simulation. It can be classified into a text-based packet tracing and a NAM packet tracing.

#### Text-Based Packet Tracing

Text-based packet tracing records the detail of packets passing through network checkpoints (e.g., nodes and queues). A part of the text-based trace obtained by running the above simulation (myfirst\_ns.tcl) is shown below.

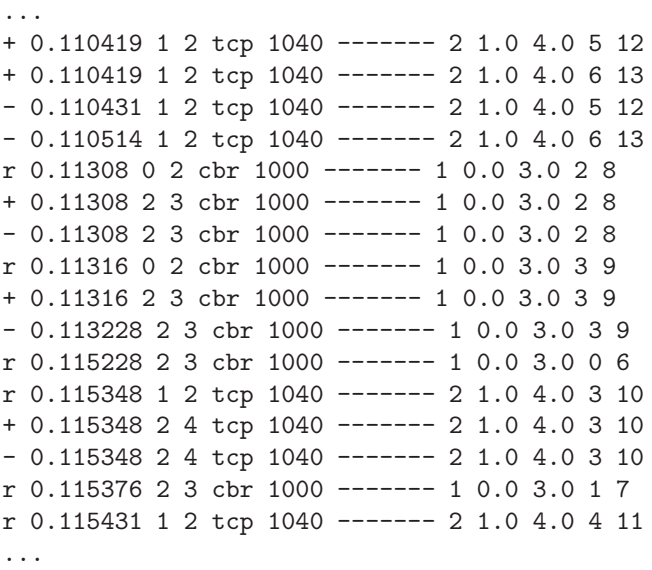

Figure [2.4](#page-46-0) shows the format of each trace line, which consists of 12 columns.

The general format of each trace line is shown in Fig. [2.4,](#page-46-0) where 12 columns make up a complete trace line. The *type identifier* field corresponds to four possible event types that a packet has experienced: r (received), + (enqueued), - (dequeued), and d (dropped). The time field denotes the time at which

| Туре<br>Identifier I | Time |  | Source   Destination   Packet   Packet   Flags   Flow ID   Source   Destination   Sequence   Packet<br>  Node   Node   Name   Size   Flags   Flow ID   Address   Address   Number   Unique ID |  |  |  |  |  |  | Number   Unique ID |  |
|----------------------|------|--|----------------------------------------------------------------------------------------------------|--|--|--|--|--|--|--------------------|--|
|----------------------|------|--|----------------------------------------------------------------------------------------------------|--|--|--|--|--|--|--------------------|--|

<span id="page-46-0"></span>**Fig. 2.4.** Format of each line in a normal trace file.

such event occurs. Fields 3 and 4 are the starting and the terminating nodes, respectively, of the link at which a certain event takes place. Fields 5 and 6 are packet type and packet size, respectively. The next field is a series of flags, indicating any abnormal behavior. Note the output "-------" denotes no flag. Following the flags is a packet flow ID. Fields 9 and 10 mark the source and the destination addresses, respectively, in the form of node.port. For correct packet assembly at the destination node, NS also specifies a packet sequence number in the second last field. Finally, to keep track of all packets, a packet unique ID is recorded in the last field.

Now, having this trace at hand would not be useful unless meaningful analysis is performed on the data. In post-simulation analysis, one usually extracts a subset of the data of interest and further analyzes it. For example, the average throughput associated with a specific link can be computed by extracting only the columns and fields associated to that link from the trace file. Two of the most popular languages that facilitate this process are AWK and Perl. The basic structures and usage of these languages are described in Appendix [A.](#page--1-6)

Text-based packet tracing is activated by executing "\$ns trace-all \$file", where ns is the Simulator handle and file is a handle associated with the file which stores the tracing text. This statement simply informs NS2 of the need to trace packets. When an object is created, a tracing object is also created to collect the detail of traversing packets. Hence, the "trace-all" statement must be executed prior to object creation. We shall discuss the detail of text-based packet tracing later in Chapter [13.](#page--1-6)

#### **Network AniMation (NAM) Trace**

NAM trace is records simulation detail in a text file, and uses the text file the play back the simulation using animation. NAM trace is activated by the command "\$ns namtrace-all \$file", where ns is the Simulator handle and file is a handle associated with the file  $(e.g., \text{out } \text{nam in the above example})$ which stores the NAM trace information. After obtaining a NAM trace file, the animation can be initiated directly at the command prompt through the following command (See Line 11 in Program [2.2\)](#page-44-0):

#### >>nam filename.nam

Many visualization features are available in NAM. These features are for example animating colored packet flows, dragging and dropping nodes (positioning), labeling nodes at a specified instant, shaping the nodes, coloring a specific link, and monitoring a queue.

# <span id="page-47-0"></span>**2.7 Including C++ Modules into NS2 and the** *make* **Utility**

In developing an NS2 simulation, very often it is necessary to create the customized C++ modules to complement the existing libraries. As such, the developer is faced with the task of keeping track of all the created files as a part of NS2. When a change is made to one file, usually it requires recompilation of some other files that depend on it. Manual recompilation of each of such files may not be practical. In Unix, a utility tool called make is available to overcome such difficulties. In this section we introduce this tool and discuss how to use it in the context of NS2 simulation development.

As a Unix utility tool make is very useful for managing the development of software written in any compilable programming language including C++. Generally, the make program automatically keeps track of all the files created throughout the development process. By keeping track, we mean recompiling or relinking wherever interdependencies exist among these files, which may have been modified as a part of the development process.

### **2.7.1 An Invocation of a Make Utility**

A "make" utility can be invoked form a UNIX shell with the following command:

```
>>make [-f mydescriptor]
```
where "make" is mandatory, while the text inside the bracket is optional. By default (i.e., without optional input arguments), the make utility recompiles and relinks the source codes according to what specified in the default descriptor file Makefile. If the descriptor file mydescriptor is specified, the utility is use this file in place of the default file Makefile.

### **2.7.2 A Make Descriptor File**

A descriptor file contains an instructor of how the codes should be recompiled and relinked. Again, the default descriptor file is the file named "Makefile". A descriptor file contains the names of the files that make up the executable, their interdependencies, and how each file should be rebuilt or recompiled. Such descriptions are specified through a series of so-called "dependency rules". Each rule takes three components, i.e., targets, dependencies, and commands. The following is the format of the dependency rule:

```
<target1> [<target2> ...] : [<dependency1> ...]
    [<command>]
```
<span id="page-47-1"></span>A target with a colon sign is mandatory. Everything else inside the brackets are optional. A target is usually the name of the file which needs to be *remade* if any modification is done to dependency files specified after the mandatory colon (:). If any change is noticed, the second line executes to regenerate the target file.

Example 2.2 (Example of a Descriptor File). Assume that we have a main executable file channel consisting of three separate source files named main.c, fade.c, and model.c. Also assume that model.c depends on model.h. The Makefile corresponding to this example is shown below.

```
# makefile of channel
channel : main.o fade.o model.o
    cc -o channel main.o fade.o model.o
main.o : main.c
    cc -c main.c
fade.o : fade.c
    cc -c fade.c
model.o : model.c model.h
    cc -c model.c
clean :
    rm main.o fade.o model.o
```
The first line is a comment beginning with a pound  $("#")$  sign. When make is invoked, it starts checking the targets one by one. The target channel is examined first, and make finds that channel depends on the object files main.o, fade.o, and model.o. The make utility next checks to see if any of these object files is designated as a target file. If this is the case, make further checks the main.o object file's dependency, and finds that it depends on main.c. Again, make proceeds to check whether main.c is listed as a target. If not, the command under the main.o target is executed if any change is made to main.c. In the command line "cc  $-c$  main.c",<sup>[5](#page-48-0)</sup> main.c is simply compiled to obtain the main.o object. Next, make proceeds in a similar manner with the fade.o and model.o targets. Once any of these object files is updated, make returns to the channel target and executes its command, which merely compiles all of its dependent objects. Finally, we note a special target known as phony target which is not really the name of any file in the dependency hierarchy. This target is "clean", and usually performs a housekeeping function such as cleaning up all the object files no longer needed after the compilation and linking.

In Example [2.2](#page-47-1) we notice several occurrences of certain sequences such as main.o fade.o model.o. To avoid a repetitive typing, which may introduce typos or omissions, a macro can be defined to represent such a long sequence.

<span id="page-48-0"></span> $5$  The UNIX command "cc -c file.c" compiles the file file.c and creates an object file file.o, while the command "cc -o file.o" links the object file file.o and create an executable file file.

For example, we may define a macro to represent main.o fade.o model.o as follows:

OBJS = main.o fade.o model.o

After defining the macro, we refer to "main.o fade.o model.o" by either parentheses or curly brackets and precede that with a dollar sign (e.g., \$(OBJS) or \${OBJS}). With this macro, Example [2.2](#page-47-1) becomes a bit more handy as shown in Example [2.3.](#page-49-0)

Example 2.3 (Example of makefile/Makefile with Macros.).

```
# makefile of channel
OBJS = main.o fade.o model.o
CDM = ccchannel : ${OBJS}
    ${COM} -o channel ${OBJS}
main.o : main.c
    ${COM} -c main.c
fade.o : fade.c
    ${COM} -c fade.c
model.o : model.c model.h
    ${COM} -c model.c
clean :
   rm ${OBJS}
```
### **2.7.3 NS2 Descriptor File**

The NS2 descriptor file is defined in a file Makefile located in the home directiory of NS2. It contains the details needed to recompile and relink NS2. The key relevant details are those beginning with the following keywords.

- INCLUDES = : The items behind this keyword are the directory which should be *included* into the NS2 environment.
- OBJ\_CC = and OBJ\_STL = : The items behind these two keywords constitute the entire NS2 object files. When a new C++ module is developed, its corresponding object file name should be added here.
- NS\_TCL\_LIB = : The items bind this keywords are the Tcl file of NS2. Again, when a new OTcl module is developed, its corresponding Tcl file name should be added here.

Suppose a module consisting of  $C++$  files myc.cc and myc.h and a Tcl file mytcl.tcl. Suppose further that these files are created in a directory myfiles under the NS2 home directory. Then this module can be incorporated into NS2 using the following steps:

- (i) Include a string "-I./myfiles" into the Line beginning with INCLUDES = in the Makefile.
- (ii) Include a string "myfile/myc.o" into the Line beginning with  $OBJ_{CC}$  = or OBJ\_STL = in the Makefile.
- (iii) Include a string "myfile/mytcl.tcl" into the Line beginning with NS\_TCL\_LIB = in the Makefile.
- (iv) Run make from the shell.

After running "make", an executable file ns is created. We can now use this file ns to run simuation.

### **2.8 Chapter Summary**

This chapter introduces Network Simulator (Version 2), NS2. In particular, information on the installation of NS2 in both Unix and Windows-based systems is provided. The basic architecture of NS2 is described. These materials are essential for understanding NS2 as a whole and would help to get one started working with NS2.

NS2 consists of OTcl and C++. The C++ objects are mapped to OTcl handles using TclCl. To run a simulation, a user needs to define a network scenario in a Tcl Simulation script, and feeds this script as an input to an executable file ns. During the simulation, the packet flow information can be collected through text-based tracing or NAM tracing. After the simulation, an AWK program or a perl program can be used to analyze a text-based trace file. The NAM program, on the other hand, utilizes a NAM trace file to replay the network simulation using animation.

Simulation using NS2 consists of three main steps. First, the simulation design is probably the most important step. Here, we need to clearly specify the objectives and assumptions of the simulation. Secondly, configuring and running simulation implements the concept designed in the first step. This step also includes configuring the simulation scenario and running simulation. The final step in a simulation is to collect the simulation result and trace the simulation if necessary.

Written mainly in  $C++$ , NS2 employs a make utility to compile the source code, to link the created object files, and create an executable file ns. It follows the instruction specified in the default descriptor file Makefile. The make utility provides a simple way to incorporate a newly developed modules into NS2. After developing a C++ source code, we simply add an object file name into the dependency, and re-run make.

# **Linkage Between OTcl and C++ in NS2**

NS2 is an object oriented simulator written in OTcl and  $C_{++}$  languages. While OTcl acts as the frontend (i.e., user interface),  $C++$  acts as the backend running the actual simulation (Fig. [3.1\)](#page-51-0). As can be seen from Fig. [3.1,](#page-51-0) class hierarchies of both languages can be either standalone or linked together using an  $\text{OTc}$  $l/C++$  interface called TclCL [\[15\]](#page--1-7). There are two types of classes in each domain. The first type includes classes which are linked between the  $C++$  and OTcl domains. In the literature, these OTcl and  $C++$  class hierarchies are referred to as the interpreted hierarchy and the compiled hierarchy, respectively. The second type includes OTcl and C++ classes which are not linked together. These classes are neither a part of the interpreted hierarchy nor a part of compiled hierarchy. This chapter discusses how OTcl and C++ languages constitute NS2.

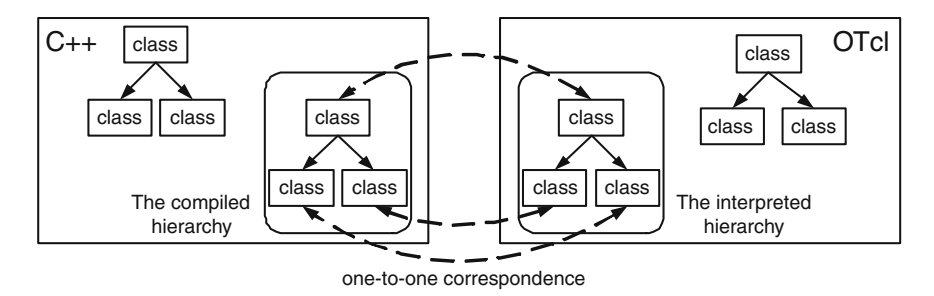

<span id="page-51-0"></span>**Fig. 3.1.** Two language structure of NS2 [\[12\]](#page--1-1). Class hierarchies in both the languages may be standalone or linked together. OTcl and C++ class hierarchies which are linked together are called the interpreted hierarchy and the compiled hierarchy, respectively.

Written in C++, TclCL consists of the following six main classes:

• Class Tcl provides methods to access the interpreted hierarchy (from the compiled hierarchy; Defined in files  $\tilde{\tau}$  tclcl/tclcl.h and  $\tilde{\tau}$  tclcl/Tcl.cc).

- Class InstVar binds member variables in both the hierarchies together (Defined in file  $\tilde{\tau}$  tclcl/Tcl.cc).
- Class TclObject is the base class for all  $C++$  simulation objects in the compiled hierarchy (defined in file ˜tclcl/Tcl.cc).
- Class TclClass maps class names in the interpreted hierarchy to class names in the compiled hierarchy (Defined in files ~tclcl/tclcl.h and  $\tilde{\tau}$ tclcl/Tcl.cc).
- Class TclCommand provides a global access to the compiled hierarchy from the interpreted hierarchy (Defined in files ~*tclcl*/tclcl.h and ~*tclcl*/Tcl.cc).
- Class EmbeddedTcl translates OTcl scripts into C++ codes (Defined in files ~*tclcl*/tclcl.h, ~*tclcl*/Tcl.cc, and ~*tclcl*/tclAppInit.cc).

The organization of this chapter is as follows. Section [3.1](#page-52-0) describes the concept behind the two language structure of NS2. Sections [3.2](#page-56-0) through [3.7](#page-80-0) discuss the six main components of TclCL, namely, class Tcl, class InstVar, class TclObject, class Tclclass, class TclCommand, and class EmbeddedTcl. Finally, the chapter summary is given in Section [3.8.](#page-81-0)

# <span id="page-52-0"></span>**3.1 The Two-Language Concept in NS2**

Why two languages? Loosely speaking, NS2 uses OTcl to create and configure a network, and uses  $C++$  to run simulation. All  $C++$  codes need to be compiled and linked to create an executable file. Since the body of NS2 is fairly large, the compilation time is not negligible. A typical Pentium 4 computer requires few seconds (long enough to annoy most programmers) to compile and link the codes with a small change such as including "int  $i=0$ ;" into the codes.

OTcl, on the other hand, is an interpreter, not a compiler. Any change in a OTcl file does not need compilation. Nevertheless, since OTcl does not convert all the codes into machine language, each line needs more execution time. In summary, C++ is fast to run but slow to change. It is suitable for running a large simulation. OTcl, on the other hand, is slow to run but fast to change. It is therefore suitable to run a small simulation over several repetitions (each may have different parameters). NS2 is constructed by combining the advantages of these two languages.

NS2 manual provides the following guidelines to choose a coding language:

- Use OTcl
	- for configuration, setup, or one time simulation, or
	- to run simulation with existing NS2 modules.

This option is preferable for most beginners, since it does not involve complicated internal mechanism of NS2. Unfortunately, existing NS2 modules are fairly limited. This option is perhaps not sufficient for most researchers.

- $\bullet$  Use C++
	- when you are dealing with a packet, or

when you need to modify existing NS2 modules.

This option perhaps discourages most of the beginners from using NS2. This book particularly aims at helping the readers understand the structure of NS2 and feel more comfortable in modifying NS2 modules.

In principle, one can develop a  $C++$  program in three styles. The first style–namely "Basic  $C++$ "–is the simplest form and involves basic  $C++$  instructions only. This style has a flexibility problem, since any change in system parameters requires a compilation (which takes non-negligible time) of the entire program. Addressing the flexibility problem, the second coding style– namely "C++ coding with input arguments"–takes the system parameters as input arguments. As the system parameters change, we can simply change the input arguments, and do not need to recompile the entire program. The main problem of the second style is that the invocation could be quite lengthy for a large number of input arguments. The last coding style–"C++ coding with configuration files"–puts all system parameters in a configuration file, and has the C++ code read the system parameters from the configuration file. This style does not have the flexibility problem, and it facilitates program invocation. To change system parameters, we can simply change the content of the configuration file. In fact, this style acts as a foundation from which NS2 develops.

Recall from Section [2.5](#page--1-8) that we write a Tcl simulation script and feed it as an input argument to NS2 when running a simulation (e.g., executing "ns myfirst\_ns.tcl"). Here, "ns" is a C++ executable file obtained from the compilation, while myfirst\_ns.tcl is an input configuration file specifying system parameters and configuration such as nodes, link, and how they are connected. Analogous to reading a script file through C++, NS2 reads the system configuration from the Tcl simulation script. Again, when we change the parameters, we do not need to re-compile the entire NS2 code. All we have to do is to modify the Tcl simulation script and re-run the simulation.

<span id="page-53-1"></span>Example 3.1. Consider the network topology in Fig. [3.2.](#page-53-0) Define overall packet delivery delay as the time needed to carry a packet from the leftmost node to the rightmost node, where delay in link i is d\_i and total number of nodes is num\_nodes. We would like to measure the overall packet delivery delay and show the result on the screen.

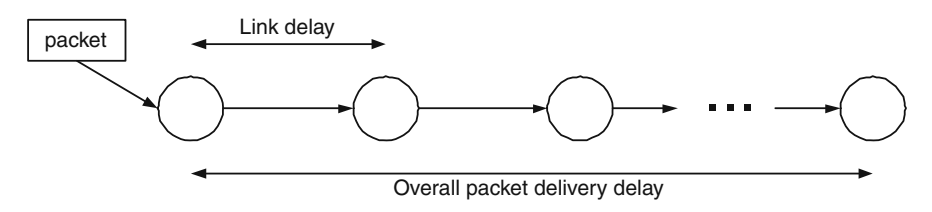

<span id="page-53-0"></span>**Fig. 3.2.** A chain topology for network simulation.

Basic C++ Coding

<span id="page-54-0"></span>**Program 3.1** Basic C++ codes which simulates Example [3.1,](#page-53-1) where the delay for each of the links is 1 unit and the number of nodes is 11.

```
//sim.cc
1 main(){
2 float delay = 0, d_i = 1;
3 int i, num_nodes = 11;
4 for(i = 1; i < num\_nodes; i++)5 delay += d_i;6 printf("Overall Packet Delay is %2.1f seconds.\n",delay);
7 }
```
Suppose that every link has the same delay of 1 second (i.e.,  $d_i = 1$  second for all  $i$ ), and the number of nodes is 11 ( $num\_nodes = 11$ ). Program [3.1](#page-54-0) shows the  $C++$  codes written in this style (the filename is " $\sin c$ "). Since the link delay is fixed, we simply increment delay for num\_nodes-1 times (Lines 4-5). After compiling and linking file sim.cc, we obtain an executable file sim. By executing "./sim" at the command prompt, we will see the following statement on the screen:

>>./sim Overall Packet Delay is 10.0 seconds.

Despite its simplicity, this coding style has a flexibility problem. Suppose link delay is changed to 2 seconds. Then, we need to modify, compile, and link the file sim.cc to create a new executable file sim. After that, we can run "./sim" to generate another result (for  $d_i = 2$  seconds).

### C++ Coding with Input Arguments

We can avoid the above need for re-compilation and re-linking by feeding system parameters as input arguments of the program. Program [3.2](#page-55-0) shows the codes which feed link delay and the number of nodes as the first and the second arguments, respectively. Line 1 specifies that the codes take input arguments. Variable argc is the number of input arguments. Variable argv is an argument vector which contains all input arguments provided by the caller (See the details on  $C++$  coding with input arguments in [\[14\]](#page--1-9)).

With this style, we only need to compile and link the program once. After obtaining an executable file sim, we can obtain results by simply changing the input arguments. For example,

>> ./sim 1 11

```
Overall Packet Delay is 10.0 seconds.
>> ./sim 2 11
Overall Packet Delay is 20.0 seconds.
```
<span id="page-55-0"></span>**Program 3.2** C++ coding with input arguments:  $C++$  codes which simulate Example [3.1.](#page-53-1) The first and second arguments are link delay  $(d_i)$  and the number of nodes (num nodes), respectively.

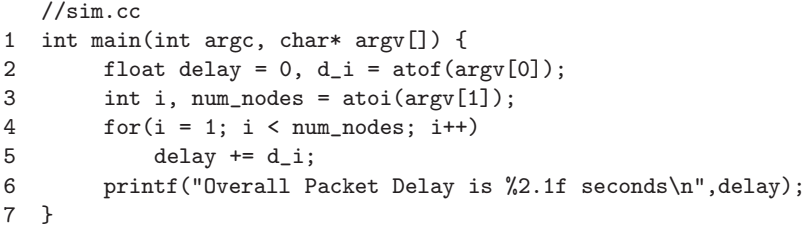

Though this coding style solves the flexibility problem, it suffers from a large number of input arguments. For example, if delays in all the links in Example [3.1](#page-53-1) are different, we will have to type in all values of link delay every time we run the program.

 $C_{++}$  Coding with Configuration Files

<span id="page-55-1"></span>**Program 3.3** C++ coding style with configuration files:  $C++$  code which simulates Example [3.1.](#page-53-1) A sample configuration file  $(\text{config.txt})$  is given in Lines 10–11.

```
//sim.cc
1 int main(int argc, char* argv[]) {
2 float delay = 0, d[10];
3 FILE* fp = fopen(argv[1], "w");
4 int i, num_nodes = readArgFromFile(fp,d);
5 for(i = 1; i < num\_nodes; i++)6 delay += d[i-1];7 printf("Overall Packet Delay is %2.1f seconds\n", delay);
8 fclose(fp);
9 }
  //config.txt
10 Number of node = 11
11 Link delay = 1 2 3 4 5 6 7 8 9 10\vspace*{-3pt}
```
Program [3.3](#page-55-1) shows C++ simulation codes for Example [3.1.](#page-53-1) The program takes only one input argument which is the configuration file name (See C++ file input/output in [\[14\]](#page--1-9)). Function readArgFromFile(fp,d) reads the configuration file associated with a file pointer fp, and sets variables num\_node and d (the details are not shown here). In this case, the configuration file (config.txt) is shown in Lines  $10-11$ . When invoking "./sim config.txt", the screen will show the following result.

>>./sim config.txt Overall Packet Delay is 55.0 seconds.

To change the system parameters, we can simply modify the file "config.txt". Clearly, this coding style removes the necessity for compiling the entire code and the lengthy invocation process.

# <span id="page-56-0"></span>**3.2 Class Tcl**

Class  $Tc1$  is a  $C++$  class which acts as an interface to the OTcl domain. Declared in file ˜tclcl/Tcl.cc, it provides methods for the following operations:

- (i) Obtain the Tcl instance (using function instance),
- (ii) Invoke OTcl (instance) procedures from within the  $C++$  domain (using functions  $eval(...)$ ,  $evalc(...)$ , and  $evalf(...))$ ,
- (iii) Pass or receive results to/from the interpreter (using functions  $result(\ldots)$ ) and resultf $(\ldots)$ ,
- (iv) Report error and quit the program in a uniform manner (using function  $error(...)$ , and
- (v) Retrieve the reference to TclObjects (using functions  $\text{enter}(\ldots)$ , delete  $( \ldots )$ , and lookup $( \ldots )$ ).

### **3.2.1 Obtain a Reference to the Tcl Instance**

In C++, class functions are invoked through a class object (e.g., function "fn" can be invoked by "object.fn"). To invoke the above functions (e.g.,  $eval(...)$  and  $result(...)$  of class Tcl, we need to have an object of class Tcl. Class Tcl provides function "instance()" to obtain a static Tcl variable:

 $Tcl\&$  tcl =  $Tcl::instance()$ :

Here, function instance() of class Tcl returns the static variable instance\_ of class Tcl. Since it is static, in a simulation, there is only one Tcl object, instance\_. Therefore, any attempt to retrieve a Tcl object using the above statement returns the same Tcl object. After obtaining the Tcl object, we can invoke class functions through the Tcl instance (e.g.,  $eval(\ldots)$  and  $result(...).$ 

# <span id="page-57-1"></span>**3.2.2 Invoking a Tcl Procedure**

We may need to invoke an OTcl instance procedure (instproc) when programming in  $C++$ . For example, we may obtain the current simulation time (see the definition in Chapter [4\)](#page--1-6) by invoking instproc  $\text{now} \{\}$  of class Simulator in the interpreted hierarchy. Class Tcl provides four following functions to invoke OTcl procedures. For example, the following C++ codes tell OTcl to print out "Overall Packet Delay is [1](#page-57-0)0.0 seconds" on the screen<sup>1</sup>.

• Tcl::eval(char\* str): executes the command string stored in a variable "str" through the interpreter. For example,

```
Tcl\& tcl = Tcl::instance():
char s[128];
strcpy(s,"puts [Overall Packet Delay is 10.0 seconds]");
tcl.evalc(s);
```
• Tcl::evalc(const char\* str): executes the command string "str". For example,

```
Tcl& tcl = Tcl::instance();
tcl.eval("puts [Overall Packet Delay is 10.0 seconds]");
```
This function is different from the former one in that the former one takes a "string variable" as an input variable (char\*), while this one take a "string" as an input variable (const char\*).

• Tcl::eval(): executes the command which has already been stored in the internal variable bp\_. For example,

```
Tcl& tcl = Tcl::instance();
char s[128];
sprintf(tcl.buffer(),"puts [Overall
                 Packet Delay is 10.0 seconds]");
tcl.eval();
```
where  $\text{tcl::buffer}()$  returns the internal variable  $bp_$ . The third line above prints the string stored in the variable bp\_.

• Instproc Tcl::evalf(const char\* fmt,...): uses the format fmt of  $print(f...)$  in  $C++$  to formulate a command string, and passes the formulated string to the interpreter. For example,

```
Tcl& tcl=Tcl::instance();
float delay = 10.0;
tcl.evalf("puts [Overall
               Packet Delay is %2.1f seconds]",delay);
```
<span id="page-57-0"></span><sup>&</sup>lt;sup>1</sup> You can save the sample codes in *any* C++ file and compile NS2 to create an executable ns file. When NS2 is invoked, the message "Overall Packet Delay is 10.0 seconds" should appear on the screen.

### **3.2.3 Pass or Receive Results to/from the Interpreter**

After executing few statements, we may need to pass or receive values to/from the interpreter. For example, in Example [3.1,](#page-53-1) we may want to pass the value of the overall packet delivery delay to the interpreter instead of printing it to the screen. Class Tcl provides three functions to pass values back and forth between the two hierarchies.

• Tcl::result(const char\* fmt): passes the string result as the result to the interpreter. For example, the following statement returns 10 to the interpreter.

Tcl& tcl=Tcl::instance(); tcl.result("10"); return TCL\_OK;

• Tcl::resultf(const char\* result,...): uses the format of printf (...) in C++ to formulate a result string, and passes the formulated string to the interpreter.

Example 3.2. Let command returnDelay of class Chain returns the value in C++ variable delay with one decimal digit to the interpreter. The implementation of the command returnDelay is given below:

```
Tcl& tcl=Tcl::instance();
tcl.resultf("%1.1f",delay);
return TCL_OK;
```
From OTcl, the following statement stores the value of the variable "delay" of the  $C++$  Chain object in the variable "d".

```
set chain [new Chain]
set d [$chain returnDelay]
```
sets the variable  $d$  to be the same as the variable  $d$ **elay** in  $C++$ .

• Tcl:: $result(void)$ : retrieves the result from the interpreter as a string. For example, the following statements stores the value of the OTcl variable "d" in the  $C++$  variable "delay".

```
Tcl& tcl=Tcl::instance();
tcl.evalc("$d");
char* delay = tcl.result();
```
Class Tcl uses a private member variable  $\text{tcl}\text{-}\text{-}\text{result}(\ldots)$  to pass results between the two hierarchies. Here,  $\texttt{tcl\_}$  is a member of class Tcl, and is a pointer to a Tcl\_Interp object. NS2 protects tcl\_->result(...) from being accessed externally, and provides three functions to access this variable. Functions Tcl::result(const char\* result) and Tcl::resultf(const char\* result) set the value of  $tcl$ ->result $(...)$ . After setting the value of  $tcl$ ->result(...) in C++, NS2 may return to OTcl with a certain return value (e.g., TCL\_OK, TCL\_ERROR) We will discuss the details of this return mechanism in Section [3.4.4.](#page-70-0) After returning to OTcl, the interpreter reads the value of  $\text{tcl}$ ->result $(\ldots)$  for a certain purpose (e.g., setting the delay value or reporting error).

Similarly, after executing an OTcl statement (e.g., tcl.evalc("\$delay")), the execution result is stored in the variable  $tcl$ - $\text{result}(\ldots)$ . Function Tcl::result(void) in the compiled hierarchy returns the value stored in tcl->result(...) by the interpreter.

# **3.2.4 Reporting Error and Quitting the Program**

Class Tc1 provides function " $error(...)$ " to exit the program in a uniform way. This function simply prints a string stored in " $str$ " and  $tcl$ ->result $(...)$ to the screen, and exits with code 1.

### Tcl::error(const char\* str)

The difference between Tcl::error(str) and return TCL\_ERROR is as follows. Function Tcl::error(str) simply prints out the error message and exits. When returning TCL\_ERROR, NS2 traps the error, which may occur in more than one point. In the end, the user may use the trapped errors to recover from the error, to locate the error, or to print all error messages in the error stack.

# **3.2.5 Retrieve the Reference to TclObjects**

Recall that an interpreted object always has a shadow compiled object. In some cases, we may need to obtain a shadow compiled object which corresponds to an interpreted object.

NS2 creates the association between objects in two hierarchies by means of a hash table. Class Tcl provides the following functions to enter, delete, and retrieve an entry to/from the hash table.

- Tcl::enter(TclObject\* o): inserts the object "\*o" to the hash table, and associates "\*o" to the OTcl name string stored in a protected variable name\_. This function is invoked by function TclClass:create\_shadow(... ), when an object is created.
- Tcl::delete(TclObject\* o): deletes the entry associated with TclObject "\*o" from the hash table. This function is invoked by function TclClass:delete\_shadow(...), when an object is destroyed.
- Tcl::lookup(char\* str): returns the TclObject whose name is "str".

*Example 3.3.* Consider the C++ codes in Program [3.4.](#page-60-0) Here,  $\arg(\2]$  is an input argument passed from OTcl (in this case argv[2] is an interpreted object). Line 8 uses function TclObject::lookup(argv[2]) to retrieve the

<span id="page-60-0"></span>**Program 3.4** Function Connector::command.

```
//~ns/common/connector.cc
1 int Connector::command(int argc, const char*const* argv)
2 {
3 Tcl& tcl = Tcl::instance();
4 ...
5 if (\text{argc} == 3) {
6 if (strcmp(argv[1], "target") == 0) {
7 ...
8 target_ = (NsObject*)TclObject::lookup(argv[2]);
9 ...
10 }
11 ...
12 }
13 return (NsObject::command(argc, argv));
14 }
```
shadow compiled object corresponding to the interpreted object argv[2]. The retrieved object is converted to an object of type NsObject and stored in variable<sup>∗</sup> target\_. Note that the details of function command will be discussed later in Section [3.4.4.](#page-70-0)

# **3.3 Class InstVar**

Class InstVar acts as a glue which binds a member variable of a  $C++$  class to an instproc of an OTcl class. When a C++ variable is bound to an OTcl instvar, any change in the C++ variable or the OTcl instvar will result in an automatic update the OTcl instvar or the C++ variable, respectively. NS2 supports variable binding for 5 following NS2 data types: real, integer, bandwidth, time, and boolean. These 5 data types are neither a C++ data type nor an OTcl data type.[2](#page-60-1) They are defined here to facilitate NS2 value assignment. As shown in Table [3.1,](#page-61-0) these data types are defined in the C++ classes InstVarReal, InstVarInt, InstVarBandwidth, InstVarTime, and InstVarBool, respectively, which derive from class InstVar. Among these five data types, real, bandwidth, and time data types make use of a double  $C++$  data type, while integer and boolean employ int and bool  $C++$  data types, respectively.

<span id="page-60-1"></span><sup>2</sup> As indicated in Appendix A.1.3, Tcl stores everything in strings. Therefore, OTcl variables have no data type.

| OTcl data type | $C++$ binding class     |
|----------------|-------------------------|
| Real           | InstVarReal             |
| Integer        | InstVarInt              |
| Bandwidth      | <b>TnstVarBandwidth</b> |
| Time           | InstVarTime             |
| Boolean        | InstVarBool             |
|                |                         |

<span id="page-61-0"></span>**Table 3.1.** OTcl bindable data types and C++ binding classes.

## **3.3.1 Real and Integer Variables**

These two NS2 data types are specified as real-valued and integer-valued, respectively. Optionally, we can also use " $e \le x >$ " as " $\times 10^{5}$ ", where  $\le x >$ " denotes the value stored in the variable x.

<span id="page-61-2"></span>*Example 3.4.* Let realvar and intvar be instvars of an OTcl object "obj" and be of real and integer NS2 data types, respectively. Different ways of setting<sup>[3](#page-61-1)</sup> realvar and intvar to  $1200$  are shown below.

\$obj set realvar 1.2e3 \$obj set realvar 1200 \$obj set intvar 1200

# **3.3.2 Bandwidth**

Bandwidth is specified as real-valued. By default, the unit of bandwidth is bits per second (bps). Optionally, we can add the following suffixes to bandwidth setting.

- "k" or "K" means kilo or  $\times 10^3$ ,
- "m" or "M" means mega or  $\times 10^6$ , and
- "B" changes the unit from bits per second to bytes per second.

NS2 only considers leading character of valid suffixes. Therefore, the suffixes "M" and "Mbps" are the same to NS2.

Example 3.5. In Example [3.4,](#page-61-2) let bwvar be an instvar of "obj" whose NS2 data type is bandwidth. The followings show different ways of setting bwvar to be 8 Mbps (megabits per second).

\$obj set bwvar 8000000 \$obj set bwvar 8m \$obj set bwvar 8Mbps \$obj set bwvar 800k \$obj set bwvar 1MB

<span id="page-61-1"></span><sup>3</sup> See the OTcl value assignment in Appendix [A.2.](#page--1-10)

### **3.3.3 Time**

Time is specified as real-valued. By default, the unit of time is second. Optionally, we can add the following suffixes to change the unit.

- "m" means milli or  $\times 10^{-3}$ .
- "n" means nano or  $\times 10^{-9}$ , and
- "p" means pico or  $\times 10^{-12}$ .

Again, NS2 only reads the leading character of valid suffixes. Therefore, the suffixes "p" and "ps" are the same to NS2.

Example 3.6. From Example [3.4,](#page-61-2) let timevar also be a time variable of "obj". The following shows different ways of setting timevar to be 2 micro seconds.

\$obj set timevar 2m \$obj set timevar 2e-3 \$obj set timevar 2e6n \$obj set timevar 2e9ps

### **3.3.4 Boolean**

Boolean is specified as either true (or a positive number) or false (or a zero). A boolean variable will be true if the first letter of the value is greater than 0, is "t", or is "T". Otherwise, the variable will be false.

<span id="page-62-0"></span>*Example 3.7.* In Example [3.4,](#page-61-2) let boolvar be a boolean variable of "obj". The following show different ways of setting boolvar to be true and false.

```
# set boolvar to be TRUE
$obj set boolvar 1
$obj set boolvar T
$obj set boolvar true
$obj set boolvar tasty
$obj set boolvar 20
$obj set boolvar 3.37
$obj set boolvar 4xxx
# set boolvar to be FALSE
$obj set boolvar 0
$obj set boolvar f
$obj set boolvar false
$obj set boolvar something
$obj set boolvar 0.9
$obj set boolvar -5.29
```
NS2 ignores all letters except for the first one. As can be seen from Example [3.7,](#page-62-0) there are several strange ways for setting a boolean variable (e.g., tasty, something, -5.29). For better understanding, the readers are encouraged to experiment with boolean variable debug\_ and real variable rate\_ in the following  $\mathrm{codes}^4$  $\mathrm{codes}^4$ :

```
# Create a Simulator instance
set ns [new Simulator]
# Create an error model object
set err [new ErrorModel]
# Set values for class variables
$err set debug_ something
$err set rate_ 12e3
# Show the results
puts "debug_(bool) is [$err set debug_]"
puts "rate_(double) is [$err set rate_]"
```
The results of execution of the above codes are as follows:

>>debug\_(bool) is 0 >>rate\_(double) is 12000

After assigning a value to an OTcl variable, NS2 converts the string value to the corresponding type in C++. Except for boolean, NS2 converts the string to either double or int. During the conversion, valid suffixes are also converted (e.g., "M" is converted by multiplying  $10^6$  to the value). For boolean data type, NS2 retrieves the first character in the string and throws away all other characters. If the retrieved character is an integer, NS2 will do nothing. If the retrieved character is a non-integer, NS2 will convert the character to one if it is "t" or "T" and to zero otherwise. After converting the string to a one-digit integer, NS2 casts the converted integer to boolean and updates the bound compiled variable.

# **3.4 Class TclObject**

Class TclObject provides an instruction to create a compiled shadow object, when an interpreted object is created. The C++ class TclObject is mapped to the OTcl class SplitObject. These two classes are the base classes from which all classes (excluding the standalone classes) in their hierarchies develop. When an object is instantiated from the OTcl domain, the constructor of class SplitObject is invoked to initialize the object. One of the initialization is

<span id="page-63-0"></span><sup>4</sup> Save the codes to a file (e.g., test.tcl) and run it (e.g., ns test.tcl).

the shadow object construction whose instruction, which will be discuss in this section, Section [3.4.1](#page-64-0) shows how a TclObject is referred to in both the hierarchies. Section [3.4.2](#page-64-1) explains the shadow object creation and deletion procedure. The variable binding process performed during object construction is discussed in Section [3.4.3.](#page-68-0) Finally, Section [3.4.4](#page-70-0) discusses a special function  $command(\ldots)$ , which provides an access to the compiled class from the OTcl domain.

## <span id="page-64-0"></span>**3.4.1 Reference to a TclObject**

OTcl and C++ employ different method to access their objects. As a compiler,  $C++$  directly accesses the memory space allocated for a certain object (e.g., 0xd6f9c0). As an interpreter, OTcl does not directly access the memory. Rather, it uses a string (e.g.,  $\text{\_010}$ ) as a reference (or a handle)<sup>[5](#page-64-2)</sup> to the object. By convention, the name string of a SplitObject is of format \_<NNN>, where <NNN> is a number uniquely generated for each SplitObject.

*Example 3.8.* Let the variables  $c_$ obj and otcl\_obj be  $C++$  and OTcl objects, respectively. Table [3.2](#page-64-3) shows examples of the reference value of C++ and OTcl objects.

<span id="page-64-3"></span>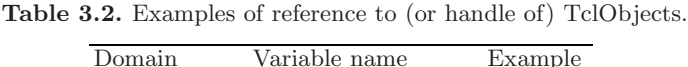

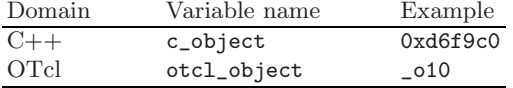

We can see the format of a value stored in an OTcl object by running the following  $\mathrm{codes}^6$  $\mathrm{codes}^6$ :

```
set ns [new Simulator]
set tcp [new Agent/TCP]
puts "The value of tcp is $tcp"
```
which show the following line on the screen.

The value of tcp is \_o10

### <span id="page-64-1"></span>**3.4.2 Creating and Destroying a Shadow TclObject**

In most cases, objects are created and destroyed in the OTcl domain, or more precisely in a Tcl simulation script. Again, the OTcl commands create and

<span id="page-64-2"></span><sup>5</sup> In NS2, the term "handle" means the object itself.

<span id="page-64-4"></span> $6$  Put the sample codes in a file (e.g, test.tcl) and run the file (e.g., ns test.tcl).

destroy can be used to create and destroy, respectively, a standalone OTcl object. However, these commands are rarely used in NS2, since they do not create the shadow compiled object. In NS2, the global procedures  $\mathbf{new}\{\ldots\}$ and  $\text{delete}\{\ldots\}$  are used to create and delete, respectively, an OTcl object as well as a shadow compiled object.

### **Creating a TclObject**

A TclObject is created by using the global procedure  $new{...}$ , whose syntax is

```
new<classname> [<args>]
```
The details of procedure "new $\{\ldots\}$ " are shown in Program [3.5.](#page-65-0) The procedure "new{className args}" takes two input arguments. The first argument <className> (mandatory) is the OTcl class name. The subsequent arguments  $\langle \text{args} \rangle$  (optional) is fed as input arguments to the OTcl constructor. The procedure "new{className args}" creates an object whose OTcl class is <className> as well as its corresponding shadow compiled object. It will return the reference string (Line 11) if the construction process is successful. Otherwise, it will show an error message on the screen (Line 9).

```
Program 3.5 Global instance procedure new.
     //~tclcl/tcl-object.tcl
  1 proc new { className args } {
  2 set o [SplitObject getid]
  3 if [catch "$className create $o $args" msg] {
  4 if [string match "__FAILED_SHADOW_OBJECT_" $msg] {
  5 delete $o
  6 return ""
  7 }
  8 global errorInfo
  9 error "class $className: constructor failed:
                                         $msg" $errorInfo
  10 }
  11 return $o
  12 }
```
The internal mechanism of the procedure "new{className args}" proceeds as follows. First, Line 2 retrieves a reference string for an object, and stores the string in variable " $\circ$ ". Instproc getid $\{\}$  of class SplitObject creates a reference string according to the naming format defined in Section [3.4.2.](#page-64-1) Next, Line 3 creates an object whose OTcl class is className and associates the created object with the string stored in "o". Finally, if the object

is successfully created, Line 11 returns the reference string " $\circ$ " to the caller<sup>[7](#page-66-0)</sup>. Otherwise, an error message (Line 9) will be shown on the screen.

The OTcl command create in Line 3 invokes instproc  $alloc\{... \}$  to allocate a memory space for an object of class className, and instproc init{...} to initialize the object. In most cases, instproc  $\text{init}\{\ldots\}$  is referred to an OTcl constructor. Each class overrides function  $\text{init}\{\ldots\}$  and defines its own initialization in this function.

<span id="page-66-1"></span>**Program 3.6** Samples of object constructor: Classes Agent/TCP and SimpleLink.

```
//~ns/tcl/lib/ns-agent.tcl
1 Agent/TCP instproc init {} {<br>2 eval $self next
      eval $self next
3 set ns [Simulator instance]
4 $ns create-eventtrace Event $self
5 }
  //~tclcl/tcl-object.tcl
6 SplitObject instproc init args {
7 $self next
8 if [catch "$self create-shadow $args"] {
9 error "__FAILED_SHADOW_OBJECT_" ""
10 }
11 }
```
Program [3.6](#page-66-1) shows an example of the OTcl constructor. Instproc  $\text{next} \{\ldots\}$ in Line 2 invokes the instproc with the same name (i.e.,  $\text{init}\{\ldots\}$  in this case) of the parent class. This is a common concept in an Object Oriented Programming, where the constructor of the parent class needs to be called earlier. The construction therefore moves up the hierarchy until it reaches class SplitObject (see Lines 6–11 in Program [3.6\)](#page-66-1). Here, Line 8 creates a shadow compiled object by invoking the command create-shadow, which will be discussed later in Section [3.5.](#page-75-0)

<span id="page-66-2"></span>We now conclude this section with an example of a creation of a Agent/TCP OTcl object as well as its shadow compiled object.

Example 3.9. To create an OTcl Agent/TCP object, we can execute "new Agent/TCP" from a Tcl Simulation Script. In the interpreted hierarchy, class Agent/TCP derives from class Agent, which derives from class SplitObject. In the compiled hierarchy, these three classes correspond to class TcpAgent, Agent, and TclObject, respectively.

<span id="page-66-0"></span> $^7$  Note that Line 11 returns a reference string stored in o, not the variable o. Hence the procedure new returns a reference string stored in the variable o.

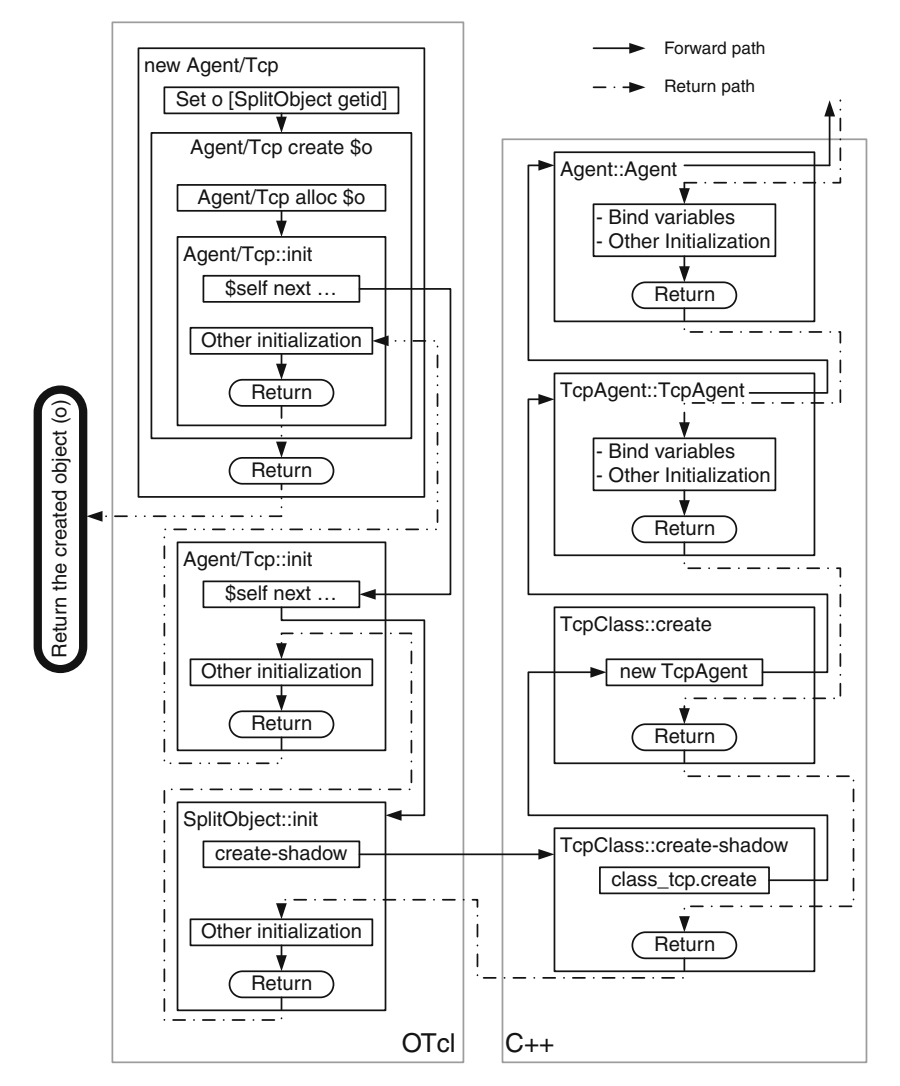

<span id="page-67-0"></span>**Fig. 3.3.** Object creation diagram: Class Agent/TCP derives from class Agent, which derives from class SplitObject.

Figure [3.3](#page-67-0) shows the creation process of an object (o) of class Agent/TCP. Again, the first step is to retrieve a reference string by invoking instproc getid{} of class SplitObject. The next step is to invoke instproc init{ $\ldots$ } up the hierarchy. On the top level, class SplitObject invokes command create-shadow to create a shadow compiled object (on the right hand side of Fig. [3.3](#page-67-0) which will be discussed in Section [3.5\)](#page-75-0).

After returning from instproc create-shadow, the process performs the rest of initialization and moves (or returns) down the interpreted hierarchy until it reaches class Agent/TCP. Then, it returns to procedures  $\text{create}\{\dots\}$ and  $\mathbf{new}\{\ldots\}$ , respectively, where the reference string corresponding to the created object " $\circ$ " is returned to the caller (of procedure new $\{\ldots\}$ ).

Note that the above procedures are used to create an interpreted TclObject which is linked to the compiled hierarchy. Standalone  $C++$  or OTcl objects do not need any shadow object, and do not have to go through the above procedures. They can be constructed in a normal way.

# **Destroying a TclObject**

OTcl uses instproc  $\text{delete}\{\ldots\}$  to destroy an interpreted object as well as its shadow compiled object (by invoking instproc delete-shadow). Program [3.7](#page-68-1) shows a sample usage of instproc delete $\{ \ldots \}$ . Instproc Simulator::use-sch eduler $\{\ldots\}$  removes the existing scheduler (if any; Line 3) by using instproc delete $\{ \ldots \}$ , and creates an object of class Scheduler/\$type using the global procedure  $new{...}$ . We will discuss the details of instproc Simulator::use-scheduler $\{ \dots \}$  in Chapter [4.](#page--1-6)

<span id="page-68-1"></span>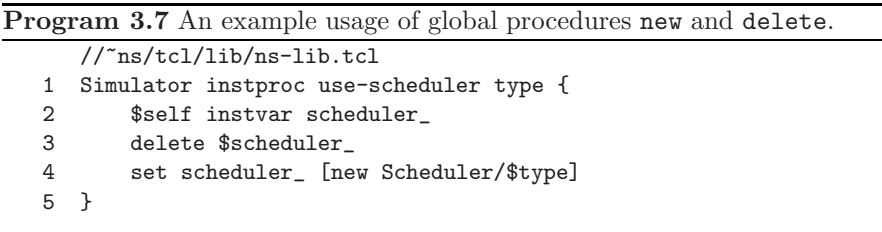

# <span id="page-68-0"></span>**3.4.3 Binding Variables in the Compiled and Interpreted Hierarchies**

In general, both interpreted and compiled objects have their own class variables, and they are not allowed to directly access one another's class variables. NS2, therefore, provides a mechanism which binds class variables in both hierarchies together. After the binding, a change in a class variable in one hierarchy will result in an automatic change in the bound variable in another hierarchy.

# **Binding Variables in Both Hierarchies**

NS2 binds an interpreted class variable to a compiled variable during shadow object construction. More specifically, class TclObject invokes the following functions in the constructor to bind variables in both hierarchies (see file  $\tilde{\tau}$ tclcl/tclcl.h).

```
bind("iname",&cname)
bind_bw("iname",&cname)
bind_time("iname",&cname)
bind_bool("iname",&cname)
```
where iname and cname are the names of the class variables in the interpreted and compiled hierarchies, respectively. Essentially, the first and second arguments of the above functions are the name string of the interpreted variable and the address of the compiled variable, respectively.

Example 3.10. Let class Test in both hierarchies be bound together. Let icount\_, idelay\_, ispeed\_, ivirtual\_time\_, iis\_running\_ be OTcl class variables whose types are integer, real, bandwidth, time, and boolean, respectively. The following codes show declaration and the constructor of C++ class Test.

```
class Test { /* Declaration */
    public:
    int count_;
    double delay_,virtual_time_,speed_;
    bool is_running_;
    Test() { /* Constructor */
        bind("icount_",&count_);
        bind("idelay_",&delay_);
        bind_bw("ispeed_",&speed_);
        bind_time("ivirtual_time_",&virtual_time_);
        bind_bool("iis_running_",&is_running_);
    };
};
```
All class variables are bound in the compiled constructor (i.e., Test()). By convention, we use the same variable name for both hierarchies. Here, however, we would like to show that bound variables do not need to have the same names.

### **Setting the Default Values**

NS2 sets the value of bound variables as specified in file  $\tilde{a}$  ns/tcl/lib/nsdefault.tcl. The syntax for setting a default value is similar to the value assignment syntax in OTcl. That is,

```
<className> set <instvar> <def_value>
```
which sets the instvar <instvar> of class <className> to be <def\_value>. As an example, a part of file  $\tilde{a}$  ns/tcl/lib/ns-default.tcl is shown in Program [3.8.](#page-70-1)

To set the default values for the variables, NS2 invokes instproc  $\text{init-instvar}\{\ldots\}$  of class SplitObject (see file  $\tilde{\ }$  tclcl/tcl-object.tcl). Instproc init-instvar $\{\ldots\}$  takes variables' default values from file  $\tilde{\ }$  ns/tcl/lib/ <span id="page-70-1"></span>**Program 3.8** An example for specifying default values in NS2: A part of file  $ns/\text{tel}/\text{lib}/\text{ns-default.tcl}.$ 

```
//~ns/tcl/lib/ns-default.tcl
1 ErrorModel set enable_ 1
2 ErrorModel set markecn_ false
3 ErrorModel set delay_pkt_ false
4 ErrorModel set delay_ 0
5 ErrorModel set rate_ 0
6 ErrorModel set bandwidth_ 2Mb
7 ErrorModel set debug_ false
8 Classifier set offset_ 0
9 Classifier set shift_ 0
10 Classifier set mask_ 0xffffffff
11 Classifier set debug_ false
```
ns-default.tcl, and assigns them to the bound variables. If we bind a variable but do not specify the default value, instproc SplitObject::warn-instvar  $\{\ldots\}$  invoked from within SplitObject::init-instvar $\{\ldots\}$  will show a warning message on the screen. A warning message will *not* be shown, if a default value is assigned to an invalid variable (e.g., not-bound or does not exist).

### <span id="page-70-0"></span>**3.4.4 OTcl Commands**

Section [3.2.2](#page-57-1) showed an approach to access the interpreted hierarchy from the compiled hierarchy. This section discusses the reverse: a method to access the compiled hierarchy from the interpreted hierarchy called "command".

### **Review of Instance Procedure Invocation Mechanism**

Before we proceed further, let us review the OTcl instproc invocation mechanism. An instproc is invoked according to the following syntax:

```
$obj <instproc> [<args>]
```
where the instproc name <instproc> and the input argument <args> are mandatory and optional, respectively, for such an invocation. The internal mechanism of the above instproc invocation proceeds as follows:

- (i) Look for a matching instproc in the object class. If found, execute the matched instproc and return. If not, proceed to the next step.
- (ii) Look for instproc "unknown $\{ \ldots \}$ ". If found, execute "unknown $\{ \ldots \}$ " and return. If not, proceed to the next step. The instproc "unknown $\{\ldots\}$ " is the default instproc which will be invoked if no matching instproc is found.
- (iii) Repeat steps (i) and (ii) for the base class of the object.
- (iv) If the top class is reached but neither the input instproc nor the instproc unknown is found, report an error and exit the program.

### **OTcl Command Invocation**

The syntax of a command is the same as that of an instproc, i.e.,

```
$obj <cmd_name> [<args>]
```
The main difference is that  $\langle$ instproc> is replaced with  $\langle$ cmd\_name>. Since the syntax for invoking a command is the same as that for invoking an instproc, OTcl executes the command as if it is an instproc. In the following, we will explain the command invocation mechanism of an OTcl Agent/TCP object (see Program [3.9\)](#page-66-2). Figure [3.4](#page-72-0) shows the internal mechanism of the command invocation process, which proceeds as follows:

- (i) Execute the statement "\$tcp <cmd\_name> <args>".
- (ii) Look for an instproc <cmd\_name> in the OTcl class Agent/TCP. If found, invoke the instproc and complete the process. Otherwise, proceed to the next step.
- (iii) Look for an instproc unknown $\{ \ldots \}$  in the OTcl class Agent/TCP. If found, invoke the instproc unknown $\{\ldots\}$  and complete the process. Otherwise, proceed to the next step.
- (iv) Repeat steps (ii) and (iii) until reaching class SplitObject. If the instprocs unknown $\{ \ldots \}$  is not found in any class in the inheritance tree, the following statement will be executed.

### SplitObject unknown

The instproc unknown $\{ \ldots \}$  of class SplitObject is defined in file  $\tilde{\tau}$ tclcl/tcl-object.tcl. Here, the statement "\$self cmd \$args" is executed, where args are the input arguments of instproc unknown $\{ \ldots \}.$ Based on the above invocation, this statement interpolates to

SplitObject cmd <cmd\_args>

where <cmd\_args> is "<cmd\_name> <args>".

(v) Instproc cmd passes the entire statement (i.e., "cmd <cmd\_args>") as an input argument vector (argv) to function "command(argc,argv)" of the shadow object (TcpAgent in this case).

As shown in Program [3.9,](#page-73-0) function "command (argc, argv)" always takes two input arguments. The second input argument (argv) is an argument vector, which is an array of strings containing arguments passed from the instproc "cmd". The first input argument (argc) is the total number of input arguments (i.e., the number of non-empty elements of argv). The first and second elements of argv are "cmd" and the command name (<cmd\_name>), respectively. The subsequent elements contain the input arguments  $(\langle \text{args} \rangle)$  of the original invocation, each of which is separated by one or more white spaces (see Table [3.3\)](#page-73-1).
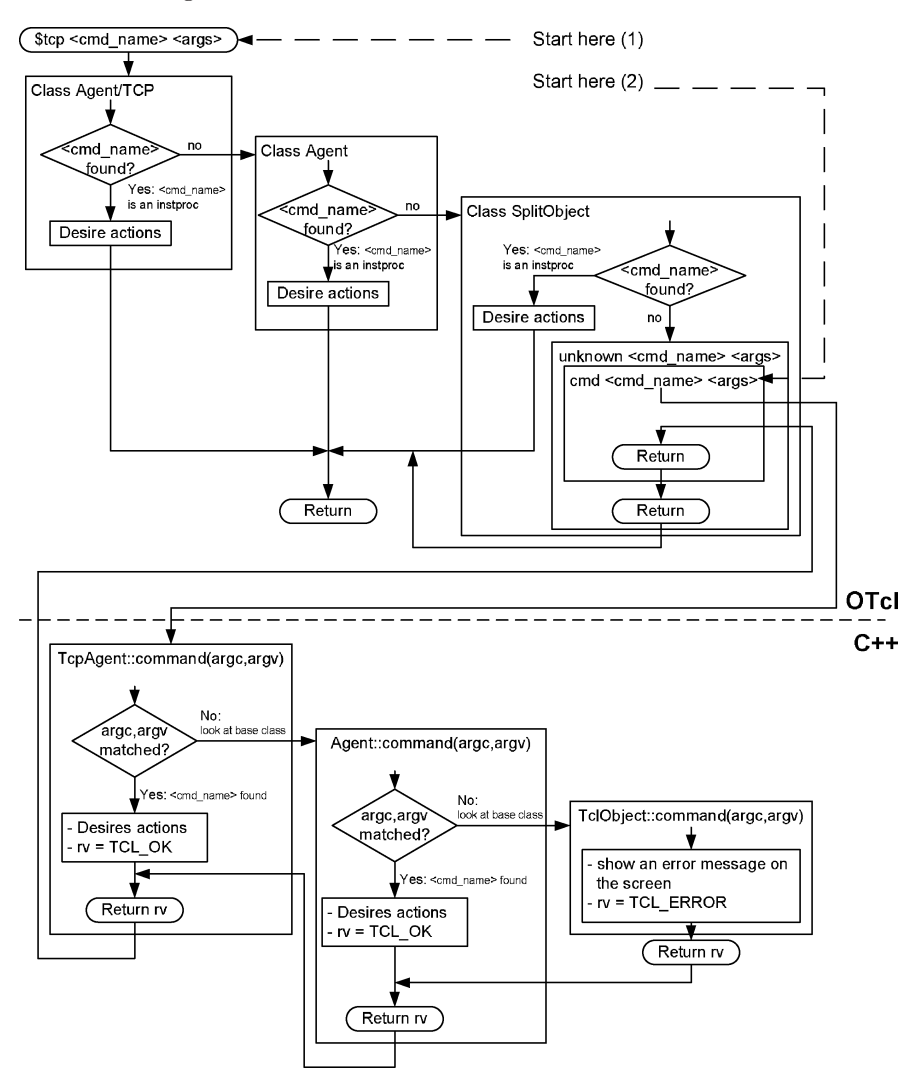

<span id="page-72-0"></span>**Fig. 3.4.** Command invocation process.

- (vi) Function command(argc,argv) checks for the matching number of arguments (stored in argc) and command name (stored in argv[1]). If found, it takes the desired actions (e.g., Lines 6–7 in Program [3.9\)](#page-73-0), and returns TCL\_OK. If no criterion matches with (argc,argv), it will skip to the last line (Line 12).
- (vii) Line 12 in Program [3.9](#page-73-0) invokes function command(argc,argv) of the base class (i.e., class Agent::command(argc,argv)),feeding (argc,argv) as input arguments.

<span id="page-73-0"></span>**Program 3.9** Function TcpAgent::command.

```
//~ns/tcp/tcp.cc
1 int TcpAgent::command(int argc, const char*const* argv)
2 \sqrt{2}3 ...
4 if (argc == 3) {
5 if (strcmp(argv[1], "eventtrace") == 0) {
6 et_ = (EventTrace *)TclObject::lookup(argv[2]);
7 return (TCL_OK);
8 }
9 ...
10 }
11 ...
12 return (Agent::command(argc, argv));
13 }
```
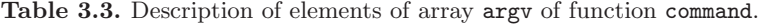

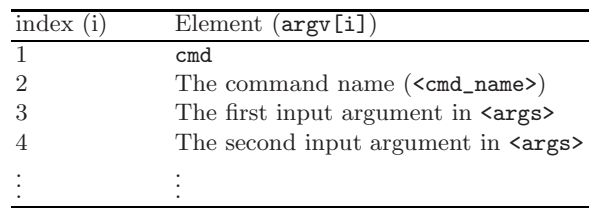

- (viii) Repeat steps (vi) and (vii) up the hierarchy until the criterion is matched. If the process reaches class TclObject and the criterion does not match, function command of class TclObject will report an error (e.g., no such method, requires additional args), and return TCL\_ERROR (see file  $\tilde{\tau}$ *tclcl*/Tcl.cc).
	- (xi) Return down the class hierarchy. When reaching  $C++$  class  $TcpAgent$ , return to OTcl (instprocs cmd and  $unknown\{\ldots\}$ , respectively) with a return value (e.g., TCL\_OK or TCL\_ERROR), and complete the command invocation.

### **An Alternative for OTcl Command Invocation**

In the last subsection, we invoked an OTcl command by executing

```
$tcp <cmd_name> <args>
```
which starts from position (1) in Fig. [3.4.](#page-72-0) Alternatively, we can also invoke a command using the following syntax:

```
$tcp cmd <cmd_name> <args>
```
which starts from position  $(2)$  in Fig. [3.4.](#page-72-0)

The latter (position (2)) invocation method avoids the ambiguity when OTcl defines an instproc whose name is the same as the OTcl command name. Suppose an OTcl command  $\leq$ cmd\_name> associated with an object "tcp" has an implementation in the  $C++$  class  $TcpAgent$ . Suppose further that an instproc <cmd\_name> (same name) is also defined in OTcl class Agent/TCP. When invoking "\$tcp <cmd\_name> <args>", NS2 will perform the actions specified in the OTcl instproc <cmd\_name>. To invoke the OTcl command <cmd\_name> whose implementation is in  $C_{++}$ , we need to invoke "\$tcp cmd  $\le$ cmd\_name> <args>". Since instproc cmd is defined solely in class SplitObject, this invocation avoids the ambiguity of OTcl command and instproc names.

## **OTcl Command Returning Mechanism**

After performing the desired actions specified in  $C_{++}$ , NS2 returns to OTcl with a certain return value. In file nsallinone-2.30/tcl8.4.13/generic/ tcl.h, NS2 defines five following return values (as 0–5), as specified in Program [3.10,](#page-74-0) which inform the interpreter of the command invocation result.

<span id="page-74-0"></span>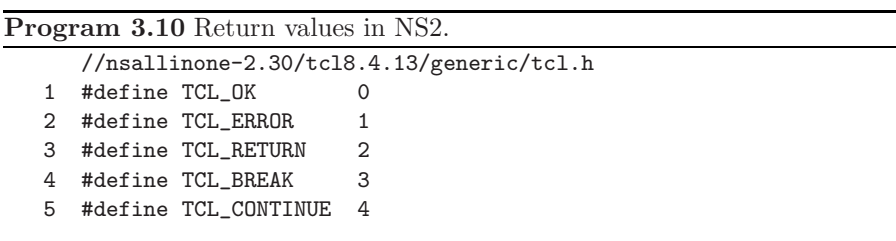

- TCL\_OK: The command completes successfully.
- TCL\_ERROR: The command does not complete successfully. The interpreter will explain the reason for the error.
- TCL\_RETURN: After returning from  $C++$ , the interpreter exits (or returns from) the current instproc without performing the rest of instproc.
- TCL\_BREAK: After returning from  $C++$ , the interpreter breaks the current loop. This is similar to executing  $C_{++}$  keyword break, but the results prevail to the OTcl domain.
- TCL\_CONTINUE: After returning from  $C++$ , the interpreter continues to the next iteration. This is similar to executing  $C_{++}$  keyword continue, but the results prevail to the OTcl domain..

Among these five types, TCL\_OK and TCL\_ERROR are the most common ones. If C++ returns TCL\_OK, the interperter may read the value passed from the C++ domain. Recalling from Section [3.2.3,](#page-58-0) the interpreter does not read

the return value, but it reads the value specified in the statement. The return code TCL\_OK only tells OTcl that the value stored by the statement tcl.result(...) is valid.

If an OTcl command returns TCL\_ERROR, on the other hand, the interpreter will invoke procedure tkerror (defined in file ~tclcl/tcl-object.tcl), which simply shows an error on the screen.

**Exercise 3.11.** What are the differences among a C++ function, an OTcl instproc, and an OTcl command?

## **3.5 Class TclClass**

When a TclObject is created, NS2 automatically constructs a shadow compiled object. In Section [3.4.2,](#page-64-0) we have explained the TclObject creation mechanism. We have mentioned that class TclClass is responsible for the shadow object creation process. We now explain the details of class TclClass as well as the shadow object creation process.

## **3.5.1 An Overview of Class** TclClass

Class TclClass is mainly responsible for creating a shadow object in the compiled hierarchy. It maps an OTcl class to a C++ static mapping variable, and provides a method to create a shadow object in the compiled hierarchy. As an example, Program [3.11](#page-75-0) shows the details of class TcpClass, which maps class Agent/TCP in the interpreted hierarchy to the static mapping variable class\_tcp in the compiled hierarchy.

```
Program 3.11 Declaration and implementation of class TcpClass.
```

```
//~ns/tcp/tcp.cc
1 static class TcpClass : public TclClass {
2 public:
3 TcpClass() : TclClass("Agent/TCP") {}
4 TclObject* create(int , const char*const*) {
5 return (new TcpAgent());
6 }
7 } class_tcp;
```
Unlike other classes, a child class of class TclClass is declared, implemented, and instantiated (e.g., of variable class\_tcp in Line 7) in the same place. From Program [3.11,](#page-75-0) a child class of class TclClass consists of only two functions: the constructor (TcpClass in Line 3) and function  $create(\ldots)$ (Lines 4–6) which creates a shadow object. To construct a shadow object for an OTcl object of class Agent/TCP, we need to perform the following actions in the compiled hierarchy:

- (i) Create a shadow compiled class (e.g., TcpAgent).
- (ii) Derive a mapping class (e.g., TcpClass) from class TclClass.
- (iii) Instantiate a static mapping variable (e.g., class\_tcp).
- (iv) Define the constructor of the mapping class (Line 3 in Program [3.11\)](#page-75-0). Feed the OTcl class name (e.g., Agent/TCP) as an input argument to the base constructor (i.e., class TclClass).
- (v) Define function "create(...)" to construct a shadow compiled object; Invoke "new" to create a shadow compiled object (e.g., new TcpAgent) and return the created object to the caller (Line 5 in Program [3.11\)](#page-75-0).

### <span id="page-76-1"></span>**3.5.2 TclObject Creation**

We now explain the entire TclObject creation process. Once again, consider Fig. [3.3.](#page-67-0) The TclObject creation process proceeds as follows:

- Create an OTcl object as in Section [3.4.2.](#page-64-0)
- Invoke instproc create-shadow of class TclClass (see file  $\tilde{\tau}$  tclcl/Tcl.cc).
- From within function  $\mathtt{create\_shadow}(\ldots)$ , invoke function  $\mathtt{create}(\ldots)$ of class TcpClass.
- In Program [3.11,](#page-75-0) function  $\text{create}(\ldots)$  in Line 5 executes "new TcpAgent" and returns the created object to the caller.
- Construct a TcpAgent object, by calling the constructor of its parent classes (Agent and TclObject).
- Construct Agent object. This includes binding all variables to those in the interpreted hierarchy.[8](#page-76-0)
- Return to class TcpAgent. Construct the TcpAgent object, and bind all variables to those in the interpreted hierarchy.
- Return the created shadow object to instproc  $\text{SplitObject}:\text{init}\{\ldots\},\$ and proceed as specified in Section [3.4.2.](#page-64-0)

### **3.5.3 Naming Convention for Class** TclClass

The convention to name a class derived from class TclClass and the corresponding static variable are described now. First, every class derives directly from class TclClass, irrespective of its class hierarchy. For example, class RenoTcpAgent derives from class TcpAgent. However, their mapping classes RenoTcpClass and TcpClass derive from class TclClass.

Secondly, the naming convention is very similar to the  $C++$  variable naming convention. In most cases, we simply name the mapping class by attaching the word Class to the  $C++$  class name. The static mapping variable is named by attaching the word "class\_" to the front. Table [3.4](#page-77-0) shows few examples of the above naming convention.

<span id="page-76-0"></span><sup>8</sup> Recall from Section [3.4.3](#page-68-0) that NS2 binds variables of both hierarchies in the constructor.

<span id="page-77-0"></span>

| TclObject    | SplitObject    | Mapping class | Mapping variable |
|--------------|----------------|---------------|------------------|
| TcpAgent     | Agent/TCP      | TcpClass      | class_tcp        |
| RenoTcpAgent | Agent/TCP/Reno | RenoTcpClass  | class_reno       |
| DropTail     | Queue/DropTail | DropTailClass | class_drop_tail  |

**Table 3.4.** Examples of naming convention for class TclClass.

#### **3.5.4 Instantiation of Mapping Variables**

At the startup, NS2 instantiates all static mapping variables. Here, class TclClass stores the OTcl class names in its member variable classname\_ and stores all mapping variables to its linked list "all\_". After all mapping variables are inserted into the linked list, function  $TclClass::bind(...)$  is invoked. Function  $\text{bind}(\ldots)$  registers all mapping variables in "all\_" into the system, and creates the interpreted class hierarchy. Function  $\text{bind}(\ldots)$  also binds instprocs create-shadow and delete-shadow to functions create\_sha  $dow(...)$  and  $delete\_shadow(...)$  of the mapping classes (e.g., TcpClass<sup>[9](#page-77-1)</sup>), respectively. After this point, NS2 recognizes all OTcl class names. Creation of an OTcl object will follow the procedures specified in Sections [3.4.2](#page-64-0) and [3.5.2.](#page-76-1)

**Exercise 3.12.** What are the major differences among classes TclObject, TclClass, and InstVar? Explain their roles during an object creating process.

## **3.6 Class TclCommand**

As discussed in Section [3.4.4,](#page-70-0) OTcl command is a method to access the compiled hierarchy form the interpreted hierarchy. This section discusses another method called TclCommand to do the same. The main difference of OTcl command and TclCommands is as follows. Each OTcl command is associated with an  $\text{OTc}$  $l/C++$  class and cannot be invoked independently. Each TclCommand, on the other hand, is not bound to any class and is available globally. Since TclCommands violate the object oriented concept, it is not advisable to create this type of commands.

#### **3.6.1 Invoking a TclCommand**

<span id="page-77-2"></span>A TclCommand is invoked as if it is a global OTcl procedure. We will explain how to invoke a TclCommand through Example [3.13.](#page-77-2)

Example 3.13. Consider the TclCommands ns-version and ns-random, specified in file  $\tilde{a}$  ns/common/misc.cc.

<span id="page-77-1"></span> $^9$  In fact, class TcpClass inherits functions create\_shadow and delete\_shadow from class TclClass.

- TclCommand ns-version takes no argument and returns NS2 version.
- TclCommand ns-random returns a random number uniformly distributed in  $[0, 2^{31} - 1]$  when no argument is specified. If an input argument is given, it will be used to set the seed of the random value generator.

These two TclCommands can be invoked globally. For example,

>>ns-version 2.30 >>ns-random 729236 >>ns-random 1193744747 ### TERMINATE NS2 ### >>ns-random 729236 >>ns-random 1193744747 ### TERMINATE NS2 ### >>ns-random 101 101 >>ns-random 72520690 >>ns-random 308637100

By executing ns-version, the version (2.30) of NS2 is shown on the screen. TclCommand ns-random with no argument returns a random number (e.g.,  $729236$ , 1193744747,  $\dots$ ). In NS2, a random number is generated by picking a number from a sequence of pseudo-random numbers. A random seed specifies the starting position in the sequence. By default, NS2 always sets random seed to be 0. The results from multiple simulations would be the same unless the seeds are set differently. In the above example, we do not feed the seed for the first two runs. Therefore, the generated random numbers are the same for the first two runs. In the third run, we set the seed to be 101, and obtain a different set of random values (i.e.,  $72520690, 308637100, \cdots$ ). An important note: you must set random seeds differently for different runs. Otherwise, NS2 will generate the same result.

## **3.6.2 Creating a TclCommand**

A TclCommand creation process is similar to those of a TclClass and function command of a TclObject. A TclCommand is defined in a class derived from class TclCommand. The name of a Tclcommand is provided as an input argument of class TclCommand, while the implementation is defined in function "command(...)". When NS2 starts, it binds all TclCommand names to function "command $(\ldots)$ " of the corresponding classes.

```
Program 3.12 Declaration and function command of class RandomCommand.
```

```
//~ns/common/misc.cc
1 class RandomCommand : public TclCommand {
2 public:
3 RandomCommand() : TclCommand("ns-random") { }
4 virtual int command(int argc, const char*const* argv);
5 };
6 int RandomCommand::command(int argc, const char*const* argv)
7 {
8 Tcl& tcl = Tcl::instance();
9 if (argc == 1) {
10 sprintf(tcl.buffer(), "%u", Random::random());
11 tcl.result(tcl.buffer());
12 } else if (argc == 2) {
13 int seed = atoi(argv[1]);14 if (seed == 0)
15 seed = Random::seed_heuristically();
16 else
17 Random::seed(seed);
18 tcl.resultf("%d", seed);
19 }
20 return (TCL_OK);
21 }
```
Program [3.12](#page-79-0) shows the details of TclCommand ns-random, which is associated with class RandomCommand. Here ns-random is fed to the constructor of class TclCommand (Line 3). When invoking ns-random, NS2 invokes function command( $\ldots$ ) of class RandomCommand, passing the command name as well as its input arguments to the function command( $\dots$ ). When invoking the command ns-random, Lines 10–11 generate a random number, and pass it to the interpreter. If the number of arguments is one, Lines 17-18 set the random seed to the input argument and pass the seed to the interpreter.

TclCommands ns-version and ns-random in Example [3.13](#page-77-2) are defined in file ~ $ns$ /common/misc.cc. At the startup time, NS2 invokes function  $init\_misc(...)$  (see Program [3.13\)](#page-80-0) in file  $\tilde{\tau}$ tclcl/TclAppInit.cc. This function simply instantiates all TclCommands by calling " $new{$ ...}" (e.g., Lines 3–4 in Program [3.13\)](#page-80-0). After this point, every TclCommand invoked from the OTcl domain will refer to the corresponding instantiated TclCommand object.

#### **3.6.3 Defining Your Own TclCommand**

To create a TclCommand, you need to

- (i) Derive a TclCommand class directly from class TclCommand,
- (ii) Feed the TclCommand name to the constructor of class TclCommand,

```
Program 3.13 Function misc init, which instantiates of TclCommands.
```

```
//~ns/common/misc.cc
1 void init_misc(void)
2 {
3 (void)new VersionCommand;
4 (void)new RandomCommand;
5 ...
6 }
```
- (iii) Provide implementation (i.e., desired actions) in the function command  $(\ldots)$ , and
- (iv) Add an object instantiation statement in function  $init\_misc(\ldots)$ .

*Example 3.14.* Let the TclCommand  $print-all-args$  show all input arguments on the screen. We can implement this TclCommand by including the following codes to file  $\tilde{a}$  ns/common/misc.cc:

```
class PrintAllArgsCommand : public TclCommand {
    public:
    PrintAllArgsCommand():TclCommand("print-all-args") {};
    int command(int argc, const char*const* argv);
}
int PrintAllArgsCommand::command(int argc,
                         const char*const* argv) {
    cout << "Input arguments: "
    for (int i = 1; i < argc; i++) {
        count << argv[i];
    }
    return (TCL_OK);
}
void init_misc(void)
{ ...
    (void)new PrintAllArgsCommand;
    ...
}
```
## **3.7 Class EmbeddedTcl**

Although written in two languages, NS2 mainly operates in  $C_{++}$ . At the compilation, NS2 translates all the OTcl script (e.g., all the script files in

directory ~ $ns/\text{tcl/lib}$  into the C++ language using class EmbeddedTcl. The translation process consists of two main steps:

(i) During the compilation, NS2 translates the scripts into EmbeddedTcl objects (e.g., et\_ns\_lib, et\_tclobject) by the following statement in file Makefile:

```
$(TCLSH) bin/tcl-expand.tcl tcl/lib/ns-lib.tcl \
                   | $(TCL2C) et_ns_lib > gen/ns_tcl.cc
```
This statement creates an EmbeddedTcl object et\_ns\_lib.<sup>[10](#page-81-0)</sup> There are two main parts in this statement: expanding file  $\tilde{a}$  rs/tcl/lib/ns-lib.tcl and creating an EmbeddedTcl object et\_ns\_lib as well as a C++ file  $\gamma$ ns/gen/ns tcl.cc. The details of these two parts are as follows:

(a) The first part, "\$(TCLSH) bin/tcl-expand.tcl tcl/lib/ns-lib.t  $c1$ ", runs the Tcl shell (TCLSH) to interpret the scripting file  $\tilde{a}$  ns/bin/ tcl-expand.tcl, which takes the scripting file  $\tilde{a}$  ns/tcl/lib/ns-lib.tcl as an input argument.

Apart from containing its own codes, file  $\tilde{a}$  ns/tcl/lib/ns-lib.tcl has lines with format "source  $\langle fin \rangle$ ". These lines "source" another scripting file whose name is <fn>. By sourcing a Tcl file, we mean to include the file into the translation process. The script file  $\tilde{r}$  ns/bin/tclexpand.tcl simply expands the file  $\tilde{a}$  ns/tcl/lib/ns-lib.tcl by replacing the source statement "source <fn>" with the content of the file <fn>.

- (b) The second part, " $\frac{1}{2}$  (TCL2C) et\_ns\_lib > gen/ns\_tcl.cc", translates the expanded file in the first part into an EmbeddedTcl object et\_ns\_lib (using a unix pipe "|") and redirects the printed result into file ~ $ns/gen/ns$  tcl.cc (using the unix redirect operator ">").
- (ii) During NS2 startup, NS2 loads the translated EmbeddedTcl objects into NS2.

To incorporate a new scripting file "file" into NS2, we need to source the file by inserting the statement "source file" into file  $\gamma$ ns/tcl/lib/ns-lib.tcl. At the compilation, a new scripting file will be included into NS2, and will be ready to use thereafter.

## **3.8 Chapter Summary**

NS2 is written in OTcl (interpreted class hierarchy) and C++ (compiled class hierarchy). Loosely speaking, OTcl sets up a network (e.g., creating and connecting nodes), while  $C++$  runs actual simulation (e.g., passing packets from one node to another). When an object is created from the interpreted hierarchy, a so-called shadow object is also created in the compiled hierarchy. The connection between the interpreted and compiled hierarchies is established through TclCL which consists of following C++ classes.

<span id="page-81-0"></span> $\frac{10 \text{ Other}}{10 \text{ Other}}$  EmbeddedTcl object (e.g., et\_tclobject) are created similarly.

### 68 3 Linkage Between OTcl and C++ in NS2

- Class TclObject is the main class where all classes in the compiled hierarchy derive. It corresponds to an OTcl class SplitObject, which is the base class for all classes in the interpreted hierarchy. Class TclObject has four main responsibilities. The first two responsibilities are to provide methods to create and destroy a  $C_{++}$  shadow object, when an OTcl object is created and destroyed, respectively. The third responsibility is to bind class variables in both hierarchies together so that a change in the variable in one hierarchy will result an automatic update in the bound variable in another hierarchy. The last responsibility is to provide method–namely OTcl command–to access C++ from OTcl domain.
- Class TclClass maps an OTcl class name to a C++ static mapping variable. While class TclObject initiates the shadow object creation process, the actual shadow object creation is performed by class TclClass.
- Class InstVar defines NS2 variable data types which can be bound in both the hierarchies.
- Class Tcl provides an access to the interpreted hierarchy from the compiled hierarchies.
- Similar to OTcl command, class TclCommand provides a global access to the compiled hierarchy from the interpreted hierarchy.
- Class EmbeddedTc1 translates OTcl scripts into  $C++$  codes.

# **Implementation of Discrete-Event Simulation in NS2**

NS2 is a discrete-event simulator, where actions are associated with events rather than time. An event in a discrete-event simulator consists of execution time, a set of actions, and a reference to the next event (Fig. [4.1\)](#page-83-0). These events connect to each other and form a chain of events on the simulation timeline (e.g., that in Fig. [4.1\)](#page-83-0). Unlike a time-driven simulator, in an event-driven simulator, time between a pair of events does not need to be constant. When the simulation starts, events in the chain are executed from left to right (i.e., chronologically).<sup>[1](#page-83-1)</sup> In the next section, we will discuss the simulation concept of NS2. In Sections [4.2,](#page-84-0) [4.3,](#page-88-0) and [4.4,](#page-94-0) we will explain the details of classes Event and Handler, class Scheduler, and class Simulator, respectively. Finally, we summarize this chapter in Section [4.6.](#page-98-0)

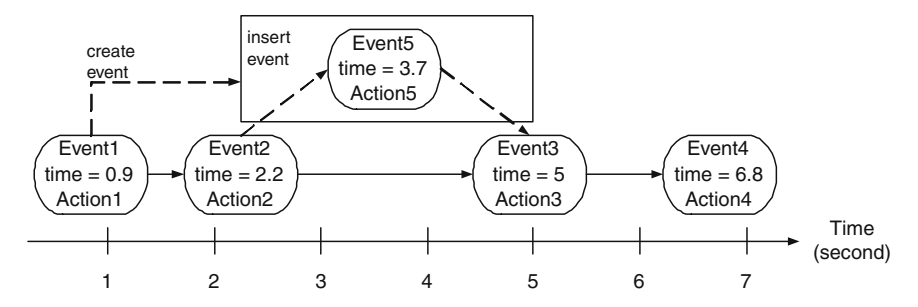

<span id="page-83-0"></span>Fig. 4.1. A sample chain of events in a discrete-event simulation. Each event contains execution time and a reference to the next event. In this figure, Event1 creates and inserts Event5 after Event2 (the execution time of Event 5 is at 3.7 second).

<span id="page-83-1"></span>By execution, we mean taking actions associated with an event.

## **4.1 NS2 Simulation Concept**

NS2 simulation consists of two major phases.

### Phase I: Network Configuration Phase

In this phase, NS2 constructs a network and sets up an initial chain of events. The initial chain of events consists of events which are scheduled to occur at certain times (e.g., start FTP (File Transfer Protocol) traffic at 1 second.). These events are called *at-events* (see Section [4.2\)](#page-84-0). This phase corresponds to every line in a Tcl simulation script before executing instproc run{} of the Simulator object.

### Phase II: Simulation Phase

This part corresponds to a single line, which invokes instproc Simulator::run {}. Ironically, this single line contributes to most (e.g., 99%) of the simulation.

In this part, NS2 moves along the chain of events and executes each event chronologically. Here, the instproc Simulator::run{} starts the simulation by dispatching the first event in the chain of events. In NS2, "dispatching an event" or "firing an event" means "taking actions corresponding to that event". An action is, for example, starting FTP traffic or creating another event and inserting the created event into the chain of events. In Fig. [4.1,](#page-83-0) at 0.9 s, Event1 creates Event5 which will be dispatched at 3.7 s, and inserts Event5 after Event2. After dispatching an event, NS2 moves down the chain and dispatches the next event. This process repeats until the last event corresponding to instprochalt  $\{\}$  of OTcl class Simulator is dispatched, signifying the end of simulation.

## <span id="page-84-0"></span>**4.2 Events and Handlers**

### **4.2.1 An Overview of Events and Handlers**

As shown in Fig. [4.1,](#page-83-0) an event specifies an action to be taken at a certain time. In NS2, an event contains a *handler* which specifies the action, and the firing time or dispatching time. Program [4.1](#page-85-0) shows declaration of classes Event and Handler. Class Event declares variables handler\_ (whose class is Handler; Line 5) and time\_ (Line 6) as its associated handler and firing time, respectively. To maintain the chain of events, each Event object contains pointers next\_ (Line 3) and prev\_ (Line 4) to the next and previous Event objects, respectively. Variable uid\_ (Line 7) is an ID unique to every event.

Lines 10–14 in Program [4.1](#page-85-0) show the declaration of an abstract class Handler. Class Handler specifies the *default action* to be taken when an associated event is dispatched in its pure virtual function  $handle(e)$  (Line 13)<sup>[2](#page-84-1)</sup>.

<span id="page-84-1"></span>We call actions specified in the function handle(e) default action, since they are taken by default when the associated event is dispatched.

```
Program 4.1 Declaration of classes Event and Handler.
```

```
//~/ns/common/scheduler.h
1 class Event {
2 public:
3 Event* next_; /* event list */
4 Event* prev_;
5 Handler* handler_; /* handler to call when event ready */
6 double time_; /* time at which event is ready */
7 scheduler_uid_t uid_; /* unique ID */
8 Event() : time_(0), uid_(0) {}
9 };
10 class Handler {
11 public:
12 virtual "Handler () {}
13 virtual void handle(Event* e) = 0;
14 };
```
This declaration forces all its instantiable derived classes to provide the action in function  $handle(e)$ . In the following, we will discuss few classes which derive from classes Event and Handler. These classes are NsObject, Packet, AtEvent, and AtHandler.

#### **4.2.2 Class** NsObject**: A Child Class of Class** Handler

Derived from class Handler, class NsObject is one of the main classes in NS2. It is a base class for most of the network components. We will discuss the details of this class in Chapter [5.](#page--1-0) Here, we only show the implementation of function NsObject::handle(e) in Program [4.2.](#page-85-1) Function NsObject::handle(e) casts an Event object associated with the input pointer (e) to a Packet object. Then it feeds the casted object to function  $\text{recv}(p)$  (Line 3). Usually, function recv(p), where p is a pointer to a packet, indicates that an object has received a packet p (see Chapter [5\)](#page--1-0). Unless function handle(e) is overridden, function handle(e) (i.e., an action associated with an event  $\ast p$ ) of an NsObject simply indicates packet reception.

<span id="page-85-1"></span>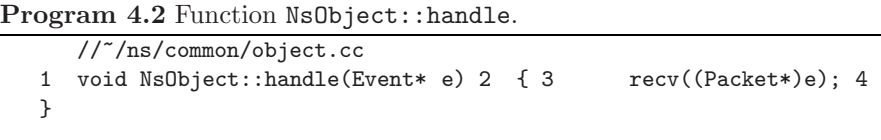

#### **4.2.3 Classes** Packet **and** AtEvent**: Child Classes of Class** Event

Classes Packet and AtEvent are among key NS2 classes which derive from class Event. These two classes can be placed on the chain of events so that their associated handler will take actions at the firing time. While the details of class AtEvent are discussed in this section, that of class Packet will be discussed later in Chapter [8.](#page--1-0)

<span id="page-86-0"></span>**Program 4.3** Declaration of classes AtEvent and AtHandler, and function AtHandler::handle.

```
//~/ns/common/scheduler.cc
1 class AtEvent : public Event {
2 public:
3 AtEvent() : proc_(0) {
4 }
5 ~AtEvent() {
6 if (proc_) delete [] proc_;
7 }
8 char* proc_;
9 };
10 class AtHandler : public Handler {
11 public:
12 void handle(Event* event);
13 } at_handler;
14 void AtHandler::handle(Event* e)
15 {
16 AtEvent* at = (AtEvent*)e;
17 Tcl::instance().eval(at->proc_);
18 delete at;
19 }
```
Declared in Program [4.3,](#page-86-0) class AtEvent represents events whose action is the execution of an OTcl statement. It contains one string variable proc\_ (Line 8) which holds an OTcl statement string. At the firing time, its associated handler, whose class is AtHandler, will retrieve and execute the OTcl string from this variable.

Derived from class Handler, class AtHandler specifies the actions to be taken at firing time in its function handle(e) (Lines 14–19). Here, Line 16 casts the input event into an AtEvent object. Then Line 17 extracts and executes the OTcl statement from variable proc\_ of the cast event.

In the OTcl domain, an AtEvent object is placed in a chain of events at a certain firing time by instproc "at{time statement}" of class Simulator. The syntax for the invocation is given below:

#### \$ns at <time> <statement>

where  $\text{ns}$  is the Simulator object (see Section [4.4\)](#page-94-0),  $\text{time}$  is the firing time, and  $\zeta$  statement is an OTcl statement string which will be executed when the simulation time is <time> second.

```
Program 4.4 Instance procedure at of class Simulator and command at of
class Scheduler.
```

```
//~/ns/tcl/lib/ns-lib.tcl
1 Simulator instproc at args {
2 $self instvar scheduler_
3 return [eval $scheduler_ at $args]
4 }
  //~/ns/common/scheduler.cc
5 if (strcmp(argv[1], "at") == 0) {
6 /* t < 0 means relative time: delay = -t*/7 double delay, t = \text{atof}(\text{argv}[2]);
8 const char* proc = argv[3];
9 AtEvent* e = new AtEvent;
10 int n = strlen(proc);
11 e^{-\gamma}proc_ = new char[n + 1];
12 strcpy(e->proc_, proc);
13 delay = (t < 0) ? -t : t - clock();
14 if (\text{delay} < 0) {
15 tcl.result("can't schedule command in past");
16 return (TCL_ERROR);
17 }
18 schedule(&at_handler, e, delay);
19 sprintf(tcl.buffer(), UID_PRINTF_FORMAT, e->uid_);
20 tcl.result(tcl.buffer());
21 return (TCL_OK);
22 }
```
Program [4.4](#page-87-0) shows the details of instproc  $\text{at}\{\ldots\}$  of an OTcl class Simulator and an OTcl command at of class Scheduler. The instproc "at{...}" of class Simulator invokes an OTcl command "at" of the Scheduler object (See Lines 5–22).

Command at of class Scheduler stores the firing time in variable t (Line 7). Line 9 then creates an AtEvent object. Lines 8 and 10–12 store the input OTcl command in the variable proc\_ of the created AtEvent object. Line 13 converts the firing time to the delay time from the current time. Finally, Line 18 schedules the created AtEvent e at delay seconds in future, feeding the address of variable at\_handler (see Program [4.3\)](#page-86-0) as an input argument to function schedule(...).

## <span id="page-88-0"></span>**4.3 The Scheduler**

The scheduler maintains the chain of events and simulation (virtual) time. At runtime, it moves along the chain, and dispatches one event after another. Since there is only one chain of events in a simulation, there is exactly one Scheduler object in a simulation. Hereafter, we will refer to the Scheduler object simply as the Scheduler. Also, NS2 supports the four following types of schedulers: List Scheduler, Heap Scheduler, Calendar Scheduler (default), and Real-time Scheduler. For brevity, we do not discuss the differences among all these schedulers here. The details of these schedulers can be found in [\[15\]](#page--1-1).

```
Program 4.5 Declaration of class Scheduler.
```

```
//~ns/common/scheduler.h
1 class Scheduler : public TclObject {
2 public:
3 static Scheduler& instance() { return (*instance_); }
4 void schedule(Handler*, Event*, double delay);
5 virtual void run();
6 virtual void cancel(Event*) = 0;
7 virtual void insert(Event*) = 0;
8 virtual Event* lookup(scheduler_uid_t uid) = 0;
9 virtual Event* deque() = 0;
10 virtual const Event* head() = 0;
11 double clock() const { return (); }
12 virtual void reset();
13 protected:
14 void dispatch(Event*);
15 void dispatch(Event*, double);
16 Scheduler();
17 virtual "Scheduler();
18 int command(int argc, const char*const* argv);
19 double clock_;
20 static Scheduler* instance_;
21 static scheduler_uid_t uid_;
22 int halted_;
22 };
```
#### **4.3.1 Main Components of the Scheduler**

Declared in Program [4.5,](#page-88-1) class Scheduler consists of a few main variables and functions. Variable clock\_ (Line 19) contains the current simulation time, and function clock() (Line 11) returns the value of the variable clock\_. Variable halted<sub>raph</sub> (Line 22) is initialized to 0, and is set to 1 when the simulation is stopped or paused. Variable instance\_ (Line 20) is the reference to the

Scheduler, and function instance() (Line 3) returns the variable instance\_. Variable uid\_ is the event unique ID. In NS2, the Scheduler acts as a single point of unique ID management. When an event is inserted into the simulation timeline, the Scheduler creates a new unique ID, and assigns the ID to the event. Both the variables instance\_ and uid\_ are static, since there is only one scheduler and unique ID in a simulation.

## **4.3.2 Data Encapsulation and Polymorphism Concepts**

Program [4.5](#page-88-1) implements the concepts of *data encapsulation* and *polymorphism* (see Appendix [B\)](#page--1-0). It hides the chain of events from the outside world, and declares pure virtual functions cancel(e), insert(e), lookup(uid), deque(), and head() in Lines 6–10 to manage the chain. Classes derived from class Scheduler provide implementation of the chain as well as all of the above functions. The beauty of this mechanism is the ease of modifying type of scheduler at runtime. NS2 implements most of the codes in relation to class Scheduler, not its derived classes (e.g., CalendarScheduler). At runtime (e.g., in a Tcl simulation script), we can select a scheduler to be of any derived class (e.g., CalendarScheduler) of class Scheduler without having to modify the codes for the base class (Scheduler).

## **4.3.3 Main Functions of the Scheduler**

Three main functions of class Scheduler are run() (Program [4.6\)](#page-89-0), schedule( h,e,delay) (Program [4.7\)](#page-90-0) and dispatch(p,t) (Program [4.8\)](#page-91-0). In Program [4.6,](#page-89-0) function run() first sets variable instance\_ to the address of the scheduler (this) in Line 3. Then, it keeps dispatching events (Line 6) in the chain until halted  $\neq 0$  or untill all the events are executed (Line 5).

<span id="page-89-0"></span>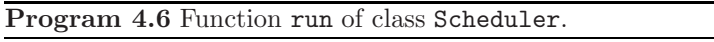

```
//~ns/common/scheduler.cc
1 void scheduler::run()
2 {
3 instance_ = this;
4 Event *p;
5 while (!halted_ \& (p = deque())) {
6 dispatch(p, p->time_);
7 }
8 }
```
Function schedule(h,e,delay) in Program [4.7](#page-90-0) takes three input arguments: A Handler pointer(h), an Event pointer(e), and the delay(delay), respectively. It inserts the input Event object(\*e) into the chain of events.

Lines 3–12 check for possible errors. Line 13 increments the unique ID of the Scheduler and assigns it to the input Event object. Line 14 associates the input Handler object with the input Event object. Line 15 converts input delay time (delay) to the firing time (time\_) of the Event object e. Line 17 inserts the configured Event object e in the chain of events via function insert(e). Since the scheduler increments its unique ID when invoking function schedule(...), every scheduled event will have different unique ID.

Finally, the errors in Lines 3–12 include

- 1. Null handler (Line 3)
- 2. Positive Event unique ID (Lines 4-7; See Section [4.3.4\)](#page-91-1)
- 3. Negative delay (Line 8)
- 4. Negative Scheduler unique  $ID<sup>3</sup>$  $ID<sup>3</sup>$  $ID<sup>3</sup>$

<span id="page-90-0"></span>**Program 4.7** Function schedule of class Scheduler.

```
//~ns/common/scheduler.cc
1 void Scheduler::schedule(Handler* h, Event* e, double delay)
2 {
3 if (!h) { /* error: Do not feed in NULL handler */ };
4 if (e->uid_ > 0) {
5 printf("Scheduler: Event UID not valid!\n\n");
6 abort();
7 }
8 if (delay < 0) { /* error: negative delay */ };
9 if (uid_ < 0) {
10 fprintf(stderr, "Scheduler: UID space exhausted!\n");
11 abort();
12 }
13 e^{-}id_ = uid_+;
14 e->handler_ = h;
15 double t = clock_ + delay;16 e->time_ = t;
17 insert(e);
18 }
```
Function dispatch $(p, t)$  in Program [4.8](#page-91-0) is invoked by function run() at the firing time. It takes a dispatching event (\*p) and firing time (t) as input arguments. Since the scheduler moves forward in the simulation time, the firing time  $(t)$  cannot be less than the current simulation time (clock). Line 3 will show an error, if  $t <$  clock\_. Line 4 sets the current simulation virtual time to be the firing time of the event. Line 5 inverts the sign of the

<span id="page-90-1"></span><sup>&</sup>lt;sup>3</sup> The unique ID of the Scheduler is always positive. Its negative value indicates possible abnormality such as memory overflow or inadvertent memory access violation.

uid\_ of the event, indicating that the is event is being dispatched. Line 6 invokes function handle(p) of the associated handler handler<sub>-</sub>, feeding the event (p) as an input argument.

```
Program 4.8 Function dispatch of class Scheduler.
```

```
//~ns/common/scheduler.cc
1 void Scheduler::dispatch(Event* p, double t)
2 {
3 if (t < clock_) { /* error */ };
4 \qquad \qquad \text{clock} = t;5 \qquad p-\text{uid} = -p-\text{uid}; // being dispatched
6 p->handler_->handle(p); // dispatch
7 }
```
#### <span id="page-91-1"></span>**4.3.4 Dynamics of the Unique ID of an Event**

The dynamics of the event's unique ID (uid\_) is fairly subtle. In general, the scheduler maintains the unique ID, and assigns the unique ID to the event being scheduled. To make uid\_ unique, the Scheduler increments uid\_ and assigns the incremented uid\_ to the scheduling event in its function schedule(...) (Line 13 in Program [4.7\)](#page-90-0). When dispatching an event, the scheduler inverts the sign of uid\_ of the dispatching event (Line 5 in Program [4.8\)](#page-91-0). Figure [4.2](#page-91-2) shows the dynamics of the unique ID caused by the above  ${\sf schedule}(\ldots)$  and  ${\sf dispatch}(\ldots)$  functions. The sign toggling mechanism of unique ID ensures that events will be scheduled and dispatched properly. If a scheduled event is not dispatched, or is dispatched twice, its unique ID will be positive, and an attempt to schedule this undispatched event will cause an error (Lines 5 and 6 in Program [4.7\)](#page-90-0).

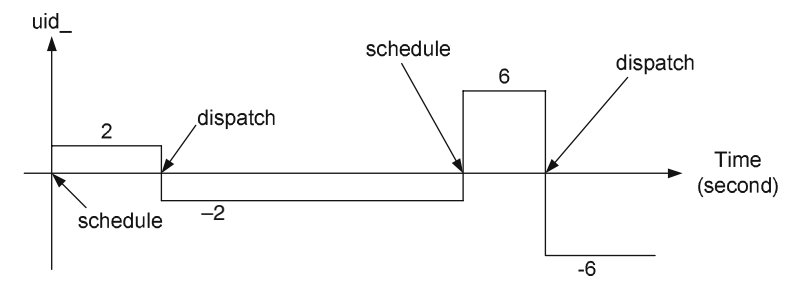

<span id="page-91-2"></span>**Fig. 4.2.** Dynamics of Event unique ID (uid) : Take a positive value from Scheduler::uid\_when being scheduled, and invert the sign when being dispatched. Increment upon schedule and inversion of sign upon dispatch

#### **4.3.5 Scheduling-Dispatching Mechanism**

We conclude this section through an example explaining the schedulingdispatching mechanism. Consider the following script

set ns [new Simulator] \$ns at 10 [puts "An event is dispatched"] \$ns run

which prints out the message "An event is dispatched" 10 seconds after the simulation has started. Figure [4.3](#page-93-0) shows the functions (shown in rectangles) and objects (shown in rounded rectangles) related to the schedulingdispatching mechanism, whose names are shown in boldface font. Again, an AtEvent object is scheduled by the OTcl command "at" (in the upper-left rectangle), of class Scheduler. The Scheduler creates an AtEvent object e and stores input command (the fourth input argument  $str = puts$  "An event is dispatched") in e->proc\_. Then, it schedules the event e with delay converted from  $time = 10$  (the third input argument), feeding the address of AtHandler object (at\_handler in the lower right rounded rectangle) as the corresponding handler.

The lower-left rectangle in Fig. [4.3](#page-93-0) shows the details of function schedule( h,e,delay) of class Scheduler. Before inserting event e into the chain of events, function schedule(...) configures event e as follows: Update uid\_ to be the same as that of Scheduler, store at\_handler in the handler of event e, and set firing time to be  $clock_{current time}$  + delay.

At the firing time, the scheduled AtEvent object is dispatched through function dispatch( $p, t$ ) (the upper-right rectangle in Fig. [4.3\)](#page-93-0). When the scheduled Event object  $e^4$  $e^4$  is dispatched, function dispatch(...) inverts the sign of its variable  $uid_$ , and invokes function  $handle(e)$  of the corresponding handler feeding Event object e as an input argument. Since the handler is at\_handler (see the upper-left rectangle), the OTcl command puts "An event is dispatched" stored in e is executed.

#### **4.3.6 Null Event and Dummy Event Scheduling**

When being dispatched, an event  $p$  is fed to function  $handle(p)$  of the associated handler for a certain purpose. For example, the function handle(p) of class  $NsObject$  executes " $recv(p)$ , where "p" is a packet reception event. Here, the event  $\ast_p$  must have been created and fed to function  $\mathsf{schedule}(\ldots)$ prior to the ongoing dispatching process.

In some cases, an event only indicates the time where the default action is taken but takes no part in such the action. For example, a queue unblocking event, informs the associated Queue object of the completion of the ongoing

<span id="page-92-0"></span><sup>4</sup> In Program [4.8,](#page-91-0) the first argument of function dispatch is p. Here, we use e as the first argument for the sake of explanation.

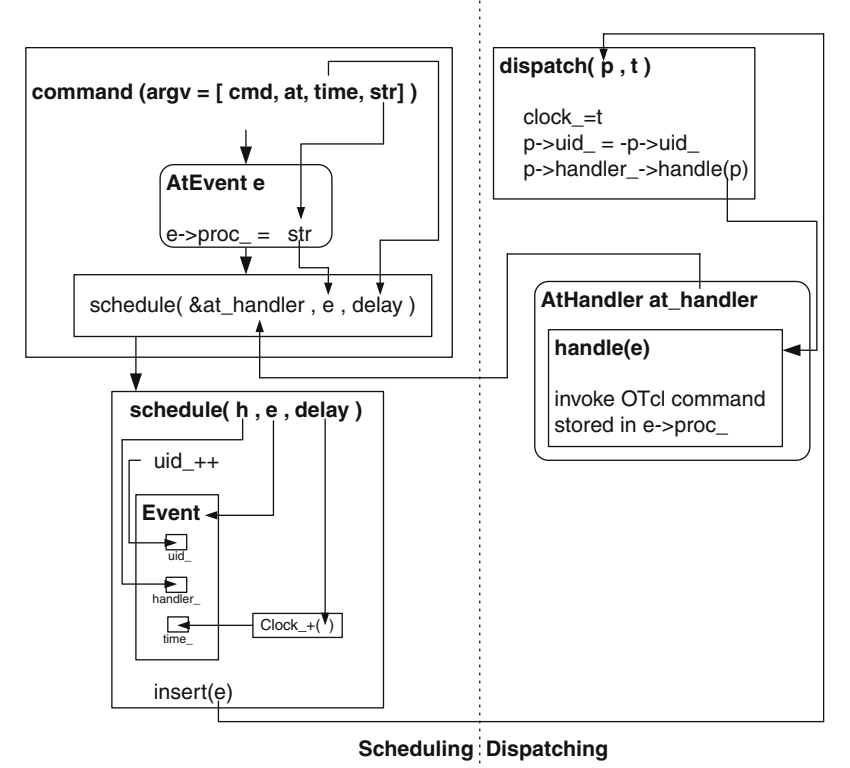

**Fig. 4.3.** Scheduling and dispatching mechanism of an AtEvent.

<span id="page-93-0"></span>transmission (see Section [7.3\)](#page--1-2). Function  $h$  handle(p) of the associated handler in this case simply invokes function resume() which take no input argument of the associated Queue object. Clearly the queue unblocking event takes no role in the dispatching process. In this case, we do not need to explicity create an event. Instead, we can use a null event or a dummy event as an input to function schedule(...).

#### **Scheduling of a Null Event**

Function schedule(h,e,delay) takes a pointer to an event as its second input argument. A null event refers to a null pointer which is fed as the second input argument to the function  $\texttt{schedule}(\ldots)$  (e.g.,  $\texttt{schedule}(\texttt{handle}(\ldots,0,\texttt{delay})).$ 

Although simple to use, a null event could lead to runtime error which is difficult to be located. A null event is not an *actual* event. Its unique ID does not follow semantic in Fig. [4.3.](#page-93-0) The Scheduler ignores the unique ID when scheduling and dispatching a null event, and allows an undispatched event to be rescheduled. This breaks the scheduling-dispatching protection mechanism.

Using null events, the users are responsible for ensuring the proper sequence of scheduling-dispatching by themselves.

#### **Scheduling of a Dummy Event**

This is another approach to schedule and dispatch events which do not take part in default actions. A dummy event is usually declared as a member variable of a C++ class, and is used repeatedly in a scheduling-dispatching process.

Consider a packet departure event which is modeled by class LinkDelay (see Section [7.2\)](#page--1-3) for example. During simulation, an NsObject informs a LinkDelay object to schedule packet departure events. At the firing time, the packet completely departs the NsObject, and the NsObject is allowed to fetch another packet for transmission. The packet departure event takes no part in the default action, since a new packet is fetched or created by another object.

As we shall see, a packet departure event is represented by a dummy event variable intr\_ of class LinkDelay, and the packet departure is scheduled through the variable intr\_ only. Since variable intr\_ is a dummy Event, its unique ID follows the semantic in Fig. [4.3.](#page-93-0) An attempt to schedule an undispatched event would immediately cause runtime error. Note that intr\_ is a variable of class LinkDelay. It is used over and over again to indicate packet departure from a LinkDelay object.

As a final note, under a simple configuration, it is recommended to use the null event scheduling approach. For a complicated configuration, on the other hand, the dummy event scheduling is preferable, since it provides a protection against scheduling of undispatched events.

### <span id="page-94-0"></span>**4.4 The Simulator**

OTcl and C++ classes Simulator are the main classes which supervise the entire simulation. Like the Scheduler object, there can be only one Simulator object throughout a simulation. This object will be referred to as the *Simulator* hereafter. The Simulator contains two types of key components: simulation objects and information-storing objects. While simulation object (e.g., the Scheduler) are the key components which derive the simulation, as well as the simulator are created during the Network Configuration Phase, and will be used in the Simulation Phase.

Information-storing objects (e.g., the reference to created nodes) contain information which is shared among several objects. For example, NS2 needs to know all created nodes and links in order to construct a routing table. These information-storing objects are created via various instprocs (e.g., Simulator::node $\{\}\$  during the Network Configuration Phase. In the Simulation Phase, most objects access these information-storing objects via its instvar ns\_ (set by executing set ns\_ [Simulator instance]), which is the reference to the Simulator.

### **4.4.1 Main Components of a Simulation**

#### **Interperted Hierarchy**

Created by various instprocs, the main OTcl simulation components are as follows:

- The Scheduler (scheduler\_created by instproc  $Simulator:init$ ) maintains the chain of events and executes the events chronologically.
- The null agent (nullAgent\_ created by instproc Simulator::init) pro-vides the common packet dropping point.<sup>[5](#page-95-0)</sup>
- *Node reference* (Node<sub>-</sub> created by instproc Simulator::node) is an associative array whose elements are the created nodes and indices are node IDs.
- Link reference  $(\text{link\_created by instructors simple} \texttt{x-link} \{ \dots \} \text{or duplex-}$  $link\{\ldots\})$  is an associative array. Associated with an index with format "sid:did", each element of link\_ is the created uni-directional link which carries packet from node "sid" to node "did".

### **Compiled Hierarchy**

In the compiled hierarchy, class Simulator also contains variables and functions as shown in Program [4.9.](#page-96-0) Variable instance\_ (Line 18) is a pointer to the Simulator. It is a static variable, which means that there is only one variable instance\_ of class Simulator for the entire simulation. Variable nodelist\_ (Line 14) is the linked list containing the created nodes. The linked list can contain upto "size\_" elements (Line 17), while the total number of nodes is " $nn$ " (Line 16). Variable rtobject<sub>-</sub> (Line 15) is a pointer to a RouteLogic object, which is responsible for the routing mechanism (see Chapter [6\)](#page--1-0).

Function populate\_flat\_classifiers $\{ \ldots \}$  (Line 7) pulls out the routing information stored in variable \*rtobject\_ and installs the routing table in the created nodes and links (see Section [6.6\)](#page--1-4). Function add\_node(...) (Line 8) puts the input argument node into the linked list of nodes (nodelist\_). Function  $get\_link\_head(...)$  returns the link head object (see Chapter [7\)](#page--1-0) of the link with ID "nh" which connects to a ParentNode object \*node. Function node\_id\_by\_addr(addr) (Line 10) converts node address "addr" to node ID. Function alloc(n) (Line 11) allocates spaces in nodelist\_which can accommodate up to "n" nodes, and clears all components of nodelist\_ to NULL. Function check(n) immediately returns if n is less than size\_. Otherwise, it will create more space in nodelist\_, which can accommodate upto "n" nodes. Static function instance() in Line 3 returns the variable instance\_ which is the pointer to the simulator.

<span id="page-95-0"></span><sup>&</sup>lt;sup>5</sup> By "dropping a packet", we mean "removing a packet" from the simulation. We will discuss the dropping mechanism in Chapter [5.](#page--1-0) For the moment, it is sufficient to know that **nullagent** drops or removes all received packets from the simulation.

<span id="page-96-0"></span>**Program 4.9** Declaration of class Simulator.

```
//~ns/common/simulator.h
1 class Simulator : public TclObject {
2 public:
3 static Simulator& instance() { return (*instance_); }
4 Simulator() : nodelist_(NULL),
             rtobject_(NULL), nn_(0), size_(0) {}
5 ~Simulator() { delete []nodelist_;}
6 int command(int argc, const char*const* argv);
7 void populate_flat_classifiers();
8 void add_node(ParentNode *node, int id);
9 NsObject* get_link_head(ParentNode *node, int nh);
10 int node_id_by_addr(int address);
11 void alloc(int n);
12 void check(int n);
13 private:
14 ParentNode **nodelist_;
15 RouteLogic *rtobject_;
16 int nn_;
17 int size_;
18 static Simulator* instance_;
19 };
```
#### **4.4.2 Retrieving the Instance of the Simulator**

**Program 4.10** Retrieving the instance of the Simulator using instproc instance of class Simulator.

```
//~ns/tcl/lib/ns-lib.tcl
1 Simulator proc instance {} {
2 set ns [Simulator info instances]
3 if { $ns != "" } {
4 return $ns
5 }
6 ...
7 }
```
From the interpreted hierarchy, we can also retrieve the simulator instance by invoking instproc instance{} of class Simulator. This instproc executes the OTcl built-in command "info" with an option "instances". This execution returns all the instances of a certain class. Since there is only one Simulator instance, the statement "Simulator info instances" returns the Simulator object as required.

#### **4.4.3 Simulator Initialization**

Simulator initialization refers to the process in the Network Configuration Phase, which creates the Simulator as well as its components. The Simulator is created by executing new Simulator. This command invokes the constructor (i.e., instproc init{ $\ldots$ } of class Simulator) shown in Program [4.11.](#page-97-0)

<span id="page-97-0"></span>**Program 4.11** Instance procedures init and use-scheduler of class Simulator.

```
//~ns/tcl/lib/ns-lib.tcl
1 Simulator instproc init args {
2 $self create_packetformat
3 $self use-scheduler Calendar
4 $self set nullAgent_ [new Agent/Null]
5 $self set-address-format def
6 eval $self next $args
7 }
8 Simulator instproc use-scheduler type {
9 $self instvar scheduler_
10 if [info exists scheduler_] {
11 if { [$scheduler_ info class] == "Scheduler/$type" } {
12 return
13 } else {
14 delete $scheduler_
15 }
16 }
17 set scheduler_ [new Scheduler/$type]
18 }
```
The constructor first initializes the packet format in Line 2, and invokes instproc use-scheduler $\{type\}$  in Line 3 to specify the type of the Scheduler. By default, the type of the Scheduler is Calendar. Line 4 creates a null agent (nullAgent). Line 5 sets the address format to the default format in Line 5. Instproc use-scheduler{type} (Lines 8–18) will delete the existing scheduler if it is different from that specified in the input argument type. Then it will create a scheduler with type  $=$  type, and store the created Scheduler object in instvar scheduler\_.

#### **4.4.4 Running Simulation**

The Simulation Phase starts at the invocation of instproc  $Simulator::run\{\}.$ As shown in Program [4.12,](#page-98-1) the instproc  $Simulator: run\{\}$  first invokes instproc "configure{}" of class RouteLogic (Line 2). This instproc computes the optimal routes and creates the routing table (see Chapter [6\)](#page--1-0). Lines

5–10 reset nodes and queues. Finally, Line 11 starts the Scheduler by invoking the OTcl command  $\text{run}\{\}$  of class Scheduler, which in turn invokes the C++ function  $\text{run}\{\}\$  of class Scheduler shown in Program [4.6.](#page-89-0) Again, this function executes events in the chain of events one after another until the Simulator is halted (i.e., varaible **halted** of class **Scheduler** is 1), or untill all the events are executed.

```
Program 4.12 Instance procedure Simulator:: run.
```

```
//~/ns/tcl/lib/ns-lib.tcl
1 Simulator instproc run {
2 [$self get-routelogic] configure
3 $self instvar scheduler_ Node_ link_ started_
4 set started_ 1
5 for each nn [array names Node_] {
6 $Node_($nn) reset
7 for each qn [array names link_] {
8 set q [$link_($qn) queue]
9 $q reset
10 }
11 return [$scheduler_ run]
12 }
```
## **4.5 Instprocs of OTcl Class Simulator**

The list of useful instprocs of class Simulator is shown below.

now{} Retrieve the current simulation time. nullagent{} Retrieve the shared null agent. use-scheduler{type} Set the scheduler to be <type>. at{time stm} Execute the statement <stm> at <time> second. run{} Start the simulation. halt $\{\}\$  Terminate the simulation. cancel $\{e\}$  Cancel the scheduled event  $\langle e \rangle$ .

## <span id="page-98-0"></span>**4.6 Chapter Summary**

This chapter explains the details of discrete-event simulation in NS2. The simulation is carried out by running a Tcl simulation script, which consists of two parts. First, the Network Configuration Phase establishes a network, and configures all simulation components. This phase also creates a chain of events by connecting the created events chronologically. Secondly, the *Simulation*  Phase chronologically executes (or dispatches) the created events until the Simulator is halted, or untill all the events are executed.

There are four main classes involved in an NS2 simulation:

- Class Simulator supervises the simulation. It contains simulation components such as the Scheduler, the null agent, etc. It also contains information storing objects which are share by other (simulation) components.
- Class Scheduler maintains the chain of events and chronologically dispatches the events.
- Class Event consists of the firing time and the associated handler. Events are put together to form a chain of events, which are dispatched one by one by the Scheduler. Classes Packet and AtEvent are among the classes derived from class Event, which can be placed on the simulation timeline (i.e., in the chain of event). They are associated with different handlers, and take different actions at the firing time.
- Class Handler: Associated with an event, a handler specifies default actions to be taken when the associated event is dispatched. Classes NsObject and AtHandler are among classes derived from class Handler. They are always associated with Packet and AtEvent events, respectively. Their actions are to receive the Packet object and to execute an OTcl statement specified in the AtEvent object, respectively.

# **Network Objects: Creation, Configuration, and Packet Forwarding**

NS2 is a simulation tool designed specifically for communication networks. The main functionalities of NS2 are to set up a network of connecting nodes and to pass packets from one node (which is a network object) to another.

A network object is one of the main NS2 components, which is responsible for packet forwarding. NS2 implements network objects by using the polymorphism concept in Object-Oriented Programming (OOP). Polymorphism allows network objects to take different actions ways under different contexts. For example, a Connector object immediately passes the received packet to the next network object, while a  $\mathbb{Q}$ ueue<sup>[1](#page-100-0)</sup> object enques the received packets and forwards only the head of the line packet.

This chapter first introduces the NS2 components by showing four major classes of NS2 components, namely, network objects, packet-related objects, simulation-related objects, and helper objects in Section [5.1.](#page-100-1) A part of the  $C++$  class hierarchy, which is related to network objects, is also shown here. Section [5.2](#page-103-0) presents class NsObject which acts as a template for all network objects. An example of network objects as well as packet forwarding mechanism are illustrated through class Connector in Section [5.3.](#page-104-0) Finally, the chapter summary is given in Section [5.4.](#page-111-0) Note that the readers who are not familiar with object-oriented programming are recommended to go through a review of the OOP polymorphism concept in Appendix [B](#page--1-0) before proceeding further.

## <span id="page-100-1"></span>**5.1 Overview of NS2 Components**

### **5.1.1 Functionality-Based Classification of NS2 Modules**

Based on the functionality, NS2 modules (or objects) can be classified into four following types:

<span id="page-100-0"></span> $1$  Class Queue is a child class of class Connector.

#### 88 5 Network Objects

- Network objects are responsible for sending, receiving, creating, and destroying packet-related objects. Since these objects are those derived from class NsObject, they will be referred to hereafter as NsObjects.
- Packet-related objects are various types of packets which are passed around a network.
- Simulation-related objects control simulation timing, and supervise the entire simulation. As discussed in Chapter [4,](#page--1-0) examples of simulation-related objects are events, handlers, the Scheduler, and the Simulator.
- Helper objects do not explicitly participate in packet forwarding. However, they implicitly help to complete the simulation. For example, a routing module calculates routes from a source to a destination, while network address identifies each of the network objects.

In this chapter, we focus only on network objects. Note that, the simulationrelated objects were discussed in Chapter [4.](#page--1-0) The packet-related objects will be discussed in Chapter [8.](#page--1-0) The main helper objects will be discussed in Chapter [12.](#page--1-0)

## **5.1.2 C++ Class Hierarchy**

This section gives an overview of C++ class hierarchies. The entire hierarchy consists of over 100  $C++$  classes and struct data types. Here, we only show a part of the hierarchy (in Fig. [5.1\)](#page-101-0). The readers are referred to [\[16\]](#page--1-5) for the complete class hierarchy.

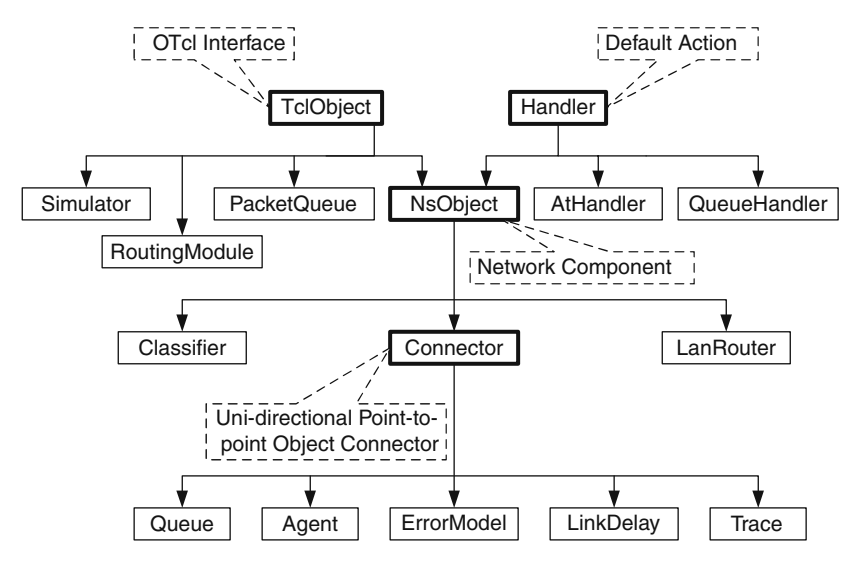

<span id="page-101-0"></span>**Fig. 5.1.** A part of NS2  $C++$  class hierarchy (this chapter emphasizes on classes in boxes with thick solid lines).

As discussed in Chapter [3,](#page--1-0) all classes deriving from class TclObject form the compiled hierarchy. Classes in this hierarchy can be accessed from the OTcl domain. For example, they can be created by the global OTcl procedure "new{...}". Classes derived directly from class TclObject include network classes (e.g., NsObject), packet-related classes (e.g., PacketQueue), simulation-related classes (e.g., Scheduler), and helper classes (e.g., Routing-Module). Again, classes which do not need OTcl counterparts (e.g., classes derived from class Handler) form their own standalone hierarchies. These hierarchies are not a part of the compiled hierarchy nor the interpreted hierarchy.

As discussed in Chapter [4,](#page--1-0) class Handler specifies an action associated with an event. Again, class Handler contains a pure virtual function handle(e) (see Program [4.1\)](#page--1-6). Therefore, its derived classes are responsible for providing the implementation of function handle(e). For example, function handle(e) of class NsObject tells the NsObject to receive an incoming packet (Program [4.2\)](#page--1-7), while that of class QueueHandler invokes function resume() of the associated Queue object (Lines 1–4 in Program [5.1;](#page-102-0) also see Section [7.3.2\)](#page--1-0).

<span id="page-102-0"></span>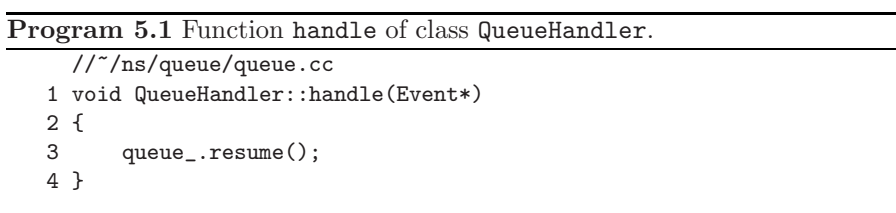

Derived directly from class TclObject and Handler (see Program 5.2), class NsObject is the template class for all NS2 network objects. It inherits OTcl interfaces from class TclObject and the default action (i.e., function handle(e)) from class Handler. In addition, it defines a packet reception template, and forces all its derived classes to provide packet reception implementation. We will discuss the details of class NsObject in Section [5.2.](#page-103-0)

There are three main classes deriving from class NsObject: Connector, Classifier, and LanRouter. Connecting two NsObjects, a Connector object immediately forwards a received packet to the connecting NsObject (see Section [5.3\)](#page-104-0). Connecting an NsObject to several NsObjects, a Classifier object classifies packets based on packet header (e.g., destination address, flow ID), and forwards the packets with the same classification to the same connecting NsObject (see Section [6.4\)](#page--1-8). Class LanRouter also has multiple connecting NsObjects. However, it forwards every received packet to all connecting NsObjects.

## <span id="page-103-0"></span>**5.2 NsObjects: A Network Object Template**

### **5.2.1 Class** NsObject

Representing NsObjects, class NsObject is the base class for all network objects in NS2 (see the declaration in Program [5.2\)](#page-103-1). Again, the main responsibility of an NsObject is to forward packets. Therefore, class NsObject defines a pure virtual function  $\text{recv}(p,h)$  (see Line 5 in Program [5.2\)](#page-103-1) as a uniform packet reception interface to force all its derived classes to implement this function.

```
Program 5.2 Declaration of class NsObject.
```

```
//~/ns/common/object.h
1 class NsObject : public TclObject, public Handler {
2 public:
3 NsObject();
4 virtual "NsObject();
5 virtual void recv(Packet*, Handler* callback = 0) = 0;
6 virtual int command(int argc, const char*const* argv);
7 protected:
8 virtual void reset();
9 void handle(Event*);
10 int debug_;
11 };
```
Function  $\text{recv}(p,h)$  is in fact the very essence of packet forwarding mechanism in NS2. In NS2, an upstream object maintains a reference to the connecting downstream object. It passes a packet to the downstream object by invoking the function  $\text{recv}(p,h)$  of the downstream object and feeding the packet as an input argument. Since NS2 focuses mainly on forwarding packets in a downstream direction, NsObjects do not need to have a reference to its upstream objects. In most cases, NsObject configuration involves downstream (not upstream) objects only.

Function  $\text{recv}(p, h)$  takes two input arguments: a packet p to be received and a handler h. Most invocation of function recv(p,h) involves only packet " $p$ ", not the handler.<sup>[2](#page-103-2)</sup> For example, a Queue object (see Section [7.3.3\)](#page--1-9) puts the received packet in the buffer and transmits the packet at the head of the buffer. An ErrorModel object (see Section [12.3\)](#page--1-10) imposes error probability on the received packet, and forwards the packet to the connecting object if the transmission is not in error.

<span id="page-103-2"></span> $2$  We will discuss the *callback* mechanism which involves a handler in Section [7.3.3.](#page--1-9)

Class NsObject derives from classes TclObject and Handler. Again, the functionality of class TclObject creates and binds the compiled shadow NsObject when an NsObject is created from the interpreted hierarchy. As a handler, an NsObject overrides function handle(e) which specifies the default action taken at the firing time of an associated event. Again, since the main responsibility of an NsObject is the packet forwarding, its function  $\text{handle}(e)$  (i.e., default action) is to receive a packet (cast from an event) through function  $\texttt{recv}(p, h)$  (see Program [4.2\)](#page--1-7).

#### **5.2.2 Packet Forwarding Mechanism of NsObjects**

An NsObject forwards packets in two following ways:

- *Immediate packet forwarding*: To forward a packet to a downstream object, an upstream object needs to obtain a reference (e.g., a pointer) to the downstream object and invokes function  $\text{recv}(p, h)$  of the downstream object through the obtained reference. For example, a Connector (see Section [5.3\)](#page-104-0) has a private pointer target\_ to its downstream object. Therefore, it forwards a packet to its downstream object by invoking target\_->recv(p,h).
- Delayed packet forwarding: To delay packet forwarding, a Packet object is cast to be an Event object, associated with a packet receiving NsObject, and placed on the simulation timeline at a given simulation time. At the firing time, function handle(e) of the NsObject will be invoked, and the packet will be received through function  $\text{recv}(p,h)$  (see an example of delayed packet forwarding in Section [5.3\)](#page-104-0).

## <span id="page-104-0"></span>**5.3 Connectors**

As shown in Fig. [5.2,](#page-105-0) a Connector is a NsObject which connects three NsObjects in a uni-directional manner. It receives a from an upstream NsObject. By default, a Connector immediately forwards the received packet to its downstream NsObject. Alternatively, it can drop the packet by forwarding the packet to a packet dropping object.<sup>[3](#page-104-1)</sup>

In NS2, each NsObject acts as a packet forwarder. Since it has no knowledge about its upstream objects, it does not have any interface to configure an upstream object. From Fig. [5.2,](#page-105-0) a Connector is interested in configuring its downstream NsObject and packet dropping NsObject only. The connection from an upstream object to a Connector, on the other hand, must be configured from within the scope of the upstream object.

<span id="page-104-1"></span><sup>3</sup> A packet dropping network object (e.g., a null agent) is responsible for destroying packets.

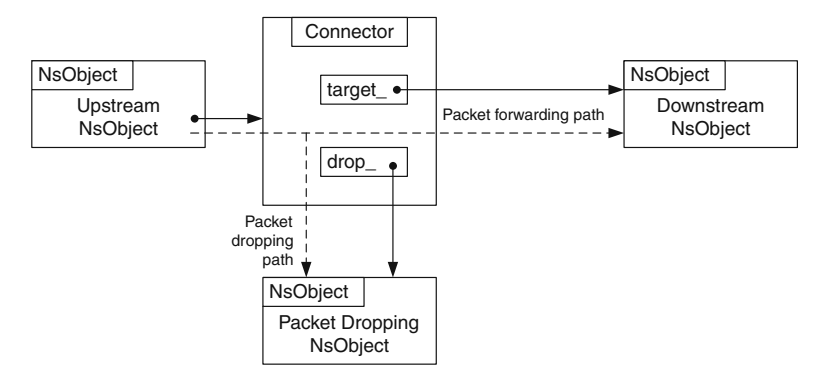

<span id="page-105-0"></span>**Fig. 5.2.** Diagram of a connector. The solid arrows represent pointers, while the dotted arrows show packet forwarding and dropping paths.

```
Program 5.3 Declaration and function recv of class Connector.
```

```
//~/ns/common/connector.h
1 class Connector : public NsObject {
2 public:
3 Connector();
4 inline NsObject* target() { return target_; }
5 void target (NsObject *target) { target_ = target; }
6 virtual void drop(Packet* p);
7 void setDropTarget(NsObject *dt) {drop_ = dt; }
8 protected:
9 virtual void drop(Packet* p, const char *s);
10 int command(int argc, const char*const* argv);
11 void recv(Packet*, Handler* callback = 0);
12 inline void send(Packet* p, Handler* h){target_->recv(p, h);}
13
14 NsObject* target_;
15 NsObject* drop_; // drop target for this connector
16 };
  //~/ns/common/connector.cc
17 void Connector::recv(Packet* p, Handler* h){send(p, h);}
```
### **5.3.1 Class Declaration**

Program [5.3](#page-105-1) shows the declaration of class Connector. Class Connector contains two pointers (Lines  $14-15$  $14-15$  $14-15$  in Program [5.3\)](#page-105-1) to NsObjects:<sup>4</sup> target\_ and

<span id="page-105-2"></span><sup>&</sup>lt;sup>4</sup> Since class Connector contains two pointers to abstract object (i.e., class NsObject), it can be regarded as an abstract user class for class composition discussed in Section [B.8.](#page--1-0) We will discuss the details of how the class composition concept applies to a Connector in the next section.

drop\_. From Fig. [5.2,](#page-105-0) target\_ is the pointer to the connecting downstream object, while drop\_ is the pointer to the packet dropping object.

Class Connector derives from the abstract class NsObject. It overrides the pure virtual function  $\text{recv}(p,h)$ , by simply invoking function  $\text{send}(p,h)$ (see Line 12 in program 5.3). Function send  $(p,h)$  simply forwards the received packet to its downstream object by invoking function  $\text{recv}(p, h)$  of the downstream object (i.e., target\_->recv(p,h) in Line 12).

<span id="page-106-0"></span>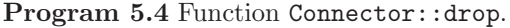

```
//~/ns/common/connector.cc
1 void Connector::drop(Packet* p)
2 {
3 if (drop_ != 0)
4 drop_->recv(p);
5 else
6 Packet::free(p);
7 }
```
Program [5.4](#page-106-0) shows the implementation of function  $\text{drop}(p)$ , which drops or destroys a packet. Function drop(p) takes one input argument, which is a packet to be dropped. If the dropping NsObject exists (i.e.,  $\text{drop}_{-} \neq 0$ ), this function will forward the packet to the dropping NsObject by invoking  $drop_\texttt{-}\texttt{Spec}(p,h)$ . Otherwise, it will destroy the packet by invoking function Packet::free(p) (see Chapter [8\)](#page--1-0). Note that function  $drop(p)$  is declared as virtual (Line 9). Hence, classes derived from class Connector may override this function without any function ambiguity<sup>[5](#page-106-1)</sup>.

#### **5.3.2 OTcl Configuration Commands**

As discussed in Section [4.1,](#page--1-0) NS2 simulation consists of two steps: Network Configuration Phase and Simulation Phase. In the Network Configuration Phase, a Connector is set up as shown in Fig. [5.2.](#page-105-0) Again, a Connector configures its downstream and packet dropping NsObjects only.

Suppose OTcl has instantiated three following objects: a Connector object (conn\_obj), a downstream object (down\_obj), and a dropping object (drop\_obj). Then, the Connector is configured using the following two OTcl commands (see Program [5.5\)](#page-107-0):

• OTcl command target with one input argument conforms to the following syntax:

\$conn\_obj target \$down\_obj

<span id="page-106-1"></span><sup>5</sup> Function ambiguity is discussed in Appendix B.2

```
Program 5.5 OTcl commands target and drop-target of class Connector.
```

```
//~/ns/common/connector.cc
1 int Connector::command(int argc, const char*const* argv)
2 {
3 Tcl& tcl = Tcl::instance();
4 if (\arg c == 2) {
5 if (strcmp(argv[1], "target") == 0) {
6 if (target_ != 0)
7 tcl.result(target_->name());
8 return (TCL_OK);
9 }
10 if (strcmp(argv[1], "drop-target") == 0) {
11 if (drop_ != 0)
12 tcl.resultf("%s", drop_->name());
13 return (TCL_OK);
14 }
15 }
16 else if (argc == 3) {
17 if (strcmp(argv[1], "target") == 0) {
18 if (*\argv[2] == '0') {
19 \text{target}_{-} = 0;
20 return (TCL_OK);
21 }
22 target_ = (NsObject*)TclObject::lookup(argv[2]);
23 if (target_ == 0) {
24 tcl.resultf("no such object %s", argv[2]);
25 return (TCL_ERROR);
26 }
27 return (TCL_OK);
28 }
29 if (strcmp(argv[1], "drop-target") == 0) {
30 drop_ = (NsObject*)TclObject::lookup(argv[2]);
31 if (drop_ == 0) {
32 tcl.resultf("no object %s", argv[2]);
33 return (TCL_ERROR);
34 }
35 return (TCL_OK);
36 }
37 }
38 return (NsObject::command(argc, argv));
39 }
```
This command casts the input argument down\_obj to be of type NsObject\* and stores it in variable target\_ (Line 22).

- OTcl command target with no input argument (e.g., \$conn\_obj target) returns OTcl instance corresponding to the  $C++$  variable  $\texttt{target}\_$  (Line 5–9). Note that function name() of class TclObject returns the OTcl reference string associated with the input argument.
- OTcl command drop-target with one input argument is very similar to that of OTcl command target but the input argument is cast and stored in the variable drop\_ instead of the variable target\_.
- OTcl command drop-target with no input argument is very similar to that of OTcl command target but it returns the OTcl instance corresponding to the variable drop\_ instead of the variable target\_.

<span id="page-108-1"></span>Example 5.1. Consider the connector configuration in Fig. [5.3.](#page-108-0) Let the downstream object be of class TcpAgent, which corresponds to class Agent/Tcp in the OTcl domain. Also, let a Agent/Null object be a packet dropping NsObject. The following code shows how the network is set up from the OTcl domain:

```
set conn_obj [new Connector]
set tcp [new Agent/TCP]
set null [new Agent/Null]
$conn_obj target $tcp
$conn_obj drop-target $null
```
The first three lines create a Connector (conn), a TCP object (tcp), and a packet dropping object (null). The last two lines use the OTcl commands target and drop-target to set tcp and null as the downstream object and the dropping object of the Connector, respectively.

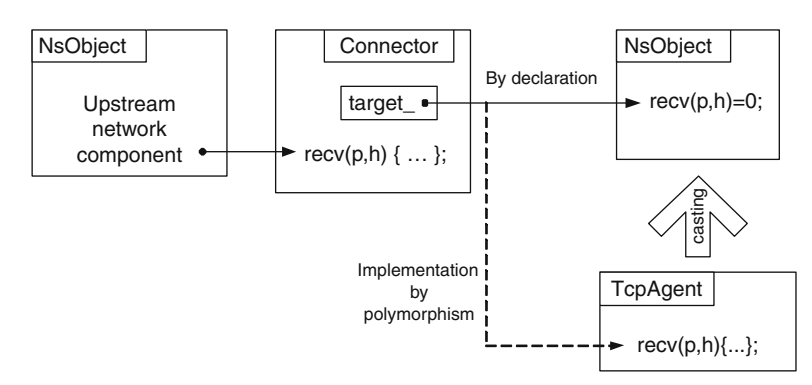

<span id="page-108-0"></span>**Fig. 5.3.** A polymorphism implementation of a Connector. A Connector declares target as an NsObject pointer. In the Network Configuration Phase, the OTcl command target is invoked to setup a downstream object of the Connector, and the NsObject \*target is cast to a TcpAgent object.

Connector configuration complies with the class composition programming concept discussed in Appendix [B.5.](#page--1-0) Table [5.1](#page-109-0) shows the components in Example [5.1](#page-108-1) and the corresponding class composition. Classes Agent/TCP and Agent/Null are OTcl classes whose corresponding C++ classes derive from class NsObject. Class Connector stores pointers (i.e., target\_ and drop\_) to NsObjects, and is therefore considered to be an abstract user class. Finally, as a user class, the Tcl Simulation Script instantiates NsObjects conn, tcp, and null from classes Connector, Agent/Tcp, and Agent/Null, respectively, and binds tcp and null to variables target\_ and drop\_, respectively.

<span id="page-109-0"></span>**Table 5.1.** Class composition of network components in Example [5.1.](#page-108-1)

| Abstract class      | NsObject                 |
|---------------------|--------------------------|
| Derived class       | Agent/Tcp and Agent/Null |
| Abstract user class | Connector                |
| User class          | A Tcl Simulation Script  |

When invoking "target" and "drop-target", tcp and null are first type-cast to NsObject pointers. Then they are assigned to target\_ and to drop\_, respectively. Since a virtual function is unaffected by type casting, function  $\text{recv}(p, h)$  of both  $\text{tcp}$  and null are associated to class Agent/TCP and Agent/Null, respectively.

## **5.3.3 Packet Forwarding Mechanism**

From Section [5.2.2,](#page-104-0) an NsObject forwards a packet in two ways: immediate and delayed packet forwarding. This section demonstrates both the packet forwarding mechanisms through a Connector.

## **Immediate Packet Forwarding**

Immediate packet forwarding is carried out by invoking function  $\text{recv}(p,h)$ of a downstream object. In Example [5.1,](#page-108-1) the Connector forwards a packet to the TCP object by invoking function  $\text{recv}(p,h)$  of the TCP object (i.e.,  $target_$ -> $recv(p,h)$ , where  $target_$  is configured to be a TCP object).  $C++$  polymorphism is responsible for associating function  $\text{recv}(p,h)$  to class Agent/TCP (i.e., the construction type), not NsObject (i.e., the declaration type).

## **Delayed Packet Forwarding**

Delayed packet forwarding is implemented with the aid of the Scheduler. Here, a packet is cast to an event, associated with a receiving NsObject, and placed

on the simulation timeline. For example, to delay packet forwarding in Example [5.1](#page-108-1) for "d" seconds, we may invoke the following statement instead of target\_->recv(p,h).

Scheduler& s = Scheduler::instance(); s.schedule(target\_, p, d);

Consider Fig. [5.4](#page-110-0) and Program [5.6](#page-111-0) altogether. Figure [5.4](#page-110-0) shows the diagram of delayed packet forwarding, while Program [5.6](#page-111-0) shows the details of functions  $\text{schedule}(h,e,\text{delay})$  as well as  $\text{dispatch}(p,t)$  of class Scheduler. When "schedule(target\_, p, d)" is invoked, function schedule (...) casts packet \*p and the NsObject \*target\_ into Event and Handler objects, respectively (Line 1 of Program [5.6\)](#page-111-0). Line 5 of Program [5.6](#page-111-0) associates packet \*p with the NsObject \*target\_. Lines 6-7 insert packet \*p into the simulation timeline at the appropriate time. At the firing time, the event  $(*p)$  is dispatched (Lines 9-14). The Scheduler invokes function handle(p) of the handler associated with event  $\ast p$ . In this case, the associated handler is the NsObject \*target\_. Therefore, in Line 13, the default action handle(p) of target\_, invokes function  $rev(p,h)$  to receive the scheduled packet.

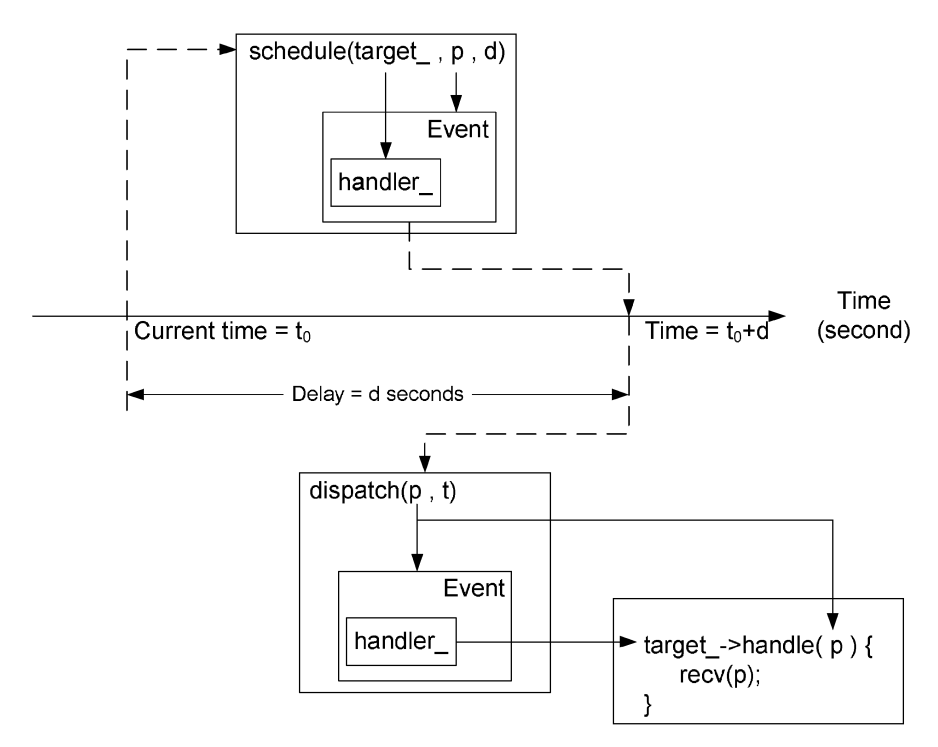

<span id="page-110-0"></span>**Fig. 5.4.** Delayed packet forwarding.

<span id="page-111-0"></span>**Program 5.6** Functions schedule and dispatch of class Scheduler.

```
//~/ns/common/scheduler.cc
1 void Scheduler::schedule(Handler* h, Event* e, double delay)
2 {
3 ...
4 \qquad e^{-} >uid_ = uid_++;
5 e^{-}handler_ = h;
6 \qquad e-\timestime_ = clock_ + delay;
7 insert(e);
8 }
9 void Scheduler::dispatch(Event* p, double t)
10 ...
11 clock_ = t;12 p->uid_ = -p->uid_; // being dispatched
13 p->handler_->handle(p); // dispatch
14 }
```
#### **5.4 Chapter Summary**

Referred to as an NsObject, a network object is responsible for sending, receiving, creating, and destroying packets. As an object of class NsObject, it derives OTcl interfaces from class TclObject and the default action (i.e., function handle(e)) from class Handler. It defines a pure virtual function recv(p,h) as a uniform packet reception interface for all its derived classes. Based on the polymorphism concept, all its derived classes must provide their own implementation of how to receive a packet.

In NS2, an NsObject needs to create a connection to its downstream object only. Normally, an NsObject forwards a packet to a downstream object by invoking function recv(p,h) of its downstream object. In addition, an NsObject can defer packet forwarding by associating a packet to the downstream object and inserting the packet on the simulation timeline. At the firing time, the scheduler dispatches the packet, and the default action of the downstream object is invoked to receive the packet.

As an example, we show the details of class Connector, one of the main NsObject classes in NS2. Class Connector contains two pointers to NsObjects: target\_ pointing to a downstream object and drop\_ pointing to a packet dropping object. To configure a Connector, an object whose class derives from class NsObject can be set as downstream and dropping objects via OTcl command target and drop-target, respectively. These two OTcl commands cast the downstream and dropping objects to NsObjects, and assign them to  $C++$  variables \*target\_ and \*drop\_, respectively.

# **Nodes as Routers or Computer Hosts**

This chapter focuses on a basic network component, Node. In NS2, a Node acts as a computer host (e.g., a source or a destination) and a router (e.g., an intermediate node). It receives packets from an attached application or an upstream object, and forwards them to the attached links specified in the routing table (as a router) or delivers them to the ports specified in the packet header (as a host).

In the following, we first give an overview of Nodes and routing mechanism in NS2 in Sections [6.1](#page-112-0) and [6.2,](#page-116-0) respectively. Sections [6.3,](#page-118-0) [6.4,](#page-120-0) and [6.5](#page-131-0) discuss three main routing components: Route logic, classifiers, and routing modules, respectively. In Section [6.6](#page-138-0) we show how the aforementioned Node components are assembled to compose a Node. Finally, the chapter summary is provided in Section [6.7.](#page-150-0)

# <span id="page-112-0"></span>**6.1 An Overview of Nodes in NS2**

A Node plays two important roles in NS2. As a router, it forwards packets to the connecting link based on a routing table. As a host, it delivers packets to the transport layer agent attached to the port specified in the packet header. NS2 configures the connection to its downstream NsObjects only. A Node does not need to have a connection to its upstream NsObject (e.g., a sending transport agent or an upstream link). Instead, its upstream NsObject will create a connection to the Node.

## **6.1.1 Architecture of a Node**

In the OTcl domain, a Node is defined in a  $C_{++}$  class Node which is bound to an OTcl class with the same name. Unless specified otherwise, this chapter deals with the OTcl class only. A Node is a composite object whose architecture is shown in Fig. [6.1.](#page-113-0) It provides a single point of packet entrance,

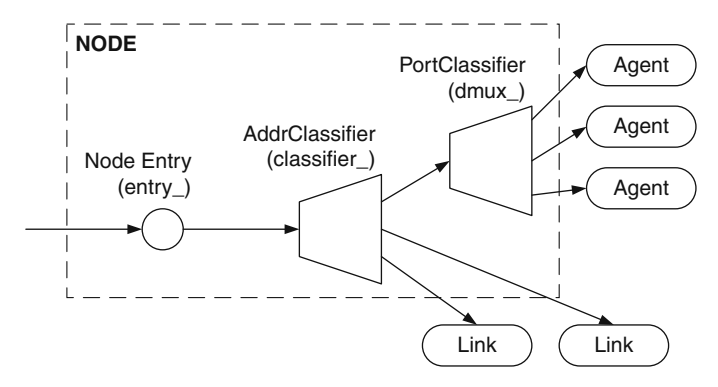

<span id="page-113-0"></span>**Fig. 6.1.** Node architecture.

entry\_ (which is a Connector object). After entering the Node entry, the packet enters an address classifier (an instvar classifier\_). If the Node is not the final destination, the address classifier will forward the packet to the link specified in the routing table. Otherwise, it will forward the packet to the demultiplexer or port classifier (an instvar dmux\_), which forwards the packet to the agent attached to the port specified in the packet header.

Apart from the above packet forwarding components, a Node also has other components. The list of major Node OTcl components is given below.

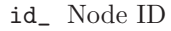

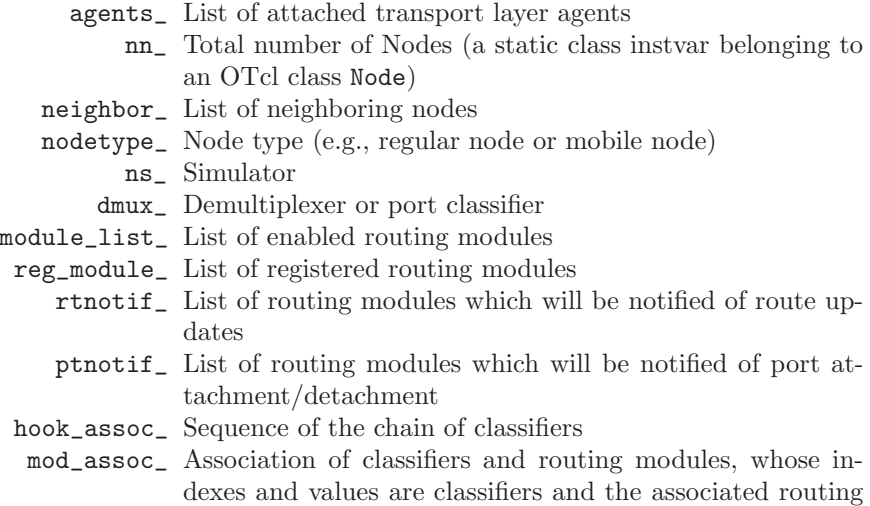

modules, respectively.

# **6.1.2 Related Instproc of Class Node**

An OTcl class Node defines the following main instprocs, which can be classified into three categories.

## **Initialization Instprocs**

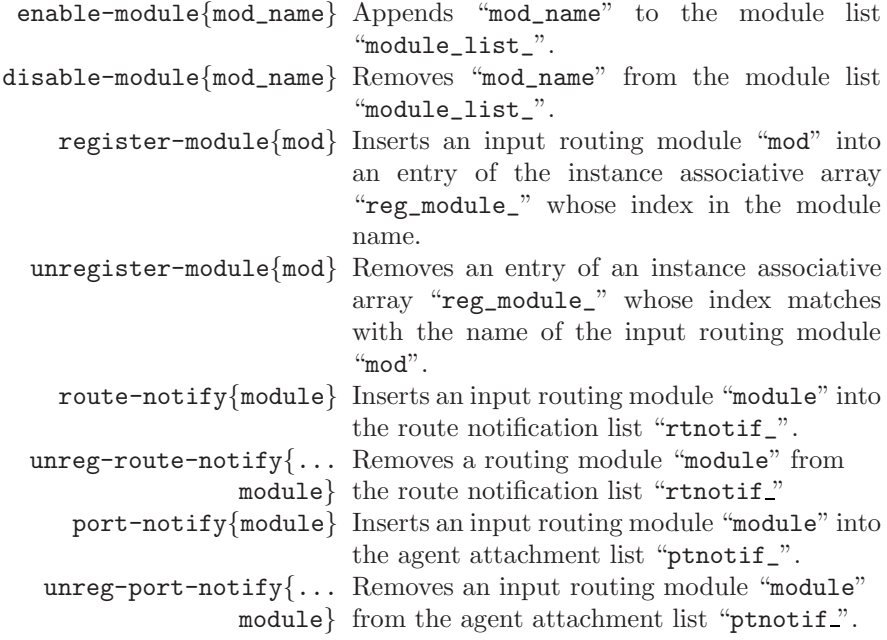

## **Route Adding/Deleting and Agent Attachment/Detachment Instprocs**

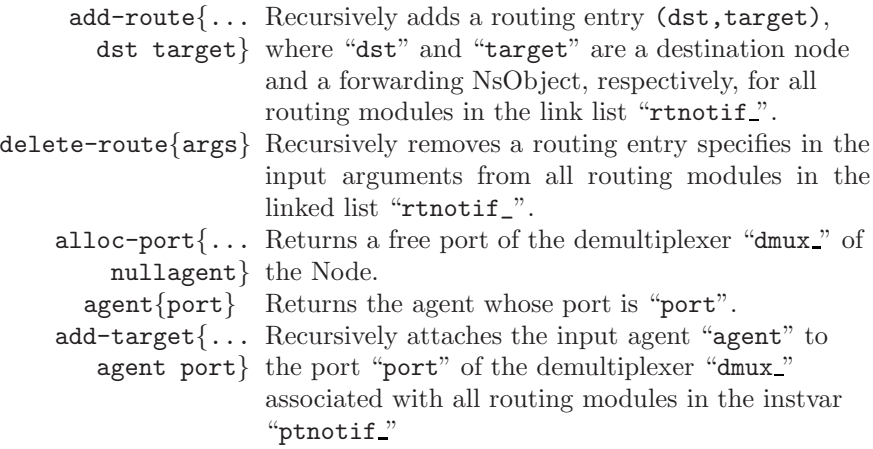

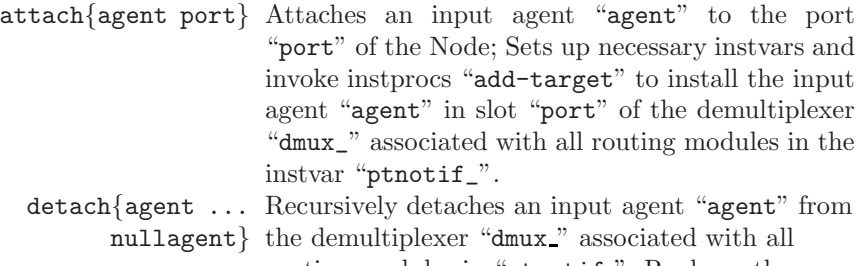

routing modules in "ptnotif". Replaces the "agent" installed in the demultiplexer with the input null agent "nullagent".

#### **Classifier Manipulation Instprocs**

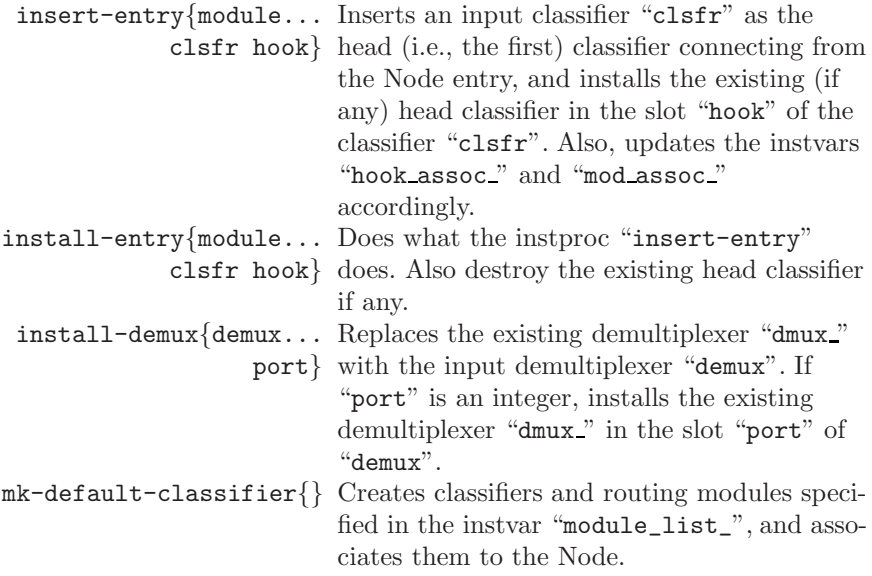

## **6.1.3 Default Nodes and Node Configuration Interface**

A default NS2 Node is based on flat-addressing and static routing. With flataddressing, an address of every new node is incremented by one from that of the previously created node. Static routing assumes no change in topology. The routing table is computed once at the beginning of the Simulation phase and does not change thereafter. By default, NS2 employs the Dijkstra shortest path algorithm [\[17\]](#page--1-1) to compute optimal routes for all pairs of Nodes. The details about other routing protocols as well as hierarchical addressing can be found in the NS manual [\[15\]](#page--1-2).

To provide a default Node with more functionalities such as link layer or Medium Access Control (MAC) protocol functionalities, we may use instproc node-config of class Simulator whose syntax is as follows:

#### \$ns node-config -<option> [<value>]

where \$ns is the Simulator object. This instproc does not immediately configure the Nodes as specified in the <option>. Instead, it stores <value> in the instvars of the Simulator corresponding to  $\epsilon$ option >. This stored configuration will be used during a Node construction process. Therefore, this instproc must be executed prior to the Node construction.

An example use of the instproc node-config{args} for the default setting is shown below:

```
$ns_ node-config -addressType flat
                 -adhocRouting
                 -llType
                 -macType
                 -propType
                 -ifqType
                 -ifqLen
                 -phyType
                 -antType
                 -channel
                 -channelType
```
-topologyInstance

By default, almost every option is specified as NULL with the exception of addressType, which is set to be flat addressing. Another important option reset is used to restore default parameter setting:

#### \$ns node-config -reset

The details of instproc node-config (e.g., other options) can be found in the file  $\tilde{a}$  ns/tcl/lib/ns-lib.tcl and [\[15\]](#page--1-2).

## <span id="page-116-0"></span>**6.2 Routing Mechanism in NS2**

In general, a Node may connect to several downstream NsObjects (i.e., targets). As a router, it needs to select one of the downstream NsObjects as a forwarding NsObject for each incoming packet. In most cases, this process is carried out using a so-called routing table each row of which is called a routing entry. A routing entry specifies a forwarding NsObject for a packet which matches a predefined criterion. For example,  $(\text{dst, target})$  specifies that, a packet whose destination address is dst, must be forwarded to a forwarding NsObject target.

The routing mechanism in NS2 consists of four main components:

• *Routing agent:* collects information (e.g., the network topology) needed to compute a routing table.

- *Route logic*: uses the information collected by the routing agent, and compute the routing table.
- *Classifier*: employs the computed routing table for packet forwarding.
- Routing module: acts as a single point of management of a group of classifiers in a Node. It takes configuration commands from a routing agent, a route logic, and a Node, and propagates them to relevant classifiers.

In this book we focus on static routing, where routing agents are not involved in the routing process. Therefore, we omit the details of routing agents hereafter (the details of which can be found in [\[15\]](#page--1-2)).

Figure [6.2](#page-117-0) shows the routing components in NS2. Each box in this figure represents an object whose type is indicated on the top, while each word in a box represents an instproc of the corresponding object. The arrow shows the sequence of instproc invocation (details of the instprocs will be shown later in this chapter). For example, the instproc  $new{...}$  of the Node invokes the insproc register{proto args} of the routing module.

Depending on their functionality, the above four routing components are stored in different simulation objects. A route logic computes the routing table for every node. It is shared by several simulation objects, and is therefore stored in the Simulator. Acting as a routing table, an address classifier is specific to and is hence stored in a Node. A routing module is an interface to all the routing components of a Node. Hence, it is stored as an instvar of a Node.

Next, we will discuss the details of route logic, classifiers, and routing module in Sections [6.3,](#page-118-0) [6.4,](#page-120-0) and [6.5,](#page-131-0) respectively. Then, in Section [6.6,](#page-138-0) we will revisit NS2 routing mechanism, and discuss how the above routing components are configured in a Node.

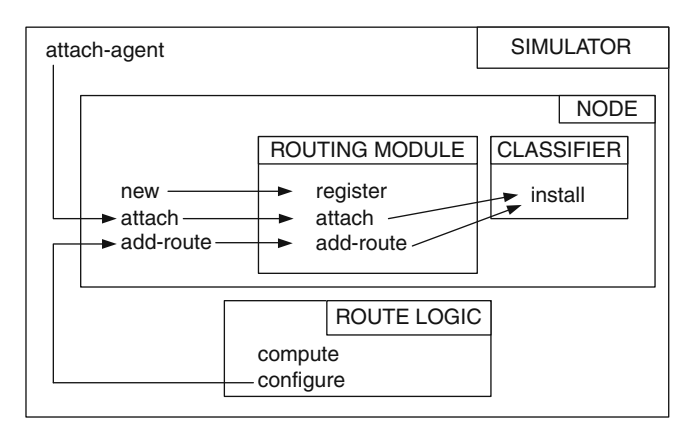

<span id="page-117-0"></span>**Fig. 6.2.** Configuration of routing components in NS2.

# <span id="page-118-0"></span>**6.3 Route Logic**

The main responsibility of a route logic object is to compute the routing table. Route logic is implemented in a C++ class RouteLogic which is bound to the OTcl class with the same name (see Program [6.1\)](#page-118-1). Class RouteLogic has two key variables: " $ad_i$ ", which is the adjacency matrix used to compute the routing table, and "route\_", which is the routing table. It has the following three main functions:

<span id="page-118-1"></span>**Program 6.1** Declaration of class RouteLogic and the corresponding OTcl mapping class.

```
//~/ns/routing/route.h
1 class RouteLogic : public TclObject {
2 public:
3 RouteLogic();
4 ~RouteLogic();
5 int command(int argc, const char*const* argv);
7 virtual int lookup_flat(int sid, int did);
8 protected:
9 void reset(int src, int dst);
10 void reset_all();
11 void compute_routes();
12 void insert(int src, int dst, double cost);
13 void insert(int src, int dst, double cost, void* entry);
14 adj_entry *adj_;
15 route_entry *route_;
16 };
  //~/ns/routing/route.cc
17 class RouteLogicClass : public TclClass {
18 public:
19 RouteLogicClass() : TclClass("RouteLogic") {}
20 TclObject* create(int, const char*const*) {
21 return (new RouteLogic());
22 }
23 } routelogic_class;
```
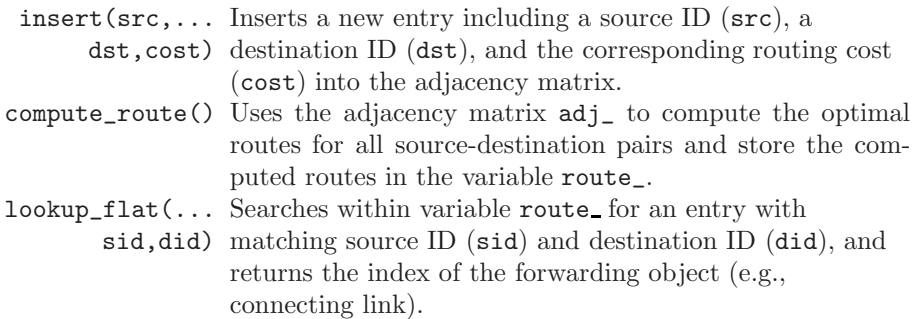

<span id="page-119-0"></span>**Program 6.2** Instprocs register, configure and lookup of class RouteLogic.

```
//~/ns/tcl/lib/ns-route.tcl
1 RouteLogic instproc register {proto args} {
2 $self instvar rtprotos_ node_rtprotos_ default_node_rtprotos_
3 if [info exists rtprotos_($proto)] {
4 eval lappend rtprotos_($proto) $args
5 } else {
6 set rtprotos_($proto) $args
7 }
8 }
9 RouteLogic instproc configure {} {
10 $self instvar rtprotos_
11 if [info exists rtprotos_] {
12 foreach proto [array names rtprotos_] {
13 eval Agent/rtProto/$proto init-all $rtprotos_($proto)
14 }
15 } else {
16 Agent/rtProto/Static init-all
17 }
18 }
19 RouteLogic instproc lookup { nodeid destid } {
20 if \{\n $nodeid == $destid \} \{21 return $nodeid
22 }
23 set ns [Simulator instance]
24 set node [$ns get-node-by-id $nodeid]
25 $self cmd lookup $nodeid $destid
26 }
```
In the interpreted hierarchy, the OTcl class RouteLogic has two major instprocs to configure the route logic and one major instproc to query the routing information (see Program [6.2\)](#page-119-0).

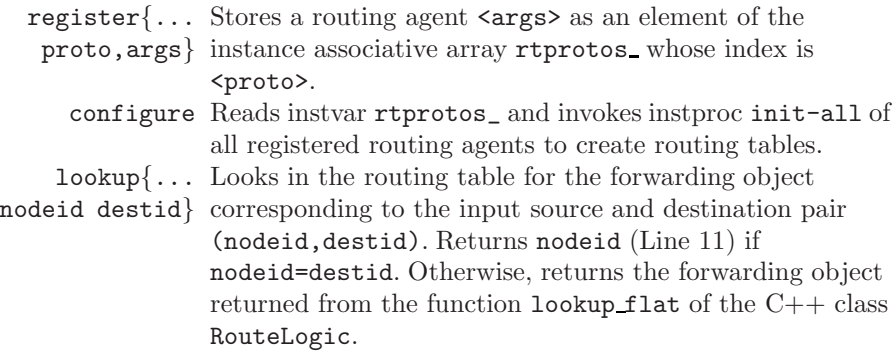

# <span id="page-120-0"></span>**6.4 Classifiers: Multi-target Packet Forwarders**

A classifier is a packet forwarding object with multiple connecting target. It forwards incoming packets whose header matches with a certain criterion (e.g., same destination host) to the same forwarding NsObject. Similar to a Connector, a classifier identifies each target using a pointer. It installs each of these pointers so-called slots. Based on a predefined criterion, a classifier selects a slot for each incoming packet, and forwards the packet to the NsObject whose pointer is installed in that slot. In this section, we will explain the packet forwarding mechanism, the internal variables and functions, and the configuration interface of the classifiers. The process of assembling classifiers and composing a Node will be discussed in Section [6.6.](#page-138-0)

## **6.4.1 Class** Classifier **and Its Main Components**

NS2 implements classifiers in a  $C++$  class Classifier (see the declaration in Program [6.3\)](#page-121-0), which is bound to an OTcl class with the same name. The main components of a classifier include the following.

## **C++ Variables**

The C++ class Classifier has two key variables: slot\_ and default\_ target\_. The variable slot\_ (Line 13 in Program [6.3\)](#page-121-0) is a linked list of pointers whose entries are a pointer a to downstream NsObjects. Each of these NsObjects corresponds to a predefined criterion. Packets matched with a predefined criterion are forwarded to the corresponding NsObject. Class Classifier also define another pointer to an NsObject, default\_target\_. The variable default\_target\_ points to a receiving NsObject for packets which do not match with any predefined criterion.

<span id="page-121-0"></span>**Program 6.3** Declaration of class Classifier.

```
//~/ns/classifier/classifier.h
1 class Classifier : public NsObject {
2 public:
3 Classifier();
4 virtual "Classifier();
5 virtual void recv(Packet* p, Handler* h);
6 virtual NsObject* find(Packet*);
7 virtual int classify(Packet *);
8 virtual void clear(int slot);
9 virtual void install(int slot, NsObject*);
10 inline int mshift(int val) {return((val >> shift_) & mask_);}
11 protected:
12 virtual int command(int argc, const char*const* argv);
13 NsObject** slot_;
14 NsObject *default_target_;
15 int shift_;
16 int mask_;
17 };
```
The class Classifier also have two supplementary variables: shift\_ (Line 15) and mask\_ (Line 16). These two variables are used in function  $mshift(va1)$  (Line 10) to reformat the address (see also Section [12.4\)](#page--1-3).

#### **C++ Functions**

The main  $C++$  functions of class Classifier can be classified into packet forwarding functions (i.e.,  $rev(p,h)$ ,  $find(p)$ , and  $classify(p)$ ) and  $configu$ ration functions (i.e., install(slot,p), install\_next(node), do\_install( dst, target), and clear(slot)).

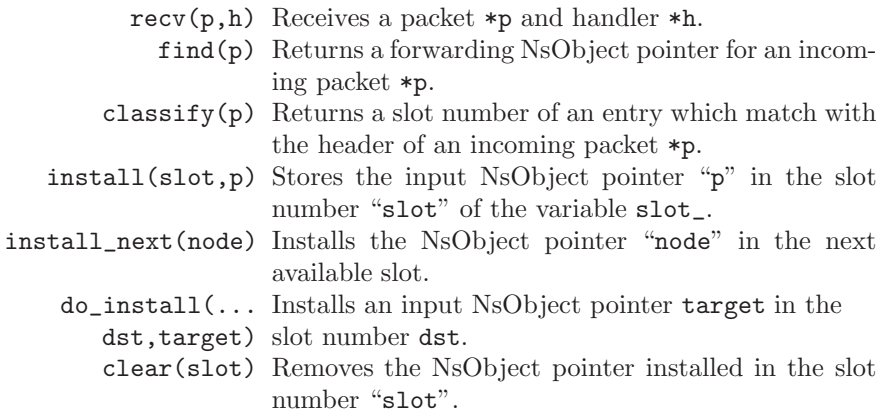

mshift(val) Shifts val to the left by "shift\_" bits. Masks the shifted value by using a logical AND (&) operation with "mask\_".

As an NsObject, a classifier receives a packet by having its upstream object invoke its function  $\text{recv}(p,h)$ , passing the packet "\*p" and a handler "\*h" as input arguments. In Program [6.4,](#page-122-0) Line 3 retrieves for an NsObject pointer "node" for an incoming packet "\*p" by invoking function  $find(*p)$ . Then, Line 8 passes the packet " $\psi$ " and the handler " $\psi$ " to its forwarding NsObject \*node by executing node-> $recv(p,h)$ .

```
Program 6.4 Functions recv and find of class Classifier.
```

```
//~/ns/classifier/classifier.cc
1 void Classifier::recv(Packet* p, Handler* h)
2 {
3 NsObject* node = find(p);
4 if (node == NULL) {
5 Packet::free(p);
6 return;
7 }
8 node->recv(p,h);
9 }
10 NsObject* Classifier::find(Packet* p)
11 {
12 NsObject* node = NULL;
13 int cl = classify(p);
14 if (cl \lt 0 || cl \gt= nslot_- || (node = slot_C [cl]) == 0)15 /*There is no potential target in the slot;*/
16 }
17 return (node);
18 }
```
Function  $find(p)$  (Lines 10–18 in Program [6.4\)](#page-122-0) examines the incoming packet \*p, and retrieves the matched NsObject pointer installed in the variable slot<sub>-c</sub>. Line 13 invokes function classify(p) to retrieve the slot number (c1) corresponding to the packet \*p. Then, Lines 14 and 17 return the NsObject pointer (i.e., node) stored in slot cl of variable slot\_.

Function classify $(p)$  is perhaps the most important function of a classifier. This is the place where the classification criterion is defined. The function  $\text{classify}(p)$  returns an NsObject pointer installed in the slot whose criterion matches with the input packet \*p. Since classification criteria could be different for different types of classifiers, the function classify(p) is usually overridden in the derived classes of class Classifier. In Sections [6.4.2](#page-124-0) and [6.4.3,](#page-129-0) we will show two example implementations of function classify( $p$ ) in classes HashClassifier and PortClassifier, respectively.

```
Program 6.5 Functions clear, install, and install next of class
Classifier.
```

```
//~ns/classifier/classifier.cc
1 void Classifier::install(int slot, NsObject* p)
2 {
3 if (slot >= nslot<sub>)</sub>
4 alloc(slot);
5 slot_{s} [slot] = p;
6 if (slot >= maxslot_)
7 maxslot_ = slot;
8 }
9 int Classifier::install_next(NsObject *node) {
10 int slot = maxslot_ + 1;
11 install(slot, node);
14
12 return (slot);
13 }
14 void Classifier::clear(int slot)
15 {
16 slot=[slot] = 0;17 if (slot == maxslot_)
18 while (-{\text{maxslot}} \geq 0 \& \text{slot}[{\text{maxslot}}] == 0);19 }
  //~ns/classifier/classifier.h
20 virtual void do_install(char* dst, NsObject *target) {
21 int slot = atoi(dst);
22 install(slot, target);
23 }
```
Consider Program 6.5. Function install(slot,p) stores the input NsObject pointer "p" in the slot number "slot" of the variable "slot\_" (Line 5), and updates the variable maxslot\_ (the total number of slots) if necessary. Function install\_next(node) installs the input NsObject pointer "node" in the next available slot (Lines  $10-11$ ). Function do\_install(dst,target) converts dst to be an integer variable (Line 21), and installs the NsObject pointer target in the slot corresponding to dst (Line 22). Finally, function clear(slot) removes the installed NsObject pointer from the slot number "slot" of the variable slot\_ (Line 6).

Defined in Line 10 of Program 6.3, function mshift(val) simply returns val. The constructor of class Classifier sets the default values of shift\_ and mask\_ to be zero and 0xffffffff. The function mshift(val) shifts the input argument val by zero bit. Also, the logical AND with 0xffffffff leaves the input argument unchanged. Hence, function mshift(val) of class Classifier has no effect on the input argument val.

## **OTcl Commands**

Class Classifier also defines the following key OTcl commands in a  $C_{++}$ function command of class Classifier. These OTcl command can be invoked from the OTcl domain.

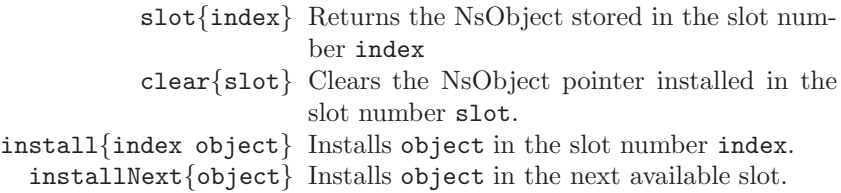

#### <span id="page-124-0"></span>**6.4.2 Hash Classifiers**

#### **An Overview of Hash Classifiers**

Hash table is a data structure which facilitate a key-value lookup process<sup>[1](#page-124-1)</sup>. It eliminates the need to sequentially search for a matched key and retrieve the corresponding value. A hash table uses a hash function to transform a hash key into a hash index, and stores the corresponding hash value in an array entry (i.e., a record of the hash table) whose index corresponding to the hash index. Given a hash key, the search process transforms the hash key into a hash index using a hash function, and directly accesses the array entry corresponding to the hash index. Since a hash function has low complexity, the search time when using hash table is usually much smaller than that when using a sequential search.

In NS2, a hash classifier classifies packets based on a hash table. Table [6.1](#page-125-0) shows an example of hash tables used for a hash classifier. Here, each row of the hash table is called a *hash record.* A hash value is the slot number. A hash key has three components: Flow ID, source address, and destination address. A hash classifier examines the header of an incoming packet, searches in the hash table for a hash entry whose key matches with information provided in the packet header, and returns the hash value (i.e., slot number) of the matched entry. From Table [6.1,](#page-125-0) the hash classifier returns the slot number 1 for a packet

<span id="page-124-1"></span><sup>1</sup> Suppose we have a table which associates keys and values. The objective of a key-value lookup process is as follows. Given a key, search in the table for the matched key and return the corresponding value.

| Slot number | Flow ID | Source address | Destination address |
|-------------|---------|----------------|---------------------|
|             |         |                |                     |
|             |         |                |                     |
|             |         |                |                     |
|             |         |                |                     |

<span id="page-125-0"></span>**Table 6.1.** An example of hash table.

with (flow ID, source address, destination address) =  $(1,1,1)$ , and returns 2 for a packet with (flow ID, source address, destination address)  $= (1,1,2)$ .

#### **Implementation of Hash Classifier in NS2**

Hash classifier is declared in a  $C++$  class HashClassifier in the compiled hierarchy (Program [6.6\)](#page-125-1), and mapped to an OTcl class Classifier/Hash in the interpreted hierarchy.

<span id="page-125-1"></span>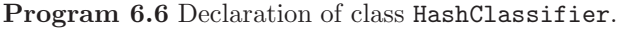

```
//~ns/classifier/classifier-hash.h
1 class HashClassifier : public Classifier {
2 public:
3 HashClassifier(int keylen): default_(-1), keylen_(keylen);
4 ~HashClassifier();
5 virtual int classify(Packet *p);
6 virtual long lookup(Packet* p) ;
7 void set_default(int slot) { default_ = slot; }
8 protected:
9 long lookup(nsaddr_t src, nsaddr_t dst, int fid);
10 void reset();
11 int set_hash(nsaddr_t src, nsaddr_t dst, int fid, long slot);
12 long get_hash(nsaddr_t src, nsaddr_t dst, int fid);
13 virtual int command(int argc, const char*const* argv);
14 virtual const char* hashkey(nsaddr_t, nsaddr_t, int)=0;
15 int default_;
16 Tcl_HashTable ht_;
17 int keylen_;
18 };
```
Declared in Program [6.6,](#page-125-1) the class HashClassifier has three main variables. First, variable default\_ (Line 15) contains the default slot for a packet which does not match with any entry in the table. Secondly, variable  $ht_{-}$  (Line 16) is the hash table. Finally, variable keylen\_ (Line 17) is the total number of hash keys. By default, the hash keys include flow ID, source address, and destination address, and the variable keylen\_ is 3.

Apart from function classify(p) derived from class Classifier, class HashClassifier defines the following functions (see the function declaration in Program 6.6):

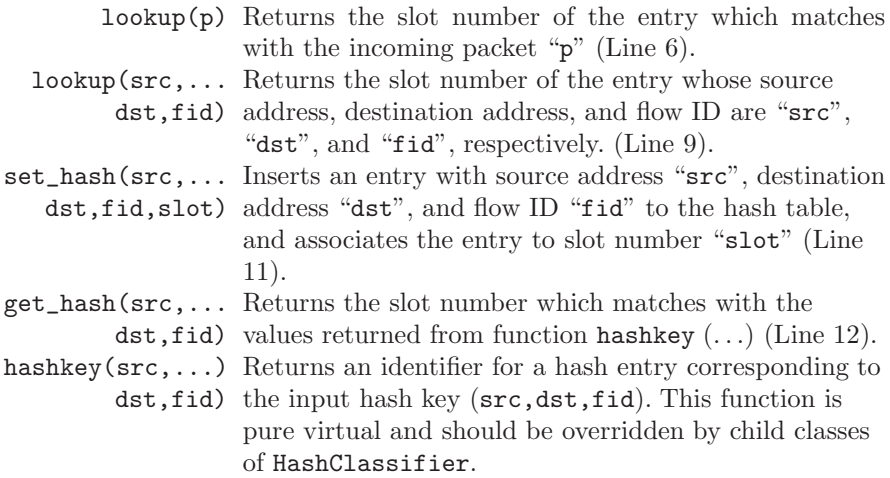

<span id="page-126-0"></span>**Program 6.7** Functions lookup and get hash of class HashClassifier.

```
//~ns/classifier/classifier-hash.cc
1 long HashClassifier::lookup(Packet* p) {
2 hdr_ip* h = hdr_ip::access(p);
3 return get_hash(mshift(h->saddr()),mshift(h->daddr()),
                                                h->flowid();
4 }
5 long HashClassifier::get_hash(nsaddr_t src,
                             nsaddr_t dst, int fid) {
6 Tcl_HashEntry *ep= Tcl_FindHashEntry(&ht_,
                                 hashkey(src, dst, fid));
7 if (ep)
8 return (long)Tcl_GetHashValue(ep);
9 return -1;
10 }
```
Program [6.7](#page-126-0) shows the details of functions lookup(p) and get\_hash(src, dst,fid) of class HashClassifier. Function lookup(p) returns the slot number of an entry whose source address, destination address, and flow ID match with those indicated in the header of an incoming packet  $\ast p^2$  $\ast p^2$  (by invoking function  $get\_hash(...)$  in Line 3). To retrieve an entry, the function get\_hash(...) invokes function Tcl\_FindHashEntry (...) to get the input

<span id="page-126-1"></span><sup>2</sup> See the details of IP packet header in Section [8.3.3.](#page--1-4)

entry from the hash table ht\_ in Line 6. If the entry exists, Line 8 will retrieve the slot number by invoking function Tcl\_GetHashValue(ep). Declared as pure virtual in class  $HashClassifier, function \; hashkey(...)$  (invoked in Line 6), which computes a hash index from a hash key, should be overridden by the child classes of class HashClassifier.

```
Program 6.8 Declaration of class DestHashClassifier.
```

```
//~ns/classifier/classifier-hash.h
1 class DestHashClassifier : public HashClassifier {
2 public:
3 DestHashClassifier() : HashClassifier(TCL_ONE_WORD_KEYS) {}
4 virtual int command(int argc, const char*const* argv);
5 int classify(Packet *p);
6 virtual void do_install(char *dst, NsObject *target);
7 protected:
8 const char* hashkey(nsaddr_t, nsaddr_t dst, int) {
9 long key = mshift(dst);
10 return (const char*) key;
11 }
12 };
```
As an example, consider class DestHashClassifier (Program [6.8\)](#page-127-0), a child class of class HashClassifier, which classifies incoming packets by the destination address only. Class DestHashClassifier overrides functions classify( $p$ ),  $do\_install$ (dst,target), and hashkey( $\dots$ ), and uses other functions  $(e.g., \text{lookup}(p))$  of class HashClassifier (i.e., its parent class).

Program [6.9](#page-128-0) shows the implementation of function classify(p) of class DestHashClassifier. This function obtains a matching slot number "slot" by invoking lookup(p) (Line 2; See also Fig. [6.3\)](#page-128-1), and returns "slot" if it is valid (Line 4). Otherwise, Line 6 will return variable "default\_" if "slot" is invalid. If neither  $slot$  nor  $default$  is valid, Line 7 will return  $-1$ , indicating no matching entry in the hash table. Function do\_install(dst,target) installs (Line 12) an NsObject pointer target in the next available slot, and registers this installation in the hash table (Line 13). Defined in class Classifier, function getnxt(target) in Line 11 returns the slot where target is installed or the next available slot if target is not found. Again, the statement set\_hash(0,d,0,slot) inserts an entry with source address "0", destination address "d", and flow ID "0" into the hash table, and associates the entry with a slot number "slot".

Figure [6.3](#page-128-1) shows a process when a DestHashClassifier object invokes function  $l$ ookup(p). In this figure, the function name is indicated at the top of each box, while the corresponding class is shown in the right of a block arrow. The process follows what we discussed earlier. The important point here is the function hashkey(...). From Lines 8–11 in Program [6.8,](#page-127-0)

<span id="page-128-0"></span>Program 6.9 Functions classify and do\_install of class DestHashClassifier.

```
//~ns/classifier/classifier-hash.cc
1 int DestHashClassifier::classify(Packet * p) {
2 int slot = lookup(p);
3 if (slot >= 0 && slot <=maxslot_)
4 return (slot);
5 else if (detault_\rightarrow = 0)6 return (default_);
7 else return (-1);
8 }
9 void DestHashClassifier::do_install(char* dst, NsObject *target) {
10 nsaddr_t d = atoi(dst);11 int slot = getnxt(target);
12 install(slot, target);
13 if (set_hash(0, d, 0, slot) < 0)
14 /* show error */
15 }
```
class DestHashClassifier overrides function hashkey(...) by returning the destination address (see the detail of function  $\text{mshift}(val)$ ) in Line 10 of Program [6.3\)](#page-121-0). In Fig. [6.3,](#page-128-1) functions lookup(p) and  $get\_hash(...)$  belong to class HashClassifier, while function hashkey(...) is attributed to class

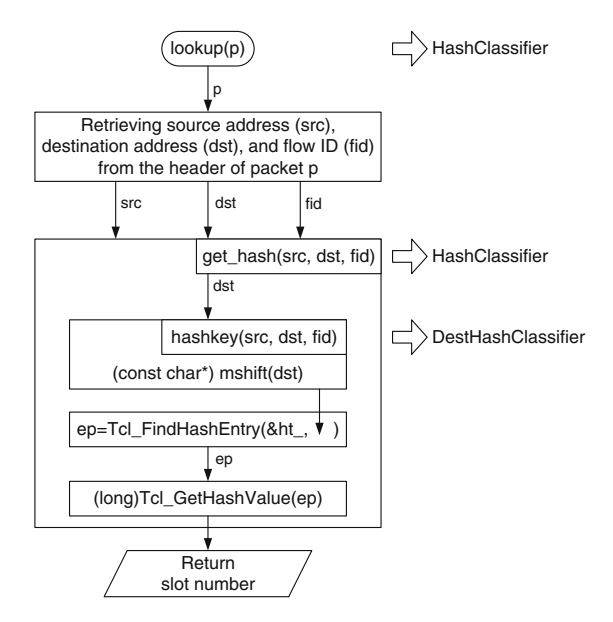

<span id="page-128-1"></span>**Fig. 6.3.** Flowchart of function lookup(p) invoked from class DestHashClassifier.

DestHashClassifier. This is a beauty of OOP, since we only need to override one function for a derived class (e.g., class DestHashClassifier), and are able reuse the rest of the code from the parent class (e.g., class HashClassifier).

Apart from class DestHashClassifier, class HashClassifier has three other major child classes (class names on the left and right are compiled and interpreted classes, respectively):

- SrcDestHashClassifier ⇔ Classifier/Hash/SrcDest: classifies packets based on source and destination addresses.
- FidHashClassifier ⇔ Classifier/Hash/Fid: classifies packets based on a flow ID.
- SrcDestFidHashClassifier ⇔ Classifier/Hash/SrcDestFid: classifies packets based on source address, destination address, and flow ID.

#### <span id="page-129-0"></span>**6.4.3 Port Classifiers**

A port classifier classifies packets based on the destination port. From Line 5 in Program [6.10,](#page-129-1) function classify(p) returns the destination port number of the IP header of the incoming packet p.

```
Program 6.10 Function classify of class PortClassifier.
```

```
//~ns/classifier/classifier-port.cc
1 int PortClassifier::classify(Packet *p)
2 {
3 hdr_ip* iph = hdr_ip::access(p);
4 return iph->dport();
5 }
```
A port classifier is used as a demultiplexer (e.g., dmux\_ in Fig. [6.1\)](#page-113-0) which bridges a node to a receiving transport agent. When function  $\text{recv}(p, h)$  of dmux\_ (i.e., a PortClassifier object) is invoked, the packet is forwarded to an NsObject associated with slot\_[cl], where cl is the destination port number specified in the packet header. By installing a receiving agent in slot\_[cl], the classifier forwards packets whose destination port is "cl" to the receiving agent.

#### **6.4.4 Installing Classifiers in a Node**

This section discusses the how classifiers are installed in a Node. As shown in Fig. [6.1,](#page-113-0) a Node can have more than one classifier. These classifiers are inter-connected and form a so-called chain of classifiers.

Class Node has three instvars related to classifier installation: classifier\_, hook\_assoc\_, and mod\_assoc\_. Instvar classifier\_ is the head of the chain

| ndex                                                |  |      |
|-----------------------------------------------------|--|------|
| $\texttt{hook\_assoc\_(index)}$ $\texttt{\_01\_o2}$ |  | 0.31 |

<span id="page-130-0"></span>**Table 6.2.** An example of hook assoc for a chain of classifiers

of classifiers, which connects from the node entry. Instvar hook\_assoc\_ is an associative array whose index is a classifier and its value is the downstream classifier in the chain. For example, let us install classifiers \_o1, \_o2, \_o3, and \_o4 in sequence into a Node. Then, the instvar classifier\_ would be \_o4. The value of hook\_assoc\_ in this case is shown in Table [6.2.](#page-130-0) Finally, instvar mod\_assoc\_ is an associative array whose index is a classifier and its value is the associated routing module.

As discussed in Section [6.1,](#page-112-0) class Node provides three instprocs to configure classifiers. First, as shown in Program [6.11,](#page-130-1) instproc insert-entry{module clsfr hook} takes three input arguments: a routing module module, a classifier clsfr, and an optional argument hook. Line 4 updates the instvar hook\_assoc\_. Line 8 installs the current head classifier in the slot number "hook" of the input classifier clsfr. Line 11 associates clsfr with the input routing module module. Line 12 replaces the head classifier classifier\_ with the input classifier clsfr. Note that clsfr does not need to be a classifier. If clsfr is an NsObject, it can be inserted into the head of the chain. In this case, hook must be specified as "target" so that Line 6 will set the target of clsfr to be the head classifier.

<span id="page-130-1"></span>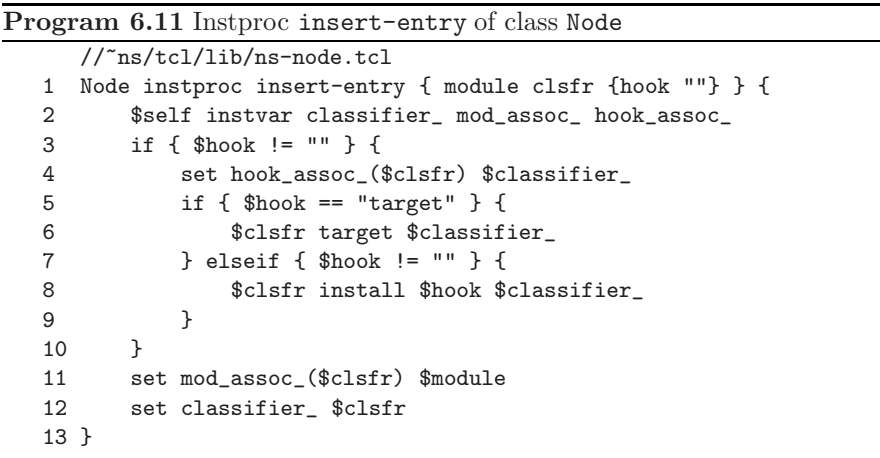

The second classifier configuration instproc install-entry{module clsfr hook} is shown in Program [6.12.](#page-131-1) It is very similar to instproc insert-entry. The only difference is, it also destroys the existing head classifier, if any.

<span id="page-131-1"></span>**Program 6.12** Instproc install-entry of class Node.

```
//~ns/tcl/lib/ns-node.tcl
1 Node instproc install-entry { module clsfr {hook ""} } {
2 $self instvar classifier_ mod_assoc_ hook_assoc_
3 if [info exists classifier_] {
4 if [info exists mod_assoc_($classifier_)] {
5 $self unregister-module $mod_assoc_($classifier_)
6 unset mod_assoc_($classifier_)
7 }
8 if [info exists hook_assoc_($classifier_)] {
9 if { $hook == "target" } {
10 $clsfr target $hook_assoc($classifier_)
11 } elseif { $hook != "" } {
12 $clsfr install $hook $hook_assoc_($classifier_)
13 }
14 set hook_assoc_($clsfr) $hook_assoc_($classifier_)
15 unset hook_assoc_($classifier_)
16 }
17 }
18 set mod_assoc_($clsfr) $module
19 set classifier_ $clsfr
20 }
```
Finally, Program [6.13](#page-132-0) shows the details of instproc install-demux {demux port}. This instproc takes two input arguments: demux (mandatory) and port (optional). It replaces the existing demultiplexer<sup>[3](#page-131-2)</sup> dmux<sub>\_</sub> with the input demultiplexer demux (Line 2, 9 and 10). If port exists, the current demultiplexer dmux\_ will be installed in the slot number "port" of the input demultiplexer demux (Lines  $5-7$ ).

# <span id="page-131-0"></span>**6.5 Routing Modules**

## **6.5.1 An Overview of Routing Modules**

The main functionality of a routing module is to facilitate classifier management. Since a Node maintains only the head of the chain of classifiers, access to a classifier in a long chain could be difficult. In addition, it is fairly inconvenient to (possibly selectively) propagate a configuration command to several classifiers. Such the difficulty is shown in Figure [6.4,](#page-132-1) where 10 address classifiers are connected from the head classifier. As the network topology changes, all the address classifiers need to be reconfigured. NS2 employs routing modules to facilitate the classifier configuration process.

<span id="page-131-2"></span><sup>3</sup> A demultiplexer classifies packets based on port number specified in the packet header (see Section [6.4.3](#page-129-0) for more details).

<span id="page-132-0"></span>**Program 6.13** Instproc Node::install-demux.

```
//~ns/tcl/lib/ns-node.tcl
1 Node instproc install-demux {demux {port ""} } {
2 $self instvar dmux_ address_
3 if { $dmux_ != "" } {
4 $self delete-route $dmux_
5 if { $port != "" } {
6 $demux install $port $dmux_
7 }
8 }
9 set dmux_ $demux
10 $self add-route $address_ $dmux_
11 }
```
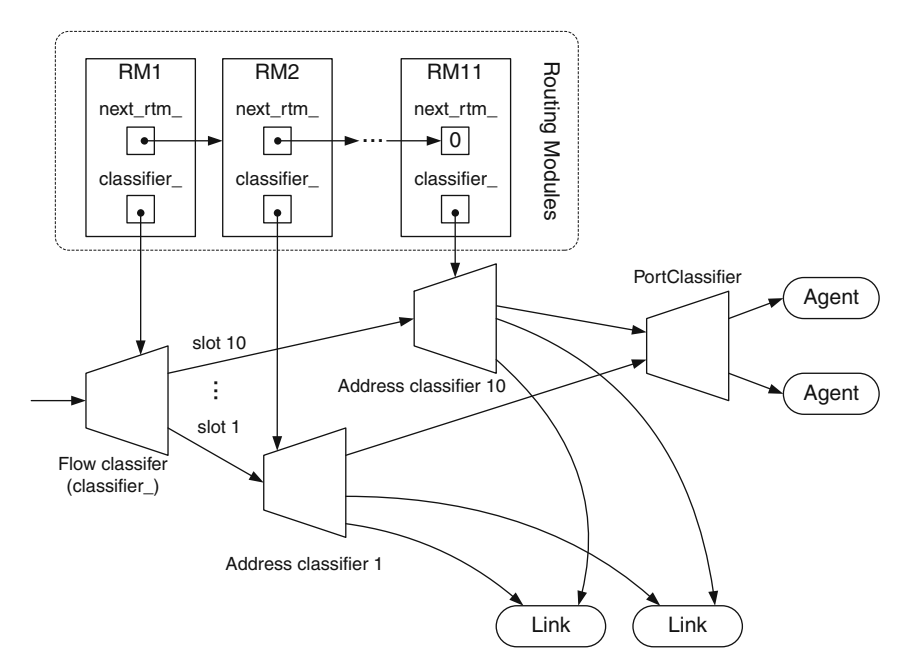

<span id="page-132-1"></span>**Fig. 6.4.** The relationship among routing modules and classifiers in a Node.

Routing modules provide a single point of management for a group of classifiers. Here, each routing module is associated with a classifier, and has a pointer to another routing module (see Fig. [6.4\)](#page-132-1). Together, they form a linked list of routing modules for a group of classifiers. The head of the linked list acts as an interface to propagate configuration commands to classifiers in the linked list. For example, to add a route, we only need to keep the reference of the head routing module (as opposed to keeping the references of 10 address classifiers). Then, the new routing information is entered through this head routing module which will propagate the information to all routing modules in the linked list. Each routing module determines whether the information is relevant to the associated classifier. If so, it will (re)configure the classifier according to the received information. From this point of view, the routing agents and the route logic interact only to the head routing module to deliver classifier configuration commands (e.g., adding or deleting routes) to the relevant classifiers. Note that a classifier can also be configured directly, if the reference is available. Routing modules only facilitate the configuration process of a group of classifiers.

Routing modules are implemented in a  $C++$  class RoutingModule, which are bound to an OTcl class RtModule (see Program [6.14\)](#page-134-0). Again, these two classes are the base classes from which more specific classes derive (see the built-in routing module classes in Table [6.3\)](#page-133-0). In the following, we will discuss the base class routing module (classes RoutingModule and RtModule) and the base routing modules (classes BaseRoutingModule and RtModule/Base) only.

| Routing module                    | $C++$ class         | OTcl class      |
|-----------------------------------|---------------------|-----------------|
| Routing Module                    | RoutingModule       | RtModule        |
| Base Routing Module               | BaseRoutingModule   | RtModule/Base   |
| Multicast Routing Module          | McastRoutingModule  | RtModule/Mcast  |
| Hierarchical Routing Module       | HierRoutingModule   | RtModule/Hier   |
| Manual Routing Module             | ManualRoutingModule | RtModule/Manual |
| Source Routing Module             | SourceRoutingModule | RtModule/Source |
| Quick Start for TCP/IP Routing    | QSRoutingModule     | RtModule/QS     |
| Module (Determine initial conges- |                     |                 |
| tion window)                      |                     |                 |
| Virtual Classifier Routing Module | VCRoutingModule     | RtModule/VC     |
| Pragmatic General Multicast Rout- | PgmRoutingModule    | RtModule/PGM    |
| ing Module (Reliable multicast)   |                     |                 |
| Light-Weight Multicast Services   | LmsRoutingModule    | RtModule/LMS    |
| Routing Module (Reliable multi-   |                     |                 |
| cast)                             |                     |                 |

<span id="page-133-0"></span>**Table 6.3.** Built-in routing modules in NS2.

Hereafter, we define a term *name* of a routing module as the suffix (which follows RtModule/) of the OTcl class name (see Table [6.3\)](#page-133-0). For example,

<span id="page-134-0"></span>**Program 6.14** Declaration and the constructor of a C++ class RoutingModule which is bound to an OTcl class RtModule.

```
//~ns/routing/rtmodule.h
1 class RoutingModule : public TclObject {
2 public:
3 RoutingModule();
4 inline Node* node() { return n_; }
5 virtual int attach(Node *n) { n_ = n; return TCL_OK; }
6 virtual int command(int argc, const char*const* argv);
7 virtual const char* module_name() const { return NULL; }
8 void route_notify(RoutingModule *rtm);
9 void unreg_route_notify(RoutingModule *rtm);
10 virtual void add_route(char *dst, NsObject *target);
11 virtual void delete_route(char *dst, NsObject *nullagent);
12 RoutingModule *next_rtm_;
13 protected:
14 Node *n_;
15 Classifier *classifier_;
16 };
17 static class RoutingModuleClass : public TclClass {
18 public:
19 RoutingModuleClass() : TclClass("RtModule") {}
20 TclObject* create(int, const char*const*) {
21 return (new RoutingModule);
22 }
23 } class_routing_module;
24 RoutingModule::RoutingModule() :
25 next_rtm_(NULL), n_(NULL), classifier_(NULL) {
26 bind("classifier_", (TclObject**)&classifier_);
27 }
```
the name of classes RtModule/Base and RtModule/Hier are Base and Hier, respectively.

#### **6.5.2 C++ Class** RoutingModule

Program [6.14](#page-134-0) shows the declaration of class RoutingModule, which has three main variables. Variable classifier\_ in Line 15 is a pointer to a Classifier object. To provide a single pointer of management for a group of classifiers, routing modules form a linked list using their pointers next\_rtm\_ (Line 12) to another RoutingModule object. Another important variable is n\_ (Line 14), which is a pointer to the associated Node object. These three variables are initialized to NULL in the constructor of class RoutingModule (Line 25).

Also, variable classifier\_ is bound to an OTcl instvar with the same name (Line 26).

The key functions of class RoutingModule include (see Program [6.15\)](#page-136-0).

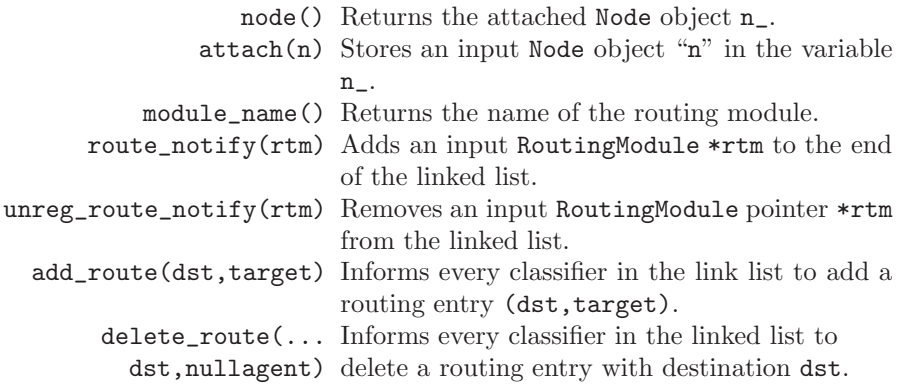

Class RoutingModule is usually not instantiated from the OTcl domain. Therefore, its name is defined as NULL in function module\_name() (Line 7 in Program [6.14\)](#page-134-0). Its derived classes override this function by returning their own name to the caller (for class BaseRoutingModule see Line 4 in Program [6.6\)](#page-125-1).

Program [6.15](#page-136-0) shows the details of functions route\_notify(rtm) and unreg\_route\_notify(rtm).Function route\_notify(rtm) recursively invokes itself until it reaches the last routing module in the linked list, where next\_rtm\_ is NULL. Then, it attaches the input routing module \*rtm as the last component of the linked list (Line 5). Function unreg\_route\_notify recursively searches down the linked list (Line 13) until it finds the input routing module pointer  $rtm$  (Line 9), and removes it from the linked list (Line 10).

Lines 17-30 in Program [6.15](#page-136-0) show the details of functions add\_route(dst, target) and delete\_route(dst,nullagent). Function add\_route(dst, target) takes a destination node dst and a forwarding NsObject pointer target as input arguments. It installs the pointer target in all the associated classifiers (Line 20). Again, this entry is propagated down the linked list (Line 22), until reaching the last element of the linked list (Line 14). Function delete\_route(dst,nullagent) does the opposite of the function add\_route(dst,target) does. It recursively installs a null agent "nullagent" (i.e., a packet dropping point) as a target for packets destined for a destination node dst in all the classifiers, essentially removing the entry with the destination dst from all the classifiers.

Class RoutingModule also defines three OTcl commands – namely node, attach-node, and module-name – which simply invoke the functions node(), attach(n), and module\_name(), respectively.

<span id="page-136-0"></span>Program 6.15 Functions route notify, unreg route notify, add route, and delete route of class RoutingModule.

```
//~ns/routing/rtmodule.cc
1 void RoutingModule::route_notify(RoutingModule *rtm) {
2 if (next_rtm_ != NULL)
3 next_rtm_->route_notify(rtm);
4 else
5 next_rtm_ = rtm;
6 }
7 void RoutingModule::unreg_route_notify(RoutingModule *rtm) {
8 if (next_rtm_) {
9 if (next_rtm_ == rtm) {
10 next_rtm_ = next_rtm_->next_rtm_;
11 }
12 else {
13 next_rtm_->unreg_route_notify(rtm);
14 }
15 }
16 }
17 void RoutingModule::add_route(char *dst, NsObject *target)
18 {
19 if (classifier_)
20 classifier_->do_install(dst,target);
21 if (next_rtm_ != NULL)
22 next_rtm_->add_route(dst, target);
23 }
24 void RoutingModule::delete_route(char *dst, NsObject *nullagent)
25 {
26 if (classifier_)
27 classifier_->do_install(dst, nullagent);
28 if (next_rtm_)
29 next_rtm_->add_route(dst, nullagent);
30 }
```
## **6.5.3 OTcl Class** RtModule

In the OTcl domain, the routing module is defined in class RtModule. Class RtModule has two instvars: classifier\_ and next\_rtm\_. Bound to the compiled variable with the same name, instvar classifier\_ stores a reference to the associated classifier. Instvar next\_rtm\_ provides a support to create a linked list of routing module. This instvar has no relationship with variable next\_rtm\_ of the compiled class, since the bond is not created in the constructor of the C++ class RoutingModule (see Lines 24–27 of Program [6.14\)](#page-134-0).

The OTcl class RtModule also defines the following instprocs which can be classified into two categories. For brevity, we do not show the details of these instprocs here. The readers may find the details of these instprocs in file  $\gamma$ ns/tcl/lib/ns-rtmodule.tcl.

## **Initialization Instprocs**

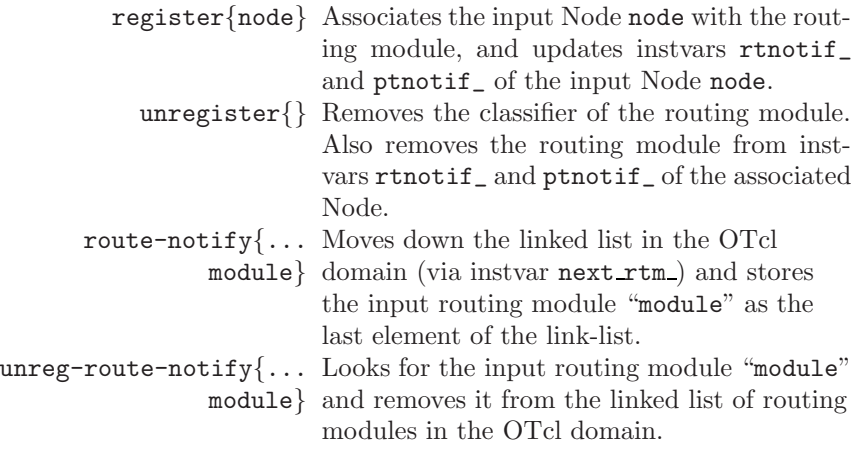

## **Instprocs for Route Addition/Deletion and Agent Attachment/Detachment**

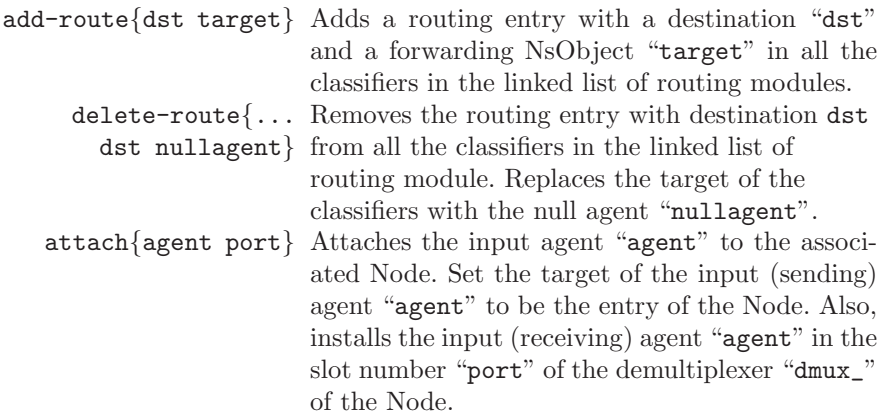

#### **6.5.4 C++ Class** BaseRoutingModule **and OTcl class** RtModule/Base

Derived from the C++ class RoutingModule, class BaseRoutingModule is declared in Program [6.16,](#page-138-1) and is bound to an OTcl class RtModule/Base. It overrides function module\_name(), by setting its name to be "Base" (Line 4). A base routing module classifies packets based on its destination address only. Therefore, the type of the variable classifier\_ is defined as a DestHashClassifier pointer.

<span id="page-138-1"></span>**Program 6.16** Declaration of class BaseRoutingModule which is bound to the OTcl class RtModule/Base.

```
//~ns/routing/rtmodule.h
1 class BaseRoutingModule : public RoutingModule {
2 public:
3 BaseRoutingModule() : RoutingModule() {}
4 virtual const char* module_name() const { return "Base"; }
5 virtual int command(int argc, const char*const* argv);
6 protected:
7 DestHashClassifier *classifier_;
8 };
  //~ns/routing/rtmodule.cc
9 static class BaseRoutingModuleClass : public TclClass {
10 public:
11 BaseRoutingModuleClass() : TclClass("RtModule/Base") {}
12 TclObject* create(int, const char*const*) {
13 return (new BaseRoutingModule);
14 }
15 } class_base_routing_module;
```
In the OTcl domain, class RtModule/Base also overrides instproc register { node} of class RtModule. We will discuss the details of this instproc later in Section [6.6.4.](#page-141-0)

## <span id="page-138-0"></span>**6.6 Node Object Configuration**

Having discussed the key Node components, we now show how these components are assembled to compose a Node. In Section [6.6.1](#page-139-0) we first show the relationship among few closely related Node components. We show the instprocs to add/delete routes in Section [6.6.2,](#page-140-0) and the instprocs to attach/detach agents in Section [6.6.3.](#page-140-1) We show the Node construction process (via procedure  $new{...}$ ) in Section [6.6.4.](#page-141-0) As we will see, the main Node component (e.g., routing module, classifiers, demultiplexer) are assembled during this process.

Finally, the route configuration process (i.e., configuring classifiers) is shown in Section [6.6.5.](#page-146-0)

## <span id="page-139-0"></span>**6.6.1 Relationship Among Instvars** module list **,** reg module **,** rtnotif **, and** ptnotif

As shown in Fig. [6.5,](#page-139-1) the following five instvars of an OTcl Node are closely related: module\_list\_, reg\_module\_, rtnotif\_, ptnotif\_, and mod\_assoc\_. Instvar module\_list\_ is a list of strings, each of which represents the name of enabled routing module. Instvar reg\_module\_ is an associative array whose index and value are the name of the routing module and the routing module instance. Instvars rtnotif\_ and ptnotif\_ are the objects which should be notified of a route change and an agent attachment/detachment, respectively. While rtnotif\_ is the head of the linked list of the routing modules, ptnotif\_ is simply an OTcl list whose elements contain the routing modules. Finally, instvar mod\_assoc\_ is an associative array whose indexes and values are classifiers and the associated routing modules, respectively.

The relationship among module\_list\_, reg\_module\_, rtnotif\_, and ptnotif\_ is shown in Fig. [6.5.](#page-139-1) The instvars are shown in boxes, while the instprocs of class Node are encircled with ellipses. The arrow from an instproc to an instvar indicates that the instvar is configured from within the instproc. Here, instprocs enable-module{mod\_name} and disable-module{mod\_name}

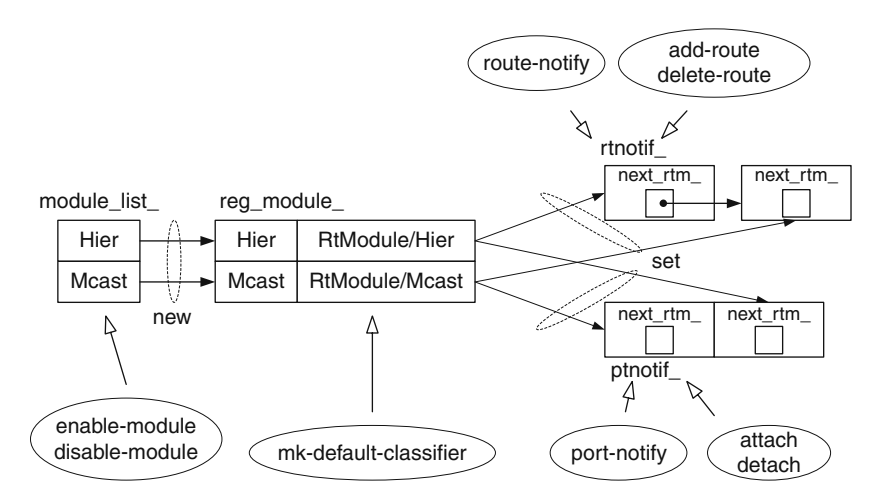

<span id="page-139-1"></span>Fig. 6.5. Relationship among instvars module list, reg module<sub>, rtnotif, and</sub> ptnotif\_of class Node.

place and remove the name of a routing module mod\_name in and from instvar module\_list\_, respectively. When instproc mk-default-classifier is invoked, the names in module\_list\_ are used to instantiate routing module instances. The instantiated objects are stored in the associative array reg\_module\_ whose indexes are the corresponding names. Instproc  $mk-default-classifier$  also invokes the instprocs route-notify ${module}$ and port-notify{module} to add all the instantiated objects into the list of routing modules rtnotif\_ and ptnotif\_, respectively. Note that instvar ptnotif\_ is an OTcl list, and its pointer next\_rtm\_ is not used. In Fig. [6.5,](#page-139-1) instprocs port-notify $\{ \ldots \}$ , attach $\{$ agent port $\}$ , and detach $\{$ agent nullag ent} (see file  $\pi s$ /tcl/lib/ns-node.tcl) can directly access any component of ptnotif\_. However, instprocs route-notify $\{ \ldots \}$ , add-route $\{ \text{dst target} \}$ , and delete-route{dst nullagent} must access a routing module through the head of the linked list (i.e., rtnotif\_) only.

## <span id="page-140-0"></span>**6.6.2 Adding/Deleting a Routing Entry**

A routing entry consists of a destination node address dst and a forwarding NsObject target. It can be added to a Node object by using instproc add-route{dst target} of class Node. In Program [6.17,](#page-141-1) instproc add-route{dst target} of class Node invokes the same instproc of the routing module rtnotif\_ which is of class RtModule (Line 4). Line 10 installs the routing entry in the classifier\_ of the routing module. Lines 11–13 recursively invoke instproc add-route{dst target} of all the routing modules in the linked list to install the routing entry in the classifier\_ associated with each routing module.

The mechanism for deleting a route entry is similar to that for adding a route entry, and is omitted for brevity. The readers may find the details of route entry deletion in instproc delete-route{dst nullagent} of classes Node and RtModule (see file  $\tilde{a}$  ns/tcl/lib/ns-node.tcl and file  $\tilde{a}$  ns/tcl/lib/nsrtmodule.tcl).

## <span id="page-140-1"></span>**6.6.3 Agent Attachment/Detachment**

To attach an agent to a Node, we use instproc attach-agent{node agent} of class Simulator whose syntax is

```
$ns attach-agent $node $agent
```
Here, \$ns, \$node, and \$agent are Simulator, Node, and Agent objects, respectively. Program [6.18](#page-142-0) shows the instprocs related to an agent attachment process. The process proceeds as follows:

• Simulator::attach-agent{node agent}: Invoke "\$node attach \$agent" (Line 2).

```
Program 6.17 Instprocs add-route of classes Node and RtModule.
```

```
//~ns/tcl/lib/ns-node.tcl
1 Node instproc add-route { dst target } {
2 $self instvar rtnotif_
3 if {$rtnotif_ != ""} {
4 $rtnotif_ add-route $dst $target
5 }
6 $self incr-rtgtable-size
7 }
  //~ns/tcl/lib/ns-rtmodule.tcl
8 RtModule instproc add-route { dst target } {
9 $self instvar next_rtm_
10 [$self set classifier_] install $dst $target
11 if {$next_rtm_ != ""} {
12 $next_rtm_ add-route $dst $target
13 }
14 }
```
- Node::attach{agent port}: Update instvar "agent" (Lines 6-8 and Line 16), create "dmux\_" if necessary (Lines 9-15), and invoke "\$self addtarget \$agent \$port" (Line 17).
- Node::add-target{agent port}: For each routing module "m" stored in the instvar ptnotif\_, execute "\$m attach \$agent \$port" (Lines 21-23).
- RtModule::attach{agent port}: As a sending agent, set the node entry to be the target of "agent" (Line 26). As a receiving agent, install "agent" in the slot number "port" of demultiplexer "dmux\_" (Line 27). Note that although an agent can be either a sending agent or a receiving agent, this instproc assigns both roles to an agent. This does not cause any problem at runtime due to the following reasons. A sending agent is attached to a source node, and always transmits packets destined to a destination node. It takes no action when receiving a packet from a demultiplexer. A receiving agent, on the other hand, does not generate a packet. Therefore, it can never send a packet to the node entry.

#### <span id="page-141-0"></span>**6.6.4 Node Construction**

As has already been mentioned before, a Node object is created in the OTcl domain by executing "\$ns node", where \$ns is the Simulator instance. Instproc "node" of class Simulator (see Line 4 in Program [6.19\)](#page-143-0) employs instproc "new $\{ \ldots \}$ " to create a Node object (Line 4 where node\_factory\_ is set to Node in Line 1). It also updates instvars of the Simulator so that they can be later used by other simulation objects throughout the simulation.

The main steps in the node construction process are shown in Table [6.4.](#page-143-1)

<span id="page-142-0"></span>**Program 6.18** Instprocs attach and add-target of classes Node, and instproc attach of class RtModule.

```
//~ns/tcl/lib/ns-lib.tcl
1 Simulator instproc attach-agent { node agent } {
2 $node attach $agent
3 }
  //~ns/tcl/lib/ns-node.tcl
4 Node instproc attach { agent { port "" } } {
5 $self instvar agents_ address_ dmux_
6 lappend agents_ $agent
7 $agent set node_ $self
8 $agent set agent_addr_ [AddrParams addr2id $address_]
9 if { $dmux_ == "" } {
10 set dmux_ [new Classifier/Port]
11 $self add-route $address_ $dmux_
12 }
13 if { $port == "" } {
14 set port [$dmux_ alloc-port [[Simulator
                                 instance] nullagent]]
15 }
16 $agent set agent_port_ $port
17 $self add-target $agent $port
18 }
19 Node instproc add-target { agent port } {
20 $self instvar ptnotif_
21 foreach m [$self set ptnotif_] {
22 $m attach $agent $port
23 }
24 }
  //~ns/tcl/lib/ns-rtmodule.tcl
25 RtModule instproc attach { agent port } {
26 $agent target [[$self node] entry]
27 [[$self node] demux] install $port $agent
28 }
```
<span id="page-143-0"></span>Program 6.19 Default value of instvar node\_factory\_ and instproc node of class Simulator.

```
//~ns/tcl/lib/ns-node.tcl
1 Simulator set node_factory_ Node
  //~ns/tcl/lib/ns-node.tcl
2 Simulator instproc node args {
3 $self instvar Node_ routingAgent_
4 set node [eval new [Simulator set node_factory_] $args]
5 set Node_([$node id]) $node
6 $self add-node $node [$node id]
7 $node nodeid [$node id]
8 $node set ns_ $self
9 return $node
10 }
```
<span id="page-143-1"></span>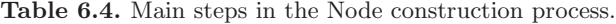

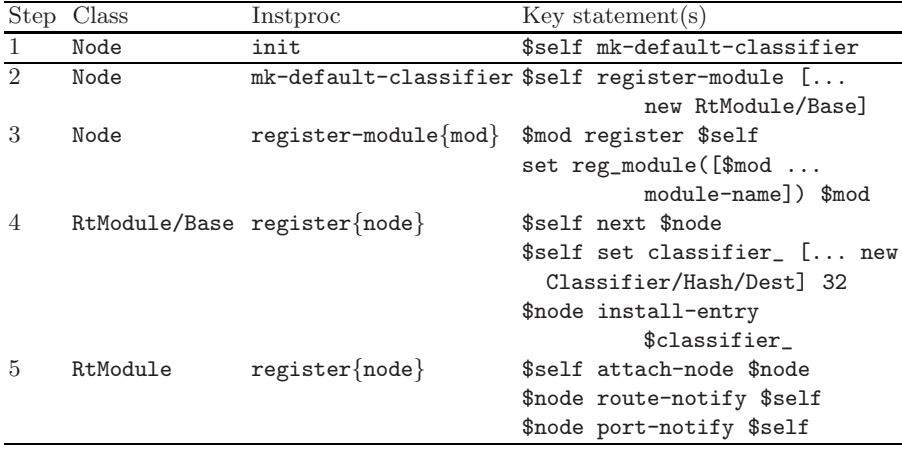
#### **Step 1: Constructor of the OTcl class Node**

Instproc init{...} sets up instvars of class Node, and invokes instproc mk-default-classifier{} of the created Node object (Line 22 in Program [6.20\)](#page-144-0).

```
Program 6.20 Constructor of class Node.
     //~/ns/tcl/lib/ns-node.tcl
  1 Node set module_list_ { Base }
  2 Node instproc init args {
  3 eval $self next $args
  4 $self instvar id_ agents_ dmux_ neighbor_ rtsize_ address_ \
  5 nodetype_ multiPath_ ns_ rtnotif_ ptnotif_
  6 set ns_ [Simulator instance]
  7 set id_ [Node getid]
  8 $self nodeid $id_ ;# Propagate id_ into c++ space
  9 if {[llength $args] != 0} {
  10 set address_ [lindex $args 0]
  11 } else {
  12 set address_ $id_
  13 }
  14 $self cmd addr $address_; # Propagate address_ into C++ space
  15 set neighbor_ ""
  16 set agents_ ""
  17 set dmux_ ""
  18 set rtsize_ 0
  19 set ptnotif_ {}
  20 set rtnotif_ {}
  21 set nodetype_ [$ns_ get-nodetype]
  22 $self mk-default-classifier
  23 set multiPath [$class set multiPath ]
  24 }
  25 Node instproc mk-default-classifier {} {
  26 Node instvar module_list_
  27 foreach modname [Node set module_list_] {
  28 $self register-module [new RtModule/$modname]
  29 }
  30 }
  31 Node instproc register-module { mod } {
  32 $self instvar reg_module_
  33 $mod register $self
  34 set reg_module_([$mod module-name]) $mod
  35 }
```
# **Step 2: Instproc** mk-default-classifier{}

Instproc mk-default-classifier $\{\}$  creates (using new $\{ \ldots \}$ ) and registers (using register-module{mod}) routing modules whose names are stored in the instvar module\_list\_ (Lines 27–29 in Program [6.20\)](#page-144-0). By default, only "Base" routing module is stored in instvar module\_list\_ (Line 1 in Program [6.20\)](#page-144-0). To enable/disable other routing module, the following two instprocs of class RtModule must be invoked prior to the execution of "\$ns node":

enable-module{name} disable-module{name}

where  $\leq$  name is the name of the routing module, which is to be enabled/ disabled.

# **Step 3: Instproc** register-module{mod} **of class** Node

This instproc invokes instproc register{node} of the input routing module mod and stores the registered module in the instvar reg\_module\_.

# **Step 4: Instproc** register{node} **of class** RtModule/Base

This instproc first invokes instproc register{node} of its parent class (by the statement \$self next \$node in Line 7 of Program [6.21\)](#page-146-0). Then, Lines 9–12 create (using  $\mathbf{new}\{\ldots\}$ ) and configure (using  $\mathbf{install-entry}\{\ldots\}$ ) the head classifier (i.e., classifier\_) of the Node.

# **Step 5: Instproc** register{node} **of class** RtModule

This instproc attaches input Node object "node"to the routing module. It also invokes instproc route-notify{module} and port-notify{module} of the associated Node to include the routing module into the route notification list rtnotif\_ and port notification list ptnotif\_ of the associated Node (see Program [6.22\)](#page-147-0).

The details of instprocs route-notify{module} and port-notify {module} are shown in Program [6.22.](#page-147-0) The instproc route-notify{module} takes one input routing module. It stores the module in the last instvar next\_rtm\_ down the linked list of routing modules (see Lines 6 and 10-17). It also invokes the OTcl command route-notify of the input routing module (Line 8). The OTcl command route-notify invokes the  $C_{++}$  function route\_notify(rtm) associated with the attached Node (see Lines  $18-24$ ) to store the routing module as the last routing module in the linked list (see Lines 25-30).

As shown in Lines 31-34 of Program [6.22,](#page-147-0) the instproc port-notify{ module} takes a routing module as an input argument, and appends the input argument module to the end of the link-list.

```
Program 6.21 Instprocs register of classes RtModule and RtModule/Base.
```

```
//~/ns/tcl/lib/ns-rtmodule.tcl
1 RtModule instproc register { node } {
2 $self attach-node $node
3 $node route-notify $self
4 $node port-notify $self
5 }
6 RtModule/Base instproc register { node } {
7 $self next $node
8 $self instvar classifier_
9 set classifier_ [new Classifier/Hash/Dest 32]
10 $classifier_ set mask_ [AddrParams NodeMask 1]
11 $classifier_ set shift_ [AddrParams NodeShift 1]
12 $node install-entry $self $classifier_
13 }
```
#### **6.6.5 Route Configuration**

At the beginning of the Simulation Phase, NS2 computes the optimal routes for all source-destination nodes, using the Dijkstra shortest path algorithm [\[17\]](#page--1-0). It installs the computed routing information in all the Nodes. This phase commences by the execution of instproc run{} of the Simulator. Table [6.5](#page-146-1) shows the main steps in the instproc run{} which are related to the route configuration process.

| Step           | Class          | Instproc  | Invocation                                  |
|----------------|----------------|-----------|---------------------------------------------|
| $\mathbf{1}$   | Simulator      | run       | [\$self get-routelogic] configure           |
| 2              | RouteLogic     | configure | Agent/rtProto/Static init-all               |
| 3              | Agent/         | init-all  | [Simulator instance]                        |
|                | rtProto/Static |           | compute-routes                              |
| $\overline{4}$ | Simulator      |           | compute-routes \$self compute-flat-routes   |
| $\frac{5}{2}$  | Simulator      |           | compute-flat- set r [\$self get-routelogic] |
|                |                | routes    | \$r compute                                 |
|                |                |           | set n [Node set nn_]                        |
|                |                |           | $\$self$                                    |
|                |                |           | populate-flat-classifiers \$n               |

<span id="page-146-1"></span>**Table 6.5.** Main steps in the route configuration process.

<span id="page-147-0"></span>**Program 6.22** Instprocs and functions which are related to instprocs route-notify and port-notify of the OTcl class Node.

```
//~/ns/tcl/lib/ns-node.tcl
1 Node instproc route-notify { module } {
2 $self instvar rtnotif_
3 if {$rtnotif_ == ""} {
4 set rtnotif_ $module
5 } else {
6 $rtnotif_ route-notify $module
7 }
8 $module cmd route-notify $self
9 }
  //~/ns/tcl/lib/ns-rtmodule.tcl
10 RtModule instproc route-notify { module } {
11 $self instvar next_rtm_
12 if {$next_rtm_ == ""} {
13 set next_rtm_ $module
14 } else {
15 $next_rtm_ route-notify $module
16 }
17 }
  //~ns/routing/rtmodule.cc
18 int BaseRoutingModule::command(int argc, const char*const* argv) {
19 Tcl& tcl = Tcl::instance();
20 if (argc == 3) {
21 if (strcmp(argv[1], "route-notify") == 0) {
22 n<sub>-</sub>->route_notify(this);
23 }
24 }
  //~ns/common/node.cc
25 void Node::route_notify(RoutingModule *rtm) {
26 if (rtnotif_ == NULL)
27 rtnotif = rtm;
28 else
29 rtnotif_->route_notify(rtm);
30 }
  //~/ns/tcl/lib/ns-node.tcl
31 Node instproc port-notify { module } {
32 $self instvar ptnotif_
33 lappend ptnotif_ $module
34 }
```
# **Step 1: Instproc** run{} **of class** Simulator

Shown in Line 2 of Program [4.12,](#page--1-1) instproc  $\text{run}\{\}\$  of class Simulator retrieves the RouteLogic object using its instproc get-routelogic{} and invokes instproc configure{} associated with the retrieved RouteLogic object.

# **Step 2: Instproc** configure{} **of class** RouteLogic

Defined in file  $\gamma$ ns/tcl/lib/ns-route.tcl, instproc configure $\{\}$  of class Route Logic configures the routing table for all the Nodes by invoking instproc init-all{} of class Agent/rtProto/Static.

### **Step 3: Instproc** init-all{} **of class** Agent/rtProto/Static

Defined in file  $\gamma$ ns/tcl/rtglib/route-proto.tcl, instproc init-all $\{\}$  of class Agent /rtProto/Static invokes the instproc compute-routes{} of the Simulator.

### **Step 4: Instproc** compute-routes{} **of class** Simulator

By default, NS2 uses flat addressing. Therefore, instproc compute-routes{} of class Simulator invokes instproc compute-flat-routes{} to compute and setup the routing table (see file  $\tilde{m}$ s/tcl/lib/ns-route.tcl).

### **Step 5: Instproc** compute-flat-routes{} **of class** Simulator

Defined in file ~ns/tcl/lib/ns-route.tcl, instproc compute-flat-routes{} of class Simulator retrieves the associated route logic object (using instproc get-routelogic{}), computes the optimal route using the retrieved object (using instproc compute{}), and configures the classifiers in all the Nodes according to the computed route (using the command populate-flatclassifiers{n}).

Program [6.23](#page-149-0) shows the details of OTcl command populate-flat-cla ssifiers $\{n\}$ . This OTcl command stores the input number of nodes "n" in the variable nn\_ (Line 4), and invokes function populate\_flat\_classifiers() (Line 5) to install the computed route in all the classifiers.

As shown in Lines 10–25 of Program [6.23,](#page-149-0) function populate\_flat\_class ifiers() is run for all pairs  $(i, j)$  of  $nn$  nodes. For each pair, Line 16 retrieves the next hop (i.e., forwarding) referencing point nh of a forwarding object for a packet traveling from Node "i" to Node "j", and Line 18 retrieves the link entry point l\_head corresponding to the variable nh. Lines 19–20 add a new routing entry for the node i (i.e., nodelist\_[i]). The entry specifies the link entry l\_head as a forwarding target for packet destined for a destination node j. The entry is included to the Node "i" via its function add\_route(dst,target).

<span id="page-149-0"></span>**Program 6.23** An OTcl command populate-flat-classifiers, a function populate flat classifiers of class Simulator, and a function add route of class Node.

```
//~ns/common/simulator.cc
1 int Simulator::command(int argc, const char*const* argv) {
2 ...
3 if (strcmp(argv[1], "populate-flat-classifiers") == 0) {
4 nn = \text{atoi}(\text{argv}[2]);5 populate_flat_classifiers();
6 return TCL_OK;
7 }
8 ...
9 }
10 void Simulator::populate_flat_classifiers() {
1112 for (int i=0; i<nn_; i++) {
13 for (int j=0; j<nn_; j++) {
14 if (i != j) {
15 int nh = -1;
16 nh = rtobject_->lookup_flat(i, j);17 if (nh > = 0) {
18 NsObject *l_head=get_link_head(nodelist_[i],nh);
19 sprintf(tmp, "%d", j);
20 nodelist_[i]->add_route(tmp, l_head);
21 }
\begin{array}{ccc}\n 22 & & & \rightarrow \\
 23 & & & \rightarrow\n \end{array}23 }
23 }
25 }
  //~ns/common/node.cc
26 void Node::add_route(char *dst, NsObject *target) {
27 if (rtnotif_)
28 rtnotif_->add_route(dst, target);
29 }
```
In Lines 26–29 of Program [6.23,](#page-149-0) function add\_route(dst,target) simply invokes function add\_route(dst,target) of the associated RoutingModule object rtnotif\_. Defined in Program [6.15,](#page-136-0) function add\_route(dst,target) of class RoutingModule recursively installs the input routing entry down the linked list of routing modules, by executing do\_install(dst,target) of the variable classifier\_ associated with each routing module. The function do\_install(...) installs NsObject target in slot dst of the classifier such that packets destined for the destination dst are forwarded to NsObject target.

# **6.7 Chapter Summary**

A Node is a basic component which acts as a router and a computer host. Its main responsibilities are to forward packets according to a routing table and to bridge the high-layer protocols to a low-level network. A Node consists of two key components: classifiers and routing modules. A classifier is a multitarget packet forwarder. It is used in a Node to forward packets, which are destined to different destinations, to different forwarding NsObjects. It is also used as a demultiplexer, which forwards packets with different destination ports to different attached transport-layer agents.

As another main component, a routing module acts as a single point of management for a group of classifiers in a Node. When receiving a configuration command, it propagates the command to the related classifiers. It acts as an interface to other routing components such as route logic (which is responsible for computing the optimal routes), and to the agent attachment/detachment instprocs of class Node. Routing modules alleviate the need to configure every classifier separately, and therefore, greatly facilitate the classifier configuration process especially for a highly-complicated node configuration with numerous classifiers.

During the Network Configuration Phase, a Node is created by executing \$ns node where \$ns is the object. At the construction, address classifiers and routing modules are installed in the Node. However, the routing mechanism of the address classifiers are not configured here. The transport layer connections, on the other hand, are created in this phase using instproc attach-agent of class Simulator. At the beginning of the Simulation Phase, NS2 computes the optimal routes for all pairs of nodes, and installs the computed routing information in relevant classifiers.

# **Link and Buffer Management**

A Link is an OTcl object which connects two nodes and carries packets from the beginning node to the terminating node. This chapter focuses on a class of most widely-used Link object, namely, SimpleLink objects. Conveying packets from one node to another, a SimpleLink object models packet transmission time, link propagation delay, and packet buffering. Here, packet transmission time refers to the time required by a transmitter to send out a packet. It is determined by the link bandwidth and packet size. Link propagation delay is the time needed to convey each bit from the beginning to the end of a link. In presence of bursty traffic, a transmitter may receive packets while transmitting a packet. The packets entering a busy transmitter could be placed in a buffer for future transmission. Unlike the real implementation, NS2 implements packet buffering in a Link, not a Node.

In the following, we first give an introduction to classes Link and Simple-Link in Section [7.1.](#page-151-0) Then, we show how NS2 models packet transmission time and propagation delay in Section [7.2.](#page-155-0) Next, the packet buffering, queue blocking, and callback mechanisms are discussed in Section [7.3.](#page-158-0) Section [7.4](#page-164-0) shows a network construction and packet flow example. Finally, the chapter summary is provided in Section [7.5.](#page-166-0)

# <span id="page-151-0"></span>**7.1 Introduction to SimpleLink Objects**

NS2 models a link using classes derived from OTcl class Link object, among which OTcl class SimpleLink is the simplest one which can be used to connect two Nodes.

#### **7.1.1 Main Components of a SimpleLink**

Figure [7.1](#page-152-0) shows the composition of class SimpleLink, which consists of the following basic objects and tracing objects in the interpreted hierarchy:

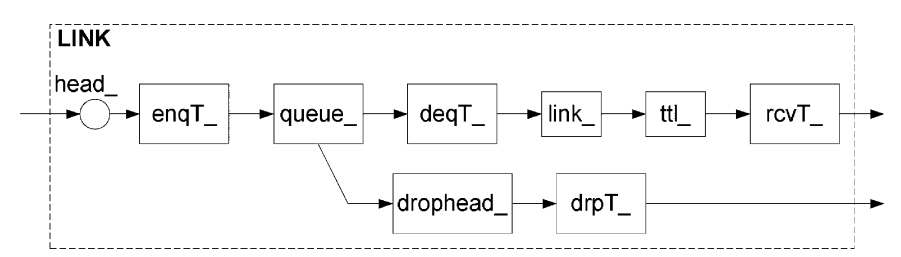

<span id="page-152-0"></span>**Fig. 7.1.** Architecture of a SimpleLink object.

### **Basic Objects**

head\_ The entry point of a SimpleLink object.

- queue\_ As a Queue object, queue\_ models packet buffering of a "real" router (see Section [7.3\)](#page-158-0).
	- link\_ A DelayLink object, which models packet transmission time and link propagation delay (see Section [7.2\)](#page-155-0).
	- ttl\_ A time to live checker object whose class is TTLChecker. It decrements the time to live field of an incoming packet. After the decrement, if the time to live field is still positive, the packet will be forwarded to the next element in the link. Otherwise, it will be removed from the simulation (see file  $\tilde{a}$  ns/common/ttl.h,cc).
- drophead\_ The common packet dropping point for the link. The dropped packets are forwarded to this object. It is usually connected to the null agent of the Simulator so that all SimpleLink objects share the same dropping point.

# **Tracing Objects**

These objects will be inserted only if instvar \$traceAllFile\_ of the is defined. We will describe the details of tracing objects in detail in Chapter [13.](#page--1-2) These objects are

- enqT\_ Trace packets entering queue\_.
- deqT\_ Trace packets leaving queue\_.
- drpT\_ Trace packets dropped from queue\_.
- rcvT\_ Trace packets leaving the link or equivalently received by the next node.

# **7.1.2 Instprocs for Configuring a** SimpleLink **Object**

In the OTcl domain, a SimpleLink object is created using the instprocs  $simplex-link\{.\}$  and duplex-link $\{.\,. \}$  of class Simulator whose syntax is as follows:

\$ns simplex-link \$n1 \$n2 <br/>bandwidth> <delay> <queue\_type> \$ns duplex-link \$n1 \$n2 <br/>bandwidth> <delay> <queue\_type>

where  $\$ ns is the Simulator object, and  $\$ n1 and  $\$ n2 are Node objects.

Instproc simplex-link{...} above creates a uni-directional SimpleLink object connecting Node \$n1 to Node \$n2 (Program [7.1\)](#page-153-0). The speed and the propagation delay of the link are given as  $\delta$  and  $\delta$  (in bps) and  $\delta$  delay> (in seconds), respectively. Again, as opposed to a "real" router, NS2 incorporates a queue in a SimpleLink object, not in a Node object. The type of the queue in the link is specified by <queue\_type>.

```
Program 7.1 Instproc simplex-link of class Simulator.
     //~ns/tcl/lib/ns-lib.tcl
  1 Simulator instproc simplex-link { n1 n2 bw delay qtype args } {
  2 $self instvar link_ queueMap_ nullAgent_ useasim_
  3 switch -exact $qtype {
  4 /* See the detail in ~ns/tcl/lib/ns-lib.tcl */
  5 default {
  6 set q [new Queue/$qtype $args]
  7 }
  8 }
  9 switch -exact $qtypeOrig {
  10 /* See the detail in "ns/tcl/lib/ns-lib.tcl */
  11 default {
  12 set link_($sid:$did) [new SimpleLink \
                                  $n1 $n2 $bw $delay $q]
  13 }
  14 }
  15 }
```
Program [7.1](#page-153-0) shows details of instproc Simulator:: $\text{simplex-link} \{ \dots \}.$ Line 6 creates an object of class Queue/qtype. Line 12 constructs a SimpleLink object, connecting node n1 to n2. It specifies delay, bandwidth, and Queue object of the link to be bw, delay, and q, respectively. The Simulator stores the created SimpleLink object in its instance associative array link\_ (\$sid:\$did), where sid is the source node ID, and \$did is the destination node ID (see Chapter [4\)](#page--1-2).

Instproc duplex-link{...} creates two SimpleLink objects: one connecting Node \$n1 to Node \$n2 and another connecting Node \$n2 to Node n1. For brevity, we do not show the detail here. The readers are encouraged to find the details of instproc duplex-link $\{ \ldots \}$  in file  $\tilde{f}$  ns/tcl/lib/ns-lib.tcl.

## **7.1.3 The Constructor of Class** SimpleLink

Program [7.2](#page-154-0) shows the details of instproc  $\text{init}\{\ldots\}$  (i.e., the constructor) of class SimpleLink, which constructs and connects objects according to Fig. [7.1.](#page-152-0) Lines 3, 5, 11, 12, and 18 create instvars drophead\_, head\_, queue\_, link\_, and ttl\_, whose OTcl classes are Connector, Connector, Queue, DelayLink, and TTLChecker, respectively. Note that the bandwidth and delay of instvar link\_ are configured in Lines 13–14.

```
Program 7.2 The constructor of the OTcl class SimpleLink.
     //~ns/tcl/lib/ns-link.tcl
  1 SimpleLink instproc init { src dst bw delay q {
                                         lltype "DelayLink"} } {
  2 set ns [Simulator instance]
  3 set drophead_ [new Connector]
  4 $drophead_ target [$ns set nullAgent_]
  5 set head_ [new Connector]
  6 if { [[$q info class] info heritage ErrModule] ==
                                               "ErrorModule" } {
  7 $head_ target [$q classifier]
  8 } else {
  9 $head_ target $q
  10 }
  11 set queue_ $q
  12 set link_ [new $lltype]
  13 $link_ set bandwidth_ $bw
  14 $link_ set delay_ $delay
  15 $queue_ target $link_
  16 $link_ target [$dst entry]
  17 $queue_ drop-target $drophead_
  18 set ttl_ [new TTLChecker]
  19 $ttl_ target [$link_ target]
  20 $self ttl-drop-trace
  21 $link_ target $ttl_
  22 }
```
Apart from creating the above objects, the constructor also connects the created objects as in Fig. [7.1.](#page-152-0) Derived from class Connector, each of the created objects uses command target and drop-target to specify the next downstream object and the dropping point, respectively (see Chapter [5\)](#page--1-2). Line 9 sets the target of head\_ to be q. Line 15 sets the target of queue\_ (which is set to "q" in Lines 11) to be  $\text{link}$ . Line 16 sets the target of  $\text{link}$  to be the entry of the next node. Lines 19 and 21 insert ttl\_ between link\_ and the entry of the next node. Line 17 sets the dropping point of queue\_ to be

drophead\_. Finally, Line 4 sets the target of drophead\_ to be the null agent of the Simulator.

# <span id="page-155-0"></span>**7.2 Modeling Packet Departure**

### **7.2.1 Packet Departure Mechanism**

NS2 models packet departure by using a C++ class Linkdelay (see Program 7.3), which is bound to an OTcl class DelayLink object. Again, the OTcl class DelayLink is used to instantiate the instvar SimpleLink::link\_ which models the packet departure process.

```
Program 7.3 Declaration of class LinkDelay.
```

```
//~ns/link/delay.h
1 class LinkDelay : public Connector {
2 public:
3 LinkDelay(): dynamic_(0), latest_time_(0), itq_(0){
4 bind_bw("bandwidth_", &bandwidth_);
5 bind_time("delay_", &delay_);
6 }
7 void recv(Packet* p, Handler*);
8 void send(Packet* p, Handler*);
9 void handle(Event* e);
10 inline double txtime(Packet* p) { /* Packet TXT Time */
11 return (8. * <i>hdr</i>_cmn::access(p)-&gt;size() / <i>bandwidth</i>);12 }
13 protected:
14 int command(int argc, const char*const* argv);
15 double bandwidth_;
16 double delay_;
17 PacketQueue* itq_;
18 Event intr_; /* In transit */
19 };
  //~ns/link/delay.cc
20 static class LinkDelayClass : public TclClass {
21 public:
22 LinkDelayClass() : TclClass("DelayLink") {}
23 TclObject* create(int argc , const char*const* argv ) {
24 return (new LinkDelay);
25 }
26 } class_delay_link;
```
A packet departure process consists of packet transmission time and link propagation delay. While the former defines the time a packet stays in an upstream node, the summation of the former and the latter determines the time needed to deliver an entire packet to the connecting downstream node. Conceptually, when a LinkDelay object receives a packet, it places these two events on the simulation timeline:

- (i) Packet departure from an upstream object: Define packet transmission  $time = \frac{\text{packet size}}{\text{bandwidth}}$  as time needed to transmit a packet over a link. After a period of packet transmission time, the packet completely leaves (or departs) the transmitter, and the transmitter is allowed to transmit another packet. Upon a packet reception, a LinkDelay object waits for a period of packet transmission time, and informs its upstream object that it is ready to receive another packet.
- (ii) Packet arrival at a downstream node: Define propagation delay as the time needed to deliver a data bit from the beginning to the end of the link. Again, an entire packet needs a period of "packet transmission time + propagation delay" to reach the destination. A LinkDelay object, therefore, schedules a packet reception event at the downstream node after this period.

# **7.2.2 C++ Class** LinkDelay

Program [7.3](#page-155-1) shows the declaration of C++ class LinkDelay, which is mapped to the OTcl class DelayLink. Class LinkDelay has the following four main variables. Variables bandwidth\_ (Line 15) and delay\_ (Line 16) store the link bandwidth and propagation delay, respectively. In Lines 4–5, these two variables are bound to OTcl instvars with the same name. In a link with large bandwidth-delay product, a transmitter can send a new packet before the previous packet reaches the destination. Class LinkDelay stores all packets  $in-transit$  in its buffer  $itq$  (Line 17), which is a pointer to a PacketQueue object (See Section [7.3.1\)](#page-159-0). Finally, variable intr\_ is a dummy Event object, which represent a packet departure (from the transmitting node) event. As discussed in Section [4.3.6,](#page--1-3) the packet departure is scheduled using variable  $\text{intr}_{-}$  which does not take part in event dispatching<sup>[1](#page-156-0)</sup>.

The main functions of class LinkDelay are  $\text{recv}(p,h)$ , send $(p,h)$ , handle  $(e)$ , and txttime(p). Function txttime(p) calculates the packet transmis-sion time of packet \*p (Lines 10–12 in Program [7.3\)](#page-155-1). Function send( $p,h$ ) sends packet \*p to the connecting downstream object (see Line 12 in Program [5.3\)](#page--1-4). Function handle(e) is invoked when the Scheduler dispatches an event corresponding to the LinkDelay object (see Chapter [4\)](#page--1-2). Function recv(p,h) (Program [7.4\)](#page-157-0) takes a packet  $\ast$ p and a handler  $\ast$ h as input arguments, and schedules packet departure and packet arrival events.

<span id="page-156-0"></span>As a dummy Event object, variable intr\_ensures that an error message will be shown on the screen, if an undispatched event is rescheduled.

<span id="page-157-0"></span>**Program 7.4** Function recv of class LinkDelay.

```
//~ns/link/delay.cc
1 void LinkDelay::recv(Packet* p, Handler* h)
2 \sqrt{2}3 double txt = txtime(p);4 Scheduler& s = Scheduler::instance();
5 if (dynamic_) { /* See ~ns/link/delay.cc */ }
6 else if (avoidReordering_) { /* See ~ns/link/delay.cc */ }
7 else {
8 s.schedule(target_, p, txt + delay_);
9 }
10 s.schedule(h, &intr_, txt);
11 }
```
- (i) Packet departure event: Since a packet spends "packet transmission time" (txt in Line 3) at the upstream object, function  $\text{recv}(p,h)$  schedules a packet departure event at txt seconds after the LinkDelay object receives the packet. To do so, Line 10 invokes function schedule(h,&intr,txt) of class Scheduler, where the first, second, and third input arguments are handler pointer, dummy event pointer, and delay, respectively (see Chapter [4\)](#page--1-2). After txt seconds, the Scheduler dispatches this event by invoking function handle(e) associated with the handler \*h to inform the upstream object of a packet departure. In most cases, the upstream object responds by transmitting another packet, if available (see Section [7.3.3](#page-161-0) for the callback mechanism).
- (ii) Packet arrival: Class LinkDelay also passes the packet to its downstream object (\*target\_). Line 8 schedules an event cast from the input packet \*p with delay txt+delay\_ seconds, where txt is the packet transmission time and delay\_ is the link propagation delay. Here, \*target\_ is passed to function  ${\sf schedule}(\ldots)$  as a handler pointer. After " ${\sf tartdelay\_}$ " seconds, h.handle(p) will invoke function  $\text{recv}(p)$  (see Program [4.2\)](#page--1-5), and packet \*p will be passed to \*target\_ after txt+delay\_ seconds.

The major difference between scheduling packet departure and arrival events is as follows. While a node can hold only one (head of the line) packet, a link can contain more than one packet. Correspondingly, at an instance, a link can schedule only one packet departure event (using intr\_), and more than one packet arrival event (using \*p which represents a packet). Every time a LinkDelay object receives a packet, it schedules the packet departure event using the same variable intr\_. If variable intr\_ has not been dispatched, such a scheduling will cause runtime error, because it attempts to place a packet in the head of the buffer which is currently occupied by another packet. A packet arrival event, on the other hand, is tied to incoming packet. A LinkDelay object schedules a new packet arrival event for every received packet (see Line 8 in Program [7.4\)](#page-157-0). Therefore, a link can schedule a packet

arrival event, even if the previous arrival event has not been dispatched. This is essentially the case in a link with large bandwidth-delay product which can contain several packets.

# <span id="page-158-0"></span>**7.3 Buffer Management**

Another major component of a SimpleLink object is class Queue. Class Queue models the buffering mechanism in a network router. It stores a received packet in the buffer, and forwards a (in most case the head of the line) packet in the buffer to its downstream object when the ongoing transmission is complete. As shown in Program [7.5,](#page-158-1) class Queue derives from class Connector, and can be used to connect two NsObjects. It employs a PacketQueue object (see Section [7.3.1\)](#page-159-0),  $\ast$ pq in Line 20, for packet buffering. The buffer size is specified in variable qlim\_ (Line 16). The variables blocked\_ (Line 16), unblock\_on\_resume\_ (Line 17), and qh\_ (Line 18) are related to the so-called callback mechanism, and shall be discussed later in Section [7.3.3.](#page-161-0)

```
Program 7.5 Declaration of class Queue.
```

```
//~ns/queue/queue.h
1 class Queue : public Connector {
2 public:
3 virtual void enque(Packet*) = 0;
4 virtual Packet* deque() = 0;
5 virtual void recv(Packet*, Handler*);
6 void resume();
7 int blocked() const { return (blocked_ == 1); }
8 void unblock() { blocked_ = 0; }
9 void block() { blocked_ = 1; }
10 int limit() { return qlim_; }
11 int length() { return pq_->length(); }
12 virtual "Queue();
13 protected:
14 Queue();
15 void reset();
16 int qlim_;
17 int blocked_;
18 int unblock_on_resume_;
19 QueueHandler qh_;
20 PacketQueue *pq_;
21 };
```
There are a number of important functions of class Queue. Function enque(p) and deque() (Lines  $3-4$ ) place and take, respectively, a packet from the PacketQueue object \*pq\_. They are declared as pure virtual, and must

be implemented by instantiable derived classes of class Queue. Derived from class NsObject, function  $\text{recv}(p,h)$  (Line 5) is the main packet reception function. Function blocked() in Line 7 indicates whether the Queue object is in a blocked state. Functions  $\text{resume}()$  (Line 6), unblock() (Line 8), and block() (Line 9) are used in the callback mechanism which will be discussed in Section [7.3.3.](#page-161-0) Finally, functions limit() and length() return the buffer size and current buffer occupancy, respectively.

# <span id="page-159-0"></span>**7.3.1 Class** PacketQueue**: A Model for Packet Buffering**

Declared in Program [7.6,](#page-159-1) class PacketQueue models low-level operations of the buffer including storing, enqueuing, and dequeuing packet. Class PacketQueue is a linked list of Packets, whose member variables are as follows. Variable head\_ in Line 11 is the pointer to the beginning of the linked list. Variable tail\_ in Line 12 is the pointer to the end of the linked list. The variable  $len_$  in Line 13 is the number of packets in the buffer. Function enque(p) in Line 5 puts the input packet \*p to the end of the buffer. Function deque() in Line 6 returns the head of the line packet pointer or returns NULL when the buffer is non-empty or empty, respectively. Function remove(p) in Line 7 searches for a matching packet \*p and removes it from the buffer (if found). Note that packet admitting/dropping is the functionality of class Queue, not of class PacketQueue. We will show an example of packet admitting/dropping of class DropTail in Section [7.3.4.](#page-163-0)

<span id="page-159-1"></span>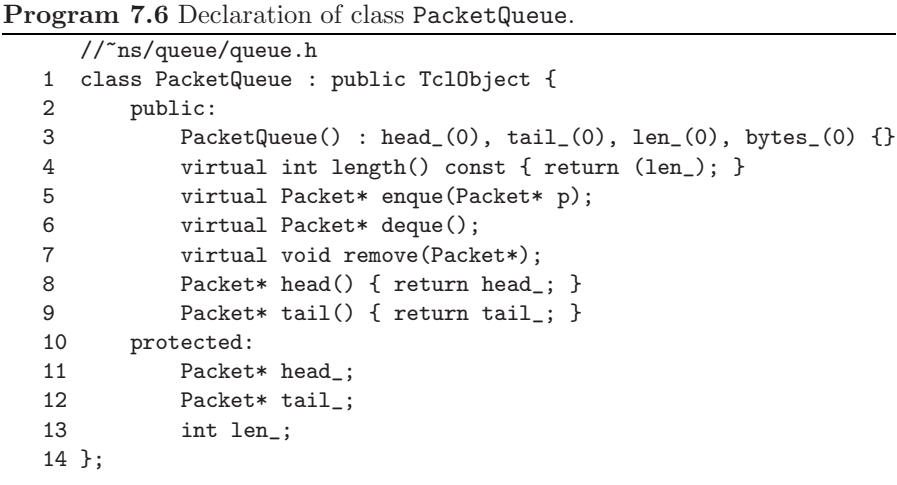

# **7.3.2 Queue Handler**

Derived from class Handler (see Line 1 in Program [7.7\)](#page-160-0), class QueueHandler is closely related to the (event) Scheduler. Again, a QueueHandler object defines its default actions in its function  $handle(e)$ . These default actions will be taken when an associated event is dispatched. As shown in Lines 8–11 of Program [7.7,](#page-160-0) the default action of a QueueHandler object is to execute function resume() of the associated Queue object queue\_. We will discuss the details of function resume() in Section [7.3.3.](#page-161-0) In the rest of this section, we will demonstrate how a connection between QueueHandler and Queue objects is created.

<span id="page-160-0"></span>**Program 7.7** Declaration and function handle of class QueueHandler, and the constructor of class Queue.

```
//~ns/queue/queue.h
1 class QueueHandler : public Handler {
2 public:
3 inline QueueHandler(Queue& q) : queue_(q) {}
4 void handle(Event*);
5 private:
6 Queue& queue_;
7 };
  //~ns/queue/queue.cc
8 void QueueHandler::handle(Event*)
9 {
10 queue_.resume();
11 }
12 Queue::Queue() : Connector(), blocked_(0),
                      unblock_on_resume_(1), qh_(*this),pq_(0)
13 { /* See the detail in "ns/queue/queue.cc */ }
```
To associate a Queue object with a QueueHandler object, classes Queue and QueueHandler declare their member variables qh\_ (Line 19 in Program [7.5\)](#page-158-1) and queue<sub>-</sub> (Line 6 in Program [7.7\)](#page-160-0), as a QueueHandler pointer and a Queue reference, respectively. These two variables are initialized when a Queue object is instantiated (Line 12 in Program [7.7\)](#page-160-0). The constructor of class Queue invokes the constructor of class QueueHandler, feeding itself as an input argument (i.e., qh\_(\*this) in Line 12 of Program [7.7\)](#page-160-0). The constructor of qh\_ then sets its member variable queue\_ to share the same address as the input Queue object (i.e. queue  $(q)$  in Line 3 of Program [7.7\)](#page-160-0), hence creating a two-way connection between the Queue and QueueHandler objects. After this point, the Queue and the QueueHandler objects refer to each other by the variables qh\_ and queue\_, respectively.

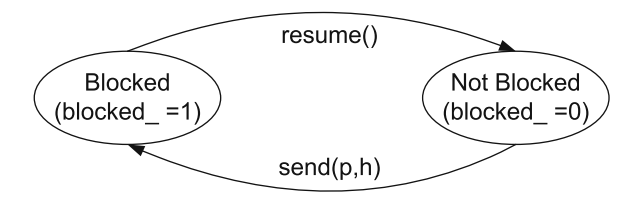

**Fig. 7.2.** State diagram of the queue blocking mechanism.

#### <span id="page-161-2"></span><span id="page-161-0"></span>**7.3.3 Queue Blocking and Callback Mechanism**

#### **Queue Blocking**

NS[2](#page-161-1) uses the concept of *queue blocking*<sup>2</sup> to indicate whether a queue is currently transmitting a packet. By default, a queue can transmit one packet at a time. It is not allowed (i.e., blocked) to transmit another packet until the ongoing transmission is complete. A queue is said to be blocked or unblocked  $(i.e., blocked = 1 or blocked = 0)$ , when it is transmitting a packet or is not transmitting a packet, respectively.

Figure [7.2](#page-161-2) shows the state diagram of the queue blocking mechanism. When in the "Not Blocked" state, a queue is allowed to transmit a packet by executing "target\_->recv(p,&qh\_)", after which it enters the "Blocked" state. Here, a queue waits until the ongoing transmission is complete where the function resume() is invoked. After this point, the queue enters the "Not Blocked" state and the process repeats.

#### **Callback Mechanism**

As discussed in Chapter [5,](#page--1-2) a node in NS2 passes packets to a downstream node by executing function  $\texttt{recv}(p,h)$ , where  $\text{*p}$  denotes a packet and  $\text{*h}$  denotes a handler. A callback mechanism refers to a process where a downstream object invokes an upstream object along the downstream path for a certain purpose. In a queue blocking process, a callback mechanism is used to unblock a Queue object by invoking function resume() of the upstream Queue object.

We now explain the callback mechanism process for queue unblocking via an example network in Fig. [7.3.](#page-162-0) Here, we assume that the following objects are sequentially connected: an upstream NsObject, a Queue object, a LinkDelay object, and a downstream object. Again, an NsObject passes a packet \*p by invoking function  $\text{recv}(p, h)$  of its downstream object, where  $\ast h$  is a handler. In most cases, the input handler  $\ast h$  is passed along with the packet  $\ast p$  as input argument of function  $\text{recv}(p, h)$ . However, this mechanism is different for the Queue object.

<span id="page-161-1"></span><sup>2</sup> Queue blocking has no relation to packet blocking when the buffer is full.

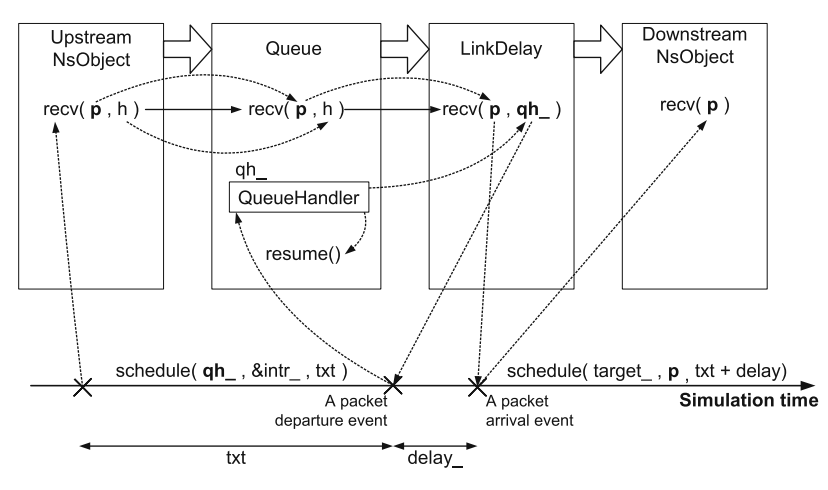

**Fig. 7.3.** Diagram of callback mechanism for a queue unblocking process.

<span id="page-162-0"></span>Consider function recv(p,h) of class Queue in Program [7.8.](#page-162-1) Instead of immediately passing the incoming packet \*p to its downstream object, Line 3 places the packet in the buffer (i.e., pq\_). Again, a Queue object is allowed to transmit a packet only when it is not blocked (Line 4). In this case, Line 5 retrieves a packet from the buffer. If the packet is valid (Line 6), Line 7 will set the state of the Queue object to be "blocked", and Line 8 will forward the packet to its downstream object (i.e., \*target\_). The Queue object passes its QueueHandler pointer qh\_ (instead of the incoming handler pointer) to its downstream object. This QueueHandler pointer acts as a reference point for a queue blocking callback mechanism.

### <span id="page-162-1"></span>**Program 7.8** Function recv of class Queue.

```
//~ns/queue/queue.cc
1 void Queue::recv(Packet* p, Handler*)
2 {
3 enque(p);
4 if (!blocked_) {
5 \qquad p = \text{deque}();
6 if (p != 0) {
7 blocked_ = 1;
8 target_->recv(p, &qh_);
9 }
10 }
11 }
```
From Fig. [7.3,](#page-162-0) the downstream object of the Queue object is a LinkDelay object. Upon receiving a packet, it schedules two events: packet departure and arrival events (see Lines 10 and 8 in Program [7.4\)](#page-157-0). A packet arrival event is associated with the downstream object (i.e., \*target\_). At the firing time, the function handle(p) of the downstream object will invoke function  $\text{recv}(p)$ to receive packet  $\ast p$  (see Program [4.2\)](#page--1-5).

Function recv(p) of class LinkDelay also schedules a packet departure event. Since the input handler pointer is a QueueHandler pointer, the departure event is associated with the QueueHandler object qh\_. At the firing time, the Scheduler invokes function  $handle(p)$  of the associated QueueHandler object. In Program [7.7,](#page-160-0) this function in turn invokes function resume() to unblock the associated Queue object. Literally the LinkDelay object schedules an event which *calls back* to unblock the upstream Queue object.

#### <span id="page-163-1"></span>**Program 7.9** Function resume of class Queue.

```
//~ns/queue/queue.cc
1 void Queue::resume()
2 {
3 Packet* p = degue();
4 if (p != 0)
5 target_->recv(p, &qh_);
6 else
7 if (unblock_on_resume_)
8 blocked = 0;
9 else
10 blocked_ = 1;
11 }
```
Program [7.9](#page-163-1) shows the details of function resume(). Function resume() first retrieves the head of the line packet from the buffer (Line 3). If the buffer is non-empty (Line 4), Line 5 will send the packet to the downstream object of the queue regardless of the blocked status. In this case, the variable blocked\_ would remain unchanged. If the Queue object is in a "Blocked" state, it will remained blocked after packet transmission, hence complying with the state diagram in Fig. [7.2.](#page-161-2) If the queue is idle (i.e., the buffer is empty), variable blocked\_ will be set to zero and one in case that the flag unblock\_on\_resume\_ is one and zero, respectively.

#### <span id="page-163-0"></span>**7.3.4 Class** DropTail**: A Child Class of Class** Queue

Consider class DropTail, a child class of class Queue, which is bound to the OTcl class Queue/DropTail in Program [7.10.](#page-164-1) The constructor of class DropTail creates a pointer  $q_$  (Line 13) to a PacketQueue object, and sets pq\_ derived from class Queue to be the same as q\_ (Line 5). Throughout

the implementation, class DropTail refers to its buffer by q\_ instead of pq\_. Class DropTail overrides function enque(p) (Line 11 and Program [7.11\)](#page-165-0) and deque() (Line 12) of class Queue. It also allows packet dropping at the front of the buffer, if the flag drop\_front\_ (Line 14) is set to 1. Class DropTail does not override function  $\text{recv}(p,h)$ . Therefore, it receives a packet through the function  $\text{recv}(p, h)$  of class Queue.

#### <span id="page-164-1"></span>**Program 7.10** Declaration of class DropTail.

```
//~ns/queue/drop-tail.h
1 class DropTail : public Queue {
2 public:
3 DropTail() {
4 q_ = new PacketQueue;
5 pq_ = q_;
6 bind_bool("drop_front_", &drop_front_);
7 };
8 ~DropTail() { delete q_; };
9 protected:
10 int command(int argc, const char*const* argv);
11 void enque(Packet*);
12 Packet* deque();
13 PacketQueue *q_;
14 int drop_front_;
15 };
  //~ns/queue/drop-tail.cc
16 static class DropTailClass : public TclClass {
17 public:
18 DropTailClass() : TclClass("Queue/DropTail") {}
19 TclObject* create(int, const char*const*) {
20 return (new DropTail);
21 }
22 } class_drop_tail;
```
In Program [7.11,](#page-165-0) function enque(p) first checks whether the incoming packet will cause buffer overflow (Line 3). If so, it will drop the packet either from the front (Lines  $5-7$ ) or from the tail (Line 9), where function  $drop(p)$ (Lines 7 and 9) belongs to class Connector (see Program [5.4\)](#page--1-6). If the buffer has enough space, Line 10 will enqueue packet  $(p)$  to its buffer  $(q_{-})$ .

# <span id="page-164-0"></span>**7.4 A Sample Two-Node Network**

We have introduced two basic NS2 components: nodes and links. Based on these two components, we now create a two-node network with a uni-

```
Program 7.11 Function enque of class DropTail.
```

```
//~ns/queue/drop-tail.cc
1 void DropTail::enque(Packet* p)
2 \sqrt{2}3 if ((q_{-}-\lambda length() + 1) >= qlim_{})4 if (drop_front_) {
5 \qquad \qquad q_{-}\rightarrow \text{enque}(p);6 Packet *pp = q_-\rightarrowdeque();
7 drop(pp);
8 } else
9 drop(p);
10 else
11 q_{-}\rightarrowenque(p);
12 }
```
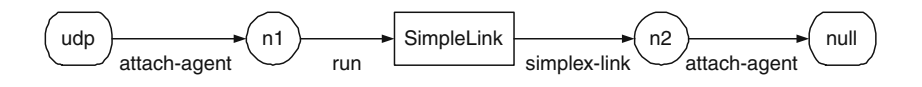

<span id="page-165-1"></span>**Fig. 7.4.** A two-node network with a uni-directional link and the instprocs of class Simulator.

directional link and show the packet flow mechanism within this network in Fig. [7.4.](#page-165-1)

#### **7.4.1 Network Construction**

The network in Fig. [7.4](#page-165-1) consists of a beginning node (n1), a termination node  $(n2)$ , a SimpleLink connecting  $n1-n2$ , a source transport layer agent  $(udp)$ , and a sink transport layer agent (null). This network can be created using the following Tcl simulation script:

```
set ns [new Simulator]
set n1 [$ns node]
set n2 [$ns node]
$ns simplex-link $n1 $n2 <bw> <delay> DropTail
set udp [new Agent/UDP]
set null [new Agent/Null]
$ns attach-agent $n1 $udp
$ns attach-agent $n2 $null
```
Here, command \$ns node creates a Node object. The internal mechanism of the node construction process was described in Section [6.6.](#page--1-7) The statement \$ns simplex-link \$n1 \$n2 <br/> <br/>delay> DropTail creates a unidirectional SimpleLink object, which connects node n1 to node n2. The link

bandwidth and delay are <br/> <br/>  $\langle$ bps and <delay> seconds, respectively. The buffer in the link is of class DropTail. From Section [6.6.3,](#page--1-8) the commands \$ns attach-agent \$n1 \$udp and \$ns attach-agent \$n2 \$null set the target of agent udp to be the entry of Node n1, and installs agent null in the demultiplexer of Node n2.

# **7.4.2 Packet Flow Mechanism**

To deliver a packet "\*p" from agent udp to null,

- (i) Agent udp sends packet \*p to the entry of Node n1. [3](#page-166-1)
- (ii) Packet \*p is sent to the head classifier classifier\_ (which is of class DestHashClassifier) of Node n1.
- (iii) The DestHashClassifier object classifier\_ examines the header of packet \*p. In this case, the packet is destined to the Node n2. Therefore, it forwards the packet to the link head of the connecting SimpleLink object.
- (iv) The link head forwards the packet to the connecting Queue object.
- (v) The Queue object enqueues the packet. If not blocked, it will forward the head of the line packet to the connecting LinkDelay object and set its status to blocked.
- (vi) Upon receiving a packet, the LinkDelay object schedules the two following events:
	- (a) Packet departure event, which indicates that packet transmission is complete. This event unblocks the associated Queue object.
	- (b) Packet arrival event, which indicates the packet arrival at the connecting TTLChecker object.
- (vii) The TTLChecker object receives the packet, and decrements the TTL field of the packet header. If the TTL field of the packet is non-positive, the TTLChecker object will drop the packet. Otherwise, it will forward the packet to the entry of Node  $n2$  (see file  $\tilde{a}$  ns/common/ttl.cc).
- (viii) Node n2 forwards the packet to the head classifier (classifier\_). Since the packet is destined to itself, the packet is forwarded to the demultiplexer (dmux\_).
	- (ix) The demultiplexer forwards the packet to the agent null installed in the demultiplexer.

# <span id="page-166-0"></span>**7.5 Chapter Summary**

This chapter focuses on class SimpleLink, a basic link class which can be used to connect two nodes. The connection between two nodes n1 and n2 can be created by the following instprocs:

<span id="page-166-1"></span><sup>3</sup> Note that, each object sends a packet \*p to its downstream object by invoking target  $\rightarrow$  recv( $p,h$ ), where target is a pointer to the downstream object.

\$ns simplex-link \$n1 \$n2 <bw> <delay> <queue\_type> \$ns duplex-link \$n1 \$n2 <bw> <delay> <queue\_type>

where the bandwidth and delay of the SimpleLink object are <br/>bw> bps and <delay> seconds, respectively. Also the type of queue implemented in the SimpleLink object is <queue\_type>.

A SimpleLink object models packet transmission time, link propagation delay, and packet buffering. Here, packet transmission time is the time required to transmit a packet, and is computed by  $\frac{\text{packet size}}{\text{bandwidth}}$ , while the link propagation time is the time required to deliver a data bit from the beginning to the end of the SimpleLink object. As shown in Fig. [7.1,](#page-152-0) an OTcl SimpleLink object consists of instvars head\_, drophead\_, queue\_, link\_, and ttl\_, whose classes are Connector, Connector, Queue, DelayLink, and TTLChecker, respectively.

- Instvars head\_ and drophead\_ act as an entry point and a dropping point, respectively, of a SimpleLink object.
- Instvar link\_ models packet transmission time and link propagation delay of a link. When receiving a packet, it schedules two events: packet departure from the beginning node and packet arrival at the terminating node.
- Instvar queue\_ models packet buffering mechanism in a SimpleLink object. It operates very closely with the instvar link\_. Upon receiving a packet, the instvar queue\_ enques the packet. If not blocked, it will block itself and forward the packet as well as the associated queue handler to the instvar link\_. When the packet departure event (scheduled by the instvar link\_) is dispatched, instvar queue\_ is unblocked (i.e., being called back) and allowed to transmit another packet.
- Instvar **ttl** is a packet time to live checker, which drops packets which stay in the network for longer than a specified period of time.

# **Packets, Packet Headers, and Header Format**

Generally, a packet consists of packet header and data payload. Packet header stores packet attributes (e.g., source and destination IP addresses) necessary for packet delivery, while data payload contains user information. Although this concept is typical in practice, NS2 models packets differently.

In most cases, NS2 extracts information from data payload and stores the information into packet header. This idea removes the need to process data payload at runtime. For example, instead of counting the number of bits in a packet, NS2 stores packet size in variable hdr\_cmn::size\_ (see Section [8.3.5\)](#page-185-0), and accesses this variable at runtime.<sup>[1](#page-168-0)</sup>

This chapter discusses how NS2 models packets. Section [8.1](#page-168-1) gives an overview on NS2 packet modeling. Section [8.2](#page-174-0) discusses the packet allocation and deallocation processes. Sections [8.3](#page-179-0) and [8.4](#page-198-0) show the details of packet header and data payload, respectively. We give a guideline of how to customize packets (i.e., to define a new packet type and activate/deactivate new and existing protocols) in Section [8.5.](#page-202-0) Finally, the chapter summary is given in Section [8.6.](#page-205-0)

# <span id="page-168-1"></span>**8.1 An Overview of Packet Modeling Principle**

#### **8.1.1 Packet Architecture**

Figure [8.1](#page-169-0) shows the architecture of an NS2 packet model. From Fig. [8.1,](#page-169-0) a packet model consists of four main parts: actual packet, class Packet, protocol specific headers, and packet header manager.

• **Actual Packet:** An actual packet refers to the portion of memory which stores packet header and data payload. NS2 does not directly access either the packet header or the data payload. Rather, it uses pointers

<span id="page-168-0"></span>For example, class LinkDelay determines packet size from a variable hdr\_cmn:: size when computing packet transmission time (see Line 11 of Program [7.3\)](#page--1-9).

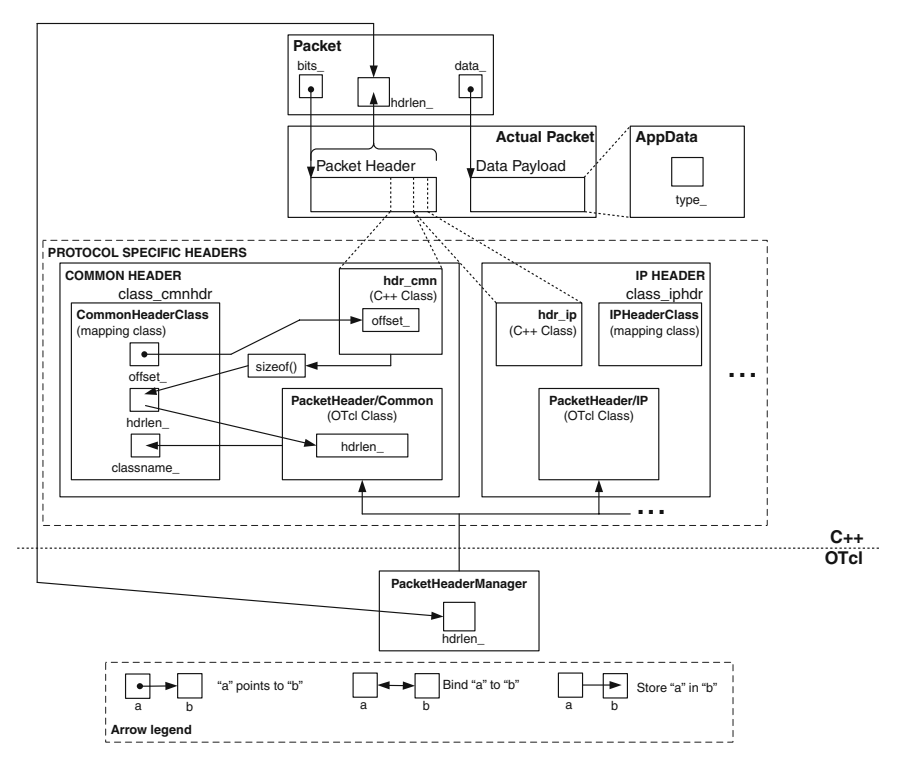

<span id="page-169-0"></span>**Fig. 8.1.** Packet modeling in NS2.

bits\_ and data\_ of class Packet to access packet header and data payload, respectively. The details of packet header and data payload will be given in Sections [8.3](#page-179-0) and [8.4,](#page-198-0) respectively.

• **Class** Packet**:** Declared in Program [8.1,](#page-170-0) class Packet is the C++ main class which represents packets. It contains the following variables and functions:

## **C++ variables of class** Packet

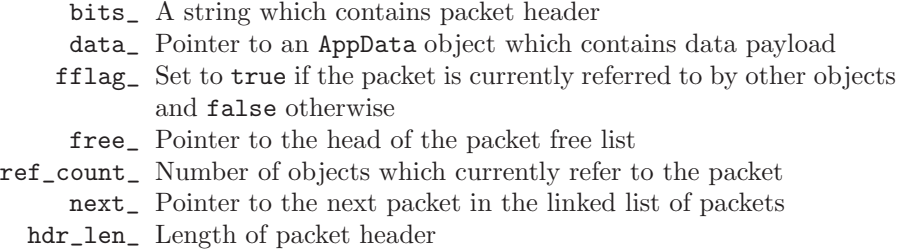

```
Program 8.1 Declaration of class Packet.
```

```
//~/ns/common/packet.h
1 class Packet : public Event {
2 private:
3 unsigned char* bits_;
4 AppData* data_;
5 static void init(Packet*) {bzero(p->bits_, hdrlen_);}
6 bool fflag_;
7 protected:
8 static Packet* free_;
9 int ref_count_;
10 public:
11 Packet* next_;
12 static int hdrlen_;
      //Packet Allocation and Deallocation
13 Packet() : bits_(0), data_(0), ref_count_(0), next_(0) { }
14 inline unsigned char* const bits() { return (bits_); }
15 inline Packet* copy() const;
16 inline Packet* refcopy() { ++ref_count_; return this; }
17 inline int& ref_count() { return (ref_count_); }
18 static inline Packet* alloc();
19 static inline Packet* alloc(int);
20 inline void allocdata(int);
21 static inline void free(Packet*);
      //Packet Access
22 inline unsigned char* access(int off){return &bits_[off]);};
23 }
```
#### **C++ functions of class** Packet

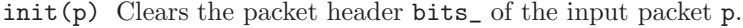

- copy() Returns a pointer to a duplicated packet.
- refcopy() Increases the number of objects, which refer to the packet, by one.
	- alloc() Creates a new packet and returns a pointer to the created packet.
- alloc(n) Creates a new packet with "n" bytes of data payload and returns a pointer to the created packet.
- allocdata(n) Allocates "n" bytes of data payload to the variable data\_. free(p) Deallocates packet p.
	- access(off) Retrieves a reference to a certain point (specified by the offset "off") of the variable bits\_ (i.e., packet header).
- **Protocol Specific Header:** From Fig. [8.1,](#page-169-0) packet header consists of several protocol specific headers. Each protocol specific header uses a

contiguous portion of packet header to store its packet attributes. In common with most TclObjects, there are three classes related to each protocol specific header: a C++ class, an OTcl class, and a mapping class.

- A C++ class (e.g.,  $\text{Ad}r_{\text{c}}cm$  or  $\text{Ad}r_{\text{c}}ip$ ): provides a sturcture to store packet attributes.
- An OTcl class (e.g., PacketHeader/Common or PacketHeader/IP): acts as an interface to the OTcl domain. NS2 uses this class to configure packet header from the OTcl domain.
- A mapping class (e.g., CommonHeaderClass or IPHeaderClass): binds a C++ class to an OTcl class.

We will discuss the details of protocol specific header later in Section [8.3.5.](#page-185-0)

- **Packet Header Manager:** A packet header manager maintains a list of active protocols, and configures all active protocol specific headers to setup a packet header. It has an instvar hdrlen\_ which indicates the length of packet header consisting of protocol specific headers. Instvar hdrlen\_ is bound to a variable hdrlen\_ of class Packet. Any change in one of these two variables will result in an automatic change in another.
- **Data Payload:** From Line 4 in Program [8.1,](#page-170-0) the pointer data points to data payload, which is of class AppData. We will discuss the details of data payload in Section [8.4.](#page-198-0)

### **8.1.2 A Packet as an Event: A Delayed Packet Reception Event**

Derived from class Event (Line 1 in Program [8.1\)](#page-170-0), class Packet can be placed on the simulation time line (see the details in Chapter [4\)](#page--1-2). In Section [4.2,](#page--1-10) we mentioned two main classes derived from class Event: class AtEvent and class Packet. We also mentioned that an AtEvent object is an event created by a user from a Tcl simulation script. This chapter discusses the details of another derived class of class Event: class Packet.

As discussed in Section 5.2.2, NS2 models a delayed action by placing an event corresponding to the action on the simulation timeline at a certain delayed time. Derived from class Event, class Packet can be placed on the simulation timeline to signify a delayed packet reception. For example, the following statement (see Line 8 in Program [7.4\)](#page--1-11) schedules a packet reception event, where the NsObject \*target\_ receives a packet \*p at txt+delay\_ seconds in future:

```
s.schedule(target_, p, txt + delay_)
```
where function schedule(...) of class Scheduler defined in Program 4.7 takes an Event pointer as its second input argument. A Packet pointer is cast to be an Event pointer before being fed as the second input argument.

At the firing time, the Scheduler dispatches the scheduled event (i.e., \*p) and invokes  $target$ ->handle(p), which executes " $target$ ->recv(p)" to forward packet \*p to the NsObject pointer \*target\_.

#### **8.1.3 A Linked List of Packets**

Apart from the above 4 main packet components, a Packet object contains a pointer next\_ (Line 11 in Program [8.1\)](#page-170-0), which helps formulating a linked list of Packet objects (e.g., Packet List in Fig. [8.2\)](#page-172-0). Program [8.2](#page-173-0) shows the implementation of functions enque(p) and deque() of class PacketQueue. Function enque(p) (Lines 3-13) puts a Packet object  $\ast p$  to the end of the queue. If the PacketQueue is empty, NS2 sets head\_, tail\_, and p to point to the same place<sup>[2](#page-172-1)</sup> (Line 5). Otherwise, Lines  $7-8$  set p as the last packet in the PacketQueue, and shift variable tail\_ to the last packet pointer p. Since the pointer tail\_ is the last pointer of PacketQueue, Line 10 sets the pointer  $tail$ ->next\_ to  $0$  (i.e, points to NULL).

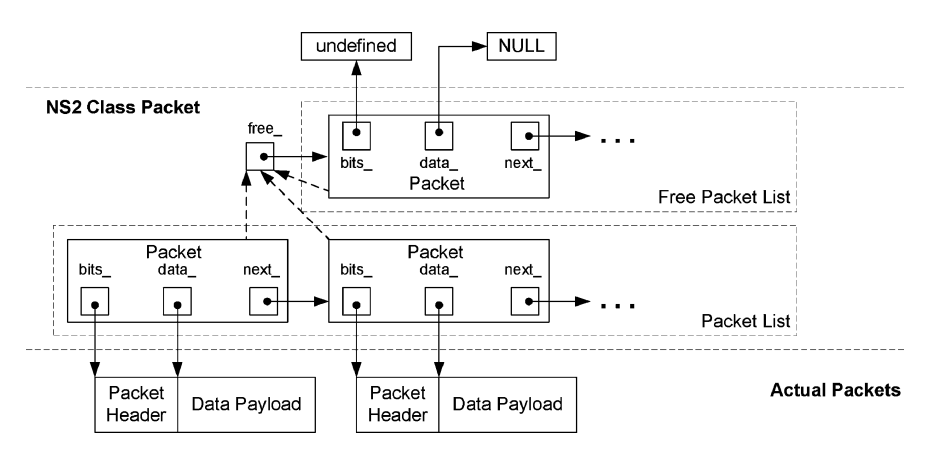

<span id="page-172-0"></span>Fig. 8.2. A linked list of packets and a free packet list.

Function deque() (Lines  $14-21$ ) retrieves a pointer to the packet at the head of the buffer. If there is no packet in the buffer, the function deque() will return a NULL pointer (Line 15). If the buffer is not empty, Line 17 will shift the pointer head\_ to the next packet, Line 19 will decrease the length of PacketQueue object by one, and Line 20 will return the packet pointer p which was set to the pointer head\_ in Line 16.

#### **8.1.4 Free Packet List**

Unlike most NS2 objects, a Packet object, once created, will not be destroyed until the simulation terminates. NS2 keeps Packet objects which are no longer

<span id="page-172-1"></span>Note that, head and tail are pointers to the first and the last Packet objects, respectively, in a PacketQueue object.

```
Program 8.2 Functions enque and deque of class PacketQueue.
```

```
//~/ns/common/queue.h
1 class PacketQueue : public TclObject {
2 ...
3 virtual Packet* enque(Packet* p) { // Returns previous tail
4 Packet* pt = tail_;
5 if (!tail_) head_= tail_= p; // if the PacketQueue
          is empty
6 else {
7 tail_->next_= p;
8 tail_= p;
9 }
10 tail_->next_= 0;
11 ++len_;
12 return pt;
13 }
14 virtual Packet* deque() {
15 if (!head_) return 0;
16 Packet* p = head_;
17 head_= p->next_; // 0 if p == tail18 if (p == tail_) head_= tail_ = 0;
19 --len_;
20 return p;
21 }
22 ...
23 };
```
in use in a free packet list (see Fig. [8.2\)](#page-172-0). When NS2 needs a new packet, it first checks whether the free packet list is empty. If not, it will take a Packet object from the list. Otherwise, it will create another Packet object. We will discuss the details of how to *allocate* and *deallocate* a Packet object later in Section [8.2.](#page-174-0)

There are two variables which are closely related to the packet allocation/deallocation process: fflag\_ and free\_. Each Packet object uses a variable fflag\_ (Line 6 in Program [8.1\)](#page-170-0) to indicate whether it is in use. Variable fflag\_ is set to true, when the Packet object is in use, and set to false otherwise. Shared by all the Packet objects, a static pointer free\_ (Line 8 in Program [8.1\)](#page-170-0) is a pointer to the first packet on the free packet list. Each packet on the free packet list uses its variable next\_ to help form a link list of free Packet objects. This linked list of free packets is referred to as a free packet list. Although NS2 does not return memory allocated to a Packet object to the system, it does return the memory used by packet header (i.e., bits\_) and data payload (i.e., data\_) to the system (see Section [8.2.2\)](#page-177-0), when the packet is deallocated. Since most memory required to store a Packet object is consumed by packet header and data payload, maintaining a free packet list does not result in a significant waste of memory.

# <span id="page-174-0"></span>**8.2 Packet Allocation and Deallocation**

Unlike most of the NS2 objects,<sup>[3](#page-174-1)</sup> a Packet object is allocated and deallocated using static functions alloc() and free(p) of class Packet, respectively. If possible, function alloc() takes a Packet object from the free packet list. Only when the free packet list is empty, does the function alloc() creates a new Packet object using new. Function free(p) deallocates a Packet object, by returning the memory allocated for packet header and data payload to the system and storing the not-in-use Packet pointer p in the free packet list for future reuse. The details of packet allocation and deallocation will be discussed in the next two sections.

#### **8.2.1 Packet Allocation**

Program [8.3](#page-175-0) shows the details of function alloc() of class Packet, the packet allocation function. Function alloc() returns a pointer to an allocated Packet object to the caller. This function consists of two parts: packet allocation in Lines 3–15, and packet initialization in Lines 16–24.

Consider the packet allocation in Lines 3–15. Line 3 declares p as a pointer to a Packet object, and sets the pointer p to point to the first packet on the free packet list<sup>[4](#page-174-2)</sup>. If the free packet list is empty (i.e.,  $p = 0$ ), NS2 will create a new Packet object (in Line 11), and allocate memory space with size "hdrlen\_" bytes for the packet header in Line 12. Variable hdrlen\_ is not configured during the construction of a Packet object. Rather, it is set up in the Network Configuration Phase (see Section [8.3.8\)](#page-194-0), and is used by the function alloc() to create packet header.

Function **alloc**() does not allocate memory space for data payload. When necessary, NS2 creates data payload by using the function allocdata(n) (see Lines 8–14 in Program [8.4\)](#page-176-0), which will be discussed in detail later in this section.

If the free packet list is non-empty, function alloc() will execute Lines 5–9 in Program [8.3](#page-175-0) (see also the diagram in Fig. [8.3\)](#page-175-1). In this case, function alloc() first makes sure that nobody is using the Packet object p, by asserting that  $flag$  is false (Line [5](#page-174-3)).<sup>5</sup> Then, Line 6 shifts the pointer free by one position. Lines 8–9 initialize two variables (uid\_ and time\_) of class Event (i.e., the mother class of class Packet) to be zero. Line 23 removes the packet from the free list by setting p->next\_ to zero.

After the packet allocation process is complete, Lines 16–24 initialize the allocated Packet object. Line 16 invokes function  $\text{init}(p)$ , which initializes

<span id="page-174-1"></span><sup>3</sup> Generally, NS2 creates and destroys most objects by using procedures new and delete, respectively.

<sup>&</sup>lt;sup>4</sup> Again, free\_ is the pointer to the first packet on the free packet list.

<span id="page-174-3"></span><span id="page-174-2"></span> $5$  The C++ function assert(cond) can be used for an integrity check. It does nothing if the input argument cond is true. Otherwise, it will initiate an error handling process (e.g., showing an error on the screen).

```
Program 8.3 Function alloc of class Packet.
```

```
//~/ns/common/packet.h
1 inline Packet* Packet::alloc()
2 {
      //Packet Allocation
3 Packet* p = free_;
4 if (p != 0) {
5 assert(p->fflag_ == FALSE);
6 free_ = p->next;
7 \qquad \qquad \text{assert}(p \rightarrow \text{data} = 0);8 \t p-\text{build} = 0;9 p-\text{time} = 0;10 } else {
11 p = new Packet;
12 p->bits_ = new unsigned char[hdrlen_];
13 if (p == 0 || p->bits_ == 0)
14 abort();
15 }
      //Packet Initialization
16 init(p); // Initialize bits_[]
17 (HDR_CMN(p))->next_hop_ = -2; // -1 reserved for IP_BROADCAST
18 (HDR_CMN(p))->last_hop_ = -2; // -1 reserved for IP_BROADCAST
19 p \rightarrow fflag = TRUE;20 (HDR_CMN(p))->direction() = hdr_cmn::DOWN;
21 /* setting all direction of pkts to be downstream as default;
22 until channel changes it to +1 (upstream) */
23 p - \text{next}_ = 0;24 return (p);
25 }
```
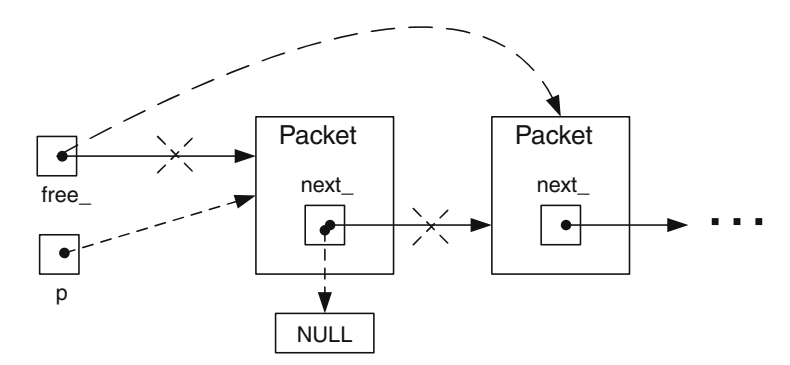

<span id="page-175-1"></span>**Fig. 8.3.** Diagram of packet allocation when the free packet list is non-empty. The dotted lines show the actions caused by function alloc of class Packet.

<span id="page-176-0"></span>**Program 8.4** Functions alloc, allocdata, and copy of class Packet.

```
//~/ns/common/packet.h
1 inline Packet* Packet::alloc(int n)
2 {
3 Packet* p = \text{alloc}();
4 if (n > 0)
5 p->allocdata(n);
6 return (p);
7 }
8 inline void Packet::allocdata(int n)
9 {
10 assert(data_ == 0);11 data_ = new PacketData(n);
12 if (data_ == 0)13 abort();
14 }
15 inline Packet* Packet::copy() const
16 {
17 Packet* p = alloc();
18 memcpy(p->bits(), bits_, hdrlen_);
19 if (data_)
20 p-\lambda d a a_{-} = d a a_{-} - \lambda c o p y(.);
21 return (p);
22 }
```
the header of packet  $\ast p$ . From Line 5 in Program [8.1,](#page-170-0) invocation of function init(p) executes "bzero(p-> bits\_,hdrlen\_)", which clears bits\_ to zero.<sup>[6](#page-176-1)</sup> Line 19 sets fflag\_ to be true, indicating that the packet  $\ast p$  is now in use. Line 23 sets the pointer p->next\_ to be zero. Lines 17, 18, and 20 initialize the common header. We will discuss packet header in greater detail in Section [8.3.2.](#page-181-0)

Apart from function alloc(), other relevant functions include alloc(n), allocdata(n), and copy() (See Program [8.4\)](#page-176-0). Function alloc(n) allocates a packet (Line 3), and invokes allocdata(n) (Line 5). Function alloc(n) creates data payload with size "n" bytes (by invoking new PacketData(n) in Line 11). We will discuss the details of data payload later in Section [8.4.](#page-198-0)

Function copy() returns a replica of the current Packet object. The only difference between the current and the replicated Packet objects is the unique ID (uid\_) field. This function is quite useful, since we often need to create a packet which is the same as or slightly different from an original packet. This

<span id="page-176-1"></span>Function bzero takes two arguments – the first is a pointer to the buffer and the second is the size of the buffer – and sets all values in a buffer to zero.

function first allocates a packet pointer p in Line 17. Then, it copies packet header and data payload to the packet  $\ast p$  in Lines 18 and 20, respectively.

Despite its name, function refcopy() (Line 16 in Program [8.1\)](#page-170-0) does not create a copy of a Packet object. Rather, it returns the pointer to the current Packet object. For example, suppose  $p$  is a Packet pointer. Then,  $x = p$  and  $x = p$ ->refcopy() both store p in x. However, function refcopy() also keeps track of the number of objects which share the same Packet object, by using variable ref\_count\_ (Line 9 in Program [8.1\)](#page-170-0). This variable is initialized to 0 in the constructor of class Packet (Line 13 in Program [8.1\)](#page-170-0). It is incremented by one when function  $\text{ref\_copy}()$  (Line 16 in Program [8.1\)](#page-170-0) is invoked, indicating that a new object starts using the current Packet object. Similarly, it is decremented by one when function  $free(p)$  (see Section [8.2.2\)](#page-177-0) is invoked, indicating that an object has stopped using the current Packet object.

#### <span id="page-177-0"></span>**8.2.2 Packet Deallocation**

When a packet  $\ast p$  is no longer in use, NS2 deallocates the packet by using function free(p). By deallocation, NS2 returns the memory used to store packet header and data payload to the system, sets the pointer data\_ to zero, and stores the Packet object in the free packet list. Note that although the value of bits\_ is not set to zero, the memory location stored in bits\_ is no longer accessible by bits\_. It is very important not to use bits\_ after packet deallocation. Otherwise, NS2 will encounter a (memory share violation) runtime error.

The details of function free(Packet\*) are shown in Program [8.5.](#page-178-0) Before returning a Packet object to the free packet list, we need to make sure that

- (i) The packet is in use (i.e.,  $p$ ->fflag<sub>-</sub> = 1 in Line 3), since there is no point in deallocating a packet which has already been deallocated.
- (ii) No object is using the packet; the variable ref\_count\_ is Zero (Line 4), where ref\_count\_ stores the number of objects which are currently using the packet.
- (iii) The packet is no longer on the simulation time line (i.e.,  $p$ - $\text{uid}$   $\leq$ =0 in Line 5). Deallocating a packet while it is still on the simulation timeline will cause event mis-sequencing and runtime error. Line 5 asserts that the event unique ID corresponding to the Packet object p (i.e., p->uid\_) is non-positive, and therefore is no longer on the simulation timeline.[7](#page-177-1)
- (iv) The data payload pointer  $data$  must not point to NULL (p->data\_ $\neq$ 0 in Line 6), when returning the memory occupied by data payload to the system.

NS2 allows more than one simulation object to share the same Packet object. To deallocate a packet, NS2 must ensure that the packet is no longer

<span id="page-177-1"></span>From Fig. [4.2,](#page--1-12) an event with positive unique ID (e.g, uid\_ is 2 or 6) was scheduled but has not been dispatched.

```
Program 8.5 Function free of class Packet.
```

```
//~/ns/common/packet.h
1 inline void Packet::free(Packet* p)
2 {
3 if (p->fflag_) {
4 if (p->ref_count_ == 0) {
5 assert(p->uid_ <= 0);
6 if (p->data_ != 0) {
7 delete p->data_;
8 p->data_ = 0;
9 }
10 init(p);
p-\text{next}_ = \text{free}_;12 free_ = p;
13 p \rightarrow fflag = FALSE;14 } else {
15 --p->ref_count_;
16 }
17 }
18 }
```
used by any simulation object. Again, NS2 keeps the number of objects sharing a packet in variable ref\_count\_. If ref\_count\_>0–meaning an object is invoking function  $free(p)$  while other objects are still using the packet  $\ast p$ , function  $free(p)$  will simply reduce  $ref\_count$ , by one, indicating that one object stops using the packet (Line  $15$ ).<sup>[8](#page-178-1)</sup> On the other hand, if  $ref_count is$ zero–meaning no other object is using the packet, Lines 5–13 will then clear packet header and data payload, and store the Packet object in the free packet list.

If all the above four conditions are satisfied, function free(p) will execute Lines 6–13 in Program [8.5.](#page-178-0) The schematic diagram for this part is shown in Fig. [8.4.](#page-179-1) Line 7 returns the memory used by data payload to the system. Line 8 sets the pointer data\_ to zero. Line 10 returns the memory used by packet header of a packet  $\ast p$  to the system by invoking function  $\text{init}(p)$  (see Line 5 of Program [8.1\)](#page-170-0). Function free(p) does not set the variable bit\_ to zero. Do not try to access bit\_ after this point, since doing so will cause a runtime error. Lines 11 and 12 place the packet as the first packet on the free packet list. Finally, Line 13 sets fflag\_ to false, indicating that the packet is no longer in use.

<span id="page-178-1"></span><sup>&</sup>lt;sup>8</sup> If the Packet object is deallocated when ref\_count\_ > 0, simulation objects may later try to access the deallocated Packet object and cause a runtime error.

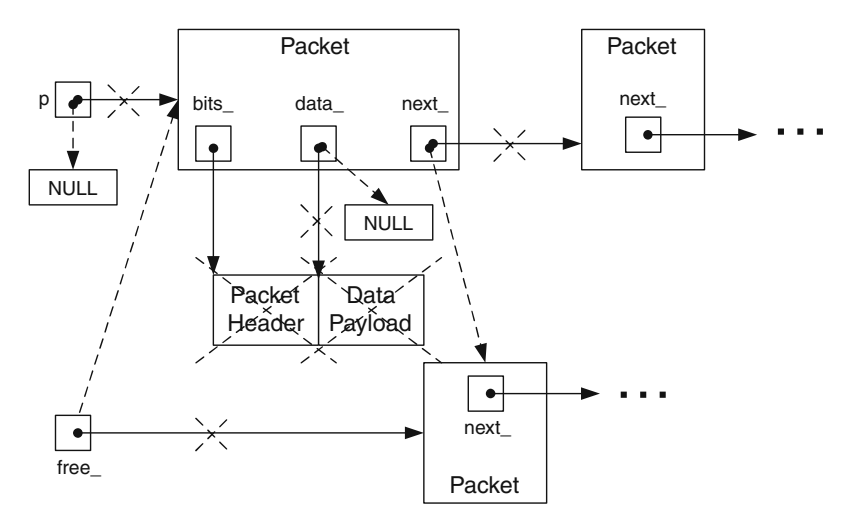

<span id="page-179-1"></span>Fig. 8.4. The process of returning a packet to the packet free list. The *dotted lines* show the action caused by function free of class Packet.

### <span id="page-179-0"></span>**8.3 Packet Header**

As a part of a packet, packet header contains packet attributes such as packet unique ID, and IP address. Again, packet header is stored in variable bits\_ of class Packet (see Line 3 of Program [8.1\)](#page-170-0). The variable bits\_ is declared as a string (i.e., a *Bag of Bits* (BOB)), and has no structure to store packet attributes. NS2 hence imposes a two-level structure on variable bits\_, as shown in Fig. [8.5.](#page-180-0)

The first level divides the entire packet header into protocol specific headers. The location of each protocol specific header on bits\_ is identified by its variable offset\_. The second level imposes a packet attribute storing structure on each protocol specific header. On this level, packet attributes are stored as members of a C++ struct data type.

In practice, a packet contains only relevant protocol specific headers. An NS2 packet on the other hand includes all protocol specific headers into a packet header, regardless of packet type. Every packet uses the same amount of memory to store the packet header. The amount of memory is stored in the variable hdrlen\_ of class Packet in Line 12 of Program [8.1,](#page-170-0) and is declared as a static variable. The variable hdrlen\_ has no relationship to simulation packet size. For example, TCP and UPD packets may have different sizes. The values stored in the corresponding variable hdr\_cmn::size\_ may be different; however, the values stored in the variable Packet::hdrlen\_ for both TCP and UDP packets are the same.

In the following, we first discuss the first level packet header composition in Section [8.3.1.](#page-180-1) Sections [8.3.2](#page-181-0) and [8.3.3](#page-182-0) shows examples of protocol specific headers: common packet header and IP packet header. Section [8.3.4](#page-183-0) discusses
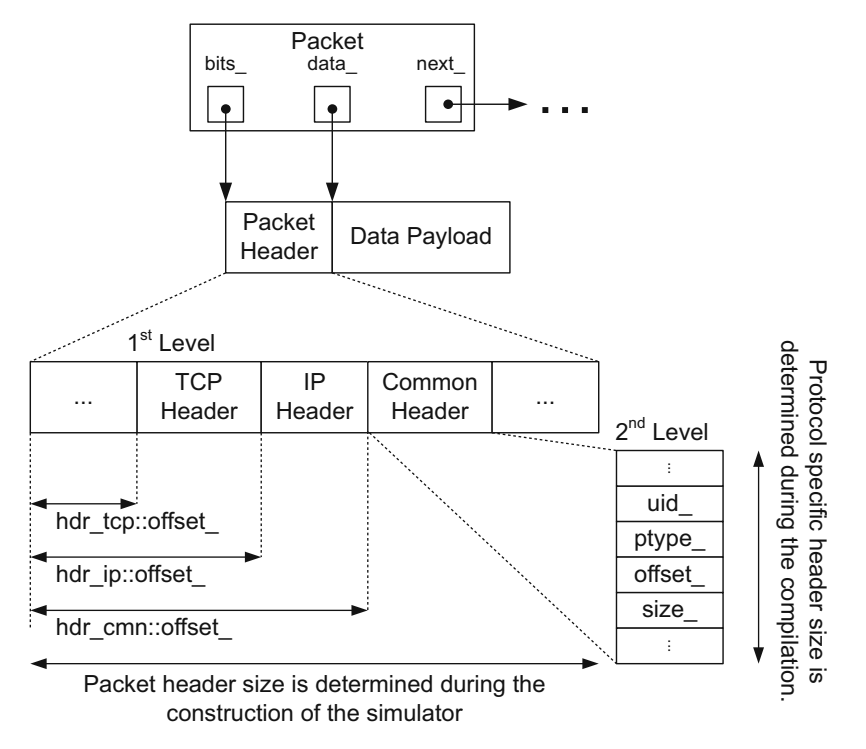

<span id="page-180-0"></span>**Fig. 8.5.** Architecture of packet header.

one of the main packet attributes: packet type. Section [8.3.5](#page-185-0) explains the details of protocol specific header (i.e., the second level packet header composition). Section [8.3.6](#page-189-0) demonstrates how packet attributes stored in packet header are accessed. Section [8.3.7](#page-191-0) discusses one of the main packet header component, a packet header manager, which maintains the active protocol list and sets up the offset value for each protocol. Finally, Section [8.3.8](#page-194-0) presents the packet header construction process.

# <span id="page-180-1"></span>**8.3.1 An Overview of First Level Packet Composition: Offseting Protocol Specific Header on the Packet Header**

On the first level, NS2 puts together all relevant protocol specific headers (e.g., common header, IP header, TCP header) and composes a packet header (see Fig. [8.5\)](#page-180-0). Conceptually, NS2 allocates a contiguous part on the packet header for a protocol specific header. Each protocol specific header is offset from the beginning of packet header. The distance between the beginning of packet header and that of a protocol specific header is stored in the member variable offset\_ of the protocol specific header. For example,  $\text{hdr\_cm}$ ,  $\text{hdr\_ip}$ , and hdr\_tcp–which represent common header, IP header, and TCP header–

store their offset values of variables hdr\_cmn::offset\_, hdr\_ip::offset\_, and hdr\_tcp::offset\_, respectively.

### **8.3.2 Common Packet Header**

Common packet header contains packet attributes which are common to all packets. It employs  $C++$  struct data type  $\text{hdr\_cmn}$  to indicate how the packet attributes are stored. Program [8.6](#page-181-0) shows a part of hdr\_cmn declaration. The main member variables of  $\text{hdr\_cmn}$  are as follows:

```
Program 8.6 Declaration of C++ hdr_cmn struct data type.
```

```
//~/ns/common/packet.h
1 struct hdr_cmn {
2 enum dir_t { DOWN= -1, NONE= 0, UP= 1 };
3 packet_t ptype_; // packet type
4 int size_; // simulated packet size
5 int uid_; // unique id
6 dir_t direction_; // direction: 0=none, 1=up, -1=down
7 static int offset_; // offset for this header
8 inline static hdr_cmn* access(const Packet* p) {
9 return (hdr_cmn*) p->access(offset_);
10 }
11 inline static int& offset() { return offset_; }
12 inline packet_t& ptype() { return (ptype_); }
13 inline int& size() { return (size_); }
14 inline int& uid() { return (uid_); }
15 inline dir_t& direction() { return (direction_); }
16 };
```
ptype\_ The packet type (not the type of protocol specific header).

- size\_ The packet size. Unlike actual packet transmission, the number of bits requires to hold a packet has no relationship to simulation packet size. During simulation, NS2 uses variable hdr\_cmn::size\_ as the packet size.
- uid\_ The ID which is unique to every packet.
- $\text{dir}\_\text{t}$  The transmitting direction which can be downstream  $(-1)$ , upstream  $(1)$ , or not-in-use  $(0)$ . By default,  $\text{dir}_t$  is set to downstream (see Line 20 in Program [8.3\)](#page-175-0).
- offset\_ The memory location relative to the beginning of packet header from which the common header is stored (see Section [8.3.1](#page-180-1) and Fig. [8.5\)](#page-180-0).

From Fig. 8.6, most functions of class  $\text{hdr\_cmn}$  act as an interface to access its variables. Apart from these functions, function  $\arccos(p)$  in Lines 8–10 is perhaps the most important function of hdr\_cmn. It is used to access a protocol specific header of the input Packet object \*p. We will discuss the packet header access mechanism in greater detail in Section [8.3.6.](#page-189-0)

```
Program 8.7 Declaration of C++ hdr<sub>ip</sub> struct data type.
```

```
//~/ns/common/ip.h
1 struct hdr_ip {
2 ns_addr_t src_;
3 ns_addr_t dst_;
4 int ttl_;
5 int fid_;
6 int prio_;
7 static int offset_;
8 inline static int& offset() { return offset_; }
9 inline static hdr_ip* access(const Packet* p) {
10 return (hdr_ip*) p->access(offset_);
11 }
12 ns_addr_t& src() { return (src_); }
13 nsaddr_t& saddr() { return (src_.addr_); }
14 int32_t& sport() { return src_.port_;}
15 ns_addr_t& dst() { return (dst_); }
16 nsaddr_t& daddr() { return (dst_.addr_); }
17 int32_t& dport() { return dst_.port_;}
18 int& ttl() { return (ttl_); }
19 int& flowid() { return (fid_); }
20 int& prio() { return (prio_); }
21 };
```
### **8.3.3 IP Packet Header**

Represented by  $C++$  struct data type  $\text{hdr\_ip}$ , IP packet header contains information about source and destination of a packet. Program [8.7](#page-182-0) shows a part of hdr\_ip declaration. IP packet header contains the following five main variables which contain IP-related packet information (see Lines 2–6 in Program [8.7\)](#page-182-0):

- src\_ Source node's address of the packet
- dst\_ Destination node's address of the packet
- ttl\_ Time to live for the packet
- fid\_ Flow ID of the packet
- prio\_ Priority level of the packet

NS2 utilizes data type  $ns\_addr\_t$  defined in file  $\tilde{m} s$ /config.h to store node address. From Program [8.8,](#page-183-0) ns\_addr\_t is a struct data type, which contains

two members:  $\text{addr}_$  and  $\text{port}_$ . Both members are of type  $\text{int32}_t$ , which is simply an alias for int data type (see Line 5 and file  $\tilde{a}$  ns/autoconf-win32.h). While  $\alpha$ ddr<sub>r</sub> specifies the node address, port<sub>r</sub> identifies the attached port (if any).

<span id="page-183-0"></span>**Program 8.8** Declaration of  $C++$  ns addr t struct data type, and its int32 t alias

```
//~/ns/config.h
1 struct ns_addr_t {
2 int32_t addr_;
3 int32_t port_;
4 };
  //~/ns/autoconf-win32.h
5 typedef int int32_t;
```
The variables src\_ and dst\_ of IP header are of class ns\_addr\_t. Hence, src\_.addr\_ and src\_.port\_ store the node address and the port of the sending agent, respectively. Similarly, the packet will be sent to a receiving agent attached to port dst\_.port\_ of a node with address dst\_.addr\_.

Lines 7-11 in Program 8.7 declare variable offset<sub>,</sub> function offset(off) and function  $\mathsf{access}(p)$ , which are essential to access IP header of a packet. We will discuss the packet access mechanism later in Section [8.3.6.](#page-189-0) Lines 12–20 in Program [8.7](#page-182-0) are functions which return the values of the variables.

### **8.3.4 Packet Type**

Although stored in common header, packet type is attributed to an entire packet, not to a protocol specific header. Each packet corresponds to only one packet type but may contain several protocol specific headers. For example, a packet can be encapsulated by both TCP and IP protocols. However, its type can be either audio or TCP packet, but not both.

NS2 stores a packet type in a member variable ptype\_ of a common packet header. The type of the variable ptype\_ is enum packet\_t defined in Program [8.9.](#page-184-0) Again, members of enum are integers which are mapped to strings. From Fig. 8.9,  $PT_TCP$  (Line 2) and  $PT_WDP$  (Line 3) are mapped to 0 and 1, respectively. Since packet\_t declares PT\_NTYPE (representing undefined packet type) as the last member, the value of PT\_NTYPE is  $N_p - 1$ , where  $N_p$ is the number of packet\_t members. NS2 provides 60 built-in packet types, meaning the default value of PT\_NTYPE is 59.

From Lines 11–30 in Program 8.9, class p\_info maps each member of packet\_t to a description string. It has a static associative array variable, name\_ (Line 28). The index and value of name\_ are the packet type, and the corresponding description string, respectively. Class p\_info also has one

```
//~/ns/common/packet.h
1 enum packet_t {
2 PT_TCP,
3 PT_UDP,
4 PT_CBR,
5 PT_AUDIO,
6 PT_VIDEO,
7 PT_ACK,
8 ...
```
Program 8.9 Declaration of enum packet t type and class pinfo.

```
9 PT_NTYPE // This MUST be the LAST one
10 }
11 class p_info {
12 public:
13 p_info() {
14 name_[PT_TCP]= "tcp";
15 name_[PT_UDP]= "udp";
16 name_{FTT_CBR} = "cbr";17 name_[PT_AUDIO]= "audio";
18 name_[PT_VIDEO]= "video";
19 name_[PT_ACK]= "ack";
20 ...
21 name_[PT_NTYPE]= "undefined";
22 }
23 const char* name(packet_t p) const {
24 if ( p <= PT_NTYPE ) return name_[p];
25 return 0;
26 }
27 private:
28 static char* name_[PT_NTYPE+1];
29 };
30 extern p_info packet_info; /* map PT_* to string name */
```
important function  $name(p)$  (Lines 23–26), which translates a packet\_t variable to a description string.

At the declaration, NS2 declares a global variable packet\_info (using extern), which is of class  $p\_info$  (Line 30). Accessible at the global scope, the variable packet\_info provides an access to function name(p) of class p\_info. To obtain a description string of a packet\_t object p, one may invoke

```
packet_info.name(ptype)
```
Example 8.1. Class Agent is responsible for creating and destroying network layer packets (see Chapter [11\)](#page--1-0). It is the base class of TCP and UDP transport layer protocol modules. Class Agent provides a function allocpkt(), which is responsible for allocating (i.e., creating) a packet.

To print out the type of every allocated packet on the screen, we modify function allocpkt() of class Agent in file  $\tilde{a}$  ns/common/agent.cc as follows:

```
//~/ns/common/agent.h
1 Packet* Agent::allocpkt() const
2 {
3 Packet* p = Packet::alloc();
4 initpkt(p);
5 //------- Begin Additional Codes -------------
6 hdr_cmn* ch = hdr\_cmn::\arccos(p);
7 packet_t pt = ch->ptype();
8 printf("Example Test: Class Agent allocates a packet
                    with type %s\n", packet_info.name(pt));
9 getchar();
10 //------- End Additional Codes ---------
11 return (p);
12 }
```
where Lines 5–10 are added to the original codes. Line 6 retrieves the reference "ch" to the common packet header (see Section [8.3.6\)](#page-189-0). Line 7 obtains the packet type stored in the common header by using function  $ptype()$ , and assigns the packet type to variable pt. Note that, variable packet\_info is a global variable of class p\_info. When the variable pt is fed as an input argument, function packet\_info.name(pt) returns the description string corresponding to the packet\_t object "pt" (Line 8).

After re-compiling the code, the simulation should show the type of every allocated packet on the screen. For example, when running the Tcl simulation script in Programs [2.1–2.2](#page--1-1) provided in Chapter [2,](#page--1-0) the following result should appear on the screen:

```
>> ns myfirst_ns.tcl
Example Test: Class Agent allocates a packet with type cbr
Example Test: Class Agent allocates a packet with type cbr
Example Test: Class Agent allocates a packet with type cbr
.
.
.
```
### <span id="page-185-0"></span>**8.3.5 Protocol Specific Headers**

A protocol specific header stores packet attributes relevant to the underlying protocol only. For example, common packet header holds basic packet attributes such as packet unique ID, packet size, packet type, and so on. IP packet header contains IP packet attributes such as source and destination IP addresses and port numbers. There are 48 classifications of packet headers.

The complete list of protocol specific headers with their descriptions is given in [\[15\]](#page--1-2).

Each protocol specific header involves three classes discussed below.

### **A Protocol Specific Header C++ Class**

In C++, NS2 uses a struct data type to represent a protocol specific header. It stores packet attributes and its offset value in members of a struct data type. It also provides a function access(p) which returns the reference to the protocol specific header of a packet  $\ast p$ . Representing a protocol specific header, each struct data type is named using format hdr\_<XXX>, where XXX is an arbitrary string representing the type of a protocol specific header. For example, the  $C++$  class name for common packet header is  $\text{hdr\_cmn}$ .

In the  $C++$  domain, protocol specific headers are declared but not instantiated. Therefore, NS2 uses a struct data type (rather than a class) to represent protocol specific headers, and no constructor is required for a protocol specific header. Hereafter, we will refer to struct and class interchangeably.

### **A Protocol Specific Header OTcl Class**

NS2 defines a shadow OTcl class for each C++ protocol specific header class. An OTcl class acts as an interface to the OTcl domain. It is named with the format PacketHeader/<XXX>, where XXX is an arbitrary string representing a protocol specific header. For example, the OTcl class name for common packet header is PacketHeader/Common.

### **A Protocol Specific Header Mapping Class**

A mapping class is responsible for binding OTcl and C++ class names together. All the packet header mapping classes derive from class PacketHeaderClass which is a child class of class TclClass. A mapping class is named with format <XXX>HeaderClass, where XXX is an arbitrary string representing a protocol specific header. For example, the mapping class name for common packet header is CommonHeaderClass.

Program [8.10](#page-187-0) shows the declaration of class PacketHeaderClass, which has two key variables: hrdlen\_ in Line 8 and offset\_ in Line 9. The variable hdrlen\_ represents the length of the protocol specific header.<sup>[9](#page-186-0)</sup> It is the system memory needed to store a protocol specific header C++ class. Variable offset\_ indicates the location on packet header where the protocol specific header is used.

<span id="page-186-0"></span> $9$  While variable hdrlen in class PacketHeaderClass represents the length of a protocol specific header, variable hdrlen in class Packet represents total length of packet header.

```
Program 8.10 Declaration of class PacketHeaderClass.
```

```
//~/ns/common/packet.h
1 class PacketHeaderClass : public TclClass {
2 protected:
3 PacketHeaderClass(const char* classname, int hdrlen) :
4 TclClass(classname), hdrlen_(hdrlen), offset_(0);{};
5 virtual int method(int argc, const char*const* argv);
6 inline void bind_offset(int* off) { offset_ = off; };
7 inline void offset(int* off) {offset_= off;};
8 int hdrlen<sub>-</sub>; \frac{1}{4} of bytes for this header
9 int* offset_; // offset for this header
10 public:
11 TclObject* create(int argc, const char*const* argv){return 0;};
12 virtual void bind(){
13 TclClass::bind();
14 Tcl& tcl = Tcl::instance();
15 tcl.evalf("%s set hdrlen_ %d", classname_, hdrlen_);
16 add_method("offset");
17 };
18 };
```
The constructor of class PacketHeaderClass in Lines 3–4 takes two input arguments. The first input argument classname is the name of the corresponding OTcl class name (e.g., PacketHeader/Common). The second one, hdrlen, is the length of the protocol specific header  $C++$  class. In Lines  $3-4$ , the constructor feeds classname to the constructor of class TclClass, stores hdrlen in the member variable hdrlen\_, and resets offset\_ to zero.

Function method(argc,argv) in Line 5 is an approach to take a  $C++$ action from the OTcl domain. Functions bind\_offset(off) in Line 6 and offset(off) in Line 7 are used to configure and retrieve, respectively, the value of variable offset\_. Function create (argc, argv) in Line 11 does nothing, since no protocol specific header C++ object is ever. It will be overridden by the derived classes of class PacketHeaderClass. Function bind() in Lines 12–17 glues the C++ class to the OTcl class. Line 13 first invokes function bind() of class TclClass, which performs the basic binding actions. Line 15 then exports variable  $hatlen$  to the OTcl domain. Line 16 registers the  $OTcl$ method offset using function add\_method("offset").

Apart from the commands discussed in Section [3.4.4,](#page--1-3) an OTcl method is another way to invoke  $C_{++}$  functions from the OTcl domain. It is implemented in C++ via the following two steps. The first step is to define a function method( $ac, av$ ). As can be seen from Program [8.11,](#page-188-0) the structure of function method is very similar to that of function command. A method "offset" sets the value of \*offset\_ to be what specified in the input argument (Line 7 in Program [8.11\)](#page-188-0). The second step in method implementation is to register the name of the *method* by using a function "add\_method(str)", which

```
Program 8.11 Function method of class PacketHeaderClass.
```

```
//~/ns/common/packet.cc
1 int PacketHeaderClass::method(int ac, const char*const* av)
2 {
3 Tcl& tcl = Tcl::instance();
4 ...
5 if (strcmp(argv[1], "offset") == 0) {
6 if (offset_) {
7 *offset_ = atoi(argv[2]);
8 return TCL_OK;
9 }
10 tcl.resultf("Warning: cannot set
                       offset_ for %s",classname_);
11 return TCL_OK;
12 }
13
14 return TclClass::method(ac, av);
15 }
```
takes the method name as an input argument. For class PacketHeaderClass, the method offset is registered from within function  $\text{bind}(\ldots)$  (Line 16 of Program [8.10\)](#page-187-0).

A protocol specific header is implemented using a struct data type, and hence does not derive function command(...) from class  $Tc10b_1\text{ect}^{10}$  $Tc10b_1\text{ect}^{10}$  $Tc10b_1\text{ect}^{10}$ . It resorts to OTcl methods defined in the mapping class to take  $C++$  actions from the OTcl domain. We will show an example use of the method offset later in Section [8.3.8,](#page-194-0) when we discuss packet construction mechanism.

```
Program 8.12 Declaration of class CommonHeaderClass.
```

```
//~/ns/common/packet.cc
  1 class CommonHeaderClass : public PacketHeaderClass {
2 public:
3 CommonHeaderClass() : PacketHeaderClass("PacketHeader/Common",
                       sizeof(hdr_cmn)) {
4 bind_offset(&hdr_cmn::offset_);
5 }
6 } class_cmnhdr;
```
Consider, for example, a common packet header. Its  $C++$ ,  $OTcl$ , and mapping classes are hdr\_cmn, PacketHeader/Common, and CommonPacketHeader Class, respectively (see Table [8.1\)](#page-189-1). Program [8.12](#page-188-2) shows the declaration of

<span id="page-188-1"></span>Since NS2 does not instantiate a protocol specific header object, it models a protocol specific header using struct data type.

### 178 8 Packets, Packet Headers, and Header Format

| Class/Object     | Name                |  |
|------------------|---------------------|--|
| $C++$ class      | hdr cmn             |  |
| OTcl class       | PacketHeader/Common |  |
| Mapping class    | CommonHeaderClass   |  |
| Mapping variable | class_cmnhdr        |  |

<span id="page-189-1"></span>**Table 8.1.** Classes and objects related to common packet header

class CommonPacketHeaderClass. As a child class of TclClass, a class mapping variable class\_cmnhdr is instantiated at the declaration. Line 3 of the constructor invokes the constructor of its parent class PacketHeaderClass, which takes the OTcl class name (i.e., PacketHeader/Common) and the amount of memory needed to hold the  $C++$  class (i.e.,  $\text{hdr\_cmn}$ ) as input arguments. Here, "sizeof (hdr\_cmn)" computes such the required amount of memory, which is fed as the second input argument. In Line 6 of Program [8.10,](#page-187-0) function bind\_offset(&hdr\_cmn::offset\_) sets its variable offset\_ to share the address with the input argument. Therefore, a change in  $\texttt{hdr\_cmn::offset\_ will}$ result in an automatic change in variable \*offset\_ of class CommonHeader-Class, and vice versa.

### <span id="page-189-0"></span>**8.3.6 Packet Header Access Mechanism**

This section demonstrates how packet attributes stored in packet header can be retrieved and modified. NS2 employs a two-level packet header structure to store packet attributes. On the first level, protocol specific headers are stored within a packet header. On the second level, each protocol specific header employs a C++ struct data type to store packet attributes. The header access mechanism consists of two major steps: (1) Retrieve a reference to a protocol specific header, and (2) Follow the structure of the protocol specific header to retrieve or modify packet attributes. In this section, we will explain the access mechanism through common packet header (see the corresponding class names in Table [8.1\)](#page-189-1).

### **Retrieving a Reference to Protocol Specific Header**

NS2 obtains a reference to a protocol specific header by of a packet \*p using a function  $\text{access}(p)$  in the C++ class. A reference to the common header of a Packet object \*p can be obtained by executing  $\text{hdr\_cmn}$ : access(p) (see Example [8.2](#page-189-2) below).

<span id="page-189-2"></span>Example 8.2. Consider function allocpkt() of class Agent shown in Program [8.13,](#page-190-0) which shows the details of functions allocpkt() and initpkt(p). Function allocpkt() in Lines 1–6 creates a Packet object and returns a pointer to the created object to the caller. Function allocpkt() first invokes

```
Program 8.13 Functions allocpkt and initpkt of class Agent.
```

```
//~/ns/common/agent.cc
1 Packet* Agent::allocpkt() const
2 \sqrt{2}3 Packet* p = Packet::alloc();
4 initpkt(p);
5 return (p);
6 }
7 Packet* Agent::initpkt(Packet* p) const
8 {
9 hdr_cmn* ch = hdr\_cmn::access(p);
10 ch-\text{width}) = uidcnt_++;
11 ch->ptype() = type_;
12 ch->size() = size_,13
14 hdr_ip* iph = hdr_ip::access(p);
15 iph->saddr() = here_.addr_;
16 iph->sport() = here_.port_;
17 iph->daddr() = dst.addr<sub>-</sub>;
18 iph->dport() = dst_.port_;
19 ...
20 }
```
function  $alloc()$  of class Packet in Line 3 (see the details in Section [8.2.1\)](#page-174-0). Then, Line 4 initializes the allocated packet, by invoking function initpkt(p). Finally, Line 5 returns the pointer p to the initialized Packet object to the caller.

Function initext(p) follows the structure defined in the protocol specific header C<sup>++</sup> classes to set packet attributes to the default values. Lines 9 and 14 in Program [8.13](#page-190-0) execute the first step in the access mechanism: retrieve references to common packet header ch and IP header iph, respectively.

After obtaining pointers ch and iph, Lines 10–12 and Lines 15–18 carry out the second step in the access mechanism: access packet attributes through the structure defined in the protocol specific headers. In this step, the relevant packet attributes such as unique packet ID, packet type, packet size, source IP address and port, destination IP address and port, are configured through pointers ch and iph. Note that uidcnt (i.e., uid count) is a static member variable of class Agent which represents the total number of generated packets. We will discuss the details of class Agent later in Chapter [9.](#page--1-0)

Figure [8.6](#page-191-1) shows an internal mechanism of function  $\texttt{hdr\_cmn::access(p)}$ where p is a Packet pointer. When  $\text{hdr\_cmn}$ : access(p) is executed Line 9 in Program [8.6](#page-181-0) executes p->access(offset\_), where offset\_ is the member variable of class hdr\_cmn, specifying the location on the packet header allocated to the common header (see also Fig. [8.5\)](#page-180-0). On the right hand side of

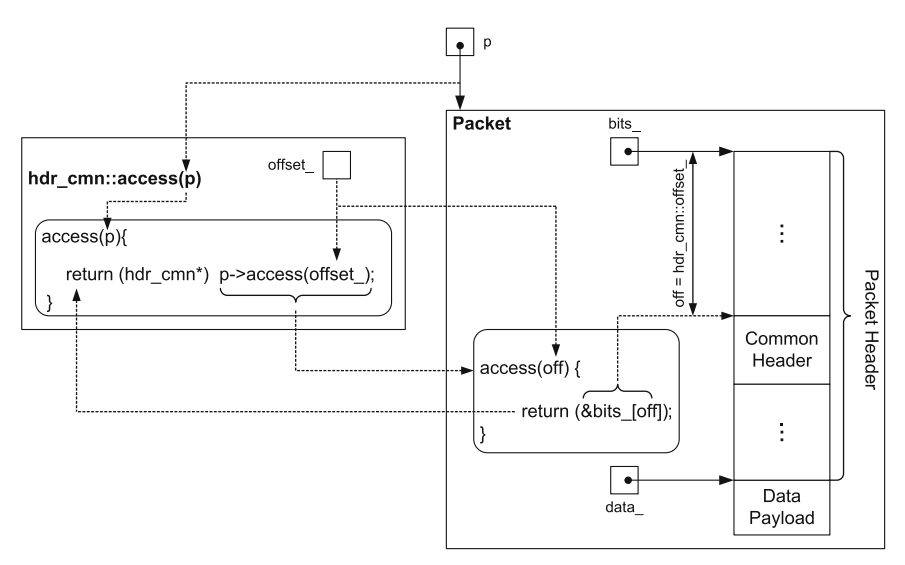

<span id="page-191-1"></span>**Fig. 8.6.** The internal mechanism of function  $\arccos(p)$  of the hdr\_cmn struct data type, where p is a pointer to a Packet object.

Fig. [8.6,](#page-191-1) function access(off) simply returns &bits\_[off], where bits\_ is the member variable of class Packet storing the packet header. Since hdr\_cmn feeds its variable offset\_ as the input argument, function access(offset\_) essentially returns &bits\_[hdr\_cmn::offset\_], which is the reference to the common header stored in the Packet object \*p. This reference is returned as an unsigned char\* variable. Then, class hdr\_cmn casts the returned reference to type hdr\_cmn\*, and returns it to the caller.

### **Accessing Packet Attributes in a Protocol Specific Header**

After obtaining a reference to a protocol specific header, the second step is to access the packet attributes according to the structure specified in the protocol specific header C++ class. Since NS2 declares a protocol specific header as a struct data type, it is fairly straightforward to access packet attributes once the reference to the protocol specific header is obtained (see Example [8.2\)](#page-189-2).

### <span id="page-191-0"></span>**8.3.7 Packet Header Manager**

A packet header manager is responsible for keeping the list of active protocols and setting the offset values of all the active protocols. It is implemented using a  $C++$  class PacketHeaderManager which is bound to an OTcl class with the same name. Program [8.14](#page-192-0) and Fig. [8.7](#page-192-1) show the declaration of the  $C++$  class PacketHeaderManager as well as the corresponding binding class, and the diagram of the OTcl class PacketHeaderManager, respectively.

<span id="page-192-0"></span>**Program 8.14** Declarations of C++ class PacketHeaderManager and mapping class PacketHeaderManagerClass.

```
//~/ns/common/packet.cc
1 class PacketHeaderManager : public TclObject {
2 public:
3 PacketHeaderManager() {bind("hdrlen_", &Packet::hdrlen_);}
4 };
5 static class PacketHeaderManagerClass : public TclClass {
6 public:
7 PacketHeaderManagerClass() : TclClass("PacketHeaderManager") {}
8 TclObject* create(int, const char*const*) {
9 return (new PacketHeaderManager);
10 }
11 } class_packethdr_mgr;
```
The  $C++$  class PacketHeaderManager has only one constructor (Line 3) and has neither variables nor functions. The constructor binds the instvar hdrlen\_ of OTcl class PacketHeaderManager to variable hdrlen\_ of class Packet (see also Fig. [8.1\)](#page-169-0). The OTcl class PacketHeaderManager has two main instvars: hdrlen\_ and tab\_. Instvar hdrlen\_ stores the length of packet header. It is initialized to zero in Line 1 of Program [8.15,](#page-193-0) and is incremented as protocol specific headers are added to the packet header. Representing the active protocol list, instvar  $tab_ (Line 2 in Program 8.16)$  is an associative array whose indexes are protocol specific header OTcl class names and values

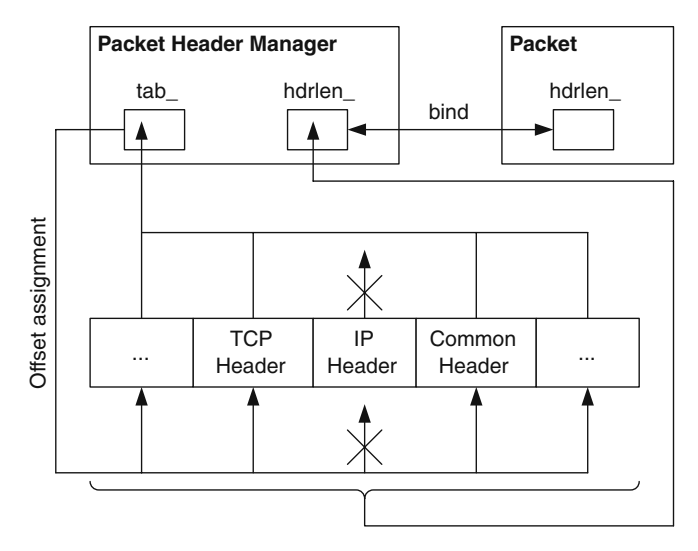

<span id="page-192-1"></span>**Fig. 8.7.** Architecture of an OTel PacketHeaderManager object.

<span id="page-193-0"></span>**Program 8.15** Initialization of a PacketHeaderManager object.

```
//~/tcl/ns-packet.tcl
1 PacketHeaderManager set hdrlen_ 0
2 foreach prot {
3 Common
4 Flags
5 IP
6 ...
7}{
8 add-packet-header $prot
9 }
10 proc add-packet-header args {
11 foreach cl $args {
12 PacketHeaderManager set tab_(PacketHeader/$cl) 1
13 }
14 }
```
<span id="page-193-1"></span>**Program 8.16** Function create packetformat of class Simulator and function allochdr of class PacketHeaderManager.

```
//~/tcl/ns-packet.tcl
1 Simulator instproc create_packetformat { } {
2 PacketHeaderManager instvar tab_
3 set pm [new PacketHeaderManager]
4 foreach cl [PacketHeader info subclass] {
5 if [info exists tab_($cl)] {
6 set off [$pm allochdr $cl]
7 $cl offset $off
8 }
9 }
10 $self set packetManager_ $pm
11 }
12 PacketHeaderManager instproc allochdr cl {
13 set size [$cl set hdrlen_]
14 $self instvar hdrlen_
15 set NS_ALIGN 8
16 set incr [expr ($size + ($NS_ALIGN-1)) & ~($NS_ALIGN-1)]
17 set base $hdrlen_
18 incr hdrlen_ $incr
19 return $base
20 }
```
are 1 if the protocol specific header is active (see Line 12 in Program 8.5). If the protocol specific header is inactive, the corresponding value of tab\_ will not be available (i.e., NS2 unsets all entries corresponding to inactive protocol specific headers; see Line 7 in Program 8.20).

# <span id="page-194-0"></span>**8.3.8 Protocol Specific Header Composition and Packet Header Construction**

Packet header is constructed through the following three-step process:

# **Step 1: At the Compilation Time**

During the compilation, NS2 translates all C++ codes into an executable file. It sets up all necessary variables (including the length of all protocol specific headers) for all built-in protocol specific headers, and includes all built-in protocol specific headers into the active protocol list. There are three main tasks in this step.

Task 1: Construct all mapping variables, configure the variable  $haten_n$ , and register the OTcl class name, and binds the offset value

Since all mapping variables are instantiated at the declaration, they are constructed during the compilation using their constructors. As an example, consider the common packet header<sup>[11](#page-194-1)</sup> whose construction process shown in Fig. [8.8](#page-195-0) proceeds as follows:

- 1. Store the corresponding OTcl class name (e.g., PacketHeader/Common) in the variable classname\_ of class TclClass.
- 2. Determine the size (using function  $sizeof$   $(\ldots)$ ) of the protocol specific header, and store it in the variable hdrlen\_ of class PacketHeaderClass.
- 3. Bind the variable PacketHeader:: offset\_ to that of the  $C++$  class hdr\_cmn.

# Task 2: Invocation of function bind() of class TclClass which exports the variable hdrlen

The main NS2 function (i.e.,  $\text{main}(\text{argc},\text{argv})$ ) invokes function  $\text{init}(\ldots)$ of class Tcl, which in turn invokes function bind() of class TclClass of all mapping variables. Function bind() registers and binds an OTcl class name to the C++ domain (see file  $\tilde{\tau}$  *tclcl*/Tcl.cc). This function is overridden by class PacketHeaderClass.

<span id="page-194-1"></span> $^{11}$  NS2 repeats the following process for all protocol specific headers. For brevity, we show the construction process through common packet header only.

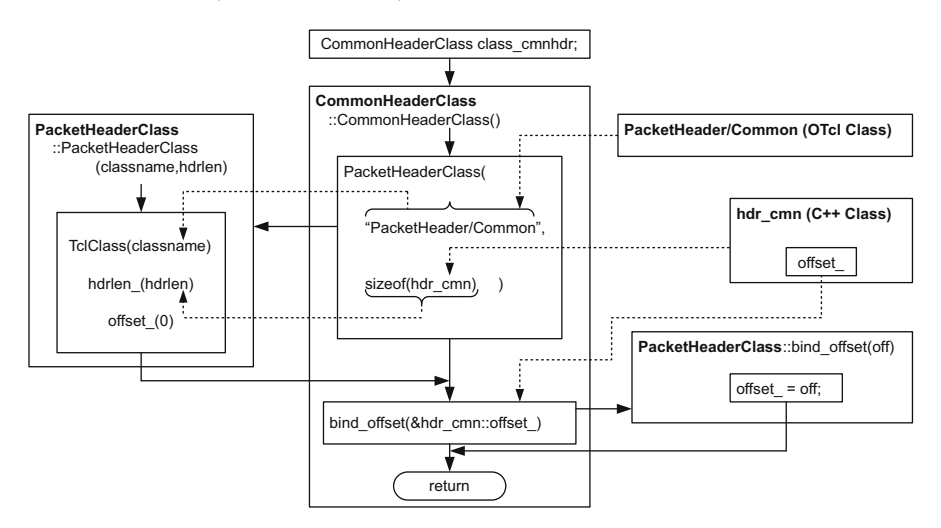

Fig. 8.8. Construction of the static mapping variable class\_cmnhdr.

<span id="page-195-0"></span>As shown in Lines 12–17 of Program [8.10,](#page-187-0) class PacketHeaderClass overrides function bind() of class TclClass. Line 13 first invokes the function bind() of class TclClass. Line 15 exports the variable hdrlen\_ to the OTcl instvar with the same name. Finally, Line 16 registers the OTcl method offset.

In case of class CommonHeaderClass, classname\_ is PacketHeader/Common and hdrlen\_ is 104 bytes. Therefore, Line 15 of Program [8.10](#page-187-0) executes the following command in the OTcl domain:

### PacketHeader/Common set hdrlen\_ 104

which sets instvar hdrlen\_ of class PacketHeader/Common to be 104. Note that this instvar  $hd$ rlen\_ is not bound to the  $C++$  domain.

After Task 1 and Task 2 are completed, the related protocol specific classes, namely, hdr\_cmn, PacketHeader/Common, and CommonHeaderClass, would be as shown in Fig. [8.9.](#page-196-0) The mapping object class\_cmnhdr is of class CommonHeaderClass, which derives from classes PacketHeaderClass and TclClass, respectively. It inherits variables classname\_, hdrlen\_, and offset\_ from its parent classes. After object construction is complete, variable classname\_ will store the name of the OTcl common header class (i.e., PacketHeader/Common), hdr\_len\_ will store the amount of memory in bytes needed to store common header, and offset\_ will point to hdr\_cmn::offset\_. Here, variable offset\_ of class CommonHeaderClass only points to variable offset\_ of class hdr\_cmn. However, at this moment, the offset value is set to zero. The dashed arrow in Fig. [8.9](#page-196-0) indicates that the value of variable hdr\_cmn::offset\_ will be later set to store an offset from the beginning of a packet header to the point where the common packet header is stored. Also, after function Tcl::init() invokes function bind() of class

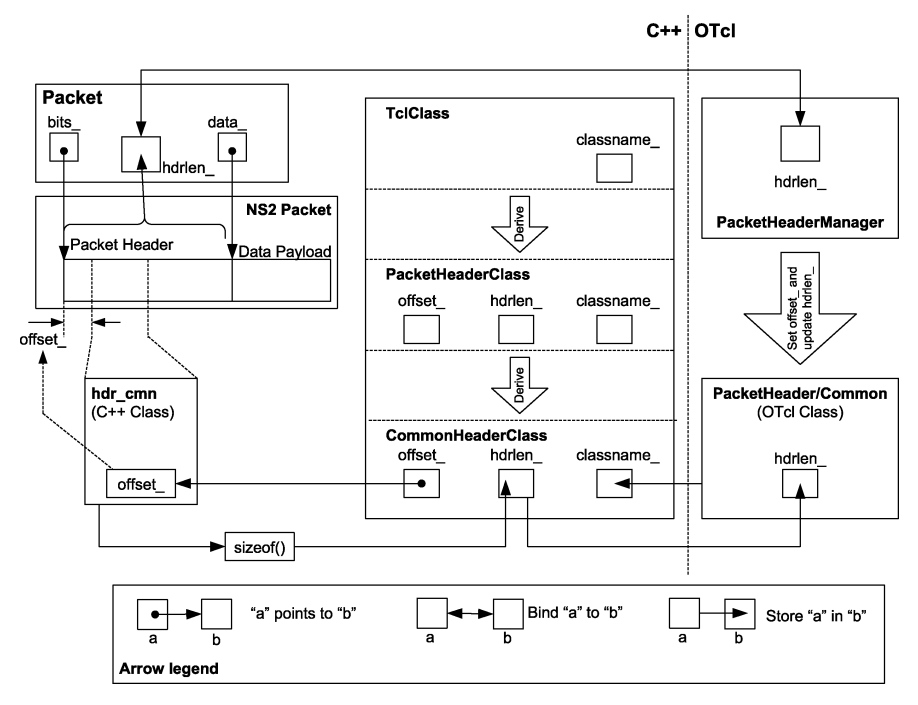

<span id="page-196-0"></span>Fig. 8.9. A schematic diagram of a static mapping object class\_cmnhdr, class hdr cmn, class PacketHeader/Common, and class Packet.

PacketHeaderClass, instvar hdrlen\_ of class PacketHeader/Common will store the value of variable hdrlen\_ of class CommonHeaderClass. Note that tasks and 2 only set up C++ OTcl class, and mapping class. However, the packet header manager is not configured at this phase.

# Task 3: Sourcing the file  $\tilde{\text{S}}$ ns/tcl/lib/ns-packet.tcl to setup an active protocol list

As discussed in Section [3.7,](#page--1-4) NS2 sources all scripting Tcl files during the compilation process. In regards to packet header, Program [8.15](#page-193-0) shows a part of the file  $\epsilon$  ns/tcl/lib/ns-packet. Here, Line 8 invokes procedure add-packetheader{prot} for all built-in protocol specific headers indicated in Lines 3–6. In Line 12, this procedure sets the value of the associated array  $tab_$  whose index is the input protocol specific header name to be 1.

# **Step 2: During the Network Configuration Phase**

In regards to packet header construction, the main task in the Network Configuration Phase is to setup variables offset\_ of all active protocol specific headers and formulate a packet header format. Subsequent packet creation will follow the packet format created in this step.

The offset configuration process takes place during the simulator construction. From Line 2 of Program [4.11,](#page--1-5) the constructor of the simulator invokes instproc create\_packetformat $\{\}$  of class Simulator shown in Program [8.16.](#page-193-1)

Instproc create\_packetformat{} creates a PacketHeaderManager object pm (Line 3), computes the offset value of all active protocol specific headers using instproc allochdr $\{c\}$  (Line 6), and configures the offset values of all protocol specific headers (Line 7). The foreach loop in Line 4 runs for all built-in protocol specific headers which are child classes of class PacketHeader. Then Line 5 filters out those which are not in the active protocol list (see Section [8.3.7\)](#page-191-0). Lines 6–7 are executed for all active protocol specific headers specified in variable  $tab_{-}$  (which was configured in Step 1 – Task 3) of the PacketHeaderManager object "pm". Line 7 configures offset values by using the OTcl method offset (see Program  $8.11$ ) of protocol specific header mapping classes. The OTcl method offset stores the input argument in variable  $\ast$  of fset\_ of the protocol specific header mapping class (e.g., CommonHeaderClass).

Lines 12–19 in Program [8.16](#page-193-1) and Fig. [8.10](#page-197-0) show the OTcl source codes and the diagram, respectively, of the instproc allochdr $\{c1\}$  of an OTcl class PacketHeaderManager. Instproc allochdr{cl} takes one input argument "cl" (in Line 12) which is the name of a protocol specific header, and returns the offset value corresponding to the input argument "cl". Line 13 stores header length of a protocol specific header "cl"(e.g., variable hdrlen

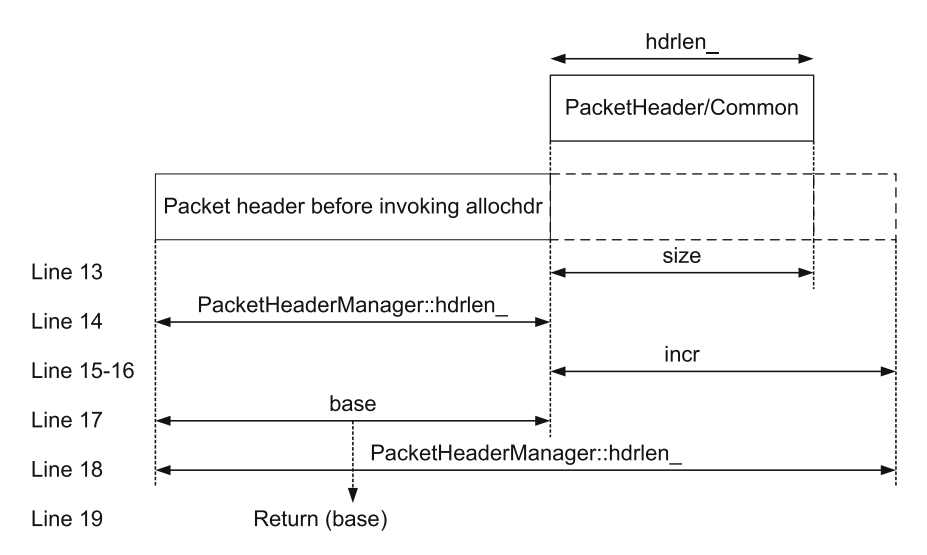

<span id="page-197-0"></span>Fig. 8.10. A diagram representing instproc allochdr of class PacketHeaderManager. Line numbers shown on the left correspond to the lines in Program [8.16.](#page-193-1) The action corresponding to each line is shown on the right.

of class PacketHeader/Common) in a local variable size.<sup>[12](#page-198-0)</sup> Based on size, Lines 15–16 compute the amount of memory "incr" needed to store the header based on size.<sup>[13](#page-198-1)</sup> Line 17 stores the current packet header length (excluding the input protocol specific header) in a local variable "base". Since "base" is an offset distance from the beginning of packet header to the input protocol specific header, it is returned to the caller as the offset value in Line 19. Finally, Line 18 increases the header length (i.e., the instvar hdrlen\_ of class PacketHeaderManager) by "incr".

During the Simulator construction, the packet header manager also updates its variable hdrlen\_ (Line 19 in Program [8.16\)](#page-193-1). Note that the instvar hdrlen\_ of class PacketHeaderManager was set to zero at the compilation (Line 1 in Program 8.15). As Lines 6–7 in Program [8.16](#page-193-1) repeat for every protocol specific header, the offset value is added to the instvar hdrlen\_ of an OTcl class PacketHeaderManager. At the end, the instvar hdrlen\_ will represent the total header length, which embraces all protocol specific headers.

### **Step 3: During the Simulation Phase**

During the Simulation Phase, NS2 creates packets based on the format defined in the former two steps. For example, an Agent object creates and initializes a packet using its function allocpkt(). Here, a packet is created using function alloc() of class Packet, and initialized using function initpkt(p) of class Agent. Again, function alloc() takes a packet from the free packet list, if it is non-empty. Otherwise, it will create a new packet using new. After retrieving a packet, it clears the values stored in the packet header and data payload. Function initpkt(p) assigns default values to packet attributes such as packet unique ID, packet type, and packet size (see Program [8.13\)](#page-190-0). The initialization is performed by retrieving a reference (e.g., ch) to the relevant protocol specific header and accessing packet attributes using the predefined structure.

# **8.4 Data Payload**

Implementation of data payload in NS2 differs from actual data payload. In practice, user information is transformed into bits, and are stored into data payload. Such a transformation is not necessary in simulation, since NS2 stores the user information in the packet header. NS2 rarely needs to maintain data payload. In Line 11 of Program [7.3,](#page--1-6) packet transmission time, i.e., the time required to send out a packet, is computed as  $\frac{\text{packet size}}{\text{bandwidth}}$ . Class LinkDelay

<sup>&</sup>lt;sup>12</sup> Variable hdrlen\_ of a protocol specific header OTcl class was configured in Step  $1 - Task$  2.

<span id="page-198-1"></span><span id="page-198-0"></span><sup>&</sup>lt;sup>13</sup> Variable "incr" could be greater than size, depending on the underlying hardware.

determines the size of a packet by hdr\_cmn::size\_ (not by counting the number of bits stored in packet header and data payload) to compute packet transmission time. In most cases, users do not need to explicity deal with data payload.

<span id="page-199-1"></span>**Program 8.17** Declaration of enum AppDataType and class AppData.

```
//~/ns/common/ns-process.h
1 enum AppDataType {
2 ...
3 PACKET_DATA,
4 HTTP_DATA,
5 ...
6 ADU_LAST
7
8 };
9 class AppData {
10 private:
11 AppDataType type_; // ADU type
12 public:
13 AppData(AppDataType type) { type_ = type; }
14 AppData(AppData& d) { type_ = d.type_; }
15 virtual "AppData() {}
16 AppDataType type() const { return type_; }
17 virtual int size() const { return sizeof(AppData); }
18 virtual AppData* copy() = 0;
19 };
```
NS2 also provides a support to hold data payload. In Line 4 of Program [8.1,](#page-170-0) class Packet provides a pointer data\_ to an AppData object.<sup>[14](#page-199-0)</sup> Program  $8.17$ shows the declaration of an abstract class AppData. Class AppData has only one member variable type\_ in Line 11. Among its functions, and one is a pure virtual function copy() shown in Line 18. Indicating the type of application, variable type\_ is of type enum AppDataType defined in Lines 1–8. Function copy() duplicates an AppData object to a new AppData object. It is a pure virtual function, and must be overridden by child instantiable classes of class AppData. Function size() in Line 17 returns the amount of memory required to store an AppData object.

Class AppData provides two constructors. One is in Line 13, where the caller feeds an AppData type as an input argument. Another is in Line 14, where a reference to a AppData object is fed as an input argument. In both the cases, the constructor simply sets the variable type\_ to a value as specified in the input argument.

<span id="page-199-0"></span> $14$  However, no memory is allocated to the AppData object unless it is needed.

```
Program 8.18 Declaration of class PacketData.
```

```
//~/ns/common/packet.h
1 class PacketData : public AppData {
2 private:
3 unsigned char* data_;
4 int datalen_;
5 public:
6 PacketData(int sz) : AppData(PACKET_DATA) {
7 datalen_ = sz;
8 if (datalen_ > 0)
9 data_ = new unsigned char[datalen_];
10 else
11 data_ = NULL;12 }
13 PacketData(PacketData& d) : AppData(d) {
14 datalen_ = d.datalen_;
15 if (datalen_ > 0) {
16 data_ = new unsigned char[datalen_];
17 memcpy(data_, d.data_, datalen_);
18 } else
19 data_ = NULL;20 }
21 virtual "PacketData() {
22 if (data_ != NULL)
23 delete []data_;
24 }
25 unsigned char* data() { return data_; }
26 virtual int size() const { return datalen_; }
27 virtual AppData* copy() { return new PacketData(*this); }
28 };
```
Program [8.18](#page-200-0) shows the declaration of class PacketData, a child class of class AppData. This class has two new member variables: data\_ (a string variable which stores data payload) in Line 3 and datalen\_ (the length of data\_) in Line 4. Line 25 defines a function data() which simply returns data\_. Lines 26 and 27 override the virtual functions size() and copy(), respectively, of class AppData. Function size() simply returns datalen\_, while function copy() creates a new PacketData object which has the same content as the current PacketData object, and returns the pointer to the created object to the caller.

Class PacketData has two constructors. One is to construct a new object with size " $sz$ ", using the constructor in Lines  $6-12$ . This constructor simply sets the default application data type to be PACKET\_DATA (Line 6), stores "sz" in datalen\_ (Line 7), and allocates memory of size datalen\_ to data\_ (Line

9). Another construction method<sup>[15](#page-201-0)</sup> is to create a copy of an input PacketData object (Lines 13–20). In this case, the constructor feeds an input PacketData object "d" to the parent class (Line 13), copies the variable datalen\_ (Line 14), and duplicates its data payload (Line  $17$ ).<sup>[16](#page-201-1)</sup>

NS2 creates a PacketData object through two functions of class Packet:  $\text{alloc}(n)$  and  $\text{allocdata}(n)$ . In Program [8.4,](#page-176-0) function  $\text{alloc}(n)$  allocates a packet in Line 3, and creates data payload using function allocdata(n) in Line 5. Function allocdata(n) creates a PacketData object of size "n", by executing new PacketData(n) in Line 11.

<span id="page-201-2"></span>**Program 8.19** Functions accessdata, userdata, setdata and datalen of class Packet.

```
//~/ns/common/packet.h
1 class Packet : public Event {
2 ...
3 public:
4 inline unsigned char* accessdata() const {
5 if (data_ == 0)
6 return 0;
7 assert(data_->type() == PACKET_DATA);
8 return (((PacketData*)data_)->data());
9 }
10 inline AppData* userdata() const {return data_;}
11 inline void setdata(AppData* d) {
12 if (data_ != NULL)
13 delete data_;
14 data_ = d;
15 }
16 inline int datalen() const { return data_ ? data_->size() : 0; }
17 ...
18 };
```
Program [8.19](#page-201-2) shows four functions which can be used to manipulate data payload. Functions accessdata() (Lines 4–9) and userdata() (Line 10) are both data payload access functions. The difference is that accessdata() returns a direct pointer to a *string* data which contains data payload while userdata() returns a pointer to an AppData object which contains data payload. Function setdata(d) (Lines 11–15) sets the pointer data\_ to point to the input argument "d". Finally, function datalen() in Line 16 returns the size of data payload.

<span id="page-201-0"></span> $15$  Function copy() in Line 27 employs this constructor to create a copy of a PacketData object.

<span id="page-201-1"></span><sup>16</sup> Function memcpy(dst,src,num)) copies "num" data bytes from the location pointed by "src" to the memory block pointed by "dst".

# **8.5 Customizing Packets**

# **8.5.1 Creating Your Own Packet**

When designing a new protocol, a user may need to change the packet format. This section gives a guideline of how packet header, data payload, or both can be modified. Note that, it is recommended not to use data payload in simulation. If possible, include information related to the new protocol in a protocol specific header.

# **Defining a New Packet Header**

Suppose we would like to include a new protocol specific header, namely "My Header", into the packet header. We need to define a  $C++$  class (e.g., hdr\_myhdr), an OTcl class (e.g., PacketHeader/MyHeader), and a mapping class (e.g., MyHeaderClass) for My Header, and include the OTcl class into the active protocol list. In particular, we need to perform the following four steps:

- **Step 1:** Define a protocol specific header C++ struct hdr\_myhdr (e.g., see Program [8.6\)](#page-181-0).
	- Declare variable offset\_.
	- Define function  $\arccos(p)$  (see Lines 8–10 in Program [8.6\)](#page-181-0).
	- Include all member variables required to hold new packet attributes.
	- [Optional] Include a new packet type into enum packet\_t and class p\_info (e.g., see Program [8.9\)](#page-184-0). Again, a new packet type does not need to be added for every new protocol specific header.
- **Step 2:** Define a protocol specific header OTcl class PacketHeader/MyHe ader.
- **Step 3:** Derive a mapping class MyHeaderClass from class PacketHeader Class (e.g, see class CommonHeaderClass in Program [8.12\)](#page-188-2).
	- At the construction, feed the corresponding OTcl class name (i.e., PacketHeader/MyHeader) and the size needed to hold the protocol specific header (i.e., sizeof(hdr\_myhdr)) to the constructor of class PacketHeaderClass (e.g., see Line 3 in Program [8.12\)](#page-188-2).
	- From within the constructor, invoke function bind\_offset(...) feeding the address of the variable offset\_ of the C++ struct data type as an input argument. (i.e., invoke bind\_offset(&hdr\_myhdr::offset\_)). Instantiate a mapping variable class\_myhdr at the declaration.
- **Step 4:** Activate My Header by including class PacketHeader/MyHeader into the active protocol list. The simplest way is to modify Lines 2–9 of Program [8.15](#page-193-0) as follows:

foreach prot { Common Flags

```
...
    MyHeader
} {
    add-packet-header $prot
}
```
where only the suffix of the new protocol specific header (i.e., MyHeader) is added to the foreach loop.

# **Defining a New Data Payload**

Data payload can be created in four levels:

- (i) None: NS2 rarely uses data payload in simulation. To avoid any complicacy, it is suggested not to use data payload in simulation.
- (ii) Use class PacketData: The simplest form of storing data payload is to use class PacketData (see Program [8.18\)](#page-200-0). Class Packet has a variable data\_ whose class is PacketData and provides functions (in Program [8.19\)](#page-201-2) to manipulate the variable data\_.
- (iii) Derive a class (e.g., class MyPacketData) from class PacketData: This option is suitable when new functionalities (i.e., functions and variables) in addition to those provided by class PacketData are needed. After deriving a new PacketData class, a user may also derive a new class (e.g., class MyPacket) from class Packet, and override the variable data\_ of class Packet to be a pointer to a MyPacketData object.
- (iv) Define a new data payload class: A user can also define a new payload type if needed. This option should be used when the new payload has nothing in common with class PacketData. The followings are the main tasks needed to define and use a new payload type MY\_DATA.
	- Include the new payload type (e.g., MY\_DATA) into enum AppDataType data type (see Program [8.17\)](#page-199-1).
	- Derive a new payload class MyData from class AppData.
		- Feed the payload type MY\_DATA to the constructor of class AppData.
		- Include any other necessary functions and variables.
		- Override functions size() and copy().
		- Derive a new class MyPacket from class Packet
			- Declare a variable of class MyData to store data payload.
			- Include functions to manipulate the above MyData variable.

# **8.5.2 Activate/Deactivate a Protocol Specific Header**

By default, NS2 includes all built-in protocol specific headers into packet header (see Program [8.15\)](#page-193-0). This inclusion can lead to unnecessary wastage of memory especially in a *packet-intensive* simulation, where numerous packets are created. For example, common, IP, and TCP headers together use only 0.1 kB, while the default packet header consumes as much as 1.9 kB [\[15\]](#page--1-2).

Again, NS2 does not return the memory allocated to a Packet object until the simulation terminates. Selectively including protocol specific header can lead to huge memory saving.

The packet format is defined when the Simulator is created. Therefore, a protocol specific headers must be activated/deactivated prior to the creation of the Simulator. NS2 provides the following OTcl procedures to activate/ deactivate protocol specific headers:

• To add a protocol specific header PacketHeader/MH1, execute

```
add-packet-header MH1
```
In Lines 10–14 of Program [8.15,](#page-193-0) the above statement includes PacketHeader/MH1 to the variable tab\_ of class PacketHeaderManager.

• To remove a protocol specific header PacketHeader/MH1 from the active list, execute

remove-packet-header MH1

The details of procedure remove-packet-header{args} are shown in Lines 1–9 of Program [8.20.](#page-204-0) From Line 7, the above statement removes the entries with index PacketHeader/MH1 from the variable tab\_ of class PacketHeaderManager.

```
Program 8.20 Procedures remove-packet-header, and
remove-all-packet-header.
    //~/tcl/ns-packet.tcl
  1 proc remove-packet-header args {
  2 foreach cl $args {
  3 if { $cl == "Common" } {
  4 warn "Cannot exclude common packet header."
  5 continue
  6 }
  7 PacketHeaderManager unset tab_(PacketHeader/$cl)
  8 }
  9 }
  10 proc remove-all-packet-headers {} {
  11 PacketHeaderManager instvar tab_
  12 foreach cl [PacketHeader info subclass] {
  13 if { $cl != "PacketHeader/Common" } {
  14 if [info exists tab_($cl)] {
  15 PacketHeaderManager unset tab_($cl)
  16 }
  17 }
  18 }
  19 }
```
• To remove all protocol specific headers, execute

remove-all-packet-header

In Lines 10–19 of Program [8.20,](#page-204-0) the procedure remove-all-packetheader{} uses foreach to remove all protocol specific headers (except for common header) from the active protocol list (i.e., the instvar tab\_).

# **8.6 Chapter Summary**

Consisting of packet header and data payload, a packet is represented by a C++ class Packet. Class Packet consists of pointers bits\_ to its packet header and **data** to its data payload. It employs a pointer next to form a linked list of packets. It also has a pointer free\_ which points to the first Packet object on the free packet list. When a Packet object is no longer in use, NS2 stores the Packet object in the free packet list for future reuse. Again, Packet objects are not destroyed until the simulation terminates. When allocating a packet, NS2 first tries to take a Packet object from the free packet list. Only when the free packet list is empty, will NS2 create a new Packet object.

During simulation, NS2 usually stores relevant user information (e.g., packet size) in packet header, and rarely uses data payload. It is recommended not to use data payload if possible, since storing all information in packet header greatly simplifies the simulation yet yields the same simulation results.

Packet header consists of several protocol specific headers. Each protocol specific header occupies a contiguous part in packet header, and identifies the occupied location by using its variable offset\_. NS2 employs a packet header manager (represented by an OTcl class PacketHeaderManager) to maintain a list of active protocols, and define packet header format using the list when the Simulator is created. The packet header construction process proceeds in the three following steps:

- (i) At the Compilation: NS2 defines the following three classes for each of protocol specific headers:
	- A  $C++$  class: NS2 uses  $C++$  struct data type to define how packet attributes are stored in a protocol specific header. One of the important member variables is offset\_, which indicates the location of the protocol specific header on the packet header.
	- An OTcl class: During the Network Configuration Phase, the packet header manager configures packet header from the OTcl domain. It accesses a protocol specific header from the OTcl class which acts as an interface from the OTcl to the C++ domains.
	- A mapping class: A mapping class binds the OTcl and  $C_{++}$  class together. It declares a method offset, which is invoked by a packet header manager from the OTcl domain to configure the value of variable offset\_ of the  $C++$  class PacketHeaderClass.

In this step, NS2 also stores all built-in protocol specific headers in instvar tab\_ of class PacketHeaderManager,which represents the active protocol list.

- (ii) At the Network Configuration Phase: A user may add/remove protocol specific headers to/from the active protocol list. When the Simulator is created, the packet header manager computes and assigns appropriate offset values to all protocol specific headers specified in the active list.
- (iii) At the Simulation Phase: NS2 follows the above packet header definitions when allocating a packet.

# <span id="page-207-0"></span>**Transport Control Protocols Part 1 – An Overview and User Datagram Protocol implementation**

A typical communication system consists of applications, transport layer agents, and a low level network. An application models user demand to transmit data. Taking user demand as an input, a sending transport layer agent creates packets and forwards them to the associated receiving transport layer agent through a low-level network. Having discussed the details of low level networks in Chapters [5–7,](#page--1-0) the details of transport layer agents are presented here in Chapters [9–](#page-207-0)[10.](#page--1-0) Also, the details of applications will be presented in Chapter [11.](#page--1-0)

This chapter provides an overview of transport layer agents, and shows NS2 implementation of User Datagram Protocol (UDP) agents. In particular, Section 9.1 introduces two most widely used transport control protocols: Transmission Control Protocol (TCP) and User Datagram Protocol (UDP). Section [9.2](#page-213-0) explains NS2 implementation of basic agents. Section [9.3](#page-220-0) shows the implementation of UDP agents and Null agents. Finally, the chapter summary is given in Section [9.4.](#page-225-0)

# **9.1 UDP and TCP Basics**

### **9.1.1 UDP Basics**

Defined in [\[18\]](#page--1-7) and [\[19\]](#page--1-8), User Datagram Protocol (UDP) is a connectionless transport-layer protocol, where no connection setup is needed prior to data transfer. UDP offers minimal transport layer functionalities – non-guaranteed data delivery – and gives applications a direct access to the network layer. Aside from the multiplexing/demultiplexing functions and some light error checking, it adds nothing to IP packets. In fact, if the application developer employs UDP as a transport layer protocol, then the application is communicating almost directly with the network layer.

UDP takes messages from an application process, attaches source and destination port for the multiplexing/demultiplexing service, adds two other fields of error checking and length information, and passes the resulting packet to the network layer [\[19\]](#page--1-8). The network layer encapsulates the UDP packet into a network layer packet and then delivers the encapsulated packet at the receiving host. When a UDP packet arrives at the receiving host, it is delivered to the receiving UDP agent identified by the destination port field in the packet header.

### **9.1.2 TCP Basics**

As shown in Fig. [9.1,](#page-208-0) Transmission Control Protocol (TCP) [\[20\]](#page--1-9) is a connectionoriented reliable transport protocol consisting of three phases of operations: connection setup, data transfer, and connection termination. In the connection setup phase, a TCP sender initiates a three-way handshake (i.e., sending SYN, SYN-ACK, and ACK messages). After a connection is established, TCP enters the *data transfer* phase where a TCP sender transfer data to a TCP receiver. Finally, after the data transfer is complete, TCP tears down the connection in the connection termination phase by using a four-way handshake (i.e., sending two pairs of FIN-ACK messages.)

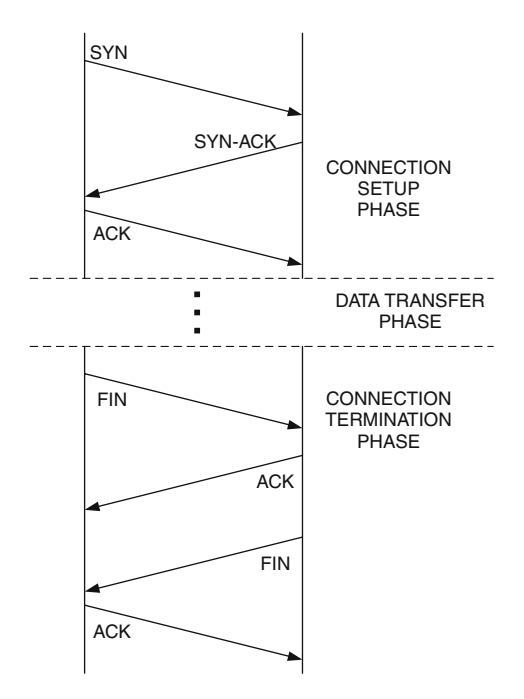

<span id="page-208-0"></span>**Fig. 9.1.** Main phases of TCP operation: Connection setup, data transfer, and connection termination.

The main operation of TCP lies in the data transfer phase, which implements two following mechanisms: (1) Error control using basic acknowledgement and timeout, and (2) Congestion control using a window-based mechanism.

#### **Error Control Using Basic Acknowledgement and Timeout**

As a reliable transport layer protocol, TCP provides connection reliability by means of acknowledgement (ACK). For every received packet, a TCP receiver returns an ACK packet to the sender. If an ACK packet is not received within a given timeout value, the TCP sender will assume that the packet is lost, and will retransmit the lost packet. Note that in the literature, a timeout period is also referred to as Retransmission TimeOut (RTO). Hereafter, we will refer to these two terms interchangably.

TCP employs a cumulative acknowledgement mechanism. With this mechanism, a TCP receiver always acknowledges to the sender with the highest sequence number up to which all packets have been successfully received. For example, in Fig. [9.2,](#page-209-0) packet 3 is lost. Therefore, the TCP receiver returns ACK for packet  $2(A2)$  even when packets 4, 5, and 6 have been received. These ACK packets (e.g., A2), which acknowledge the same TCP packet (e.g., packet 2), are referred to as the *duplicated acknowledgement packets*. From Fig. [9.2,](#page-209-0) the TCP sender does not receive an ACK packet which acknowledges packet 3. After a period of RTO, the sender will assume that packet 3 was lost and will retransmit packet 3.

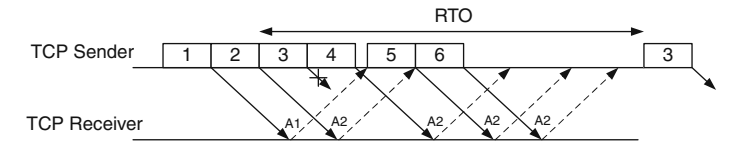

<span id="page-209-0"></span>**Fig. 9.2.** An example of TCP error control using acknowledgement: A TCP sender realizes the loss of TCP packet number 3 after transmitting the packet number 3 for a period of RTO (ie., timeout).

The RTO value is optimized according to the following tradeoff: a small RTO value leads to unnecessary packet retransmission while a large RTO value results in high latency of packet loss detection. In general, an RTO value should be a function of network Round-Trip Time (RTT), which is the time required for a data bit to travel from a source node to the destination node and travel back to the source node. Due to network dynamics, RTT of one packet could be different from that of another. In TCP, smoothed (i.e., average) RTT  $(\bar{t})$  and RTT variation  $(\sigma_t)$  are computed based on the collected RTT samples, and are used to compute the RTO value.

According to [\[21\]](#page--1-10), instantaneous smoothed RTT, RTT variation, and instantaneous RTO are computed as follows. Let  $t(k)$  be the  $k^{th}$  RTT sample collected upon ACK reception. Also, let  $\bar{t}(k)$ ,  $\sigma_t(k)$ , and  $RTO(k)$  be the values of  $\bar{t}$ ,  $\sigma_t$ , and RTO, respectively, when the  $k^{th}$  RTT sample is determined. Then,

$$
\overline{t}(k+1) = \alpha \times \overline{t}(k) + (1 - \alpha) \times t(k+1),
$$
\n(9.1)

$$
\sigma_t(k+1) = \beta \times \sigma_t(k) + (1-\beta) \times |t(k+1) - \overline{t}(k+1)|, \tag{9.2}
$$

$$
RTO(k+1) = \min\{ub, \max\{lb, \gamma \times [\overline{t}(k+1) + 4 \times \sigma_t(k+1)]\}\} \quad (9.3)
$$

where ub and lb are fixed upper and lower bounds on the RTO value. The constants  $\alpha \in (0, 1)$  and  $\beta \in (0, 1)$  are usually set to 7/8 and 3/4, respectively. The variable  $\gamma$  is a *binary exponential backoff* (BEB) factor. It is initialized to 1, and doubled for every timeout event, and is reset to 1 when a new ACK packet arrives.

### **Window-Based Congestion Control**

A transport layer protocol is also responsible for network congestion. It limits the transmission rate of a data flow to help control network congestion. As a window-based congestion control protocol, TCP limits the transmission rate by adjusting the congestion window (i.e., transmission window) which basically refers to the amount of data that a sender can transmit without waiting for acknowledgement. For example, the congestion window size of the TCP connection in Fig. [9.2](#page-209-0) is initialized to 4. Therefore, the TCP sender pauses after sending packets 1–4. After receiving ACK corresponding to packet 1 (i.e., A1), the number of unacknowledged packets becomes 3 and TCP is able to send out packet 5.

Congestion window refers to a range of sequence numbers of TCP packets which can be transmitted at a moment. For example, the congestion window at the beginning of Fig. [9.2](#page-209-0) is  $\{1, 2, 3, 4\}$  and the congestion window size is 4. When A1 is received, the congestion window becomes {2, 3, 4, 5}. In this case, we say that the congestion window slides to the right. Suppose that the congestion window changes to  $\{2, 3, 4, 5, 6\}$  (the size is 5). In this case, we say that the congestion window is opened by one unit. On the contrary, if the window becomes  $\{2, 3, 4\}$ , we say the congestion window is *closed* by one unit. Again, a larger window size allows the sender to transmit more data in a given interval implying a higher transmission rate at the transport layer. TCP increases and decreases its transmission rate by opening and closing its congestion window.

### Window Increasing Mechanism

One of the key features of TCP is network-based rate adaptability. TCP slowly opens its congestion window to fill up the underlying network, when the network is underutilized. When the network is overutilized, TCP rapidly closes the congestion window to help relieve the congestion. TCP window opening

mechanism consists of two phases, each of which is identified by the current congestion window size  $(w)$  and a *slow-start* threshold  $(w_{th})$ :

- (i) **Slow-start phase:** If  $w < w_{th}$ , TCP increases w by one for every received ACK packet.
- (ii) **Congestion avoidance phase:** If  $w \geq w_{th}$ , TCP increases w by  $\frac{1}{w(t)}$  for every received ACK packet.

Note that, TCP receiver may advertise its maximum window size  $(w_{\text{max}})$ which does not fill its buffer too rapidly. This  $w_{\text{max}}$  acts as an upper-bound for the above window increasing mechanism. In NS2, congestion window  $(\omega)$ evolves according to the above two phases, regardless of  $\omega_{max}$ . However, TCP uses the minimum of  $\omega$  and  $\omega_{max}$  to determine amount of data it can transmit.

### Packet Loss Detection Mechanism

In the literature, various TCP variants use different combinations of the following packet loss detection mechanisms:

- **Timeout**: As discussed earlier, TCP starts its retransmission timer for every transmitted packet, and assumes a packet loss upon timer expiration.
- **Fast Retransmit**: By default, an RTO has granularity of 0.5 seconds, which could lead to large latency in packet loss detection. Fast Retransmit expedites the packet loss detection by means of duplicated acknowledgement detection. Upon detection of the  $k^{\text{th}}$  (which is equal to 3 by default) duplicated acknowledgement (excluding the first one which is a new acknowledgement), the TCP sender stops waiting for the timeout, assumes a packet loss, and retransmits the lost packet. From Fig. [9.2,](#page-209-0) if the fast retransmit mechanism is used, the TCP sender will assume that packet 3 is lost and retransmits packet 3 upon receiving the  $4<sup>th</sup>$  A2 packet (i.e., the  $3<sup>rd</sup>$  duplicated acknowledgement). Note that based on the cumulative acknowledgement principle, upon receiving the retransmitted packet 3, TCP receiver sends A6 back to the sender, since packets 4, 5, and 6 have been successfully received earlier.

### Window Decreasing Mechanism

Originally conceived to combat congestion in a wired network, TCP assumes that all packet losses occurs due to congestion (i.e., buffer overflow at the routers in the network). It reacts to every packet loss by reducing its transmission rate (or window size) to lessen the congestion. The following approaches are among the most popular window decreasing mechanisms for a TCP variant used in the literature.

**Reset to 1**: Conventionally, TCP reacts to packet loss by resetting the window size to 1, and setting the slow-start threshold to half of the current congestion window size. However, this option is usually deemed too radical and could lead to TCP throughput degradation in presence of random packet loss.

**Fast Recovery:** Upon detection of a packet loss, the fast recovery mechanism sets both current window size and slow-start threshold to half of the current congestion window size. Then, it increases the window size by one for each incoming duplicated acknowledgement. At this moment, the sender may transmit a new packet if the congestion window allows. Upon receiving a new acknowledgement, the sender exits Fast Recovery and sets the window size to the slow-start threshold value, after which TCP operates normally in a congestion avoidance phase.

### **TCP Variants**

There are numerous TCP variants in the literature. This section discusses only de facto TCP variants namely Old Tahoe, Tahoe, Reno, and new Reno. These TCP variants utilize the same window increasing mechanism (i.e., slow start and congestion avoidance). However, they differ in how they detect a packet loss and decrease the window size. Table [9.1](#page-212-0) shows the differences in window size adjustment mechanism, when packet loss is detected through timeout and Fast Retransmit (i.e., duplicated ACKs).

<span id="page-212-0"></span>**Table 9.1.** Differences among basic TCP variants: Different window closing mechanisms upon detection of a packet loss.

| <b>TCP</b> Variant | Loss Detection |                                                                                                    |  |
|--------------------|----------------|----------------------------------------------------------------------------------------------------|--|
|                    | Timeout        | <b>Fast Retransmit</b>                                                                                                    |  |
|                    |                |                                                                                                    |  |
|                    |                |                                                                                                    |  |
|                    |                | $\fbox{\parbox{5.5cm}{ \begin{tabular}{ c c } \hline Old-Table & Rest\; $w$ to $1$ & $N/A$ \\ \hline \textbf{Table} & Rest\; $w$ to $1$ & Rest\; $w$ to $1$ \\ \textbf{Reno} & Rest\; $w$ to $1$ & Fast Recovery (single packet) \\ \hline \end{tabular} }$ |  |
|                    |                | New Reno Reset $w$ to $1$ Fast Recovery (all packets)                                                                                                    |  |

The very first TCP variant, Old-Tahoe, detects packet loss through timeout only. When packet loss is detected it always resets congestion window size to 1. Developed from Old-Tahoe, TCP Tahoe uses the Fast Retransmit mechanism to expedite packet loss detection rather than waiting for the timeout. It always sets the window size to 1 upon detection of a packet loss. Both TCP Reno and New-Reno reset the window size to 1, when a packet loss is detected through timeout. However, they will employ Fast Recovery if packet loss is detected through Fast Retransmit. The difference between TCP Reno and TCP New- Reno is that TCP Reno exits the fast recovery process as soon as the lost packet which triggered Fast Retransmit is acknowledged. If there are multiple packet losses within a congestion window, Fast Recovery could be invoked for several times, and the window size will decrease significantly. To avoid the multiple window closures, TCP New-Reno stays in the Fast Recovery phase until all packets in the loss window are acknowledged or until timeout occurs.

# <span id="page-213-0"></span>**9.2 Basic Agents**

An agent is an NsObject which is responsible for creating and destroying packets. There are two main types of NS2 agents: routing agents and transportlayer agents. A routing agent creates and receives routing control packets, and commands routing protocols to act accordingly. Connecting an application to a low level network, a transport-layer agent controls the congestion and reliability of a data flow based on an underlying transport layer protocol (e.g., UDP or TCP). This book focuses on transport layer agents only

```
Program 9.1 Class AgentClass which binds OTcl and C++ class Agent.
```

```
//~/ns/common/agent.cc
1 static class AgentClass : public TclClass {
2 public:
3 AgentClass() : TclClass("Agent") {}
4 TclObject* create(int, const char*const*) {
5 return (new Agent(PT_NTYPE));
6 }
7 } class_agent;
```
 $NS2$  implements agents in a  $C++$  class Agent, which is bound to an OTcl class with the same name (see Program [9.1\)](#page-213-1). In the following, we first discuss the relationship among a transport-layer agent, an application, and a lowlevel network in Section [9.2.1.](#page-213-2) Agent configuration and internal mechanisms are discussed in Sections [9.2.2](#page-215-0) and [9.2.3,](#page-216-0) respectively. Finally, Section [9.2.4](#page-220-1) provides guidelines to define a new transport-layer agent.

# <span id="page-213-2"></span>**9.2.1 Applications, Agents, and a Low-level Network**

An agent acts as a bridge which connects an application and a low-level network. Based on the user demand provided by an application, a sending agent constructs packets and transmits them to a receiving agent through a low-level network. Figure [9.3](#page-214-0) shows an example of such a connection.

Consider Fig. [9.3.](#page-214-0) On the top level, a CBR (constant bit rate) application, which models a user demand to periodically transmit data, is used as an application. The demand is passed to a UDP sending agent, which in turn creates UDP packets. Here, the UDP agent stores source and destination IP addresses and transport layer ports in the packet header, and forwards the packet to the attached node (e.g., Node 1 in Figure 9.3). Using the pre-calculated routing table, the low-level network delivers the packet to the destination node (e.g., Node 3 in Fig. 9.3) specified in the packet header. The destination node employs its demultiplexer to forward the packet to the agent attached to the port specified in the packet header. Finally, a Null receiving agent simply destroys the received packet.

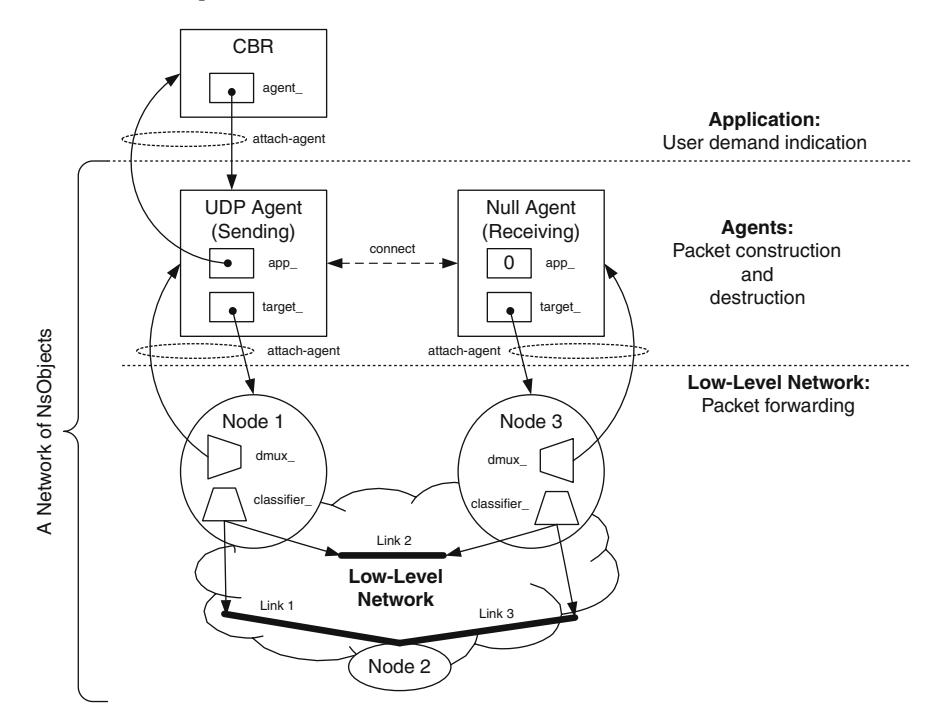

<span id="page-214-0"></span>**Fig. 9.3.** A CBR application over UDP configuration.

From the above discussion, an agent can be used as a sending agent (e.g., a UDP agent) or a receiving agent (e.g., a Null agent). A sending agent has connections to both an application and a low-level network, while a receiving agent may not have a connection to an application (because it does not need any). An application (e.g., CBR) uses its variable agent\_ as a reference to an agent (e.g., UDP and Null agents), while an agent uses its variable app\_ as a reference to an application. It is mandatory to configure the variables agent\_ and app\_ (i.e., create the connection) for a sending agent, while it is optional for a receiving agent. This is mainly because the application needs to inform the agent of user demand (i.e., by invoking function sendmsg $(\ldots)$ ), and the sending agent needs to inform the application of the completion of data transmission (i.e., by invoking function resume()). Since a receiving agent simply destroys the received packet, it does not need a connection to an application.

Both sending and receiving agents connect to a low-level network in the same manner. They use a pointer target\_, to point to the attached node. The Node, on the other hand, *installs* the agent slot number "port" of its demultiplexer dmux\_ (which is of class PortClassifier), where "port" is the corresponding port number of the agent (see Section 6.6.3).

|                                      |             | Sending agent Receiving agent |
|--------------------------------------|-------------|-------------------------------|
| Upstream                             |             |                               |
| - object                             | Application | Node                          |
| - packet forwarding function sendmsg |             | recy                          |
| Downstream object                    |             |                               |
| - object                             | Node        | N/A                           |
| - packet forwarding function recv    |             | N/A                           |

<span id="page-215-1"></span>**Table 9.2.** Key differences between a sending and a receiving agent.

Table [9.2](#page-215-1) shows the key differences between a sending agent and a receiving agent. The upstream object of a sending agent is an application, which informs a sending agent of incoming user demand through function  $\text{sendmsg}(\ldots)$  of the sending agent. The upstream object of a receiving agent, on the other hand, is a Node object, which forwards packets to the receiving agent via function  $\text{recv}(p, h)$ . The downstream object of a sending agent is a Node object. The sending agent passes a packet \*p to a Node object by executing  $target_$ -> $recv(p,h)$ . A receiving agent usually has no downstream object, since it simply destroys the received packets.

### <span id="page-215-0"></span>**9.2.2 Agent Configuration**

From Fig. 9.3, agent configuration consists of four main steps:

- (i) Create a sending agent, a receiving agent, and an application using "new $\{\ldots\}$ ".
- (ii) Attach agents to the application using OTcl Command attach-agent- {agent} of class Application.
- (iii) Attach agents to the a low-level network using instproc attach-agent- {node agent} of class Simulator.
- (iv) Associate the sending agent with the receiving agent using instproc connect{src dst} of class Simulator.

Example 9.1 (A Network Construction Example). The example network in Fig. [9.3](#page-214-0) employs CBR, a UDP agent, and a Null agent as an application, a sending agent, and a receiving agent, respectively. To setup the example network, we may use the Tcl simulation script in Program [9.2.](#page-216-1)

While Lines 1–7 create a low-level network (see the details in Chapters [6](#page--1-0) and [7\)](#page--1-0), Lines 8–14 set up a CBR application, a UDP agent, and a Null agent on top of the low-level network. Again, there are 4 major steps to create connections among agent, an application, a low-level network:

- (i) Create agent and application objects (Lines 8–10).
- (ii) Use command attach-agent of class Application to create a connection between an application and a sending agent (Line 11).
```
Program 9.2 A simulation script which creates the network in Fig. 9.3.
```

```
1 set ns [new Simulator]
2 set n1 [$ns node]
3 set n2 [$ns node]
4 set n3 [$ns node]
5 $ns duplex-link $n1 $n2 5Mb 2ms DropTail
6 $ns duplex-link $n2 $n3 5Mb 2ms DropTail
7 $ns duplex-link $n1 $n3 5Mb 2ms DropTail
  #=== UDP-Null peering starts here ===
8 set udp [new Agent/UDP]
9 set null [new Agent/Null]
10 set cbr [new Application/Traffic/CBR]
11 $cbr attach-agent $udp
12 $ns attach-agent $n1 $udp
13 $ns attach-agent $n3 $null
14 $ns connect $udp $null
```
- (iii) Use instproc attach-agent{node agent} of class Simulator to create a connection between each agent and a node entry (Lines 12 and 13).
- (iv) Use instproc connect { $src \, dst$ } of class Simulator to associate a sending agent with a receiving agent (Line 14).

#### **9.2.3 Internal Mechanism for Agents**

The internal mechanisms for agents are defined in the  $C++$  domain as follows:

- A sending agent: Receive user demand by having the associated application invoke its function sendmsg(...). From within sendmsg(...), create packets using function allocpkt() and forward the created packets to the low-level network by executing target\_->recv(p,h).
- A receiving agent: Receive packets by having a low-level network demultiplexer invoke its function  $\text{recv}(p,h)$ . Destroy received packets by invoking function free(p) of class Packet.

In this section, we will discuss the detail of variables and functions required to perform the above mechanisms.

#### **Related C++ and OTcl Variables**

The main variables of C++ class Agent and their bound OTcl instvars are shown in Table [9.3.](#page-217-0) Of type ns\_addr\_t (see Section [8.3.3\)](#page--1-0), variables here\_ and dst\_ contain addresses and ports of the Node attached to the agent and the peering agent, respectively. An IPv6 priority level is stored in variable prio\_. Variable app\_ acts as a reference to an Application object. Since

<span id="page-217-0"></span>

| $C++ Type$   | $C++$ variable $\sigma$ OTcl instvar Description |        |                                                                              |
|--------------|--------------------------------------------------|--------|------------------------------------------------------------------------------|
| ns_addr_t    | here                                             |        |                                                                              |
|              |                                                  |        | here_.addr_ agent_addr_ Address of the attached node                         |
|              |                                                  |        | here_.port_ agent_port_ Port where the agent is attached                     |
| ns_addr_t    | $dst_$                                           |        |                                                                              |
|              | dst_.addr_ dst_addr_                             |        | Address of the node attaching to a<br>peering agent                          |
|              | dst_.port_ dst_port_                             |        | Port where the peering agent is at-<br>tached                                |
| int          | $fid_$                                           | $fid_$ | Flow ID                                                                      |
| int          | prio_                                            | prio_  | IPv6 priority field (e.g., $0 =$ unspec-<br>ified, $1 =$ background traffic) |
| int          | $flags_$                                         | flags  | Flags                                                                        |
| int          | defttl                                           | ttl    | Default time to live value                                                   |
| int          | size_                                            | N/A    | Packet size                                                                  |
| packet_t     | type_                                            | N/A    | Packet type                                                                  |
| int          | seqno_                                           | N/A    | Current sequence number                                                      |
| Application* | $app_$                                           | N/A    | A pointer to an application                                                  |
| int          | uidcnt                                           | N/A    | Total number of packets generated<br>by all agents                           |

**Table 9.3.** The list of C++ and OTcl variables of class Agent.

class Agent is responsible for packet generation, it must assign a unique ID to every packet. Therefore, it maintains a static variable uidcnt\_, which counts the total number of generated packets. When a packet is created, an Agent object sets the unique ID of the packet to be uidcnt\_, and increases uidcnt\_ by one (see function initpkt(p) in Line 10 of Program [9.3\)](#page-219-0).

## **Key C++ Functions**

A list of key C++ functions with their descriptions is given below (see the declaration of class Agent in file  $\tilde{a}$  ns/common/agent.cc,h). Since class Agent is a template for transport layer agents, it provides no implementation for some of its functions. The child classes of class Agent are responsible for implementing these functions.

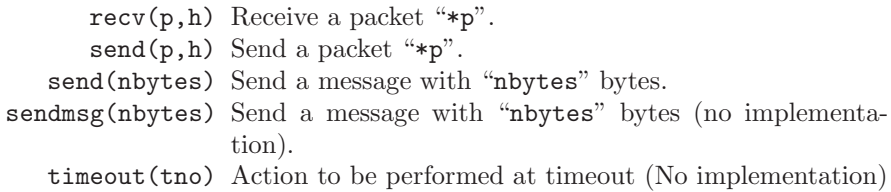

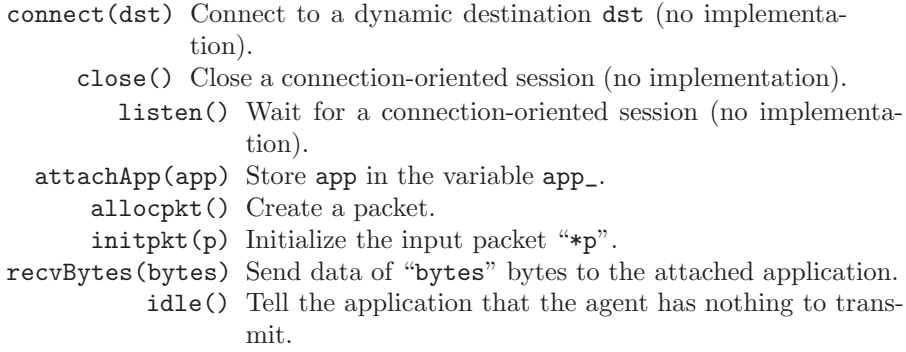

#### The Constructor

Class Agent has no default constructor. Its only constructor takes a packet\_t (see Section [8.3.4](#page--1-1) and Program [8.9\)](#page--1-2) object as an input argument (see Line 1 of Program [9.3\)](#page-219-0). The constructor sets the variable type\_ to be as specified in the input argument, and resets other variables to zero. This packet type setting implies that one agent is able to transmit packets of one type only. We need several agents to transmit packets of several types.

## Functions allocpkt() and  $initpkt(p)$

Shown in Program [9.3,](#page-219-0) function allocpkt() is the main packet construction function. It creates a packet by invoking function alloc() of class Packet in Line 4, and initializes the packet by invoking function  $\text{initplt}(p)$  in Line 5. After initialization, function allocpkt() returns the constructed packet pointer p to the caller.

The details of function  $\text{initpkt}(p)$  are shown in Lines 8-20 of Pro-gram [9.3.](#page-219-0) Function  $\text{initpkt}(p)$  sets the initial values in the packet header of the input packet "\*p" to the default values. The uniqueness of the unique ID field uid\_ in the common header is assured by setting uid\_ to be the total number of packets allocated so far. Class Agent stores the total number of allocated packet in its static variable unicnt\_. Since the variable unicnt\_ is distinct and unique to all agents, assigning this variable to the field uid\_ of the common header (Line 11) assures the uniqueness of packet unique ID.

Other initialization includes setting up the packet type in the common header to be as specified in the variable type<sub>r</sub> (Line 12). Also, Lines 14– 18 configure source and destination IP addresses and port numbers in the variables here\_ and dst\_.

#### Function attachApp(app)

Lines 1–4 in Program [9.4](#page-219-1) show the details of function attachApp(app). To bind an application to an agent, function attachApp(app) stores the input

<span id="page-219-0"></span>**Program 9.3** Constructor, function allocpkt, and function initpkt of class Agent.

```
//~/ns/common/agent.cc
1 Agent::Agent(packet_t pkttype):size_(0),type_(pkttype),app_(0){}
2 Packet* Agent::allocpkt() const
  \mathcal{L}4 Packet* p = Packet::alloc();
5 initpkt(p);
6 return (p);
  }
7 void Agent::initpkt(Packet* p)
  {
8 hdr_cmn* ch = hdr_cmn::access(p);
9 ch-\text{width}) = uidcnt_++;
10 ch->ptype() = type<sub>-</sub>;
11 ...
12 hdr_ip* iph = hdr_ip::access(p);
13 iph->saddr() = here_.addr_;
14 iph->sport() = here_.port_;
15 iph ->daddr() = dst_.addr_;
16 iph->dport() = dst_.port_;
17 ...
18 }
```
pointer "app" in its pointer to a Application object, app\_. After this point, the agent may invoke public functions of the attached application through the pointer app\_.

<span id="page-219-1"></span>**Program 9.4** Functions attachApp and recv of class Agent.

```
//~/ns/common/agent.cc
1 void Agent::attachApp(Application *app)
2 {
3 app_ = app;
4 }
5 void Agent::recv(Packet* p, Handler*)
6 {
7 if (app_)
8 app_->recv(hdr_cmn::access(p)->size());
9 Packet::free(p);
10 }
```
## Functions  $\text{recv}(p, h)$ , send $(p, h)$ , and sendmsg(nbytes)

These functions are used by sending and receiving agents in the packet forwarding process. On the sender side, an application informs a sending agent of user demand by invoking functions  $\text{send}(\text{nbytes})$ , and  $\text{sendmsg}(\ldots)$  of class Agent. As an NsObject, the sending agent forwards an incoming packet \*p to a downstream NsObject by executing target\_->recv(p,h). As discussed earlier, these functions  $send(hbytes)$  and  $sendmsg(...)$  have no implementation in the scope of class Agent, and must be implemented by the child classes of class Agent.

On the receiver side, an NsObject forwards packets to a receiving agent by invoking its function  $\text{recv}(p,h)$ . Shown in Lines 5–10 of Program [9.4,](#page-219-1) function  $\text{recv}(p,h)$  deallocates the received packet (Line 9) and may inform the attached application (if it exists) of packet reception by invoking function recv(size) of the attached Application object (Lines 7–8), where size is the size of packet \*p.

## <span id="page-220-0"></span>**9.2.4 Guidelines to Define a New Transport Layer Agent**

Class Agent provides the basic functionalities necessary for most agents. A new agent can be created based on these functionalities, following the guidelines below:

- (i) Define an inheritance structure: Select a base class and derive a new agent class from the selected base class. Bind the C++ and OTcl agent class names together.
- (ii) Define necessary C++ variables and OTcl instvars.
- (iii) Implement the constructors of both C++ and OTcl classes. Bind the variables and the instvars if necessary.
- (iv) Implement the necessary functions including functions send(nbyte), send- $msg(\ldots)$ ,  $rev(p,h)$ , and timeout(tno). Also define OTcl instprocs if necessary.
- $(v)$  Define necessary OTcl commands as interfaces to the  $C++$  domain from the OTcl domain.
- (vi) [Optional]Define a timer (see Section [12.1\)](#page--1-3).

## **9.3 UDP (User Datagram Protocol) and Null Agents**

UDP (User Datagram Protocol) is a connectionless transport layer protocol, which provides neither congestion control nor error control. In NS2, a UDP agent is used as a sending agent. It is usually peered with a Null (receiving) agent, which is responsible for packet destruction. Figure [9.3](#page-214-0) shows a network configuration example where a CBR (Constant Bit Rate) traffic source employs a UDP agent and a Null agent as its transport later agents. Here,

the CBR asks the UDP agent to transmit a burst of packets for every fixed interval. The UDP agent creates and forwards packets to the low-level network, irrespective of the network condition. On the receiving end, the Null agent simply destroys the packets received from the low-level network. In the following, we will discuss the details of UDP and Null agents.

## **9.3.1 Null (Receiving) Agents**

A Null agent is the simplest but one of the most widely-used receiving agents. The main responsibility of a Null agent is to deallocate packets, through function free(p) of class Packet (see Line 9 in Program [9.4\)](#page-219-1). A Null agent is represented by an OTcl class Agent/Null which is derived directly from an OTcl class Agent (see file  $\degree$ ns/tcl/lib/ns-agent.tcl). Due to its simplicity, Null agents have no implementation in the C++ domain.

## **9.3.2 UDP (Sending) Agent**

A UDP agent is perhaps the simplest form of sending agents. It receives user demand to transmit data by having the attached application invoke its function (e.g.,  $\text{sendmsg}(\ldots)$ ), creates packets based on the demand, and forwards the created packet to a low-level network. An application may use three following ways to tell a UDP agent to send out packets: via a  $C_{++}$ function sendmsg(...) of class UdpAgent, via an OTcl command send $\{ \ldots \}$ of OTcl class Agent/UDP, or via an OTcl command sendmsg{...} of OTcl class Agent/UDP.

Again, NS2 defines a UDP sending agent based on the guideline in Section [9.2.4.](#page-220-0) Since a UDP agent implements no acknowledgement mechanism and needs no timer, we can skip the last step in the guideline.

## **Step 1: Define Inheritance Structure**

A UDP agent is represented by a C++ class UdpAgent and an OTcl class Agent/UDP. These two classes derive from class Agent in their domains, and are bound by using a mapping class UdpAgentClass (see Program [9.5\)](#page-222-0).

## **Step 2: Define C++ Variables and OTcl Instvars**

The key variable of class UdpAgent is seqno\_ (Line 12 in Program 9.6), which counts the number of packets generated by a UdpAgent object. Note that every packet has a unique ID uid\_. Also, every packet generated by the *same agent* has a unique sequence number seqno\_. However, two packets generated by different agents may have the *same* sequence number **seqno** but they must have different unique ID uid\_.

<span id="page-222-0"></span>**Program 9.5** Mapping class UdpAgentClass which binds a C++ class UdpAgent to an OTcl class Agent/UDP.

```
//~/ns/apps/udp.cc
1 static class UdpAgentClass : public TclClass {
2 public:
3 UdpAgentClass() : TclClass("Agent/UDP") {}
4 TclObject* create(int, const char*const*) {
5 return (new UdpAgent());
6 }
7 } class_udp_agent;
```
## **Step 3: Implement the Constructors in the C++ and OTcl Domains**

NS2 implements constructors for a UDP agent in the C++ domain only. From Program [9.6,](#page-223-0) the default constructor in Lines 14–16 feeds UDP packet type (i.e., PT\_UDP) to constructor of class Agent, essentially storing PT\_UDP in the variable type. It also sets the sequence number (i.e.,  $seqno$ ) to be  $-1$ . By specifying the packet type, the constructor in Lines 17–19 sets the packet type to be as specified in the input argument. The constructor in this case does not set the value of seqno\_ since the packets of specified type may not have sequence number. For both constructors, the  $C++$  variable size, which specifies the packet size, is bound to instvar packet Size<sub>l</sub> in the OTcl domain (Lines 15 and 19). By default, the packet size is set to 1,000 bytes in file  $\tilde{a}$  ns/tcl/lib/ns-default.tcl (Line 20).

## **Step 4: Define the Necessary C++ Functions**

As a sending agent, a UDP agent needs to define a function  $\texttt{sendmsg}(\ldots)$  to receive a user demand from the application. Program [9.7](#page-224-0) shows the details of function sendmsg(nbytes,data,flags), which takes three input arguments: nbytes, data, and flags. Function sendmsg(...) divides data payload with size nbytes bytes into "n" (see Line 4) or "n+1" parts (depending on nbytes), stores each part into a UDP packet (which contains a payload of size\_ bytes), and transmits all ("n" or "n+1") packets to a low-level network.

Since NS2 rarely sends actual payload along with a packet (see Section [8.4\)](#page--1-4), Line 8 only sets the size of packet created in Line 6 to be size\_. Line 11 sends out the created packet, by executing  $target_$ ->recv(p).<sup>[1](#page-222-1)</sup> Lines 6-11 are repeated for "n" times to transmit all "n" packets.

After transmitting the first "n" packets, the entire application payload is left with nbytes % size\_, where % is a modulus operator. If the remainder is

<span id="page-222-1"></span>Variable target is configured to point to a node entry during the network configuration phase (see Section [9.2.2\)](#page-215-0).

<span id="page-223-0"></span>**Program 9.6** Declaration and the constructors of class UdpAgent as well as the default value of the instvar packetSize of class Agent/UDP.

```
//~/ns/apps/udp.h
1 class UdpAgent : public Agent {
2 public:
3 UdpAgent();
4 UdpAgent(packet_t);
5 virtual void sendmsg(int nbytes, const char *flags = 0){
6 sendmsg(nbytes, NULL, flags);
7 }
8 virtual void sendmsg(int nbytes, AppData* data, ...
                                      const char *flags = 0;
9 virtual void recv(Packet* pkt, Handler*);
10 virtual int command(int argc, const char*const* argv);
11 protected:
12 int seqno_;
13 };
  //~/ns/apps/udp.cc
14 UdpAgent::UdpAgent() : Agent(PT_UDP), seqno_(-1){
15 bind("packetSize_", &size_);
16 }
17 UdpAgent::UdpAgent(packet_t type) : Agent(type){
18 bind("packetSize_", &size_);
19 }
   //~/ns/tcl/lib/ns-default.tcl
20 Agent/UDP set packetSize_ 1000
```
nonzero, Lines 15–20 will transmit the remaining application payload in another packet. Finally, Line 22 invokes function idle() to inform the attached application that the UDP agent has finished data transmission. From Line 24, function idle() does so by invoking function resume() of the attached application (if any).

There are two important notes for UDP agents. First, since a UDP agent is a sending agent its function  $\text{recv}(p, h)$  is generally not to be used. Sec-ondly, in Program [9.7,](#page-224-0) function sendmsg $(\ldots)$  transmits packets, irrespective of network condition.

#### **Step 5: Define OTcl Commands and Instprocs**

Class Agent/UDP defines the two following OTcl commands defined in Program [9.8:](#page-225-0)

<span id="page-224-0"></span>**Program 9.7** Function sendmsg of class UdpAgent and function idle of class Agent.

```
//~/ns/apps/udp.cc
1 void UdpAgent::sendmsg(int nbytes,AppData* data,const char* flags)
2 {
3 Packet *p;
4 int n = nbytes / size_;
5 while (n-- > 0) {
p = \text{alloc}(\text{)};
7 /* packet header configuration */
8 hdr_cmn::\arccos(p)->size() = size_;
9 ...
10 /* --------------------------- */
11 target_->recv(p);
12 }
13 n = n hytes % size_;
14 if (n > 0) {
15 p = \text{alloc}();
16 /* packet header configuration */
17 hdr_cmn::access(p)->size() = n;
18 ...
19 /* --------------------------- */
20 target_->recv(p);
21 }
22 idle();
23 }
  //~/ns/common/agent.cc
24 void Agent::idle() { if (app_) app_->resume(); }
25 }
```
- send{nbytes str}: Send a payload of size "nbytes" containing a message "str".
- sendmsg{nbytes str flags}: Similar to the command send but also passes the input flag "flags" when sending a packet.

Lines 5–8 in Program [9.8](#page-225-0) show the details of the OTcl command  $\texttt{send}\{\ldots\}$ . Line 5 creates a PacketData object. Line 6 stores the input message str in the created PacketData object. Line 7 sends out the application payload by invoking function  $\text{sendmsg}(\ldots)$ . Note that the size of application payload does not depend on the size of the message in the PacketData object (i.e., argy [3] or str). Rather, it is specified in the first input argument (i.e., argv[2] or nbytes). The implementation of the OTcl command  $\texttt{sendmsg}(\ldots)$  is similar to that of an OTcl command send{...}. However, it also feeds a flag "flags" as an input argument of function  $\text{sendmsg}(\ldots)$  (see Line 14).

<span id="page-225-0"></span>**Program 9.8** OTcl Commands send and sendmsg of class Agent/UDP.

```
//~/ns/apps/udp.cc
1 int UdpAgent::command(int argc, const char*const* argv)
2 \sqrt{2}3 if (argc == 4) {
4 if (strcmp(argv[1], "send") == 0) {
5 PacketData* data = new PacketData(1 + strlen(argv[3]));
6 strcpy((char*)data->data(), argv[3]);
7 sendmsg(atoi(argv[2]), data);
8 return (TCL_OK);
9 }
10 } else if (argc == 5) {
11 if (strcmp(argv[1], "sendmsg") == 0) {
12 PacketData* data = new PacketData(1 + strlen(argv[3]));
13 strcpy((char*)data->data(), argv[3]);
14 sendmsg(atoi(argv[2]), data, argv[4]);
15 return (TCL_OK);
16 }
17 }
18 return (Agent::command(argc, argv));
19 }
```
#### **9.3.3 Setting Up a UDP Connection**

A UDP connection can be created by the network configuration method provided in Section [9.2.2.](#page-215-0) An example connection where a UDP agent, a Null agent, and a CBR traffic source are used as a sending agent, a receiving agent, and an application is shown in Example [9.1.](#page-215-1)

## **9.4 Chapter Summary**

An agent is a connector which bridges an application to a low-level network. Its main responsibilities are to create packets based on user demand received from an application, to forward packets to a low-level network, and to destroy packets received from a low-level network. From this point of view, an agent can be used to model transport layer protocols and routing protocols. This chapter focuses on transport layer (protocol) agents only.

Class Agent is a base class, which represents both sending and receiving agents. It connects to an application and a low-level network using pointers app\_ and target\_. An application also has a pointer agent\_ to an agent, while a low-level network uses a pointer  $target_$  as a reference to an agent. Class Agent provides basic functionalities for creating, forwarding, and destroying packets. Its functions  $send(...)$  and  $sendmsg(...)$  are invoked by an attached application to pass on user demand. An agent creates packets

based on the demand, and forwards the created packet to a low-level network by executing  $\texttt{target}\_\texttt{recv}(p,h)$ . A low level network sends a packet to a receiving agent which may destroy the packet by invoking function  $\text{recv}(p,h)$ of the receiving agent.

User Datagram Protocol (UDP) and Transmission Control Protocol (TCP) are among the most widely used transport layer protocols. UDP is a simple transport layer protocol and it can be flexibly used by other protocols. In NS2, UDP is implemented in the  $C++$  class UdpAgent which is bound to an OTcl class Agent/UDP. A UDP agent is usually peered with a Null agent, which simply destroys a received packet.

TCP is a reliable transport control protocol. Its main features are end-toend error control and network congestion control. It implements timeout and acknowledgement to provide end-to-end error control, and adopts a windowbased rate adjustment to control network congestion. We will discuss the details of TCP implementation in NS2 in the next chapter.

# **Transport Control Protocols Part 2 – Transmission Control Protocol (TCP)**

As a transport control protocol, TCP (Transmission Control Protocol) bridges an application to a low-level network, controls network congestion, and provides reliability to an end-to-end connection. This chapter discusses the details of TCP agents. Section [10.1](#page-227-0) gives an overview of TCP agents. Here, we show a TCP network configuration method, a brief overview of TCP internal mechanism, TCP header format, and the main steps in defining TCP senders and TCP receivers. Sections [10.2](#page-232-0) and [10.3](#page-240-0) discuss the implementation of TCP receivers and senders, respectively. Sections [10.4–](#page-240-1)[10.7](#page-265-0) presents the implementation of four main functionalities of a TCP sender. Finally, the chapter summary is provided in Section [10.8.](#page-269-0)

## <span id="page-227-0"></span>**10.1 An Overview of TCP Agents in NS2**

Based on user demand from an application, a TCP sender creates and forwards packets to a low-level network. It controls the congestion by limiting the rate (i.e., by adjusting the congestion window) at which packets are fed to the low-level network. It enforces an acknowledgment mechanism to provide connection reliability. A TCP receiver must acknowledge every received TCP packet. Based on the acknowledgment pattern, a TCP sender determines whether the transmitted packet was lost or not. If so, it will retransmit the packet. A TCP sender is responsible for sending packets as well as controlling the transmission rate, while the role of a TCP receiver is only to return acknowledgments to the associated TCP sender.

#### **10.1.1 Setting Up a TCP Connection**

As a transport layer agent, TCP can be incorporated into a network by using the method discussed in Section [9.2.2.](#page--1-5)

Example 10.1. Consider Fig. [9.3.](#page--1-6) Replace the CBR application with FTP (File Transfer Protocol), the UDP agent with a TCP sender, and the Null agent with a TCP receiver. The modified network can be created by using the following Tcl simulation script.

```
1 set ns [new Simulator]
2 set n1 [$ns node]
3 set n2 [$ns node]
4 set n3 [$ns node]
5 $ns duplex-link $n1 $n2 5Mb 2ms DropTail
6 $ns duplex-link $n2 $n3 5Mb 2ms DropTail
7 $ns duplex-link $n1 $n3 5Mb 2ms DropTail
  #=== TCP connection setup starts here ===
8 set tcp [new Agent/TCP]
9 set sink [new Agent/TCPSink]
10 set ftp [new Application/FTP]
11 $ns attach-agent $n1 $tcp
12 $ns attach-agent $n3 $sink
13 $ftp attach-agent $tcp
14 $ns connect $tcp $sink
15 $ns at 0.0 "$ftp start"
```
Similar to those in Example [9.1,](#page--1-7) Lines 8–14 above create a TCP connection on top of a low-level network.

## **10.1.2 Packet Transmission and Acknowledgment Mechanism**

TCP provides connection reliability by means of acknowledgment and packet retransmission. Figure [10.1](#page-229-0) shows a diagram for TCP packet transmission and acknowledgment mechanisms. The process starts when an application (e.g.,  $FTP$ ) informs a TCP sender (e.g.,  $TcpAgent$ ) of user demand by invoking function sendmsg(nbytes) of the TcpAgent object through its variable agent\_. The TCP sender creates TCP packets, and forwards them to its downstream object by executing  $\text{target}\_\text{recv}(p,h)$ . The low-level network delivers the packets to the destination node attached to the TCP receiver (i.e., TcpSink). The destination node forwards the packet to the TCP receiver (i.e., a TcpSink object) by invoking function  $\text{recv}(p,h)$  of the TCP receiver installed in its demultiplexer (e.g., dmux\_). Upon receiving a TCP packet, the TCP receiver creates an ACK packet and returns it to the TCP sender by executing target\_->recv(p,h). The low-level network delivers the ACK packet to the sending node, which forwards the ACK packet to the TCP sender via its demultiplexer.

If a TCP packet or an ACK packet is lost (or delayed for a long period of time), the TCP sender will assume that the packet is lost. In this case, the

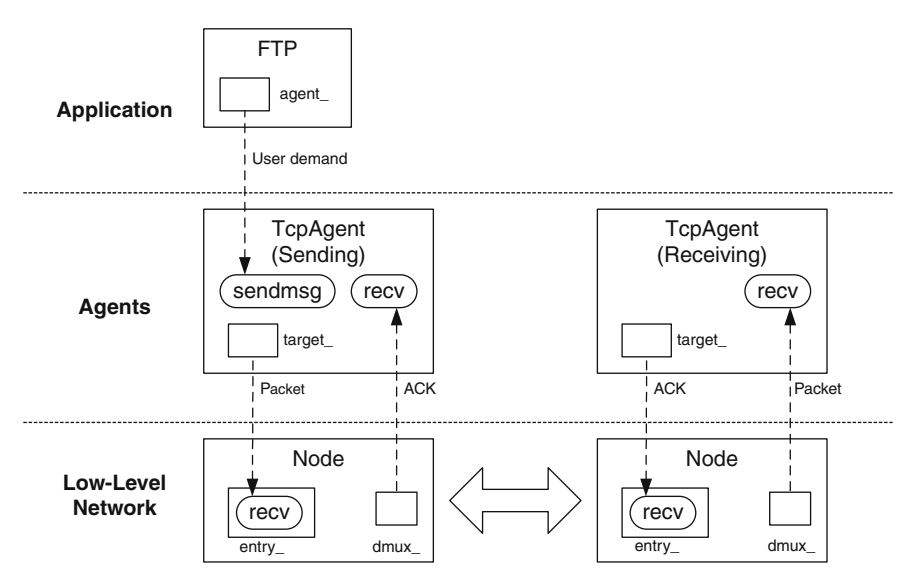

<span id="page-229-0"></span>**Fig. 10.1.** TCP packet transmission and acknowledgment mechanisms.

TCP sender will retransmit the lost TCP packet using  $target_\texttt{-}$ > $recv(p,h)$ (see the description of the retransmission process in Section [9.1.2\)](#page--1-8).

#### **10.1.3 TCP Header**

TCP packet header is defined in the "hdr\_tcp" struct data type shown in Program [10.1.](#page-230-0) The key variables of  $hdr_t$ <sub>crp</sub> include

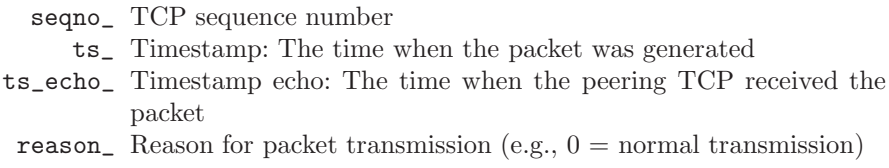

In common with other packet header, hdr\_tcp contains function access(p) (Lines 8–10), which can be used to obtain the reference to a TCP header stored in the input packet \*p. This reference can then be used to access the attributes of a TCP packet header.

## **10.1.4 Defining TCP Sender and Receiver**

We follow the guidelines provided in Section [9.2.4](#page--1-9) to define a TCP sender and a TCP receiver.

```
Program 10.1 Declaration of hdr_tcp struct data type.
```
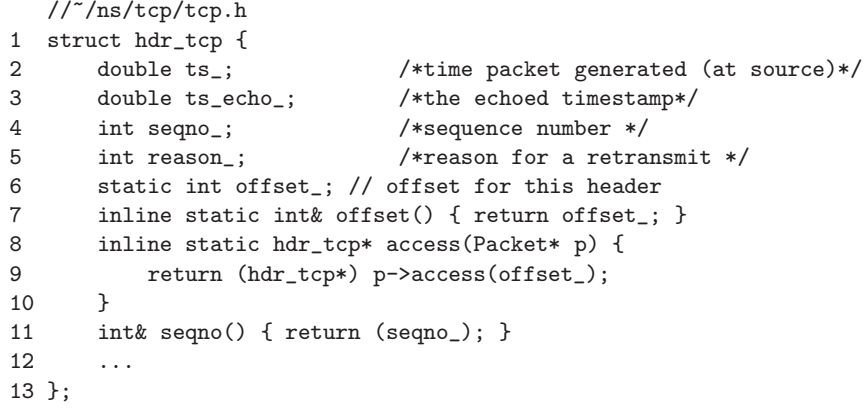

#### **Step 1: Define the Inheritance Structure**

NS2 defines TCP sender in a C++ class TcpAgent which is bound to an OTcl class Agent/TCP through a mapping class TcpClass, as shown in Lines 1–7 of Program [10.2.](#page-231-0) Similarly, TCP receiver is defined in a  $C++$  class  $Tc$  psink which is bound to an OTcl class Agent/TCPSink through a mapping class TcpSinkClass, as shown in Lines 8–14 of Program [10.2.](#page-231-0)

#### **Step 2: Define Necessary C++ and OTcl Variables**

While class  $T_{\text{c}}$  repsink has only one  $C_{++}$  key variable  $\text{acker}_{-}$  which is of class Acker, [1](#page-230-1) class TcpAgent has several variables. We classify the key C++ variables of class  $TcpAgent$  into four categories. First,  $C++$  variables, whose values change dynamically during a simulation, are shown in Table [10.1.](#page-232-1) Secondly, C++ variables, which are usually configured once, are listed in Table [10.2.](#page-233-0) Thirdly, Table [10.3](#page-233-1) shows variables which are related to TCP timer mechanism. Finally, Table [10.4](#page-234-0) shows the other non-classified variables of class TcpAgent.

#### **Step 3: Implement the Constructor**

The constructors of both TCP senders and TCP receivers set their variables to the default values, and bind C++ variables to OTcl instvars as specified in Tables [10.1–](#page-232-1)[10.3.](#page-233-1) In addition, the constructor of the TCP sender invokes the constructor of its parent class (i.e., Agent) with an input argument PT\_TCP, setting the instantiated TcpAgent object to transmit TCP packet only. It also initializes the retransmission timer rtx\_timer\_ with the pointer "this"

<span id="page-230-1"></span> $1$  We will be discuss the details of class Acker later in Section [10.2.1.](#page-234-1)

<span id="page-231-0"></span>**Program 10.2** Class TcpClass which binds a C++ class TcpAgent and an OTcl class Agent/TCP together, class TcpSinkClass, which binds a C++ class TcpSink and an OTcl class Agent/TCPSink together, and the constructor of class TcpSink.

```
//~/ns/common/tcp.cc
1 static class TcpClass : public TclClass {
2 public:
3 TcpClass() : TclClass("Agent/TCP") {}
4 TclObject* create(int , const char*const*) {
5 return (new TcpAgent());
6 }
7 } class_tcp;
  //~/ns/common/tcp-sink.cc
8 static class TcpSinkClass : public TclClass {
9 public:
10 TcpSinkClass() : TclClass("Agent/TCPSink") {}
11 TclObject* create(int, const char*const*) {
12 return (new TcpSink(new Acker));
13 }
14 } class_tcpsink;
15 TcpSink::TcpSink(Acker* acker) : Agent(PT_ACK),
           acker_(acker) {...}
```
to itself. The details of TcpAgent construction and timers are given in file  $\tilde{m}$  /tcp/tcp.cc and Section [12.1.](#page--1-3)

A TCP receiver is somewhat different from a TCP sender, since it does not have a default constructor. From Line 15 of Program [10.2,](#page-231-0) the constructor takes a pointer to an Acker object as an input argument (see Section [10.2.1\)](#page-234-1), and initializes its variable ack\_ with this input pointer. It also initializes its parent constructor with PT\_ACK, an ACK packet type. Finally, it binds few  $C++$  variables to OTcl instvars (see the detailed construction of class  $TcpSink$ in file  $\tilde{a}$  ns/tcp/tcp-sink.cc).

## **Steps 3, 4, and 5: Implement Necessary Functions, OTcl Commands, and Instprocs, and Define Timers if Necessary**

The detailed implementation of C++ functions of TCP receivers are shown in the next section, while those of TCP senders are given in Sections [10.3–](#page-240-0)[10.7.](#page-265-0) For brevity, we will not discuss the details of implementation of OTcl command and instproc. The readers are encouraged to study the details of TCP senders and TCP receivers in files  $\tilde{a}$  ns/tcp/tcp.cc,h,  $\tilde{a}$  ns/tcp/tcp- $\sin k \cdot \cosh$ , and  $\sin k / \cosh/k$  is a gent.tcl.

| C++ variable OTcl variable        |                        | Default<br>value           | Description                                                                                                    |
|-----------------------------------|------------------------|----------------------------|----------------------------------------------------------------------------------------------------|
| t_seqno_<br>$curseq$ <sub>-</sub> | t_segno_<br>seqno_     | $\theta$<br>$\overline{0}$ | Current TCP sequence number<br>Total number of packets need to be trans-                                                        |
|                                   |                        |                            | mitted specified by the application. A TCP<br>sender transmits packets as long as its se-<br>quence number is less than curseq. |
| highest_ack_ ack_                 |                        | $\Omega$                   | Highest ACK number (not frozen during)<br>Fast Recovery)                                                                        |
| lastack_                          | N/A                    | $\overline{0}$             | Highest ACK number (frozen during Fast<br>Recovery)                                                                             |
| cwnd                              | $\text{cwnd}_-$        | $\Omega$                   | Congestion window size in packets                                                                                               |
| ssthresh_                         | ssthresh_              | $\Omega$                   | Slow-start threshold                                                                                                    |
| dupacks_                          | $dupacks$ <sub>-</sub> | $\overline{0}$             | Duplicated ACK counter                                                                                                    |
| maxseq                            | $maxseq$ <sub>-</sub>  | $\theta$                   | Highest transmitted sequence number                                                                                             |
| $t$ _ $rtt$ _                     | rtt                    | $\theta$                   | RTT sample                                                                                                    |
| $t$ _ $s$ rt $t$ _                | $srtt_{-}$             | $\Omega$                   | Smoothed RTT                                                                                                    |
| t_rttvar_                         | rttvar                 | $\theta$                   | RTT deviation                                                                                                    |
| t_backoff_                        | backoff_               | $\Omega$                   | Current RTO backoff multiplicative factor                                                                                       |
| rtt_active_                       | N/A                    | $\theta$                   | Status of the RTT collection process                                                                                            |
| $rtt_ts_$                         | N/A                    | $-1$                       | Time at which the packet is transmitted                                                                                         |
| rtt_seq_                          | N/A                    | $\overline{0}$             | Sequence number of the tagged packet                                                                                            |
| t_rtxcur_                         | N/A                    | $\theta$                   | Current value of unbounded retransmis-<br>sion timeout                                                                          |
| $ts_{p}$ eer                      | N/A                    | $\overline{0}$             | Latest timestamp provided by the peering<br>TCP receiver                                                                        |
| rtx_timer_                        | N/A                    | N/A                        | Retransmission timer object                                                                                                    |

<span id="page-232-1"></span>Table 10.1. Key operating variables of class TcpAgent.

## <span id="page-232-0"></span>**10.2 TCP Receiver**

A TCP receiver is responsible for deallocating received TCP packets and returning cumulative ACK packets to the TCP sender. As discussed in Section [9.1.2,](#page--1-8) a cumulative ACK packet acknowledges a TCP packet with the highest contiguous sequence number. Upon receiving a cumulative ACK packet, the TCP sender assumes that all packets whose sequence numbers are lower than or equal to that of the ACK packet have been successfully received. A cumulative ACK packet has the capability of acknowledging multiple packets. For example, suppose Packet 3 in Fig. [9.2](#page--1-10) is not lost but is delayed and that it arrives the receiver right after Packet 6 is received. Upon receiving Packet 3, the receiver acknowledges with A6, since it has received Packets 4–6 earlier.

| $C++$ variable        | OTcl variable                    | Default<br>value | Description                                                                                                |
|-----------------------|----------------------------------|------------------|----------------------------------------------------------------------------------------------------|
| wnd                   | $window_{-}$                     | 20               | Upper bound on window<br>size                                                                              |
| numdupacks_           | numdupacks_                      | 3                | Number of duplicated<br>ACKs which triggers Fast<br>Retransmit                                             |
| wnd_init_ windowInit_ |                                  | $\overline{2}$   | Initial value of window size                                                                               |
| $size_{-}$            | packetSize_                      | 1,000            | TCP packet size in bytes                                                                                   |
|                       | tcpip_base_ tcpip_base_hdr_size_ | 40               | TCP basic header size in<br>bytes                                                                          |
| useHeaders_           | useHeaders_                      | true             | If true, TCP and IP<br>header size will be added to<br>packet size                                         |
| maxburst_             | maxburst_                        | $\theta$         | Maximum number of bytes<br>that a TCP sender can<br>transmit in one transmis-<br>sion                      |
| maxcwnd_              | maxcwnd                          | $\Omega$         | Upper bound on cwnd_                                                                                       |
| control_              | control_increase_                | $\Omega$         | If set to 1, do not open the<br>congestion window when<br>the network is limited (See<br>Section $10.5$ ). |
| increase_             |                                  |                  |                                                                                                    |

<span id="page-233-0"></span>**Table 10.2.** Key variables of class TcpAgent.

<span id="page-233-1"></span>**Table 10.3.** Timer related variables of class TcpAgent.

| $C++$ variable | OTcl variable                  | Default<br>value | Description                               |
|----------------|--------------------------------|------------------|-------------------------------------------|
| $s$ rtt_init_  | $s$ rtt_init_                  | $\Omega$         | Initial value of t_srtt_                  |
| rttvar_init_   | $rttvar_init$                  | 12               | Initial value of t_rttvar_                |
| rtxcur_init_   | rtxcur_init_                   | 3.0              | Initial value of t_rtxcur_                |
| T_SRTT_BITS    | T_SRTT_BITS                    | 3                | Multiplicative factor for smoothed RTT    |
| T_RTTVAR_BITS  | T_RTTVAR_BITS 2                |                  | Multiplicative factor for RTT deviation   |
| rttvar_exp_    | rttvar_exp_                    | $\overline{2}$   | Multiplicative factor for RTO computation |
| decrease_num_  | $\texttt{decrease\_num\_}$ 0.5 |                  | Window decreasing factor                  |
| increase_num_  | $increase\_num_1.0$            |                  | Window increasing factor                  |
| tcpTick_       | tcpTick_                       | 0.01             | Timer granularity in seconds              |
| $maxrto_$      | $maxrto_$                      |                  | 100,000 Upper bound on RTO in seconds     |
| minrto         | minrto_                        | $0.2\,$          | Lower bound on RTO in seconds             |

| $C++$ variable    | Default<br>value | Description                                                                                                    |
|-------------------|------------------|----------------------------------------------------------------------------------------------------|
| cong_action_      |                  | true when the congestion has occurred.                                                                           |
| sigledup_         |                  | If set to 1, the TCP sender will transmit new pack-<br>ets upon receiving first few duplicated ACK pack-<br>ets. |
| prev_highest_ack_ | N/A              | Sequence number of an ACK packet received prior<br>to the current ACK packet.                                    |
| last_cwnd_action_ | N/A              | The latest action on congestion window                                                                           |
| recover_          | N/A              | The highest transmitted sequence number during<br>the previous packet loss event                                 |

<span id="page-234-0"></span>**Table 10.4.** Miscellaneous variables of class TcpAgent.

In NS2, C++ implementation of TCP receivers involves two main classes: Acker and TcpSink. Class Acker is a helper class responsible for generating ACK packets. Class TcpSink contains an Acker object, and acts as interfaces to a peering TCP sender and the OTcl domain.

<span id="page-234-1"></span>**10.2.1 Class** Acker

<span id="page-234-2"></span>**Program 10.3** Declaration of class Acker.

```
//~/ns/tcp/tcp-sink.h
1 class Acker {
2 public:
3 Acker();
4 virtual ~Acker() { delete[] seen_; }
5 inline int Seqno() const { return (next_ - 1); }
6 inline int Maxseen() const { return (maxseen_); }
7 int update(int seqno, int numBytes);
8 protected:
9 int next_;
10 int maxseen_;
11 int wndmask_;
12 int *seen_;
13 int is_dup_;
14 };
```
Program [10.3](#page-234-2) shows the declaration of a  $C++$  class Acker.<sup>[2](#page-234-3)</sup> Class Acker stores necessary information required to generate cumulative ACK packets in the following variables:

<span id="page-234-3"></span><sup>2</sup> Class Acker is not implemented in the OTcl domain.

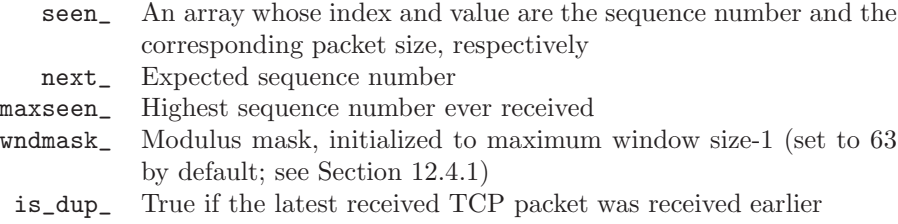

Figure [10.2](#page-235-0) shows an example of information stored in an Acker object. In this case, Packets 1, 2, 3, 5, and 7 are received, but Packets 4 and 6 are missing. Therefore, next\_ and maxseen\_ are set to 4 and 7, respectively. Also, variable seen\_ stores the size in bytes of Packets 1–7 in its respective entries. To determine whether packet  $n$  is missing, class Acker checks the value of seen\_[n]. The packet is missing if and only if seen\_[n] is zero. Suppose a TCP receiver receives a TCP packet number 4 when the status of the Acker object is as in Fig. [10.2.](#page-235-0) The Acker object will generate an ACK packet with sequence number 5. However, if the sequence number of the received packet is not 4, the Acker object will create an ACK packet with sequence number 3.

As discussed in Section [9.1.2,](#page--1-8) a TCP connection can have at most  $w$  unacknowledged packets in a network, where  $w$  is the current congestion window size. Let MWS be the Maximum Window Size in a simulation (see Line 6 in Program [10.4\)](#page-236-0). Then,  $w \in \{0, \dots, \text{MWS}\}\$  and there can be at most MWS unacknowledged packets during the entire simulation. An Acker object needs only MWS entries in the array variable seen\_ to store information about unacknowledged packets.

Program [10.4](#page-236-0) shows the constructor of the C++ class Acker. The constructor resets next\_ and maxseen\_ to zero in Line 1. Line 3 allocates memory space for array variable seen\_ with MWS entries. Line 4 clears the allocated memory to zero. Also, wndmask\_ is set to MWM (Maximum Window Mask which is set to 63 in Line 7).

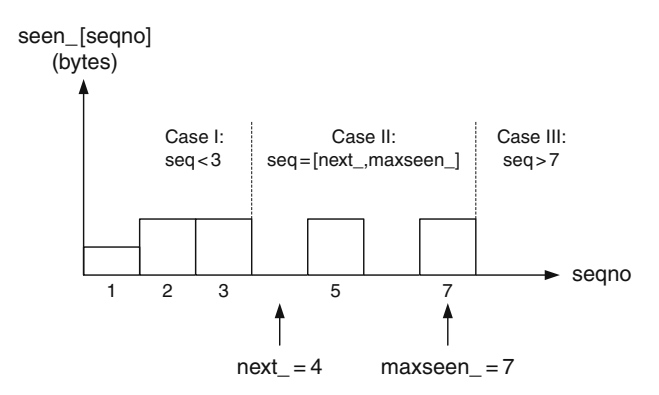

<span id="page-235-0"></span>**Fig. 10.2.** Information necessary to generate a cumulative acknowledgement.

<span id="page-236-0"></span>**Program 10.4** The constructor of class Acker.

```
//~/ns/tcp/tcp-sink.cc
1 Acker::Acker() : next_(0), maxseen_(0), wndmask_(MWM)
2 {
3 seen_ = new int[MWS];
4 memset(seen_, 0, (sizeof(int) * (MWS)));
5 }
  //~/ns/tcp/tcp-sink.cc
6 #define MWS 64
7 #define MWM (MWS-1)
```
The above MWS (set by default to 64 in Line 6 of Program [10.4\)](#page-236-0) entries of seen\_ are reused to store the packet size corresponding to all incoming TCP sequence numbers. Class Acker employs a modulus operation to map a sequence number to an array index. Upon receiving a TCP packet with sequence number seqno, an Acker object stores the packet size in the entry seqno % MWS (which is the remainder of seqno/MWS), of the array seen\_, where "%" is a modulus operator. When seqno exceeds MWS, seqno % MWS will be restarted from the first entry to reuse the memory allocated to seen...

As discussed in Section [12.4.1,](#page--1-11) a modulus operation can also be implemented by bit masking. In particular, seqno % MWS is in fact equivalent to seqno & wndmask\_, where wndmask\_ is set initially to MWM in the constructor (Line 1 in Program [10.4\)](#page-236-0), and MWM (Maximum Window Mask) is defined as 63 (Lines 6–7 in Program [10.4\)](#page-236-0). To facilitate the understanding, readers may simply regard seqno & wndmask\_ as seqno % 63.

Class Acker has two key functions: Seqno() and update(seq,numBytes). Function Seqno() (Line 5 in Program [10.3\)](#page-234-2) returns the highest sequence number of a burst of contiguously received packets. As shown in Program [10.5,](#page-237-0) function update(seq,numBytes) updates its internal variables according to the input arguments.

Function update(seq,numBytes) takes two input arguments: seq and numBytes which are the sequence number and the size of an incoming TCP packet, respectively. It updates variables next\_, maxseen\_, seen\_, and is\_dup\_ and returns the number of in-sequence bytes which is ready to be delivered to the application. From Fig. [10.2,](#page-235-0) "seq" can be  $(I)$  less than  $next_$ (II) between next\_ and maxseen\_, and (III) greater than maxseen\_. Function update(seq,numBytes) reacts to these three cases as follows:

- (i) If seq < next\_, function update(seq,numBytes) will set is\_dup\_ to be true (Line 17). This case implies that this packet was received earlier, and therefore, this packet is a duplicated packet.
- (ii) If seq lies in between next\_ and maxseen\_, function update(seq, numBytes) will execute Lines 19-26. Line 19 determines whether seq was received earlier. This happens to be true under the two following

<span id="page-237-0"></span>**Program 10.5** Function update of class Acker.

```
//~/ns/tcp/tcp-sink.cc
1 int Acker::update(int seq, int numBytes)
2 {
3 bool just_marked_as_seen = FALSE;
4 \text{ is} \_\text{dup} = \text{FALSE};5 int numToDeliver = 0;
6 if (seq > maxseen_) {
7 int i;
8 for (i = maxseen_ + 1; i < seq; ++i)9 seen_{i} \begin{bmatrix} i & wndmask \end{bmatrix} = 0;10 maxseen_ = seq;
11 seen_[maxseen_ & wndmask_] = numBytes;
12 \text{seen}[(\text{maxseen}_+ + 1) \& \text{undmask}_] = 0;13 just_marked_as_seen = TRUE;
14 }
15 int next = next_;
16 if (seq < next)
17 is_dup_ = TRUE;
18 if (seq >= next && seq <= maxseen_) {
19 if (seen_[seq & wndmask_] && !just_marked_as_seen)
20 is_dup_ = TRUE;
21 seen_[seq & wndmask_] = numBytes;
22 while (seen_[next & wndmask_]) {
23 numToDeliver += seen_[next & wndmask_];
24 ++next;
25 }
26 next_ = next;
27 }
28 return numToDeliver;
29 }
```
conditions: (1) the corresponding entry of seen\_ is nonzero and  $(2)$  just\_ marked\_as\_seen is false. The latter condition is added since seen\_ could have been set by Line 11. In this case, is\_dup\_ is set to true. Line 21 stores the packet size in  $\texttt{seen\_[seq \& wndmask\_]}$ .<sup>[3](#page-237-1)</sup> Lines 22-26 update next\_ by advancing next\_ until seen\_[next\_ & wndmask\_] is empty. Also, Line 23 keeps adding the packet size to numToDeliver, which are returned in Line 28. Essentially, the returned value is the number of bytes which corresponds to next\_ advancement.

(iii) If seq  $>$  maxseen<sub>,</sub> implying a new TCP packet, function update(...) will execute Lines 7–13. Lines 8–9 and 12 clear the seen\_[maxseen\_+1] through seen\_[seq-1]. It updates maxseen\_ in Line 10 and stores the

<span id="page-237-1"></span>Bit masking with wndmask\_has the same impact as a modulus with wndmask\_+1 does.

packet size in seen\_[seq & wndmask\_] in Line 11. Since Line 10 stores seq in maxseen\_, the condition in Line 18 is satisfied and Lines 19–26 are to be executed. If Case (iii) is executed, Case (ii) will also be executed. Therefore, Line 13 sets just\_marked\_as\_seen to be true, which simply indicates that the current packet is not a duplicated packet, and Line 20 should be skipped.

## **10.2.2 Class** TcpSink

Representing TCP receivers, class TcpSink reacts to received TCP packets as follows:

- (i) Extract the sequence number (seq) from the received TCP packet,
- (ii) Inform the Acker object of the sequence number (seq) and the size of the TCP packet (numBytes) through function update(seq,numBytes) of class Acker,
- (iii) Create and send an ACK packet to the TCP sender by invoking function ack(p) of class TcpSink. The sequence number in the ACK packet is obtained from function Seqno() of the Acker object (invoked from within function  $ack(p)$ ).

Program [10.6](#page-238-0) shows the declaration of a  $C++$  class Tcpsink, which is bound to an OTcl class Agent/TCPSink. The only key variable of class TcpSink is a pointer to an Acker object, acker\_ in Line 8. Two main functions of class  $TcpSink$  include  $recv(p,h)$  and  $ack(p)$ .

## <span id="page-238-0"></span>**Program 10.6** Declaration of class TcpSink.

```
//~/ns/tcp/tcp-sink.cc
1 class TcpSink : public Agent {
2 public:
3 TcpSink(Acker*);
4 void recv(Packet* pkt, Handler*);
5 int command(int argc, const char*const* argv);
6 protected:
7 void ack(Packet*);
8 Acker* acker_;
9 };
```
Shown in Program [10.7,](#page-239-0) function  $\text{recv}(p,h)$  is invoked by an upstream object to hand a TCP packet over to a TcpSink object. Lines 4–6 inform the Acker object, acker\_, of an incoming TCP packet "pkt". Here, the sequence number (i.e., th->seqno()) and packet size (i.e., numBytes) are passed to acker\_ through this function. Again, function update(seq,numBytes) returns the number of in-order bytes which can be delivered to the application. If

this number is nonzero, it will be delivered to the application through function recvBytes(bytes) in Line 8. Line 9 invokes function ack(pkt) to generate an ACK packet and send it to the TCP sender. Finally, Line 10 deallocates the received TCP packet.

```
Program 10.7 Function recv of class TcpSink.
```

```
//~/ns/tcp/tcp-sink.cc
1 void TcpSink::recv(Packet* pkt, Handler*)
2 \sqrt{2}3 int numToDeliver;
4 int numBytes = hdr_cmn::access(pkt)->size();
5 hdr_tcp *th = hdr_tcp::access(pkt);
6 numToDeliver = acker_->update(th->seqno(), numBytes);
7 if (numToDeliver)
8 recvBytes(numToDeliver);
9 ack(pkt);
10 Packet::free(pkt);
11 }
```
Program [10.8](#page-239-1) shows the details of function  $ack(p)$ . In this function, variables whose name begins with "o" and "n" are used for an old packet and a new packet, respectively. Line 6 puts an ACK number in the ACK packet. Lines 7–8 and 9–11 configure timestamp and flow ID of the ACK packet, respectively. Finally, the configured packet is sent out using function send(npkt,0) of class Agent in Line 12, where a new packet npkt is transmitted along with a Null handler.

## <span id="page-239-1"></span>**Program 10.8** Function ack of class TcpSink.

```
//~/ns/tcp/tcp-sink.cc
1 void TcpSink::ack(Packet* opkt)
2 {
3 Packet* npkt = allocpkt();
4 hdr_tcp *otcp = hdr_tcp::access(opkt);
5 hdr_tcp *ntcp = hdr_tcp::access(npkt);
6 ntcp-\text{Seqno}() = acker-\text{Seqno}();7 double now = Scheduler::instance().clock();
8 ntcp-\gtts() = now;
9 hdr_ip* oip = hdr_ip::access(opkt);
10 hdr_ip* nip = hdr_ip::access(npkt);
11 nip->flowid() = oip->flowid();
12 send(npkt, 0);
13 }
```
## <span id="page-240-0"></span>**10.3 TCP Sender**

A TCP sender has the following four main responsibilities:

- **Packet transmission**: Based on user demand from an application, a TCP sender creates and forwards TCP packets to a TCP receiver.
- **ACK processing**: A TCP sender observes a received ACK pattern and determines whether transmitted packets were lost. If so, it will retransmit the lost packets. From the ACK pattern, it can also estimate the network condition (e.g., end-to-end bandwidth) and adjust the congestion window accordingly.
- **Timer related mechanism**: A retransmission timer is used to provide connection reliability. Unless reset by an ACK packet arrival, the retransmission timer informs the TCP sender of packet loss after the packet has been transmitted for a period of Retransmission TimeOut (RTO).
- **Window adjustment**: Based on the ACK pattern and timeout event, a TCP sender adjusts its congestion window to fully utilize network resource and prevent network congestion.

The details of these four responsibilities will be discussed in the next four sections.

## <span id="page-240-1"></span>**10.4 TCP Packet Transmission Functions**

Class TcpAgent provides the following four main packet transmission functions:

- sendmsg(nbytes): Send nbytes of application payload. If nbytes=-1, the payload is assumed to be infinite.
- sendmuch(force, reason, maxburst): out a packet whose sequence number is t\_seqno\_. Keep sending out packets as long as the congestion window allows and the total number of transmitted packets during a function invocation does not exceed maxburst.
- output(seqno,reason):Create and send a packet with a sequence number and a transmission reason as specified by seqno and reason, respectively.
- send\_one(): Send a TCP packet with a sequence number  $t$ \_seqno\_.

Among the above functions, function sendmsg(nbytes) is the only public function derived from class Agent, while the other three functions are internal to class TcpAgent. Again, function sendmsg(nbytes) is invoked by an application to inform a TcpAgent object of user demand. Function sendmsg(nbytes) does not directly send out packets. Rather, it computes the number of TCP

packets required to hold "nbytes" of data payload, and increases variable curseq\_ by the computed value. In NS2, a TcpAgent object keeps transmitting TCP packets as long as the sequence number does not exceed curseq\_. Increasing curseq\_ is therefore equivalent to feeding data payload to a TcpAgent object.

Another important variable is t\_seqno\_, which contains the default TCP sequence number. Unless otherwise specified, a TCP sender always transmits a TCP packet with the sequence number stored in t\_seqno\_. Both functions sendmuch(force,reason,maxburst) and send\_one() use function  $output(t\_seqno_$ , reason) to send out a TCP packet whose sequence number is t\_seqno\_.

Function send\_much( $\ldots$ ) acts as a foundation for TCP packet transmission. In most cases, TCP agent first stores the sequence number of packet to be transmitted in  $t$ \_seqno\_. Then, it invokes function send\_much $(\ldots)$ to send TCP packets starting with that with sequence number t\_seqno\_ as long as the transmission window permit. As we shall see in Program [10.10,](#page-243-0) each packet transmission is carried out using function output  $(t$  seque. reason).

## **10.4.1 Function** sendmsg(nbytes)

Function send\_msg(nbytes) is the main data transmission interface function derived from class Agent. A user (e.g., application) informs a TCP sender of transmission demand through this function. Function sendmsg(nbytes) usually takes one input argument, nbytes, which is the amount of application payload in bytes that a user needs to send to the TCP receiver. When the user has infinite demand, nbytes is specified as  $-1$ .

Program [10.9](#page-241-0) shows the details of function sendmsg(nbytes). Lines 4–7 transform the input user demand to the number of TCP packets to be

#### <span id="page-241-0"></span>**Program 10.9** Function sendmsg of class TcpAgent.

```
//~/ns/tcp/tcp.h
1 #define TCP_MAXSEQ 1073741824
  //~/ns/tcp/tcp.cc
2 void TcpAgent::sendmsg(int nbytes, const char* /*flags*/)
3 {
4 if (nbytes == -1 && curseq_ <= TCP_MAXSEQ)
5 curseq_ = TCP_MAXSEQ;
6 else
7 curseq_ += (nbytes/size_ + (nbytes%size_ ? 1 : 0));
8 send_much(0, 0, maxburst_);
9 }
```
transmitted (i.e., curseq\_). Line 8 starts data transmission by invoking function send\_much(0,0,maxburst\_). Note that Line 1 specifies the limit (i.e., TCP\_MAXSEQ) on the number of TCP sequence numbers which can be created by a certain TCP sender. Again, if  $n$ bytes =  $-1$ , the TCP sender will be backlogged until "TCP\_MAXSEQ" TCP packets are transmitted. If nbytes is greater than –1, Line 7 will compute the number of TCP packets (each with size "size\_" bytes) which can accommodate nbytes of application payload.

## **10.4.2 Function** send much(force,reason,maxburst)

There are three important points in regards to function send\_much(force, reason,maxburst). First, it creates and sends out as many packets as the current transmission window allows, but not greater than maxburst packets. Secondly, every packet is transmitted by executing output(t\_seqno\_,reason). Finally, function send\_much( $\ldots$ ) always sends out TCP packets with a sequence number t\_seqno\_.

Function send\_much(force,reason,maxburst) takes three following input arguments, where a typical invocation of this function is send\_much(0,0, maxburst\_):

- force: This value is usually set to zero. When force = 1, TCP sender will try to transmit data packets even if some conditions are not met.<sup>[4](#page-242-0)</sup>
- reason: This value specifies the reason for data transmission. For a normal transmission, reason is set to 0. Other possible values of reason are shown in Lines 1–4 in Program [10.10.](#page-243-0) This input argument is later placed in the field reason\_ of TCP packet header (i.e., hdr\_tcp::reason\_) and will be used for various purposes in simulation.
- maxburst: The maximum number of packets which can be transmitted for each invocation of function send\_much(force,reason,maxburst).

Program [10.10](#page-243-0) shows the details of function send\_much(force, reason, maxburst). Function send\_much(force,reason,maxburst) first stores the current congestion window<sup>[5](#page-242-1)</sup> in a variable win and sets the variable npackets to zero in Line 7. Then, Line 8 checks whether the TCP sender is allowed

<span id="page-242-0"></span><sup>4</sup> For example, variable overhead adds a certain delay time specified by a DelSndTimer object before data transmission. By default, TCP sender does not transmit when overhead is nonzero. However, it can transmit packets immediately when force = 1. Note that we do not discuss the details of class DelSndTimer here. The readers may find the details of class DelSndTimer in files  $\tilde{a}$  ns/tcp/tcp.cc,h.

<span id="page-242-1"></span><sup>5</sup> From Lines 19–22 of Program [10.10,](#page-243-0) function window() returns the minimum of window (the maximum window size) and cwnd (the current congestion window size) as the current bounded congestion window.

<span id="page-243-0"></span>**Program 10.10** Function send much of class TcpAgent.

```
//~/ns/tcp/tcp.h
1 #define TCP_REASON_TIMEOUT 0x01 //Timeout
2 #define TCP_REASON_DUPACK 0x02 //Duplicated ACK
3 #define TCP_REASON_RBP 0x03 //Rate Based Pacing
4 #define TCP_REASON_PARTIALACK 0x04 //Partial ACK
  //~/ns/tcp/tcp.cc
5 void TcpAgent::send_much(int force, int reason, int maxburst)
6 {
7 int win = window(), npackets = 0;
8 while (t_seqno_ <= highest_ack_ + win && t_seqno_ < curseq_) {
9 if (overhead_ == 0 || force ) {
10 output(t_seqno_, reason);
11 npackets++;
12 t_seqno_++;
13 }
14 win = window();
15 if (maxburst && npackets == maxburst)
16 break;
17 }
18 }
19 int TcpAgent::window()
20 {
21 return (cwnd_ < wnd_ ? (int)cwnd_ : (int)wnd_);
22 }
```
to send a TCP packet with sequence number t\_seqno\_. If so, Line 10 will invoke function output  $(t$ \_seqno\_,reason) to send out a TCP packet. Again, a TCP sender is allowed to transmit a packet if the following three conditions are satisfied:

- (i) Congestion window allows packet transmission: Function window() in Line 7 returns the minimum of the current congestion window and the maximum window size. This minimum value is stored in the variable win in Line 7. Since the latest received ACK number is highest\_ack\_, TCP sender can transmit TCP packets with sequence numbers t\_seqno\_ through highest\_ack\_+win.
- (ii) TCP sender still has data to transmit: The sender will send TCP packets unit the sequence number reaches curseq\_. specified by user demand, curseq\_ is the highest TCP sequence number that the sender needs to transmit.

After a packet transmission, the default sequence number "t\_seqno\_" (Line 12) and the congestion window size "win" (Line 14) are updated. Lines 15–17 stops the transmission, if TCP sender has sent out maxburst packets. The above process repeats until the condition in Line 8 becomes false.

## **10.4.3 Function** output(seqno,reason)

Taking two input arguments, function output(seqno,reason) creates a packet, sets the sequence number and the reason field of TCP header to the input arguments seqno and reason, respectively, and forwards the packet to the low-level network by using function send(p,h) of class Agent.

Programs [10.11](#page-244-0) and [10.12](#page-245-0) show the details of function output(seqno, reason), which consists of five main parts. First, Line 5 creates a packet "p" by using function allocpkt() of class Agent. Secondly, Lines 6–26 configure common, TCP, and flag headers of the created packets. For the common packet header, function output(...) configures packet size (Lines  $18-26$ ) to be 1,000 bytes (by default). If useHeaders\_ is true, tcpip\_base\_hdr\_size\_ (40 bytes by default) will be added to the packet size align. Since a SYN

<span id="page-244-0"></span>**Program 10.11** Function output of class TcpAgent.

```
//~/ns/tcp/tcp.cc
1 void TcpAgent::output(int seqno, int reason)
2 {
3 int force_set_rtx_timer = 0;
4 int is_retransmit = (seqno < maxseq_);
5 Packet* p = \text{alloc}<sub>p</sub>
6 hdr_tcp *tcph = hdr_tcp::access(p);
7 tcph->seqno() = seqno;
8 tcph->ts() = Scheduler::instance().clock();
9 tcbh-\text{ts\_echo}() = ts\_peer\_;10 tcph->reason() = reason;
11 \text{teph->last\_rtt() = int(int(t_t, t_t)) * tcp_tick_*1000);}12 int databytes = \text{hdr\_cmn}: : \text{access}(p) ->\text{size}(;
13 if (cong_action_ && !is_retransmit) {
14 hdr_flags* hf = hdr_flags::access(p);
15 hf->cong_action() = TRUE;
16 cong_action_ = FALSE;
17 }
18 if (seqno == 0) {
19 if (syn_) {
20 databytes = 0;
21 curseq_ += 1;
22 hdr_cmn::access(p)->size() = tcpip_base_hdr_size_;
23 }
24 } else if (useHeaders_ == true) {
25 hdr_cmn::access(p)->size() += headersize();
26 }
```
<span id="page-245-0"></span>Program 10.12 Function output of class TcpAgent (Cont.).

```
27 send(p, 0);
28 ++ndatapack_;
29 ndatabytes_ += databytes;
30 if (seqno == curseq_ && seqno > maxseq_)
31 idle();
32 if (seqno > maxseq_) {
33 maxseq_ = seqno;
34 if (!rtt_active_) {
35 rtt_active_ = 1;
36 if (seqno > rtt_seq_) {
37 rtt_seq_ = seqno;
38 rtt_ts_ = Scheduler::instance().clock();
39 }
40 }
41 } else {
42 ++nrexmitpack_;
43 nrexmitbytes_ += databytes;
44 }
45 if (highest_ack_ == maxseq_)
46 force_set_rtx_timer = 1;
47 if (!(rtx_timer_.status() == TIMER_PENDING)
                         || force_set_rtx_timer)
48 set_rtx_timer();
49 }
```
packet (with seqno =0 and syn =1) contains no pay-load, its size is set to be tcpip\_base\_hdr\_size\_ bytes (Line 22). The following TCP header fields are configured in Lines 6–12: sequence number, timestamp, timestamp echo, transmitting reason, and latest observed round trip time (RTT). Finally, function output  $(\ldots)$  configures only the congestion flag in the flag header (Lines 13–16). This congestion flag is set to be true if both of the following conditions are true (i.e., Line 13 is true):

- (i) Congestion has occurred: During network congestion, TCP sender closes the congestion window by invoking function slowdown(how), within which the variable cong\_action\_ is set to true. If variable cong\_action\_ is true, Lines 13–17 will presume that congestion has occurred.
- (ii) TCP sender is transmitting a new packet (is\_retx = false): This flag set to true, when a regular packet (not a retransmitted packets) is expe-riencing congestion.<sup>[6](#page-245-1)</sup>

<span id="page-245-1"></span> $^6$  For example, a router in the network may drop packets marked with a  $congestion$ action flag to help relieve network congestion. However, dropping a retransmitted packet may lead to TCP connection reset. Therefore, a TCP sender does not mark retransmitted packets with congestion action.

The third part of function output(seqno, reason) is used to send out the configured packet using function  $\text{send}(p,h)$  of class Agent in Line 27. The fourth part updates the relevant variables of the TcpAgent object in Lines 28–48. If the condition in Line 30 is true, TCP sender will no longer have data to transmit. In this case, Line 31 informs the application so by invoking function idle() of class Agent. Relevant variables to be updated are ndatapack\_, ndatabytes\_, nrexmitpack\_, nremitbytes\_, in Lines 28, 29, 42, and 43, respectively. The former two variables denote the data transmitted by the TcpAgent object in packets and bytes, while the latter two are those corresponding to the retransmitted packets only. Lines 33-39 update the related variables when seqno > maxseq\_. These variables include maxseq\_ and other RTT estimation variables. We will discuss about the RTT estimation later in Section [10.6](#page-252-0)

The final part is to start the retransmission timer by invoking function set\_rtx\_timer() in Line 48. Note that each TCP sender has only one retransmission timer. Under a normal situation, the timer is started only when it is idle (i.e., its status is not TIMER\_PENDING). However, it is also started when highest\_ack\_ ==  $maxseq_$ , regardless of the timer's status (see Line 47).

#### **Program 10.13** Function send one of class TcpAgent.

```
//~/ns/tcp/tcp.cc
1 void TcpAgent::send_one()
2 {
3 if (t_seqno_ <= highest_ack_ + wnd_ && t_seqno_ < curseq_ &&
                 t_s seqno_\leq highest_ack_ + cwnd_ + dupacks_ ) {
4 output(t_seqno_, 0);
5 t_seqno_ ++ ;
6 }
7 }
```
#### **10.4.4 Function** send one()

Figure [10.3](#page-248-0) shows the details of function send\_one(). Function send\_one() is very similar to function  $send\_much(...)$ . It prepares sequence numbers starting at t\_seqno\_ and passes them to function output(t\_seqno\_, 0) for packet creation and transmission. The main difference is that while function send\_much(...) may send out several packets, function send\_one(...) sends out only one packet. Function  $\texttt{send\_one}(\ldots)$  is designed to send a packet during a fast retransmit phase to indicate whether the TCP sender should send out a new packet for every received duplicated ACK packet (see Section [10.5\)](#page-247-0).

In this case, Line 3 inflates the congestion windows with the number of duplicated ACK (dupacks\_). As will be discussed in Section [10.5,](#page-247-0) this function is invoked if the option singledup\_ is set to 1 during the reception of first and second duplicated ACK packets.

## <span id="page-247-0"></span>**10.5 ACK Processing Functions**

The second responsibility of a TCP sender is to process the ACK packets. An ACK packet could be a new ACK packet or a duplicated ACK packet. A new ACK packet slides the congestion window to the right, and opens the congestion window to allow the TCP sender to transmit more packets. A duplicated ACK packet on the other hand indicates out-of-order packet delivery or packet loss (see Fig. [9.2](#page--1-10) for example). Again, TCP Tahoe assumes that packet loss upon detecting the numdupacks\_ $t^h$  (3<sup>rd</sup> by default) duplicated ACK packet. It sets the slow-start threshold to half of the current congestion window, sets the congestion window size to  $\text{wnd}_\text{init}_\text{c}$  (which is usually set to 1), and retransmits the lost packet. During a fast retransmit phase, the TCP sender transmits a new packet for every received duplicated ACK packet (due to inflated congestion window). When a new ACK packet is received, the TCP sender sets its congestion window to e the same as slow start threshold, and returns to its normal operation.

Class TcpAgent provides the four following key ACK Processing functions:

- recv $(p,h)$ : This is the main ACK reception function. It determines whether the received packet  $(*p)$  is a new ACK packet or a duplicated ACK packet, and acts accordingly.
- recv\_newack\_helper(p): This function is invoked from within function recv(p,h) when a new ACK packet is received. It invokes function newack(p) to update relevant variables, and opens the congestion window if necessary.
- newack(p): Invoked from within function recv\_newack\_helper(p), this function updates variables related to sequence number, ACK number, and RTT estimation process, and restarts the retransmission timer.
- dupack\_action(): This function is invoked from within function  $\text{recv}(p,h)$ when a duplicated ACK packet is received and Fast Retransmit process is launched. It cuts down the congestion window, prepares the sequence number of the lost packet for retransmission, and resets the retransmission timer.

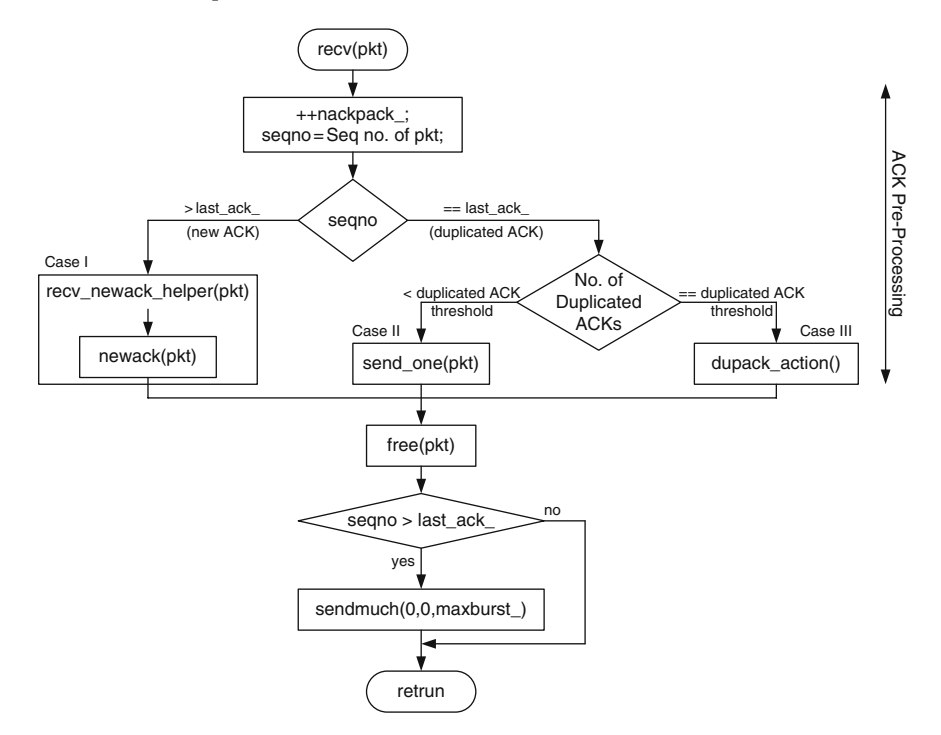

<span id="page-248-0"></span>Fig. 10.3. Function  $rev(p, h)$  of class TcpAgent.

## **10.5.1 Function** recv(p,h)

Figure [10.3](#page-248-0) and Program [10.14](#page-249-0) show the diagram and implementation, respectively, for function  $\text{recv}(p, h)$ . Function  $\text{recv}(p, h)$  pre-processes the received ACK packets in Lines 6–14, where t\_seqno\_ and cwnd\_ are adjusted. Depending of the received ACK type (i.e., new or duplicated), Lines 6–14 (ACK pre-processing) process an ACK packet according to the following three cases:

- **Case I (New ACK)**: If a new ACK packet is received (i.e., Line 6 returns true), Line 7 will invoke function recv\_newack\_helper(p) to adjust congestion window (cwnd\_) and prepare a new sequence number (t\_seqno\_) for packet transmission.
- **Case II (Duplicated ACK)**: In this case, a duplicated ACK packet is received (i.e., Line 6 returns false) but the number of duplicated ACK packets received so far has not reached numdupacks\_ (i.e., Line 9 returns false). Line 12 will invoke function send\_one() to transmit new TCP packets under the congestion window inflated by the number of received duplicated ACK packets. Note that variable sigledup\_ is an NS2 option for congestion window inflation. The above actions are executed when singledup\_ is true only. If singledup\_ is false, the TCP sender will not send a new packet for every received ACK packet.

• **Case III (Fast retransmit)**: If the received ACK is the last (i.e., numdupacks $t^{th}$  duplicated ACK packet, the TCP sender will enter the Fast Retransmit phase, by invoking function dupack\_action() (Line 10). Note that an option flag noFastRetrans\_ is an NS option for a fast retransmit phase. The TCP sender will not enter a Fast Retransmit phase, if noFastRetrans\_ is true.

After executing one of the above three cases, Line 17 deallocates the ACK packet \*pkt by invoking function free(pkt). If the received ACK is valid (i.e., valid\_ack\_=1), Line 19 will create and transmit TCP packets using function send\_much(0,0,maxburst\_). Here a received ACK packet is said to be valid if it is a new ACK packet (i.e., tcph->seqno() > last\_ack\_) or a duplicated ACK (i.e., tcph->seqno() = last\_ack\_). If an ACK packet is invalid, a TCP sender will only destroy the ACK packet, but will not create and forward new packets.

<span id="page-249-0"></span>**Program 10.14** Function recv of class TcpAgent.

```
//~/ns/tcp/tcp.cc
1 void TcpAgent::recv(Packet *pkt, Handler*)
2 {
3 hdr_tcp *tcph = hdr_tcp::access(pkt);
4 int valid_ack = 0;
5 ++nackpack_;
6 if (tcph->seqno() > last_ack_) {
7 recv_newack_helper(pkt);
8 } else if (tcph->seqno() == last_ack_) {
9 if (++dupacks_ == numdupacks_ && !noFastRetrans_) {
10 dupack_action();
11 } else if (dupacks_ < numdupacks_ && singledup_ ) {
12 send_one();
13 }
14 }
15 if (tcph->seqno() >= last_ack_)
16 valid_ack = 1;
17 Packet::free(pkt);
18 if (valid_ack)
19 send_much(0, 0, maxburst_);
20 }
```
#### **10.5.2 Function** recv newack helper(pkt)

Function recv\_newack\_helper(pkt) is a helper function invoked when a new ACK packet is received. As shown in Program [10.15,](#page-250-0) the function recv\_newack\_helper(pkt) first invokes function newack(pkt) in Line 2 to update relevant variables and to process the retransmission timer. When Explicit Congestion Notification (ECN) is not enabled (i.e., by default ECT

(ECN Capable Transport System) is set to zero), Line 5 will open the congestion window (by invoking function opencwnd()) when at least one of the following conditions is true (Line 4):

control\_increase\_ = 0: Variable control\_increase\_, when set to 1, suppresses the congestion window opening. When control\_increase\_ is zero, a TCP sender can freely increase the congestion window.

<span id="page-250-0"></span>**Program 10.15** Function recv newack helper of class TcpAgent.

```
//~/ns/tcp/tcp.cc
1 void TcpAgent::recv_newack_helper(Packet *pkt) {
2 newack(pkt);
3 if (!ect_) {
4 if (!control_increase_ ||
         (control_increase_ && (network_limited() == 1)))
5 opencwnd();
6 }
7 if ((highest_ack_ >= curseq_-1) && !closed_) {
8 closed_ = 1;
9 finish();
10 }
11 }
```
• control\_increase\_ $\neq 0$  and network is limited: When control\_ increase\_ is 1, the TCP sender is allowed to open the congestion window only when the previous congestion window is not sufficient to transmit the current packet (i.e., the network is limited). In NS2, a network is said to be limited when t\_seqno\_ is less than prev\_highest\_ack\_ + win, where prev\_highest\_ack\_ is the ACK number prior to the reception of the current ACK packet and win is the current congestion window (see Program [10.16\)](#page-250-1). In this case, it is necessary to open the congestion window, even if control\_increase\_ is enabled. Note that if the TCP sender stops transmission due to any reason other than the reason that the network is limited, function recv\_newack\_helper(pkt) will not open the congestion window.

<span id="page-250-1"></span>**Program 10.16** Function network limited of class TcpAgent.

```
//~/ns/tcp/tcp.cc
1 int TcpAgent::network_limited() {
2 int win = window () ;
3 if (t_seqno_ > (prev_highest_ack_ + win))
4 return 1;
5 else
6 return 0;
7 }
```
Finally, if the TCP sender no longer has data to transmit, Line 8 in Program [10.15](#page-250-0) will close the connection by setting closed\_ to 1, and Line 9 will invoke function finish().

#### **10.5.3 Function** newack(pkt)

Program [10.17](#page-251-0) shows the details of function newack(*). Lines 5–10 up*date variables dupack\_, last\_ack\_, prev\_highest\_ack\_, highest\_ack\_, and t\_seqno\_. Lines 12–19 update RTT estimation variables and timeout backoff value. Finally, Line 20 starts a retransmission timer for the transmitting packet. Again, we will discuss the details of RTT estimation and retransmission timer later in Section [10.6.](#page-252-0)

```
Program 10.17 Function newack of class TcpAgent.
```

```
//~/ns/tcp/tcp.cc
1 void TcpAgent::newack(Packet* pkt)
2 {
3 double now = Scheduler::instance().clock();
4 hdr_tcp *tcph = hdr_tcp::access(pkt);
5 dupacks<sub>= 0;</sub>
6 last\_ack = tcph \rightarrow seqno();
7 prev_highest_ack_ = highest_ack_ ;
8 highest_ack_ = last_ack_;
9 if (t_seqno_ < last_ack_ + 1)
10 t_s = \frac{1}{10} t_s = \frac{1}{10}11 hdr_flags *fh = hdr_flags::access(pkt);
12 if (rtt_active_ && tcph->seqno() >= rtt_seq_) {
13 if (!ect_) {
14 t_backoff_ = 1;15 ecn\_backoff_ = 0;16 }
17 rtt_active_ = 0;
18 rtt_update(now - rtt_ts_);
19 }
20 newtimer(pkt);
21 }
```
#### **Function** dupack action()

The main responsibilities of function dupack\_action() are to: (1) decrease congestion window size,  $(2)$  set  $t$ \_seqno\_ to the sequence number of the lost TCP packet, and (3) restart retransmission timer. Program [10.18](#page-252-1) shows the details of function dupack\_action(). Line 5 registers fast retransmission event (i.e., FAST\_RETX) for tracing. Line 6 records CWND\_ACTION\_DUPACK as the
latest window adjustment action (i.e., last\_cwnd\_action\_). Line 7 closes the congestion window by invoking function slowdown( CLOSE\_SSTHRESH\_HALF | CLOSE\_CWND\_ONE), feeding how the slow start threshold and congestion window are to be configured as an input argument. Finally, Line 8 invokes function reset\_rtx\_timer $(0,0)$  to set t\_seqno\_ to highest\_ack\_ $+1$ , and restarts the retransmission timer. The details of functions reset\_rtx\_timer(...) and slowdown( $\ldots$ ) will be discussed in Sections [10.6](#page-252-0) and [10.7,](#page-265-0) respectively.

<span id="page-252-1"></span>**Program 10.18** Function dupack action of class TcpAgent.

```
//~/ns/tcp/tcp.cc
1 void TcpAgent::dupack_action()
2 {
3 if (highest_ack_ > recover_) {
4 recover_ = maxseq_;
5 trace_event("FAST_RETX");
6 last_cwnd_action_ = CWND_ACTION_DUPACK;
7 slowdown(CLOSE_SSTHRESH_HALF|CLOSE_CWND_ONE);
8 reset_rtx_timer(0,0);
9 return;
10 }
```
TCP Tahoe reacts to a duplicated ACK packet differently. Lines 4–9 in Program [10.18](#page-252-1) are executed only when all the packets transmitted during the previous packet loss have been acknowledged. Here, variable recover\_ records the highest TCP sequence number (i.e., maxseq\_) transmitted during the previous packet loss event. Line 4 sets recover\_ to be maxseq\_ so that it can be used in the next packet loss event. The condition in Line 3, highest\_ack\_ > recover\_, implies that the TCP packet with highest sequence number transmitted during the previous loss must be acknowledged. If this condition is not satisfied, the TCP sender will wait for timeout and retransmit the lost packet.

## <span id="page-252-0"></span>**10.6 Timer Related Functions**

Another responsibility of a TCP sender is to use a retransmission timer to provide connection reliability. The main components of this part include estimation of smoothed RTT (round trip time) and RTT variation, computation of RTO (retransmission timeout), implementation of BEB (binary exponential backoff), utilization of a retransmission timer, and defining actions to be performed at timeout.

### **10.6.1 RTT Sample Collection**

A TCP sender needs to collect RTT samples in order to estimate smoothed RTT and RTT variation, and to compute retransmission timeout (RTO) value.

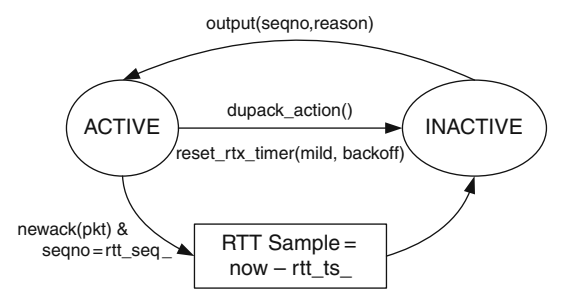

<span id="page-253-0"></span>**Fig. 10.4.** The RTT sampling process.

An RTT sample is measured as the time difference between the point where a packet is transmitted and the point where the associated ACK packet arrives the sender.

In NS2, each TCP sender has only one set of variables including variables rtt\_active\_,rtt\_ts\_, and rtt\_seq\_ (see Table [10.1\)](#page-232-0) to track RTT samples. It can collect only one RTT sample at a time – meaning not all the packets are used to collect RTT samples.

Figure [10.4](#page-253-0) shows the diagram of the RTT collection process. The process starts in the inactive state where rtt\_active\_=0. The collection is activated (i.e., the process enters the active state) when a TCP sender sends out a new packet using function output(seqno, reason). From Program [10.2,](#page-231-0) Line 35 sets rtt\_active\_ to be  $1.7$  $1.7$  Lines 37 and 38 record the TCP sequence number and the current time in the variables rtt\_seq\_ and rtt\_ts\_, respectively.

An RTT sample is collected when the associated ACK packet returns (see Lines 12–19 of function newack(pkt) in Program [10.17\)](#page-251-0). Given that the collection process is active (i.e., rtt\_active\_=1), Line 12 determines whether the incoming ACK packet belongs to the same collecting sample. It is so if the sequence number in the received ACK packet is the same as that stored in rtt\_seq\_ (set at the beginning of the collecting process). Note that the logical relation here is ">=" rather than "==", since some TCP variants may not generate an ACK packet for every received TCP packet. At the end of the collection process, Line 17 sets rtt\_active to zero indicating that the collecting process has completed (i.e., the process moves back to inactive state), and Line 18 takes an RTT sample by invoking rtt\_update(now-rtt\_ts\_) (defined in Program [10.22\)](#page-259-0).

The above RTT collection process operates fairly well under normal situations. However, a packet loss may inflate an RTT sample, and affect the collecting accuracy. In this case, the measured RTT would be the RTT value plus the time used to retransmit the lost packets. To avoid complication, NS2 simply cancels the RTT collection process, when a packet loss

<span id="page-253-1"></span>If the rtt active is nonzero, TCP sender will skip the collection process.

occurs. In particular, functions dupack\_action() (Line 8 in Program [10.18\)](#page-252-1) and timeout(tno) (Lines 14 and 16 in Program [10.26\)](#page-264-0) invoke function  $\texttt{reset\_rtx\_timer}(\ldots)$  to set  $\texttt{rtt\_active\_}$  to zero, essentially cancelling the RTT collecting process.

#### **10.6.2 RTT Estimation**

After collecting an RTT sample, a TCP sender feeds a sample "tao" to function rtt\_update(tao) to estimate smoothed RTT (t\_srtt\_), RTT variation  $(t_{\texttt{ativar}})$ , and unbounded RTO  $(t_{\texttt{atxcur}})^8$  $(t_{\texttt{atxcur}})^8$  based on Eqs. [\(9.1\)](#page--1-0)–[\(9.3\)](#page--1-0), where  $\alpha = 7/8$ ,  $\beta = 3/4$  and  $\gamma = 1$ . Instead of directly computing these three variables, NS2 manipulates Eqs.  $(9.1)$ – $(9.3)$  such that each term in these equations is multiplied with  $2^n$ , where *n* is an integer. As discussed in Sec-tion [12.4.2,](#page--1-1) multiplication and division by  $2^n$  can be implemented in  $C_{++}$  by shifting the binary value to the left and right, respectively, by  $n$  bits. This bit shifting technique is used in function rtt\_update(tao) to compute t\_srtt\_, t\_rttvar\_, and t\_rtxcur\_.

<span id="page-254-1"></span>At time k, let  $t(k)$  be the RTT sample,  $\bar{t}(k)$  be the smoothed RTT value,  $\sigma_t(k)$  be the RTT variation, and  $\Delta$  refer to  $t(k+1) - \overline{t}(k)$ . From [\(9.1\)](#page--1-0)–[\(9.3\)](#page--1-0),

$$
\overline{t}(k+1) = \frac{1}{8} \left( 7\overline{t}(k) + t(k+1) \right)
$$
  
\n
$$
= \frac{1}{8} \left( 7\overline{t}(k) + \overline{t}(k) + t(k+1) - \overline{t}(k) \right)
$$
  
\n
$$
= \frac{1}{8} \left( 8\overline{t}(k) + \Delta \right) \tag{10.1}
$$
  
\n
$$
\sigma_t(k+1) = \frac{1}{4} \left( 3\sigma_t(k) + |\Delta| \right)
$$
  
\n
$$
= \frac{1}{4} \left( 3\sigma_t(k) - 4\sigma_t(k) + 4\sigma_t(k) + |\Delta| \right)
$$
  
\n
$$
= \frac{1}{4} \left( -\sigma_t(k) + 4\sigma_t(k) + |\Delta| \right) \tag{10.2}
$$
  
\n
$$
O(k+1) = \alpha \times [t(k+1) + 4\sigma_t(k+1)] \tag{10.3}
$$

$$
RTO_u(k+1) = \gamma \times [t(k+1) + 4\sigma_t(k+1)] \tag{10.3}
$$

where  $RTO_u(k+1)$  is an unbounded RTO. Equations  $(10.1)$ – $(10.3)$  are now arranged in the multiple of  $2^n, n = \{0, 2, 3\}$  (i.e., the multiple of 1, 2, and 4). NS2 uses bit shifting operation in place of multiplication to implement Eqs.  $(10.1)$ – $(10.3)$ .

#### **10.6.3 Overview of State Variables**

State variables contain the current status of a TCP agent. Related timer state variables are shown in Tables [10.1](#page-232-0) and [10.3.](#page-233-0) Most the variables are well

<span id="page-254-0"></span><sup>8</sup> An actual value of RTO must be bounded by a minimum and a maximum value.

explained by their description. We now discuss a few points related to these variables.

First,  $C++$  timer variables are initialized in function  $rtt\_init()$  (Lines 1–8 in Program [10.19\)](#page-255-0). OTcl timer instvars, on the other hand, are initialized in file ˜ns/tcl/lib/ns-default.tcl shown in Lines 9–19 of Program [10.19.](#page-255-0)

#### <span id="page-255-0"></span>**Program 10.19** Default values for the timer-related variables.

```
//~/ns/tcp/tcp.cc
1 void TcpAgent::rtt_init()
2 {
3 t_{-}rtt_{-} = 0;4 t_srtt_ = int(srtt_init_ / tcp_tick_) << T_SRTT_BITS;
5 t_rttvar_ = int(rttvar_init_ / tcp_tick_) << T_RTTVAR_BITS;
6 t_rtxcur_ = rtxcur_init_;
7 t_backoff_ = 1;8 }
  //~/ns/tcl/lib/ns-default.tcl
9 Agent/TCP set T_SRTT_BITS 3 #in bits
10 Agent/TCP set T_RTTVAR_BITS 2 #in bits
11 Agent/TCP set srtt_init_ 0 #in seconds
12 Agent/TCP set rttvar_init_ 12 #in seconds
13 Agent/TCP set rtxcur_init_ 3.0 #in seconds
14 Agent/TCP set T_SRTT_BITS 3 #in bits
15 Agent/TCP set T_RTTVAR_BITS 2 #in bits
16 Agent/TCP set rttvar_exp_ 2 #in bits
17 Agent/TCP set tcp_tick_ 0.1 #in seconds
18 Agent/TCP set maxrto_ 100000 #in seconds
19 Agent/TCP set minrto_ 0.2 #in seconds
```
Secondly, tcp\_tick is a simulation time unit (i.e., granularity) in seconds. Hereafter, we will refer to a simulation time unit as a "tick". The default value of tcp\_tick\_ is 100 ms. In other words, one "tick" is set by default to 0.01 (see Line 17 in Program [10.23\)](#page-261-0).

Thirdly, t\_back\_off\_ is used as a binary exponential backoff factor (i.e.,  $\gamma$  in Eq. [\(10.3\)](#page-254-1)). A TCP sender doubles its retransmission timer for every timeout event. In NS2, a TCP sender doubles t\_backoff\_ for every timeout event, and computes the unbounded RTO as  $t$ \_rtxcur\_  $*$   $t$ \_backoff\_ (see Line 7 in Program [10.23\)](#page-261-0).

Finally, there are two main points related to variables  $t$ \_srtt\_ and t\_rttvar\_. One is that these variables are stored in "ticks", rather than seconds. However, their initial values are in seconds. Lines 4–5 in Program [10.19](#page-255-0) divides the initial values of smoothed RTT and RTT variation by tcp\_tick to obtain the time in "ticks" (rather than in seconds). Another point is the

division operation (by 8 and 4, respectively). To avoid round-off error during a division, these two variables are multiplied by 8 and 4, respectively, at the initialization. Again, Lines 4 and 5 in Program [10.19](#page-255-0) shift t\_srtt\_ and t\_rttvar\_ to the left by T\_SRTT\_BITS=3 bits and T\_RTTVAR\_BITS = 2 bits, respectively. This bit shifting is equivalent to multiplying 8 and 4 to t\_srtt\_ and t\_rttvar\_, respectively.

### **10.6.4 Retransmission Timer**

A TCP sender employs a retransmission timer to provide end-to-end reliability. When transmitting a packet, it starts a retransmission timer. Upon the timer expiration, the timer informs the TCP sender of a packet timeout. Here the TCP sender assumes that the packet is lost and retransmits the lost packet. If an ACK packet is received prior to the timeout, the timer will be stopped (i.e., cancelled). The details of NS2 timer implementation is given in Section 12.1.

<span id="page-256-0"></span>**Program 10.20** Class RtxTimer and related components.

```
//~/ns/tcp/tcp.h
1 class RtxTimer : public TimerHandler {
2 public:
3 RtxTimer(TcpAgent *a) : TimerHandler() { a_ = a; }
4 protected:
5 virtual void expire(Event *e);
6 TcpAgent *a_;
7 };
  //~/ns/tcp/tcp.cc
8 void RtxTimer::expire(Event*)
9 {
10 a_->timeout(TCP_TIMER_RTX);
11 }
12 void TcpAgent::set_rtx_timer()
13 {
14 rtx_timer_.resched(rtt_timeout());
15 }
```
NS2 models retransmission timers using a C++ class RtxTimer shown in Program [10.20.](#page-256-0) Derived from class TimerHandler, class RtxTimer has one variable a\_ which is a pointer to a TcpAgent object. It derives three main functions –  $sched(delay)$ ,  $resched(delay)$ , and  $cancel()$  – and overrides one function expire(e) of class TimerHandler. Function sched(delay) starts the timer and sets the timer to expire at "delay" seconds in future. Function

cancel() stops the pending the timer. Function resched(delay) restarts the timer and again sets the timer to expire at "delay" seconds in future. Finally, function  $\exp(i\epsilon)$  defines a set of actions which are taken at the timer expiration.

<span id="page-257-0"></span>**Program 10.21** Components of TcpAgent related to TCP retransmission timer.

```
//~/ns/tcp/tcp.h
1 class TcpAgent : public Agent {
2 ...
3 protected:
4 RtxTimer rtx_timer_;
5 ...
6 }
  //~/ns/tcp/tcp.cc
7 TcpAgent::TcpAgent() : ... rtx_timer_(this), ...
8 { ... }
```
NS2 creates a two-way connection between TcpAgent and RtxTimer objects by using the following mechanism. First, class TcpAgent declares an RtxTimer object (rtx\_timer\_ in Line 4 in Program [10.21\)](#page-257-0) as its member variable. Every TcpAgent object therefore has a direct access to an RtxTimer object. Secondly, on the reverse direction, class RtxTimer declares a pointer "a\_" to a TcpAgent object in Line 6 of Program [10.20](#page-256-0) as its member variable. Finally, a TcpAgent object is specified as a target of the pointer a\_ in the constructor of the RtxTimer object. From Line 7 in Program [10.21,](#page-257-0) the constructor of class TcpAgent creates a rtx\_timer\_ by feeding this (i.e., a pointer to itself) as an input argument. From Line 3 in Program [10.20,](#page-256-0) the constructor of rtx\_timer\_ stores "this" in its variable "a\_", creating a connection from the rtx\_timer\_ back to the TcpAgent object.

Note that in Line 4 in Program [10.21,](#page-257-0) a TCP sender has only one retransmission timer. Therefore, the TCP timeout mechanism applies to only one packet at a time. The retransmission timer is started when a new packet is transmitted (by function  $\text{output}(\ldots)$ ; see Line 48 in Program [10.12\)](#page-245-0). Here, the timer is not allowed to start if it is in use (i.e., its status is TIMER\_PENDING). This is in contrast to the actual TCP implementation where retransmission timers are set for all transmitted packets.

#### **10.6.5 Function Overview**

Class TcpAgent provides the following seven key timer-related functions:

• rtt\_update(tao): Take an RTT sample "tao" as an input argument, updates smoothed RTT (t\_srtt\_), RTT variation (t\_rttvar\_), and

unbounded RTO  $(t$ <sub>rtxcur</sub> $)$  according to Eqs. [\(10.1\)](#page-254-1), [\(10.2\)](#page-254-1), and [\(10.3\)](#page-254-1), respectively.

- rtt\_timeout(): Computes the bounded RTO value based on t\_rtxcur\_, minrto\_, and maxrto\_, as well as TCP binary exponential backoff (BEB) mechanism which make use of the current value of t\_backoff\_.
- rtt\_backoff(): Double the binary exponential backoff multiplicative factor t\_backoff\_.
- set\_rtx\_timer(): Restart the retransmission timer.
- reset\_rtx\_timer(mild,backoff): Restart the retransmission counter and cancel the RTT sample collecting process. If mild is zero, set t\_seqno\_ to highest\_ack\_+1. Also, it invokes function rtt\_backoff() if backoff is nonzero.
- newtimer(pkt): Take an ACK packet "pkt" as an input argument. Start the retransmission timer if  $TCP$  connection is active,  $9$  cancel the timer, otherwise.
- timeout (tno): If the connection is active, close the congestion window, adjust t\_backoff\_, retransmit the lost packet, and restart the retransmission timer. Otherwise, restart the retransmission timer (but does not perform other action).[10](#page-258-1)

#### **10.6.6 Function** rtt update(tao)

Function rtt\_update(tao) updates three main timer variables: smoothed RTT (t\_srtt\_), RTT variable (t\_rttvar\_), and Retransmission TimeOut (RTO; t\_rtxcur\_). Shown in Program [10.22,](#page-259-0) function rtt\_update(tao) takes an RTT sample as an input argument. It is invoked from within function newack(pkt), when a new ACK packet is received and a new RTT sample is now - rtt\_ts\_ (see Line 18 in Program [10.17\)](#page-251-0).

Function rtt\_update(tao) aligns the input argument tao with tcp\_tick\_ and stores the aligned valued in variable t\_rtt\_ as the latest RTT sample (Lines 4–6). Before proceeding further, let us define the following variables

<sup>&</sup>lt;sup>9</sup> A TCP connection is said to be active and idle when it has data to transmit and does not have data to transmit, respectively.

<span id="page-258-1"></span><span id="page-258-0"></span> $^{10}$  As we will see, a retransmission timer does not stop when a TCP connection becomes idle. At the expiration, a TCP sender does nothing but restarts the timer. By keeping the timer running, the timer will be available as soon as the TCP sender becomes active.

<span id="page-259-0"></span>**Program 10.22** Function rtt update of class TcpAgent.

```
//~/ns/tcp/tcp.cc
1 void TcpAgent::rtt_update(double tao)
2 {
3 double now = Scheduler::instance().clock();
4 double tickoff = fmod(now-tao+boot_time_, tcp_tick_);
5 if ((t_{\text{nt}} = int((tao + tickoff) / top\_tick_{\text{nt}}));
6 t_{rtt} = 1;
7 if (t_srtt_ != 0) {
8 register short delta = t_rtt_ - (t_srtt_ >> T_SRTT_BITS);
9 if ((t_s r t_t +delt a) < 0)t\_srtt_ = 1;11 if (delta < 0)
12 delta = -delta;
13 delta -= (t_rttvar_ >> T_RTTVAR_BITS);
14 if ((t_{rttvar_ + = delta}) \leq 0)15 t_{rttvar} = 1;16 } else {
17 t_srtt_ = t_rtt_ << T_SRTT_BITS;
18 t_{rttvar} = t_{rtt} \iff (T_{RTTVAR\_BITS-1});19 }
20 t_rtxcur_ = (((t_rttvar_ << (rttvar_exp_ + (T_SRTT_BITS -
         T_RTTVAR_BITS))) + t_srtt_) >> T_SRTT_BITS ) * tcp_tick_;
21 return;
22 }
```

$$
\overline{t} = \frac{\text{t\_srtt}}{8} = \text{t\_srtt} \rightarrow \text{T\_SRTT\_BITS} \tag{10.4}
$$

$$
\sigma_t = \frac{\text{t\_rttvar}}{4} = \text{t\_rttvar} > \text{T\_RTTVAR\_BITS} \tag{10.5}
$$

$$
\Delta = \text{t\_rtt\_} - \bar{t} = \text{t\_rtt\_} - (\text{t\_srtt\_}>T \text{ SRTT\_BIT}) \tag{10.6}
$$

<span id="page-259-1"></span>where T\_SRTT\_BITS, T\_RTTVAR\_BITS, and rttvar\_exp\_ are defined in Program [10.19](#page-255-0) as 3, 2, and 2, respectively. Again, variables t\_srtt\_ and t\_rttvar\_ are stored in multiples of 8 and 4 (see Lines 4–5 in Program [10.19\)](#page-255-0). Therefore, their relationship to actual smoothed RTT ( $\bar{t}$ ) and RTT variation ( $\sigma_t$ ) is given by Eqs.  $(10.4)$  and  $(10.5)$ , respectively.

Based on the above variables, Lines 8–15 compute the smoothed RTT value. In Eqs.  $(10.1)$  and  $(10.2)$ , we rearrange the variables  $t$ \_srt $t$ <sub>\_</sub> and t\_rttvar\_ as follows:

<span id="page-259-2"></span>
$$
\text{t\_srtt}_{-}(k+1) = 8\overline{t}(k+1) = 8\overline{t}(k) + \Delta(k) = \text{t\_srtt}_{-}(k) + \Delta(k) \quad (10.7)
$$
\n
$$
\text{t\_rttvar}_{-}(k+1) = 4\sigma_t(k+1) = |\Delta| - \sigma_t(k) + 4\sigma_t(k)
$$
\n
$$
= |\Delta| - [\text{t\_rttvar} > T\_SRT\_BITS](k) + \text{t\_rttvar}_{-}(k).
$$
\n(10.8)

In Program [10.22,](#page-259-0) Line 8 computes delta (i.e.,  $\Delta$ ) as indicated in [\(10.6\)](#page-259-1). Line 9 updates  $t$ \_srtt\_ according to Eq. [\(10.7\)](#page-259-2) and Lines 11–12 compute  $|\Delta|$ . Lines  $13-14$  update  $t$ \_rttvar\_ according to Eq. [\(10.8\)](#page-259-2). From Lines 9–10 and 14–15, both t\_srtt\_ and t\_rttvar\_ will be set to 1, if their updated values are less than zero. Also, Lines 8–15 are invoked when t\_srtt\_ is nonzero only. When  $t$ \_srtt\_ is zero,  $t$ \_srtt\_ and  $t$ \_rttvar\_ are simply set to 8 times (Line 17) and twice of (Line 18) the RTT sample (i.e., t\_rtt\_), respectively.

NS2 computes (using Eq. [\(10.3\)](#page-254-1)) and stores the unbounded value of RTO in variable  $\texttt{t\_rtxcur\_}$  (Line 20). It is computed as  $\bar{t}+4\sigma_t$  shown in Eq. [\(9.3\)](#page--1-0). The upper-bound and the lower-bound in Eq. [\(9.3\)](#page--1-0) will be implemented when an unbounded RTO is assigned to the retransmission timer (e.g., in function rtt\_timeout()). The computation of t\_rtxcur\_ in Line 20 consists of 4 steps:

(i) Scale t\_rttvar\_: Variables t\_srtt\_ and t\_rttvar\_ are stored as multiples of  $2^{\text{T}}$  SRTT BITS = 8 and  $2^{\text{T}}$  ATTVAR BITS = 4, respectively. Line 20 converts the scale of  $t$ \_rtt\_var\_ into the same scale of  $t$ \_srtt\_ as follows:

$$
\begin{aligned} \texttt{t\_rttvar} & \rightarrow \texttt{t\_rttvar} \times \frac{8}{4} \\ & = \texttt{t\_rttvar} \rightarrow \texttt{T\_RTTVAR\_BIT\_SRTT\_BIT\_BITS} \\ & = \texttt{t\_rttvar} \ll (\texttt{T\_SRT\_BITS} - \texttt{T\_RTTVAR\_BITS}) \end{aligned}
$$

(ii) Multiply  $2^{\text{rtivar} - \exp} = 2^2 = 4$  to the value obtained from Step (i). Denote the result from Step (i) as  $t$ \_rtt\_var\_<sup>(1)</sup>.

$$
\begin{aligned} \texttt{t\_rttvar}^{(1)} \rightarrow 4 \times \texttt{t\_rttvar}^{(1)} \\ &= \texttt{t\_rttvar}^{(1)} \texttt{
$$

(iii) Denote the value computed in Step (ii) be  $t$ \_rtt\_var\_<sup>(2)</sup>. Add  $t$ \_srtt\_ to  $t$ \_rtt\_var\_ $(2)$ .

$$
\mathtt{t\_rttvar.}^{(2)} \to \mathtt{t\_rttvar.}^{(2)} + \mathtt{t\_srtt.}
$$

(iv) Convert the computed value to seconds: Let  $\texttt{t\_rtt\_var}^{(3)}$  be the value computed in Step (iii). This value is stored in "ticks" and is in the scale of  $t$ \_srtt\_ (i.e., multiple of 8). To change the unit of  $t$ \_rtt\_var\_<sup>(3)</sup> to seconds,

$$
\verb"t-tttvar__^{(3)} \rightarrow \verb"t-tttvar__^{(3)}>>T \; SRTT \; BITS * \text{tcp\_tick\_}
$$

which is equivalent to Line 20 in Program [10.22.](#page-259-0)

### **10.6.7 Function** rtt timeout()

Shown in Program [10.23,](#page-261-0) function rtt\_timeout() computes the bounded RTO, based on unbounded RTO (t\_rtxcur\_), RTO lower-bound (minrto\_),

RTO upper-bound (maxrto\_), and TCP binary exponential backoff (BEB) mechanism. NS2 implements the BEB mechanism by using a multiplicative factor t\_backoff\_. The timeout value which is used by the retransmission timer is a product of  $t$ \_rtxcur\_ and  $t$ \_backoff\_ (see Line 7). The lowerbound and the upper-bound are implemented in Lines 3–7 and Lines 8–9, respectively. Note that, while the lower-bound applies to t\_rtxcur\_ before applying the BEB mechanism, the upper-bound does so after the BEB. Hence, Lines 11-12 place another lower-bound constraint (i.e., 2.0\*tcp\_tick\_) for the value after the BEB.

#### <span id="page-261-0"></span>**Program 10.23** Functions rtt\_timeout and rtt\_backoff of class TcpAgent.

```
//~/ns/tcp/tcp.cc
1 double TcpAgent::rtt_timeout()
2 f3 double timeout;
4 if (t_rtxcur_ < minrto_)
5 timeout = minrto_ * t_backoff_;
6 else
7 timeout = t_rtxcur_ * t_backoff_;
8 if (timeout > maxrto_)
9 timeout = maxrto_;
10 if (timeout < 2.0 * tcp_tick_)
11 timeout = 2.0 * top\_tick;
12 return (timeout);
13 }
14 void TcpAgent::rtt_backoff()
15 {
16 if (t_backoff_ < 64)
17 t_backoff_ <<= 1;
18 if (t_backoff_ > 8) {
19 t_{rttvar} += (t_{strt} >> T_{SRTT_{BITS}});
20 t_srtt_ = 0;
21 }
22 }
```
#### **10.6.8 Function** rtt backoff()

Function rtt\_backoff() applies TCP binary exponential backoff (BEB) mechanism to a multiplicative factor t\_backoff\_. As discussed in Section [9.1.2,](#page--1-2) t\_backoff\_ is doubled for every timeout and is reset to its initial value when a new ACK packet is received. As we will see, function rtt\_backoff() is invoked by function reset\_rtx\_timer(mild,backoff) to double t\_backoff\_.

Program [10.23](#page-261-0) shows the details of function rtt\_backoff(). If the current t\_backoff\_ is less than 64 (Line 16), it will be doubled (i.e., shifted to the left by one bit in Line 17). Also, a large value of  $t$  backoff  $(e.g., > 8$  in Line 18) implies a long interval between two RTT samples. In this case, smoothed RTT and RTT variation may not well represent the actual network RTT. In this case, RTT should be a function of the most recent RTT sample only. Therefore, Line 20 sets t\_srtt\_ to zero. After this point, function rtt\_update(tao) will invoke Lines 17–18 (rather than Lines 8–15) in Program [10.22](#page-259-0) to estimate network RTT.

#### **10.6.9 Function** set rtx timer() **and Function** reset rtx timer( mild,backoff)

Programs [10.20](#page-256-0) and [10.24](#page-262-0) show the details of functions set\_rtx\_timer() and reset\_rtx\_timer(mild,backoff), respectively. From Line 4 in Program [10.20,](#page-256-0) function set\_rtx\_timer() simply sets the timer to expire at  $t$  seconds in future, where  $t$  is the timeout value returned from function rtt\_timeout() (see also Program [10.23\)](#page-261-0).

<span id="page-262-0"></span>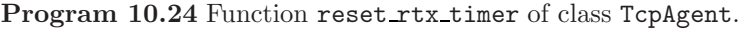

```
//~/ns/tcp/tcp.cc
1 void TcpAgent::reset_rtx_timer(int mild, int backoff)
2 {
3 if (backoff)
4 rtt_backoff();
5 set_rtx_timer();
6 if (!mild)
7 t_seqno_ = highest_ack_ + 1;
8 rtt_active_ = 0;
9 }
```
From Program [10.24,](#page-262-0) function reset\_rtx\_timer(mild,backoff) has four main tasks:

- (i) Restart the retransmission timer (Line 5).
- (ii) Update the backoff multiplicative factor  $t$ \_backoff\_, if the input argument backoff is nonzero (Lines 3–4).
- (iii) Update the next transmitting sequence number. Store highest\_ack\_+1 in t\_seqno\_, if the input argument "mild" is zero (Lines 6–7).
- (iv) Cancel the pending RTT sample collection process by setting rtt\_active\_ to zero (Line 8).

#### **10.6.10 Function** newtimer(pkt)

Function newtimer(pkt) is invoked from within function newack(pkt) when a new ACK packet is received and the TCP sender is about to send out another packet. As shown in Program [10.25,](#page-263-0) it takes an ACK packet \*pkt as an input argument. If the TCP sender still has data to transmit (i.e., Line 4 returns true), Line 5 will restart the retransmission timer by invoking set\_rtx\_timer(). Otherwise, Line 7 will cancel the timer by invoking cancel\_rtx\_timer().

<span id="page-263-0"></span>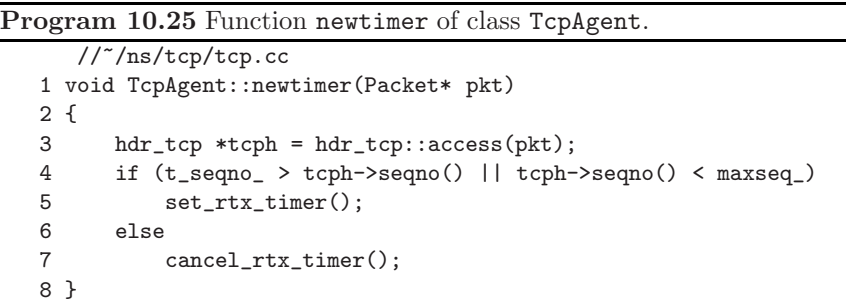

#### **10.6.11 Function** timeout(tno)

Function timeout (tno) is invoked when a retransmission timer expires. It adjusts congestion window as well as slow start threshold, and retransmits the lost packet. Again, function expire(e) is invoked when the timer expires. From Line 10 in Program [10.20,](#page-256-0) function expire(e) of class RtxTimer simply invokes function timeout(TCP\_TIMER\_RTX) of the associated TcpAgent object. As shown in Lines 1–19 of Program [10.26,](#page-264-0) function timeout(tno) takes a timer option (tno) as an input argument, where the possible values of tno are defined in Lines 20–25 of Program [10.26.](#page-264-0) In this section, we are interested in TCP Tahoe. Therefore, we will discuss the case where only timeout(TCP\_TIMER\_RTX) is invoked.

The basic operation of function timeout (tno) is to close the congestion window (in Line 10), restart the retransmission timer (in Lines 14 and 16), and retransmits the lost packet (in Line 18). We will discuss the details of function slowdown(...) which closes the congestion window in Section [10.7.](#page-265-0) The retransmission timer is restarted by using the function reset\_rtx\_timer(mild,backoff) (see Program [10.24\)](#page-262-0). For zero value of "mild" this function sets t\_seqno\_ to highest\_ack\_+1. The zero and nonzero values of the second input argument "backoff" inform function reset\_rtx\_timer(mild,backoff) to and not to (respectively) update the binary exponential backoff multiplicative factor (t\_backoff\_). Again, the

<span id="page-264-0"></span>**Program 10.26** Function timeout of class TcpAgent and the possible values of its input argument tno.

```
//~/ns/tcp/tcp.cc
1 void TcpAgent::timeout(int tno)
2 {
      ...
3 if (cwnd_ < 1) cwnd_ = 1;
4 if (highest_ack_ == maxseq_ && !slow_start_restart_) {
5 } else {
6 recover_ = maxseq_;
7 if (highest_ack_ < maxseq_) {
8 ++nrexmit_;
9 last_cwnd_action_ = CWND_ACTION_TIMEOUT;
10 slowdown(CLOSE_SSTHRESH_HALF|CLOSE_CWND_RESTART);
11 }
12 }
13 if (highest_ack_ == maxseq_)
14 reset_rtx_timer(0,0);
15 else
16 reset_rtx_timer(0,1);
17 last_cwnd_action_ = CWND_ACTION_TIMEOUT;
18 send_much(0, TCP_REASON_TIMEOUT, maxburst_);
19 }
  //~/ns/tcp/tcp.h
20 #define TCP_TIMER_RTX 0
21 #define TCP_TIMER_DELSND 1
22 #define TCP_TIMER_BURSTSND 2
23 #define TCP_TIMER_DELACK 3
24 #define TCP_TIMER_Q 4
25 #define TCP_TIMER_RESET 5
```
TCP sender assumes that all packets with sequence number lower than highest\_ack\_ are successfully transmitted. At a timeout event, it assumes that the first lost packet (i.e., the packet to be retransmitted) is the packet with sequence number highest\_ack\_+1. After preparing t\_seqno\_ (i.e., set to highest\_ack\_+1) for retransmission, Line 18 invokes function send\_much(0, TCP\_REASON\_TIMEOUT, maxburst\_) to transmit the lost packet.

After a TCP sender transmits all the packets provided by an attached application, its variable t\_seqno\_ is equal to variable curseq\_, and variable maxseq\_ stops increasing. After the last packet (with sequence number maxseq\_) is acknowledged, variable highest\_ack\_ is equal to maxseq\_. At this point, the TCP sender enters an idle state. Its retransmission timer, however, does not stop at this moment. It keeps expiring for every period of RTO. From Line 14 of Program [10.26,](#page-264-0) function timeout(tno) will invoke reset\_rtx\_timer(0,0), which stores the value of highest\_ack\_+1 in vari-

able t\_seqno\_ but does not change the multiplicative factor t\_backoff\_. Also, function send\_much(0, TCP\_REASON\_TIMEOUT, maxburst\_) will not send out any packet since t\_seqno is not less than curseq\_ (see Program [10.10\)](#page-243-0).

When the application sends more user demand (i.e., data payload) by invoking sendmsg(nbytes), variable curseq\_ is incremented and the TCP connection becomes active. In this case, function send\_much(0,0,maxburst\_) will send out packets, starting with the packet with sequence number  $t_s = \frac{1}{1 - x} = \frac{1}{1 - x}$ 

There are two important details in function  $\tt{timeout}$  (tno). One is that regardless of whether connection is busy or idle, Line 17 sets the variable last\_cwnd\_action\_ which records the latest action imposed on the congestion window to be CWND\_ACTION\_TIMEOUT. Another is related to variable recover\_. Recall that recover contains the highest sequence number among all the transmitted TCP packets at the latest loss event (i.e., either timeout or Fast Retransmit). Line 6 hence records the highest TCP sequence number transmitted so far in the variable recover\_.

#### <span id="page-265-0"></span>**10.7 Window Adjustment Functions**

From Section [9.1.2,](#page--1-2) a TCP sender dynamically adjusts congestion window to fully utilize the network resource. When the network is under utilized, a TCP sender increases transport-level transmission rate by opening the congestion window. In the slow start phase, where the congestion window (cwnd) is less than the slow start threshold (ssthresh\_), a TCP sender increases the congestion window by one for every received ACK packet. If cwnd\_ is not less than ssthresh\_, on the other hand, a TCP sender will be in the congestion avoidance phase, and the congestion window is increased by 1/cwnd\_ for every received ACK packet.

When the network is congested, a TCP sender closes the congestion window to help relieve network congestion. As discussed in Section [9.1.2,](#page--1-2) TCP may decrease the window by half or may reset the congestion window size to one, depending on the situation.

Class TcpAgent provides two main functions, which can be used to adjust the congestion window:

- opencwnd(): Increases the size of the congestion window. The increasing method depends on cwnd\_ and ssthresh\_.
- slowdown(how): Decreases the size of the congestion window by the method specified in "how".

The possible values of "how" are defined in Program [10.27.](#page-266-0) All possible values of how contain 32 bits, and conform to the following format: 1 of "one" bit and 31 of "zero" bits. The difference among the values defined in Program [10.27](#page-266-0) lies in the position of the "one" bit. This format acts as a simple identification of the input method "how" through an "AND" operator. For example, suppose the input argument how is set to CLOSE\_CWND\_ONE  $(=2)$ . Let x be a variable which can be any value in Program [10.27.](#page-266-0) Then, how & x would be nonzero if and only if x=CLOSE\_CWND\_ONE. This assignment is also able to contain several slowdown methods in one variable using an "OR" operator. For example, let how be CLOSE\_CWND\_ONE|CLOSE\_SSTHRESH\_HALF. Then, how & x would be nonzero if and only if x=CLOSE\_CWND\_ONE or x=CLOSE\_SSTHRESH\_ HALF.

<span id="page-266-0"></span>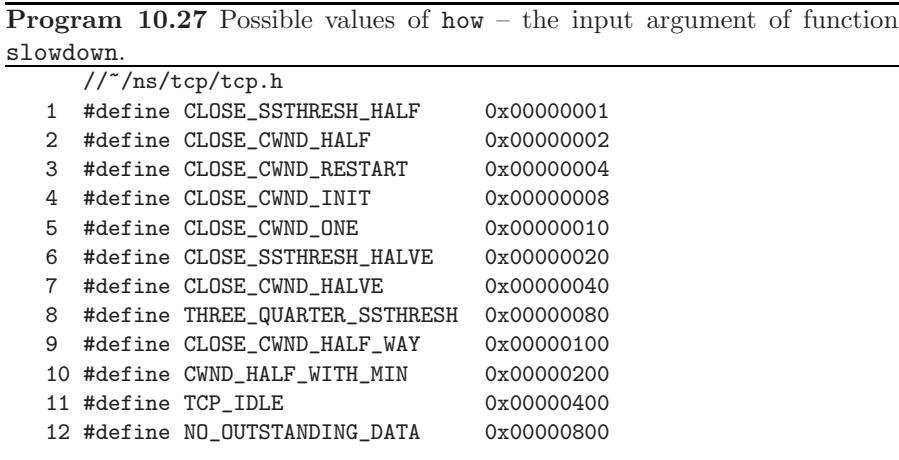

### **10.7.1 Function** opencwnd()

Function opencwnd() is invoked when a new ACK packet is received (see function recv\_newack\_helper() in Line 5 of Program [10.15\)](#page-250-0). It opens the congestion window, and allows the TCP sender to transmit more packets without waiting for acknowledgement. Program [10.28](#page-267-0) shows the details of function opencwnd(). From Line 3, if cwnd\_ is less than ssthresh\_, the TCP sender will be in the slow start phase and cwnd\_ will be increased by 1. Otherwise, the TCP sender must be in a congestion avoidance phase, and  $cwnd$  will be increased by  $1/cwnd$  (Lines  $6-7$ ), where  $increase\_num$  is usually set to 1. In both cases, Lines 9–10 bound cwnd\_ within maxcwnd\_, the predefined maximum congestion window size.

### **10.7.2 Function** slowdown(how)

Function slowdown(how) closes the congestion window based on the method specified in the input argument how. It is invoked from within function dupack\_action() and timeout(tno) to decrease transport layer transmission

<span id="page-267-0"></span>**Program 10.28** Function opencwnd of class TcpAgent.

```
//~/ns/tcp/tcp.cc
1 void TcpAgent::opencwnd()
2 \sqrt{2}3 if (cwnd_ < ssthresh_) {
4 cwnd_ += 1;
5 } else {
6 double increment = increase_num_ / cwnd_;
7 cwnd_ += increment;
8 }
9 if (maxcwnd_ && (int(cwnd_) > maxcwnd_))
10 cwnd_ = maxcwnd_;
11 }
```
rate. Function dupack\_action() invokes function slowdown(how) feeding how = CLOSE\_SSTHRESH\_HALF | CLOSE\_CWND\_ONE (Line 7 in Program [10.18\)](#page-252-1) as an input argument. From Program [10.29,](#page-268-0) this invocation halves the current slow start threshold (Lines  $9-13$ ) and resets the congestion window to 1 (Line 26). Function timeout (tno) on the other hand invokes function slowdown(how) with an input argument how = CLOSE\_SSTHRESH\_HALF | CLOSE\_CWND\_RESTART as an input argument (Line 10 in Program [10.26\)](#page-264-0). From Program [10.29,](#page-268-0) this invocation halves the current slow start threshold (Lines 9–13) and resets the congestion window to a predifined window-restart value (Line 24). In both cases, NS2 employs an "OR" operator to combine how to adjust slow start threshold and how to adjust congestion window, and feed it as an input argument to function slowdown(how).

The details of function slowdown(how) are shown in Program [10.29.](#page-268-0) In this function, Lines 4–6 first set a variable slowstart to zero and one when TCP is in the slow start phase (i.e.,  $\text{cwnd} \leq \text{ssthresh}$ ) and in the congestion avoidance phase (i.e., cwnd\_>= ssthresh\_), respectively. Line 7 stores half of the window size in a variable halfwin and the window size in a variable win. Variable decrease\_num\_ in Line 8 is set to 0.5 by default. Therefore, the local variable decreasewin is half of the current congestion window. The variable decrease\_num\_ provides an option for window decrement, where different TCP variants may set the value of decrease\_num\_ differently  $(e.g., 0.3, 0.7)$ . Lines 9–26 show different window closing method, which will be invoked according to the input argument "how". Line 27 ensures that the minimum slow start threshold is 2. Line 29 sets the variable cong\_action\_ to be true if the window adjustment method, how, is either of CLOSE\_CWND\_HALF, CLOSE\_CWND\_RESTART, CLOSE\_CWND\_INIT, or CLOSE\_CWND\_ONE. Again, the variable cong\_action\_ is used in function output(seqno,reason) to set the congestion flag of the transmitted packet. Finally, Line 32 sets first\_decrease\_ to zero, indicating TCP has decreased the congestion window at least once.

<span id="page-268-0"></span>**Program 10.29** Function slowdown of class TcpAgent.

```
//~/ns/tcp/tcp.cc
1 void TcpAgent::slowdown(int how)
2 {
3 double win, halfwin, decreasewin;
4 int slowstart = 0;
5 if (cwnd_ < ssthresh_)
6 slowstart = 1;
7 halfwin = windowd() / 2; win = windowd();
8 decreasewin = decrease_num_ * windowd();
9 if (how & CLOSE_SSTHRESH_HALF)
10 if (first_decrease_ == 1||slowstart ||
              last_cwnd_action_ == CWND_ACTION_TIMEOUT)
11 ssthresh_ = (int) halfwin;
12 else
13 ssthresh_ = (int) decreasewin;
14 else if (how & THREE_QUARTER_SSTHRESH)
15 if (ssthresh_ < 3*cwnd_/4) ssthresh_ = (int)(3*cwnd_/4);
16 if (how & CLOSE_CWND_HALF)
17 if (first_decrease_==1||slowstart||decrease_num_==0.5){
18 cwnd_ = halfwin;
19 } else
20 cwnd_ = decreasewin;
21 else if (how & CWND_HALF_WITH_MIN) {
22 cwnd_ = decreasewin;
23 if (cwnd_ < 1) cwnd_ = 1;
24 } else if (how & CLOSE_CWND_RESTART) cwnd_=int(wnd_restart_);
25 else if (how & CLOSE_CWND_INIT) cwnd_ = int(wnd_init_);
26 else if (how & CLOSE_CWND_ONE) cwnd_ = 1;
27 if (ssthresh_ < 2) ssthresh_ = 2;
28 if (how & (CLOSE_CWND_HALF|CLOSE_CWND_RESTART|
                      CLOSE_CWND_INIT|CLOSE_CWND_ONE))
29 cong_action_ = TRUE;
30 if (first_decrease_ == 1) first_decrease_ = 0;
31 }
```
Lines 9–15 adjust the slow start threshold (ssthresh) based on the value of "how":

- CLOSE\_SSTHRESH\_HALF (Lines 11 and 13): Sets the slow start threshold ssthresh\_ to the half of the current congestion window size cwnd\_.
- THREE\_QUARTER\_SSTHRESH (Line 15): Sets the slow start threshold ssthresh\_ to at least 3/4 of its current value.

Similarly, Lines 16–29 adjust the congestion window (cwnd\_) based on the value of "how":

- CLOSE\_CWND\_HALF (Lines 17–20): Decreases the current congestion window size (i.e., cwnd\_) by half (i.e., either halfwin or decreasewin).
- CWND\_HALF\_WITH\_MIN (Lines 22–23): Sets the current congestion window size to decreasewin but not less than 1.
- CLOSE\_CWND\_RESTART (Line 24): Sets the current congestion window size to the predifined window-restart value wnd\_restart\_.
- CLOSE\_CWND\_INIT (Line 25): Sets the current congestion window size to wnd\_init\_ (i.e., initial value of congestion window size).
- CLOSE\_CWND\_ONE (Line 26): Sets the current congestion window size to 1.

## **10.8 Chapter Summary**

TCP is a reliable connection-oriented transport layer protocol. It provides a connection with end-to-end error control and congestion control. NS2 implements TCP senders and TCP receivers using C++ classes TcpAgent and TcpSink, which are bound to OTcl classes Agent/TCP and Agent/TCPSink, respectively. A TCP sender has four main responsibilities. First, based on user demand, it creates and forwards packets to a TCP receiver. Secondly, it provides an end-to-end connection with reliability by means of packet retransmission. Thirdly, it implements timer-related components to estimate round trip time (RTT) and retransmission timeout (RTO), used to determine whether a packet is lost. Finally, it dynamically adjusts transport-level transmission rate to fully utilize the network resource without causing network congestion. ATCP receiver is responsible for creating (cumulative) ACK packets and forwards them back to the TCP sender.

# **Application: User Demand Indicator**

Operating on top of a transport layer agent, an application models user demand for data transmission. A user is assumed to create bursts of data payload or application packets. These payload bursts are transformed into transport layer packets which are then forwarded to a transport layer receiving agent. Applications can be classified into *traffic generator* and *simulated application*. A traffic generator creates user demand based on a predefined schedule. A simulated application, on the other hand, creates the demand as if the application is running.

In the followings, we first discuss the relationship between an application and a transport layer agent in Section [11.2.](#page-274-0) Sections [11.3](#page-277-0) and [11.4](#page-286-0) discuss the detailed implementation of traffic generators and simulated applications, respectively. Finally, the chapter summary is given in Section [11.5.](#page-288-0)

## <span id="page-270-0"></span>**11.1 Relationship Between an Application and a Transport Layer Agent**

From time to time, an application needs to exchange user demand information with a transport layer agent. An application declares a pointer **agent** to an attached agent. Similarly, an agent defines a pointer app\_ to an attached application. The user demand information is exchanged between an application and an agent through these two pointers. Section [9.2.2](#page--1-3) gives a four-step agent configuration method, which binds an application and a transport layer agent together. The details of these four steps are given below:

### **Step 1: Create a Sending Agent, a Receiving Agent, and an Application**

An agent and an application can be created by using instproc  $\mathbf{new}\{\ldots\}$  as follows:

```
set agent [new Agent/<agent_type>]
set app [new Application/<app_type>]
```
where  $\langle \text{agent_type} \rangle$  and  $\langle \text{app_type} \rangle$  denote the type of an agent (e.g., TCP) or UDP) and an application (e.g. Traffic/CBR or FTP), respectively.

### **Step 2: Connect an Agent to an Application**

A two way connection between an application and an agent can be created by using of class Application whose syntax is shown below:

```
$app attach-agent $agent
```
where \$app and \$agent are Application and Agent objects. The details of instproc attach-app{s\_type} are shown in Program [11.1.](#page-271-0) Line 7 stores an input Agent object in the variable agent\_. Line 12 invokes function  ${\text{attachApp}(\text{this})}$  of class Agent, while Lines  $19-22$  create a connection from the Agent object to the Application object. From Line 21, function

<span id="page-271-0"></span>**Program 11.1** An OTcl command attach-agent of class Application and function attachApp of class Agent.

```
//~/ns/apps/app.cc
1 int Application::command(int argc, const char*const* argv)
2 {
3 Tcl& tcl = Tcl::instance();
4 ...
5 if (argc == 3) {
6 if (strcmp(argv[1], "attach-agent") == 0) {
7 agent_ = (Agent*) TclObject::lookup(argv[2]);
8 if (agent_ == 0) {
9 tcl.resultf("no such agent %s", argv[2]);
10 return(TCL_ERROR);
11 }
12 agent_->attachApp(this);
13 return(TCL_OK);
14 }
15 ...
16 }
17 return (Process::command(argc, argv));
18 }
  //~/ns/common/agent.cc
19 void Agent::attachApp(Application *app)
20 {
21 app_ = app;
22 }
```
attachApp(app) stores an input Application object app in the variable app\_ of the Agent object. Since Line 12 feeds the pointer this to function  ${\rm attackApp(...)}$  of the Application object, which simply sets the pointer agent\_->app\_ to point to itself.

#### **Step 3: Attaching an Agent to a Low-Level Network**

Here, we consider the case where an agent is connected to a node in a low-level network. As discussed in Section [6.6.3,](#page--1-4) an agent can be attached to a node by using instproc  $attach-dependent$  agent of class Simulator, where node and agent are the Node, and Agent objects, respectively. This instproc creates a two-way connection between a Node object node and an Agent object agent. It sets variable agent::target\_ to point to node and installs agent in the demultiplexer (i.e., instvar dmux\_) of node.

The process of attaching an agent to a node involves three OTcl classes: Simulator, Node, and RtModule. Figure [11.1](#page-272-0) shows the main operation when "\$ns attach-agent \$node \$agent" is invoked:

- (i) Instproc attach-agent{node agent} of class Simulator invokes \$node attach \$agent.
- (ii) Instproc  ${\sf attach}$ {agent} of class Node allocates a port for an input agent \$agent, configures instvar agent\_addr\_ and agent\_port\_ of the input

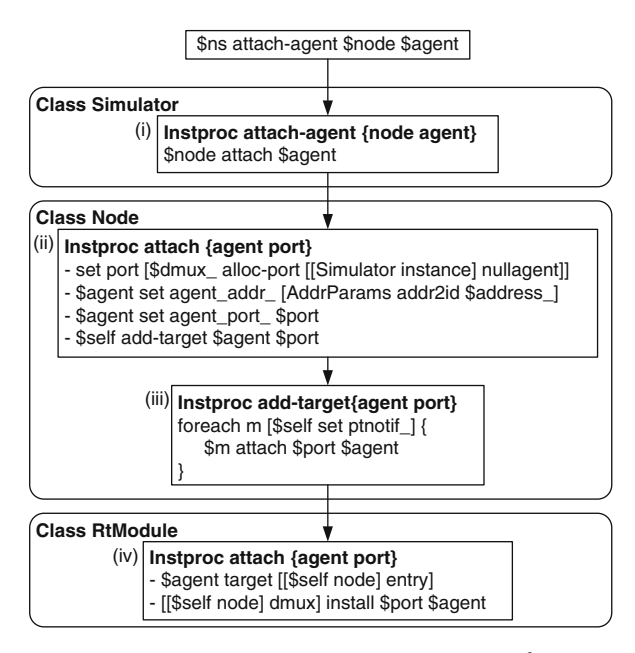

<span id="page-272-0"></span>**Fig. 11.1.** Internal mechanism of instproc attach-agent{node agent} of class Simulator.

agent \$agent, and invokes instproc add-target{agent port} to inform every routing module stored in the instvar ptnotif\_.

- (iii) Instproc add-target{agent port} of class Node invokes instproc attach{ agent port} of each routing module (of class RtModule) stored in the instvar ptnotif\_.
- (iv) Instproc attach{agent port} of class RtModule creates a connection between a node and an agent. Here, \$agent sets its \$target\_ to point to the entry of \$node, while \$node installs \$agent in the slot "port" of its demultiplexer "dmux\_". This connection is created for both sending and receiving agents.

### **Step 4: Associating a Sending Agent with a Receiving Agent**

To associate a sending agent with a receiving agent, NS2 employs instproc connect of class Simulator, whose syntax is shown below:

\$ns connect \$s\_agent \$r\_agent

where  $s$ ns,  $s_{s\_agent}$ , and  $r_{ag}$  are Simulator, sending Agent, and receiving Agent objects, respectively.

Program [11.2](#page-273-0) shows the details of instproc connect{src dst}. Lines 3 and 4 invoke instproc simplex-connect{src dst}, which set up a connection from  $src$  to  $dst_1$  $dst_1$ , and  $simplex$ -connect{dst  $src$ } which creates a connection from dst back to src.

```
Program 11.2 Instprocs connect and simplex-connect of class Simulator.
```

```
//~/ns/tcl/lib/ns-lib.tcl
1 Simulator instproc connect {src dst} {
2 ...
3 $self simplex-connect $src $dst
4 $self simplex-connect $dst $src
5 ...
6 }
7 Simulator instproc simplex-connect { src dst } {
8 ...
9 $src set dst_addr_ [$dst set agent_addr_]
10 $src set dst_port_ [$dst set agent_port_]
11 ...
12 }
```
<span id="page-273-1"></span> $^{\rm 1}$  From Table [9.3,](#page--1-5) instvars  $\tt{dst\_addr\_}$  and  $\tt{dst\_port\_}$  are bound to the C++ variables  $dst$ ::addr\_and  $dst$ ::port\_, respectively, in the  $C++$  domain.

Instvars dst\_addr\_ and dst\_port\_ are configured in Lines 9–10. When an agent creates a packet, it stores values in variables dst\_.addr\_ and dst\_.port\_ in the packet header. During a packet forwarding process, a lowlevel network delivers packets to the agent corresponding to whose address and port are specified in the packet header.

### <span id="page-274-0"></span>**11.2 Details of Class Application**

An application is defined in a  $C++$  class Application as shown in Program [11.3.](#page-274-1) Class Application has only one key variable agent\_ which is a pointer to class Agent. Other two variables, enableRecv\_ and enableResume\_, are flag variables, which indicate whether an Application object should react to functions recv(nbytes) and resume(), respectively. These two flag variables are set to zero by default.

```
Program 11.3 Declaration of class Application.
```

```
//~/ns/apps/app.h
1 class Application : public Process {
2 public:
3 Application();
4 virtual void send(int nbytes);
5 virtual void recv(int nbytes);
6 virtual void resume();
7 protected:
8 virtual int command(int argc, const char*const* argv);
9 virtual void start();
10 virtual void stop();
11 Agent *agent_;
12 int enableRecv_;
13 int enableResume_;
14 };
```
#### **11.2.1 Functions of Classes** Application **and** Agent

After their connection is created, an application and an agent may invoke public functions of each other through the pointers agent\_ and app\_, respectively. The key public functions of class Application include functions send(nbytes), recv(nbytes), and resume(), while those of class Agent are functions send(nbytes), sendmsg(nbytes), close(), listen(), and set\_pkttype(pkttype).

Apart from these public functions, class Application also provides protected functions start() and stop() to start and stop an Application object, respectively. Finally, there are five key OTcl commands for class Application which can be invoked from the OTcl domain:  $start\{\}, stop\{\},$ agent{}, send{nbytes}, and attach-agent{agent}.

## **11.2.2 Public Functions of Class** Application

Program [11.4](#page-275-0) shows the details of the three following public functions of class Application:

- send(nbytes): Inform the attached transport layer agent that a user needs to send nbytes of data payload. Line 3 sends the demand to the attached agent by executing "agent\_->sendmsg(nbytes)".
- recv(nbytes): Receive "nbytes" bytes from a receiving transport layer agent. A UDP agent specifies nbytes as the number of bytes in a received packet. In case of UDP, nbytes is equal to packet size; on the other hand, TCP specifies "nbytes" as the number of in-sequence received bytes. Due to possibility of out-of-order packet delivery, nbytes can be greater than the size of one packet.
- resume(): Invoked by a sending agent, this function indicates that the agent has sent out all data corresponding to the user demand. For a TCP

<span id="page-275-0"></span>**Program 11.4** Implementation of functions send, recv, and resume of class Application.

```
//~/ns/apps/app.cc
1 void Application::send(int nbytes)
2 {
3 agent_->sendmsg(nbytes);
4 }
5 void Application::recv(int nbytes)
6 {
7 if (! enableRecv_)
8 return;
9 Tcl& tcl = Tcl::instance();
10 tcl.evalf("%s recv %d", name_, nbytes);
11 }
12 void Application::resume()
13 {
14 if (! enableResume_)
15 return;
16 Tcl\&\text{ }tcl = Tcl::\text{instance}();
17 tcl.evalf("%s resume", name_);
18 }
```
sender, this function is invoked when it sends out all the packets regardless of whether the transmitted packets have been acknowledged.

Note that both functions recv(nbytes) and resume() will do nothing if enableRecv\_ = 0 and enableResume\_ = 0, respectively. Otherwise, Line 10 and 17 in Program [11.5](#page-278-0) will invoke OTcl commands or instprocs recv{nbytes} (Line 10) and resume{} (Line 18) in the OTcl domain, respectively. By default, both enableRecv\_ and enableResume\_ are set to zero, and functions recv(nbytes) and resume() simply do nothing.

A user may specify actions to be done upon invocation of functions recv(nbytes) and resume() by

- (i) Setting enableRecv\_ and/or enableResume\_ to one.
- (ii) Specifying the actions in
	- (a) Functions  $\text{recv}(\text{nbytes})$  and/or  $\text{resume}()$ ,
	- (b) Instprocs recv{nbytes} and/or resume{} in the OTcl domain, or
	- (c) OTcl commands recv{nbytes} and/or resume{} in function command().

It is important to perform both the steps above. Failing to perform the second step will result in a run-time error, since commands or instprocs recv{nbytes} and resume{} are undefined in class Application

**Exercise 11.1.** Modify (1)  $C++$  functions, (2) OTcl commands, and (3) OTcl instprocs. Force an application to print out a message when its functions recv(nbyte) and resume() are invoked. Show simulation results to verify the modification.

### **11.2.3 Related Public Functions of Class** Agent

Class Application may invoke the following functions of class Agent through variable agent\_:

- send(nbytes): Send "nbytes" of application payload (i.e., user demand) to a receiving agent. If nbytes=-1, the user demand would be infinite.
- sendmsg(nbytes,flags): Similar to function send(nbytes), but also feed flags as an input variable.
- close(): Ask an agent to close the connection (applicable only to  $TCP)$
- listen(): Ask an agent to listen to (i.e., wait for) a new connection (applicable only to Full TCP)
- set\_pkttype(pkttype): Set the variable type\_ of the attach agent to be pkttype.

### **11.2.4 OTcl Commands of Class** Application

Defined in function command, OTcl commands associated with class Application are as follows:

- start $\{\}$ : Invoke function start() to start the application.
- stop{}: Invoke function stop() to stop the application.
- agent $\{\}$ : Return the name of the attached agent.
- send{nbytes}: Send nbytes bytes of user payload to the attached agent by invoking function send(nbytes).
- attach-agent{agent}: Create a two-way connection between itself and the input Agent object (agent).

The details of the above OTcl command can be found in file  $\tilde{a}$  apps/app.cc.

## <span id="page-277-0"></span>**11.3 Traffic Generators**

A traffic generator models user behavior which follows a predefined schedule. In particular, it sends a demand to transmit one burst of user payload to an attached agent at a time specified in the schedule, regardless of the state of the agent. In NS2, there are four main traffic generators:

- Constant Bit Rate (CBR): Send a fixed size payload to the attached agent. By default, the interval between two payloads (i.e., the sending rate) is fixed, but it can be optionally randomized.
- Exponential On/Off: Send fixed size payloads for every randomized interval to an attached agent during an ON period. Stop sending during an OFF period. ON and OFF periods are exponentially distributed, and are alternated when one period terminates.
- Pareto On/Off: Similar to the Exponential On/Off traffic generator. However, the durations of ON and OFF periods follow a Pareto distribution.
- Traffic Trace: Generate traffic according to a given trace file, which contains a series of inter-burst transmission intervals and payload burst sizes.

## **11.3.1 An Overview of Class** TrafficGenerator

NS2 implements traffic generators using class TrafficGenerator. Program [11.5](#page-278-0) shows the declaration of the abstract class TrafficGenerator, where function  $next\_interval(size)$  (Line 4) is pure virtual. Class Traffic Generator consists of the following variables:

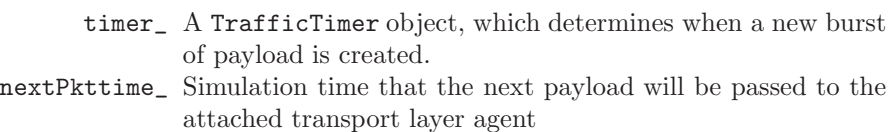

```
Program 11.5 Declaration of class TrafficGenerator.
```

```
//~/ns/tools/trafgen.h
1 class TrafficGenerator : public Application {
2 public:
3 TrafficGenerator();
4 virtual double next_interval(int &) = 0;
5 virtual void init() {}
6 virtual double interval() { return 0; }
7 virtual int on() { return 0; }
8 virtual void timeout();
9 virtual void recv() {}
10 virtual void resume() {}
11 protected:
12 virtual void start();
13 virtual void stop();
14 double nextPkttime_;
15 int size_;
16 int running_;
17 TrafficTimer timer_;
18 };
```
size\_ Application payload size running\_ true if the TrafficGenerator object is running

Class TrafficGenerator derives and overrides the following four key functions of class Application. It derives functions recv(nbytes) and resume() (i.e., share the implementation) from class Application, and overrides functions start(), and stop() of class Application. Functions start() and stop() inform the TrafficGenerator object to start and stop, respectively, generating user payload. In Program [11.6,](#page-279-0) function start() initializes the **TrafficGenerator** object by invoking function  $\text{init}()^2$  $\text{init}()^2$  in Line 3, and sets running\_ to 1 in Line 4. It computes and stores the time until the next payload burst is generated in variable nextPkttime\_ in Line 5. Finally, it sets the timer\_ to expire at nextPkttime\_ seconds in future (Line 6). From Lines 8 to 13 in Program [11.6,](#page-279-0) function stop() does the opposite of function start(). It cancels the pending timer (if any) in Line 11, and sets running\_ to 0 in Line 12.

Class TrafficGenerator also defines the following three new functions:

next\_interval(size) Takes payload size "size" as an input argument, and returns the delay time after which a new payload is generated (Line 4). This function is pure virtual and must be implemented by the instantiable derived classes of class TrafficGenerator.

<span id="page-278-1"></span> $^{2}$  In Line 5 of Program [11.5,](#page-278-0) function init() simply does nothing.

```
Program 11.6 Functions start, stop, and timeout of class
TrafficGenerator.
```

```
//~/ns/tools/trafgen.cc
1 void TrafficGenerator::start()
2 {
3 init();
4 running = 1;5 nextPkttime_ = next_interval(size_);
6 timer_.resched(nextPkttime_);
7 }
8 void TrafficGenerator::stop()
9 {
10 if (running_)
11 timer_.cancel();
12 running_ = 0;13 }
14 void TrafficGenerator::timeout()
15 {
16 if (! running_)
17 return;
18 send(size_);
19 nextPkttime_ = next_interval(size_);
20 if (nextPkttime_ > 0)
21 timer_.resched(nextPkttime_);
22 else
23 running_ = 0;
24 }
```
init() Initializes the traffic generator.

timeout() Sends a user payload to the attached application and restart timer\_. This function is invoked when timer\_ expires.

The details of function timeout() are shown in Lines 14–24 of Program [11.6.](#page-279-0) Function timeout() does nothing if the TrafficGenerator object is not running (Lines 16–17). Otherwise, it will send "size\_" bytes of user payload to the attached agent using function send(nbytes) (defined in Pro-gram [11.4\)](#page-275-0). Then, Line 19 will compute  $nextPutting$ . If  $nextPutting$ . Line 21 will inform timer\_ to expire after a period of nextPkttime\_. Otherwise, Line 23 will stop the TrafficGenerator by setting running to zero.

#### <span id="page-279-1"></span>**11.3.2 Main Mechanism of a Traffic Generator**

Figure [11.2](#page-280-0) illustrates the main mechanism of a traffic generator, which relies heavily on the variable timer\_ whose class is TrafficTimer derived from

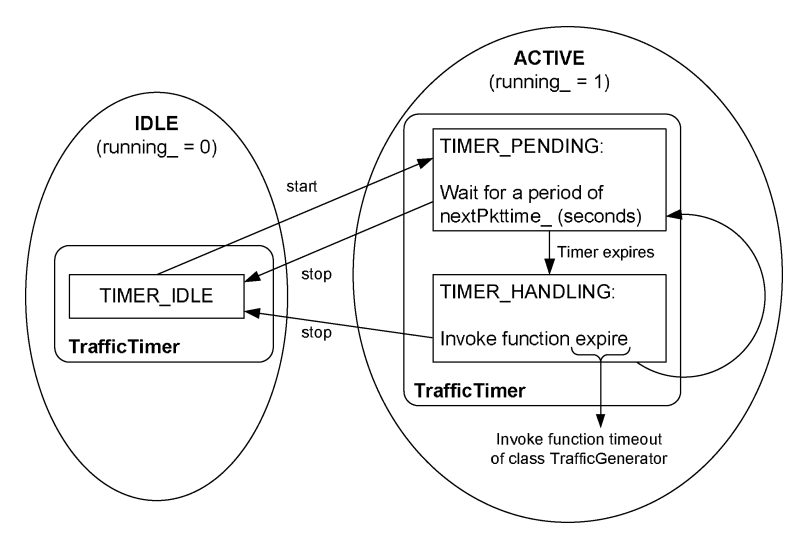

<span id="page-280-0"></span>**Fig. 11.2.** Main mechanism of a traffic generator.

class TimerHandler. As discussed in Section [12.1,](#page--1-6) class TimeHandler consists of three states: TIMER\_IDLE, TIMER\_PENDING, and TIMER\_HANDLING. Each of these states corresponds to one of two TrafficGenerator states: Idle (i.e., running\_=0) and Active (i.e., running\_=1). While state TIMER\_IDLE corresponds to the idle state of a TrafficGenerator object, the other two timer states are within the active state of a TrafficGenerator object.

Starting in an idle state, a traffic generator moves to active state when function start() is invoked. Here the timer\_ state is set to TIMER\_PENDING. At the expiration, timer\_ moves to state TIMER\_HANDLING, and invokes function timeout() of class TrafficGenerator. After executing function timeout(), it reschedule itself, changes the state to TIMER\_PENDING, reschedules itself, and repeats the above process. When timer\_ state is TIMER\_PENDING or TIMER\_HANDLING, the traffic generator can be stopped by invoking function stop().

Program [11.7](#page-281-0) shows the declaration of class TrafficTimer, which derives from class TimerHandler (see Section [12.1\)](#page--1-6). Class TrafficTimer has a key variable tgen\_, a pointer to a TrafficGenerator object (Line 6). At the expiration, NS2 invokes function  $\exp(i\epsilon)$  of timer<sub>(lines 8–11)</sub>, which in turn invokes function timeout() of the associated TrafficGenerator object  $(i.e., *tgen_$ .

A two-way connection between TrafficGenerator and TrafficTimer objects is created as follows. Class TrafficGenerator declares timer\_ as its pointer to a TrafficTimer object (Line 17 in Program [11.5\)](#page-278-0). A Traffic-Generator object instantiates timer\_ by feeding a pointer to itself (i.e., this) <span id="page-281-0"></span>**Program 11.7** Declaration of class TrafficTimer, function expire of class TrafficTimer, and the constructor of class TrafficGenerator.

```
//~/ns/tools/trafgen.h
1 class TrafficTimer : public TimerHandler {
2 public:
3 TrafficTimer(TrafficGenerator* tg) : tgen_(tg) {}
4 protected:
5 void expire(Event*);
6 TrafficGenerator* tgen_;
7 };
  //~/ns/tools/trafgen.cc
8 void TrafficTimer::expire(Event *)
9 {
10 tgen_->timeout();
11 }
12 TrafficGenerator::TrafficGenerator() :
           nextPkttime_(-1), running_(0), timer_(this) {}
```
as an input argument (Line 12 in Program [11.7\)](#page-281-0). The construction of variable timer\_ in turn assigns the input pointer (i.e., this) to its pointer to a TrafficGenerator object, tgen\_ (Line 3 in Program [11.7\)](#page-281-0), creating a connection back to the TrafficTimer object.

#### **11.3.3 Built-in Traffic Generators in NS2**

#### **Constant Bit Rate (CBR)**

A CBR traffic generator creates a fixed size payload burst for every fixed interval. As shown in Program [11.8,](#page-282-0) NS2 implements CBR traffic generators by using a C++ class CBR\_Traffic which is bound to an OTcl class Application/Traffic/CBR, whose key instvars with their default values are shown in Table [11.1.](#page-282-1)

Note that, by default the inter-burst transmission interval, which is the interval between the beginning of two successive payload bursts, can be computed by dividing the payload burst size by the sending rate. By default, the inter-burst transmission interval is  $210 \times 8/488.000 \approx 3.44$  ms. The detailed mechanism for class CBR\_Traffic will be discussed in Section [11.3.4.](#page-284-0)

<span id="page-282-0"></span>**Program 11.8** Class CBRTrafficClass which binds C++ class CBR Traffic and OTcl class Application/Traffic/CBR together.

```
//~/ns/tools/cbr_traffic.cc
1 static class CBRTrafficClass : public TclClass {
2 public:
3 CBRTrafficClass() : TclClass("Application/Traffic/CBR") {}
4 TclObject* create(int, const char*const*) {
5 return (new CBR_Traffic());
6 }
7 } class_cbr_traffic;
```
<span id="page-282-1"></span>**Table 11.1.** Instvars of a CBR traffic generator.

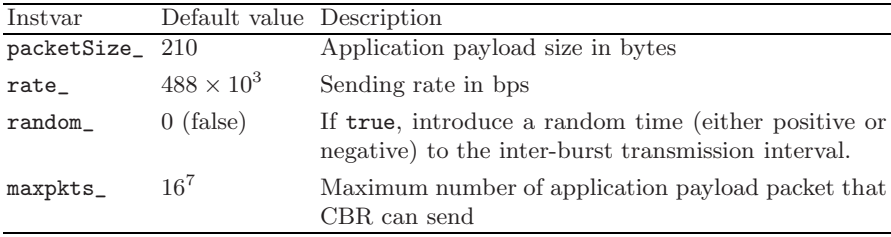

#### **Exponential On/Off**

An exponential on/off traffic generator acts as a CBR traffic generator during an ON interval and does not generate any payload during an OFF interval. ON and OFF periods are both exponentially distributed. As shown in Program [11.9,](#page-282-2) NS2 implements Exponential On/Off traffic generators by using a  $C++$  class **EXPOO\_Traffic** which is bound to an OTcl class

<span id="page-282-2"></span>**Program 11.9** Class EXPTrafficClass which binds C++ class EXPOO Traffic and OTcl class Application/Traffic/Exponential together.

```
//~/ns/tools/expoo.cc
1 static class EXPTrafficClass : public TclClass {
2 public:
3 EXPTrafficClass() : TclClass("Application/
                                       Traffic/Exponential") {}
4 TclObject* create(int, const char*const*) {
5 return (new EXPOO_Traffic());
6 }
7 } class_expoo_traffic;
```
Application/Traffic/Exponential, whose key instvars with their default values are shown in Table [11.2.](#page-283-0)

**Table 11.2.** Instvars of an exponential on/off traffic generator.

<span id="page-283-0"></span>

| Instvar            | Default value Description |                                         |
|--------------------|---------------------------|-----------------------------------------|
| packetSize_ 210    |                           | Application payload size in bytes       |
| rate               | $64 \times 10^3$          | Sending rate in bps during an ON period |
| $burst_time$ 0.5   |                           | Average ON period in seconds            |
| $idle_time_$ $0.5$ |                           | Average OFF period in seconds           |

#### **Pareto On/Off**

A Pareto On/Off traffic generator does the same as an Exponential On/Off generator but the ON and OFF periods conform to a Pareto distribution. As shown in Program [11.10,](#page-283-1) NS2 implements Pareto On/Off traffic generators by using a  $C++$  class POO\_Traffic which is bound to an OTcl class Application/Traffic/Pareto, whose key instvars with their default values are shown in Table [11.3.](#page-283-2)

<span id="page-283-1"></span>**Program 11.10** Class POOTrafficClass which binds C++ class POO Traffic and OTcl class Application/Traffic/Pareto together.

```
//~/ns/tools/pareto.cc
1 static class POOTrafficClass : public TclClass {
2 public:
3 POOTrafficClass() : TclClass("Application/Traffic/Pareto") {}
4 TclObject* create(int, const char*const*) {
5 return (new POO_Traffic());
6 }
7 } class_poo_traffic;
```

| Instvar            | Default value Description |                                              |
|--------------------|---------------------------|----------------------------------------------|
| packetSize_ 210    |                           | Application payload in bytes                 |
| rate_              | $64 \times 10^3$          | Sending rate in bps during an ON period      |
| burst_time_ $0.5$  |                           | Average ON period in seconds                 |
| $idle_time_$ $0.5$ |                           | Average OFF period in seconds                |
| $shape_$           | 1.5                       | A "Shape" parameter of a Pareto distribution |

<span id="page-283-2"></span>**Table 11.3.** Instvars of a Pareto/Off traffic generator.

#### **Traffic Trace**

A traffic trace generates payload bursts according to a given trace file. As shown in Program [11.11,](#page-284-1) NS2 implements traffic trace by using the  $C++$  class TrafficTrace which is bound to an OTcl class Application/Traffic/Trace. Unlike other traffic generators described before, we need to specify a traffic trace file in the OTcl domain using command attach-tracefile of class Application/Traffic/Trace (see Example [11.2\)](#page-284-2).

<span id="page-284-1"></span>**Program 11.11** Class TrafficTraceClass which binds C++ class TrafficTrace and OTcl class Application/Traffic/Trace together.

```
//~/ns/trace/traffictrace.cc
1 static class TrafficTraceClass : public TclClass {
2 public:
3 TrafficTraceClass() : TclClass("Application/Traffic/Trace") {}
4 TclObject* create(int, const char*const*) {
5 return(new TrafficTrace());
6 }
7 } class_traffictrace;
```
<span id="page-284-2"></span>Example 11.2. A CBR traffic generator in Example [9.1](#page--1-7) can be replaced with a traffic trace traffic generator by substituting Lines 10–12 in Program [9.2](#page--1-8) with the following lines:

set tfile [new Tracefile] \$tfile filename example-trace set tt [new Applicaiton/Traffic/Trace] \$tt attach-tracefile \$tfile \$tt attach-agent \$udp

A traffic trace file is a pure binary file. A codeword in the binary file consists of two 32-bits fields. The first field indicates inter-burst transmission interval in microseconds, while the second is the payload size in bytes (see file  $\gamma$ ns/tcl/ex/example-trace as an example traffic trace file).

#### <span id="page-284-0"></span>**11.3.4 Class** CBR Traffic**: An Example Traffic Generator**

This section presents a  $C++$  implementation of class CBR\_Traffic whose declaration is shown in Program [11.12\)](#page-285-0). Class CBR\_Traffic derives from class TrafficGenerator, and has the following main variables:

rate\_ CBR sending rate in bps interval\_ Packet inter-arrival time in seconds

random\_ If true, the inter-arrival time will be random seqno\_ CBR sequence number maxpkts\_ Upper bound on the sequence number

Based on the main mechanism discussed in Section [11.3.2,](#page-279-1) NS2 activates a traffic generator by invoking function start(). When activated, a traffic generator invokes its function timeout(), which generates an application payload, periodically. An interval between two consecutive timeout() invocations is determined by the function next\_interval(size). The timeout() invocations occur repeatedly until the traffic generator is deactivated (by an invocation of function close()).

As shown in Program [11.12,](#page-285-0) function start() invokes function init() (Line 17) to initialize the traffic generator, sets running\_ to 1 (Line 18), and

<span id="page-285-0"></span>**Program 11.12** Functions start and init of class CBR Traffic.

```
//~/ns/tools/cbr_traffic.cc
1 class CBR_Traffic : public TrafficGenerator {
2 public:
3 CBR_Traffic();
4 virtual double next_interval(int&);
5 inline double interval() { return (interval_); }
6 protected:
7 virtual void start();
8 void init();
9 double rate_;
10 double interval_;
11 double random_;
12 int seqno_;
13 int maxpkts_;
14 };
15 void CBR_Traffic::start()
16 {
17 init();
18 running_ = 1;
19 timeout();
20 }
21 void CBR_Traffic::init()
22 {
23 interval_ = (double)(size_ << 3)/(double)rate_;
24 if (agent_)
25 if (agent_->get_pkttype() != PT_TCP &&
                 agent_->get_pkttype() != PT_TFRC)
26 agent_->set_pkttype(PT_CBR);
27 }
```
invokes function timeout() (Line 19). The details of function init() are shown in Lines 21–28 of Program [11.12.](#page-285-0) Line 23 computes the inter-burst transmission interval as transmission rate (rate\_) divided by payload burst size "size\_ $<<3$  $<<3$ " (in bits).<sup>3</sup> Function init() would also set the packet type of the attached agent to be PT\_CBR, unless the packet type has already been set to PT\_TCP or PT\_TFRC (Lines 25-26).

From Program [11.6,](#page-279-0) function timeout(), sends out "size\_" bytes of application payload (Line 8), recomputes nextPkttime\_ as a value returned from function next\_interval(size\_) (Line 19), and schedules the timer timer\_ to expire at nextPkttime\_ seconds in future (Line 21). Again, function next\_interval(size\_) is pure virtual and must be implemented by instantiable child classes of class TrafficGenerator. Class CBR\_Traffic implements this function (Program [11.13\)](#page-286-2), by returning the packet inter-arrival time converted from payload size "size\_" and CBR transmission rate "rate\_" (Lines 3 and 9). Optionally, Line 6 may add or subtract a random value to the computed interval if random\_ is set to true. Also, if the application payload are greater than maxpkts\_, Line 11 will return -1 rather than the computed interval.

#### <span id="page-286-2"></span>**Program 11.13** Function next interval of class CBR Traffic.

```
//~/ns/tools/cbr_traffic.cc
1 double CBR_Traffic::next_interval(int& size)
2 \sqrt{2}3 interval_ = (double)(size_ << 3)/(double)rate_;
4 double t = interval_;
5 if (random_)
6 t \leftarrow \text{interval} * Random::uniform(-0.5, 0.5);
7 size = size_;
8 if (++seqno_ < maxpkts_)
9 return(t);
10 else
11 return(-1);12 }
```
## <span id="page-286-0"></span>**11.4 Simulated Applications**

Unlike traffic generators, a simulated application does not have a predefined schedule for payload generation. Rather, it acts as if an actual application is running. NS2 provides two built-in simulated applications: FTP and Telnet.

<span id="page-286-1"></span> $3$  Since the units of the variables size and rate are "bytes" and "bits per second", respectively, Line 9 multiplies size with 8 by shifting size to the left by 3 bits (see Section [12.4.2\)](#page--1-1).

### **11.4.1 FTP (File Transfer Protocol)**

File Transfer Protocol (FTP) is a protocol which divides a given file into small pieces and transfers them to a destination host. Unlike a general FTP in practice, an NS2 FTP module does not need an input file. It simply informs an attached sending transport layer agent of a file size in bytes. Upon receiving user demand (e.g., file size), the agent creates packets which can accommodate the file and forwards them to a connected receiving transport layer agent through a low-level network. Also, an NS2 FTP module is not responsible for specifying a destination host. Destination host identification is responsible by a transport layer agent which identifies the destination by using (through the instproc connect{src dst}; Section [11.1\)](#page-270-0).

Due to its simplicity, an FTP module is implemented in the OTcl domain only. Defined in class Application/FTP which derives class Application, its main OTcl commands and instprocs include

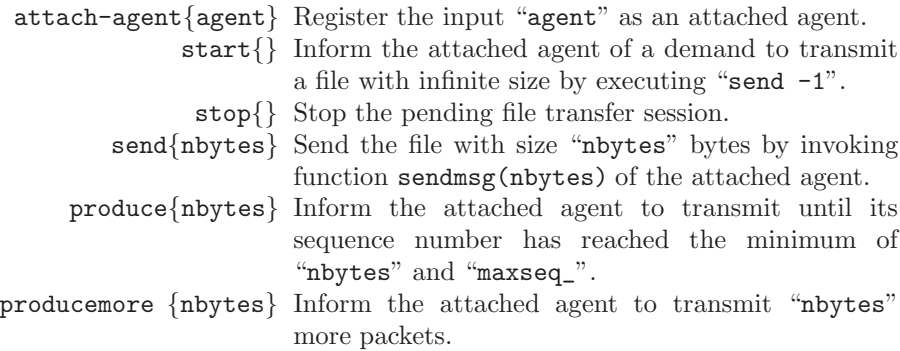

#### **11.4.2 Telnet**

Telnet is an interactive client-server text-based application. A Telnet client logs on to a server, and sends text messages to the server. The server in turn executes the received message and returns the result to the client. Clearly, Telnet is not implemented based on a predefined schedule, since its data traffic is created in response to user demand. However, NS2 models a Telnet application in the same way as it does for traffic generators: sending a fixed size packet for every randomized interval.

NS2 defines a Telnet application in C++ class TelnetApp and OTcl class Application/Telnet,which derives from class Application. It uses the value stored in variable size\_ of the attached agent as the size of each Telnet packet, and computes the inter-burst transmission interval as follows:

• Case I: If interval\_ is nonzero, the inter-burst transmission interval is chosen from an exponential distribution with mean interval\_.
• Case II: If interval\_ is zero, the inter-burst transmission interval is chosen from an empirically generated distribution tcplib defined in file  $\tilde{a}$  ns/tcp/tcplib-telnet.cc.

Telnet has only one configurable variable interval\_. In common with other Application objects, it can be started and stopped by using command start{} and stop{}, respectively.

# **11.5 Chapter Summary**

Sitting on top of a transport layer agent, an application informs the attached agent of user demand. Applications can be classified into traffic generators and simulated applications. A traffic generator creates user demand based on a predefined schedule, while a simulated application does so as if the application is running.

Built-in traffic generators in NS2 include CBR (constant bit rate), exponential on/off, Pareto on/off, and Traffic Trace. A CBR traffic generator creates fixed size payloads for every fixed interval. Exponential on/off and Pareto on/off traffic generators create fixed size payloads during an ON period and create no payload during an OFF period. The ON and OFF durations are chosen from an exponential distribution and a Pareto distribution, respectively. Finally, payload size and inter-burst transmission interval for a traffic trace traffic generator are obtained from an input trace file.

NS2 has two built in simulation application: FTP (File Transfer Protocol) and Telnet. FTP informs the attached agent of the file size (in bytes) to be transferred. The attached agent is responsible for creating packets which can accommodate a file, and choosing the destination of the FTP session. In practice, Telnet is a client-server application, whose traffic depends on the interaction between client and server. However, NS2 implements a Telnet as a traffic generator. In particular, it creates a fixed size payload for every random interval, whose distribution is either exponential or tcplib defined in  $\degree$ ns/tcp/tcplib-telnet.cc.

Class Application is the base class for all the above applications. It provides few key OTcl commands and instprocs to configure Application objects. An instproc attach-agent{agent} registers the input "agent" as an attached agent. Instprocs  $\text{start} \{ \}$  and  $\text{stop} \{ \}$  inform an application to start and stop generating data payload. Derived classes of class Application reuse these functionalities, and defines their own functionalities for their own purposes.

# **Related Helper Classes**

Helper classes generally not a part of a network, but are used in NS2 as an internal mechanism and/or are network components in a special case. This chapter discusses the details of three main NS2 helper classes. In Section [12.1,](#page-289-0) we first discuss class Timer, which is widely used by other NS2 modules such as TCP to implement conditional time-based actions. In Section [12.2,](#page-304-0) we demonstrate a random number generation process in NS2. In Section [12.3,](#page-315-0) we explain the details of class ErrorModel, which can be used to simulate packet error. Section [12.4](#page-329-0) discusses bit masking and bit shifting operations used in various places in NS2. Finally, the chapter summary is given in Section [12.5.](#page-332-0)

### <span id="page-289-0"></span>**12.1 Timers**

Timer is a component which can be used to delay actions. Unless cancelled or restarted, a timer takes actions after it has been started for a given period of time (i.e., at the expiration). For example, a sender starts a retransmission timer as soon as it transmits a packet. Unless cancelled by a reception of an acknowledgement packet, the timer assumes packet loss and asks the sender to retransmit the lost packet at the timer expiration.

#### **12.1.1 Implementation Concept of Timer in NS2**

As shown in Fig. [12.1,](#page-290-0) a timer consists of four following states: IDLE, SET WAITING TIME, WAITING, and EXPIRED. A transition from one state to another occurs immediately when the operation in the current state is complete (i.e., by default), or when the timer receives a start message, a restart message, or a cancel message.

When a timer is created, it sets the state to be IDLE. Upon receiving a start message, the timer moves to state SET WAITING TIME, where it sets its waiting time to be delay seconds and moves to state WAITING. The timer

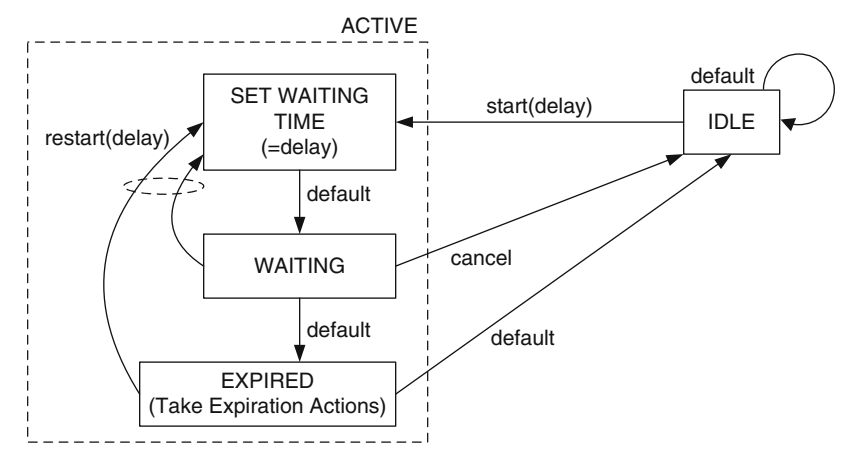

<span id="page-290-0"></span>**Fig. 12.1.** Timer life cycle.

stays in state WAITING for delay seconds, and moves to state EXPIRED. At this point, the timer takes predefined expiration actions and moves back to state IDLE. Hereafter, we will say that the timer expires as soon as it enters state EXPIRED. Also, we shall refer to the actions taken in state EXPIRED as expiration actions.

The above timer life cycle occurs by default when message start is received. When a cancel messages is received, the timer will stop waiting and move back to state IDLE. If a restart message is received, the timer will restart the waiting process in state SET WAITING TIME.

Implementation of timer in NS2 is a very good example of the inheritance concept in OOP. Each timer needs to implement the three following mechanisms: (1) waiting mechanism, (2) interface functions to start, restart, and cancel the waiting process, and (3) expiration actions. The first two mechanisms are common to all timers; however, the last mechanism (i.e., expiration actions) is what differentiates one timer from another. From an OOP point of view, the timer base class must define the waiting mechanism and message receiving interfaces, and leave the implementation of the expiration actions to the derived classes.

In NS2, timers are implemented in both C++ and OTcl. However, both  $C++$  and OTcl timer classes are standalone (i.e., not bound together by TclClass). Relevant functions and variables in both domains are shown in Table [12.1.](#page-291-0) In both domains, NS2 implements the waiting process by utilizing the Scheduler. Upon entering the state SET WAITING TIME, NS2 places a timer expiration event on the simulation timeline. When the Scheduler fires the expiration event, the timer enters state EXPIRED and executes the expiration actions.

| Components of a timer $C++$ components       |                        | OTcl components              |
|----------------------------------------------|------------------------|------------------------------|
| State IDLE                                   | status_=TIMER_IDLE     | id_unset                     |
| State SET WAITING TIME status_=TIMER_PENDING |                        | id_set                       |
| State WAITING                                | status_=TIMER_PENDING  | id_set                       |
| State EXPIRATION                             | status_=TIMER_HANDLING | $id\_set$                    |
| Message start                                | Function sched         | Instprocs sched and resched  |
| Message restart                              | Function resched       | Instprocs sched and resched  |
| Message cancel                               | Function cancel        | Instprocs cancel and destroy |
| Action at the expiration Function expire     |                        | Instproc timeout             |
|                                              |                        |                              |

<span id="page-291-0"></span>Table 12.1. Timer implementation in C++ and OTcl domains.

#### **12.1.2 OTcl Implementation**

In the OTcl domain, NS2 implements timers using an OTcl class Timer. The implementation of class timer consists of three parts. First, the waiting mechanism is implemented by placing a timer expiration event on the simulation timeline using instproc Simulator::at{...} (See Lines 9 and 15 in Program [12.1\)](#page-292-0). Secondly, the interface of class Timer is defined in instprocs sched{delay}, resched{delay}, cancel{}, and destroy{}. Finally, the expiration actions are specified in instproc timeout{}, which is implemented in child classes of class Timer (see class ConnTimer in file  $\gamma$ ns/tcl/webcache/webtraf.tcl, for example).

Program [12.1](#page-292-0) shows the details of various instprocs of OTcl class Timer. Class Timer has two key instvars: ns\_ in Line 6 and id\_ in Line 7. Instvar ns\_ is a reference to the Simulator. It is configured at the construction of a Timer object (see Lines 2–4). The constructor of class Timer takes the Simulator as its input argument and stores the input instance in its instvar ns\_. Instvar id\_ (Line 7) indicates the state of the timer. If the timer is idle, id\_ will not exist (since it is unset). If the timer is active, id\_ will contain the unique ID of the timer expiration event on the simulation timeline.

Instprocs sched{delay} (Lines 5–10) and resched{delay} (Lines  $11-13$ ) are NS2 implementation for receiving a start message and a restart message, respectively. They take one input argument delay, and set the timer to expire after delay seconds. Regardless of the timer state, instproc sched{delay} cancels the timer by using instproc cancel{} in Line 8. In Line 9, it tells the timer to expire at delay seconds in future by invoking instproc after {ival  $args\}$  of class Simulator. Shown in Lines 14–16, instproc after $\{ \dots \}$  employs command at of class Simulator to place an OTcl command in future.[1](#page-291-1) From Line 9, instproc sched{delay} schedules an invocation of instproc

<span id="page-291-1"></span><sup>&</sup>lt;sup>1</sup> As discussed in Section [4.2,](#page--1-0) the OTcl command " $at{...}$ " places an AtEvent object on the simulation timeline, and returns the unique ID of the scheduled event to the caller.

```
Program 12.1 Timer related OTcl instprocs.
```

```
//~/ns/tcl/mcast/timer.tcl
1 Class Timer
2 Timer instproc init { ns } {
3 $self set ns_ $ns
4 }
5 Timer instproc sched delay {
6 $self instvar ns_
7 $self instvar id_
8 $self cancel
9 set id_ [$ns_ after $delay "$self timeout"]
10 }
11 Timer instproc resched delay {
12 $self sched $delay
13 }
  //~/ns/tcl/lib/ns-lib.tcl
14 Simulator instproc after {ival args} {
15 eval $self at [expr [$self now] + $ival] $args
16 }
  //~/ns/tcl/mcast/timer.tcl
17 Timer instproc cancel {} {
18 $self instvar ns_
19 $self instvar id_
20 if [info exists id_] {
21 $ns_ cancel $id_
22 unset id_
23 }
24 }
25 Timer instproc destroy {} {
26 $self cancel
27 }
```
"timeout{}" at delay seconds in future and stores the unique ID corresponding to the timer expiration event in instvar id\_.

Lines 17–27 in Program [12.1](#page-292-0) show the details of instprocs cancel {} and destroy{} of class Timer. Both the instprocs act as an interface to receive a cancel message. Note that, id\_ exists only when a timer expiration event is on the simulation timeline. Timer is cancelled only when id\_ exists (i.e., the condition in Line 20 is true). In this case, Line 21 feeds id\_ to instproc cancel $\{id_{\mathcal{L}}\}$  (see Program [12.2\)](#page-293-0) of the Simulator instance to remove the timer expiration event from the timeline. Finally, Line 22 unsets instvar id\_ to indicate that the expiration event is no longer on the simulation timeline.

Program [12.2](#page-293-0) shows the details of instproc cancel {...} of class Simulator and OTcl command cancel{uid} of class Scheduler. Instproc cancel{...}

<span id="page-293-0"></span>**Program 12.2** Instproc cancel of class Simulator and an OTcl command cancel of class Scheduler.

```
//~/ns/tcl/lib/ns-lib.tcl
1 Simulator instproc cancel args {
2 $self instvar scheduler_
3 return [eval $scheduler_ cancel $args]
4 }
  //~/ns/common/scheduler.cc
5 int Scheduler::command(int argc, const char*const* argv)
6 {
7 ...
8 if (strcmp(argv[1], "cancel") == 0) {
9 Event* p = lookup(STRTOUID(argv[2]));
10 if (p != 0) {
11 cancel(p);
12 AtEvent* ae = (AtEvent*)p;13 delete ae;
14 }
15 }
16 ...
17 }
```
takes one input argument uid, which is the unique ID of an event to be cancelled. Line 3 invokes command cancel{uid} of the Scheduler (stored in an instvar scheduler\_ of the Simulator), which removes the timer expiration event whose unique ID is "uid" (see Lines 9–13).

### **12.1.3 C++ Based Class Implementation**

This section explains the  $C++$  implementation of a timer. We first show the life cycle of a  $C++$  timer based on  $C++$  functions (in Table [12.1\)](#page-291-0). Secondly, we briefly discuss the declaration of  $C++$  abstract class TimerHandler, which represents timers in the C++ domain. Thirdly, we describe the details of three main components of a timer: (1) internal waiting mechanism, (2) interface functions, and (3) expiration actions. Fourthly, we demonstrate how a timer is cross-referenced with another object. Finally, we conclude this section by providing guidelines for implementing timers in NS2.

### **Timer Life Cycle**

Based on Fig. [12.1](#page-290-0) and Table [12.1,](#page-291-0) we redraw the life cycle of a TimerHandler object (i.e., a  $C++$  timer object) in Fig. [12.2.](#page-294-0) The default state of a timer is TIMER\_IDLE. Upon invoking functions sched(delay) or resched (delay), the timer moves from state TIMER\_IDLE to state TIMER\_PENDING, where the

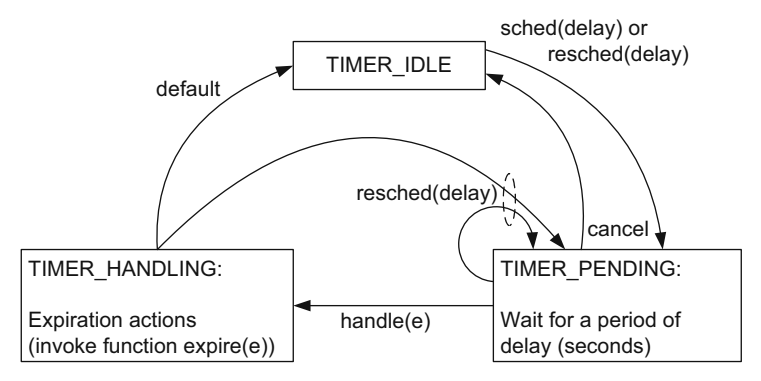

<span id="page-294-0"></span>**Fig. 12.2.** Life cycle of a TimerHandler object.

timer starts a waiting period of delay seconds. When the timer expires, it moves to state TIMER\_HANDLING and takes expiration actions by invoking function  $\exp(i\epsilon)$ . After taking expiration actions, the timer moves to state TIMER\_IDLE, and the cycle starts over again. Regardless of the state, function resched(delay) cancels the pending timer, and restarts the timer. In state TIMER\_PENDING, we may cancel the timer by invoking function cancel(), which stops the active timer and changes the state of the timer to TIMER\_IDLE.

### **Brief Overview of Class** TimerHandler

Program [12.3](#page-295-0) shows the declaration of abstract class  $TimerHandler$ , a  $C++$ class which represents a timer. Line 7 defines three states of a TimerHandler object as members of TimerStatus enum data type: TIMER\_IDLE, TIMER\_ PENDING, and TIMER\_HANDLING. Class TimerHandler contains only two member variables: status\_ in Line 12 and event\_ in Line 13. Variable status\_ stores the current timer state (or status). It takes a value in  $\{0, 1, 2\}$ , which corresponds to the values of members of the TimerStatus enum type shown in Line 7. The default state of a timer is TIMER\_IDLE. Therefore, variable status\_ is set to TIMER\_IDLE at the timer construction (see Line 3). Another variable event\_ (of class Event) represents a timer expiration event. It acts as a glue between a TimerHandler object and the Scheduler. The details of variable event\_ will be discussed in the next section.

The key functions of class TimerHandler along with their descriptions are given below.

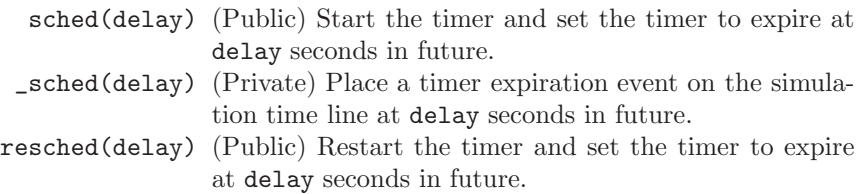

<span id="page-295-0"></span>**Program 12.3** Declaration of class TimerHandler.

```
//~/ns/common/timer-handler.h
1 class TimerHandler : public Handler {
2 public:
3 TimerHandler() : status_(TIMER_IDLE) { }
4 void sched(double delay); // cannot be pending
5 void resched(double delay); // may or may not be pending
6 void cancel(); // must be pending
7 enum TimerStatus { TIMER_IDLE, TIMER_PENDING, TIMER_HANDLING};
8 int status() { return status_; };
9 protected:
10 virtual void expire(Event *) = 0;
11 virtual void handle(Event *);
12 int status_;
13 Event event_;
14 private:
15 inline void _sched(double delay) {
16 (void)Scheduler::instance().schedule(this, &event_, delay);
17 }
18 inline void _cancel() {
19 (void)Scheduler::instance().cancel(&event_);
20 }
21 };
```
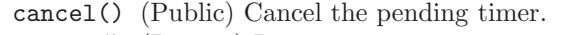

- \_cancel() (Private) Remove a timer expiration event from the simulation time line.
- status() Return variable status\_, the current state of the timer.
- handle(e) Invokes function expire(e). It is used by the Scheduler to dispatch a timer expiration event (see Chapter [4\)](#page--1-1).
- expire(e) Take expiration actions. It is a pure virtual function, and must be implemented by child instantiable classes of class TimerHandler.

#### **Internal Waiting Mechanism**

Class TimerHandler implements waiting mechanism through functions \_sched (delay) and \_cancel(delay). Basically, these two functions place and remove event\_ on the simulation timeline. In Line 16 of Program [12.3,](#page-295-0) function \_sched(delay) executes "schedule(this,code&event\_,delay)", where "this" is the timer address, "event\_" is an expiration dummy event (see Section [4.3.6\)](#page--1-2), and "delay" is the duration until the timer expires. Function  $s$ chedule(...) stores the address of timer "this" in variable handler of the Event pointer event\_, essentially setting event\_->handler\_ to point to the TimerHandler object. Then, it places the object event\_ on the simulation

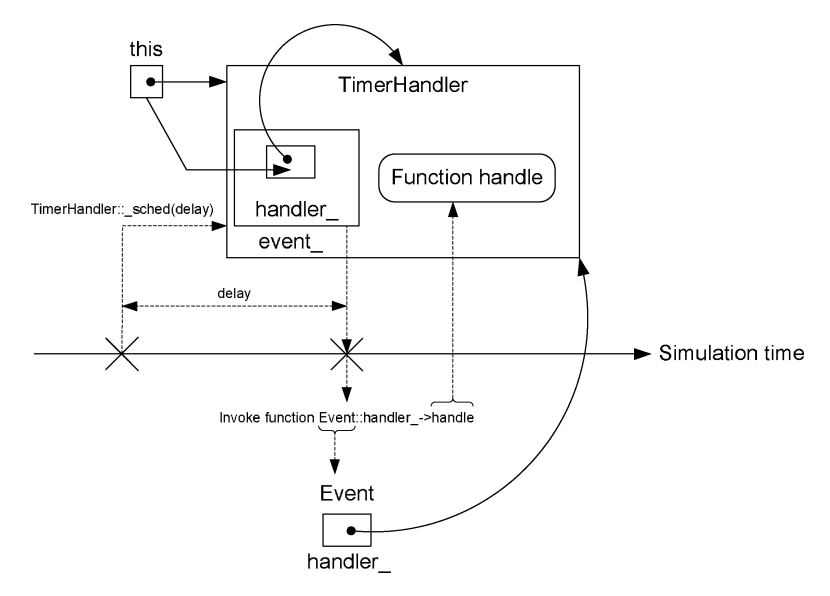

<span id="page-296-0"></span>**Fig. 12.3.** A diagram which represents the timer waiting process (i.e., function sched(delay)).

timeline at delay seconds in future. At the firing time, the Scheduler invokes function dispatch(e), which in turn executes event\_->handler\_->handle (...). Since variable handle\_ of the dispatched event\_ points to the Timer-Handler object (see Fig. [12.3\)](#page-296-0), NS2 invokes function handle(e) associated with the TimerHandler object at the firing time. Function handle(e) of class TimerHandler in turn invokes function expire(e) (Line 6 of Program [12.4\)](#page-297-0) which takes expiration actions specified by the derived classes of class TimerHandler.

Function \_cancel() does the opposite of what function \_sched(delay) does. It removes the timer expiration event from the simulation timeline. From Line 19 in Program [12.3,](#page-295-0) it invokes function cancel(&event\_) of class Scheduler to remove the event "event" from the simulation timeline.

#### **Expiration Actions**

At the firing time, the Scheduler dispatches a timer expiration event by in-voking function handle(e) of the associated timer (see also Fig. [12.3\)](#page-296-0). The details of function handle(e) are shown in Program [12.4.](#page-297-0) Line 3 first checks whether the current status\_ is TIMER\_PENDING. If so, Line 5 will change the variable status\_ to TIMER\_HANDLING, and Line 6 will invoke function expire(e) to take expiration actions. After returning from the function expire(e), variable status\_ is set by default to TIME\_IDLE (Line 8). However, if status\_ has already changed (e.g., when the timer is rescheduled; status\_ $\neq$ TIMER\_HANDLING in Line 7), function handle(e) will not change variable status\_.

<span id="page-297-0"></span>**Program 12.4** Function handle of class TimerHandler.

```
//~/ns/common/timer-handler.cc
1 void TimerHandler::handle(Event *e)
2 {
3 if (status_ != TIMER_PENDING)
4 abort();
5 status_ = TIMER_HANDLING;
6 expire(e);
7 if (status_ == TIMER_HANDLING)
8 status_ = TIMER_IDLE;
9 }
```
In Line 10 of Program [12.3,](#page-295-0) function expire(e) is pure virtual. Therefore, derived instantiable classes of class TimerHandler are responsible for providing expiration actions by overriding this function. For example, class MyTimer below derives from class TimerHandler, and overrides function expire(e):

```
void MyTimer::expire(Event *e)
{
    printf("MyTimer has just expired!!\n");
}
```
which prints the statement "MyTimer has just expired!!" on the screen upon timer expiration.

**Interface Functions to Start, Restart, and Cancel a Timer**

<span id="page-297-1"></span>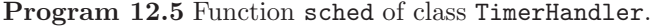

```
//~/ns/common/timer-handler.cc
1 void TimerHandler::sched(double delay)
2 {
3 if (status_ != TIMER_IDLE) {
4 fprintf(stderr,"Couldn't schedule timer");
5 abort();
6 }
7 _sched(delay);
8 status_ = TIMER_PENDING;
9 }
```
The details of function sched(delay) of class TimerHandler is shown in Program [12.5.](#page-297-1) Function sched(delay) takes one input argument delay, and sets the timer to expire at delay seconds in the future by feeding delay into function \_sched(delay) (Line 7). Note that function sched(delay) must be invoked when the status\_ of the timer is TIMER\_IDLE. Otherwise, Lines 4-5 will show an error message and exit the program.

Program [12.6](#page-298-0) shows the details of functions resched(delay) and cancel() of class TimerHandler. Function resched(delay) is very similar to function  $sched(delay)$ . In fact, when invoked with  $status_$   $\neq$  TIMER\_PENDING, it does the same as function sched(delay) does (i.e., starts the timer). However, when status\_=TIMER\_PENDING (Line 3)–meaning event\_ was placed on the simulation timeline prior to the invocation–function resched(delay) removes the timer expiration event from the simulation time line, by invoking function  $\text{\_cance1}()$ , and (re)starts the timer (Lines 4 and 5, respectively).

```
Program 12.6 Functions resched and cancel of class TimerHandler.
```

```
//~/ns/common/timer-handler.cc
1 void TimerHandler::resched(double delay)
2 {
3 if (status_ == TIMER_PENDING)
4 _cancel();
5 _sched(delay);
6 status_ = TIMER_PENDING;
7 }
8 void TimerHandler::cancel()
9 {
10 if (status_ != TIMER_PENDING) {
11 ...
12 abort();
13 }
14 _cancel();
15 status_ = TIMER_IDLE;
16 }
```
Lines 8–16 of Program [12.6](#page-298-0) show the details of function cancel() of class TimerHandler. Function cancel() invokes function \_cancel() in Line 14 to remove the pending timer expiration event from the simulation timeline. Function cancel() must not be invoked, when event\_ is not on the simulation timeline (i.e., status\_ is either TIMER\_IDLE or TIMER\_HANDLING). Otherwise, NS2 will show an error message on the screen and exit the program (Lines 11-12).

# **Cross Referencing a Timer with Another Object**

In most cases, the usefulness of a timer stands out when it is cross-referenced with another object. In this case, the object employs a timer as a waiting tool, which starts, restarts, and cancels the waiting process as necessary. The timer, on the other hand, informs the object of timer expiration, upon which the object may take expiration actions.

A typical cross-reference between a timer and an object can be created as follows:

- (i) Declare a timer as a variable of an object class.
- (ii) Declare a pointer to the object as a member of the timer class.
- (iii) Define a non-default constructor for the timer class. Store the input argument of the constructor in its member pointer variable (which points to the associated object).
- (iv) Instantiate a timer object from within the constructor of the associated object. Use the non-default constructor of the timer class defined above. Feed the pointer this (i.e., the pointer to the object) as an input argument to the constructor of the timer.

We now conclude this section with a simple timer example.

Example 12.1. Consider a process of counting the number of customers who enter a store during a day. Let class Store represent a convenience store (i.e., an object class), and let class StoreHour represent the number of opening hours of a day (i.e., a timer class). The opening hours is specified when the store is opened. The objective here is to count the number of visiting customers during a day, and print out the result when the store is closed.

# Classes Store and StoreHour

From Program [12.7,](#page-300-0) class Store also has 3 variables. First, hours\_ (Line 17) contains opening hours of the store and is set to zero at the construction. Secondly, count\_ (Line 18) records the number of customers who have entered the store so far and is set to zero at the construction. Finally, variable timer\_ is a StoreHour object. Function close() (Lines 12–13) of class Store is invoked when the store is being closed. It prints out the opening hours and number of visiting customers for today on the screen. Declared in Line 1–8, class StoreHour has only one variable store\_ (Line 7) which is a pointer to a Store object.

# Cross-Referencing Store and StoreHour Objects

The process of cross-referencing a Store object and a StoreHour object is shown in Fig. [12.4.](#page-300-1) The constructor of class Store constructs its variable timer\_ with the pointer this to the Store object (see Line 11). The constructor of class StoreHour stores the input pointer in variable store\_. Since

```
Program 12.7 Declaration of classes Store and StoreHour.
```

```
//store.h
1 class Store;
2 class StoreHour : public TimerHandler {
3 public:
4 StoreHour(Store *s) { store_ = s; };
5 virtual void expire( Event *e );
6 protected:
7 Store *store_;
8 };
9 class Store : public TclObject {
10 public:
11 Store() : timer_(this) { hours_ = -1; count_ = 0; };
12 void close(){
13 printf("The number of customers during
                  %2.2f hours is \lambda\<sup>n</sup>', hours_, count_);
14 };
15 int command(int argc, const char*const* argv);
16 protected:
17 double hours_;
18 int count_;
19 StoreHour timer_;
20 }
```
the input argument is the pointer to the Store object, the constructor of the StoreHour object essentially sets the variable store\_ to point back to the Store object.

Due to the cross-referencing, the compiler needs to recognize one of these two classes when declaring another. If Line 1 was removed, the compiler would not recognize class Store when compiling Line 7, and would show a compilation error message on the screen. After compiling Line 2, the compiler recognizes class StoreHour and can compile Line 19 without error.

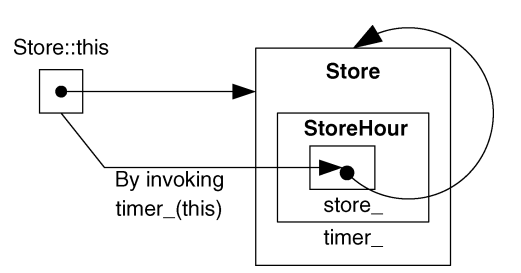

<span id="page-300-1"></span>Fig. 12.4. A diagram which represents the process of cross-referencing a Store object and a StoreHour object.

<span id="page-301-0"></span>**Program 12.8** Function expire of class StoreHour as well as OTcl Commands open and new-customer of class Store.

```
//store.cc
1 void StoreHour::expire(Event*) {
2 store_->close();
3 };
4 int Store::command(int argc, const char*const* argv)
5 {
6 if (\text{argc} == 3) {
7 if (strcmp(argv[1], "open") == 0) {
8 hours_ = atoi(argv[2]);
9 count_ = 0;
10 timer_.sched(hours_);
11 return (TCL_OK);
12 }
13 } else if (argc == 2) {
14 if (strcmp(argv[1], "new-customer") == 0) {
15 count_++;
16 return (TCL_OK);
17 }
18 }
19 return TclObject::command(argc,argv);
20 }
```
It is also important to note that when compiling Lines 2–8, the compiler recognizes only Store class name. Any attempt to invoke functions (e.g., close()) of class Store will result in a compilation error. This is the reason why we need to separate  $C++$  codes into header and  $C++$  files. Again, since a header file is included at the top of a  $C++$  file, the compiler first goes through the header file and recognizes all the variables and functions specified in the header file. With this knowledge, the compiler can compile the  $C++$ file without error.

#### Defining Expiration Actions

Derived from class TimerHandler, class StoreHour overrides function expire( e) as shown in Lines 1–3 of Program [12.8.](#page-301-0) At the expiration, the timer (i.e., StoreHour object) simply invokes function close() of the associated Store object.

#### Creating OTcl Interface

We bind the  $C++$  class Store to an OTcl class with the same name using a mapping class StoreClass shown in Program [12.9.](#page-302-0) Lines 4–20 in Program [12.8](#page-301-0) also show OTcl interface commands open{hours} and new-customer{}. With

opening hours hours as an input argument, the OTcl command open{hours} (Lines 8–11) is invoked when the store is opened. Line 8 stores the opening hours in variable hours<sub>,</sub> Line 9 resets the number of visiting customers to zero, and Line 10 tells timer\_ to expire at "hours\_" hours in future. The OTcl command new-customer{} is invoked as a customer enters the store. In Line 15, this command simply increases count\_ by one. Again, at the timer expiration, the timer invokes function close() through the pointer store\_ and prints out the opening hours (i.e., hours\_) as well as the number of visiting customers (i.e., count\_) for today (see function expire(e) in Line 2 of Program [12.8\)](#page-301-0).

<span id="page-302-0"></span>**Program 12.9** A mapping class StoreClass which binds C++ and OTcl classes Store.

```
//store.cc
1 static class StoreClass : public TclClass {
2 public:
3 StoreClass() : TclClass("Store") {}
4 TclObject* create(int, const char*const*) {
5 return (new Store);
6 }
7 } class_store;
```
#### Testing the Codes

After defining files store.cc and store.h, we include store.o to the Make File and run make at NS2 root directory to include classes Store and StoreHour into NS2 (see Section [2.7\)](#page--1-1).

For, define a test Tcl simulation script in a file store.tcl,

```
//store.tcl
1 set ns [new Simulator]
2 set my_store [new Store]
3 $my_store open 10.0
4 $ns at 1 "$my_store new-customer"
5 $ns at 5 "$my_store new-customer"
6 $ns at 6 "$my_store new-customer"
7 $ns at 8 "$my_store new-customer"
8 $ns at 11 "$my_store new-customer"
9 $ns run
We, run the script store.tcl, and obtain the following results:
>>ns store.tcl
```
The number of customers during 10.0 hours is 4

From the above script, when Line 2 creates a Store object, NS2 automatically creates a shadow C++ Store Object. Line 3 invokes command open with input argument 10.0, essentially opening the store for 10.0 hours. From Program [12.8,](#page-301-0) an OTcl command open{10.0} and tells the associated timer to expire at 10.0 hours in future, and clears the variable count\_. Lines 4–8 invoke command new-customer{} at 1st, 5th, 6th, 8th, and 11th hours. Each of these lines increases the number of visiting customers (i.e., count\_) by one. By the end of 11th hour in future, variable count\_ should be 5. However, the program shows that the number of visiting customers is 4. This is because the timer expires and invokes function close() at the 10th hour.

# **12.1.4 Guidelines for Implementing Timers in NS2**

We now summarize the process of defining a new timer. Suppose that we would like to define a new timer class StoreHour. Suppose further that a Store object is responsible for starting, restarting, and canceling the StoreHour object, and for taking expiration actions. Then, the implementation of the above timer classes proceeds as follows:

### From class StoreHour

- **Step 1:** Design class structure:
	- Derive class StoreHour from class TimerHandler.
	- Declare a pointer (e.g., store\_) to class Store. The public function of class Store is accessible through the above pointer (e.g., store\_) to class Store.
- **Step 2:** Bind the reference to class Store in the constructor.
- **Step 3:** Define expiration actions in function expire(e).

# From class Store

- **Step 1:** Design class structure:
	- Derive class Store from class Tc10bject only if an interface to OTcl is necessary.
	- Declare a StoreHour variable (e.g., timer\_) as a member variable.
- **Step 2:** Instantiate the above StoreHour variable (e.g., timer\_) with the pointer "this".

At runtime, we only need to instantiate a Store object. The internal mechanism of class Store will automatically create and configure a StoreHour object. Also, we do not need any global (or OTcl) reference to the StoreHour object, since the timer is usually manipulated by class Store.

# <span id="page-304-0"></span>**12.2 Implementation of Random Numbers in NS2**

This section demonstrates implementation of random number generators in NS2. In principle, NS2 employs so-called Random Number Generator (RNG) to generate random numbers. An RNG sequentially picks numbers from a stream of psudo-random numbers. A set of generated random numbers is characterized by the point where the RNG starts picking the numbers–called "seed". By default, NS2 sets the seed to 1. Therefore, the results obtained from every run are essentially the same.

Random numbers can also be transformed to conform to a given distribution. Such the transformation is carried out through instprocs in the OTcl domain, and through classes derived from class RandomVariable in the  $C++$ domain. We will discuss the details of RNGs and the seeding mechanism in Sections [12.2.1](#page-304-1) and [12.2.2,](#page-304-2) respectively. Section [12.2.3](#page-306-0) shows the implementation of RNGs in NS2. Section [12.2.4](#page-308-0) discusses different simulation scenarios, where RNGs are set differently. Section [12.2.5](#page-311-0) explains the implementation of a C++ class RandomVariable which transforms random numbers according to a given distribution. Finally, Section [12.2.6](#page-314-0) gives a guideline to define a new RNG and a new random variable in NS2.

### <span id="page-304-1"></span>**12.2.1 Random Number Generation**

NS2 generates random numbers by sequentially picking numbers from a stream of pseudo-random number (as discussed in Section [1.3.2\)](#page--1-3). It uses the combined multiple recursive generator (MRG32k3a) proposed by L'Ecuyer [\[22\]](#page--1-4) as a pseudo-random number generator. Generally speaking, an MRG32k3a generator contains streams of pseudo-random numbers from which the numbers picked sequentially seem to be random. In Fig. [12.5,](#page-305-0) an MRG32k3a generator provides  $1.8 \times 10^{19}$  independent streams, each of which consists of  $2.3 \times 10^{15}$  substreams. Each substream contains  $7.6 \times 10^{22}$  random numbers (i.e., the period of each substream is  $7.6 \times 10^{22}$ ). In summary, an MRG32k3a generator can create  $3.1 \times 10^{57}$  numbers which appear to be random.

#### <span id="page-304-2"></span>**12.2.2 Seeding a Random Number Generator**

As mentioned in Section [1.3.2,](#page--1-3) "seed" is one of the main ingredients of Random Number Generator (RNG). Loosely speaking, a seed specifies the location on a stream of pseudo-random numbers, where an RNG starts picking random numbers sequentially. When seeded differently, two RNGs start picking pseudo-random numbers from different locations, and therefore generate two distinct sets of random numbers. On the other hand, if seeded with the same number, two RNGs will start picking random numbers from the same location, and therefore, generate the same set of random numbers.

By default, NS2 always uses only one OTcl variable defaultRNG as a default RNG, and always seeds defaultRNG with 1. Therefore, the simulation

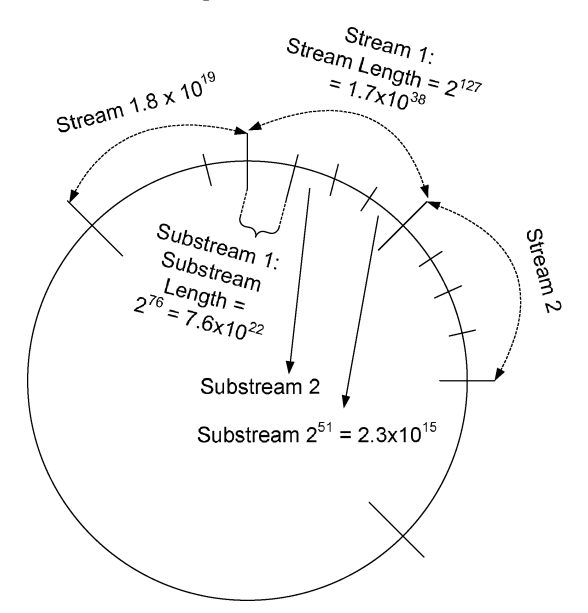

**Fig. 12.5.** Streams and substreams of an MRG32k3a generator.

<span id="page-305-1"></span><span id="page-305-0"></span>results for every run are essentially the same. To collect independent simulation results, we must seed different runs differently.

Example 12.2. In the following, we run NS2 for three times to show NS2 seeding mechanism.

```
1 >>ns
2 >>$defaultRNG seed
3 1
4 >>$defaultRNG next-random
5 729236
6 >>$defaultRNG next-random
7 1193744747
8 >>exit
### RESTART NS2 ###
9 >> ns
10 >>$defaultRNG seed
11 1
12 >>$defaultRNG next-random
13 729236
14 >>$defaultRNG next-random
15 1193744747
16 >>exit
```

```
### RESTART NS2 ###
17 >>ns
18 >>$defaultRNG seed 101
19 >>$defaultRNG next-random
20 72520690
21 >>$defaultRNG next-random
22 308637100
23 >>exit
```
In the first run (Lines  $1-8$ ), variable default RNG (i.e., the default RNG) is used to generate two random numbers. In Line 2, instproc seed returns the current seed which is set (by default) to 1. Lines 4 and 6 use instproc next-random{} to generate two random numbers, 729236 and 1193744747, respectively. Finally, Line 8 exits the NS2 environment.

Lines 9–16 repeat the process in Lines 1–8. In Lines 10–11, we can observe that the seed is still 1. As expected, the first and the second random numbers generated are 729236 and 1193744747, respectively. These two numbers are the same as those in the first run. Essentially, the first run and the second run generate the same results. To generate different results, we need to seed the simulation differently.

Lines  $17-22$  show the last run, where the seed is set differently (to 101). The first and the second random number generated in this case are 72520690 and 308637100, respectively. These two numbers are different from those in the first two runs, since Line 15 sets the seed of defaultRNG to 101.

The key points about seeding the mechanism in NS2 are as follows:

- A seed specifies the starting location on a stream of psudo-random numbers, and hence characterizes an RNG.
- To generate two independent simulation results, each simulation must be seeded differently.
- At initialization, NS2 creates a variable defaultRNG as the default RNG, and seeds defaultRNG with 1. By default, NS2 generates the same simulation result for every run.
- When seeded with zero, an RNG replaces the seed with current time of the day and counter. Despite their tendency to be independent, two runs may pick the same seed and generate the same result. To ensure independent runs, we must seed the RNG manually.
- NS2 seeds a *new* RNG object to the beginning of the next random stream. Therefore, every RNG object is independent of each other.

# <span id="page-306-0"></span>**12.2.3 OTcl and C++ Implementation**

 $NS2$  employs a  $C++$  class RNG (which is bound to an OTcl class with the same name) to generate random numbers (see Program [12.10\)](#page-307-0). In most cases, it is not necessary to understand the details of the MRG32k3a generator. This section shows only the key configuration and implementation in the OTcl and C++ domains. The readers may find the detailed implementation of an MRG32k3a generator in files ~ $ns/$ tools/rng.cc,h.

<span id="page-307-0"></span>**Program 12.10** A mapping class RNGClass which binds OTcl and C++ classes RNG.

```
//~/ns/tools/rng.cc
1 static class RNGClass : public TclClass {
2 public:
3 RNGClass() : TclClass("RNG") {}
4 TclObject* create(int, const char*const*) {
5 return(new RNG());
6 }
7 } class_rng;
```
#### **OTcl Commands and Instprocs**

In the OTcl domain, class RNG defines the following OTcl commands:

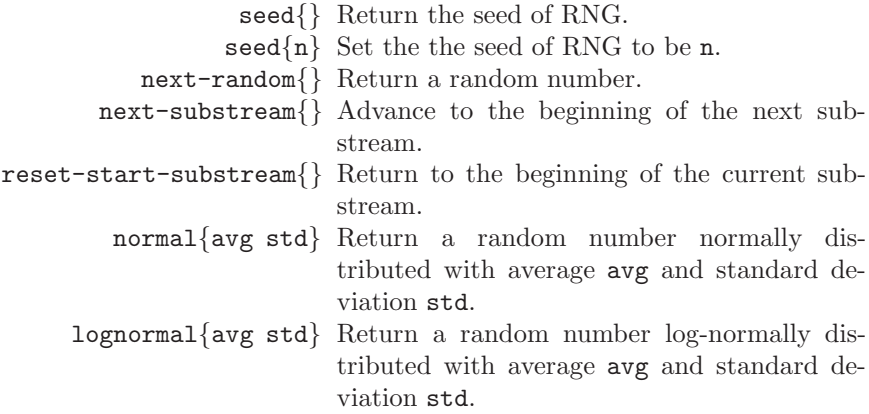

Defined in file  $\tilde{a}$  ns/tcl/lib/ns-random.tcl, the following instprocs generate random numbers with exponential distribution and uniform distribution:

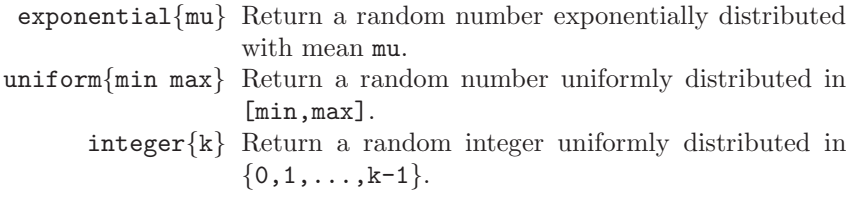

# **C++ Functions**

In the C++ domain, the key functions of class RNG include (see the details in files  $\tilde{a}$ ns/tools/rng.cc,h):

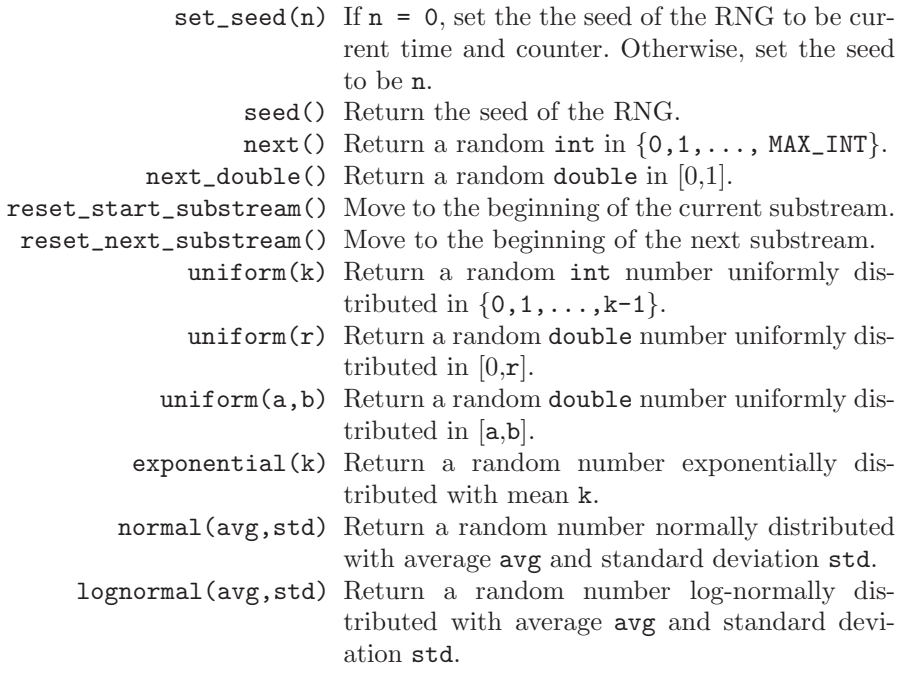

### <span id="page-308-0"></span>**12.2.4 Randomness in Simulation Scenarios**

In most cases, a simulation falls into one of the following three scenarios.

# **Deterministic Setting**

This type of simulation is usually used for debugging. Its purpose is to locate programming errors in the simulation codes or to understand complex behavior of a certain network. In both cases, it is convenient to run the program under a deterministic setting and generate the same result repeatedly. By default, NS2 seeds the simulation with 1. The deterministic setting is therefore the default setting for NS2 simulation.

### **Single-Stream Random Setting**

The simplest form of statistical analysis is to run a simulation for several times and compute statistical measures such as average and/or standard deviation. By default, NS2 always uses defaultRNG with seed "1" to generate random numbers. To statistically analyze a system, we need to generate several distinct sets of results. Therefore, we need to seed different runs differently. In a single-stream random setting, we need only one RNG. Hence, we may simply introduce the diversity to each run by seeding different runs with different values  $\langle n \rangle$  (e.g., in Example [12.2,](#page-305-1) Line 18 seeds the default RNG with 101).

\$defaultRNG <n>

which seeds the default RNG with a number  $\langle n \rangle$ .

### **Multiple-Stream Random Setting**

In some cases, we may need more than one independent random variable for a simulation. For example, we may need to generate random values of packet inter-arrival time as well as packet size. These two variables should be independent and should not share the same random stream. We can create two independent RNG using "new RNG". Since NS2 seeds each RNG with different random stream (see Section [12.2.2\)](#page-304-2), the random processes with different RNGs are independent of each other.

<span id="page-309-0"></span>Example 12.3. Suppose that the inter-arrival time and packet size are exponentially distributed with mean 5 and uniformly distributed within [100, 5000], respectively. Print out the first 5 random values of inter-arrival time and packet size.

Tcl simulation script:

```
1 $defaultRNG seed 101
2 set arrivalRNG [new RNG]
3 set sizeRNG [new RNG]
4 set arrival_ [new RandomVariable/Exponential]
5 $arrival_ set avg_ 5
6 $arrival_ use-rng $arrivalRNG
7 set size_ [new RandomVariable/Uniform]
8 $size_ set min_ 100
```

```
9 $size_ set max_ 5000
10 $size_ use-rng $sizeRNG
11 puts "Inter-arrival time Packet size"
12 for {set j 0} {$j < 5} {incr j} {
13 puts [format "%-8.3f %-4d" [$arrival_ value] \
                        [expr round([$size_ value])]]
14 }
```
Results on the Screen:

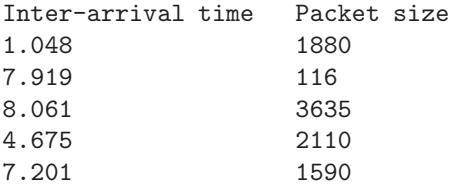

The details of the above Tcl simulation script are as follows. Lines 4 and 7 create an exponentially random variable[2](#page-310-0) arrival\_ and a uniformly random variable size\_ whose parameters are defined in Lines 5–6 and Lines 8–10, respectively. Lines 11–14 print out five random numbers generated by  $\arivial$ and size\_. In Section [12.2.5,](#page-311-0) we will see that the OTcl command "value" of class RandomVariable returns a random number and the OTcl command "use-rng" is used to specify an RNG for a random variable.

By default, defaultRNG is used to generate random numbers for both arrival\_ and size\_. In this case, Lines 2 and 3 create two independent RNGs: arrivalRNG and sizeRNG. NS2 specifies these two variables as RNGs for arrival\_ and size\_ by using an OTcl command use-rng in Lines 6 and 10, respectively. Since the created RNG objects are independent, random variable arrival\_ and size\_ are independent of each other.

**Exercise 12.4.** From Example [12.3,](#page-309-0)

- (i) Change the seed to "999". Re-run the script for a couple of times. Observe and explain the output.
- (ii) Change the seed to "0". Re-run the script for a couple of times. Observe and explain the output.
- (iii) Print out values of arrival\_ and size\_ for (i) and (ii), and show that they are exponentially and uniformly distributed (Hint: Set the seed properly).
- (iv) Change the mean of arrival\_ to 10 and the interval of size\_ to [400, 2000], and repeat (iii).
- (v) Remove Line 6 and repeat (iii). Observe and explain the output.
- (vi) Remove Lines 6 an 10 and repeat (iii). Observe and explain the output.

<span id="page-310-0"></span> $2$  We will discuss the details of random variables in the next section.

### <span id="page-311-0"></span>**12.2.5 Random Variables**

In NS2, a random variable is a module which generates random values whose statistics follow a certain distribution. It employs an RNG to generate random numbers and transforms the generated numbers to values which conform to a given distribution. This implementation is carried out in  $C++$  abstract class RandomVariable whose diagram and declaration are shown in Fig. [12.6](#page-311-1) and Program [12.11,](#page-311-2) respectively.

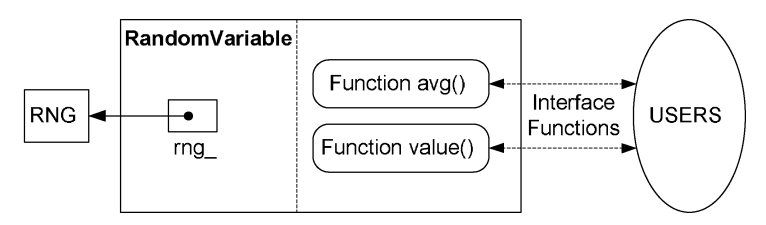

<span id="page-311-1"></span>Fig. 12.6. A schematic diagram of class RandomVariable.

Consider the declaration of class RandomVariable in Program [12.11.](#page-311-2) Class RandomVariable contains a pointer rng\_ (Line 9) to an RNG object (used to generate random numbers), and two pure virtual interface functions: value() in Line 3 and avg() in Line 4. Function value() generates random numbers, transforms the generated numbers to values conforming to a given distribution, and returns the transformed values to the caller. Function avg() returns the average value of the underlying distribution. Since these two functions are pure virtual, they must be overridden by all derived instantiable classes of class RandomVariable. The list of key built-in instantiable  $C++$  classes as well as their bound OTcl classes is given in Table [12.2.](#page-312-0)

#### <span id="page-311-2"></span>**Program 12.11** Declaration of class RandomVariable.

```
//~/ns/tools/ranvar.h
1 class RandomVariable : public TclObject {
2 public:
3 virtual double value() = 0;
4 virtual double avg() = 0;5 int command(int argc, const char*const* argv);
6 RandomVariable();
7 int seed(char *);
8 protected:
9 RNG* rng_;
10 };
```

| $C++$ class                    | OTcl class                      |
|--------------------------------|---------------------------------|
| UniformRandomVariable          | RandomVariable/Uniform          |
| ExponentialRandomVariable      | RandomVariable/Exponential      |
| ParetoRandomVariable           | RandomVariable/Pareto           |
| ParetoIIRandomVariable         | RandomVariable/ParetoII         |
| NormalRandomVariable           | RandomVariable/Normal           |
| LogNormalRandomVariable        | RandomVariable/LogNormal        |
| ConstantRandomVariable         | RandomVariable/Constant         |
| HyperExponentialRandomVariable | RandomVariable/HyperExponential |
| WeibullRandomVariable          | RandomVariable/Weibull          |
| EmpiricalRandomVariable        | RandomVariable/Empirical        |

<span id="page-312-0"></span>**Table 12.2.** Built-in C++ and OTcl random variable classes.

### **Random Number Generator**

A RandomVariable object utilizes variable rng\_ to generate random numbers. By default, every random variable uses the defaultRNG as its RNG. As shown in Program [12.12,](#page-313-0) the constructor (Lines  $1-4$ ) of class RandomVariable stores the default RNG returned from function RNG::defaultrng() in variable rng\_.

To create multiple independent random variables, variable rng\_ of each random variable must be independent of each other. From Example [12.3,](#page-309-0) this can be achieved by creating and binding a dedicated RNG to each random variable. As will be discussed in the next section, the process of binding an RNG to a random variable is carried out by using the OTcl command use-rng associated with a RandomVariable object.

# **OTcl Commands**

Shown in Program [12.12,](#page-313-0) class RandomVariable defines the following two commands, which can be invoked from the OTcl domain:

- $value\{\}\$ : Returns a random number by invoking function value() (Lines  $9-12$ ).
- use-rng $\{rng\}$ : Casts the input argument rng to type RNG\*, and stores the cast object in variable rng\_ (Lines 15–19). Note that an example use of the OTcl command use-rng {rng} is shown in Lines 6 and 10 in Example [12.3.](#page-309-0)

Since class RandomVariable is abstract, it does not provide a shadow class in the OTcl domain. However, all its derived classes do have shadow classes in the OTcl domain. Table [12.2](#page-312-0) lists 10 built-in  $C++$  and OTcl random variable classes.

<span id="page-313-0"></span>**Program 12.12** The constructor, OTcl command value, and OTcl command use-rng of class RandomVariable.

```
//~/ns/tools/ranvar.cc
1 RandomVariable::RandomVariable()
2 \sqrt{2}3 rng_{-} = RMG::defaultrng();
4 }
  //~/ns/tools/ranvar.cc
5 int RandomVariable::command(int argc, const char*const* argv)
6 {
7 ...
8 if (argc == 2) {
9 if (strcmp(argv[1], "value") == 0) {
10 tcl.resultf("%6e", value());
11 return(TCL_OK);
12 }
13 }
14 if (argc == 3) {
15 if (strcmp(argv[1], "use-rng") == 0) {
16 \text{rng}_{-} = (\text{RMG*})\text{TclObject}::\text{lookup}(\text{argv[2]});17 ...
18 return(TCL_OK);
19 }
20 }
21 ...
22 }
```
#### **Exponential Random Variable**

As an example, consider implementation of an exponentially random variable in Program [12.13.](#page-314-1) From Table [12.2,](#page-312-0) NS2 implements an exponentially random variable using the  $C++$  class ExponentialRandomVariable and the OTcl class RandomVariable/Exponential.

Since an exponential random variable is completely characterized by an average value, class ExponentialRandomVariable has only one member variable avg\_ (Line 9), which stores the average value. At the construction (see Lines 18–20), class ExponentialRandomVariable binds variable avg\_ to instvar avg\_ in the OTcl domain. Functions avg() in Line 6 and avgp() in Line 5 return the value stored in  $avg$  and the address of  $avg$ , respectively. Function setavg(d) in Line 7 stores the value in "d" into variable "avg\_". Function value() in Lines 21–23 returns a random number exponentially distributed with mean avg\_. It invokes function exponential(avg\_) of variable rng\_, feeding variable avg\_ as an input argument to obtain an exponentially distributed random number.

<span id="page-314-1"></span>**Program 12.13** An implementation of class ExponentialRandomVariable.

```
//~/ns/tools/ranvar.h
1 class ExponentialRandomVariable : public RandomVariable {
2 public:
3 virtual double value();
4 ExponentialRandomVariable();
5 double* avgp() { return &avg_; };
6 virtual inline double avg() { return avg_; };
7 void setavg(double d) { avg_ = d; };
8 private:
9 double avg_;
10 };
  //~/ns/tools/ranvar.cc
11 static class ExponentialRandomVariableClass : public TclClass {
12 public:
13 ExponentialRandomVariableClass() : TclClass(
                                 "RandomVariable/Exponential") {}
14 TclObject* create(int, const char*const*) {
15 return(new ExponentialRandomVariable());
16 }
17 } class_exponentialranvar;
18 ExponentialRandomVariable::ExponentialRandomVariable(){
19 bind("avg_", &avg_);
20 }
21 double ExponentialRandomVariable::value(){
22 return(rng_->exponential(avg_));
23 }
```
**Exercise 12.5.** Write a simulation script which generates random numbers exponentially distributed with mean 1.0. To verify the script, plot the probability density function.

**Exercise 12.6.** Write a simulation script which generates a random number normally distributed with mean 1.0 and standard deviation 0.05. To verify the script, plot the probability density function.

**Exercise 12.7.** Develop a new class for a discrete random variable whose probability mass function is (0.1, 0.3, 0.3, 0.2, 0.1). Test the code by generating random numbers and verify the probability mass function.

#### <span id="page-314-0"></span>**12.2.6 Guidelines for Random Number Generation in NS2**

We conclude this section, by providing the following guidelines for implementing randomness numbers in NS2:

- Determine the type of simulation: deterministic setting, single-stream random setting, or multi-stream random setting.
- Create RNG(s) according to the simulation type.
- If needed, create a random variable
	- Define the inheritance structure:  $C++$ , OTcl, and mapping classes.
	- Define function avg() which returns the average value of the distribution to the caller.
	- Define function value() which returns a random number conforming to the specified distribution.
- Specify an RNG for each random variable by using an OTcl command use-rng of class RandomVariable.

# <span id="page-315-0"></span>**12.3 Built-in Error Models**

An error model is an NS2 module which imposes error on packet transmission. Derived from class Connector, it can be inserted between two NsObjects. An error model simulates packet error upon receiving a packet. If the packet is simulated to be in error, the error model will either drop the packet or mark the packet with an error flag. If the packet is simulated not to be in error, on the other hand, the error model will forward the packet to its downstream object. An error model can be used for both wired and wireless networks. However, this section discusses the details of an error model through a wired class SimpleLink only.

<span id="page-315-1"></span>**Program 12.14** Class ErrorModelClass which binds C++ and OTcl classes ErrorModel.

```
//~/ns/queue/errmodel.cc
1 static class ErrorModelClass : public TclClass {
2 public:
3 ErrorModelClass() : TclClass("ErrorModel") {}
4 TclObject* create(int, const char*const*) {
5 return (new ErrorModel);
6 }
7 } class_errormodel;
```
NS2 implements error models using a C++ class ErrorModel which is bound to an OTcl class with the same name (see Program [12.14\)](#page-315-1). Class ErrorModel simulates Bernoulli error, where transmission is simulated to be either in error or not in error. NS2 also provides ErrorModel classes with more functionalities such as two-state error model. Tables [12.3](#page-316-0) and [12.4](#page-316-1) show NS2 built-in error models whose implementation is in the C++ and OTcl domain, respectively.

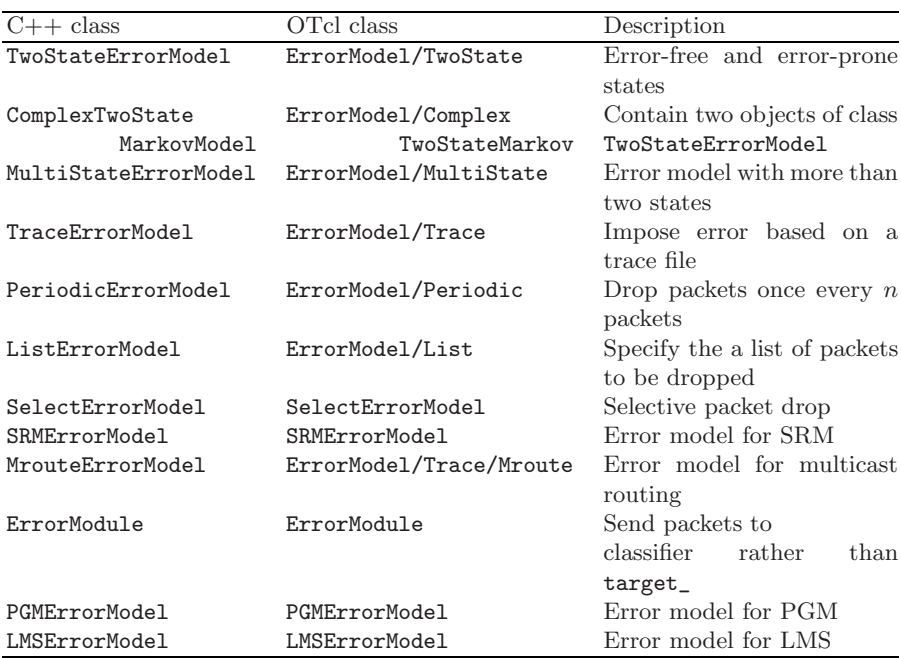

<span id="page-316-0"></span>Table 12.3. Built-in error models which contain C++ and OTcl implementation.

<span id="page-316-1"></span>Table 12.4. Built-in OTcl error models defined in file ~ns/tcl/lib/ns-errmodel.tcl.

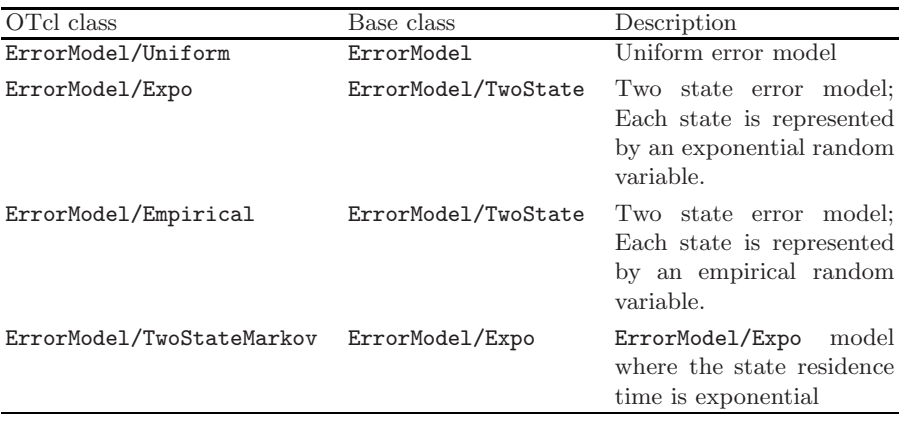

### **12.3.1 OTcl Implementation: Error Model Configuration**

In common with those of most objects, configuration interfaces of an error model are defined in the OTcl domain. Such a configuration includes parameter configuration and network configuration.

### **Parameter Configuration**

There are two ways to configure an error model object: through bound variables, and through OTcl commands. Class ErrorModel binds the following  $C_{++}$  variables to OTcl instvars with the same name:

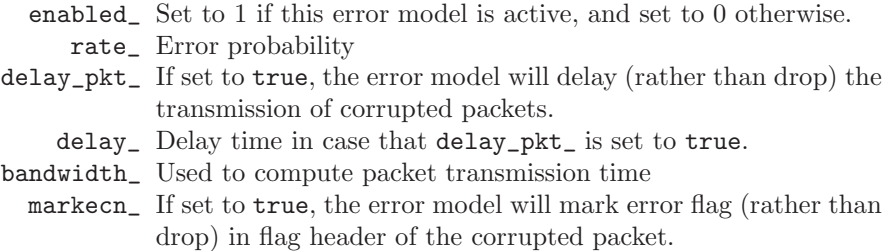

The second configuration method is through the following OTcl commands whose input arguments are stored in args:

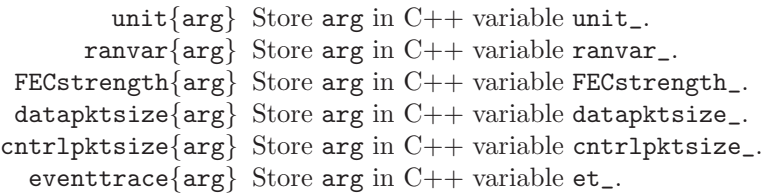

Among the above OTcl commands, commands unit $\{\}$ , ranvar $\{\}$ , and FECstrength{}, when taking no input argument, return values stored in unit\_, ranvar\_, and FECstrength\_, respectively.

### **Network Configuration**

As a Connector object, an error model can be inserted into a network to simulate packet errors. OTcl defines two pairs of instprocs to insert an error model into a SimpleLink object (see Section [7.1\)](#page--1-5). Each pair consists of one instproc from class SimpleLink and one instproc from class Simulator as shown below (see Fig. [12.7\)](#page-318-0):

• SimpleLink::errormodule{em}: Inserts an error model "em" right after instvar head\_ of a SimpleLink object.

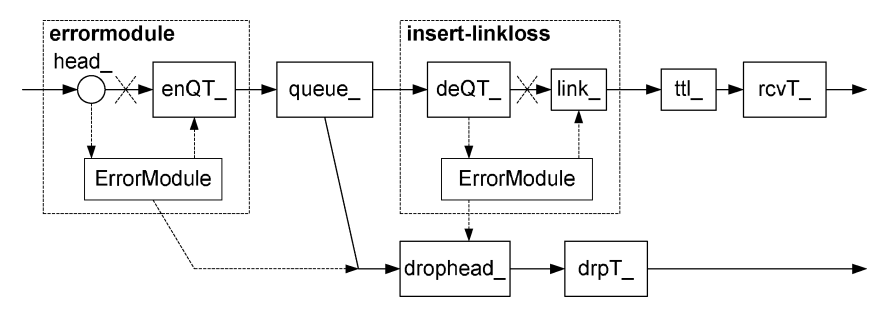

<span id="page-318-0"></span>**Fig. 12.7.** Instprocs errormodule and insert-linkloss of class SimpleLink.

- Simulator::lossmodel{lossobj from to}: Executes "errormodule" from within the SimpleLink object which connects node "from" to node " $to$ ".
- SimpleLink::insert-linkloss{em}: Inserts an error model "em" right after instvar queue\_ (or instvar deqT\_ if it exists) of the SimpleLink object.
- Simulator::link-lossmodel{lossobj from to}: Executes the instproc "insert-linkloss{...}" from within the SimpleLink object which connects node "from" to node "to".

Program [12.15](#page-318-1) shows the details of instproc errormodule{em} of class SimpleLink, which inserts the input error model (e.g., em) immediately after the link's head. Lines 6–7 store the input error model (i.e., em) in instvar

<span id="page-318-1"></span>**Program 12.15** Instproc errormodule of class SimpleLink, and instproc add-to-head of class Link.

```
//~/ns/tcl/lib/ns-link.tcl
1 SimpleLink instproc errormodule args {
2 $self instvar errmodule_ queue_ drophead_
3 if { $args == "" } {
4 return $errmodule_
5 }
6 set em [lindex $args 0]
7 set errmodule_ $em
8 $self add-to-head $em
9 $em drop-target $drophead_
10 }
11 Link instproc add-to-head { connector } {
12 $self instvar head_
13 $connector target [$head_ target]
14 $head_ target $connector
15 }
```
errmodule\_. Line 8 inserts the input error model next to the link's head by invoking instproc add-to-head{em}, and Line 9 sets the drop target of the input error model em to drophead\_.

In Lines 11–15 of Program [12.15,](#page-318-1) instproc add-to-head{connector} inserts the input argument connector between link's head (i.e., the instvar head<sub>-</sub>) and target of the link's head (see Lines 13–14).

Program [12.16](#page-319-0) shows the details of instproc insert-linkloss{em}, which inserts the input error model after instvar queue\_ or instvar deqT\_. Line 6 stores the input error model in variable em. Lines 7–9 delete instvar link\_errmodule\_ if it exists. Then Line 10 stores variable em in instvar link\_errmodule\_. If instvar deqT\_ exists (i.e., trace is enabled), Lines 12–13 insert the input variable em immediately after instvar deqT\_. Otherwise, Lines 15-16 insert the input variable em immediately after instvar queue\_. Finally, Line 18 sets the drop target of the input variable em to instvar drophead.

<span id="page-319-0"></span>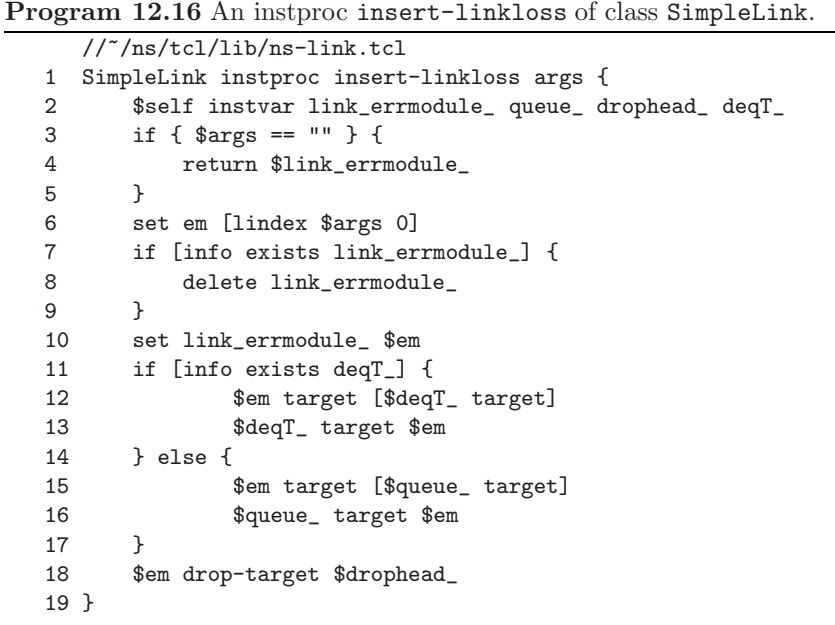

In most cases, a SimpleLink object is inaccessible from a Tcl simulation script. Therefore, class Simulator provides interface instprocs lossmodel {...} and link-lossmodel $\{\ldots\}$  to invoke instprocs errormodule $\{em\}$  and insertlinkloss{em}, respectively, of class SimpleLink.

The details of both the instproc lossmodel{lossobj from to} and the instproc link-lossmodel{lossobj from to} of class Simulator are shown in Program [12.17,](#page-320-0) where they insert an error model "lossobj" into the link

```
Program 12.17 Instprocs lossmodel, link-lossmodel, and link of class
Simulator.
```

```
//~/ns/tcl/lib/ns-lib.tcl
1 Simulator instproc lossmodel {lossobj from to} {
2 set link [$self link $from $to]
3 $link errormodule $lossobj
4 }
5 Simulator instproc link-lossmodel {lossobj from to} {
6 set link [$self link $from $to]
7 $link insert-linkloss $lossobj
8 }
9 Simulator instproc link { n1 n2 } {
10 $self instvar Node_ link_
11 if { ![catch "$n1 info class Node"] } {
12 set n1 [$n1 id]
13 }
14 if { ![catch "$n2 info class Node"] } {
15 set n2 [$n2 id]
16 }
17 if [info exists link_($n1:$n2)] {
18 return $link_($n1:$n2)
19 }
20 return ""
21 }
```
which connect a node "from" to a node "to". Lines 2 and 6 invoke instproc link{from to} of class Simulator. In Line 18, this instproc returns the Link object which connects a node "from" to a node "to". Lines 3 and 7 then insert an error model into the returned Link object, by executing  $errormodule{\_{m\}}$ and insert-linkloss{em}, respectively.

#### **12.3.2 C++ Implementation: Error Model Simulation**

The internal mechanism of an error model is specified in the C++ domain. As shown in Program  $12.18$ ,  $C++$  class ErrorModel derives from class Connector. It employs packet forwarding/dropping capabilities (e.g., a variable target and a function  $\text{recv}(p,h)$  inherited from class Connector, and define error simulation mechanism.

#### **Variables**

Key variables of class ErrorModel are given below:

```
Program 12.18 Declaration of class ErrorModel.
```

```
//~/ns/queue/errmodel.h
1 enum ErrorUnit { EU_TIME=0, EU_BYTE, EU_PKT, EU_BIT };
2 class ErrorModel : public Connector {
3 public:
4 ErrorModel();
5 virtual void recv(Packet*, Handler*);
6 virtual void reset();
7 virtual int corrupt(Packet*);
8 inline double rate() { return rate_; }
9 inline ErrorUnit unit() { return unit_; }
10 protected:
11 int enable_;
12 ErrorUnit unit_;
13 double rate_;
14 double delay_;
15 double bandwidth_;
16 RandomVariable *ranvar_;
17 int FECstrength_;
18 int datapktsize_;
19 int cntrlpktsize_;
20 double *cntrlprb_;
21 double *dataprb_;
22 Event intr_;
23 virtual int command(int argc, const char*const* argv);
24 int CorruptPkt(Packet*);
25 int CorruptByte(Packet*);
26 int CorruptBit(Packet*);
27 double PktLength(Packet*);
28 double* ComputeBitErrProb(int);
29 };
  //~/ns/queue/errmodel.cc
30 ErrorModel::ErrorModel() : firstTime_(1), unit_(EU_PKT),
                                    ranvar_(0), FECstrength_(1)
31 {
32 bind("enable_", &enable_);
33 bind("rate_", &rate_);
34 bind("delay_", &delay_);
35 }
```

```
enable_ Set to 1 if this error model is active, and set to 0 otherwise.
  rate_ Error probability
```
delay\_ Time used to delay (rather than dropping) a corrupted packet bandwidth\_ Transmission bandwidth used to compute packet transmission time

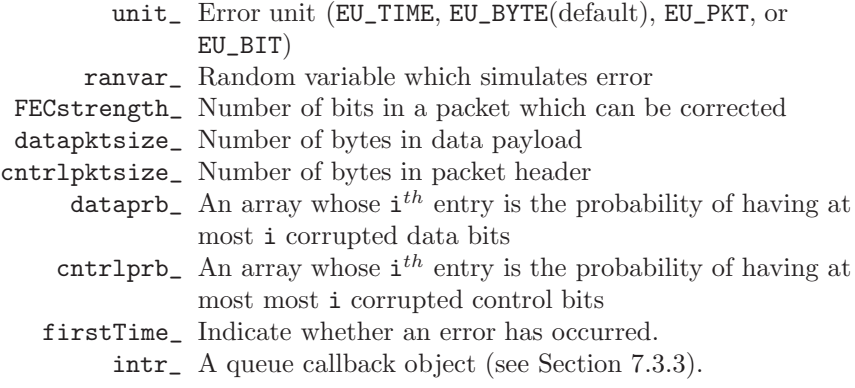

Variable rate\_ specifies the error probability, while the variable unit\_ indicates the unit of rate\_. If unit\_ is packets (i.e., EU\_PKT), rate\_ will represent packet error probability. If unit\_ is bytes (i.e., EU\_BYTE) or bits (i.e., EU\_BIT), rate\_ will represent byte error probability or bit error probability, respectively.

### **Functions**

Key functions of class ErrorModel are given below:

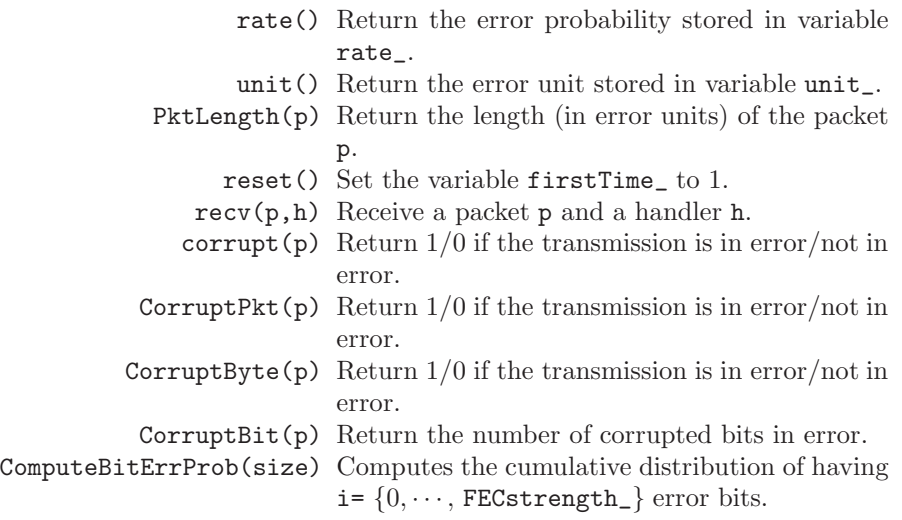

# **Main Mechanism**

The main mechanism of an ErrorModel object lies within the packet reception function  $\texttt{recv}(p, h)$  shown in Program [12.19.](#page-323-0) When receiving a packet, an ErrorModel object simulates packet error (by invoking function corrupt(p)

<span id="page-323-0"></span>**Program 12.19** Function recv of class ErrorModel.

```
//~/ns/queue/errmodel.cc
1 void ErrorModel::recv(Packet* p, Handler* h)
2 {
3 hdr_cmn* ch = hdr_cmn::access(p);
4 int error = corrupt(p);
5 if (h && ((error && drop_) || !target_)) {
6 double delay = Random::uniform(8.0*ch->size()/bandwidth_);
7 if (intr_{u}.uid_{v}) < 08 Scheduler::instance().schedule(h, &intr_, delay);
9 }
10 if (error) {
11 ch->error() | = error;12 if (drop_) {
13 drop_->recv(p);
14 return;
15 }
16 }
17 if (target_) {
18 target_->recv(p, h);
19 }
20 }
```
in Line 4 of Program [12.19\)](#page-323-0), and reacts to the error based on the underlying configuration. If an error occurs, Line 11 will mark an error flag in the common packet header. Then if drop\_ exists, Lines 13 and 14 will drop the packet and terminate the function. If the packet is not in error, on the other hand, function  $\text{recv}(p, h)$  will skip Lines 11–15, and will forward the packet to target\_ if it exists. A cautionary note: since a corrupted packet will also be forwarded to target if drop\_does not exist. NS2 will not show any error but the simulation results might not be correct!

Lines 6–8 in Program [12.19](#page-323-0) are related to NS2 callback mechanism discussed in Section [7.3.3.](#page--1-6) Callback mechanism is an NS2 technique to have a downstream object invoke an upstream object along a downstream path. For example, after transmitting a packet, a queue needs to wait until the packet leaves the queue (i.e., wait for a callback signal to release the queue for the blocked state), before commencing another packet transmission. From Section [7.2,](#page--1-7) a LinkDelay object employs the Scheduler to inform the queue of packet departure (i.e., send a release signal) at the packet departure time.

A callback process is implemented by passing the handler (h) of an upstream object (e.g., the queue) along with packet (p) to a downstream object through function  $\text{recv}(p,h)$ . Upon receiving the handler, an NsObject reacts by either (1) passing the handler to its downstream object and hoping that the handler will be dealt with somewhere along the downstream path, or (2) immediately scheduling a callback event at a certain time.
According to Line 5 in Program [12.19,](#page-323-0) the ErrorModel object chooses to call back when both of the following conditions are satisfied:

- (i) Handler "h" exists (i.e., non-zero), and
- (ii) Either
	- (a) Packet is in error and variable drop\_ exists, and/or
	- (b) Variable target\_ does not exist.

Condition (i) occurs when an upstream object passes down the handler "h", and is waiting for a callback signal. Condition (ii) indicates the case where the ErrorModel object is responsible for sending a callback signal.<sup>[3](#page-324-0)</sup> Condition (ii) consists of two following subconditions. One is the case where the packet will be dropped. Another is when target\_ does not exist. In these cases, the ErrorModel will be the last object in a downstream path which can deal with the packet, and is therefore, responsible for the callback mechanism.

When choosing to callback, Line 8 schedules a callback event after a delay time of "delay" seconds. NS2 assumes that an error can occur in any place in a packet with equal probability. Correspondingly, the time at which an error is materialized is uniformly distributed in  $[0, txt]$ , where txt is the packet transmission time (Line 6).

#### **Simulating Transmission Errors**

In the previous section, we have discussed how class ErrorModel forwards or drops (or marks with an error flag) packets based on the simulated error. In this section, we will discuss the details of function corrupt(p) which simulates transmission error. Taking a packet pointer p as an input argument, function  $\text{corrupt}(p)$  returns zero and one if the transmission is simulated not to be and to be in error, respectively.

Program  $12.20$  shows the details of function corrupt(p). The function corrupt(p) always returns zero if the ErrorModel object is disabled (i.e., enable\_=0; see Lines  $4-5$ ). Given that the ErrorModel object is enabled, function corrupt(p) will return a logic value (i.e., true or false) depending on whether the value returned from functions CorruptPkt(p) in Line 16, CorruptByte(p) in Line 10, CorruptBit(p) in Lines 13-14, and CorruptTime(p) in Line 8 is zero, when unit\_ is equal to EU\_PKT, EU\_BYTE, EU\_BIT, and EU\_TIME, respectively. Similar to function corrupt(p), these functions return a zero and a non-zero value if the packet is not in error and is in error, respectively.

In some cases, the packet error process in a communication link can be modeled as having Bernoulli distribution. Suppose that ranvar\_ (Line 16 in Program [12.18\)](#page-321-0) is a random variable which generates uniformly distributed

<span id="page-324-0"></span><sup>&</sup>lt;sup>3</sup> If not, the ErrorModel object will assign the responsibility to its downstream object. In this case, handler "h" should be passed to the downstream object, by invoking target ->recv(p,h).

<span id="page-325-0"></span>Program 12.20 Functions corrupt CorruptPkt, CorruptByte, and PktLength of class ErrorModel.

```
//~/ns/queue/errmodel.cc
1 int ErrorModel::corrupt(Packet* p)
2 \quad3 hdr_cmn* ch = HDR_CMN(p);
4 if (enable_ == 0)
5 return 0;
6 switch (unit_) {
7 case EU_TIME:
8 return (CorruptTime(p) != 0);
9 case EU_BYTE:
10 return (CorruptByte(p) != 0);
11 case EU_BIT:
12 ch = hdr_{cm}: access(p);
13 ch->errbitcnt() = CorruptBit(p);
14 return (ch->errbitcnt() != 0);
15 default:
16 return (CorruptPkt(p) != 0);
17 }
18 return 0;
19 }
20 int ErrorModel::CorruptPkt(Packet*)
21 \text{ } f22 double u = ranvar_ ? ranvar_->value() : Random::uniform();
23 return (u \lt rate_+);
24 }
25 int ErrorModel::CorruptByte(Packet* p)
26 {
27 double per = 1 - pow(1.0 - rate_-, PktLength(p));28 double u = ranvar_ ? ranvar_->value() : Random::uniform();
29 return (u < per);
30 }
31 double ErrorModel::PktLength(Packet* p)
32 {
33 if (unit_ == EU_PKT)
34 return 1;
35 int byte = \text{hdr\_cmn::access(p)-}>size();
36 if (unit_ == EU_BYTE)
37 return byte;
38 if (unit_ == EU_BIT)
39 return 8.0 * byte;
40 return 8.0 * byte / bandwidth_;
41 }
```
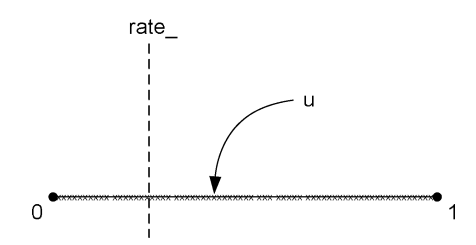

**Fig. 12.8.** Transforming uniform distribution to Bernoulli distribution.

<span id="page-326-0"></span>random numbers " $\mathbf{u}$ " in the range [0,1]. From Fig. [12.8,](#page-326-0) " $\mathbf{u}$ " could be any point " $\times$ " in [0,1] with equal probability. Given a threshold rate<sub>,</sub> "u" will be in [0,rate\_) with probability rate\_. In other words, to have probability of rate\_ for an event (e.g., packet error), we need to generate a uniformly distributed random number "u", and assume the occurrence of the event if and only if  $u <$  rate.

Lines 20–41 of Program [12.20](#page-325-0) show the details of functions CorruptPkt(p), CorruptByte(p), and pktLength(p). Function CorruptPkt(p) in Lines 20-24 employs the above method (see Fig. [12.8\)](#page-326-0) to simulate packet error. In other words, it generates uniformly distributed random numbers "u" and assumes that a packet is in error if and only if  $u <$  rate\_.

For function CorruptByte(p), variable rate\_ represents byte error probability. Line 27 translates byte error probability to packet error probability  $(\text{per})^4$  $(\text{per})^4$  and simulates packet error in the same way as function CorruptPkt(p) does.

Function PktLength(p) in Lines 31–40 of Program [12.20](#page-325-0) computes the length of a packet in the corresponding unit\_. In particular, if unit\_ is

- EU\_PKT, function PktLength(p) will return 1 (see Line 34).
- EU\_BYTE, function PktLength(p) will return the number of bytes in the packet stored in field size\_ of common header (see Lines 35-37).
- EU\_BITS, function PktLength(p) will return the number of bits in the packet (see Line 39).
- EU\_TIME (if none of the above matches), function PktLength(p) will return the transmission time of the packet (see Line 40).

Program [12.21](#page-327-0) shows the details of function CorruptBit(p) of class ErrorModel. When this function is called for the first time (i.e., firstTime\_ is 1), Lines 5 and 6 precompute error probabilities for control header and data payload and store the probabilities in cntrlprb\_ and dataprb\_, respectively. The computation is achieved via function ComputeBitErrProb(size) which takes the size of control header (i.e., size=cntrlpktsize\_) or data payload (i.e., size=datapktsize\_) as its input argument. The values stored

<span id="page-326-1"></span><sup>&</sup>lt;sup>4</sup> Packet error probability is  $1 - (1 - \text{rate})^n$ , where rate is byte error probability and  $n =$  PktLength(p) is number of bytes in a packet.

in cntrlprb\_[i] and dataprb\_[i] denote the probability that at most i bits are in error. Line 7 then sets firstTime\_ to zero so that function CorruptBit will skip Lines 5–7 when it is invoked again.

Function CorruptBit(p) computes packet error probability based on either dataprb\_ or cntrlprb\_, not on the packet size specified in common header. In Line 10, its uses cntrlprb\_ and dataprb\_ as packet error probability, if the packet size specified in common header is not less than and less than datapktsize\_, respectively. Since the value stored in dptr[i] is the probability that at most i bits are in error, Lines 11–12 increment i until the probability exceeds u and returns i to the caller. In this case, variable i is the number of corrupted bits.

The details of function ComputeBitErrProb(size) are shown in Program [12.21.](#page-327-0) This function takes the packet size as an input argument and returns an array dptr of double whose  $i^{th}$  entry contains the probability

<span id="page-327-0"></span>**Program 12.21** Functions CorruptBit and ComputeBitErrProb of class ErrorModel.

```
//~/ns/queue/errmodel.cc
1 int ErrorModel::CorruptBit(Packet* p)
2 {
3 double u, *dptr; int i;
4 if (firstTime_ && FECstrength_) {
5 cntrlprb_ = ComputeBitErrProb(cntrlpktsize_);
6 dataprb_ = ComputeBitErrProb(datapktsize_);
7 firstTime_ = 0;
8 }
9 u = ranvar_ ? ranvar_->value() : Random::uniform();
10 dptr = (hdr\_cmn::access(p)->size() >= datapktsize_? dataprb_ : cntrlprb_;
11 for (i = 0; i < (FECstrength_ + 2); i++)12 if (dptr[i] > u) break;
13 return(i);
14 }
15 double* ErrorModel::ComputeBitErrProb(int size)
16 {
17 double *dptr; int i;
18 dptr = (double *)calloc((FECstrength_ + 2), sizeof(double));
19 for (i = 0; i < (FECstrength_ + 1) ; i++)
          dptr[i] = comb(size, i) * pow(rate_,20 (double)i) * pow(1.0 - rate<sub>n</sub>, (double)(size - i));
21 for (i = 0; i < FEC strength_ ; i++)22 dptr[i + 1] += dptr[i];23 dptr[FECstrength_ + 1] = 1.0;
24 return dptr;
25 }
```
of having at most i corrupted bits. Given packet size size, the probability of having exactly i corrupted bits is  ${size \choose i}(\text{rate\_})^i(1-\text{rate\_})^{size-i}$ , as shown in Line 20, where rate\_ is the bit error probability. Lines 21– 23 compute the cumulative summation of dprt. Note that Line 23 sets  $dptr[FEC strength_ + 1]$  to 1.0 since a packet is considered to be in error if the number of corrupted bits is greater than FECstrength\_.

# **12.3.3 Guidelines for Implementing a New Error Model in NS2**

In order to implement a new error model in NS2, we need to follow the three steps below:

- (i) Design and create an error model class in OTcl, C++, or both domains.
- (ii) Configure the parameters of the error model object such as error probability (rate\_), error unit (unit\_), random variable (ranvar\_).
- (iii) Insert an error model into the network (e.g., by using instproc lossmodel{lossobj from to} or instproc link-lossmodel{lossobj from to} of class Simulator).

<span id="page-328-0"></span>Example 12.8. Consider the simulation script in Program [9.1,](#page--1-0) which creates a network as shown Fig. [9.3.](#page--1-1) Include an error model with packet error probability 0.1 for the link connecting nodes n1 and n3.

Tcl Simulation Script:

```
1 set ns [new Simulator]
2 set n1 [$ns node]
3 set n2 [$ns node]
4 set n3 [$ns node]
5 $ns duplex-link $n1 $n2 5Mb 2ms DropTail
6 $ns duplex-link $n2 $n3 5Mb 2ms DropTail
7 $ns duplex-link $n1 $n2 5Mb 2ms DropTail
8 set em [new ErrorModel]
9 $em set rate_ 0.1
10 $em unit pkt
11 $em ranvar [new RandomVariable/Uniform]
12 $em drop-target [new Agent/Null]
13 $ns link-lossmodel $em $n1 $n3
14 set udp [new Agent/UDP]
15 set null [new Agent/Null]
16 set cbr [new Application/Traffic/CBR]
17 $ns attach-agent $n1 $udp
18 $ns attach-agent $n3 $null
```
19 \$cbr attach-agent \$udp 20 \$ns connect \$udp \$null 21 \$ns at 1.0 "\$cbr start" 22 \$ns at 100.0 "\$cbr stop" 23 \$ns run

where Lines 8–13 are included (into the simulation script in Program [9.1\)](#page--1-0) in order to impose error on packet transmission. Note that the OTcl command  $\text{unit}\{\mathbf{u}\}\$  sets variable  $\text{unit}\_$  to the value corresponding to the input argument u. The possible values of u include "time", "byte", "pkt", and "bit".

**Exercise 12.9.** From Example [12.8,](#page-328-0) collect statistics for packets which are in error and not in error. Verify that the packet error probability is 0.1. Adjust simulation time if necessary. How long must your simulation be to ensure the convergence of 0.1 error probability ?

- Initially set link bandwidth to be 5 Mbps.
- Change the bandwidth to be 500 Kbps. What happen to the measured convergence time ? Explain why.

**Exercise 12.10.** Consider a two state error model, which consists of good and bad states. Packet transmission in a good state is always error free, while packet transmitted in a bad state is always corrupted. The time that an error model stays in good and bad states is exponentially distributed with means  $t_{good}$  and  $t_{bad}$ , respectively. Write a simulation script for the above two state error model with  $t_{good} = 10$  sand  $t_{bad} = 1$  s. Verify the results and show the convergence time.

# **12.4 Bit Operations in NS2**

### **12.4.1 Bit Masking**

Bit masking is a bit transformation technique, which can be used for various purposes. Given a mask, a bit masking process transforms an original value to a masked value (see Fig. [12.9\)](#page-329-0). In this section, we will show two examples of bit masking: subnet masking and modulo masking.

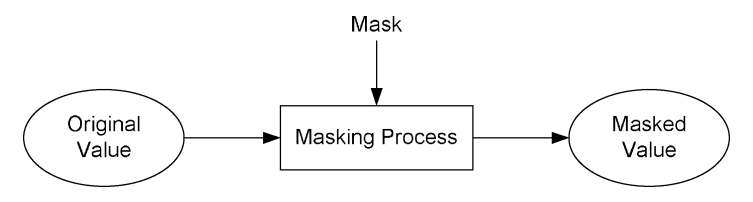

<span id="page-329-0"></span>**Fig. 12.9.** Bit masking.

## **Subnet Masking**

A 4-byte IP address can be divided into host address and network address. While a host address identifies a host (e.g., a computer), a network address characterizes a group of hosts. A host is given a host IP address as its identification and a 4-byte subnet mask which identifies its network. A subnet mask consists of all-one upper bits and all-zero lower bits (i.e., of format " $1 \cdots 10 \cdots 0$ "). For a given host IP address and a subnet mask, the network IP address can be determined as follows:

Network IP Address = Host IP Address & Subnet Mask 
$$
(12.1)
$$

where  $&$  is a bitwise "AND" operator.

*Example 12.11.* A class-C (i.e., subnet mask  $= 255.255.255.0$ ) host IP address 10.1.2.3 has the network IP address of

$$
(10.1.2.3) \& (255.255.255.0) = (10 \& 255).(1 \& 255).(2 \& 255).(3 \& 0) = 10.1.2.0
$$
\n
$$
(12.2)
$$

In fact, all class-C IP addresses whose first three bytes are 10.1.2 have the same network address. Correspondingly, a class-C network address corresponds to 256 IP addresses.

From the above example, the original value (i.e., host IP address) 10.1.2.3 is masked (by using bitwise "and") with a mask 255.255.255.0 (i.e., class C subnet mask) such that the *masked value* (i.e., network IP address) is 10.1.2.0.

# **Modulo Masking**

Modulo is a remainder computation process. Suppose  $a = b \times c + d$ . Then  $a\%c = d$ , where % is a modulo operator. Bit masking can also be used as a modulo operator with  $c = 2^n$  where *n* is a positive integer.

To implement a modulo masking, the upper and lower bits of a modulo mask are set to contiguous zeros and contiguous ones, respectively (i.e., of format " $0 \cdots 01 \cdots 1$ ", and the masking operation is a bitwise "AND" operation. Suppose, an original value is of format  $xx...xx$ , where x can be zero or one. The modulo masking applies bitwise "AND" to an original value and the modulo mask, and obtains the masked value as follows:

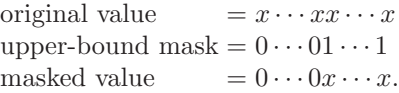

Suppose the number of one-bits of a modulo mask is  $n$ . The bits whose positions are greater than  $n$  are removed during a masking process, and the

masked value is bounded by  $2<sup>n</sup> - 1$ . On the other hand, the bits whose positions are not greater than  $n$  are kept unchanged. These lower order bits in fact represent the remainder when the original value is divided by  $2^n$ . Modulo masking is therefore equivalent to a modulo operation.

**Exercise 12.12.** Let a modulo mask be 64. Show that the modulo masking and modulo operation are equivalent for the following original values: 63, 64, 65, 127, 128, and 129.

**Exercise 12.13.** Consider a ball color-number matching experiment, where balls are fed one-by-one to an observer. Each ball is masked with a color and a number. The color can be either black or white, while the unique number is increased one-by-one as the balls are fed to the observer. From time to time, the observer is given a number and is asked to identify the color of one of the 64 most recently observed balls. Design a memory-friendly approach for the observation.

We summarize the masking components of subnet masking and modulo masking in Table [12.5.](#page-331-0) Note that, both subnet masking and modulo masking use a bitwise "AND" as their mask operation. Since their masks are different, the implications for their masked value are different.

### **12.4.2 Bit Shifting and Decimal Multiplication**

Another important bit operation is bit shifting which is equivalent to decimal multiplication. If a binary value is shifted to the left by  $n$  bits, the corresponding decimal value will increase by  $2<sup>n</sup>$  times. Similarly, a binary number right shifted by *n* bits returns the quotient of the decimal value divided by  $2^n$ .

<span id="page-331-1"></span>To prove the above statement, consider an arbitrary value  $y = \sum_{m=0}^{M} x_m 2^m$ , where  $x_m \in \{0,1\}, m = \{0, \dots, M\}$ . Let  $y \ll n$  denote the value of y after being shifted to the left by  $n$  bits. Then

$$
y \ll n = \left(\sum_{m=0}^{M} x_m 2^m\right) \ll n = \underbrace{(xx \cdots x)}_{M \text{ bits}} \ll n
$$
  
= 
$$
\left(\sum_{m=0}^{M} x_m 2^{m+n}\right) = \underbrace{(xx \cdots x)}_{M \text{ bits}} \underbrace{00 \cdots 0}_{n \text{ bits}}.
$$
 (12.3)

**Table 12.5.** Components of subnet masking and modulo masking.

<span id="page-331-0"></span>

| Masking components | Subnet masking         | Modulo masking         |
|--------------------|------------------------|------------------------|
| The mask           | $1 \cdots 10 \cdots 0$ | $0 \cdots 01 \cdots 1$ |
| The mask operation | Bitwise "AND"          | Bitwise "AND"          |
| Masked value       | Network IP address     | Remainder              |

324 12 Related Helper Classes

Suppose  $y = \sum_{m=0}^{M} x_m 2^m$ . We have

$$
y \times 2^{n} = \left(\sum_{m=0}^{M} x_{m} 2^{m}\right) \times 2^{n} = \left(\sum_{m=0}^{M} x_{m} 2^{m+n}\right)
$$
(12.4)

which is the same as Eq.  $(12.3)$ . This proves the first part (i.e., left-shifting) of the above statement. The second part of (i.e., right-shifting) the statement can be proven similarly and is omitted for brevity.

The relationship between bit shifting and decimal multiplication can be summarized as follows:

- An *n*-bit left shift results in multiplication of the decimal value by  $2^n$ .
- An *n*-bit right shift returns the quotient when the decimal value is divided by  $2^n$ .

**Exercise 12.14.** What are the values of 2, 3, 31, 45, and 56, when shifted to the left and right by 1, 2, and 3 bits ?

## **12.5 Chapter Summary**

This chapter presents three major helper classes: timers, random number generators, and error models. The first helper class is Timer. Unless restarted or cancelled, class Timer waits for a certain time and takes expiration actions. Class Timer provides three main interface functions to start, restart, and cancel the waiting process. Class Timer is usually cross-referenced to another object, which contains an instruction on how to perform expiration actions. At the expiration (i.e., when expire(e) is invoked), the timer informs the object to execute the expiration actions. The object, on the other hand, may start, restart, or cancel the timer through its reference to the timer.

The second part of this chapter demonstrates how NS2 implements Random Number Generator (RNG) to generate random variables. By default, NS2 always seeds the simulation with 1–meaning NS2 is *deterministic* by default. To introduce randomness into simulation, we need to seed defaultRNG differently.

The last helper class is class ErrorModel which is a packet error simulation class. Derived from class Connector, it can be inserted into a network by using OTcl instprocs (e.g., lossmodel $\{\ldots\}$  and insert-lossmodel $\{\ldots\}$ ). Class ErrorModel simulates packet error upon a packet reception. If the packet is simulated to be in error, it will either drop or mark the corrupted packet with an error flag. Otherwise, it will forward the packet to its downstream object.

This chapter also presents two main bit operations: bit masking and bit shifting. Bit masking is a bit transformation process which can be used for various purposes. This chapter gives two examples of bit basking. One is subnet masking, which is a process to determine a network for an IP address. Another is a modulo masking which can be used as a modulo operation. As another bit operation, bit shifting can be used for decimal multiplication or division. Shifting an original value to the left and right by  $n$  bits is equivalent to multiplying and dividing the original value by  $2<sup>n</sup>$ , respectively.

# **Processing an NS2 Simulation: Debugging, Tracing, and Result Compilation**

Having discussed the main NS2 components as well as the methodology to configure a network, we now present the final three parts in network simulation. These three supplementary steps in network simulation are: *debugging, trac*ing, and compilation of simulation results. Debugging is a process of removing programming errors. Variable tracing tracks changes in variables under consideration. Packet tracing records the details of packets passing through network checkpoints. Simulation result compilation collects information and computes relevant performance measures from the simulation. This chapter discusses the details of debugging, variable tracing, packet tracing, and result compilation in Sections [13.1,](#page-334-0) [13.2,](#page-339-0) [13.3,](#page-348-0) and [13.4,](#page-363-0) respectively. Finally, the chapter summary is given in Section [13.5.](#page-367-0)

# <span id="page-334-0"></span>**13.1 Debugging: A Process to Remove Programming Errors**

A programming error is usually referred to as a  $buq$ . The process of locating and fixing the error is usually called debugging. This section discusses two types of programming errors (i.e., bugs) and provide guidelines for debugging in NS2.

### **13.1.1 Types of Programming Errors**

Based on the NS2 architecture, programming errors can be classified into compilation errors and runtime errors.

# **Compilation Errors (C++ Only)**

This type of errors occurs during a compilation process, which consists of two phases. The first phase converts  $C++$  files (with extension ".cc,h") into object files (with extension ".o"). In this phase, errors may occur if the compiler

is unable to understand the  $C++$  codes. In this case, the compiler will show error messages on the screen, indicating where and why the errors occurred. Examples of C++ compilation errors include:

- Incorrect C++ syntax
- A use of undefined variables and/or functions

In the second phase, the compiler links the created object files and creates an executable ns file. An error in this phase is caused by improper linkage of C++ files. Again, the compiler will show error messages on the screen, indicating where and why the errors occur. Examples of  $C_{++}$  linking errors include:

- Instantiate an object from an abstract class: During a linking process, an error will occur if an object is instantiated from an abstract class, which leaves at least one pure virtual function unimplemented. A proper solution to this error is to provide implementation for the pure virtual function. However, for simplicity (but not for appropriateness), a user may provide empty implementation for the pure virtual function to remove the error.
- Modifying a base class without creating the object files of the child classes: This error usually occurs when the dependency in the Makefile is not properly defined. When a certain class is modified, the compiler does not recreate object files of the child classes. The solution is to define the dependency in the Makefile properly, or to remove all related object files before compiling the codes.

Note that OTcl is a scripting language. There is no need to compile OTcl code prior to the execution. Therefore, compilation errors do not occur in the OTcl domain.

# **Runtime Errors**

This type of errors occurs during NS2 simulation. It is caused by improper OTcl and/or C++ programming. Since the OTcl domain implements error message trapping mechanism, an OTcl error message contains detailed and useful information. Each error message indicates where and why the error occurred. The C++ domain, on the other hand, does not implement error trapping. Generally the error messages in this case (e.g., segmentation fault) are fairly short and do not contain much information. Examples of OTcl runtime errors include

- Incorrect OTcl syntax
- Referring to instvars, instprocs, or commands which do not exist.

Examples of C++ runtime errors include

- Segmentation fault: This is usually caused due to invalid access to a memory content. For example, trying to access "a[6]" would cause a segmentation fault if "a" was declared as "int a[3];".
- Not implementing a mandatory (non-pure virtual) function: Apart from using a pure virtual function, NS2 provides another way to force a child class to implement a mandatory function. Here, NS2 may implement errorlike actions (e.g., print out an error message) in the base class. If a child class does not implement this mandatory function, the function of the base class will be invoked and the error-like actions will be taken. Examples of this type of errors are the implementation of functions  $\texttt{sendmsg}(\ldots)$  and sendto(...) of class Agent in file  $\tilde{a}$  ns/common/agent.cc.

### **13.1.2 Debugging Guidelines**

After identifying the type of programming errors (i.e., bugs), the next step is to locate the programming codes which cause the errors and to fix the errors. This section provides guidelines which facilitate the debugging process.

In general, two useful debugging tools are breakpoints and variable viewers. A breakpoint is the place where a program is intentionally stopped during an execution. By strategically placing breakpoints in the program, a programmer can easily find out the statement(s) responsible for an error. A variable viewer, on the other hand, allows the programmers to determine the values of variables, and analyze the cause of an error.

There are two debugging methods in NS2. The first method is to use debugging tools. For Tcl, NS2 supports Don Libs' debugger [\[23\]](#page--1-2), while the standard GNU debugger [\[24\]](#page--1-3) can be used to debug the C++ codes. The second method is to manually debug the program. Table [13.1](#page-336-0) shows a list of OTcl and C++ commands which can be used for manual debugging.

| Tools                                        | OTel             | $C++$                   |
|----------------------------------------------|------------------|-------------------------|
| <b>Breakpoints</b>                           | "gets stdin"     | "getchar", "cin"        |
| Variable viewer                              | "puts"           | "printf", "cout"        |
| Simulation time                              | "Simulator: now" | "Scheduler::clock"      |
| Cross-domain function invocation             | Commands         | "Tcl::evalf"            |
| Cross-domain variable retrieval              | Bound variables  | Bound variables         |
| Simulator object retrieval                   | N/A              | "Simulator::instance()" |
| Scheduler object retrieval                   | N/A              | "Scheduler::instance()" |
| Passing an OTcl value to the $C++$<br>domain | N/A              | "TclObject::result"     |
| OTcl to $C++$ variable conversion            | N/A              | "TclObject::name"       |
| $C++$ to OTcl variable conversion            | N/A              | "TclObject::lookup"     |

<span id="page-336-0"></span>**Table 13.1.** Debugging command in the OTcl C++ domains.

<span id="page-337-0"></span>**Program 13.1** OTcl commands show-target-class and show-target-class of  $C++$  class TcpAgent.

```
//~/ns/tcp/tcp.cc
1 int TcpAgent::command(int argc, const char*const* argv)
2 {
3 ...
4 Tcl& tcl = Tcl::instance();
5 if (strcmp(argv[1], "show-target-class") == 0) {
6 Simulator& sim = Simulator::instance();
7 tcl.evalf("puts [format \"%%1.1f OTcl class of
           TcpAgent::target is [%s info class]\" [%s now] ]",
           target_->name(),sim.name());
8 cout<<"Press RETURN to continue!!\n\n";
9 getchar();
10 return (TCL_OK);
11 }
12 if (strcmp(argv[1], "show-target-address") == 0) {
13 Scheduler& sch = Scheduler::instance();
14 tcl.evalf("%s target", this->name());
15 Connector *conn=(Connector*)TclObject::lookup(tcl.result());
16 cout<<sch.clock()<<" \[$tcp target\] returns OTcl reference
            string "<<tcl.result()<<" and C++ address "<<conn<<"\n"
17 cout<<sch.clock()<<" Variable TcpAgent::target_
            corresponds to OTcl reference string "<<target_->name()
            <<" and C++ address "<<target_<<"\n";
18 cout<<"Press RETURN to continue!!\n\n";
19 getchar();
20 return (TCL_OK);
21 }
22 ...
23 }
```
To debug NS2 codes, it is usually useful to identify objects and/or the types of objects. In this example, we develop 2 non-built-in OTcl commands– namely show-target-class and show-target-address below. Shown in Program [13.1,](#page-337-0) these two OTcl commands show the class and address, respectively, of the target of a TcpAgent object.

Example 13.1. Consider Example [10.1](#page--1-4) which implements the network in Fig. [9.3.](#page--1-1) Let us insert the following lines immediately before Line 15 in Example [10.1:](#page--1-4)

```
1 puts "The reference string for \$tcp is $tcp"
2 puts "Press RETURN to start the simulation!!"
3 gets stdin
4 $ns at 3.1 "$tcp show-target-class"
5 $ns at 5.1 "$tcp show-target-address"
```

```
6 $ns at 10.1 "$ns halt"
7 $ns run
>>ns tcp-dbg.tcl
The reference string for $tcp is _055
Press RETURN to start the simulation!!
<RETURN>
3.1 OTcl class of TcpAgent::target is Classifier/Hash/Dest
Press RETURN to continue!!
<RETURN>
5.1 [$tcp target] returns OTcl reference string _o12 and C++
 address 0xd655c0
5.1 Variable TcpAgent::target_ corresponds to OTcl reference
 string _o12 and ++ address 0xd655c0
Press RETURN to continue!!
<RETURN>
```
Here, the lines with  $\leq$ RETURN> are actually blank lines, where the program is paused and waits for a <RETURN> keystroke.

Lines 5–11 in Program [13.1](#page-337-0) shows the details of OTcl commands show-target-class{}. Line 6 retrieves the Simulator object and stores it in variable sim. In Line 7, function  $evalf(\ldots)$  of class Tcl evaluates the Tcl statement in the same manner as  $\text{print}(...)$  (see also Fig. [13.1\)](#page-338-0). It puts the values stored in target\_->name() and sim->name() as the first and second arguments, respectively, and passes the entire statement to the Tcl interpreter. Here, function name() defined in class TclObject is used to translate the C++ variables target\_ and sim to OTcl reference strings.

Lines 12–21 in Program 3.1 shows the details of the OTcl command show-target-address{}. Line 13 first retrieves the Scheduler object and stores it in variable sch. Line 14 asks the Tcl to interpret "\_o55 target", where  $\sim$  055 is the OTcl reference string corresponding to the current TCP object. Line 15 uses function result() to obtain OTcl reference string of the target of the TcpAgent object. It obtains the C++ object corresponding to the string using function  $\text{lookup}(\ldots)$ . The obtained  $C++$  object is then cast to a Connector pointer and stored in variable conn.

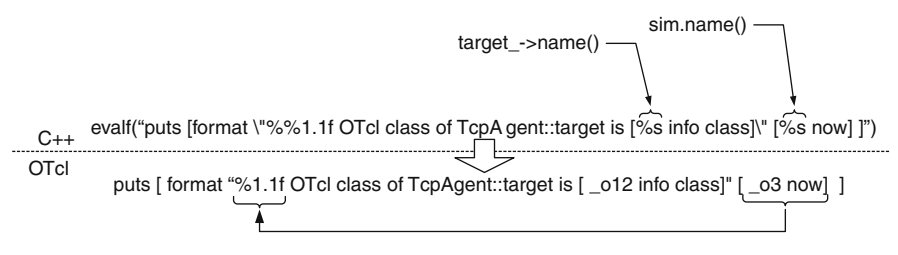

<span id="page-338-0"></span>**Fig. 13.1.** Details of Line 7 in Program [13.1.](#page-337-0)

# <span id="page-339-0"></span>**13.2 Variable Tracing**

Variable tracing is responsible for recording changes in variables of a TclObject under consideration. Variable tracing consists of 6 main components: a TclObject, an InstVar object, a TracedVar object, a tracer, a Tcl channel, and a trace file. The relationship among the above six components for variable tracing are shown in Fig. [13.2.](#page-339-1) Here, the solid lines represent the configuration after NS2 initialization, while the dotted lines are the relationship which are created later by NS2 users. The details of the relationship are as follows:

- Class TclObject declares a pointer instvar\_ to an InstVar object (Line 6 in Program [13.2\)](#page-340-0). This object is the head of the link list which contains all bound OTcl instvars of the TclObject.
- Class Instvar holds information (e.g., the name of the bound OTcl variable) about a bound instvar. It also contain a pointer traced\_var to a TracedVar object.
- A TracedVar object is responsible for keeping track of the change in its value and reporting the change to a tracer.
- Receiving a report from a TracedVar object, a tracer records the changes in variable. In most cases, the record is written to a Tcl channel which is attached to a traced file. Unless a traced is explicitly given, NS2 uses the TclObject as a tracer for its TracedVar object.

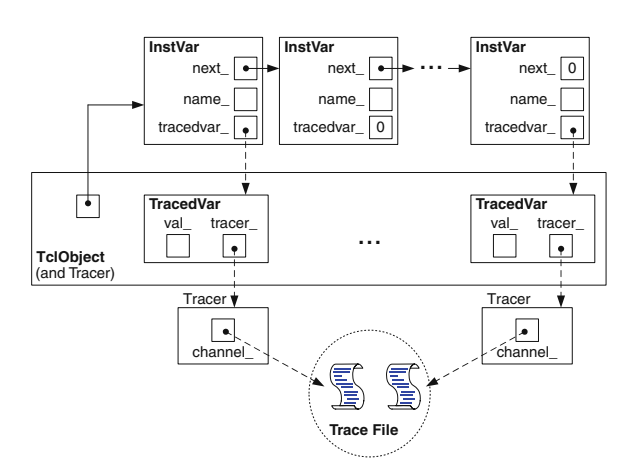

<span id="page-339-1"></span>**Fig. 13.2.** An architecture of variable tracing.

# <span id="page-339-2"></span>**13.2.1 Activation Process for Variable Tracing**

Variable tracing can be activated in the OTcl domain using the following three steps:

```
Program 13.2 Declaration of classes TclObject and Instvar
```

```
//~/tclcl/tclcl.h
1 class TclObject {
2 public:
3 ....
4 virtual void trace (TracedVar*);
5 protected:
6 int traceVar(const char* varName, TclObject* tracer);
7 InstVar* instvar_;
8 ....
9 }
  //~/tclcl/Tcl.cc
10 class InstVar {
11 protected:
12 InstVar(const char* name);
13 const char* name_;
14 TracedVar* tracedvar_;
15 public:
16 virtual "InstVar();
17 InstVar* next_;
18 inline const char* name() { return name_; }
19 inline TracedVar* tracedvar() { return tracedvar_; }
20 inline void tracedvar(TracedVar* v) { tracedvar_ = v; }
21 };
```
- (i) Specify a TracedVar object.
- (ii) Create a trace file.
- (iii) Attach the created trace file to a tracer.

Let obj, traced\_var, and tracer be a Tc10bject, a TracedVar object, and a tracer, respectively. Then, the above three steps are carried out by the following three OTcl statements (respectively):

obj trace \$traced\_var \$tracer set fh [open "filename" w] \$tracer attach \$fh

Optionally, we can use the TclObject obj as a tracer, by replacing the first and last statements above with the following statements (respectively):

obj trace \$traced\_var obj attach \$fh

Note that variable tracing can be applied only to a traceable TracedVar object, which complies with the following two criteria:

• The instvar  $\frac{4}{\pi}$  traced\_var must be bound to the C++ domain.

- The  $C++$  class of the bounded variable must derive from class TracedVar.
- The bound  $C++$  variable must be a member of the class of the TclObject obj.

<span id="page-341-1"></span>*Example 13.2.* Suppose we would like to trace variable  $t$  seqno of a TcpAgent object \$tcp in Example [10.1,](#page--1-4) and store the trace in file trace.txt. We may include the following codes into the Tcl simulation script:

```
1 $tcp trace t_seqno_
2 set trace_ch [open "trace.txt" w]
3 $tcp attach $trace_ch
```
Here, Line 1 indicates the need to trace the TracedVar object  $t$ \_seqno\_ of tcp using tcp as a tracer. Line 2 creates a trace file "trace.txt", and Line 3 attaches the file to the tracer \$tcp. These three lines inform NS2 to record all the changes in variable t\_seqno\_ associated with \$tcp in file "trace.txt". After simulation, the following trace file whose format complies with Fig. [13.3](#page-341-0) is created:

```
...
4.06820 0 0 2 0 t_seqno_ 14
4.06986 0 0 2 0 t_seqno_ 15
4.07153 0 0 2 0 t_seqno_ 9
4.07153 0 0 2 0 t_seqno_ 10
4.08468 0 0 2 0 t_seqno_ 14
...
```

| Time |  |  | Address   Port   Address | Port | Source Source Destination   Destination   Name of the   Value<br>  TracedVar |  |
|------|--|--|--------------------------|------|------------------------------------------------------------------------------|--|
|------|--|--|--------------------------|------|------------------------------------------------------------------------------|--|

<span id="page-341-0"></span>Fig. 13.3. Trace format defined in class TcpAgent.

### **13.2.2 Instvar Objects**

Again, an InstVar object acts as a reference to an instvar in the OTcl domain. Since a TclObject can have several bound instvars, a TclObject resorts to a link-list structure of InstVar objects (see Figure [13.2\)](#page-339-1). Here, a TclObject only needs to maintain a pointer to the head of the link-list.

The details of class InstVar are shown in Lines 10–21 of Program [13.2.](#page-340-0) Class InstVar has 3 main variables: next\_, name\_, and tracedvar\_. The pointer next\_ provides a support to create a link list. The variable name\_ contains the OTcl instvar name. The pointer tracedvar\_ points to a TracedVar object. We note here that not all OTcl instvars need to be traceable. As a result, not all InstVar object in the link list has it pointer tracedvar\_ configured. From Fig. [13.2,](#page-339-1) the second InstVar object in the link list does not have it pointer point a TracedVar object.

Class InstVar has three main functions: name(), tracedvar(), and tracedvar(v). These functions are used to configures internal variables of class InstVar.

### **13.2.3** TracedVar **Objects**

A TracedVar object is a member variable of a TclObject, which is equipped with tracing capability. Overloading the basic operators (e.g., "+", "-", " $\ast$ ", "/"), TracedVar objects are used in place of ordinary  $C++$  variables. Each overloaded operator executes the basic operation and reports the change in value to a tracer.

NS2 implements TracedVar objects through an abstract class TracedVar. From Program [13.3,](#page-343-0) class TracedVar has four main variables:

- name\_ The name of this TracedVar object in the OTcl domain
- owner\_ A pointer to the TclObject which declares this TracedVar object as its variable
- tracer\_ A pointer to the TclObject responsible for keeping track of this TracedVar object
	- next\_ A pointer to the next TracedVar object

Class TracedVar has one pure virtual function and six regular functions. The pure virtual function value $(\ldots)$  returns the value of the TracedVar ob-ject<sup>[1](#page-342-0)</sup> (e.g., see the implementation of function value(...) of class TracedInt below). The other six functions act as interface functions to set and retrieve variables of class TracedVar.

NS2 has two built-in classes derived from class TracedVar: TracedInt and TracedDouble.<sup>[2](#page-342-1)</sup> These two classes comply with the following mechanism. From Program [13.3,](#page-343-0) class TracedInt declares an int variable val\_ (Line 28) to store its current value. It informs a tracer of changes in its value by feeding itself as an input argument of function  $trace(\ldots)$  of the tracer. It also uses a single point of value assignment–function assign(newval) in Lines 24–25. When an overloaded operator is invoked, the basic operation is executed and the execution result is stored in variable val\_ using function assign(newval). The statement tracer\_->trace(this) invoked from within function assign(newval) ensures that all the changes in val are recorded by the tracer.

### **13.2.4 Tracers**

A tracer is an object of class TclObject which is responsible for recording changes in the value of a TracedVar object. Class TclObject defines a

<span id="page-342-0"></span> $1$  Since the base class TracedVar does not define a variable to store the value, the function  $value(...)$  must be declared as pure virtual.

<span id="page-342-1"></span> $^2$  For brevity, the following discussion is based on class  $\mathtt{TracedInt}$  only.

<span id="page-343-0"></span>**Program 13.3** Declaration of classes TracedVar and TracedInt, and function assign of class TracedInt.

```
//~/tclcl/tracedvar.h
1 class TracedVar {
2 public:
3 TracedVar();
4 virtual "TracedVar() {}
5 virtual char* value(char* buf, int buflen) = 0;
6 inline const char* name() { return (name_); }
7 inline void name(const char* name) { name_ = name; }
8 inline TclObject* owner() { return owner_; }
9 inline void owner(TclObject* o) { owner_ = o; }
10 inline TclObject* tracer() { return tracer_; }
11 inline void tracer(TclObject* o) { tracer_ = o; }
12 TracedVar* next_;
13 protected:
14 TracedVar(const char* name);
15 const char* name_;
16 TclObject* owner_;
17 TclObject* tracer_;
18 };
19 class TracedInt : public TracedVar {
20 public:
21 TracedInt() : TracedVar() {}
22 TracedInt(int v) : TracedVar(), val_(v) \{\}23 virtual "TracedInt() {}
24 inline int operator++() { assign(val_ + 1); return val_; }
25 inline int operator=(int v) { assign(v); return val_; }
26 protected:
27 virtual void assign(const int newval);
28 int val_;
29 };
  //~/tclcl/tracedvar.cc
30 void TracedInt::assign(int newval)
31 {
32 if (val = newval)33 return;
34 val = newval;
35 if (tracer_)
36 tracer_->trace(this);
37 }
```
function  $trace(v)$  to record the value of a TracedVar object  $*v$ . The function  $trace(v)$  is invoked from within every overloading operator of  $TraceVar$  objects to reports changes in a variable  $\ast v$ . Since function  $trace(v)$  is defined in class TclObject, every TclObject can be used as a tracer.

As shown in Lines  $1-4$  of Program [13.4,](#page-344-0) function  $trace(v)$  of class TclObject simply prints an error message on the screen (Line 3). This implementation (weakly) forces the derived classes of class TclObject to implement function  $trace(v)$  without declaring the function as pure virtual. If a derived class does not implement function trace(v), it can still instantiate an object and operate normally. However, an error message (Line 3) will be shown on the screen, if function trace(v) is invoked.

As an example, consider class TcpAgent in Program [13.4.](#page-344-0) Here, function  $trace(v)$  of class TcpAgent in Lines 5–8 of Program [13.4](#page-344-0) simply invokes

```
Program 13.4 Function trace of classes Tc10bject and TcpAgent, and func-
tion traceVar of class TcpAgent.
```

```
//~/tclcl/Tcl.cc
1 void TclObject::trace(TracedVar*)
2 \sqrt{2}3 fprintf(stderr, "SplitObject::trace called in
                                     the base class of \sqrt{s}n^m, name_);
4 }
   //~/ns/tcp/tcp.cc
5 void TcpAgent::trace(TracedVar* v)
6 {
7 traceVar(v);
8 }
9 void TcpAgent::traceVar(TracedVar* v)
10 {
11 Scheduler& s = Scheduler::instance();
12 char wrk[TCP_WRK_SIZE];
13 double curtime = ks ? s.clock() : 0;
14 if (v == \& cwnd_15 ...
16 else if (v == \& t\_rtt_+)17
18 else
19 snprintf(wrk, TCP_WRK_SIZE,
20 \frac{1}{6} \frac{2}{6} \frac{1}{6} \frac{1}{2} \frac{1}{6} \frac{1}{2} \frac{1}{6} \frac{1}{2} \frac{1}{6} \frac{1}{6} \frac{1}{6} \frac{1}{6} \frac{1}{6} \frac{1}{6} \frac{1}{6} \frac{1}{6} \frac{1}{6} \frac{1}{6} \frac{1}{6} \frac{1}{6} \frac{1}{6} \frac{1}{6}21 curtime, addr(), port(), daddr(), dport(),
22 v\rightarrowname(), int(*((TracedInt*) v)));
23 (void)Tcl_Write(channel_, wrk, -1);
24 }
```
function  $traceVar(v)$ . Based on the input TracedVar pointer v, function tracedVar(v) of class TcpAgent stores a string in a local variable wrk, and invokes function  $Tcl_W \text{rite}(\ldots)$  to write the string wrk to a  $Tcl_C \text{Channel}$ object channel\_ (see Line 23). In most cases, channel\_ (defined in class Agent; see Line 4) is attached to a trace file, and  $Tcl\_Write(...)$  simply prints the string to the attached trace file.

### **13.2.5 Connections Among a TclObject, a** TracedVar **Object, a Tracer, and a Trace File**

#### **A Connection from a** TracedVar **Object to Tracer**

A connection from a TracedVar object to a tracer can be created using the OTcl command trace{...} (see Section [13.2.1\)](#page-339-2) whose syntax is shown below \$obj trace \$traced\_var[\$tracer]

Again, if the optional argument \$tracer\$ is not present, the TclObject \$obj will be used as a tracer.

The OTcl command informs the TclObject (i.e., \$obj) to trace its variable whose OTcl bound instvar name is \$traced\_var trace{...} The details of the OTcl command  $\text{trace}\{\ldots\}$  is shown in Lines 1–12 of Program [13.5.](#page-346-0) Lines 5 and 7 sets a variable tracer to be this and the second input argument of the OTcl command (i.e., argv[3]), if it exists, respectively. Then Line 8 invokes function traceVar(argv[2], tracer) to create a connection from a TraceVar object to a tracer input TracedVar object.

Function traceVar(varName,tracer)<sup>[3](#page-345-0)</sup> is shown in Lines 13-24 of Program 3.5. This function creates a connection from a TracedVar object whose OTcl instvar name is varName to a tracer object tracer. Lines 15-16 locates an entry of the InstVar linked list whose name\_ matches with the string varName. When the component is found, Line 17 ensures that the matching instvar contains a reference to a TracedVar object (see Line 8 in Program [13.2\)](#page-340-0). Then, Line 18 sets the variable tracer\_ of the matched TracedVar object to the value as specified in the input argument tracer (see the detail of function  $\text{trace}(\{\ldots\})$  of class TracedVar in Line 11 in Program [13.3\)](#page-343-0). Line 18 tells the member pointer tracer\_ of the located InstVar \*p to point to the same as the input argument tracer. Line 19 informs the tracer (i.e., the input argument) to trace the TracedVar object associated with the InstVar object \*p (see function  $trace(v)$  of class TcpAgent in Program [13.4\)](#page-344-0). Note that, prior to the Lines 13–24 in Program [13.5,](#page-346-0) the TracedVar object must be created, and the address of the created TracedVar object must be assigned to variable tracedvar\_ (declared in Line 12 in Program [13.2\)](#page-340-0) of all the linked list components.

<span id="page-345-0"></span><sup>&</sup>lt;sup>3</sup> This function is different from that in Program [13.4,](#page-344-0) since the input arguments are different.

<span id="page-346-0"></span>**Program 13.5** Command trace and function TraceVar of class TclObject.

```
//~/tclcl/Tcl.cc
1 int TclObject::command(int argc, const char*const* argv)
2 \sqrt{2}3 if (argc > 2) {
4 if (strcmp(argv[1], "trace") == 0) {
5 TclObject* tracer = this;
6 if (argc > 3)
7 tracer = TclObject::lookup(argv[3]);
8 return traceVar(argv[2], tracer);
9 }
10 }
11 return (TCL_ERROR);
12 }
13 int TclObject::traceVar(const char* varName, TclObject* tracer)
14 {
15 for (InstVar* p = instvar<sub>-</sub>; p == 0; p = p->next<sub>-</sub>) {
16 if (strcmp(p-\n<math>\n<sub>name</sub></math>), varName) == 0) {17 if (p->tracedvar()) {
18 p->tracedvar()->tracer(tracer);
19 tracer->trace(p->tracedvar());
20 return TCL_OK;
21 }
22 }
23 }
24 }
```
#### **Connection Between a Tracer and a Trace File**

A tracer usually employs a Tcl channel to record changes in a TracedVar object in a trace file. For example, TcpAgent defines a Tcl channel channel\_ in its base class Agent (See Line 4 in Program [13.6\)](#page-347-0). This Tcl channel is usually attached to a trace file "file" via an OTcl command attach{file} of class TcpAgent.

The details of the OTcl command  ${\text{attack}}$  file} are shown in Lines 7-21 in Program [13.6.](#page-347-0) Here, Line 12 converts the input file name to a string id. Line 13 retrieves an OTcl file reference corresponding to id, and stores it in variable channel\_. After this point, a connection to a trace file is created within a tracer, and the tracer is able to pass variable changing messages to the attached trace file.

### **13.2.6 Trace File Format**

The trace file format defines how the variable details are recorded in a trace file. The format is defined in function  $trace(v)$  of class  $Tc10bject$  (i.e., a

```
Program 13.6 Declaration and OTcl command attach of class Agent.
```

```
//~/ns/common/agent.h
1 class Agent : public Connector {
2 ...
3 protected:
4 Tcl_Channel channel_;
5
6 }
  //~/ns/tcp/tcp.cc
7 int TcpAgent::command(int argc, const char*const* argv)
8 {
9 ...
10 if (strcmp(argv[1], "attach") == 0) {
11 int mode;
12 const char* id = \arg(v[2]);
13 channel_ = Tcl_GetChannel(tcl.interp(), (char*)id, &mode);
14 if (channel_ == 0) {
15 tcl.resultf("trace: can't attach %s for writing", id);
16 return (TCL_ERROR);
17 }
18 return (TCL_OK);
19 }
20 ...
21 }
```
tracer) under a printf-like environment. For example, the default trace format of a TcpAgent object is defined in its function  $trace(v)$  in (Fig. [13.3\)](#page-341-0). Defined in Lines 19-22 of Program [13.4,](#page-344-0) the trace file format for class TcpAgent is shown in Fig. [13.3,](#page-341-0) where each field of the trace format is separated by a space.

Example 13.3. Consider Example [13.2.](#page-341-1) An operator "++" of a TracedVar object is overloaded by a function operator++() defined in Line 24 of Program [13.3](#page-343-0) (see also Fig. [13.4\)](#page-348-1). Function operator++() invokes function  $\text{assign}(val_{-}+1)$  to increment the value stored in its variable val by 1, store the incremented value in variable val\_, and the change in the variable val\_. From within the function assign(newval), a TracedVar object (e.g., t\_seqno\_) executes "tracer\_->trace(this)" where tracer\_ and this are the associated tracer and the address of the TracedVar object, respectively. Since, in this case, the variable tracer is a TcpAgent object, function  $trace(v)$  in Line 5–8 of Program [13.4](#page-344-0) is invoked, and a trace string is printed to the trace file according to the format specified in Lines 19–22 of Program [13.4.](#page-344-0)

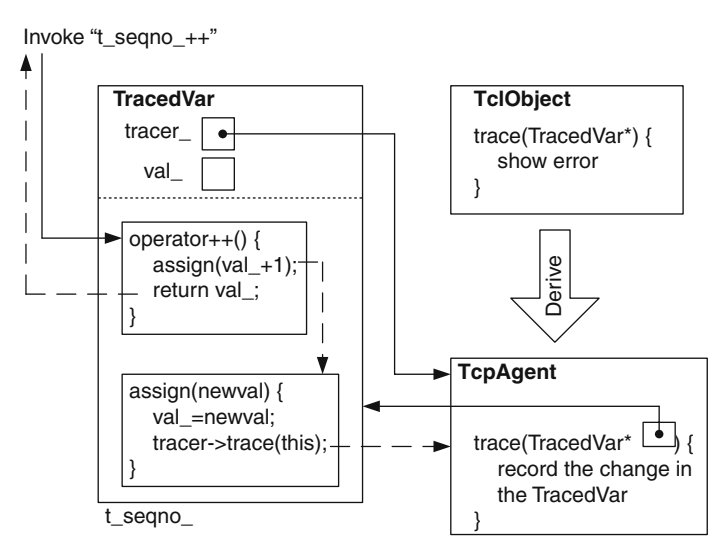

<span id="page-348-1"></span>Fig. 13.4. The mechanism of function operator++() of class TcpAgent.

# <span id="page-348-0"></span>**13.3 Packet Tracing**

Packet tracing records packet details when they pass through network checkpoints, where a Trace object is install. This section discuss packet tracing mechanism through Example [13.4](#page-348-2) below:

<span id="page-348-2"></span>Example 13.4. Consider Example [9.1.](#page--1-0) A typical way to activate packet tracing which records changes in a file " $out.tr$ " is to insert the following OTcl statements after Line 4 in Example [9.1.](#page--1-0)

set f [open out.tr w] \$ns trace-all \$f

where the upper line creates a variable "f" which is a reference to file "out.tr". The lower line informs NS2 to activate the packet tracing mechanism and to record the details of packets flowing through the packet tracing objects in file "out.tr".

After adding the following statements at the end of the Tcl scripting file,

```
$ns at 0.0 "$cbr start"
$ns at 10.0 "$ns halt"
$ns run
```
we run the Tcl simulation script, and the trace result will be stored in file "out.tr". The followings are a part of the file "out.tr".

```
//out.tr
+ 0 0 2 cbr 210 ------- 0 0.0 2.0 0 0
- 0 0 2 cbr 210 ------- 0 0.0 2.0 0 0
r 0.002336 0 2 cbr 210 ------- 0 0.0 2.0 0 0
+ 0.00375 0 2 cbr 210 ------- 0 0.0 2.0 1 1
- 0.00375 0 2 cbr 210 ------- 0 0.0 2.0 1 1
...
```
We shall discuss the packet tracing OTcl configuration method and C++ internal mechanism implementation in Sections [13.3.1](#page-349-0) and [13.3.2.](#page-354-0) Sections [13.3.3](#page-357-0) discusses the details of the packet tracing helper class Base Trace. Various types of packet tracing objects are presented in Section [13.3.4.](#page-359-0) Finally, the packet trace format is shown in Section [13.3.5.](#page-362-0)

# <span id="page-349-0"></span>**13.3.1 OTcl Configuration Interfaces**

This section demonstrates how a packet tracing object is inserted into a network. We show packet trace configuration through a simplex-link with a droptail queue only. The readers are encouraged to look through the NS2 codes and find out more about packet tracing.

The key packet tracing configuration OTcl instprocs are given below:

- Simulator::trace-all{file}: Store the file handle file in instvar traceAllFile\_ of the Simulator (see Program [13.7\)](#page-349-1).
- Simulator::simplex-link{n1 n2 bw delay qtype}: Creates a Simple Link object from node n1 to node n2 (see Section [7.1\)](#page--1-5). If the instvar traceAllFile\_ of the Simulator exists, the instproc trace-queue{n1 n2 file} is invoked to configure the link as shown in Fig. [7.1.](#page--1-6)
- Simulator::trace-queue{n1 n2 file}: Creates and configures packet tracing objects in the link which connects Node n1 to Node n2 as shown in Fig. [7.1.](#page--1-6) Associates the tracing object to the file handle "file".
- Simulator::create-trace{type file src dst}: Creates a tracing object of type "type", attaches the file handle "file" to the created packet tracing object, and return the created tracing object to the caller.
- Simulator::flush-trace{}: Flushes the buffer of all packet tracing objects in the simulation.

<span id="page-349-1"></span>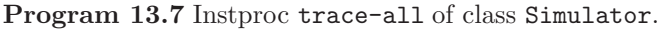

```
//~/ns/tcl/lib/ns-lib.tcl
1 Simulator instproc trace-all file {
2 $self instvar traceAllFile_
```

```
3 set traceAllFile_ $file
```

```
4 }
```
• SimpleLink::trace{ns file}": Create packet tracing objects enqT\_, deqT\_, drpT\_, and rcvT\_, and configure them as shown in Fig. 7.1.

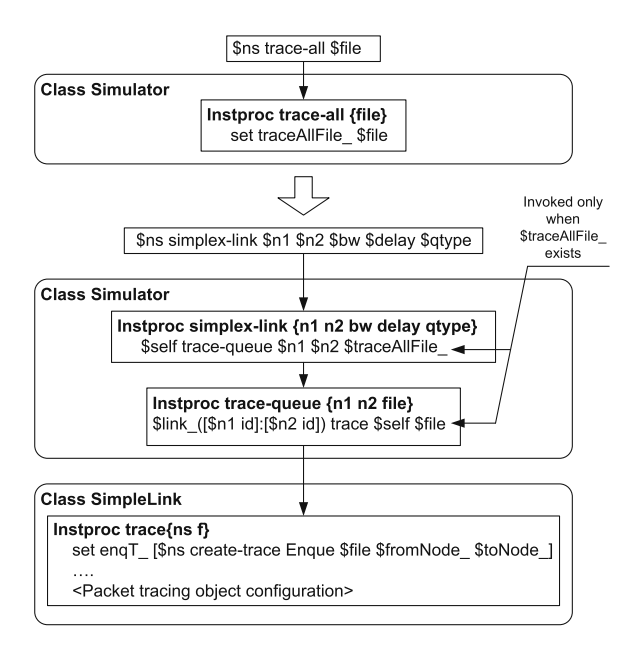

Fig. 13.5. The packet tracing configuration process of a SimpleLink object.

<span id="page-350-0"></span>As an example, consider a packet tracing configuration for a SimpleLink object as shown in Fig. [13.5.](#page-350-0) The process starts with an activation of packet tracing through a statement \$ns trace-all \$file. This statement stores the input file handle file in a flag instvar traceAllFile\_, which indicates whether the packet tracing is enabled. When other objects are created, packet tracing objects are inserted if instvar traceAllFile\_ is not Null.

The next step is to create a SimpleLink object through an instproc "simplex-link $\{ \ldots \}$ " of class Simulator. If instvar traceAllfile\_ is not Null, instproc trace-queue{...} of class Simulator will be invoked. Instproc trace-queue $\{ \ldots \}$  executes the statement "trace $\{$ ns file $\}$ " of the SimpleLink object, where ns and file are the Simulator and a trace file handle, respectively. From within the instproc trace {ns file}, packet tracing objects (e.g., enqT\_), which are responsible for recording packet details, are created and configured.

#### \$ns trace-all \$file

where  $\text{$_{s}$}$  and  $\text{$_{s}$}$  file are the Simulator and a file handle, respectively (see Example 13.4).

Program 13.7 shows the details of instproc "trace-all{file}" of class Simulator. This instproc stores the input file handle file in a flag instvar traceAllFile\_, which indicates whether the packet tracing is enabled. When other objects are created, packet tracing objects are inserted if instvar traceAllFile\_ is not Null.

Similar to that of Queue and QueueHandler objects, a connection of ARQTx and ARQHandler is created by the constructor of the ARQTx object. From Line 27 in Program 14.2, the ARQTx constructor instantiates an ARQHandler object, arqh\_, feeding itself as an input argument. The constructor of can ARQHandler object (Line 5 in Program 14.1) stores the input argument in its variable arq\_tx\_, crating a two-way connection between ARQTx and ARQHandler objects.

### **Instproc** trace-all{file} **of Class Simulator**

Defined in Program [13.7,](#page-349-1) instproc trace-all{file} of class Simulator takes a file handle file as an input argument (Line 1), and stores file in instvar traceAllFile\_ (Line 3). The syntax of the instproc trace-all $\{ \dots \}$  is as follows:

### **Instproc** simplex-link{...} **of Class Simulator**

Instproc simplex-link $\{ \ldots \}$  of class Simulator is used to create a link between two nodes (e.g., n1 and n2; see Section [7.1](#page--1-5) for the details of class SimpleLink). Program [13.8](#page-352-0) shows the part of instproc  $\text{simplex-link} \{ \dots \}$ which is related to packet tracing. Lines 6–7 create a SimpleLink object connecting node n1 to node n2. The bandwidth and delay of the connecting link are "bw" bps and "delay" seconds, respectively. The queue associated with the link is of type "qtype". Line 9 stores instproc traceAllFile\_ in a local variable trace, and Lines 10-12 execute "\$self trace-queue{n1 n2 trace}" associated with the Simulator, if instvar traceAllFile\_ is not Null.

### **Instproc** trace-queue{n1 n2 file} **of Class Simulator**

Lines 14–17 in Program [13.8](#page-352-0) show the details of function  $trace =$ queue $\{n1$ n2 file}. Again, class Simulator has an instance associative array link\_. The index of link\_ is of format "sid:did", where sid and did are node IDs attaching to its beginning point and its ending point, respectively. The instproc trace-queue{n1 n2 file} invokes instproc trace{ns file} associated with the SimpleLink object link\_([\$n1 id]:[\$n2 id]) (see Line 16), to create and configure packet tracing components of the SimpleLink object.

Note that the input argument \$file is a file handle. When \$ns trace-all \$file is invoke the handle \$file is stored in the instvar traceAllFile\_ of the Simulator (see Program [13.7\)](#page-349-1). Instproc  $\text{simplex-link} \{ \ldots \}$  (Line 9) retrieves the instvar traceAllFile\_, and stores it in a local variable trace.

```
Program 13.8 Instprocs simplex-link and trace-queue of class
Simulator.
   //~/ns/tcl/lib/ns-lib.tcl
  1 Simulator instproc simplex-link { n1 n2 bw delay qtype args } {
  2 $self instvar link_
  3 set sid [$n1 id]
  4 set did [$n2 id]
  5
  6 set q [new Queue/$qtype]
  7 set link_($sid:$did) [new SimpleLink $n1 $n2 $bw $delay $q]
  8 ...
  9 set trace [$self get-ns-traceall]
  10 if {$trace != ""} {
  11 $self trace-queue $n1 $n2 $trace
  12 }
  13 }
  14 Simulator instproc trace-queue { n1 n2 {file ""} } {
  15 $self instvar link_ traceAllFile_
  16 $link_([$n1 id]:[$n2 id]) trace $self $file
  17 }
```
Essentially, this variable trace contains the file handle \$file. This local variable (or equivalently the file handle) is then fed as the third input argument of instproc trace-queue $\{ \ldots \}$  and as the second input argument of the instproc trace{...}, respectively.

### **Instproc** trace{ns f} **of Class SimpleLink**

As shown in Program [13.9,](#page-353-0) instproc trace{ns f} of class SimpleLink takes two input arguments: the Simulator "ns" and a file handle "f". Line 5 stores the input file handle "f" in instvar trace\_. Lines 6–9 create packet tracing objects enqT\_, deqT\_, drpT\_, and rcvT\_, by using the instproc create-trace $\{\ldots\}$  associated with the input Simulator ns. Lines 11–19 configure the created packet tracing objects as indicated in Fig. [7.1.](#page--1-6)

### **Instproc** create-trace{type file src dst} **of Class Simulator**

In Program [13.10,](#page-353-1) instproc create-trace{type file src dst} creates and configures a packet tracing object whose type is "type". Line 3 first creates a packet tracing object with type specified in "type". Lines 4 and 5 configure member variables src\_ and dst\_, respectively, of the created packet tracing object "p". Line 6 stores the created packet tracing object in instvar "alltrace\_" of the Simulator. Lines 7–9 attach "file" to the created packet tracing object. Finally, Line 10 returns the created packet tracing object to the caller.

<span id="page-353-0"></span>**Program 13.9** Instproc trace of class SimpleLink.

```
//~/ns/tcl/lib/ns-link.tcl
1 SimpleLink instproc trace { ns f {op ""} } {
2 $self instvar enqT_ deqT_ drpT_ queue_ link_ fromNode_ toNode_
3 $self instvar rcvT_ ttl_ trace_
4 $self instvar drophead_ ;# idea stolen from CBQ and Kevin
5 set trace_ $f
6 set enqT_ [$ns create-trace Enque $f $fromNode_ $toNode_ $op]
7 set deqT_ [$ns create-trace Deque $f $fromNode_ $toNode_ $op]
8 set drpT_ [$ns create-trace Drop $f $fromNode_ $toNode_ $op]
9 set rcvT_ [$ns create-trace Recv $f $fromNode_ $toNode_ $op]
10 $self instvar drpT_ drophead_
11 set nxt [$drophead_ target]
12 $drophead_ target $drpT_
13 $drpT_ target $nxt
14 $queue_ drop-target $drophead_
15 $deqT_ target [$queue_ target]
16 $queue_ target $deqT_
17 $self add-to-head $enqT_
18 $rcvT_ target [$ttl_ target]
19 $ttl_ target $rcvT_
20 }
```
<span id="page-353-1"></span>**Program 13.10** Instproc create-trace of class Simulator.

```
//~/ns/tcl/lib/ns-lib.tcl
1 Simulator instproc create-trace { type file src dst {op ""} } {
2 $self instvar alltrace_
3 set p [new Trace/$type]
4 $p set src_ [$src id]
5 $p set dst_ [$dst id]
6 lappend alltrace_ $p
7 if {$file != ""} {
8 $p attach $file
9 }
10 return $p
11 }
```
### **Instproc** flush-trace{} **of Class Simulator**

Program [13.11](#page-354-1) shows the details of instproc flush-trace { \ of class Simulator. The Simulator stores all packet tracing objects in instvar alltrace\_. Therefore, Lines  $3-7$  invoke the OTcl command  ${\tt flush}$  of all the packet tracing objects stored in instvar alltrace\_.

```
Program 13.11 Instproc flush-trace of class Simulator.
```

```
//~/ns/tcl/lib/ns-lib.tcl
1 Simulator instproc flush-trace {} {
2 $self instvar alltrace_
3 if [info exists alltrace_] {
4 foreach trace $alltrace_ {
5 $trace flush
6 }
7 }
8 }
```
### <span id="page-354-0"></span>**13.3.2 C++ Main Packet Tracing Class Trace**

In NS2, packet tracing objects are implemented using class Trace declared in Program [13.12,](#page-355-0) which is bound to an OTcl class with the same name (see Line 15–23). From Line 1, class Trace derives from class Connector, and can be inserted between two NsObjects to record the details of a packet passing through it. As a connector, a packet tracing object receives a packet \*p by having its upstream object invoke its function  $\text{recv}(p,h)$ . Upon receiving a packet, it records the details of the packet in a trace file, and forwards the packet to its downstream object.

### **Main C++ Variable of Class** Trace

Class Trace consists of four main variables: src\_, dst\_, type\_, and pt\_. Variables  $src_{-}$  (Line 3) and  $dst_{-}$  (Line 4) specify the beginning and the ending addresses of a Trace object. Variable type\_ in Line 10 indicates the type of the tracing object. Despite its int type, the true meaning of this variable is the char equivalent. For example, the types of objects which trace packet enquing and dequing are "+" and "-", which correspond to decimal values of 43 and 45, respectively. Finally, pointer pt\_ in Line 9 is a reference to a BaseTrace object, which provides the basic functionalities for packet tracing. We shall discuss the details of class BaseTrace later in Section [13.3.5.](#page-362-0)

#### **Main C++ Functions of Class** Trace

Class Trace has three following main functions: the constructor, function  $rev(p, h)$ , and function format  $(tt, s, d, p)$ .

#### The Constructors

Lines 24–29 and 30–34 show the constructors of  $C++$  class Trace and OTcl class Trace, respectively. The OTcl constructor simply stores the input argument in its instvar  $type_$  (Line 33). Similarly, the  $C++$  constructor stores <span id="page-355-0"></span>**Program 13.12** Declaration of class Trace which is bound to the OTcl class with the same name, and their constructors.

```
//~/ns/trace/trace.h
1 class Trace : public Connector {
2 protected:
3 nsaddr_t src_;
4 nsaddr_t dst_;
5 virtual void format(int tt, int s, int d, Packet* p);
6 public:
7 Trace(int type);
8 ~Trace();
9 BaseTrace *pt_;
10 int type_;
11 int command(int argc, const char*const* argv);
12 static int get_seqno(Packet* p);
13 void recv(Packet* p, Handler*);
14 };
  //~/ns/trace/trace.cc
15 class TraceClass : public TclClass {
16 public:
17 TraceClass() : TclClass("Trace") { }
18 TclObject* create(int argc, const char*const* argv) {
19 if (argc >= 5)
20 return (new Trace(*argv[4]));
21 return 0;
22 }
23 } trace_class;
24 Trace::Trace(int type) : Connector(), pt_(0), type_(type)
25 {
26 bind("src_", (int*)&src_);
27 bind("dst_", (int*)&dst_);
28 pt_ = new BaseTrace;
29 }
  //~/ns/tcl/lib/ns-trace.tcl
30 Trace instproc init type {
31 $self next $type
32 $self instvar type_
33 set type_ $type
34 }
```
the input argument in variable type\_ (Line 24). It also binds variables src\_ and dst\_ to instvars with the same name (Lines 26–27), and creates a new BaseTrace object \*pt\_ (Line 28).

# Function  $\text{recv}(p, h)$

Function  $\text{recv}(p, h)$  is the main packet reception function. The details of function  $\text{recv}(p, h)$  is shown in Program [13.13.](#page-356-0) Line 3 invokes function format(type<sub>r</sub>,src<sub>r</sub>,dst<sub>r</sub>,p) to store the details of packet \*p in the internal variable wrk\_ of the associated BaseTrace object \*pt\_. Line 4 executes "pt\_->dump()" to print the packet details to an attached trace file. If the Trace object contains a non-Null downstream object, Line 8 will forward packet p to the downstream object. Otherwise, Line 6 will deallocate packet p.

# Function  $Format(t, s, d, p)$

Shown in Programs  $13.14$ – $13.15$ , function format (tt,s,d,p) stores the packet details in the internal variable wrk\_ of the associated BaseTrace object \*pt\_. Taking the packet tracing type "tt", a source node ID "s", a destination node ID "d", and a pointer to an incoming packet "\*p" as input arguments, this function proceeds as follows. Line 7 stores the packet type in a local variable name. Lines 9–21 create a flag string and store it in a local variable flag. Address and port of source node and destination node are retrieved in Lines 22–25. Finally, Lines 26–45 print out a packet tracing string to variable pt\_->wrk\_. [4](#page-356-1) The packet trace format will be discussed in greater detail in Section [13.3.5.](#page-362-0)

# **Main OTcl Commands of a Packet Tracing Object**

There are three OTcl main commands associated with class  $Trace: fluxh\$ , detach{}, and attach{file}. In Program [13.16,](#page-359-1) command flush{} (Lines

### <span id="page-356-0"></span>**Program 13.13** Function recv of class Trace.

```
//~/ns/trace/trace.cc
1 void Trace::recv(Packet* p, Handler* h)
2 {
3 format(type_, src_, dst_, p);
4 pt_->dump();
5 if (target_ == 0)
6 Packet::free(p);
7 else
8 send(p, h);
9 }
```
<span id="page-356-1"></span><sup>4</sup> As we shall see in Section [13.3.3,](#page-357-0) function buffer() of class BaseTrace simply returns variable wrk .

<span id="page-357-1"></span>**Program 13.14** Function format of class Trace.

```
//~/ns/trace/trace.cc
1 void Trace::format(int tt, int s, int d, Packet* p)
2 {
3 hdr_cmn *th = hdr_cmn::access(p);
4 hdr_ip *iph = hdr_ip::access(p);
5 hdr_tcp *tcph = hdr_tcp::access(p);
6 packet_t t = th->ptype();7 const * name = packet_info.name(t);
8 int seqno = get\_seqno(p);
9 char flags[NUMFLAGS+1];
10 for (int i = 0; i < NUMFLAGS; i++)
11 \text{flags}[i] = \text{'}- \text{'};12 flags[NUMFLAGS] = 0;
13 hdr_flags* hf = hdr_flags::access(p);
14 \text{flags}[0] = \text{hf} - \text{year} ? 'C' : '-';
15 flags[1] = hf->pri_ ? 'P' : '-';
16 flags[2] = '-'';17 flags [3] = hf \rightarrow cong\_action\_ ? 'A' : '-'';18 flags[4] = hf->ecn_to_echo_ ? 'E' : '-';
19 flags[5] = hf \rightarrow fs ? 'F' : '-';
20 flags[6] = hf->ecn_capable_ ? 'N' : '-';
21 flags[7] = 0;
22 char *src_nodeaddr = Address::instance().
                                  print_nodeaddr(iph->saddr());
23 char *src_portaddr = Address::instance().
                                  print_portaddr(iph->sport());
24 char *dst_nodeaddr = Address::instance().
                                  print_nodeaddr(iph->daddr());
25 char *dst_portaddr = Address::instance().
                                  print_portaddr(iph->dport());
       ...
```
 $5-10$ ) clears the buffer of the attached Tcl channel by invoking  $pt$ ->flush(ch), where ch is the attached Tcl channel. The OTcl command detach{} does not clear the channel buffer, but simply sets the pointer to the attached Tcl channel to Null (see Line 12). Finally, the OTcl command attach{file} sets the input file handle file as a trace file (Lines 19–20).

### <span id="page-357-0"></span>**13.3.3 C++ Helper** Class BaseTrace

One of the main variables of class Trace, pt\_, is a pointer to an object of class BaseTrace, a packet tracing helper class. Class BaseTrace acts as an interface from a packet tracing object to a Tcl channel. Shown in Program [13.17,](#page-360-0) class BaseTrace is bound to an OTcl class with the same name. Class BaseTrace has two main variables: channel\_ (Line 14) and wrk\_ (Line

```
Program 13.15 Function format of class Trace (Cont.).
```
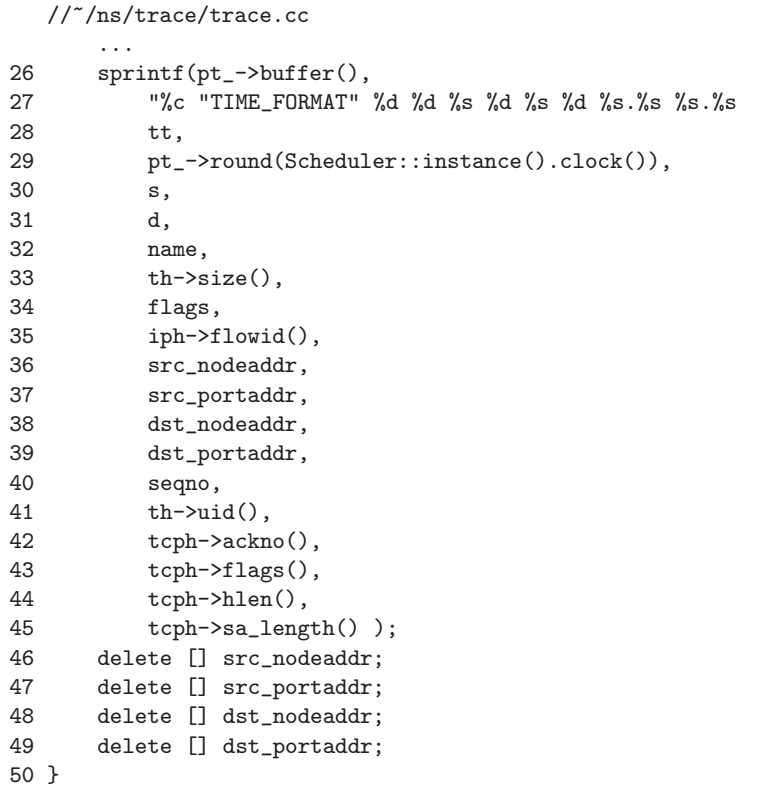

15). While channel\_ is an interface to a Tcl channel, wrk\_ is a buffer which stores a trace string to be written to the Tcl channel. At the construction, the Tcl channel channel\_ is set to Null, and the trace string wrk\_ is allocated with memory space which can hold upto  $1026$  characters.

Key functions of class BaseTrace include channel(...), buffer(), flush (channel), and dump(). The operations of the first three functions are fairly straightforward, and are omitted for brevity. Function dump() shown in Lines 28–37 of Program [13.17](#page-360-0) is responsible for dumping a trace string stored in wrk\_ to the Tcl channel. Here, Line 30 retrieves the length of the string wrk and stores the length in a local variable "n". Line 32 attaches an end-ofline character to wrk\_. Line 33 attaches zero to wrk\_ indicating the end of the string. Line 34 writes wrk\_ to the Tcl channel channel\_ using function  $Tcl\_Write(...).$  Finally, Line 35 clears the value stored in  $wrk$ .

In common with class Trace, class BaseTrace has three main OTcl commands: flush{}, detach{}, and attach{file}. These three commands per<span id="page-359-1"></span>**Program 13.16** Function command of class Trace.

```
//~/ns/trace/trace.cc
1 int Trace::command(int argc, const char*const* argv)
2 {
3 Tcl& tcl = Tcl::instance();
4 if (argc == 2) {
5 if (strcmp(argv[1], "flush") == 0) {
6 Tcl_Channel ch = pt_-\rhd channel();
7 if (ch != 0)
8 pt_\text{-}->flush(ch);
9 return (TCL_OK);
10 }
11 if (strcmp(argv[1], "detach") == 0) {
12 pt_->channel(0);
13 return (TCL_OK);
14 }
15 } else if (argc == 3) {
16 if (strcmp(argv[1], "attach") == 0) {
17 int mode;
18 const char* id = \arg(v[2]);
19 Tcl_Channel ch = Tcl_GetChannel(tcl.interp(),
              (char*)id,&mode);
20 pt_->channel(ch);
21 if (pt_->channel() == 0) {
22 tcl.resultf("trace: can't attach %s
                 for writing", id);
23 return (TCL_ERROR);
24 }
25 return (TCL_OK);
26 }
27 }
28 return (Connector::command(argc, argv));
29 }
```
form the same action as those in class Trace. We will omit the details of these three OTcl commands for brevity.

### <span id="page-359-0"></span>**13.3.4 Various Types of Packet Tracing Objects**

NS2 employs different types of packet tracing objects to trace packets at different places. For example, a Trace/Enque object is placed immediately before a queue to trace packets which enter the queue. The type (i.e., variable type\_) of a Trace/Enque object is "+", which is equivalent to 43 in decimal. When a packet passes through a Trace/Enque object, a line beginning with "+" is appended to the Tcl Channel.
**Program 13.17** Declaration, an OTcl binding class, the constructor of class BaseTrace, and function dump of class BaseTrace.

```
//~/ns/trace/basetrace.h
1 class BaseTrace : public TclObject {
2 public:
3 BaseTrace();
4 ~BaseTrace();
5 virtual int command(int argc, const char*const* argv);
6 virtual void dump();
7 inline Tcl_Channel channel() { return channel_; }
8 inline void channel(Tcl_Channel ch) {channel_ = ch; }
9 inline char* buffer() { return wrk_ ; }
10 void flush(Tcl_Channel channel) { Tcl_Flush(channel); }
11 #define PRECISION 1.0E+6
12 #define TIME_FORMAT "%.15g"
13 protected:
14 Tcl_Channel channel_;
15 char *wrk_;
16 };
  //~/ns/trace/basetrace.cc
17 class BaseTraceClass : public TclClass {
18 public:
19 BaseTraceClass() : TclClass("BaseTrace") { }
20 TclObject* create(int argc, const char*const* argv) {
21 return (new BaseTrace());
22 }
23 } basetrace_class;
24 BaseTrace::BaseTrace() : channel_(0),
25 {
26 wrk_ = new char[1026];
27 }
28 void BaseTrace::dump()
29 {
30 int n = strlen(wrk_);
31 if ((n > 0) && (channel_ != 0)) {
32 wrk_{n} = \sqrt{n};33 wrk_{n} [n + 1] = 0;34 (void)Tcl_Write(channel_, wrk_, n + 1);
35 wrk_[n] = 0;
36 }
37 }
```
Among all built-in OTcl packet tracing classes, the most common ones include

- Trace/Enque ("+"): Trace packet arrival (usually at a queue)
- Trace/Deque ("-"): Trace packet departure (usually at a queue)
- Trace/Drop  $("d")$ : Trace packet drop (delivered to a drop-target)
- Trace/Recv  $("r")$ : Trace packet reception at a certain node

where the characters in the parentheses are attributed to each packet tracing object class.

<span id="page-361-0"></span>**Program 13.18** Constructors of classes Trace, Trace/Enque, and Trace/Deque.

```
//~/ns/tcl/lib/ns-trace.tcl
1 Class Trace/Enque -superclass Trace
2 Trace/Enque instproc init {} {
3 $self next "+"
4 }
5 Trace/Deque instproc init {} {
6 $self next "-"
7 }
  //~/ns/trace/trace.h
8 static class DequeTraceClass : public TclClass {
9 public:
10 DequeTraceClass() : TclClass("Trace/Deque") { }
11 TclObject* create(int args, const char*const* argv) {
12 if (args >= 5)
13 return (new DequeTrace(*argv[4]));
14 return NULL;
15 }
16 } dequetrace_class;
```
Among these four classes, only class Trace/Deque has an implementation in the C++ domain. Other three classes are not bound to the OTcl domain. The main difference among the above four packet tracing objects lie in their constructors. As shown in Program [13.18,](#page-361-0) OTcl class Trace/Enque derives from the OTcl class Trace (Line 1), while class OTcl Trace/Deque is mapped to the  $C++$  OTcl class DequeTrace (Lines  $8-16$ ). Lines 3 and 6 show that classes Trace/Enque and Trace/Deque are constructed with characters "+" and "-", respectively. In Line 24 of Program [13.12,](#page-355-0) this character is stored in the variable type\_ of the packet tracing object.

As an example, consider the process of creating a Trace/Enque object in Fig. [13.6.](#page-362-0) The process starts when a statement "new Trace/Enque" is executed. From within an OTcl constructor, the type "+" is repeatedly fed to the

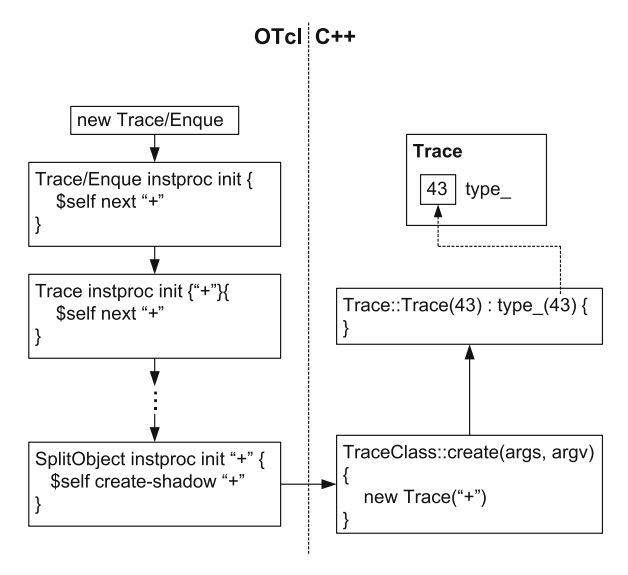

<span id="page-362-0"></span>**Fig. 13.6.** Construction of a Trace/Enque object.

constructor up the hierarchy by the statement "\$self next "+"". When class SplitObject is reached, instproc create-shadow $\{ \ldots \}$  is invoked with an input argument "+". Instproc create-shadow{...} invokes function create() of class TraceClass in the  $C++$  domain. From Line 24 in Program [13.12,](#page-355-0) the constructor of class Trace is invoked, and type "+" is fed as an input argument. Since the constructor takes an integer as an input argument, the ascii code "+" is converted into a decimal value "43". Finally, the constructor stores the input argument (i.e., "43" in this case) in the variable type\_.

### **13.3.5 Packet Trace Format**

Packet trace format is defined in function format(...) (Programs [13.14-](#page-357-0) [13.15\)](#page-358-0). In a normal case, each line of a trace file follows the format in Fig. [13.7.](#page-362-1) There are 12 fields in each line of a trace file (i.e., a Tcl channel):

| Туре<br>ıme<br><b>Identifier</b> | Source<br>Node | Jestination<br>Node | ' Packet  <br>Name | Size |  | <sup>⊸ - -∿</sup> ≏t <sup> </sup> Packet Flags Flow เบ <sub>! ^ -</sub> - | Source<br>Address | Destination<br>Address | Sequence<br>Number | Packet<br>Unique ID |
|----------------------------------|----------------|---------------------|--------------------|------|--|---------------------------------------------------------------------------|-------------------|------------------------|--------------------|---------------------|
|----------------------------------|----------------|---------------------|--------------------|------|--|---------------------------------------------------------------------------|-------------------|------------------------|--------------------|---------------------|

<span id="page-362-1"></span>**Fig. 13.7.** Packet tracing file format

• Type Identifier: depends on the type (i.e., variable type\_) of packet tracing object which generates the string. Most widely used type identifiers are shown below. The complete list of type identifiers is given in file  $\gamma$ ns/tcl/lib/ns-trace.tcl.

- "+" which represents a packet enque event,
- $\frac{1}{2}$  "-" which represents a packet deque event,
- "r" which represents a packet reception event,
- "d" which represents a packet drop (e.g., sent to dropHead\_) event, and
- "c" which represents a packet collision at the MAC level.
- Time: at which the packet tracing string is created.
- Source Node and Destination Node: denote the IDs of the source and the destination nodes of the tracing object.
- Packet Name: Name of the packet type (as specified in Program [8.9\)](#page--1-0).
- Packet Size: Size of the packet in bytes.
- Flags: A 7-digit flag string is defined in Lines 9–21 of Program [13.14.](#page-357-0) Each flag digit is set to "-" if the corresponding flag is disabled. Otherwise, it will be set as follows. The first is set to "E" if an ECN (Explicit Congestion Notification) echo is enabled. The second is set to "P" if the priority in the IP header is enabled. The fourth is set to "A" if the corresponding TCP takes an action on a congestion (e.g., closes the congestion window). The fifth is set to "E" if the congestion has occurred. The sixth is set to "F" if the TCP fast start is used. Finally, the seventh is set to "N", when the transport layer protocol is capable of using Explicit Congestion Notification (ECN).
- Flow ID: Flow ID specified in the field fid\_ of an IP packet header.
- Source Address and Destination Address: The source and destination addresses of a packet specified in an IP packet header. For a flat addressing scheme, the format of these two fields is "a.b", where "a" is the address and "b" is the port.
- Sequence Number: The sequence number specified in packet header. Specified by a transport layes protocol.
- Packet Unique ID: A unique ID stored in a common packet header.

# **13.4 Compilation of Simulation Results**

One of the main objectives of network simulation is to study network performance. Compilation of simulation results refers to a process of collecting information from simulation and compute performance measures under consideration. There are three main approaches to collect simulation results in NS2: through C++ codes, through Tcl codes, and through a trace file.

• **Through C**++ **codes**: This refers to an approach which inserts C++ codes into the original NS2 codes. As mentioned earlier in this book, the modification of  $C++$  code results in a quick simulation. However, programmers require a fair amount of knowledge in the C++ architecture to collect results from the simulation.

- **Through Tcl codes**: This method is perhaps the most convenient way to collect the results. The programmers do not need to know the details of the  $C_{++}$  architecture. They only need to know the variable binding structure of classes under consideration.
- **Through trace file**: This method consists of two main steps. In the first step, a trace file is created during simulation. The second step is to retrieve the relevant information from the trace file. In most cases, a scripting language (e.g., AWK) can be used to extract the necessary information from a trace file (see Appendix [A\)](#page--1-1). Although this approach is widely demonstrated in the NS2 tutorial in the internet, advanced users are not encouraged to use this approach due to the following reasons. First, the OTcl command "trace-all" consumes a significant amount of resources (e.g., memory, simulation time), and dramatically slows down the simulation. Secondly, a generated trace file usually contains too much information. In most cases, an NS2 user need to learn another scripting language (e.g., AWK) to extract relevant information from a trace file. Finally, the trace file may not contain the required information. For example, information on instantaneous buffer occupancy is not available in a trace file.

<span id="page-364-0"></span>Example 13.5. Consider Example [10.1](#page--1-2) which creates the network in Fig. [9.3.](#page--1-3) Insert an error model with error probability 0.05 into the link connecting Node 1 and Node 3. Suppose the maximum TCP transmission window size is set to 20.

- **Through C**++ **result codes**: Find out the number of times TCP transmission window is reduced.
- **Through Tcl codes**: Plot the dynamic variation of TCP transmission window.
- **Through trace file**: Compute the average interval between two TCP packets entering the link layer buffer.

### Constructing a Network

An error model can be inserted into the network by inserting the following OTcl codes immediately after Line 7 of Example [10.1:](#page--1-2)

```
set em [new ErrorModel]
$em set rate_ 0.005
$em unit pkt
$em ranvar [new RandomVariable/Uniform]
$em drop-target [new Agent/Null]
$ns lossmodel $em $n1 $n3
```
The maximum TCP transmission window is set to 20 by the following statement after Line 10 in Example [10.1:](#page--1-2) " \$tcp set window\_ 20".

Collection of Results Through C++ Codes

TCP shrinks its transmission window when function slowdown(how) of class TcpAgent is invoked. Therefore, we may declare a variable num\_slowdowns\_ of class TcpAgent in file  $\tilde{a}$  ns/tcp/tcp.h, initialize it to zero in the constructor, and add the two following lines in function slowdown(how):

num\_slowdowns\_++; printf("Total number of TCP window reduction is %d \n", now, num\_slowdowns\_);

After recompiling NS2, we run the script "tcp.tcl" and obtain the following results:

>> ns tcp.tcl Total number of TCP window reduction is 1 Total number of TCP window reduction is 2 Total number of TCP window reduction is 3 ... Total number of TCP window reduction is 36

In this simulation, TCP shrinks its transmission window 36 times.

Collection of Results Through Tcl Codes

Transmission window size of a TCP connection is the minimum of instvars cwnd\_ and window\_ of a Agent/TCP object. Since these two variables are available in the OTcl domain, we may collect samples of TCP window size by inserting the following Tcl script after Line 14 in Example [10.1.](#page--1-2)

```
1 set f_cwnd [open cwnd.tr w]
2 proc plot_tcp { } {
3 global f_cwnd tcp ns
4 if { [$tcp set cwnd_] < [$tcp set window_] } {
5 puts $f_cwnd "[$ns now] [$tcp set cwnd_]"
6 } else {
7 puts $f_cwnd "[$ns now] [$tcp set window_]"
8 }
9 $ns at [expr [$ns now] + 0.2] plot_tcp
10 }
11 $ns at 0.01 "plot_tcp"
```
The above statements put time and TCP transmission window size in file "cwnd.tr" every 0.2 seconds. Line 1 above creates a Tcl channel f\_cwnd which is bound to the file cwnd.tr. Lines 2–10 define a procedure  $plot_tcp\$ . Lines 11 invokes procedure plot\_tcp at 0.01 second. Within the procedure  $plot_tcp\}$ , Lines 5 and 7 print instvars cwnd\_ and window\_, whichever is less, on the Tcl channel f\_cwnd. Line 9 schedules an invocation of procedure

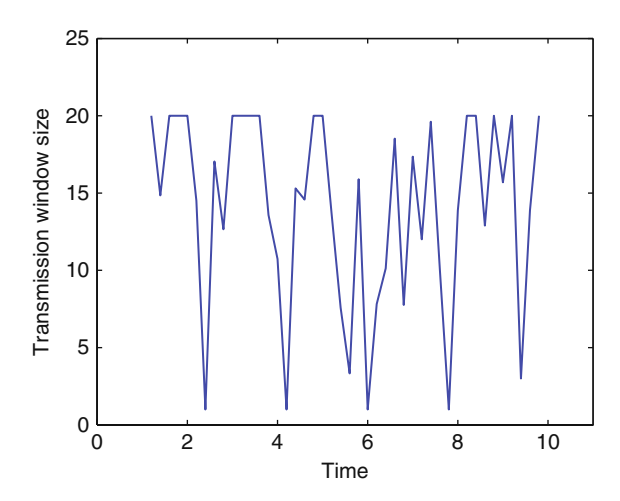

**Fig. 13.8.** Dynamics of TCP transmission window for Example [13.5.](#page-364-0)

<span id="page-366-0"></span>plot\_tcp at 0.2 seconds in future. This invocation continuously prints out simulation time and TCP transmission window size to the Tcl channel until the simulation terminates.

After running the above Tcl simulation script, the file cwnd.tr is created. The first and the second columns of file cwnd.tr are the time and the corresponding TCP transmission window, respectively. We now plot Fig. [13.8,](#page-366-0) using the first and second columns as X axis and Y axis, respectively. Since we set instvar window\_ to be 20, TCP transmission window can never exceed 20. We can also observe frequent decreases in TCP transmission window size due to packet losses.

#### Collection of Results Through Trace File

The first step in this process is to enable tracing in the Tcl simulation script. Again, this step can be carried out by inserting the following lines after Line 4 in Example [10.1.](#page--1-2)

set f\_trace [open trace.tr w] \$ns trace-all \$f\_trace

The second step is to process the trace file. In this case, there is only one TCP flow in the simulation and we can measure the interval between two TCP packets entering a queue, which connect Node 1 (with ID 0) to Node 3 (with ID 1), using the AWK script file avg.awk in Program [13.19.](#page-367-0) By executing the AWK script, we will see the following result on the screen:

>> awk -f avg.awk trace.tr Average TCP packet inter-arrival time is 0.001703

```
Program 13.19 An AWK script which computes average interval between
two TCP packets entering a link layer buffer of Node 1.
```

```
//avg.awk
1 BEGIN{ started = 0 }
2 /^+/ { time = $2;
3 if (started == 1) {
4 if ($3==0 && $4==2 && $5 == "tcp") {
5 interval = time-old_time;
6 old_time = time;
7 cum_interval += interval;
8 total_samples ++;
9 }
10 } else {
11 started = 1; old_time = time;12 }
13 }
14 END { avg_interval = cum_interval/total_samples;
15 printf("Average TCP packet inter-arrival time is %f\n",
 avg_interval);
16 }
```
Line 1 in Program [13.19](#page-367-0) initializes variable started to zero. Lines 2–13 collect samples of the inter-arrival time of TCP packets. Line 2 indicates the actions to be executed for all the lines beginning with "+" in the subsequent curly braces. From Line 4, the samples are collected only for the source node 0, the destination node 2, and protocol tcp. Finally, Lines 14–16 compute and print the average TCP packet inter-arrival time on the screen.

### **13.5 Chapter Summary**

Two of the most important aspects in a network simulation are debugging and compilation of simulation results. Debugging refers to a procession of removing compilation and run-time errors in both C++ and OTcl domains. This chapter provides guidelines and necessary commands for debugging. Although originally designed to facilitate the understanding of network dynamics, NS2 tracing could also be useful in the debugging process. NS2 supports two types of tracing. Variable tracing records the changes in value of a variable (in most cases in a file), while packet tracing stores the details of packets passing through network checkpoints (again in most cases in a file).

There are three major ways to collect simulation results. First, collecting simulation results through C++ codes is a quick and easy way. However, the users may require a fair amount of knowledge on the C++ architecture. Also, since this method involves the modification of  $C++$  code, it could mess up the original NS2 source codes. The upside of this approach is that it gives users

a access to most NS2 components. At runtime, the simulation proceeds very fast since the modification is carried out using the C++ compiler. Secondly, collecting simulation results through Tcl codes allows the programmer to collect the results from the OTcl domain in a simple way. In this case, the users do not need to understand the entire architecture of NS2, but they need to know how the variables in  $C++$  and OTcl domains are bound together. Since NS2 is written mostly in C++, some variables are inaccessible from the OTcl domain. This approach may not be able to collect all required performance measures. Despite its necessity, this approach does not provide an access to NS2 internal variables (which might be needed in some case). Proceeding by the interpreter, this approach can take long runtime compared to the first approach. Finally, collecting simulation results through a trace file consists of two steps: 1) running simulation to create a trace file and 2) processing the created trace file. Despite its prevalance in the on-line tutuorial, this method is not recommended since it takes too much simulation resource and might not give the users required information. In fact, the recommended method is the first one (using  $C_{++}$ ).

# **Developing New Modules for NS2**

So far, we have explained the details of the basic components of NS2 including their functionalities, internal mechanisms, and configuration methods. In this final chapter, we demonstrate how new NS2 modules are created, configured, and incorporated through two following examples. One is an Automatic Repeat reQuest (ARQ) protocol, which is a mechanism to improve transmission reliability of a communication link by means of packet retransmission. Another is a packet scheduler which arranges the transmission sequence of packets from multiple incoming data flows.

# **14.1 Automatic Repeat reQuest (ARQ)**

Automatic Repeat reQuest (ARQ) is a method of handling communication errors by packet retransmission. An ARQ transmitter (i.e., a transmitting node which implements an ARQ protocol) is responsible for transmitting data packets and retransmitting the lost packets. An ARQ receiver (i.e., a receiving node which implements an ARQ protocol), on the other hand, is responsible for receiving packets and (implicitly or explicitly) informing the transmitter of the transmission result. It returns an ACK (acknowledgement) message or a NACK (negative acknowledgement) message to the transmitter if a packet is successfully or unsuccessfully (respectively) received. Based on the received ACK/NACK pattern, the ARQ transmitter decides whether to retransmit the lost packet or to transmit a new packet.

This section focuses on a limited-persistence stop-and-wait ARQ protocol. This type of ARQ protocols is characterized by two following properties. With limited-persistence, an ARQ transmitter gives up the retransmission if the transmission fails consecutively for a certain number of times. Another property is "stop-and-wait". Here, an ARQ transmitter transmits a packets and waits for an acknowledgement from the corresponding ARQ receiver before commencing another (lost or new) packet transmission.

In the following, we first design NS2 modules for a limited-persistence stop-and-wait ARQ protocol with an error-free and delay-free (i.e., immediate) feedback channel in Section [14.1.1.](#page-370-0) Sections 14.1.2 and 14.1.3 demonstrate C++ and OTcl implementations, respectively. Finally, Section [14.1.4,](#page-380-0) we extend the ARQ model for an error-free feedback channel with non-zero processing and propagation delay. Implementation of an ARQ protocol with an error prone feedback channel is left as an exercise for the readers.

### <span id="page-370-0"></span>**14.1.1 The Design**

Figure [14.1](#page-370-1) shows an architecture of a link with an ARQ protocol. Here, the feedback channel is assumed to be error-free and the feedbacks are assumed to be immediate. The link is constructed by inserting an error module and an ARQ module into a SimpleLink object. From Fig. [7.1,](#page--1-4) a SimpleLink object consists of four main instvars: queue\_ which models the packet buffering, link\_ which models the service time of the queue and the link propagation delay, ttl\_ which models *time-to-live* of a packet, and **drophead** which acts as a common dropping point for a SimpleLink object. An error model link\_errmodule\_ is inserted into a SimpleLink object by an OTcl command link-lossmodel{...} of class Simulator.

Based on this basic SimpleLink object with an error model, we incorporate the three following ARQ components (i.e., instvars) to implement an ARQ module. The first component is an ARQ transmitter (instvar  $\text{tARQ}_$ ), which transmits, retransmits, and drops the packet based on the underlying ARQ protocol. The second and third components (instvars acker\_ and nacker\_) are responsible for transmitting ACK and NACK messages, respectively, to the ARQ transmitter tARQ\_.

NS2 employs a queue blocking and callback mechanism to model packet forwarding in a SimpleLink object. The process starts when a Queue object queue\_ receives and forwards a packet as well as its queue handler (whose class is QueueHandler) to its downstream object, and blocks itself. Here, the Queue object stops transmitting packets until the head-of-the-line packet is completely transmitted (when it is unblocked by the downstream object).

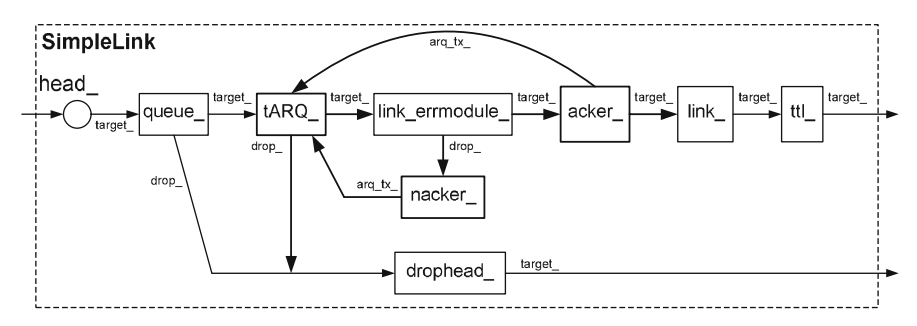

<span id="page-370-1"></span>**Fig. 14.1.** Architecture of a SimpleLink object with an ARQ module.

In the absence of instvar link\_errmodule\_ and the ARQ-related instvars, instvar link\_ (of class LinkDelay) is responsible for unblocking the Queue object. It does so by placing the input queue handler on the simulation time line at the time where the packet is completely transmitted (i.e., has left the Queue object). At the firing time, the queue handler is dispatched, and the Queue object is unblocked. At this moment, the Queue object is allowed to transmit another packet.

Instvar link\_errmodule\_ is of C++ class ErrorModel (see Section [12.3\)](#page--1-5) and is responsible for simulating packet errors. A packet will be forwarded to the variables drop\_ and target\_, respectively, depending on whether it is in error or not.

We now incorporate the instvars  $\texttt{tARQ}_{-}$ , acker<sub>-</sub>, and nacker<sub>-</sub> into the packet forwarding mechanism as follows:

- ACK/NACK message passing: The key components of the ACK/NACK message passing mechanism are instvars acker\_ and nacker\_, which are responsible for creating and forwarding ACK and NACK messages (re-spectively) to an ARQ transmitter. From Fig. [14.1,](#page-370-1) these two components are attached to variables target\_ and drop\_, respectively, of instvar link\_errmodule\_. A packet will be forwarded to the instvars acker\_ and nacker\_, respectively, depending on whether the packet is in error or not in error, respectively. Instvar acker\_ informs the ARQ transmitter of a transmission success, and forwards the received packet to the instvar link\_, while nacker\_ drops the corrupted packet, and informs the ARQ transmitter of transmission failure.
- A callback mechanism: In case of a SimpleLink object, instprocs link\_ and link\_errmodule\_ are responsible for the callback mechanism. When inserting ARQ components, the callback mechanism is modified as follows. Instvars link\_ and link\_errmodule\_ call back to an ARQ transmitter (i.e., tARQ\_) which in turns calls back to a Queue object (i.e., queue\_). Upon receiving a packet and a queue handler from the Queue object, the ARQ transmitter stores the queue handler in its member variable, and transmits the received packet as well as its handler to the downstream object. Depending on whether the packet is in error or not in error, the link\_errmodule\_ and link\_ (respectively) will place a callback event on the simulation timeline. At the same time, nacker\_ and acker\_ will inform the ARQ transmitter of the transmission result. At the firing time (when the packet is completely transmitted), the ARQ transmitter determines whether the packet was successfully transmitted or not. Then, it decides whether to retransmit the lost packet or to fetch another packet from the upstream Queue object based on the received ACK/NACK messages.

### **14.1.2 C++ Implementation**

In Fig. [14.1,](#page-370-1) the ARQ-related instvars include an ARQ transmitter tARQ\_, an ACK message transmitter acker\_, and a NACK message transmitter nacker\_. These instvars are implemented in the C++ classes ARQTx, ARQAcker, and ARQNacker, respectively, which are bound to OTcl classes with the same name. Implementations of these three classes are shown in Programs [14.1–](#page-372-0)[14.4.](#page-377-0)

<span id="page-372-0"></span>**Program 14.1** Declaration of classes ARQTx and ARQHandler

```
//arq.h
1 class ARQTx;
2 enum ARQStatus {IDLE,SENT,ACKED,RTX,DROPPED};
3 class ARQHandler : public Handler {
4 public:
5 ARQHandler(ARQTx& arq) : arq_tx_(arq) {};
6 void handle(Event*);
7 private:
8 ARQTx& arq_tx_;
9 };
10 class ARQTx : public Connector {
11 public:
12 ARQTx();
13 void recv(Packet*, Handler*);
14 void nack(Packet*);
15 void ack();
16 void resume();
17 protected:
18 ARQHandler arqh_;
19 Handler* qh_;
20 Packet* pkt_;
21 ARQStatus status_;
22 int blocked_;
23 int retry_limit_;
24 int num_rtxs_;
25 };
```
### **Class** ARQTx

Class ARQTx derives from class Connector, and can be used to connect two NsObjects.<sup>[1](#page-372-1)</sup> The main  $C++$  variables of class ARQTx are shown below:

num\_rtxs\_ Current number of packet retransmission; It is increased by one for every transmission failure, and is reset to zero when a new packet arrives (e.g., due to a packet drop or a transmission success).

<span id="page-372-1"></span> $1$  In Fig. [14.1,](#page-370-1) we use an ARQTx object  $\texttt{tARQ\_}$  to connect a Queue object queue\_with an ErrorModule object link errmodule .

<span id="page-373-0"></span>**Program 14.2** Functions of classes ARQTx and ARQHandler

```
//arq.cc
26 void ARQHandler::handle(Event*){arq_tx_.resume();}
27 ARQTx::ARQTx() : arqh_(*this)
28 {
29 num_rtxs_ = 0; retry_limit_ = 0;
30 qh_ = 0; pkt_ = 0;31 status_ = IDLE; blocked_ = 0;
32 bind("retry_limit_", &retry_limit_);
33 }
34 void ARQTx::recv(Packet* p, Handler* h)
35 {
36 qh_ = h; status_ = SENT;
37 blocked_ = 1;
38 send(p,&arqh_);
39 }
40 void ARQTx::ack()
41 {
42 num_rtxs_ = 0; status_ = ACKED;
43 }
44 void ARQTx::nack(Packet* p)
45 {
46 num_rtxs_++;
47 if( num_rtxs_ <= retry_limit_) {
48 pkt = p; status = RTX;
49 } else {
50 pkt_ = p; status_ = DROPPED;
51 }
52 }
53 void ARQTx::resume()
54 {
55 blocked_ = 0;
56 if ( status_ == ACKED ) {
57 status_ = IDLE; qh_->handle(0);
58 } else if ( status_ == RTX ) {
59 status_ = SENT; blocked_ = 1;
60 send(pkt_,&arqh_);
61 } else if ( status_ == DROPPED ) {
62 status_ = IDLE;
63 drop(pkt_); qh_->handle(0);
64 }
65 }
```
- retry\_limit\_ The retry limit; The ARQ protocol will retransmit the lost packet as long as num\_rtxs\_<=retry\_limit\_.
	- blocked\_ Indicates whether the ARQTx object is blocked (see the callback mechanism in Section [7.3.3\)](#page--1-6).
		- arqh\_ A handler which is passed to the downstream object
		- qh\_ A handler of an upstream Queue object
		- status\_ Current status of the ARQTx object defined in Line 2 of Program [14.1](#page-372-0)
			- pkt\_ A pointer to the packet which is being transmitted.

Class ARQTx defines four following functions:  $rev(p,h)$ ,  $ack(0)$ ,  $pack(p)$ , and  $\texttt{resume}()$ . Function  $\texttt{recv}(p,h)$  is a main packet reception function. Since the upstream object of an ARQTx object is of class Queue, the input handler  $\ast h$  is of class QueueHandler. Function recv(p, h) stores the input handler in its variable qh\_, forwards the input packet as well as its handler arqh\_ (of class ARQHandler) to the downstream object, and sets the variable status to SENT.

Functions ack() and nack(p) are ACK and NACK message reception functions, respectively, whose flowcharts are shown in Fig. [14.2.](#page-374-0) Function ack() resets num\_rtxs\_ to zero and sets status\_ to ACKED. Function nack(p) stores the input packet in variable pkt\_, and increases the value of variable num\_rtxs\_ by 1. If num\_rtxs\_ is greater than retry\_limit\_, it will set status\_ to DROPPED and reset num\_rtxs\_ to zero. Otherwise, it will set status\_ to RTX.

Function resume() is invoked when the ARQHandler object arqh\_ is dispatched (see Line 26 in Program [14.2\)](#page-373-0). It takes actions based on the value stored in the variable status\_ (see the flow chart in Fig. [14.3\)](#page-375-0). In particular,

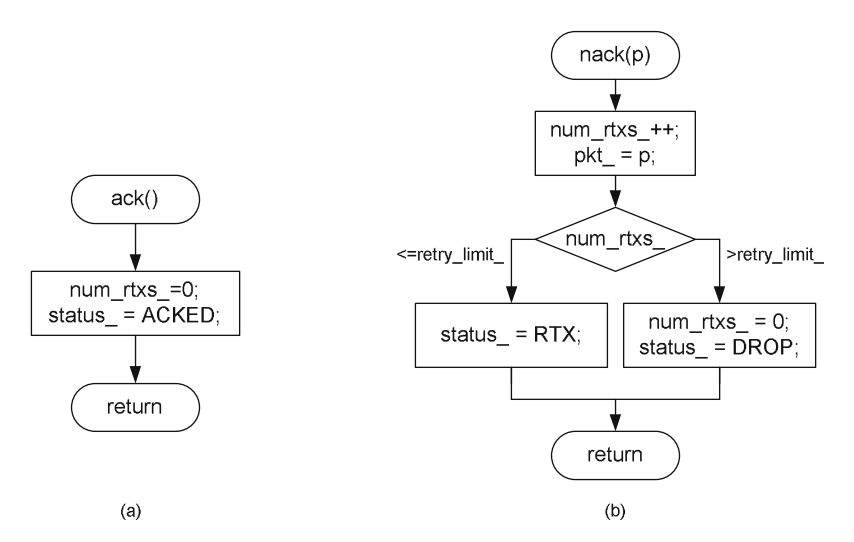

<span id="page-374-0"></span>**Fig. 14.2.** Flowchart of functions (**a**) ack() and (**b**) nack(p) of class ARQTx.

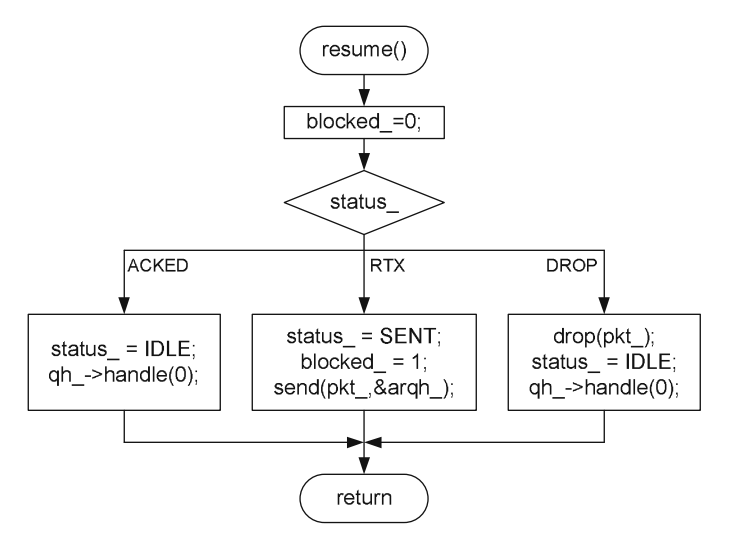

<span id="page-375-0"></span>**Fig. 14.3.** Flowchart of function resume() of class ARQTx.

if status\_ is ACKED, function resume() will set status\_ to be IDLE and fetch another packet from the upstream Queue object by invoking  $q h$ <sup>->handle(0)</sup> (Line 57 in Program [14.2\)](#page-373-0). If status\_ is DROPPED, it will drop the packet stored in pkt\_, set status\_ to be IDLE and fetch another packet from the upstream Queue object by invoking qh\_->handle(0) (Lines 62–63 in Program  $14.2$ ). Finally, if status\_ is RTX, function resume() will block the ARQ transmitter and forward packet \*pkt\_ as well as its handler \*arqh\_ to the downstream object (Lines 59–60 in Program [14.2\)](#page-373-0).

### **Classes** ARQRx**,** ARQAcker**, and** ARQNacker

Another part of ARQ implementation is an ARQ receiver, which is responsible for reacting to packet transmission from the ARQ transmitter. Here, ARQ receivers are represented by a C++ class ARQRx, which contains a pointer  $\arg$ <sub>Ltx</sub> (see Line 72 in Fig. [14.3\)](#page-376-0) to an ARQ transmitter (i.e., an ARQTx object). This pointer is initialized to zero at the object construction, and is associated with an ARQ transmitter by OTcl command attach-ARQTx (Lines  $104-107$  in Program [14.4\)](#page-377-0). Class ARQRx declares function  $\text{recv}(p,h)$  as pure virtual (see Line 70 in Program [14.3\)](#page-376-0) to force its derived classes to implement this function.

There are two classes derived from class ARQRx: classes ARQAcker and ARQNacker. These two classes are responsible for sending ACK and NACK messages, respectively, to the associated ARQ transmitter. Upon receiving a packet, class ARQAcker (see Lines 110–114 in Program [14.4\)](#page-377-0) informs the associated ARQ transmitter of successful packet delivery by invoking function  $ack()$  associated with the pointer  $arg\_tx$ <sub>1</sub> (see the detail of function  $ack()$ )

<span id="page-376-0"></span>**Program 14.3** Declaration of classes ARQRx, ARQAcker, and ARQNacker, and their OTcl classes

```
//arq.h
66 class ARQRx : public Connector {
67 public:
68 ARQRx();
69 int command(int argc, const char*const* argv);
70 virtual void recv(Packet*, Handler*)=0;
71 protected:
72 ARQTx* arq_tx_;
73 };
74 class ARQAcker : public ARQRx {
75 public:
76 ARQAcker() {};
77 virtual void recv(Packet*, Handler*);
78 };
79 class ARQNacker : public ARQRx {
80 public:
81 ARQNacker() {};
82 virtual void recv(Packet*, Handler*);
83 };
   //arq.cc
84 static class ARQAckerClass: public TclClass {
85 public:
86 ARQAckerClass() : TclClass("ARQAcker") {}
87 TclObject* create(int, const char*const*) {
88 return (new ARQAcker);
89 }
90 } class_arq_acker;
91
92 static class ARQNackerClass: public TclClass {
93 public:
94 ARQNackerClass() : TclClass("ARQNacker") {}
95 TclObject* create(int, const char*const*) {
96 return (new ARQNacker);
97 }
98 } class_arq_nacker;
```

```
Program 14.4 Functions of classes ARQRx, ARQAcker, and ARQNacker
```

```
//arq.cc
99 ARQRx::ARQRx() { arq_tx_ = 0; }
100 int ARQRx::command(int argc, const char*const* argv)
101 {
102 Tcl\&\text{ }tcl = Tcl::\text{instance}();
103 if (argc == 3) {
104 if (strcmp(argv[1], "attach-ARQTx") == 0) {
105 \arg_tx = (ARQTx*)Tc10bject::lookup(argv[2]);106 return(TCL_OK);
107 }
108 } return Connector::command(argc, argv);
109 }
110 void ARQAcker::recv(Packet* p, Handler* h)
111 {
112 arq_tx_->ack();
113 send(p,h);
114 }
115 void ARQNacker::recv(Packet* p, Handler* h)
116 {
117 \arg_t x - \frac{\text{rank}(p)}{p};
118 }
```
in Lines 40–43 of Program [14.2\)](#page-373-0). Then, it sends out the received packet to its downstream NsObject. Similarly, class ARQNacker (see Lines 115–118 in Program [14.4\)](#page-377-0) informs the associated ARQ transmitter of transmission failure by invoking function  $\texttt{nack}(p)$  associated with the pointer  $\texttt{arg\_tx}$  (see function  $nack(p)$  in Lines 44–52 of Program [14.12\)](#page-390-0).

### **14.1.3 OTcl Implementation**

In the OTcl domain, we need to create ARQTx, ARQAcker, and ARQNack objects– tARQ\_, acker\_, and nacker\_, respectively, and insert them into a SimpleLink object as shown in Fig. [14.1.](#page-370-1) Program [14.5](#page-378-0) shows two OTcl instprocs developed for this purpose.

- SimpleLink::link-arq{limit}: This instproc creates the ARQ-related instances and configures the SimpleLink object as shown in Fig. [14.1.](#page-370-1) Lines 4–6 create instvars tARQ\_, acker\_, and nacker\_. Line 7 stores the input argument "limit" in variable retry\_limit\_ of tARQ\_. Lines 8 and 9 associate acker\_ and nacker\_, respectively, with tARQ\_. Finally, Lines 10–15 configure the rest of components as shown in Fig. [14.1.](#page-370-1)
- Simulator::link-arq{limit from to}: This instproc is an interface instproc which creates and configures ARQ modules of the link connecting Node "from" to Node "to". The input argument limit here is used as the retry limit of the ARQ module.

<span id="page-378-0"></span>**Program 14.5** OTcl Instprocs for an ARQ Module

```
//~ns/tcl/lib/ns-link.tcl
1 SimpleLink instproc link-arq { limit } {
2 $self instvar link_ link_errmodule_ queue_ drophead_
3 $self instvar tARQ_ acker_ nacker_
4 set tARQ_ [new ARQTx]
5 set acker_ [new ARQAcker]
6 set nacker_ [new ARQNacker]
7 $tARQ_ set retry_limit_ $limit
8 $acker_ attach-ARQTx $tARQ_
9 $nacker_ attach-ARQTx $tARQ_
10 $queue_ target $tARQ_
11 $tARQ_ target $link_errmodule_
12 $link_errmodule_ target $acker_
13 $acker_ target $link_
14 $tARQ_ drop-target $drophead_
15 $link_errmodule_ drop-target $nacker_
16 }
  //~ns/tcl/lib/ns-lib.tcl
17 Simulator instproc link-arq {limit from to} {
18 set link [$self link $from $to]
19 $link link-arq $limit
20 }
```
<span id="page-378-1"></span>Example 14.1. We now setup an experiment to show the impact of retry limit of a limited-persistence stop-and-wait ARQ protocol on TCP throughput. Our experiment is based on Example [10.1.](#page--1-2) We insert an error module with 0.3 error probability in the link connecting Node n1 to Node n3, and implement a limited-persistence ARQ over this lossy link, and plot TCP throughput versus the retry limit.

### Tcl Simulation Script

We insert the following codes in the Tcl simulation script file "tcp.tcl" in Example [10.1:](#page--1-2)

//tcp.tcl 1 set em [new ErrorModel] 2 \$em set rate\_ 0.3 3 \$em unit pkt 4 \$em ranvar [new RandomVariable/Uniform] 5 \$em drop-target [new Agent/Null] 6 \$ns link-lossmodel \$em \$n1 \$n3 7 \$ns link-arq 3 \$n1 \$n3

```
8 proc show_tcp_seqno {} {
9 global tcp
10 puts "The final tcp sequence number is
                              [$tcp set t_seqno_]"
11 }
12 $ns at 0.0 "$ftp start"
13 $ns at 100.0 "show_tcp_seqno"
14 $ns at 100.1 "$ns halt"
15 $ns run
```
Here, Lines 1–6 create an error module with packet error probability 0.3, and insert the created error module immediately after instvar queue\_ of the link connecting Node n1 and Node n3. Line 7 creates and configures ARQrelated components with retry limit of 3. We run the simulation for 50.1 seconds and collect the results when the simulation time is 50.0. After running the script file "tcp.tcl" above, the following result appear on the screen:

```
>> ns tcp.tcl
>> The final tcp sequence number is 37587
```
TCP throughput in packets per second is computed as the final TCP sequence number divided by the simulation time. We vary the retry limit (in Line 7 above) to  $\{0, 1, 2, 3\}$ , and plot TCP throughput in Fig. [14.4.](#page-379-0) Clearly, increasing retry limit increases link reliability, and therefore, increases TCP throughput.

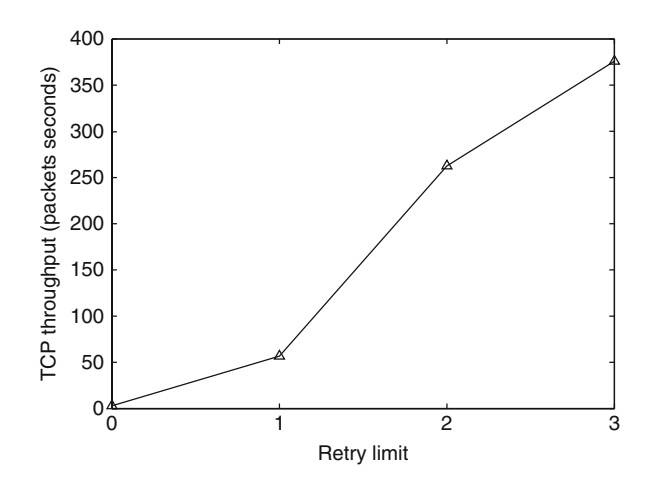

<span id="page-379-0"></span>**Fig. 14.4.** Impact of retry limit of a limited persistent ARQ protocol on TCP throughput.

### <span id="page-380-0"></span>**14.1.4 ARQ Under a Delayed (Error-Free) Feedback Channel**

We have developed an NS2 module for an ARQ protocol with an immediate and error-free feedback. In practice, a feedback channel would be nonimmediate and/or error prone. This section extends the modules developed earlier for a non-immediate error-free feedback channel. The extension for a non-immediate and *error-prone* feedback channel is left for the reader as an exercise (Exercise [14.4\)](#page-381-0).

Program [14.6](#page-380-1) shows the details of class ARQRx modified to support a delayed feedback channel. The idea is to defer the generation of ACK/NACK message for delay\_ seconds, where the variable delay\_ is bound to an inst-

<span id="page-380-1"></span>**Program 14.6** Modification of class ARQRx for a limited-persistence ARQ protocol with a delayed feedback channel.

```
//arq.h
1 class ARQRx : public Connector {
2 public:
3 virtual void recv(Packet*, Handler*);
4 virtual void handle(Event*);
5 virtual void resume()=0;
6 protected:
7 ARQTx* arq_tx_;
8 Packet *pkt_;
9 Handler *handler_;
10 double delay_;
11 Event event_;
12 };
 //arq.cc
13 ARQRx::ARQRx()
14 {
15 \arg_{xx} = 0; pkt = 0; handler = 0;
16 bind("delay_", &delay_);
17 }
18 void ARQRx::handle(Event *e) {resume();}
19 void ARQRx::recv(Packet* p, Handler* h)
20 {
21 pkt = p; handler = h;
22 Scheduler::instance().schedule(this, &event_, delay_);
23 }
24 void ARQAcker::resume()
25 {
26 \qquad \text{arg\_tx\_~} > \text{ack}();
27 send(pkt_,handler_);
28 }
29 void ARQNacker::resume() {arq_tx_->nack(pkt_);}
```
var with the same name in the OTcl domain (see Line 16). Defined in Lines  $19-23$ , function  $\texttt{recv}(p,h)$  invokes function schedule(this, &event\_,delay\_) of class Scheduler to defer the generation of ACK/NACK message. At the firing time, the Scheduler dispatches the scheduled event by invoking function handle(e) of the ARQRx object. In Line 18, function handle(...) invokes the pure virtual function resume() to resume the pending actions. Defined in classes ARQAcker (Lines 24–28) and ARQNacker (Line 29), function resume() simply sends either an ACK message or a NACK message, respectively, to the attached ARQTx object. Note that class ARQRx also defines a variable event\_ of class Event which is used as an ACK/NACK reception dummy event (see also Section 4.3.6).

In the OTcl domain, we only need to include the two following lines into instproc link-arq{limit} of class SimpleLink (e.g., after Line 6 in Program  $14.5$ :

\$acker\_ set delay\_ [\$self delay] \$nacker\_ set delay\_ [\$self delay]

Here, the link delay in the forward direction (returned from \$self delay) is used as the ARQ feedback delay for both ACK and NACK generators (i.e., acker\_ and nacker\_, respectively).

<span id="page-381-1"></span>Example 14.2. Compare the TCP throughputs for the cases with an immediate feedback channel and a delayed feedback channel in the link layer ARQ protocols. Here, we use the results in Example [14.1](#page-378-1) as a benchmark. When rerunning the Tcl simulation script in Example [14.1](#page-378-1) under the ARQ protocol with a delayed feedback channel, the following result should appear on the screen:

>> ns tcp.tcl >> The final tcp sequence number is 20596

which is less than 37587 in Example [14.1.](#page-378-1) The readers are encourage to experiment with different input parameters (e.g., feedback delay or retry limit) to gain more insights into the impact of link layer ARQ protocols on TCP performance.

**Exercise 14.3.** Why class TimerHandler was not used to implement the delayed feedback channel?

<span id="page-381-0"></span>**Exercise 14.4.** Based on Examples [14.1](#page-378-1) and [14.2,](#page-381-1) modify the ARQ protocol as follows.

- (i) Remove the variable nacker\_, and use a timer-based retransmission mechanism: A packet is assumed to be lost unless an ACK message is received within a timeout period.
- (ii) Develop the codes for an ARQ protocol with an error prone delayed feedback channel.

# **14.2 Packet Scheduling for Multi-Flow Data Transmission**

Packet scheduling is a mechanism to arrange transmission sequence of incoming packets in a node. For example, a *round-robin* (RR) packet scheduler transmits packets from different flows in sequence. This section shows the implementation of a round-robin packet scheduler in NS2.

## **14.2.1 The Design**

Figure [14.5](#page-382-0) shows the architecture of a packet scheduler in NS2. Here, the packet scheduler is implemented in an OTcl class LinkSch, which is modified from class SimpleLink.

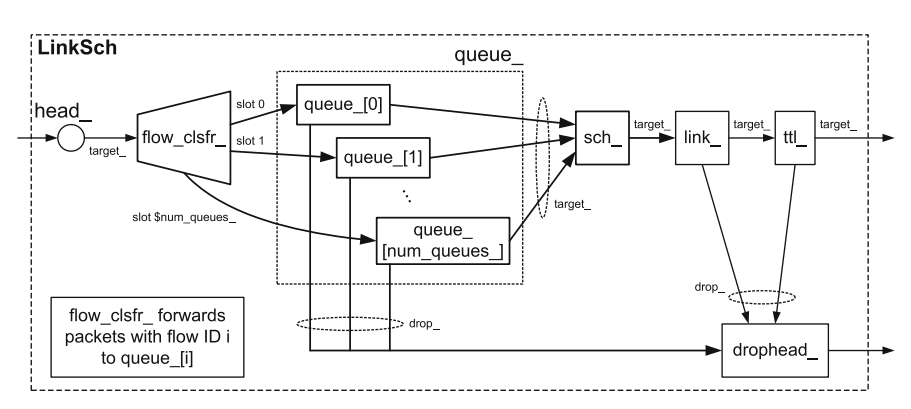

<span id="page-382-0"></span>**Fig. 14.5.** Architecture of a LinkSch object.

## **Key Differences between Class** LinkSch **and Class** SimpleLink

Class LinkSch defines two addition components–a flow classifier flow\_clsfr\_ and a packet scheduler sch\_, and modifies one component of class SimpleLink– it is instvar queue\_.

- Flow classifier flow\_clsfr\_ examines packet header and forwards packets with the same flow ID to the same forwarding NsObject.<sup>[2](#page-382-1)</sup>
- Packet scheduler sch\_ takes a packet from one of the attached upstream data flows and forwards the packet to its downstream object. It complies with an underlying packet scheduling protocol to take a packet from a certain flow.

<span id="page-382-1"></span><sup>&</sup>lt;sup>2</sup> Flow classifiers are implemented in a C++ class FidHashClassifier. However, we do not use the built-in  $C++$  class, since we would like to show how to implement a new C++ class.

• Modified instvar queue\_: Instvar queue\_ is scalar in class SimpleLink. However, it is used as an associative array in class LinkSch. Its index and value are, respectively, the flow ID and the Queue object which stores packets of the corresponding flow ID. Since each element of queue\_ contains packets with the same flow ID, we use the terms "flow ID" and "queue ID" interchangeably.

### **Packet Flow Mechanism**

When a packet enters a LinkSch object, it is sorted by a flow classifier, flow\_clsfr\_, which forwards packets from the same flow to the same queue. In particular, the flow classifier forwards packets with flow ID "i" to instvar "queue\_[i]", as shown in Fig. [14.5.](#page-382-0) Each element of queue\_ forwards packets to the packet scheduler sch\_ according to the underlying mechanism defined in the C++ domain (e.g., class Queue). Based on an underlying scheduling mechanism, the packet scheduler  $\texttt{sch}\_$  takes a packet from one of these queues and forwards it to a LinkDelay object, link\_.

### **Callback Mechanism**

The packet scheduler breaks a callback connection between a Queue object queue\_ and a LinkDelay object link\_ into two connections. One is between instvar queue\_ and instvar sch\_ and another is between instvar sch\_ and instvar link\_. Instead of calling back to instvar queue\_, instvar link\_ reports (i.e., calls back) to the packet scheduler sch\_ to indicate that it is ready to receive another packet. Upon receiving a call back message, the packet scheduler selects the next transmission flow based on its underlying scheduling discipline, and fetches another packet from the selected flow (i.e., an element of queue\_).

Every element of queue\_ deactivates the queue blocking mechanism, since they do not need to wait before sending a packet to a packet scheduler. Rather, such a blocking (i.e., waiting) mechanism is implemented in the packet scheduler. Under this call back mechanism, instvar link\_ calls back to the packet scheduler (rather than a Queue object) to indicate the completion of packet transmission.

### **14.2.2 C++ Implementation**

In the  $C++$  domain, we define two new NS2 components – flow classifiers and packet schedulers in C++ classes FlowClassifier and PktScheduler, respectively. Class FlowClassifier defines how a flow classifier forwards packets with the same flow ID to the same NsObject. Class PktScheduler is a base class from which more specific packet scheduler classes derive. As an example, we develop a  $C++$  class RRScheduler which is a derived class of class PktScheduler to represent round-robin packet schedulers.

```
Program 14.7 C++ Implementation of class FlowClassifier
```

```
//classifier-flow.h
1 class FlowClassifier : public Classifier {
2 protected:
3 int classify(Packet *p);
4 };
  //classifier-flow.cc
5 static class FlowClassifierClass : public TclClass {
6 public:
7 FlowClassifierClass() : TclClass("Classifier/Flow") {}
8 TclObject* create(int, const char*const*) {
9 return (new FlowClassifier());
10 }
11 } class_flow_classifier;
12 int FlowClassifier::classify(Packet *p)
13 {
14 return hdr_ip::access(p)->flowid();
15 }
```
Here, we bind the  $C++$  class FlowClassifier to an OTcl class Classifier/Flow, but do not bind the  $C++$  class PktScheduler. However, we bind a C++ class RRScheduler, a child class of class PktScheduler, to an OTcl class PktScheduler/RR.

### **Flow Classifiers**

A flow classifier is represented by a  $C++$  class FlowClassifier implementation of which is shown in Program [14.7.](#page-384-0) Class FlowClassifier is bound to an OTcl class Classifier/Flow (see Lines 5–10). Derived from class Classifier, class FlowClassifier overrides function classify(p) by returning the flow ID specified in the header of packet p\* (Line 14).

#### **Packet Schedulers**

The main responsibility of a packet scheduler is to determine transmission sequence of the attached upstream Queue objects. In this section, we assume that each Queue object holds packets of the same flow ID and the packet scheduler determines the transmission sequence based on the flow ID only.

Packet schedulers are implemented using a C++ class PktScheduler, declaration and implementation of which are shown in Programs [14.8](#page-385-0) and [14.9,](#page-386-0) respectively. From Program [14.8,](#page-385-0) class PktScheduler has one constant and four key variables:

<span id="page-385-0"></span>**Program 14.8** Declaration of a C++ class PktScheduler

```
//pkt-sched.h
16 #define MAX_FLOWS 10
17 class PktScheduler : public Connector {
18 public:
19 PktScheduler();
20 virtual void handle(Event*);
21 virtual void recv(Packet*, Handler*);
22 protected:
23 void send(int fid, Handler* h);
24 virtual void resume();
25 int getFlowID(Packet* p) {return hdr_ip::access(p)->flowid();};
26 virtual int nextID() = 0;
27 Handler* qh_[MAX_FLOWS];
28 Packet* pkt_[MAX_FLOWS];
29 int blocked_;
30 int active_flow_id_;
31 };
```
- MAX\_FLOW The maximum number of queues which can be attached to the packet scheduler.
- blocked\_ Set to "1" if the packet scheduler is in the "blocked" state, and set to "0" otherwise.
- active\_flow\_id\_ The flow ID of the packet being transmitted
	- pkt\_[i] The HOL packet of the queue corresponding to flow "i"
	- qh\_[i] The QueueHandler object of the queue corresponding to flow "i"

Class PktScheduler has two main tasks. One is to determine the transmission sequence for all attached data flow. Another is to insert itself in the middle of a callback connection between a Queue object and a LinkDelay object. While the first task is implemented in function nextID(), the second task is attributed to functions  $\text{recv}(p,h)$  and  $\text{resume}()$ . Taking no input argument, function nextID() returns the next transmitting flow ID based on the underlying scheduling discipline. Class PktScheduler declares this function as pure virtual, and leaves the detailed implementation to its derived classes (Line 26 in Program [14.8\)](#page-385-0). As an example, we will show how a round-robin packet scheduler implements this function later in this section.

The details of functions  $\texttt{recv}(p, h)$  and  $\texttt{resume}(x)$  are shown in Lines 41–50 and 57–67 of Program [14.9.](#page-386-0) Function  $\text{recv}(p,h)$  is the main packet reception function. Function  $\text{recv}(p, h)$  first determines the flow ID of packet  $\ast p$  by invoking function getFlow(p) in Line 43. Line 44 stores the input packet  $\ast p$ and the input handler \*h in variable pkt\_[fid] and qh\_[fid], respectively, where fid is the ID of the packet \*p. If the PktScheduler object is not blocked, Line 46 will send the head of the line packet stored in pkt\_[fid] to

```
Program 14.9 Functions of a C++ class PktScheduler
```

```
//pkt-sched.cc
32 PktScheduler::PktScheduler()
33 {
34 int i;
35 for (i=0;ihandle(0);
32 PktScheduler::PktScheduler()
33 {
34 int i;
35 for (i=0;i<MAX_FLOWS;i++){
36 pkt_[i] = 0;
37 qh_[i]=0;
38 }
39 blocked_ = 0; active_flow_id_ = -1;
40 }
41 void PktScheduler::recv(Packet* p, Handler* h)
42 {
43 int fid = getFlowID(p);
44 pkt_{ifid} = p; qh_{ifid} = h;45 if (!blocked_) {
46 send(fid,this);
47 blocked_ = 1;
48 active_flow_id_ = fid;
49 }
50 }
51 void PktScheduler::send(int fid_idx, Handler* h)
52 {
53 Connector::send(pkt_[fid_idx],h);
54 pkt_[fid_idx] = 0;
55 }
56 void PktScheduler::handle(Event*) { resume();}
57 void PktScheduler::resume()
58 {
59 qh_[active_flow_id_]->handle(0);
60 int index = nextID();
61 blocked_ = 0;
62 if (index >= 0) {
63 send(index,this);
64 blocked_ = 1;
65 active_flow_id_ = index;
66 }
67 }
```
the downstream object, and reset pkt\_[fid] to zero (see Lines 51–55). Note that the PktScheduler object passes its address (i.e., this) rather than the input handler to the downstream object. Line 47 blocks the PktScheduler object and Line 48 stores the flow ID of the packet under transmission in variable active\_flow\_id\_.

Upon receiving a packet \*p and a handler \*h, a LinkDelay object schedules a packet departure event. Since the received handler belongs to the above PktScheduler object, at the firing time, function handle(e) of the PktScheduler object is invoked. In Line 56, function handle(e) simply invokes function resume(), the details of which are shown in Lines 57–67. Line 59 first fetches a packet (for which transmission has just been finished) from the flow by invoking function handle(e) of queue\_[active\_flow\_id\_]. Line 60 determines the next transmitting flow based on the underlying scheduling discipline. Finally, Lines 61–66 forward the selected packet to the downstream object (similar to Lines 45–49).

As an example, consider an implementation of round-robin schedulers, which transmit packets from each flow sequentially. We implement this type of schedulers using a  $C++$  class RRScheduler which is bound to an OTcl class Scheduler/RR. The declaration and implementation of the  $C++$  class RRScheduler are shown in Program [14.10.](#page-388-0) Class RRScheduler has one variable current\_id\_ and one function NextID(). The variable current\_id\_ records the most recently selected flow ID. Based on the round-robin scheduling principle, class RRScheduler overrides function nextID() by returning the next ID, whose corresponding Queue object contains at least one packet. If the Queue objects do not contain any packet, this function will return −1 (see Lines 95–108).

### **14.2.3 OTcl Implementation**

In the OTcl domain, we put together the components of a link with a scheduler, as shown in Fig. [14.5.](#page-382-0) Again, the major differences of class LinkSch and class SimpleLink lie in the instvars flow\_clsfr\_, queue\_, and sch\_ of class LinkSch. Instvar flow\_clsfr\_ is a flow classifier (whose OTcl class is Classifier/Flow). It forwards incoming packets with flow ID "i" to the NsObject stored in the slot number "i". Instvar queue\_ is an array of Queue objects. Here, queue\_[fid] is installed in the slot corresponding to flow ID "fid". Finally, instvar sch\_ is a round-robin packet scheduler instantiated from an OTcl class PktScheduler/RR.

Programs [14.11](#page-389-0)[–14.12](#page-390-0) show the OTcl implementation of a link with a scheduler. The implementation involves two OTcl classes: LinkSch and Simulator. Similar to class SimpleLink, class LinkSch derives from class Link. In addition to those defined in class SimpleLink, the following instvars are defined in class LinkSch:

<span id="page-388-0"></span>**Program 14.10** C++ implementation of c Class RRScheduler

```
//pkt-sched.h
68 class RRScheduler : public PktScheduler {
69 public:
70 RRScheduler() ;
71 private:
72 virtual int nextID();
73 int current_id_;
74 };
   //pkt-sched.cc
75 RRScheduler::RRScheduler()
76 {
77 current_id = -1;78 }
79 static class RRSchedulerClass: public TclClass {
80 public:
90 RRSchedulerClass() : TclClass("PktScheduler/RR") {}
91 TclObject* create(int, const char*const*) {
92 return (new RRScheduler());
93 }
94 } class_rr_scheduler;
95 int RRScheduler::nextID()
96 {
97 int count = 0;
98 current_id_++;current_id_ %= MAX_FLOWS;
99 while((pkt_[current_id_] == 0)&&(count<MAX_FLOWS)){
100 current_id_++;current_id_ %= MAX_FLOWS;
101 count++;
102 }
103 if (count == MAX_FLOWS)
104 return -1;
105 else{
106 return current_id_;
107 }
108 }
```
sch\_ A round-robin scheduler whose class is Classifier/Flow flow\_clsfr\_ A flow classifier num\_queues\_ The number of queues which are attached to the packet scheduler sch\_

Class LinkSch also has two main instprocs  $init\{... \}$  (i.e., the constructor) and  $add-flow{...}$ . As shown in Lines 1–30 of Program [14.11,](#page-389-0) instproc, init{src dst bw delay num\_queues} creates a LinkSch object connecting a Node src and a Node dst. The bandwidth and delay of the LinkSch object <span id="page-389-0"></span>**Program 14.11** OTcl implementation of a link with a round-robin scheduling.

```
//~ns/tcl/lib/ns-link.tcl
1 Class LinkSch -superclass Link
2 LinkSch instproc init {src dst bw delay num_queues} {
3 $self next $src $dst
4 $self instvar link_ queue_ head_ toNode_ ttl_
5 $self instvar drophead_
6 $self instvar num_queues_ sch_ flow_clsfr_
7 set ns [Simulator instance]
8 set head_ [new Connector]
9 set drophead_ [new Connector]
10 set link_ [new DelayLink]
11 set ttl_ [new TTLChecker]
12 set flow_clsfr_ [new Classifier/Flow]
13 set sch_ [new PktScheduler/RR]
14 set num_queues_ $num_queues
15 $head_ set link_ $self
16 $drophead_ target [$ns set nullAgent_]
17 $head_ target $flow_clsfr_
18 for {set i 0} {$i < $num_queues_} {incr i} {
19 set queue_($i) [new Queue/DropTail]
20 $queue_($i) target $sch_
21 $queue_($i) drop-target $drophead_
22 }
23 $sch_ target $link_
24 $link_ target $ttl_
25 $link_ drop-target $drophead_
26 $link_ set bandwidth_ $bw
27 $link_ set delay_ $delay
28 $ttl_ target [$dst entry]
29 $ttl_ drop-target $drophead_
30 }
```
are bw bps and delay seconds, respectively. In regards to packet scheduling, Lines 12 and 13 create a flow classifier and a round-robin packet scheduler, respectively. Lines 18–22 create "num\_queues" Queue objects, and configure each of the created Queue objects to point to the packet scheduler sch\_ and the common dropping point drophead\_. The connection from a flow classifier flow\_clsfr\_ to the created Queue object is not created here. Rather, it is created by using instproc  $add-flow{fid}$ , which simply installs queue\_[fid] in the slot number fid of the flow classifier flow\_clsfr\_ (see Lines 43–48 in Program [14.12\)](#page-390-0).

To facilitate the construction and configuration of LinkSch objects, we also develop two interface instprocs in class Simulator. The first instproc,  $sch\text{-link}\{\ldots\}$  is an interface to create a LinkSch object (see Lines 35–42 in

<span id="page-390-0"></span>**Program 14.12** OTcl implementation of a link with a round-robin scheduling (Cont.).

```
31 LinkSch instproc add-flow { fid } {
32 $self instvar queue_ flow_clsfr_
33 $flow_clsfr_ install $fid $queue_($fid)
34 }
35 Simulator instproc sch-link { n1 n2 bw delay num_queues} {
36 $self instvar link_ queueMap_ nullAgent_ useasim_
37 set sid [$n1 id]
38 set did [$n2 id]
39 set link_($sid:$did) [new LinkSch
                        $n1 $n2 $bw $delay $num_queues]
40 set pushback 0
41 $n1 add-neighbor $n2 $pushback
42 }
43 Simulator instproc add-flow { n1 n2 prio } {
44 $self instvar link_
45 set sid [$n1 id]
46 set did [$n2 id]
47 $link_($sid:$did) add-flow $fid
48 }
```
Program [14.12\)](#page-390-0). The second instproc,  $add-flow\{fid\}$  is an interface to create a connection from a flow classifier to the queues in the LinkSch object (see Lines 43–48 in Program [14.12\)](#page-390-0).

Example 14.5. Consider Example [10.1](#page--1-2) and Fig. [9.3.](#page--1-3) Replace the TCP flow with "num\_queues" TCP flows whose flow ID are 0, 1, 2, and so on. Apply a round robin packet scheduling discipline to the link connecting the Node  $n1$ and the Node n3.

Tcl Simulation Script

```
//rr.tcl
1 set num_queues [lindex $argv 0]
2 set ns [new Simulator]
3 set n1 [$ns node]
4 set n2 [$ns node]
5 set n3 [$ns node]
6 $ns duplex-link $n1 $n2 5Mb 2ms DropTail
7 $ns duplex-link $n2 $n3 5Mb 2ms DropTail
8 $ns sch-link $n1 $n3 5Mb 2ms 10
9 $ns simplex-link $n3 $n1 5Mb 2ms DropTail
10 for {set i 0} {$i < $num_queues} {incr i} {
11 $ns add-flow $n1 $n3 $i
12 set tcp($i) [new Agent/TCP]
```

```
13 set sink($i) [new Agent/TCPSink]
14 set ftp($i) [new Application/FTP]
15 $tcp($i) set fid_ $i
16 $ns attach-agent $n1 $tcp($i)
17 $ns attach-agent $n3 $sink($i)
18 $ftp($i) attach-agent $tcp($i)
19 $ns connect $tcp($i) $sink($i)
20 $ns at 0.0 "$ftp($i) start"
21 }
22 proc show_tcp_seqno {} {
23 global tcp num_queues
24 for {set i 0} {$i < $num_queues} {incr i} {
25 puts "The final tcp($i) sequence number is
26 [$tcp($i) set t_seqno_]"
27 }
28 }
29 $ns at 100.0 "show_tcp_seqno"
30 $ns at 100.1 "$ns halt"
31 $ns run
```
The above Tcl simulation script " $rr.tcl$ " for this example takes the number of TCP flows as an input argument, and simulates the transmission of these TCP flows under a round-robin packet scheduler, and shows the final sequence number of every TCP flow.

Line 1 takes an input argument from the shell and stores it in variable num\_queues. Lines 8–9 replace a bi-directional link between Node 1 and Node 3 with a uni-directional LinkSch object from Node 1 to Node 3 and a unidirectional SimpleLink object from Node 3 to Node 1. The "for" loop in Lines 10–21 creates and configures TCP flows. Each packet created by the "ith" element of variable tcp is assigned with flow ID "i" (by Line 15). In p Line 10, packets with flow ID "i" will be forwarded to queue\_[i] of the LinkSch object created in Line 8.

By running the simulation for 1 TCP flow and 3 TCP flows, the following results are shown on the screen.

>> ns rr.tcl 1 The final tcp(0) sequence number is 60110 >> ns rr.tcl 3 The final tcp(0) sequence number is 20052 The final tcp(1) sequence number is 20051 The final tcp(2) sequence number is 20051

The TCP throughput is computed by the final sequence number divided by the simulation time. Since the simulation time here is 100 seconds (see Line 28), the throughput of TCP flow "0" is 610.1 packets/sec and 200.52 packets/sec when the number of TCP flows is 1 and 3, respectively.

With a round-robin scheduler, each element of the array queue<sub>\_</sub> has equal chance to transmit packets. In principle, each TCP flow should have the same throughput performance (as shown above). Also, the throughput in case of  $n$ TCP flows should be approximately n times less than that in case of single TCP flow. From the above result, the per-flow TCP throughput in case of 3 TCP flows is almost the same as each other, and is approximately one third of TCP throughput in case of single TCP flow (i.e.,  $(60110/100)/3 =$  $601.10/3 = 200.37$ .

Next, we run the above Tcl simulation script for 1 to 10 TCP flows. We compare the average TCP throughput and the fair share TCP throughput in Fig. [14.6.](#page-392-0) Here, we define the *fair share* TCP throughput for  $n$  TCP flows as  $\gamma/n$ , where  $\gamma$  is the TCP throughput in case of single TCP flow. We observe that both average and fair share throughput are almost inline with each other. We also observe that TCP throughput for each flow is very similar to each other. These two observations validate the round-robin operation, which treats every TCP flow equally.

**Exercise 14.6.** A Weighted Fair Queue (WFQ) packet scheduler gives fair access to every data flow. Under a WFQ packet scheduler, each data flow gains channel access in proportion to its weight. The algorithm for WFQbased packet scheduling can be found in [\[25\]](#page--1-7). Develop a module for a WFQ packet scheduler. Validate the module by plotting the results in a graph.

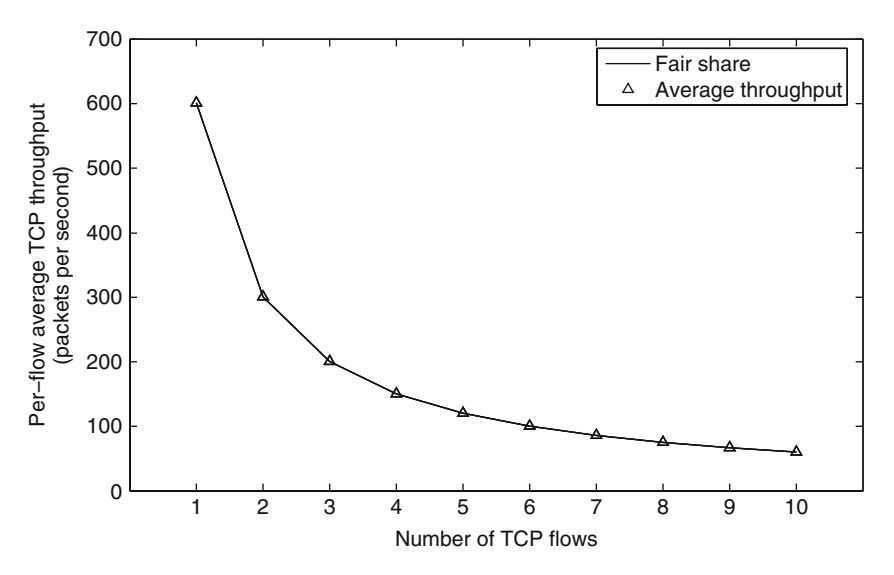

<span id="page-392-0"></span>Fig. 14.6. Impact of number of TCP flows on per-flow throughput under roundrobin packet scheduling.

## **14.3 Chapter Summary**

This final chapter has demonstrated how new modules are created, configured, and incorporated into NS2. Two examples provided here include: an Automatic Repeat reQuest (ARQ)-based error recovery module and a packet scheduling module. In most of the cases, we need to develop NS2 codes in both  $C++$  and OTcl domains. In the  $C++$  domain, the main task is to define the internal mechanisms of the new NS2 components. The main task in the OTcl domain, on the other hand, are to integrate the developed NS2 components into the existing NS2 modules, and to instantiate and configure the newly developed modules from a Tcl simulation script.

# **Programming Essentials**

This appendix covers the basic elements of the programming languages, which are essential for developing NS2 simulation programs. These include Tcl/OTcl which is the basic building block of NS2 and AWK which can be used for post simulation analysis.

## **A.1 Tcl Programming**

Tcl is a general purpose scripting language. While it can do anything other languages could possibly do, its integration with other languages has proven even more powerful. Tcl runs on most of the platforms such as Unix, Windows, and Mac. The strength of Tcl is its simplicity. It is not necessary to declare a data type for variable prior to the usage. At runtime, Tcl interprets the codes line by line and converts the string into appropriate data type (e.g., integer) on the fly.

### **A.1.1 Program Invocation**

Tcl can be invoked from a shell command prompt with the following syntax:

```
tclsh [<filename> <arg0> <arg1> ...]
```
where tclsh is mandatory. Other input arguments are optional. When the above command is invoked without input argument, the shell enters Tcl environment where it waits for the Tcl statements line by line. If <filename> is specified, Tcl will interpret the text specified in the file whose name is  $\epsilon$  filename> line by line. In addition, if  $\langle \arg 0 \rangle \langle \arg 1 \rangle \dots$  are specified, they will be placed in a list variable (see Section [A.1.3\)](#page-396-0) argv. In the main program,  $\langle \text{argi} \rangle$  can be retrieved by executing "lindex  $\text{argv } \text{si}$ ".

## **A.1.2 A Simple Example**

<span id="page-395-0"></span>To get a feeling about the language, we look at Example [A.1](#page-395-0) below:

Example A.1. The following Tcl script, "convert.tcl", converts temperatures from Fahrenheit to Celsius. The conversion starts at 0 degree (Fahrenheit), proceeds with a step of 25 degrees (Fahrenheit), and stops when the temperature exceeds 140 degrees (Fahrenheit). The program prints out the converted temperature in Celsius as long as the temperature in Fahrenheit does not exceed 140 degrees.

```
# convert.tcl
# Fahrenheit to Celsius Conversion
1 proc tempconv {} {
2 set lower 0
3 set upper 140
4 set step 25
5 set fahr $lower
6 while {fahr < $upper} {
7 set celsius [expr 5*($fahr - 32)/9]
8 puts "Fahrenheit / Celsius : $fahr / $celsius"
9 set fahr [expr $fahr + $step]
10 }
11 }
```
The details of the above example are as follows. The symbol # here denotes the beginning of a line comment. The reserved word proc in Line 1 declares a procedure tempconv{} which takes no input argument. The procedure also defines four local variables (i.e., lower, upper, step, and fahr) and assigns values to them using the reserved word set followed by the name and its assigned value (Lines 2–5). Note here that, to refer to the value of a variable, the reserved character \$ is used in front of the variable (e.g., set fahr \$lower). The keyword expr in Line 9 informs the Tcl interpreter to interpret the following string as a mathematical expression. The while loop in Lines 6–10 controls the iteration of the procedure through the test expression enclosed in a double quotation mark. The command puts in Line 8 prints out the string contained within the quotation mark. If the name of the script is convert.tcl, the script can be executed by typing the following on a shell prompt:

```
>>tclsh convert.tcl
Fahrenheit / Celsius : 0 / -17.778
Fahrenheit / Celsius : 25 / -3.889
Fahrenheit / Celsius : 50 / 10
Fahrenheit / Celsius : 75 / 23.889
Fahrenheit / Celsius : 100 / 37.778
Fahrenheit / Celsius : 125 / 51.667
```
Alternatively, since NS2 is written in Tcl, the following invocation would lead to the same result.

>>ns convert.tcl

### **A.1.3 Variables and Data Types**

#### **Data Types**

<span id="page-396-0"></span>As an interpreter, Tcl does not need to define data type of variables. Instead, it stores everything in string and interprets them based on the context.

Example A.2. Consider the following Tcl codes:

```
# vars.tcl
1 set a "10+1"
2 set b "5"
3 set c $a$b
4 set d [expr $a$b]
5 puts $c
6 puts $d
7 unset c
8 puts $c
```
After executing the Tcl script "vars.tcl", the following result should appear on the screen:

>>tclsh vars.tcl 10+15 25

Here, variable c is simply a string "10+15", whereas variable d is 25 obtained by numerically evaluating the string "10+15" stored in variable c. Therefore, we may conclude that everything is treated as a string unless specified otherwise [\[26\]](#page-431-0).

#### **Variable Assignment and Retrieval**

Tcl stores a value in a variable using the reserved word "set". The value stored in a variable can be retrieved by placing a character "\$" in front of a variable name. In addition, a reserved word "unset" is used to clear the value stored in a variable.

Example A.3. Insert the following two lines into the end of the codes in Example [A.2.](#page-396-0)

7 unset c 8 puts \$c

After executing the Tcl script "vars.tcl", the following result should appear on the screen:

```
>>tclsh vars.tcl
10+15
25
can't read "c": no such variable
while executing
"puts c"
 (file "var.tcl" line 8)
```
Clearly after being unset, variable c stores nothing. Printing the variable would result in a runtime error.

# **Bracketing**

There are four type of bracketing in Tcl. These are used to group a series of strings. Tcl interprets strings inside different types of bracket differently. Suppose a variable  $\text{star stores a value 10}$ . Tcl interprets a statement "expr \$var + 1" with four different bracketing differently.

- Curly braces ( $\{expr$   $*ur + 1\}$ ): Tcl interprets this statement as it is.
- Quotation marks ("expr  $var + 1$ "): Tcl interpolates the variable var in the string. This statement would be interpreted as "expr  $10 + 1$ ".
- Square brackets ( $[expr$   $*var + 1]$ ): Tcl regards a square bracket in the same way that C++ regards a parenthesis. It interprets the string in a square bracket before interpreting the entire line. This statement would be interpreted as "11".
- Parentheses ((expr  $var + 1$ )): Tcl uses a parentheses for indexing an array and for invoking built-in mathematical function.

Example A.4. Insert the following two lines into the end of the codes in Example [A.2.](#page-396-0)

```
7 puts -nonewline {{}: }
8 puts {expr $c}
9 puts -nonewline {"": }
10 puts "expr $c"
11 puts -nonewline {[]: }
12 puts [expr $c]
```
After executing the Tcl script "vars.tcl", the following result should appear on the screen:

```
>>tclsh vars.tcl
10+15
25
```

```
{}: expr $c
"": expr 10+15
[]: 25
```
When bracketing with "{}", Tcl interprets the string as it is; The result in this case is "expr \$c". The string \$c is replaced with its value when bracketing with """". The result in this case is "expr 10+15". Finally, "[]" identifies the sequence of execution. The string "expr \$c" is executed first. The result in this case is "25".

# **Global Variables**

In Example [A.1,](#page-395-0) we briefly mentioned about local variables. But what was missing there is the notion of global variables. Global variables are common and used extensively throughout a program. These variables can be called upon by any procedure in the program. Example [A.5](#page-398-0) shows an example use of global variables.

<span id="page-398-0"></span>Example A.5 (Global variables).

```
set PI 3.1415926536
proc perimeter {radius} {
    global PI
    expr 2*$PI*$radius
}
```
Since "PI" is defined outside of the procedure perimeter, the keyword global is used here to make "PI" global and available within the procedure. When called upon, this procedure simply calculates the perimeter of a circle based on the supplied input radius. Finally, we note here that no default values are automatically assigned to variables. Any attempt to call an uninitialized variable would lead to a runtime error.

# **Array**

An array is a special variable which can be used to store a collection of items. An array stores both the indexes and the values as strings. For example, index "0" is not a number, but a numeric string. By default, an array in Tcl is an associative array. Example [A.6](#page-398-1) below shows various ways of string manipulation.

<span id="page-398-1"></span>Example A.6 (Array assignment).

```
# Numeric indexing
set arr(0) 1
set arr(1) 3
set arr(1) 5
```

```
# String indexing
set wlan(datarate) 54000000
set wlan(protocol) "tcp"
```
## **Lists**

A list is an ordered collection of elements such as numbers, strings or even lists themselves. The key list manipulations are shown below:

<span id="page-399-0"></span>• **List creation**: A list can be created in various ways as shown in Example [A.7](#page-399-0) below.

Example A.7. The following two statement are equivalent (i) set mylist "1 2 3" (ii) set mylist  $\{1, 2, 3\}$ 

From the above, a list can be created in three ways. First, it can be created by the reserved word list which takes list members as input arguments. Alternatively, it can be created by embracing the members within a pair of curly braces or a pair of quotation marks.

• **Member retrieval:** The following command returns the nth  $(=\{0, 1, \dots\})$ element in a list mylist:

lindex \$mylist \$n

• **Member setting**: The following command sets the value of the nth element in a list mylist to be <value>:

lset \$mylist \$n \$value

• **Group retrieval**: The following command returns a list whose members are the nth member through the mth member of a list mylist:

lrange \$mylist \$n \$m

• **Appending the list**: The following command attaches a list alist to the end of a list mylist:

lappend \$mylist \$alist

## **A.1.4 Input/Output**

Tcl employs a so-called Tcl channel to receive an input using a command gets or to send an output using a command puts.

#### **Tcl Channels**

A Tcl channel refers to an interface used to interact to the outside world. Two main types of Tcl channels include standard reading/writing channels and file channels. The former are classified into stdin for reading, stdout for writing, and stderr for error reporting. The latter needs to be attached to a file before it is usable. The syntax for attaching a file to a Tcl file channel is shown below:

```
open <filename> [<access>]
```
This command returns a Tcl channel attached to a file with the name  $\leq$  filename>. The optional input argument  $\leq$  access> could be "r" for reading, "w" for writing to a new file, or "a" for appending an existing file.

When a Tcl channel is no longer in use, it can be closed by using the command close whose syntax is as follows:

```
close <channel>
```
where <chanel> is the Tcl channel which need to be closed.

#### **The Commands** gets **and** puts

The command puts and gets reads and writes, respectively, a message to a specified Tcl channel. In particular, the command "gets" reads a line from a Tcl channel, and passes every character in the line except the end-of-line character to the Tcl running environment. The Tcl channel could be a standard channel or a file channel. The syntax of the command gets is as follows:

gets <channel> <var>

Here, all the characters in the current line from the channel channel will be stored in the variable  $\langle var \rangle$ .

The command "puts" writes a string <string> followed by an end-ofline character to a Tcl channel <channel>. If <channel> is not specified, the stdout will be used as a default channel. The syntax of the command puts is as follows:

#### puts [-nonewline] ]<channel>[ <string>

where the nonewline option above specifies not to write an end-of-line character to the end of the string.

Normally, the command puts does not output immediately onto a Tcl channel. Instead, it puts the input argument (i.e., string) in its buffer, and releases the stored string either when the buffer is full or when the channel is closed. To force the immediate outputting, flush is used. Note that while a standard channel is opened and closed on the fly (i.e., upon an invocation of "puts), a file channel needs to be closed explicitly using the command close.

Example A.8. Consider the following Tcl codes:

```
puts "Press any key to continue..."
gets stdin
set ch_in [open "input.txt" "r}]
set ch_out [open "output.txt" "a"]
set line_no 0
while \{ [gets $ch_in line] > = 0 \{puts $ch_out "[incr line_no] $line"
}
close $ch_in
close $ch_out
```
In this example, the content of file input.txt is copied to file output.txt line by line. In addition, the line number is prefixed at the beginning of each new line.

### **A.1.5 Mathematical Expressions**

Tcl implements mathematical expressions through mathematical operators and mathematical functions. A mathematical expression of either type must be preceded by a reserved word "expr". Otherwise, Tcl will recognize the operator as a character (see Lines 1 and 4 in Example [A.2\)](#page-396-0). A mathematical expression consists of an operator and operands. A list of most widely used operators is given in Table [A.1.](#page-401-0) An operand can be either floating-point, octal or hexadecimal numbers. To be evaluated as octal and hexadecimal numbers, the numbers must be preceded by 0 and 0x, respectively.

As another means to implement mathematical operations, mathematics functions can be placed after the reserved word "expr". The built-in mathematical functions are shown below, where the input argument of a function is enclosed by parentheses.

| Operators                      | Usage                                                              |
|--------------------------------|--------------------------------------------------------------------|
| $-+\sim!$                      | Unary minus, unary plus, bit-wise negation, logical negation       |
| $*/\%$                         | Multiplication, division, remainder                                |
| $+-$                           | Addition, subtraction                                              |
| $\geq$                         | Bit shift left, right                                              |
| $\left\langle \right\rangle =$ | Less than, greater than, less than or equal, greater than or equal |
| &                              | Bit-wise AND                                                       |
| $\wedge$                       | Bit-wise exclusive OR                                              |
|                                | Bit-wise OR                                                        |
| &&                             | Logical AND                                                        |
|                                | Logical exclusive OR                                               |
| x?y:z                          | If $x$ is non-zero, then $y$ . Otherwise, $z$ .                    |

<span id="page-401-0"></span>**Table A.1.** Tcl mathematical operators.

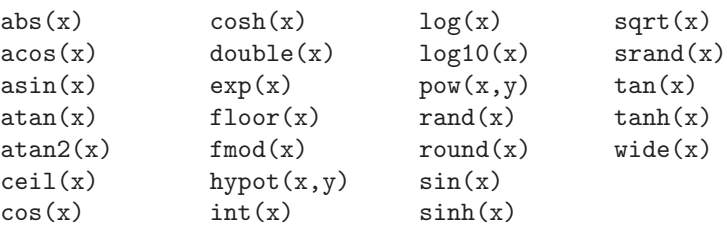

The detail of all the above functions is given in [27]

*Example A.9.* Examples of invocation of mathematical functions  $\text{log}10(x)$ and abs(x) are shown below.

```
>>tclsh
>>expr log10(10)
1.0
>>expr abs(-10)
10
>>expr 1+2
3
```
### <span id="page-402-0"></span>**A.1.6 Control Structure**

Tcl control structure defines how the program proceeds. This is carried out using the commands if/else/elseif, switch, for, while, foreach, and break/continue

## **if/else/elseif**

An if/else/elseif command provides a program with a selective choice. A general form of this command is shown below:

```
if {<condition1>} {
    <actions_1>
} elseif {<condition2>} {
    <actions_2>
}
   .
   .
   .
else {
    <actions_n>
}
```
Here, the command first checks whether condition1 in the if statement is true. If so, it will take actions\_1. Otherwise, it will check whether condition2 in the elseif statement is true. If so, it will take actions\_2. If not, the process continues for every elseif statement. If nothing matches, actions\_n defined under the else condition will be taken.

## **switch**

The switch command is a good substitute of a long series of a if/else/elseif command. It checks the value of a variable against given patterns, and takes actions associated with a matched pattern. The structure of a switch command is shown below:

```
switch <value> {
    \epsilon <pattern_1> {
         <actions_1>
    }
    <pattern_2> {
         <actions_2>
    }
     .
     .
     .
    default {
         <actions_n>
    }
}
```
In this case  $\arctan_i$  will be taken if  $\arctan_i$  matches with  $\arctan_i$ where  $i = \{ 1, 2, \ldots, n-1 \}.$  If none of the predefined patterns matches with the value, the default actions (i.e., actions\_n) will be taken.

# **while/for/foreach**

The commands while, for, and foreach are used when actions need to be repeated for several times. The command while repeats actions until a predefined condition is no longer true. The command for repeats the actions for a given number of times. The command foreach repeats the actions for every item in a given list. The syntax of these three commands are as follows:

```
while {<condition>} {
    <actions>
}
for {<init>} {<condition>} {<mod>} {
    <actions>
}
foreach {<var>} {<list>} {
    <actions>
}
```
The while command repeats the  $\alpha$  sactions as long as the  $\alpha$  is sampled is true. The for command begins with an initialization statement init. After taking <actions>, it executes the Tcl statement <mod> and checks whether the <condition> is true. If so, it will repeat the <actions>. Otherwise, the command will terminate. The command foreach repeats <actions> for every member in the  $\text{list}$ . In each repetition, the member is stored in variable <var> and can be used for various purposes.

### **break/continue**

Commands break and continue are used in looping structures while, for, and foreach. They are used to prematurely stop the looping mechanism. Their key difference is that while the command break immediately exits the loop, the command continue simply restarts the loop.

Example A.10.

```
set var 0
while {$var < 100} {
    puts $var
    set var [expr $var+5]
    if {\$var = 20\}break
}
puts $var
```
In this example, the loop continues as long as \$var < 100. However, the command break terminates the looping mechanism if  $\text{star} == 20$ . Therefore, the above program will print out 20. If the reserved word break is replaced with a reserved word continue, the loop will restart after being stopped. In this case the program will print out 100.

## **A.1.7 Procedures**

A procedure is usually used in place of a series of Tcl statements to tidy up the program. The syntax of a procedure is shown below:

```
proc <name> {<arg_1> <arg_2> ... <arg_n>} {
     <actions>
     [return <returned_value>]
}
```
The definition of a procedures begins with a reserved word proc. The procedure name is placed after the word proc. The input arguments are placed within a curly braces, located immediately after the procedure name. Embracing with a curly braces, the main body placed next to the input argument.

Here, the actions for the procedures are defined. Optionally, the procedure may return a <returned\_value>, using a reserved word return.

After defining a procedure, one may invoke the procedure by executing the following statement:

set var [<name> <value\_1> <value\_2> <value\_n>]

where var is set to the value returned from the procedure <name>, and the values <value\_1> <value\_2> <value\_n> are fed as input arguments of the procedure.

# **A.2 Objected Oriented Tcl (OTcl) Programming**

OTcl is an object-oriented version of Tcl, just like C++ is an object-oriented version of C [\[28\]](#page-431-1). The basic architecture and syntax in OTcl are much the same as those in Tcl. The difference, however, is the philosophy behind each of them. In OTcl, the concepts of classes and objects are of great importance. A class is a representation of a group of objects which share the same behavior(s) or trait(s). Such a behavior can be passed down to child classes. In this respect, the donor and the receiver of the behaviors are called a superclass (or a parent class) and a subclass (or a child class), respectively. Apart from inheriting behaviors from a parent class, a class defines its own functionalities to make itself more specific. This inheritance is the very main concept for any OOP including OTcl.

# **A.2.1 Class and Inheritance**

In OTcl, a class can be declared using the following syntax:

Class <classname> [-superclass <superclassname>]

If the optional argument in the square bracket is present, OTcl will recognize class <classname> as a child class of class <superclassname>. Alternatively, if the option is absent, class <classname> can be also declared as a child class of class <superclassname> by executing

<classname> superclass <superclassname>

Note that, class  $\langle$  classname> inherits the functionalities (including procedures and variables) of class <superclassname>. In OTcl, the top-level class is class Object, which provides basic procedures and variables, from which every user-defined class inherits.

<span id="page-405-0"></span>Example A.11. Consider a general network node. When equipped with mobility, this node becomes a mobile node. Declaration of a class Node and its child class Mobile is shown below. This declaration allows class Mobile to inherit capabilities of class Node (e.g., receiving packets) and to include more capabilities (e.g., moving) to itself.

```
1 Class Node
2 Class Mobile -superclass Node
```
#### **A.2.2 Class Member Procedures and Variables**

A class can be associated with procedures and variables. In OTcl, a procedure and a variable associated with a class are referred to as instance procedure (i.e., instproc) and an instance variable (i.e., instvar), respectively.

#### **Instance Procedures**

The syntax which declaver an instproc is shown below:

```
<classname> instproc <procname> [{args}] {
<body>
}
```
where instproc "instproc" is defined in the top-level class 0bject. Here, the name of the instproc is  $\langle$ procname>. The detail (i.e.,  $\langle \text{body} \rangle$ ) of the instproc is embraced within curly braces. The input arguments of the instproc are given in <args>. Each input argument is separated by a white space. OTcl supports assignment of each input argument with a default value. That is, the input argument will be assigned with the default value if the value is not given at the invocation. Denote an input argument and its default value by  $\langle \text{arg} \rangle$  and <def>, respectively. The argument declaration is as follows:

```
{<arg> def}
```
For example, let an instproc has two input arguments:  $\langle \text{arg1} \rangle$  and  $\langle \text{arg2} \rangle$ . The first input argument  $\langle \arg z \rangle$  is not given a default value. The default value for the second input argument  $\langle \arg 2 \rangle$  is given by  $\langle \det \rangle$ . To declare this instproc, we replace  $[args]$  above with "<arg1>  $\{<\arg2><\text{def}\rangle\}$ ".

Once declared, an instproc is usually invoke through an object (whose class is <classname>) using the following syntax.

```
<object> <procname> [{args}]
```
#### **Instance Variables**

Unlike instructions, instructure interval declared with the class name. Instead, they can be declared anywhere in the file. The syntax for the declaration is as follows:

```
$self instvar <varname1> [<varname2> ...]
```
where instproc "instvar" and an instvar "self" (which represents the object itself) are defined in the top-level class Object. More than one instvar can be declared within an OTcl statement. Syntactically, we simply put the names of all instvars (each seperated by a white space) after "\$self instvar".

After the declaration, an instvar can be manipulated by using a command set with the following syntax

```
<object> set <varname> [<value>]
<classname> set <varname> [<value>]
```
When presented, the input argument  $\alpha$  value will be stored in the instvar <varname> associated with the object <object> or the class <classname>. In absence of the argument  $\langle$ value  $\rangle$  the above statements return the value stored in the associated instvar  $\langle$ varname>.

Example A.12. Based on Example [A.11,](#page-405-0) the followings define a packet reception instproc for class Node and a moving instproc for class Mobile.

```
3 Node instproc recv {pkt} {
4 $self instvar state
5 set state 1
6 # $self process-pkt $pkt
7 }
8 Mobile instproc move {x y} {
9 $self instvar location
10 set location[0] $x
11 set location[1] $y
12 }
```
Upon receiving a packet pkt, a Node sets its state to be active (i.e., 1), and invokes instproc process-pkt to process the packet pkt. As a derived class of class Node, class Mobile inherits this instproc. It also defines an instproc move to move to a new coordinate  $(x,y)$ . This instproc simply sets the new coordiate to be as specified in the input argument (Lines 10–11).

# **A.2.3 Object Construction and the Constructor**

An object can be created (i.e., instantiated) from a declared class by using the following syntax:

```
<classname> <objectname>
```
In the object construction process, instprocs alloc and init of class Object is invoked to initialize the object. Instproc alloc allocates memory space to stored the initiated object. Usually, referred as a constructor, instproc init defines necessary object initialization. This instproc is usually overridden by the derived classes.

Example A.13. The constructors of classes Node and Mobile in Example [A.11](#page-405-0) are defined below.

```
13 Node instproc init {} {
14 $self instvar state
15 set state 0
16 }
17 Mobile instproc init {} {
18 $self next
19 $self instvar location
20 set location[0] 0
21 set location[1] 0
22 }
```
At the constuction, class Node sets its variable state to 0 (i.e., inactive). Class Mobile first invokes the constructor of class Node in Line 18 (see the details of function next in Section [A.2.4\)](#page-408-0). Then, Lines 20–21 set the location of the mobile node to be (0,0).

### <span id="page-408-0"></span>**A.2.4 Related Instprocs**

Class Object also defines the following instprocs.

#### **Instproc** next

Invoked from within an instproc, next searches up the hierarchy (in parent classes) for an instproc with the same name, and invokes the instproc belonging to the closest parent class.

#### **Instproc** info

This instproc returns related information based on the input argument. It can be invoked using one of the two following ways:

```
<object> info <arg>
<classname> info <arg>
```
The upper and lower invocations return the information about the object and the class, respectively. The choice of the input argument  $\langle \arg \rangle$  for these two invocations are shown in Tables [A.2](#page-409-0) and [A.3,](#page-409-1) respectively.

Example A.14. Include the following code to the above definition of classes Node and Mobile, and save the code in a file "node.tcl".

| Options                                            | Functions                                                                                                    |
|----------------------------------------------------|----------------------------------------------------------------------------------------------------|
| class                                              | Returns the class of the object.                                                                                                    |
| procs                                              | Return the list of all local methods.                                                                                                    |
| commands                                           | Return the list of both Tcl and C local methods defined on<br>the object.                                                                             |
| vars                                               | Return the list of instance variables defined on the object.                                                                                          |
| args <proc></proc>                                 | Return the list of arguments of the instructor <proc> defined<br/>on the object.</proc>                                                               |
| body <proc></proc>                                 | Returns the body of the instproc <proc> defined on the ob-<br/>ject.</proc>                                                                           |
| default <proc> <br/><arg> <var></var></arg></proc> | Returns 1 if the default value of the argument $\langle \text{arg} \rangle$ of the<br>instproc <proc> is <var>, and returns 0 otherwise.</var></proc> |

<span id="page-409-0"></span>**Table A.2.** Options of the info instproc for objects.

| Options                                              | Functions                                                                                                    |  |
|------------------------------------------------------|----------------------------------------------------------------------------------------------------|--|
| superclass                                           | Return the superclass of the current class.                                                                                                    |  |
| subclass                                             | Return the list of all subclasses down the heirachy.                                                                                                    |  |
| heritage                                             | Return the inheritance precedence list.                                                                                                    |  |
| instances                                            | Return the list of instances of the class.                                                                                                    |  |
| instprocs                                            | Return the list of instprocs defined on the class.                                                                                                    |  |
| instcommands                                         | Return the list of instprocs and OTcl commands defined<br>on the class.                                                                                                    |  |
| instargs <proc></proc>                               | Return the list of arguments of the instproc <proc> de-<br/>fined on the class.</proc>                                                                                                |  |
| instbody <proc></proc>                               | Return the body of the instproc <proc> defined on the<br/>class.</proc>                                                                                                    |  |
| instdefault<br><proc> <arg> <var></var></arg></proc> | Return 1 if the default value of the argument $\langle \text{arg} \rangle$ of<br>the instator $\langle \text{proc} \rangle$ is $\langle \text{var} \rangle$ , and return 0 otherwise. |  |

<span id="page-409-1"></span>**Table A.3.** Options of the info instproc for classes.

23 Node n 24 puts "The instance of class Node is [Node info instances]" 25 puts "The class of n is [n info class]"

By executing the file "node.tcl", the following result should appear on the screen.

>>ns node.tcl n The instance of class Node is n The class of n is Node

**Exercise A.15.** Write OTcl codes which make use of the above options for instproc info in Tables [A.2–](#page-409-0)[A.3.](#page-409-1)

## **A.3 AWK Programming**

AWK is a general-purpose programming language designed for processing of text files [\[29\]](#page-431-2). AWK refers to each line in a file as a record. Each record consists of fields, each of which is separated by one or more spaces or tabs. Generally, AWK reads data from a file consisting of fields of records, processes those fields with certain arithmetic or string operations, and outputs the results to a file as a formatted report.

To process an input file, AWK follows an instruction specified in an AWK script. An AWK script can be specified at the command prompt or in a file. While the strength of the former is the simplicity (in invocation), that of the latter is the functionality. In the latter, the programming functionalities such as variables, loop, and conditions can be included into an AWK script to perform desired actions. In what follows we give a brief introduction to the AWK language. The details of AWK programming can be found in [\[30\]](#page-431-3).

#### **A.3.1 Program Invocation**

AWK can be invoked from a command prompt in two ways based on the following syntax:

```
>>awk [ -F<ch> ] {<pgm>} [ <vars> ] [ <data_file> ]
>>awk [ -F<ch> ] { -f <pgm_file> } [ <vars> ] [ <data_file> ]
```
where {} and [] contain mandatory and optional arguments, respectively. The bracket <> contains a variable which should be replaced with actual values at the invocation. These variables include

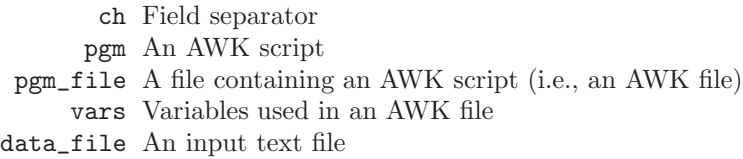

By default, AWK separates records by using a white space (i.e., one or more spaces or tabs). However, if the option "-F is present, AWK will use  **as a field separator.<sup>[1](#page-410-0)</sup> The upper invocation takes an AWK script**  $<sub>pgm</sub>$ </sub> as an input argument, while the lower one takes an AWK file <pgm\_file> as an input argument. In both cases, variables <vars> and input text file <data\_file> can be optionally provided. If an input text file is not provided, AWK will wait for input argument from the standard input (e.g., keyboard) line by line.

<span id="page-410-1"></span>Example A.16. Defines an input text file "infile.txt" in the following. We shall use this input file for most of the examples in this section.

<span id="page-410-0"></span><sup>&</sup>lt;sup>1</sup> For example,  $\frac{1}{x}$  F: uses a colon ":" as a field separator.

```
#infile.txt
Rcv 0.162 FromNode 2 ToNode 3 cbr PktSize= 500 UID= 3
EnQ 0.164 FromNode 1 ToNode 2 cbr PktSize= 1000 UID= 8
DeQ 0.164 FromNode 1 ToNode 2 cbr PktSize= 1000 UID= 8
Rcv 0.170 FromNode 1 ToNode 2 cbr PktSize= 1000 UID= 7
EnQ 0.170 FromNode 2 ToNode 3 cbr PktSize= 1000 UID= 7
DeQ 0.170 FromNode 2 ToNode 3 cbr PktSize= 1000 UID= 7
Rcv 0.171 FromNode 2 ToNode 3 cbr PktSize= 1000 UID= 4
EnQ 0.172 FromNode 1 ToNode 2 cbr PktSize= 1000 UID= 9
DeQ 0.172 FromNode 1 ToNode 2 cbr PktSize= 1000 UID= 9
Rcv 0.178 FromNode 1 ToNode 2 cbr PktSize= 1000 UID= 8
EnQ 0.178 FromNode 2 ToNode 3 cbr PktSize= 1000 UID= 8
DeQ 0.178 FromNode 2 ToNode 3 cbr PktSize= 1000 UID= 8
```
Note that in AWK, "#" marks the beginning of a comment line.

At the command prompt, we may run an AWK script to show the lines which contains "EnQ" as follows:

>>awk /EnQ/ infile.txt EnQ 0.164 FromNode 1 ToNode 2 cbr PktSize= 1000 UID= 8 EnQ 0.170 FromNode 2 ToNode 3 cbr PktSize= 1000 UID= 7 EnQ 0.172 FromNode 1 ToNode 2 cbr PktSize= 1000 UID= 9 EnQ 0.178 FromNode 2 ToNode 3 cbr PktSize= 1000 UID= 8

Here, the  $\epsilon$  pgm> is specified as  $/EnQ/$  and the  $\epsilon$ data\_file> is specifies as infile.txt. An AWK script /EnQ/ looks for a line which contains a text EnQ and display the line on the screen.

# **A.3.2 An AWK Script**

An AWK script contains an instruction for what AWK will perform. It asks AWK to look for a pattern in a record, and performs actions on a matched pattern. The syntax of an AWK script is as follows:

```
<pattern> {<actions>}
```
A <pattern> could be a logical expression or a regular expression.<sup>[2](#page-411-0)</sup> An <actions> specifies actions for the matched pattern. Each actions in the curly braces is separated by a semi-colon (";"). As will be discussed later in this section, AWK provides a wide variety of  $\alpha$ -

<span id="page-411-0"></span><sup>&</sup>lt;sup>2</sup> While a logical expression is usually implemented by an if statement, a regular expression returns true when finding a matched pattern. The formal definition of a regular expression can be found in [\[31\]](#page-431-4).

### **A.3.3 AWK Programming Structure**

The general form of an AWK program is shown below:

```
BEGIN {<initialization>}
<pattern1> {<actions>}
<pattern2> {<actions>}
.
.
.
END {<final actions>}
```
Prior to procession an input text file, AWK performs <initialization> specified in the curly braces located after the reserved word BEGIN. Then, for each record, it performs actions if the records match with the corresponding pattern. After processing the entire file, it performs <final actions> specified in the curly braces located after the reserved word END.

## **A.3.4 Pattern Matching**

The first part of an AWK script is a pattern as specified in  $\epsilon$  pattern >. The pattern can be a logical or a regular expression. If this part evaluates to true, the corresponding action will be taken.

#### **Logical Expressions**

For a logical expression, the following operators could be necessary:

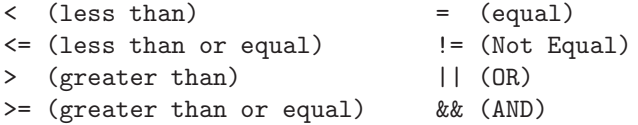

#### **Regular Expressions**

A regular expression provides a concise and flexible means to represent a text of interest. It is used extensively in programming language such as AWK, Tcl, Perl, etc. Syntactically, a regular expression is enclosed within a pair of forward slashes ("/", e.g., /EnQ/). It supports much more functionalities in searching for a pattern as shown in Table [A.4:](#page-413-0)

**Exercise A.17.** Write an input string which matches with *each* of the following regular expressions. The input string should not match with other regular expressions.

| Character     | Description                                                                       |
|---------------|-----------------------------------------------------------------------------------|
| $\frac{1}{2}$ | Contain a regular expression (e.g., /text/)                                       |
|               | Match the beginning of a record only (e.g., $\wedge$ text/)                       |
| \$            | Match the end of a record only (e.g., /text\$/)                                   |
| IJ            | Match any character inside (e.g., [text])                                         |
| $[a-z]$       | Match any lower-case alphabet                                                     |
| $[A-Z]$       | Match any upper-case alphabet                                                     |
| $\sqrt{0-9}$  | Match any number                                                                  |
|               | [a-zA-Z0-9] Match any alphabet or number                                          |
|               | Match any character $(e.g., /tes. /)$                                             |
| $\ast$        | Match zero or more character in front of it (e.g., $\text{/tex*/}$ )              |
| .∗            | Match any string of characters                                                    |
| ?             | Match zero or more regular expression in front of it (e.g., $/[\mathsf{a}$ -z]?/) |
| $\ddot{}$     | Match one or more regular expression in front of it (e.g., $/$ [a-z]+/)           |

<span id="page-413-0"></span>**Table A.4.** Special characters used in regular expressions.

 $(i)$  / $^{\sim}$ Node/

- (ii) /Node\$/
- $(iii) /$ [Nn]ode/
- $(iv)$  /Node./
- $(v)$  /Node\*/
- (vi) /Nod[Ee]?/
- $(vii)$  /Nod  $[Ee]$ +/

By default, a regular expression is matched against the entire record (i.e., line). To match a certain regular expression againt a given variable var, we use the following syntax:

\$var ~ /<pattern>/ \$var !~ /<pattern>/

While the upper command searches for a line which matches with <pattern>, the lower command searches for a line which does not match with <pattern>.

#### **A.3.5 Basic Actions: Operators and Output**

The key operators in AWK are shown below.

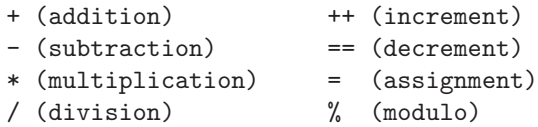

Like in  $C_{++}$ , a combination of arithmatic operators and an assignment operator is also possible. For example, " $a \leftarrow b$ " is equivalent to " $a = a + b$ ". The combined operator in AWK include "+=", "-=",  $\frac{a}{x}$ +=", "/=", and "%=".

AWK outputs a variable or a string to a screen using either print or printf, whose syntax are as follows:

```
print <item1> <item2> ...
printf(<format>,<item1>,<item2>,...)
```
where  $\times$ item1>,  $\times$ item2>, and so on can be either variables or strings, <format> is the format of the output. Using print, a string needs to be enclosed within a quotation mark (""), while a variable could be indicated as it is.

<span id="page-414-0"></span>Example A.18. Define an AWK file "myscript.awk" as shown below.

```
# myscript.awk
BEGIN{}
/EnQ/ {var = 10; print "No Quotation: " var;}
/DeQ/ {var = 10; print "In Quotation: " "var";}
END{}
```
Run this script for the input text file infile.txt defined in Example [A.16.](#page-410-1) The following result should appear on the screen.

```
>>awk -f myscript.awk infile.txt
No Quotation: 10
In Quotation: var
No Quotation: 10
In Quotation: var
No Quotation: 10
In Quotation: var
No Quotation: 10
In Quotation: var
```
The above AWK script prints out two versions of variable var. The upper line prints out the value (i.e., 10) stored in variable var. In the lower line, variable var is enclosed within a quotation mark. Therefore, string var will be printed instead.

The command printf provides more printing functionality. It is very similar to function printf in C++. In particular, it specifies the printing format as the first input argument. The subsequent arguments simply provide the value for the place-holders in the first input argument. The readers are encouraged to find the detail of the printing format in any  $C++$  book (e.g., [\[14\]](#page-430-0)) or in [\[30\]](#page-431-3).

AWK does not have a direct command for file printing. Rather, output redirection can be used in conjunction with print and printf. In a Unixlike system (e.g., Linux or Cygwin) a character " $>$ " and " $>$ " can be used to redirect the output to a file. The syntax of the output redirection is shown below.

```
print <input_argument> > <filename>
print <input_argument> >> <filename>
```
Note that the command print can be replaced with the command printf. The difference between the above two lines is that while ">" redirects the output to a new file, ">>" appends the output to an existing file. If <filename> exists, the upper line will delete and recreate the file whose name is <filename>, while the lower line will append the output to the file  $\leq$  filename> without destroying the existing file.

**Exercise A.19.** Repeat Example [A.18,](#page-414-0) but print the result in a file "outfile .txt". Show the difference when using ">" and ">>".

## **A.3.6 Variables**

As an interpreter, AWK does not need to declare data type for variables. It can simply assign a value to a variable using an assignment operator  $("=")$ . To avoid ambiguity, AWK differentiates a variable from a string by quotation marks (""""). For example, var is a variable while "var" is a string (see Example  $A.18$ ).<sup>[3](#page-415-0)</sup>

AWK also support arrays. Arrays in AWK can have only one dimension. Identified by a square bracket ([]), indexes of an array can be both numeric (i.e., a regular array) or string (i.e., an associative array). Example of arrays are  $node[1]$ ,  $node[2]$ ,  $link['1:2"]$ ,  $etc.$ 

Apart from the above user-defined variables, AWK also provides several useful built-in variables as shown in Table [A.5.](#page-415-1)

| Descriptions                                       |
|----------------------------------------------------|
| The current record                                 |
| The 1st, $2nd,$ field of the record                |
| Name of the input text file.                       |
| (Input) Field separator (a white space by default) |
| (Input) Record separator (a newline by default)    |
| Number of fields in a current record               |
| Total number of records                            |
| Format for numeric output $(\%6g)$ be default)     |
| Output field separator (a space by default)        |
| Output record separator (a newline by default)     |
|                                                    |

<span id="page-415-1"></span>**Table A.5.** Built-in variables.

**Exercise A.20.** Based on the input file in Example [A.16,](#page-410-1) develop an AWK script to show

<span id="page-415-0"></span>Unlike Tcl, AWK retrieves the value of a variable without a prefix (not like "\$" in Tcl).

- (i) Total number of "EnQ" events,
- (ii) The number of packets that Node 3 receives, and
- (iii) Total number of bytes that Node 3 receives.

### **A.3.7 Control Structure**

In common with Tcl, AWK support three major types of control structures: if/else, while, and for (see Section [A.1.6\)](#page-402-0). The syntaxes of these control structures are as follows:

```
if(<condition>) <action 1> [else <action 2>]
while(<condition>) <action>
for(<initialization>;<condition>;<end-of-loop-action>)
  <action>
```
Again, when the actions contain more than one statement, these statements must be embraced by a curly braces.

AWK also contains four unconditional control commands:

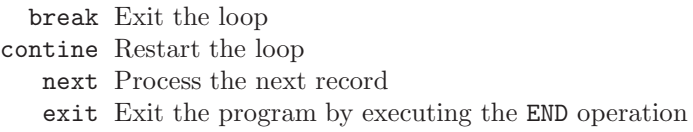

# **A Review of the Polymorphism Concept in OOP**

## **B.1 Fundamentals of Polymorphism**

As one of the main OOP concepts, polymorphism refers to the ability to invoke the same function with different implementation under different context. This concept should be simple to understand, since it occurs in our daily life.

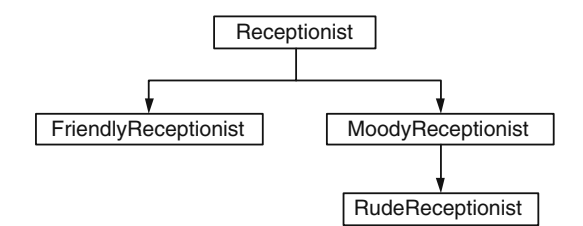

<span id="page-417-0"></span>**Fig. B.1.** A polymorphism example: Receptionist class hierarchy.

<span id="page-417-1"></span>Example B.1. Consider receptionists and how they greet customers. Friendly, moody, and rude receptionists greet customers by saying "Good morning. How can I help you today?", "What do you want?", and "What do you want? I'm busy. Come back later!!", respectively. We design a class hierarchy for receptionists as shown in Fig. [B.1.](#page-417-0) The base class of the hierarchy is class Receptionist. Based on the personality, we derive classes Friendly Receptionist and MoodyReceptionist directly from class Receptionist. Also, we derive another class RudeReceptionist from class Moody Receptionist. The  $C++$  code which represents these four classes is given below:

//receptionist.cc 1 #include "iostream.h"

```
2 class Receptionist {
3 public:
4 void greet() {cout<<"Say:\n";};
5 };
6 class FriendlyReceptionist : public Receptionist {
7 public:
8 void greet(){
9 cout<<"Say: Good morning. How can I help you today?\n"
10 }
11 };
12 class MoodyReceptionist : public Receptionist {
13 public:
14 void greet() { cout<<"Say: What do you want?\n"; };
15 };
16 class RudeReceptionist : public MoodyReceptionist {
17 public:
18 void greet(){
19 MoodyReceptionist::greet();
20 cout<<"Say: I'm busy. Come back later.\n";
21    };
22 };
23 main() {
24 FriendlyReceptionist f_obj;
25 MoodyReceptionist m_obj;
26 RudeReceptionist r_obj;
27 cout<<"\n------------ Friendly Receptionist ---\n";
28 f_obj.greet();
29 cout<<"\n------------ Moody Receptionist -------\n";
30 m_obj.greet();
31 cout << "\n ------------ Rude Receptionist -------\n";
32 r_obj.greet();
33 cout<<"----------------------------------------\n";
34 }
```
Function main() instantiates three receptionist objects. Objects  $f$ -obj, m\_obj, and r\_obj are of classes FriendlyReceptionist, MoodyReceptionist, and RudeReceptionist, respectively (Lines 24–26). They greet a customer in Lines 28, 30, and 32 by invoking function greet() in Lines 8–10, 14, and

 $18-21$  $18-21$ , respectively.<sup>1</sup> By running receptionist, the following results should appear on the screen.

>>./receptionist ------------ Friendly Receptionist --------- Say: Good morning. How can I help you today? ------------ Moody Receptionist --------- Say: What do you want? ----------- Rude Receptionist ---------Say: What do you want? Say: I'm busy. Come back later!! --------------------------------------------

<span id="page-419-1"></span>Example B.2. Remove Line 14 in Example [B.1](#page-417-1) and run "./receptionist" again. The following result should appear on the screen:

```
>>./receptionist
------------ Friendly Receptionist ---------
Say: Good morning. How can I help you today?
------------ Moody Receptionist ---------
Say:
----------- Rude Receptionist ---------
Say:
Say: I'm busy. Come back later!!
--------------------------------------------
```
Since class MoodyReceptionist does not define function greet (Line 14 is removed), it uses the function greet() inherited from class Receptionist (i.e., printing "Say:" on the screen).

Examples [B.1](#page-417-1) and [B.2](#page-419-1) demonstrate the concepts of polymorphism through receptionists and how they greet customers. When invoking the same function (e.g., greet()), three objects of different classes act differently (e.g., by saying differently). Example [B.1](#page-417-1) shows a basic polymorphism mechanism, where each class has its own implementation. Examples [B.2](#page-419-1) shows that it is also possible not to override function greet(). [2](#page-419-2)

<span id="page-419-0"></span> $1$  Note that in Line 19 function greet() of class MoodyReceptionist is invoked in the scope of class RudeReceptionist by using "::".

<span id="page-419-2"></span><sup>&</sup>lt;sup>2</sup> For example, class MoodyReceptionist inherits function greet() from class Receptionist.

# **B.2 Type Casting and Function Ambiguity**

In most cases, polymorphism is fairly straightforward. A derived class may inherit or override functions from the base class. When polymorphism involves type casting, the mechanism in Examples [B.1](#page-417-1) and [B.2](#page-419-1) may lead to different result. To see how, consider the following examples.

<span id="page-420-0"></span>Example B.3. Replace function "main" in Example [B.1](#page-417-1) with the following:

```
1 main() {
2 FriendlyReceptionist *f_pt;
3 MoodyReceptionist *m_pt;
4 RudeReceptionist *r_pt;
5 f_pt = new FriendlyReceptionist();
6 m_pt = new MoodyReceptionist();
7 r_pt = new RudeReceptionist();
8 cout<<"\n------------ Friendly Receptionist ----\n";
9 f_pt->greet();
10 cout<<"\n------------ Moody Receptionist ----\n";
11 m_pt->greet();
12 cout << "\n ------------ Rude Receptionist ----\n";
13 r<sub>-pt</sub>->greet();
14 cout<<"-----------------------------------------\n";
15 }
```
With the above code, the result for running ./receptionist would be the same as that in Example [B.1.](#page-417-1) The major difference in the above main() function is the use of pointers (Lines 2–4), instead of regular objects (in Example [B.1\)](#page-417-1).

<span id="page-420-1"></span>Example B.4. In Example [B.3,](#page-420-0) replace Lines 3–4 with the following:

MoodyReceptionist \*m\_pt,\*r\_pt;

This is an example of ambiguity caused by type casting. The pointer  $r$ <sub>-pt</sub> is declared as a pointer to a MoodyReceptionist object; however, the statement "new RudeReceptionist()"' creates an object of type RudeReceptionist. When invoking a function  $(e.g.,\text{greet}())$ , the key question is which class should function greet() be associated with: MoodyReceptionist (i.e., the declaration class) or RudeReceptionist (i.e., the construction class)? To answer this question, we can simply run "./receptionist", and obtain the following results:

>>./receptionist ----------- Friendly Receptionist ---------Say: Good morning. How can I help you today? ----------- Moody Receptionist ---------Say: What do you want? ------------ Rude Receptionist -------------Say: What do you want? --------------------------------------------

From the above result, the answer is the former one: MoodyReceptionist.

Consider the statement "r\_pt = new RudeReceptionist". The latter part, "new RudeReceptionist", allocates memory space to an object of class RudeReceptionist, and returns a pointer to the created object. The former part " $r$ <sub>-pt</sub> = " assigns the returned pointer to  $r$ <sub>-pt</sub>. Since  $r$ <sub>-pt</sub> is a pointer to a MoodyReceptionist object, this statement implicitly casts the created RudeReceptionist object to a MoodyReceptionist, before the pointer assignment process. It is now clear that the type of r\_pt before and after the casting is MoodyReceptionist\*. Therefore, function r\_pt->greet() is associated with class MoodyReceptionist.

Unlike a regular object, a pointer needs two memory spaces: one for itself and another for the object that it points to. The former space is created at the pointer declaration, while the latter is created using "new". Function ambiguity occurs when the pointer is declared to point to an object of one type, but the pointed object is created to store an object of another type. By default, the pointer and the object will be associated with the declaration type, not the construction type.

#### **B.3 Virtual Functions**

The result in Example [B.3](#page-420-0) is different from that in Example [B.1.](#page-417-1) When creating a pointer by executing "new RudeReceptionist", we expect the rude receptionist to say "What do you want? I'm busy. Come back later!!", not just 'What do you want?" as in Example [B.4.](#page-420-1) To do so, a RudeReceptionist object needs to be associated with the construction type not the declaration type. In  $C_{++}$ , such the association is carried out through *virtual functions*.

Unlike regular functions, virtual functions always belong to the construction type, regardless of type casting. C++ declares a virtual function by putting a keyword "virtual" in front of the function declaration. Note that, the virtuality property is inheritable. We only need to declare the virtual function once in the base class. The same function in the derived class automatically inherits the virtuality property.

<span id="page-421-0"></span>Example B.5. In Example [B.4,](#page-420-1) replace Line 4 in Example [B.1](#page-417-1) with the following line:

```
virtual void greet() {cout<<"Say:\n";};
```
which declares the function greet() of class Receptionist as virtual.

Since r\_pt is created using "new RudeReceptionist", virtual function r\_pt->greet() belongs to class RudeReceptionist. At the declaration "Moo-dyReceptionist \*r\_pt", the pointer r\_pt is created by its default constructor. However, the space where  $r$ <sub>-pt</sub> points to (i.e.,  $*r$ <sub>-pt</sub>) is created by the statement "new RudeReceptionist". Since a virtual function sticks to the construction type, the statement r\_pt->greet() invokes function greet () of class RudeReceptionist. After running ./receptionist, we will obtain the same result as that in Examples [B.1](#page-417-1) and [B.3.](#page-420-0)

## **B.4 Abstract Classes and Pure Virtual Functions**

An *abstract class* provides a general concept from which more specific classes derive. Conforming to the polymorphism concept, it specifies "what to do" in special functions called *pure virtual functions*, and forces its derived classes to define their own "how to do" by overriding the pure virtual functions. Containing at least one pure virtual function, an abstract class is said to be *incomplete* since it does not have a "*how to do*" part. Consequently, no object can be initiated from an abstract class. By not implementing all virtual functions, the derived class would still be an abstract class (i.e., incomplete), and cannot initiate any object.

<span id="page-422-0"></span> $C++$  declares a pure virtual function by putting "virtual" and "=0" at the beginning and the end of function declaration, respectively.

Example B.6. Consider again an example on receptionists and how they greet customers. We keep the class hierarchy in Fig. [B.1](#page-417-0) unchanged. To make class Receptionist an abstract class, we modify Example [B.5](#page-421-0) by removing Lines 4 in Example B.1 replacing the declaration of class Receptionist in Example [B.1](#page-417-1) with the following codes:

```
1 class Receptionist {
2 public:
3 virtual void greet()=0;
4 };
```
After running "./receptionist", we should obtain the same results as in Example [B.1.](#page-417-1) In this example, three main components are related to the use of an abstract class.

- A pure virtual function: Function greet() is declared in class Recepti onist as a pure virtual function (Line 3 in Example [B.6\)](#page-422-0).
- An abstract class: Containing a pure virtual function  $\text{greet}()$ , class Receptionist is an abstract class. No object can be instantiated from class Receptionist. Class Receptionist therefore acts as a template class for classes FriendlyReceptionist, MoodyReceptionist, and Rude Receptionist.

| Declaration                | Example                       |
|----------------------------|-------------------------------|
| Pure virtual declaration   | virtual void $greet()=0$ ;    |
| Declaration with no action | virtual void greet() $\{\}$ ; |
| Invalid declaration        | virtual void $greet()$ ;      |

<span id="page-423-0"></span>**Table B.1.** Declaration with no implementation, declaration with no action, and invalid declaration.

• Implementation of pure virtual function: Classes FriendlyReceptionist, MoodyReceptionist, and RudeReceptionist must provide implementation for function greet() (see Example [B.1\)](#page-417-1). Unlike Example [B.2,](#page-419-1) removing the implementation (e.g., Line 16 in Example [B.1\)](#page-417-1) leaves the derived classes (e.g., MoodyReceptionist) an abstract class, and the instantiation (e.g., m\_pt = new MoodyReceptionist) would cause a compilation error.

There are three similar declarations for a virtual function (see Table [B.1\)](#page-423-0). First, a pure virtual function is declared as explained above (e.g., virtual void greet() = 0;). Secondly, a (non-pure) virtual function of a derived instantiable class must contain implementation but may have no action. For example, "virtual void greet()  $\{\}$ ;" contains no action inside its curly braces. This function overrides the pure virtual function of its parent class, making the class non-abstract and instantiable. Finally, consider a class whose parent class is an abstract class. By opting out "{}" (i.e, "virtual void  $\text{greet}(\mathcal{C})$ ;"), the pure virtual function is left unimplemented and the class would still be an abstract class. Again, any object instantiation would lead to a compilation error.<sup>[3](#page-423-1)</sup> An important note for NS2 users: You cannot opt out both "= $0$ " and "{}". If you do not want provide an implementation, leave the curly braces with no action after the declaration. Otherwise, NS2 will show an error at the compilation.

# **B.5 Class Composition: An Application of Type Casting Polymorphism**

Upto this point, the readers may raise few questions. That is, why do we need to cast an object to different type and use the keyword virtual? Wouldn't it be easier to declare and construct an object with same type? For example, can we not use Example [B.3](#page-420-0) instead of Example [B.4?](#page-420-1) Doesn't it remove function ambiguity? The answer is "yes"; nevertheless, type casting makes the programming more scalable, elegant and interesting. For this reason, the programming with type casting is a common practice in NS2.

<span id="page-423-1"></span><sup>&</sup>lt;sup>3</sup> Here, we assume that declaration and implementation are in one file. When declaration and implementation are separated in two files, you can opt out "{}" in a ".h" file and provide the implementation in another ".cc" file.

# **B.6 Programming Polymorphism with No Type Casting: An Example**

Example [B.7](#page-424-0) below shows a scenario, which needs no virtual function. However, we will see later that Example [B.7](#page-424-0) leads to programming inconvenience as the program becomes larger.

<span id="page-424-0"></span>Example B.7. Consider a company and how it serves a customer. The main functionality of the company is to serve customers. As a courtesy, the company greets every customer before serving. Assume that the company has one receptionist to greet the customer. The receptionist can be friendly, moody, or rude as specified in Example [B.1.](#page-417-1) The following  $C++$  code represents the company with the above description:

```
//company.cc
1 class Company {
2 public:
3 void serve() {
4 greet();
5 cout<<"\nServing the customer ... \n";
6 };
7 void greet () {};
8 };
9 class MoodyCompany : public Company {
10 public:
11 MoodyCompany(){employee_ = new MoodyReceptionist;};
12 void greet(){employee_->greet();};
13 private:
14 MoodyReceptionist* employee_;
15 };
16 int main() {
17 MoodyCompany my_company;
18 my_company.serve();
19 return 0;
20 }
```
where class MoodyReceptionist is defined in Example [B.1.](#page-417-1)

Class Company (Lines 1-8) has two functions. Function serve() in Lines 3–6 greets the customers by invoking function greet(). Then, it serves the customer by showing the message "Serving the customer ..." on the screen. The function greet() in Line 7 has no action in class Company, and is implemented by child classes of class Company.

Class MoodyCompany (Lines 9–15) derives from class Company. It has one moody receptionist stored in the variable employee\_ (Line 14). Class MoodyCompany implements function greet() by having employee\_->greet() in Line 12.

In the function main(), an object my\_company of class MoodyCompany is instantiated in Line 17. Line 18 invokes function serve() associated with the object my\_company. By running the executable file company, the following result will appear on the screen:

>>./company Say: What do you want? Serving the customer ...

which is quite expected from the code. Clearly, we do not need virtual functions in this example.

# **B.7 A Scalability Problem Caused by Non Type Casting Polymorphism**

The main problem of polymorphism with non type casting is the scalability. As the inheritance tree becomes more complicated, we may need to develop a large number of classes. For example, suppose we would like to change the reception in the company to be a friendly receptionist. We will have to define another class as follows:

```
class FriendlyCompany : public Company {
   public:
        FriendlyCompany() { employee_ =
                         new FriendlyReceptionist}
        void greet() {employee_->greet();};
   private:
        FriendlyReceptionist* employee_;
};
```
Also, replace Line 17 in Example [B.7](#page-424-0) with

FriendlyCompany my\_company;

By running "./company", the following result should appear on the screen:

>>./company Say: Good morning. How can I help you today? Serving the customer ...

The problem is that a new Company class (e.g., FriendlyCompany) is required for every new Receptionist class (e.g., FriendlyReceptionist). Furthermore, the company may have other types of employee such as technicians, managers, etc. If there are 10 classes for receptionists and 10 classes for technicians, we need to defines 100 classes for to cover all combination of employee types. In the next section, we will show how this scalability problem can be avoided by using class composition.

# **B.8 The Class Composition Programming Concept**

Type casting acts as a tool which helps avoid the scalability problem. Instead of deriving all class combination (e.g., 100 classes of combinations of 10 receptionists and 10 technicians), we may declare an abstract user class object (e.g., Receptionist), and cast the abstract user class object to a more specific object (e.g., FriendlyReceptionist).

<span id="page-426-0"></span>Example B.8. Consider a company and how it serves a customer in Example [B.7.](#page-424-0) By allowing type casting, the code representing the company is given below:

```
//company.cc
1 class Company {
2 public:
3 void hire(Receptionist* r) {
4 employee_ = (Receptionist*)r;
5 };
6 void serve() {
7 employee_->greet();
8 cout<<"\nServing the customer ... \n";
9 };
10 private:
11 Receptionist* employee_;
12 };
13 int main() {
14 MoodyReceptionist *m_pt= new MoodyReceptionist();
15 Company my_company;
16 my_company.hire(m_pt);
17 my_company.greet();
18 return 0;
19 }
```
Also to bind function greet() to the construction type, we need to declare function greet of class Receptionist as virtual. Here, we replace Line 4 in Example [B.1](#page-417-1) with "virtual void greet();" or "virtual void greet() =  $0;$ ".

Class Company declares a variable employee\_ as a Receptionist pointer in Line 11. The company hires an employee by invoking function  $\text{hire}(r)$  in Lines  $3-5$ . Taking a Receptionist\* object, r, as an input argument, function  $\text{hire}(r)$  assigns an input Recectionist pointer to its private variable employee\_. In Lines 6–9, the company serves the customers as it does in Example [B.7.](#page-424-0)

In function "main()", an object of class Company, my\_company, is created in Line 15. In Line 16, my\_company hires an employee m\_pt which is a pointer

to a MoodyReceptionist object. From Lines 3–5, function hire(m\_pt) casts the pointer m\_pt to a Receptionist pointer. Since the function greet() of class MoodyReceptionist is virtual, employee\_->greet() is associated with the construction type in Line 14 (i.e., class MoodyReceptionist). By running "./company", we will obtain the following result:

>>./company Say: What do you want? Serving the customer ...

which is the same as that in Example [B.7.](#page-424-0)

As shown in Fig. [B.2,](#page-427-0) the class composition programming concept with type-casting polymorphism consists of four main class types.

- An *abstract class* (e.g., Receptionist) is a template class.
- A *derived class* (e.g., classes MoodyReceptionist) derives from the above abstract class.
- An abstract user class (e.g., class Company) declares objects of the abstract class (e.g., Receptionist). It employs the functions of the abstract class without the need to know the detailed implementation of the abstract class. In Example [B.8,](#page-426-0) class Company does not need to know what type of Receptionist the employee\_ is, nor how the employee\_ greets the customers.
- A user class (e.g., main) declares objects of the *derived class* (e.g., MoodyReceptionist). It makes the abstract class more specific by binding (e.g., using function  $\text{hire}(r)$ ) the abstract variable (e.g., \*employee\_) belonging to the abstract user object (e.g., my\_company) to the derived object  $(e.g., m_pt)$ .

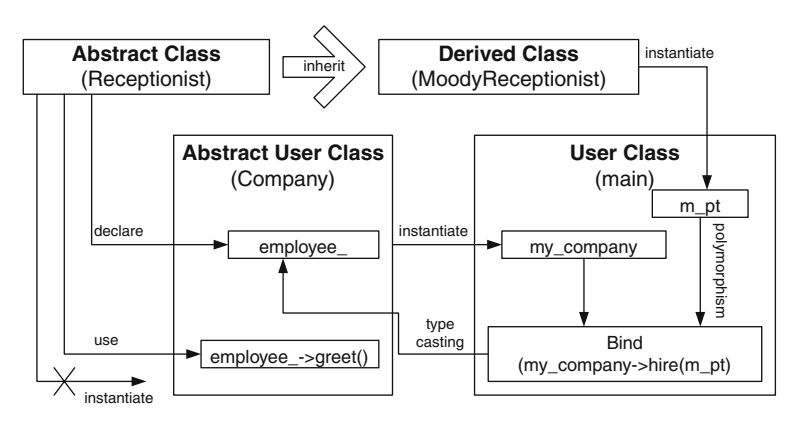

<span id="page-427-0"></span>Fig. B.2. A diagram of the class composition concept with type casting polymorphism.

The concept of class composition is to have an abstract user class (e.g., Company) declare its variable from an abstract class (e.g., Receptionist) and later cast the declared object (e.g., employee\_) to a more specific type (e.g., MoodyReceptionist). In particular, the mechanism consists of four following steps

- (i) Declare an abstract class (e.g., Receptionist).
- (ii) From within an abstract user class (e.g., Company), declare (e.g., Receptionist\* employee\_) and use (e.g., employee\_->greet()) objects of the above abstract class.[4](#page-428-0)
- (iii) In a user class  $(e.g., \text{main}())$ ,
	- (a) Instantiate an object (e.g., my\_company) of the abstract user class (e.g., Company).
	- (b) Instantiate an object (e.g., \*m\_pt) of the derived class (e.g., Moody Receptionist).
- (iv) Bind (e.g., using  $\text{hire}(r)$ ) the abstract class object (e.g., \*employee\_) in the abstract user class (e.g., Company) to the object initiated from within the user class (e.g., \*m\_pt). Since the latter object class derives from the former one, the type casting is fairly straightforward.

To change the company's receptionist to be a friendly receptionist, we only need to change function main as follows, without having to modify other parts of the codes

```
int main() {
    FriendlyReceptionist *f_pt;
    f_pt = new FriendlyReceptionist();
    Company my_company();
    my_company.hire (f_pt);
    my_company.greet();
    return 0;
}
```
To see how type casting helps avoid scalability, consider the above example where a company may have one of 10 possible receptionist classes and one of 10 possible technician classes. Without type casting, we need to define 100 classes to cover all the combination of receptionists and technicians in addition to one based class Company. By allowing type casting, we can declare

<span id="page-428-0"></span><sup>4</sup> Again, declaration of a too specific (e.g. MoodyReceptionist as opposed to Receptionist) class in non-type-casting polymorphism leads to the scalability problem. As the entire program becomes larger, we need to redefine classes for every new class, hence substantially growing the total number of classes. To avoid the scalability problem, we need to declare classes to be as general as possible. This general class can later be cast as a more specific class.

two variables (of abstract classes Receptionist and Technician) in a company. In the main program, we can instantiate a receptionist and a technician from any of these Receptionist and Technician classes. After instantiating receptionist and technician objects from the derived class, we can cast the instantiated objects back to classes Receptionist and Technician and assign them to the company. Under the same scenario, the class composition concept requires only 20 classes for receptionists and technicians, and therefore, greatly alleviates the scalability problem.

# **References**

- 1. A. S. Tanenbaum, Computer Networks, 3rd ed. Prentice Hall, 1996.
- 2. R. E. Shannon, "Introduction to the art and science of simulation," in Proc. of the 30th conference on Winter simulation (WSC'98), 1989.
- 3. R. G. Ingalls, "Introduction to simulation: Introduction to simulation," in WSC  $\partial \Omega$ : Proceedings of the 34th conference on Winter simulation. Winter Simulation Conference, 2002, pp. 7–16.
- 4. W. H. Tranter, et al., Principles of Communication Systems Simulation. Prentice Hall, 2004.
- 5. A. Papoulis and S. U. Pillai, Probability, Random Variables and Stochastic Processes, 2nd ed. McGrawHill, 2002.
- 6. W. H. Press, et al., Numerical Recipes in C, 2nd ed. Cambridge University Press, 1997.
- 7. R. M. Goldberg, Parallel and Distributed Simulation Systems. John Wiley & Sons, Inc., 2000.
- 8. J. Banks and I. J. S. Carson, Discrete-Event Systems Simulation. Prentice-Hall, Inc., 1984.
- 9. The Network Simulator Wiki. [Online]. Available:<http://nsnam.isi.edu/nsnam/> <index.php/>
- 10. The Network Simulator ns-2. [Online]. Available:<http://www.isi.edu/nsnam/> <ns/>
- 11. M. Greis. Tutorial for the Network Simulator NS2. [Online]. Available:<http://> <www.isi.edu/nsnam/ns/tutorial/>
- 12. J. Chung and M. Claypool. Ns by example. [Online]. Available:<http://> <nile.wpi.edu/NS/>
- 13. The Network Simulator Wiki–Contributed Code. [Online]. Available:<http://> [nsnam.isi.edu/nsnam/index.php/Contributed](nsnam.isi.edu/nsnam/index.php/Contributed_Code) Code
- <span id="page-430-0"></span>14. H. Schildt,  $C_{++}$ : The Complete Reference, 4th Edition (Kindle Edition), 4th ed. McGraw-Hill/Osborne Media, 2002.
- 15. K. Fall and K. Varadhan. (2007, Aug.) The ns manual (formerly known as ns notes and documentation). [Online]. Available:<http://www.isi.edu/nsnam/> <ns/ns-documentation.html>
- 16. R´eseaux et Performances. NS 2.26 source original: Hierarchical index. [Online]. Available:<http://www-rp.lip6.fr/ns-doc/ns226-doc/html/hierarchy.htm>
- 17. T. H. Cormen, et al., Introduction to Algorithms, 2nd ed. MIT Press and McGraw-Hill, 2001.
- 18. M. Mathis, et al., TCP selective acknowledgement options, RFC 768 Std., 1996.
- 19. J. Kurose. The TCP/IP course website. [Online]. Available:<http://> <www.networksorcery.com/enp/protocol/udp.htm>
- 20. J. F. Kurose and K. W. Ross, Computer Networking: A Top-Down Approach. Pearson Addison-Wesley, 2008.
- 21. V. Paxson and M. Allman, Computing TCP's Retransmission Timer, RFC 2988 Std., November 2000.
- 22. P. L'Ecuyer, "Good parameters and implementations for combined multiple recursive random number generators," Operations Research, vol. 47, no. 1, pp. 159–164, 1999.
- 23. D. Libes, "A debugger for Tcl applications," in Tcl/Tk Workshop, June 1993. [Online]. Available:<http://expect.nist.gov/tcl-debug/tcl-debug.ps.Z>
- 24. The GDB Developers. GDB: The GNU project debugger. [Online]. Available: <http://www.gnu.org/software/gdb/>
- 25. T. Nandagopal, S. Lu, and V. Bhargharvan "A unified architecture for the design and evaluation of wireless fair queuing algorithms," MOBICOM99, pp. 132–142, 1999.
- <span id="page-431-0"></span>26. S. Sanfilippo. An introduction to the Tcl programming language. [Online]. Available:<http://www.invece.org/tclwise>
- <span id="page-431-1"></span>27. How can I do math in Tcl, Welcome to the Tclers Wiki!, http://wiki.tcl.tk/528
- 28. Berkeley Continuous Media Toolkit. OTcl tutorial. [Online]. Available:<http://> <bmrc.berkeley.edu/research/cmt/cmtdoc/otcl/>
- <span id="page-431-2"></span>29. A. Robbins and D. Gilly, Unix in a Nutshell: System V Edition. O'Reilly & Associates, Inc., 1999.
- <span id="page-431-4"></span><span id="page-431-3"></span>30. An AWK primer. [Online]. Available:<http://www.vectorsite.net/tsawk.html>
- 31. Wikipedia. Regular expression. [Online]. Available:<http://en.wikipedia.org/> [wiki/Regular](wiki/Regular_expression) expression
## **General Index**

Abstract class, 418 Acknowledgement, 199 cumulative, 199 duplicated, 199 Activities, 8 Agent defining new, 210 Null, 211 UDP, 211 Application, 197, 261 Application layer, 4 ARQ, 363 at-event, 70 Automatic Repeat reQuest, 363 AWK, 32 Bag of bits, 168 Binary exponential backoff, 245 Bit masking, 321 diagram, 321 mask, 321 masked value, 321 masking process, 321 Bit shifting, 323 Breakpoints, 329 Callback mechanism, 149 Chain of events, 69 Classifier, 104, 107 Command, 24 Compilation error, 327 Compiled hierarchy, 24, 37 Congestion avoidance, 201 Congestion control, 200

Congestion window, 200 close, 200 open, 200 Constant bit rate, 272 Constant-bit-rate (CBR) traffic, 27 Convention, 23 Data payload, 160, 187 Debugging, 327 commands, 329 Default values, 55 Dependency rules, 33 Descriptor file, 33 Discrete-event simulator, 69 Dispatch, 70 Dispatching time, 70 Downstream, 24 Entities, 7 Error model, 307 diagram, 310 main mechanism, 314 Event-driven simulation, 10 Events, 69 Expiration actions, 281 Exponential On/Off, 273 Fast retransmit, 201 Fire, 70 Firing time, 70 Forwarding object, 24, 103 Free packet list, 161 architecture, 161 FTP, 28

Global variables, 8 Handle, 20, 50 Handler, 70 Hash classifier, 111 Hash entry, 111 Hash key, 111 Hash table, 111 Hash value, 111 Header, 3 Helper object/class, 88 Instance procedure, 24 Instance variable, 24 Instproc, 21, 24 Instvar, 21, 24 Inter-burst transmission interval, 272 Interpreted hierarchy, 24, 37 Layering, 2 interface, 2 primitive, 2 protocol, 2 service, 2 Link layer, 5 Low level network, 197 make, 33 makefile, 33 Modulo masking, 322 Network configuration phase, 70 Network layer, 4 Network limited, 240 Network object/class, 88 Node, 99 architecture, 100 construction process, 128 NS2 data type, 46 NsObject, 88 Offset, 168 computation, 182 OSI reference model, 3 OTcl command, 56 invocation, 57, 59 returning mechanism, 60 syntax, 57 OTcl method, 176

Overloading operator, 335 Packet, 4 actual packet, 157 allocation, 163, 166 architecture, 158 as an event, 160 customization, 191 Packet buffering, 139 Packet header, 168 access mechanism, 178 active protocol, 160, 182 architecture, 169 common, 170 construction process, 183 IP, 171 TCP, 219 Packet header manager, 160, 180 architecture, 181 initialization, 182 Packet scheduler Weighted Fair Queuing (WFQ), 386 Packet tracing object, 352 Packet transmission time, 139, 144 Packet type, 172 Packet-related object/class, 88 Pareto On/Off, 274 Peers, 2 Physical layer, 5 Port classifier, 116 Propagation delay, 139 Protocol specific header, 159, 174 activate, deactivate, 192 Psudo-random number generator, 296 Pure virtual function, 418 Queue blocking, 149 Random number generator, 8, 296 Random scenario, 300 Random variable diagram, 303 Resource, 7 Retransmission timeout (RTO), 199 Retry limit, 372 RNG, 296 Round trip time (RTT), 199 Route logic, 103, 105

Routing configuration process, 133 mechanism, 103 Routing agent, 103 Routing entry, 103 Routing module, 104, 118 name, 120 Routing table, 103 RTO, 199 bounded, 248 computation, 199 unbounded, 244 RTT, 199 samples, 199 smoothed, 199 variation, 199 Runtime error, 328 Scheduler, 8, 74 dynamics of unique ID, 77 Seed, 296 Segment, 4 Shadow object, 24 SimpleLink architecture, 140 OTcl constructor, 142 Simulation clock, 9 Simulation phase, 70, 83 Simulation timeline, 69 Simulation-related object/class, 88 Simulator, 80 Slot, 107 Slow start, 201 Slow start threshold, 200 Sourcing, 67 Statistics gatherer, 9 Target, 24 Tcl channel, 332 Tcl simulation script, 24, 28, 39

TclClass defining your own, 61, 65

example, 61 naming convention, 62 TclCommand, 64 TclObject creating, 51 creation, 62 referencing, 50 TCP, 198 receiver, 222 tick, 245 trace format, 334 variants, 202 TCP/IP reference model, 4 Time-dependent simulation, 9 Time-driven simulation, 9 Timeout, 199 Timer, 281 life cycle, 282, 285 Timer expiration, 281 Trace file, 332 Trace format, 355 TCP, 334 TracedVar object, 332 TracedVar owner, 332 Tracer, 332, 335 Traffic generator, 268 Traffic trace, 275 Transmission Control Protocol, 198 Transport layer, 4 Transport layer agent, 197 receiving agent, 197 sending agent, 197

UDP, 197 Upstream, 24 User Datagram Protocol, 197

Variable binding, 46, 54 Variable tracing, 332 Variable viewer, 329 Virtual function, 417

## **Code Index**

Acker declaration, 224 functions, 226 variables, 224 Agent, 206 attach-app, 262 channel , 340 functions, 207 variables, instvars, 206 Agent/Null, 211 Agent/TCP instvars, 245 Agent/UDP, 211 AppData declaration, 188 functions, 188 variables, 188 AppDataType declaration, 188 Application declaration, 265 functions, 266 OTcl commands, 268 variables, 265 Application/Traffic/CBR instvars, 273 Application/Traffic/Exponential instvars, 274 Application/Traffic/Pareto instvars, 274 argc, 40 argv, 40 AtEvent, 72 AtHandler, 72

BaseRoutingModule, 125 declaration, 125 functions, 125 variables, 125 BaseTrace declaration, 353 functions, 351 OTcl commands, 351 variables, 350 CBR Traffic declaration, 276 functions, 276 variables, 275 Classifier declaration, 108 functions, 108 OTcl commands, 111 variables, 107 CommonHeaderClass, 177 bind offset, 177 defaultRNG, 296 delete, 51 DestHashClassifier declaration, 114 functions, 114 DropTail, 151 EmbeddedTcl, 38 ErrorModel declaration, 313

> functions, 314 instvars, 309

unit, 321 variables, 312 et ns lib, 67 Event, 70 Handler, 70 HashClassifier declaration, 112 functions, 113 variables, 112 hdr cmn, 170 access, 170, 180 declaration, 170 functions, 170 ptype , 172 variables, 170 hdr ip declaration, 171 variables, 171 hdr tcp declaration, 220 variables, 219 install, 22 InstVar, 38 int32 t, 171 LinkDelay, 144, 377 functions, 144 variables, 144 MWM (Maximum Window Mask), 225 MWS (Maximum Window Size), 225 new, 51 Node add-route, 127 attach-agent, 127 delete-route, 127 instprocs, 101, 117 instvars, 100, 116 ns addr t, 171 addr , 171 port , 171 ns tcl.cc, 67 NsObject::handle, 71 p info, 172 name, 172 Packet, 158

accessdata, userdata, setdata, datalen, 190 declaration, 159 functions, 159 variables, 158 packet info, 173 packet<sub>t, 172</sub> PacketData declaration, 189 functions, 188 variables, 188 PacketHeaderClass, 175 declaration, 176 variables, 175 PacketHeaderManager declaration, 181 PacketQueue, 147, 148 functions, 147 variables, 147 Queue, 146 functions, 147 recv, 149 resume, 151 variables, 146, 148 RandomVariable declaration, 303 functions, 303 variables, 303 RNG, 298 functions, 300 instprocs, 300 OTcl commands, 299 RouteLogic declaration, 105 functions, 106 instprocs, 107 variables, 105 Routing module variables, 121, 122 RoutingModule OTcl commands, 122 RtModule, 124 instprocs, 124 instvars, 124 RtModule/Base, 125 Scheduler at, 73

dispatch, 77 schedule, 76 Segmentation fault, 328 SimpleLink errormodule, 309 insert-linkloss, 310 instvars, 140 simplex-link, 141 Simulator, 82 at, 72 connect, 264 instvars, 81 link-lossmodel, 310 lossmodel, 309 node, 128 node-config, 102 run, 84 SplitObject, 49 Tcl, 37 functions, 42–45 TCL ERROR, 60 TCL OK, 60 TclCL, 20, 23, 37 TclClass, 38 TclCommand, 38 TclObject, 38 functions, 54 trace, 337 TcpAgent attach, 340 constants, 256 functions, 230, 237, 247, 255 trace, 337 traceVar, 337 variables, 220

TcpSink ack, 229 declaration, 228 recv, 228 Timer cross referencing, 291 instprocs, 283 instvars, 283 TimerHandler declaration, 287 functions, 286 variables, 286 TimerStatus, 286 Trace declaration, 348 functions, 347 OTcl commands, 349 variables, 347 TracedInt declaration, 336 functions, 335 variables, 335 TracedVar declaration, 336 TrafficGenerator functions, 269 variables, 268 TrafficTimer declaration, 272 expire, 272 UdpAgent, 211 declaration, 213 OTcl commands, 215 sendmsg,idle, 214 unknown, 56